Gh. Rizescu

- P. Zamfirescu
- E. Dobrovie
- A. Petrescu
- N. Tăpuș
- V. Cososchi
- N Badea

T. Moisa

- M. Mârșanu
- C. Häräbor

2

# abc de CALCULATOARE **PERSONALE** și... nu doar atit...

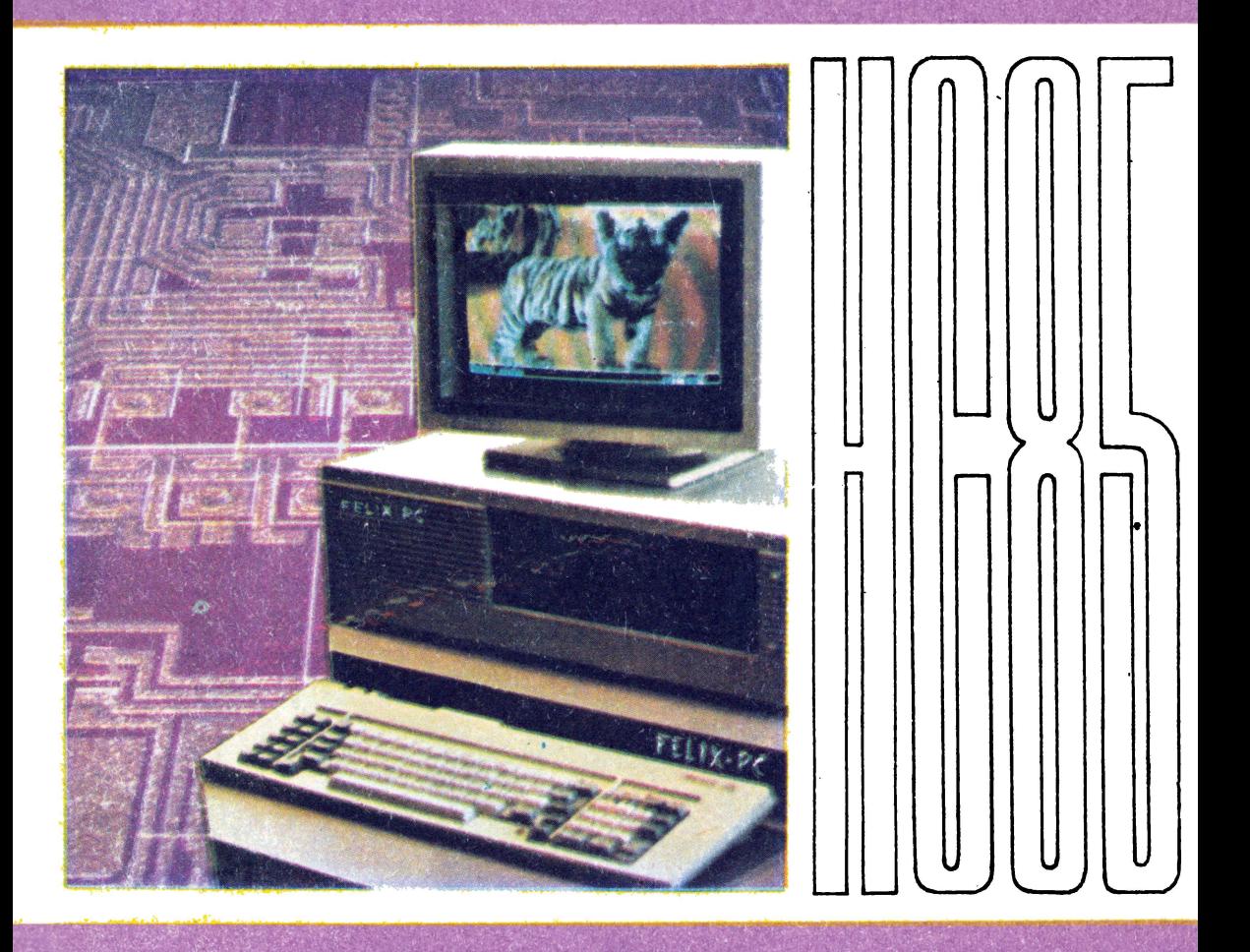

**EDITURA TEHNICĂ** 

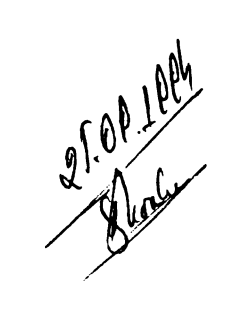

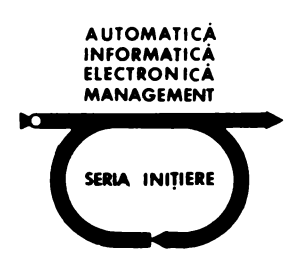

#### **BIBLIOTECA DE**

Automatică — Informatică — Electronică — Management SERIA INITIERE E. VASILIU INITIERE IN DISPOZITIVELE SEMICONDUCTOARE D. STANOMIR **INITIERE IN ELECTROACUSTICA** W. TRUSZ **ABC-UL REPARARII RADIORECEPTOARELOR** Traducere din lb. polonă (Ciclul ABC-uri) A. POPA ABC DE PROTECTIA MUNCII (ciclul ABC-uri) MARGARETA DRAGHICI **INITIERE IN COBOL** STELIAN NICULESCU **INITIERE IN FORTRAN** PAUL CONSTANTINESCU ȘI ZAHARIA NICOLAE INITIERE IN ORGANIZAREA SI PROIECTAREA SISTEMELOR DE **CONDUCERE** I. CRETU INITIERE IN ESTETICA PRODUSELOR (ciclul ABC-uri) E. AISBERG ABC DE RADIO ȘI TELEVIZIUNE Traducere din limba franceză J. D. WARNIER, B. MI FLANGAN **INSTRUIRE IN PROGRAMARE** Traducere din limba francezi I. H. BERNHARD, B. KNUPPERTZ<br>INITIERE IN TIRISTOARE Traducere din limba germană W. DEPPEERT, K. STOLL<br>INITIERE IN PNEUMOAUTOMATICA Traducere din limba germană INITIERE IN RADIOELECTRONICA CUANTICA **V. POPESCU** INSTRUIRE PROGRAMATA IN CALCULATOARE NUMERICE **I. PAPADACHE** AUTOMATIZARI INDUSTRIALE. INITIERE. APLICATII ST. NICULESCU FORTRAN. INITIERE IN PROGRAMARE STRUCTURATA J. FORRESTER PRINCIPILLE SISTEMELOR: TEORIE SI AUTOINSTRUIRE **PROGRAMATA** Traducere din lb. engleză - S.U.A. P. DRANSFIELD, D. F. HABER<br>INSTRUIRE PROGRAMATA IN METODA LOCULUI RADACINILOR Traducere din lb. engleză - S.U.A. **D. RODDY** INITIERE IN MICROELECTRONICA Traducere din 1b. engleză NICULESCU CL., IOSIF M.<br>INITIERE IN COMUNICATILE PRIN FIBRE OPTICE CSABAI DANIEL TEHNICA SONORIZARII (traducere din lb. maghiară) MITROFAN GH., PFLANZER G.<br>INITIERE IN TELEVIZIUNEA IN CULORI **RADU NEGOESCU** INITIERE IN ELECTRONICA BIOMEDICALA **RADU NEGOESCU** INSTRUMENTATIA ELECTRONICA BIOMEDICALA A. PETRESCU \$.a. TOTUL DESPRE... CALCULATORUL PERSONAL aMIC **L. DUMITRASCU s.a.** INVATAM FORTRAN... CONVERSIND CU CALCULATORUL **I. DUMITRASCU** INVATAM COBOL... CONVERSIND CU CALCULATORUL L. DUM'TRASCU INVÄTÄM MICROELECTRONICA INTERACTIVA **M. PATRUBANY** TOTUL DESPRE... MICROPROCESORUL Z 80 L. DUMITRASCU INVĂTĂM MICROELECTRONICA INTERACTIVĂ **M. PATRUBANY** TOTUL DESPRE... MICROPROCESORUL Z 80

#### Prof. dr. lnf. **Adrian** Petrescu

prof. emerit liceu mat. Gheorghe Rizescu drd. lng. Paul Zamfirescu lnf. Eugen Dobrovie sef catedra dr. ing. Nicolae **Tăpuș** lng. Victor Cososchi drd. ec. Nicolae Badea sef lucrări dr. ing. **Trandafir Moisa drd. lng. Mihai Mârșanu** prof. liceu. mat. **Constantin Hărăbor** 

# **abc de CALCULATOARE PERSONALE**  si ... **nu doar atit ...**

Coordenare eenerală: Prof. dr. ing. ADRIAN PETRESCU

Volumul 2

EDITURA TEHNICA Bucureşti, 1990

CONTRIBUTIA AUTORILOR

A. Petrescu: 13 p, 14, 16. 3, 19 p, 23, 24, 25.1 p, 25.2, P-D-E p Gh. Rizeseu: 15.1, 15.2, 15.3, 15.4, 15.5, 17,18, 20, 21, 22, A 1., A 5 N. Țăpuș: 16.5 p, 19 p, 25.1 p, A 3; A 4p. T. **llelu:** 25.1 p P. Zamfirescu: 16.1, 16.2, 16.4, 19 p, P-D-E (p) **li. llll'flllla:** 15.6 p, 16.6 p,16.Sp,18.41, 18.42, A 6 E. Dobrovie: P-D-E p V. Cososchi: P-D-E p N. Badea: P-D-Ep, A 2, A 4p.

C. **Häräbor**: 15.6 p. 16.5 p.

#### RECENZII: Dr. ing. PAUL CONSTANTINESCU, dr. ing. LIVIU DUMITRAȘCU dr. ec. GHEORGHE SABAU, ing, CONSTANTIN MINDRULEANU

REDACTOR: ing. PAUL ZAMFIRESCU

Mulțumiri întregului colectiv al Întreprinderii poligrafice Sibiu (Director:<br>ing. Petre Pascu; ing. șef: Gheorghe Tămaș; producție: ing. Ioan Șiandru (șef producţie), Eugenia Oleksik; maiştri **1n divene compartimente:** Ioan Simtion (m. princ.), Ioan Stroie, Vasile Ienciu, Iancu Popescu, Ioan Rodean, Mircea Pascu, dar mai ales, celor care - cu deosebire - au contribuit direct la realizarea lucrării: **(Tastere monotyp:** Marioara Suciu, Emilia Lungu, Livia Mihu; **monoturnare:**  Mihai Schuster, Ioan Glndili, Ilie Lupu, Ionel Bica; **linotip:** Florentina Murirescu, paginare: Dan Koss, ajutat de Mioara Mașca, Ana Berea, Ana Străjan: pregătire **offset:** Nagy Sibile, Fănica Popovici, Ileana Pădureanu, Marcela Hiesch, Daniela Boantă, Cornelia Spinei, Mariana Biili, Victoria Barbulat, Mirela Popa; **tipar** offset: Nicolae Prişcă, Nicolae Vinersar, ajutaţi de Ioan Funariu, Octavian Moga; **corecturi:**  Marcela Tamaş, Alina Iliu, Maria Cheleţ, Maria Stoişor; **lesltorie:** Jenica Matei, Elena Lăcătuş, Ana Szylaghi, Paraschiva Giuşcă, Ştefan Nanaşi, Cornel Banea Cu scuzele de rigoare pentru omisiunile nedorite, reparabile ln al doilea tiraj.

**ISBN** 973-31-0013-7

**ISBN 973-31-0015-3** 

#### COPERTE: Arh. **SILVIA PINTEA**  DESENE: Arh. **IULIAN MIHAESCU**

TEHNOREDACTARE: (iniţiali) **VICTORIA UNGUREANU;**  adaptări și completări 1990 - redacția

Bun de tipar 27.04.1990; Coli de tipar 23,5. Cărțile s-au realizat la Intreprinderea poligrafică Sibiu

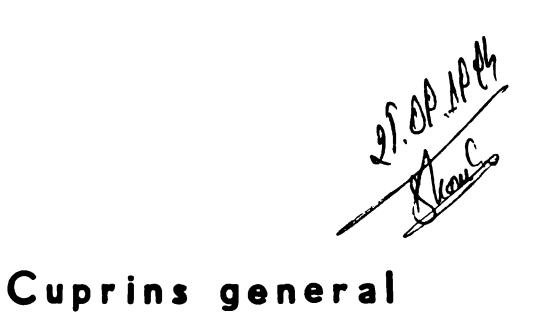

### Volumul 1

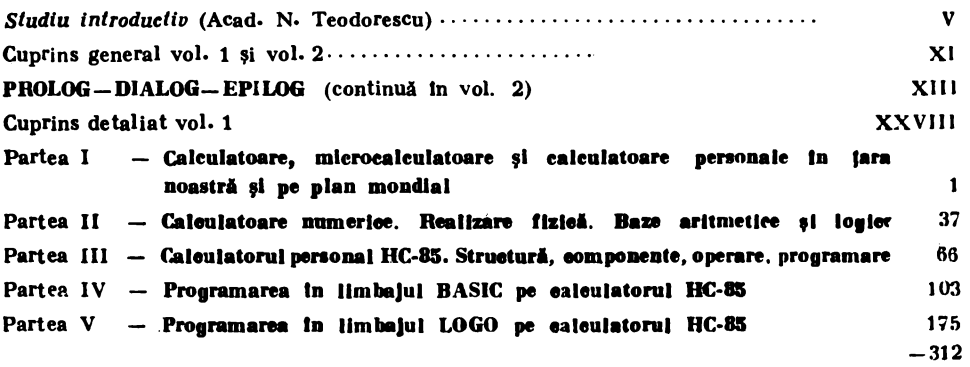

### Volumul 2

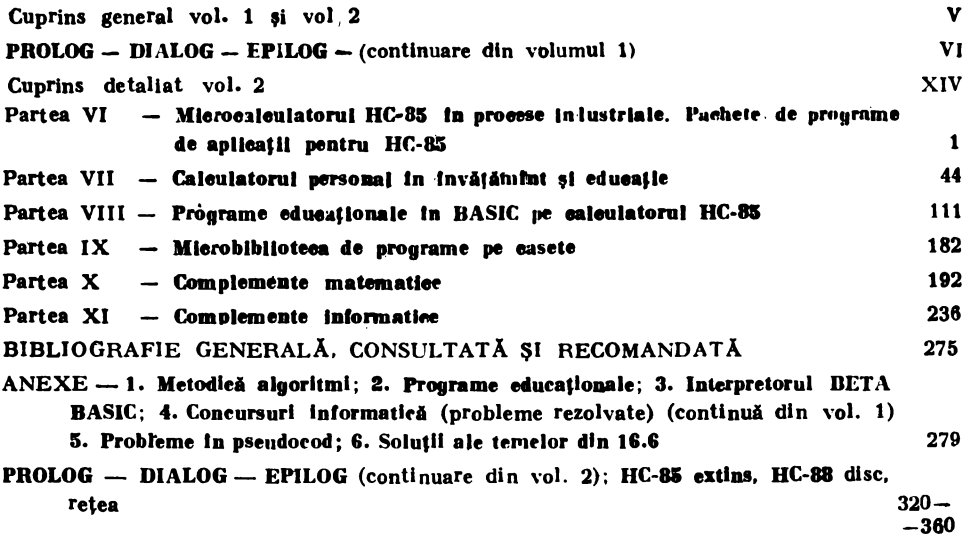

## $PROLOG - DIALOG - EPILOG$

(continuare din volumul 1)

Imi place la Sorbona sala Descartes. In sala "ideilor clare și distincte" o frescă pe intreg zidul din fund arată citeva nimfe ieșind din abur spre lumină și formă. Sunt, parcă, *ideile* din poemul "Aurore" al lui Paul Valéry: Quoi! c'est vous mal deridées / Que fitesvous, cette nuit / Maitresses de l'ame, Idées/.....

CONSTANTIN NOICA

După ce am prezentat în aceeași secțiune din primul volum cite ceva despre calculatoarele personale românești, unele date - pină in 1989 - privind informatizarea invățămintului din țară, stadiul actual al informatizării invățămintului mondial, cum și cite ceva despre carte și despre autori, ne vom referi atit la mijloace și metode disponibile, la inițiative 1990 ale autorilor și editorului, eit și la măsuri și programe ale noului Minister al Învăță**mlntulal,** ln leglturl cu informatizarea lnvlţlmlntului **rom4nesc,** ln **noile** condlţU **generate**  de Revoluția din decembrie 1989.

#### Cite ceva despre mijloace și metode disponibile

• Nu vom mal Insista asupra unltlţllor de calcul Independente de tip HC-85, despre care am vorbit ln decursul lucrlrii; nu ne vom referi nici la familiile de calculatoare Felix PC (compatibile IBMPC) sau la cele superioare acestora, de exemplu PS/2, care au făcut obiectul capitolului 25. Vom reflecta mai pe larg evoluția familiei HC-85, prin configurațiile HC-85 extins și HC-88, (v. in continuare) utilizabile cu unități de discuri flexibile și in rețele locale. Vom porni, insă de la o aplicație, **produsul autonom INFOBUS**, care este un laborator mobil cu o retea locală de calculatoare, proiectat în 1988 în România de către specialiști din actualul Institut de Cercetări pentru Informatică (ICI). Laboratorul INFOBUS este, cum ne sugerează și numele un autobuz in care sint asigurate conditii pentru un proces modern de instruire in informatică, avind la bază un complex de calculatoare personale, mijloace pentru transmiterea de imagini video și semuale audio, produse-program educationale și profesionale. INFOBUS permite practicarea unei tehnologii didaetice eficiente, ce imbină instruirea individualizată şi instruirea ln grup, ln care profesorul este direct implicat. Pentru **asigurarea** mobilitlţli se foloseşte un autobuz de 11 /2,5/3 m, cu motor de 192 CP /2100 rotaţii pe minut; spaţiul de lucru este de  $8 \times 2.4$  m<sup>2</sup>, ca laborator pentru  $10+1$  posturi de lucru, respectiv pentru 20+ 1 persoane. **Tebnlea de ealcul** este constituitl din 11 calculatoare personale HC-85 extins, cuplate intr-o rețea specializată; unul dintre ealeulatoarele HC-85 extins (sau HC-88) este dotat eu unitate de discuri flexibile, monitor color și interfață de comunicație pentru postul de **lueru eentral;** celelalte 10 calculatoare HC-85 extins cu monitoare alb/negru şi interfaţl de comunicaţie pentru fiecare dintre posturile de lucru. De remarcat: **aslneronismul total**  cu cea de grup (prin VMS); formarea unui stil de lucru profesional prin posibilitățile de a schimba dinamic informații intre elev-calculator, elev-elev, elev-profesor, prin accesul la bibliotecile de programe de pe discuri prin metode simple de gestionare. Se poate asigura asifel: predarea informaticii sau a altor discipline; executarea de lucrări practice de progra-

<sup>\*</sup> O traducere liberă ar putea fi: Iată-vă ! Somnoroaselor / Ce-ați făcut az'noapte / Stăpine ale sufletului, Ideilor/..., la care noi am putea adăuga și următorul vers "persiflant" al poemului "Courtisanes par ennui?"cu traducerea sa posibilă "Curtezane din plictis?".

mare individuale sub controlul profesorului; demonstrații practice cu produse informatice; verificări de cunoștințe on-line; controlul dinamic al procesului de instruire; colectarea și prelucrarea datelor statistice din acest proces; un suport mobil pentru concursuri și "tabere" de informatică.

Biblioteeile de programe informatice educationale, instalate pe unitatea de disc flexibil, sint accesibile la fiecare post de lucru prin comenzi BASIC sau CP/M, in funcție de regimul selectat. Mentionăm, ca un fapt important, că în **INFOBUS** pot fi instalate și alte tipuri de **ealeulatoare, de ex.** calculatoare personal-profesionale de tip Felix-PC, astfel incit INFOBUS constitue un "modul educativ computerizat, flexibil in ce privește tipurile de calculatoare folosite".

Sistemul de recepție-transmitere a imaginilor video este bazat pe o monitorizare electronică a imaginilor (VMS-Video Monitoring System), proiectată special pentru INFOBUS și instalată la postul central; VMS preia imagini video de la o sursă și le transmite pe monitoarele posturilor de lucru; imaginea provine de la oricare dintre aceste monitoare sau de la surse externe, cum sint camerele de luat vederi, video casetofoanele, receptoarele TV ce primesc semnale de la statii terestre sau spatiale.

Reteaua locală video (LVN) astfel formată poate conecta pină la 16 posturi de lucru (elevi) la postul central (profesor) intr-o rețea de tip magistrală, care oferă 7 canale analogice, de mare viteză, pe care se pot transmite semnale TV (R, G, B, PCL, SINCRO); **magistrala video**<br>are lungimea totală de 40 m, Unitatea de comandă realizată cu microprocesor este la postul central; toate unitățile (monitor, calculator) sint dotate cu cite un adaptor de linie. Pe monitorul postului central se pot afișa imagini de la un post de lucru selectat sau (un timp limitat și ciclic de cite 20 secunde fiecare) imagini de la toate monitoarele posturilor de lucru. Sistemul permite, deci, un proces interactiv de instruie asistată INFOBUS. cuprinde dispozitive de preluare (de la microfon-magnetofon) - amplificare si transmitere a sunetelor, de alimentare cu energie (trifazată, 220 V, 50/60 Hz).

INFOBUS este disponibil ca model și constitue - ca rețea locală educațională -- un pródus și cu aprecieri favorabile de peste hotare, ce poate fi util invățămintului românesc.

• Tot din realizările ICI mai menționăm proiectul pilot MINICOMP, realizat indeesebi pentru acomodarea copiilor din grădinițe (nr. 52 București), școli primare (nr. 17 București), gimnazii, cercuri, tabere ș.a. cu calculatoarele personale. S-au constituit suporturi de curs adaptate diferitelor virste: un produs-program pentru preșcolari, BAMBY (opt programe, cu<br>comenzi simple pentru dialogul copil-calculator); eursuri de BASIC, diferențiate pe virste — cum și de BETA BASIC, LOGO, FORTH. Instructorii au constituit o echipă multidisciplinară, colaborlnd şi c~ catedra de pedagogie şi psihologie (Unlv. Cluj-Napoca). ln urma acestor experimente, ICI este in măsură să ofere atit programe pentru instruirea preșeolarilor, de trans**mitere a primelor noțiuni de programare** (incepind cu clasa a II-a) cit și a insușirii unor limbaje de programare pentru clasele II--IV, V--VI și VII--VIII.<sup>7</sup>Acestea se sprijină pe noua activitate aulonomă a Biblioteeii Naționale de Programe (BNP) și pe validarea și de către profesori-pedagogi a produselor program oferite.

• Pentru a constitui o punte către propunerile de generalizare a informatizării Invățămlntulul (care ţin şi de bune legături pentru viitor cu UNESCO şi cu alte organisme inter naționale) ne vom referi pe seurt și la colaborările existente eu UNESCO, în anii trecutului regim (in condiții grele) pornind de la Aide-memoire-ul semnat intre România și UNESCO in 1981. În acest an ICI a realizat un studiu **"Informatica, problemele lumii actuale** și viitorul<br>umanității iar în 1982 — o lucrare "Utilizarea mierocalculatoarelor la predarea matematicii **umanl"tll** iar ln 1982- o lucrare **"Utlllzarea mleroealeulatoarelol' la predarea matematlell** ,1 **a altor dll:!lpllue ,tllntiflce Io teoll",** aceasta din urmi este şi tithtl .unui proiect pilot UNESCO. la care participă și institute din RFG, Anglia, Ungaria și care este coordonat din 1988 de ICI și de Universitatea București, în cadrul Programului de eooperare al UNESCO in eereetarea și promovarea educației în țări din sudul și sud-estul Europei (COD ISEE). În acest program se participă, în 1988, împreună cu CEPES (Centrul pentru Invățămintul Superior al UNESCO la București) la o reuniune de experți dintr-o rețea regională UNESCO cu 10 țări membre.

S-a participat, cum s-a mai afirmat in carte, cu echipe la manifestările UNESCO "Copiii ln era Informaticii" din ultimii ani, ln Bulgaria.

De asemenea prin activitatea creatoare ln domeniul calculatoarelor, prin activitatea la catedre cum și in sprijinirea manifestărilor extrașcolare de informatică, ca și in viața editorială, membri ai colectivului de autori, alături de mulți specialiști din țară, și-au adus aportul prețios, unele activități reflectindu-se, intr-o măsură, în diferitele părți ale lucrării. Cite ceva despre propunerile noastre 1990, despre măsuri și programe ale actualului Minister al Învămîntului

Societatea, îndeosebi în țările dezvoltate, s-a schimbat rapid și fundamental ca structură şi activităţi; multe dintre schimbări sl:nt legate de· **noile·** iii nle **senerlrii, stoclrii, comuniclrii** şi **utilirlrii** informaţieL S-a trecut de 1a: 'epoca **industriali** la epoca informaţionali; aceasta înseamnă că din *ce* fn ce mai mulţi oameni manipulează, din ce în ce mai mult, informația.

**Calra1atoarele ti tehnologiile** comunicaţiilor **sint semnal dramatic** şi **vizibil al** revoluţiei informaţionale. **De aceee,** alfabetul calcuiatoare!or a intrat tn preo cupările multor educatori pentru a adapta şcoala la cerinţele noii epoci. Punîn du-şi întreabarea: **"Trebuie copiii sl utilizeze cakulatoarele** în şcoli?" mulţi educatori au răspuns afirmativ, iar - treptat - copii, părinți și educatori nu dorit să invețe despre (și să utilizeze) calculatoare, pentru a se asigura supra-<br>viețuirea și bunăstarea intr-o lume in stare de schimbare; mulți oameni sint convinş.i că **informatica oferi noi** şanse pentru copii şi pentru profesorii lor, pentru creativitate și pentru rezolvarea unor probleme mai interesante și mai complexe; a'ții gîndesc că toți copiii - și adulții - trebuie "să învete să controleze **ma,inile** ln"inte ca maşinile **si-i ia sub** control".

România, invățămintul românesc se angajează intensiv, acum după revoluția din decemb: ie 89. in acest proces complex, mai încet sau mai rapid. după cită vreme va trece plnă la <sup>o</sup>.conştientizare **pe plan** naţional, local şi **individul** de necesitatea alocării unor resurse și a adoptării unor strategii adecvate recuperării marelui decalaj faţă de informatizarea educaţiei ln lume.

Apariţia **prezentei lacrlri** constituie **un** crez. atlt explicit şi implicit, al autorilor si editorilor. Aici nu ne vom mai referi decit la unele acțiuni și pro**puneri 19IO** ale unora dintre realizatorii cărţii cit şi la unele **programe** şi activitlţi ale Ministerului Invățămîntului.

Stadiul avansat al imprimării lucrării ln decembrie 1P89 a impus coordonatorului general și redactorului cărții, încă la începutul lunii Ianuarie 1990, discutarea la conducerea Ministerului Invățămîntului a unor probleme legate de apariția iminentă a lucrării și de corelarea cu opțiuni angajate și previzibile ale ministerului respectiv. In acest context, Dl. Ministru adjunct pentru Invăţămintul Preuniversitar, Octavian Stănășilă, și Dl. Ministru al Învățămîntului, Mihai Șora, au solicitat redactorului — în cursul uneia dintre discuții — pregătirea unei evaluări preliminare a problematicilor informatizării invățămîntului (din punctul de vedere al unor specialisti în rercetare-proiertare-producție de calculatoare persoane, a unor conceptori de software educaţional, al editorilor de profil ş.a.), care să fie prezentată informativ factorilor de decizie din Invățămînt. Redactorul cărţii a realizat aceac:tă informare folosind contacte cu specialiştii, cercetări pro prii, documentări la sedii'e UNESCO (inclusiv o discuție consistentă cu D-na Karin Berg, Directoarea CEPES — Unesco din București, din care s-a sintetizat interesul CEPES - Unesco pentru sprijinirea materială și conceptuală a strategiilor de informativare a invătămintului românesc). În 3 februarie 1990, cadrul acestei informări a fost expus (la o reuniune organi7ată de Dl. Ministru Octavian Stănăşilă) odată cu propunerea unei **mișcări** denumite **"Edu^ație și Informatică",** cu un **nucleu de inițiativă** cuprinzînd atît membri ai colectivului de elaborare a cărții (Prof. dr. ing. Adrian Petrescu. sef catedră dr. ing. Nicolae Tăpuș) cit și alți specialisti, de la ICI, ITC, Fabrica Electronica, Intreprinderea de Calculatoare Electronice cum şi din şcoli generale, licee, învăţărnlnt superior, Invitaţi **la** Iniţiativa şi prin intermedinl redactorului cărţii. Ulterior, reprezentanţi ni cărţii şi ni prestui nurleu "Educatie si Jnformatică" au mai prezentat nunote de vedere în alte intilniri din minister, la nivelul inspectoratu:ui de specia: itate, al comisiei de informatică nou relnfiinţată ln minister, al conducerii ministerului.

Mentionăm cîteva:

 Consolidarea mic;cării "Educaţie şi Informatică" şi **<sup>a</sup>**· nucleului de iniţiativă cu factori din finvățămint, cercetare, producție, comunicații; atacarea proble-<br>melor prioritare prin analiză sistemică pentru diferite nivele de educație și 3 orizon**turi de timp:** 1°. vrgent 'imediat, 2°. perspectiva 1990—1991 si 1991—°2, 3°. persp. ulterio**ară, de către echipe care** să propună soluții eficiente pentru informatizarea invătămintului; in orizontul 1° s-a propus evaluarea resurselor informatice, um ne si materiale, actuale; planurile pentru concursuri si pentru perioada vacanțelor etc.; **fn 2° — programe analitice, pregătirea profesorilor, programul de resurse hard.** şi soft, toate analizate de echipe m111tidisciplinare care să concreti7eze un **program** nsţional **preliminar de** educaţie **informatizati;** ln 3° **plan** naţional **pe** ciţiva **ani,**  de informatizare a învătămîntului.

Printre temele susceptibile de analiză: identificarea stadiilor actuale din lnviţAmlnt / educaţie; oferta de echipamente a producţiei pe clase şi ·ln timp;

oferta **de programe** educaţionale, toate **realizate** prin baterii de chestionare, dirijate 1n teritoriu, prelucrate pe calculator, cu sinteza rezultatelor; evaluarea pregătirii profesorilor de diferite grade: evaluarea produselor-program din punct luarea concursurilor olimpice; evaluarea cursurilor extrașcolare în cercuri și clu-<br>buri; stbilirea unor programe analitice.

Ministerul Invațămintului a realizat pînă in aprilie 1990 (prin personalul propriu) o evaluare teritorială și de tipuri de școli, printr-o anchetă care mai continuă); în școli există cîteva mii de calculatoare, îndeosebi HC-85 și compatibile. dar există mari discrepanțe între județe și între scolile din localitățile jude-

ţului; s-au **eva!uat,** spec:alitiţile şi perfecţionarea profesorilor, numărul elevilor etc. - **a organizat** la Braşov, ln aprilie, olimpiada de informatici 1990 (Editura Tehnică va p iblica problemele propuse și rezolvate, cum a făcut cu cele similâre

din 1987—89, ce sint in carte;<br>
— a organizat participarea unor grupe de tineri programatori școlari la o

mare **intilnire de profil de Georgia** - U.R.S.S.;  $-$  **a** preluat si repus in funcțiune in cercuri de petrecere a timpului liber, vechile case ale CNOP, U.T.C.;

- a stabilit **Planurile de** lnvlţlmint **pentru toate stasille** lnviţlmlntului pre niversitar, din care remarcăm că, de ex., la învătămîntul gimnazial în radrul pregătirii opționale pentru noțiuni de informatică și tehnică de calcul au fost stabilite pentru clasele VI - 108 ore; VII - 108 ore; VIII - 102 ore, din care pentru informatică aproximativ 1/3 și pentru tehnică de calcul - 2/3.

Pentru invățămintul liceal, in profilul real matematică-fizică în cadrul obiectivului "Pregătire opțională" se prevede pentru informatică și tehnică de calcul cite 72 ore in clasele IX și X (50%, și 50%), cite 108 ore in clasa XI-a (2/3+1/3) și 136 ore in clasa XII-a (1/2+1/2).

— Cele<sup>1</sup>alte profile licea<sup>l</sup>e (fizică, umaniste, limbi străine) nu au opțional informatica și tehnica de calcul (fapt oarecum discutabil).

- In schimb, la licee de profil informatic, unde cursurile nu mai sint facultative, **avem** situaţia pe clase, materii, ore:

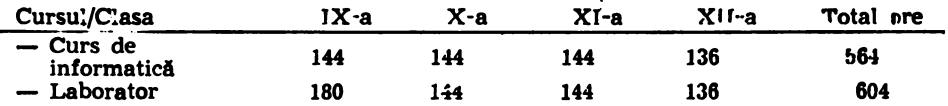

După Cl'm se vede, o activitate fructuoasă, o recunoaştere a informaticii şi tehnicii de calcul, chiar în acest timp scurt de 100 zile.

Menționăm că la 30 aprilie 1990, Dl. Federico Major, Directorul general al UNF.SCO, af:at la Bucureşti, a ţinut 1n Aula Bib!iotecil Centrale Universitare (BCU) o conferință în care a făcut și un apel la toate guvernele, toate organizatiile și persoanele responsabile din toate țările să ajute la refacerea BCU (distrusă 1n Revo:uţla din decembr:e 1990) şi la informatizarea funcţionării sale; s-au făcut referiri la informatizarea învățămîntului românesc, inclusiv cu ajutorul CEPES — UNESCO.

- Pentru luna mai <sup>*ro*</sup> Dl. Ministru adj. Stănăși'ă cere reactivarea comisiei de informatică, inclusiv prezența membrilor grupului "Educație și Informatică" pentru a ataca frontal informatizarea invățămintului gimnazial, liceal etc. românesc, folosind concepții superioare, utilizind atit mijloace cit și experiența străină.<br>Delegații ale conducerii Ministerului au avut contacte

nua - cu oficialități și firme străine (italiene, germane, engleze, franceze); acestea implică stabilirea unei concepții clare a învățămîntului și educației românești, pentru alegerea celor mai adecvate căi de informatizare.

In ce privește ofertele de echipamente și programe române«ti pentru informatizarea invățămintului menționăm că nucleul "Educație si Informatică" vede in, linii mari, **continaarea un timp scurt a informati<'ii pe 8** biţi (tip HC-85) si pregătirea **unei**  informatici pe 16 biți (tip Felix-PC); dar neapărat cu sisteme educaționale de tip rețea locală.

Mai mentionăm că Dl. Ministru Otto Stamp a acceptat organizarea  $-$  fn mai 1990 - a unor demonstrații de rețele educaționale pentru scoli, organizate de acest nucleu, cu colaborarea ICI şi a Fabricii Electronica.

Prin cooperarea mai multor factori interesați (inclusiv a Institutului de Pedagogie (care deja a avut o prezență activă după revoluție) se poate aiunge la selectarea unei gîndiri raționale de informatizare. pentru care în carte sint date o serie de opțiuni internaționale și din experiența din țară.

\* Dintre realizatorii cărții sînt membri ai Comisiei de informatică a Ministerului Invățămintului — N. Tăpuș, vicepreședinte și P. Zamfirescu, membru.

#### CONTINUARE DIN VOLUMUL 1 DE LA PROLOG-DIALOG-EPILOG

Elemente privind functionarea si componentele microsistemului HC-88,

Lansarea sistemului de operare are loc ca urmare a aplicarii tensiunii de alimentare sau prin **activarea** butonului RESET, in .cazul in care calculatorul **este deJa** sub tensiune. -Daci tn unitatea de disc flexibil A se afla o dischetă, atunci se execută programul incărcător pentru sistemul rezident pe disc: CP/M sau BASIC. Din acest moment sistemul este pregătit pentru a primi comenzile date de utilizator.

Programul de test. Pentru verificarea resurselor hardware ale sistemului, dupa 1ncărcarea sistemului de operare CP/M, de pe dische.ta din unitatea A, fapt semnalat de mesajul:

58k CP/M ver.  $2.2/2$   $A$ 

e tastează numele fisierului — pro<mark>gramul de test: PTHC88 (CR).</mark> Pe ecran va apare mesajul: TEST HA<mark>RDWARE</mark> HC88 TEST= Dupa semnul = se asteaptă activarea unei taste care va indica unul din urmatoarele teste:

P - test pentrù microprocesor (280),

E - test pentru ecran ( testeaza memoria video si introduce mira culorilor pentru reglajul monitoarelor color),

taste). funcționarea fi<mark>ecărei</mark>

S - test pentru linia serială (,test<sup>-</sup> imprimanta ),

R - test pentru rețea ( se verifică interfața cu rețeaua ),

M - test memorie suplimentară ( testele: adresare, BARBER, PING-PON8, WALK >.

Testul de memorie va fi întotdeauna ultimul, deoarece distruge.

prin scrierile <mark>pe</mark> care le face in memorie, atît informațiile sis- $\ddot{\cdot}$ temului CP/M, cît și ale programu1ui de test. Dacă se doreste lansarea `în secvența de mai sus a tuturor testelor, la inceput,  $=$  se va activa tasta (CR). după

#### Cqpierea dischetelor:

1. Se introduce discheta sistem in unitatea A si discheta nou**a** in unitatea B.

2. Daca noua dischetă nu este formatată, se va proceda la formatarea ei prin comanda FORMAT.

3. Se introduce comanda:

DIP  $B:=*,*(V)(CR)$ 

~n timpul operaţiei de dopiere, pe ecran apar **mesaje** referitoare la fi<mark>şierele copiate. La sfTrșit apare mesajul COPV COMPLETE și</mark> prompterul: A>.

Tastatura. Aceasta este constituită din 86 de taste organizate; in trei grupuri: normale ( corp alb  $\beta$ , taste folosite in modul extins ( corp gri ) și taste funcționale ( corp rosu ). Tastele sint multifunctionale, semnificatiile lor depinzind de modul de operare al sistemului BASIC (K, L, EXTINS ). Semnificațiile și modurile de operare ale tastaturii sint descrise pe larg in ca-. pi toiul de prezentare a limbajului BASIC.

In modul de lucru CP/M tastele cu simboluri compuse ( nume de functii ) nu sint folosite.

#### Modul de afisare.

In modul de lucru-BASIC, ecranul **este** tmpărţit in doui zone: - zona superioară de 22 linii **este** folosi tă pentru **list·a-rea** .instrucțiunilor sau rezultatelor programului;

- zona inferioara, de la baza ecranului, este folosită pentru introducerea de comenzi, a liniilor de program, a datelor de intrare, clt si pentru **mesaje.** 

In modul de lucru CP/M ecranul este constituit dintr-o singură zonă cu 24 linii si 80 coloane. Numărul caracterelor tipăribile: I 60; numărul caracterelor. semigrafice: 16; celula de caracter: 6x8 puncte; matricea de caracter: 5x7 puncte; culori, cerneală, hirtie, margine/bordură: 8.

#### Realizarea CP/M HC-88.

Varianta CP/M pentru microcalculatorul HC-88 a fost realizati prin procedeul uzual de rescriere a modulului software BIOS. Componentele BDOS si CCP au rămas neschimbate, astfel ineit functiile sistemului de operare, văzute de programator, au rămas nemodificate.

In continuare se mai mentionează particularități ale actualei implementări pentru sistemul de operare HC-88.

#### Copierea discului sistem.

Dupa încărcarea sistemului de operare și apariția mesajului arătat mai sus, se poate face o copiere a discului sistem. Se introduce discul sistem original in unitatea A și se lansează sistemul de operare. Se lansează utilitarul FORMAT. La intrebarea

"Drive to **use <AIB)"** se **alege** B. La intrebarea "Format l=BASIC 2=CP/M (1/2)" se alege deocamdata optiunea 1, adică format BASIC. Se introduce discul-nou-in-unitatea-B și-se tasteaza - RETURN.<br>. Dupa terminarea operației apare mesajul Format complete Se răspunde cu N, la întrebarea: Format another ( Y/N )"

 $PROLOG - DIALOG - EPILOG$ 

Se copiază fișierul CPM88 de pe discul original pe discul copie. Se foloseste comanda DIP: DIR B:=CPM88[V].

Este. important ca primul fișier copiat pe noul disc să fie CPM88, deoarece poziţia acestui fisier care contine sistemul **de** <sup>r</sup> operare este fixă. Fișierul CPM88 trebuie să se afle in primele grupuri de alocaré după directorul discului. Discul copie poate fi **apoi** completat cu programele tranzitorii: fi,ierele .com si cu alte fisiere.

#### Transferuri CP/M - BASIC si invers.

Formatul discului CP/M este identic cu formatul folosit de HC-85 ·cu disc cu dublă densitate si **de** HC-88 in modul \_BASIC. In acest . *<sup>I</sup>* fel se poate face un transfer simplu intre cele două moduri de lucru ale calculatorului HC-88: in modul CP/M este recomandabil să se introducă discul BASIC in uniţatea B. desi el poate fi ci- , tit/scris foarte bine și în unitatea A.

De exemplu, se introduce in unitatea A un disc CP/M HC-88, iar in unitatea B un disc BASIC HC-88. Se tastează comanda DIR; pe ecran apare conținutul discului BASIC in formatul specific CP/M, dar altfel identic cu conținutul care se obține in modul BASIC la tastarea comenzii.CAT. Cu discul BASIC se pot folosi si alte comenzi, cu observația că discul BASIC nu poate fi pus în unitatea A, pentru a incărca la rece sau la cald sistemul CP/M.

BIOS-ul detecteaza automat tipul discului inserat, la prima operatie de scriere sau citire efectuată dupa o încărcare la rece. sau la cald. a sistemului de operare CP/M. **Astfel, singura** regulă care se impune<sup>,</sup> esțe activarea tastelor care generează CTRL/C, la nivelul prompterului CCP, după schimbarea discurilor.

#### **CONTINUARE IN VOLUMUL 2 LA PROLOG-DIALOG-EPILOG**

**PROLOG** - **DIALOG** - **EPILOG** 

#### CUPRINS

#### Volumul 2

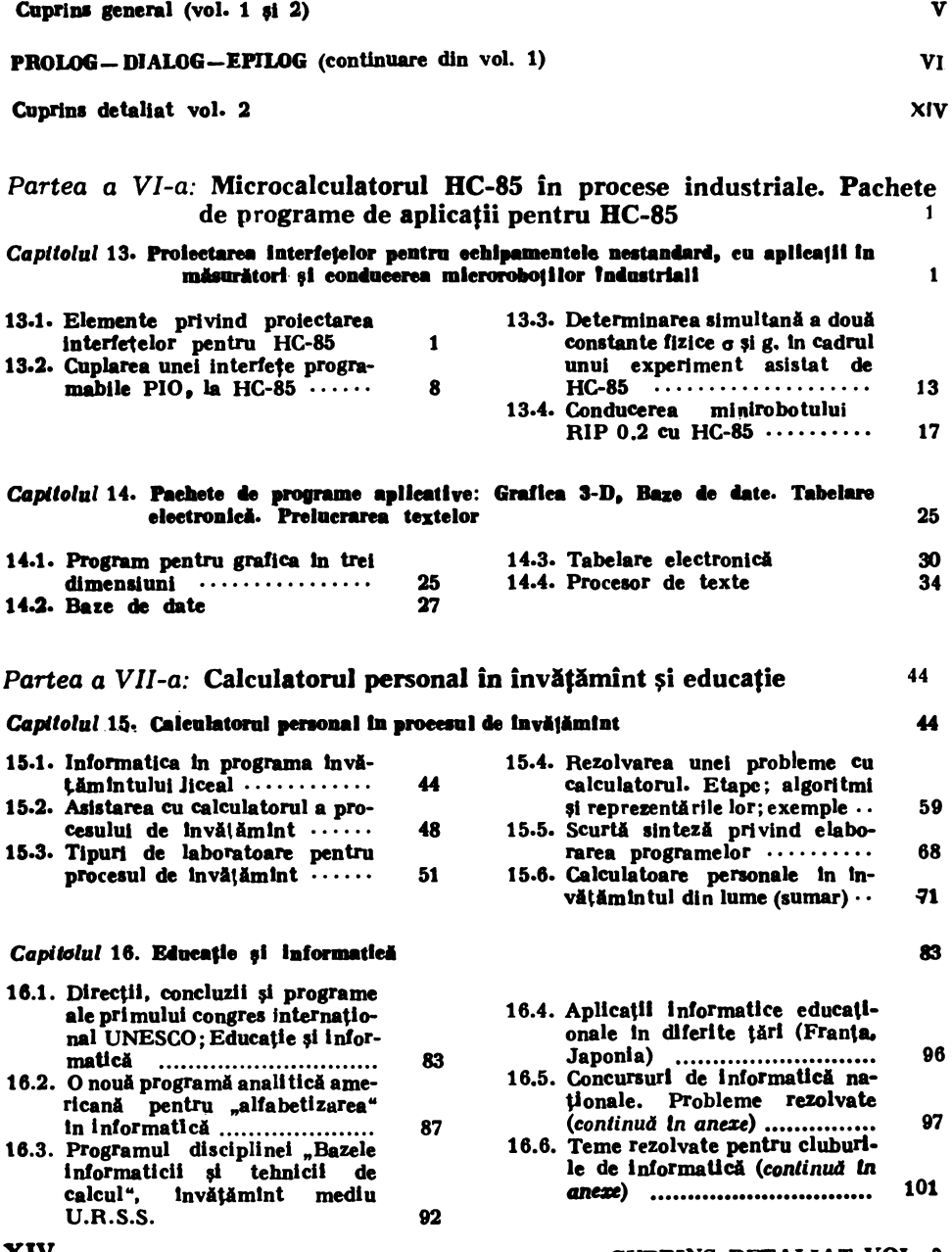

### Partea a VIII-a: Programe educaționale în BASIC, pe calculatorul HC-85

Capitolul 17. Programe pentru clasele I-VIII

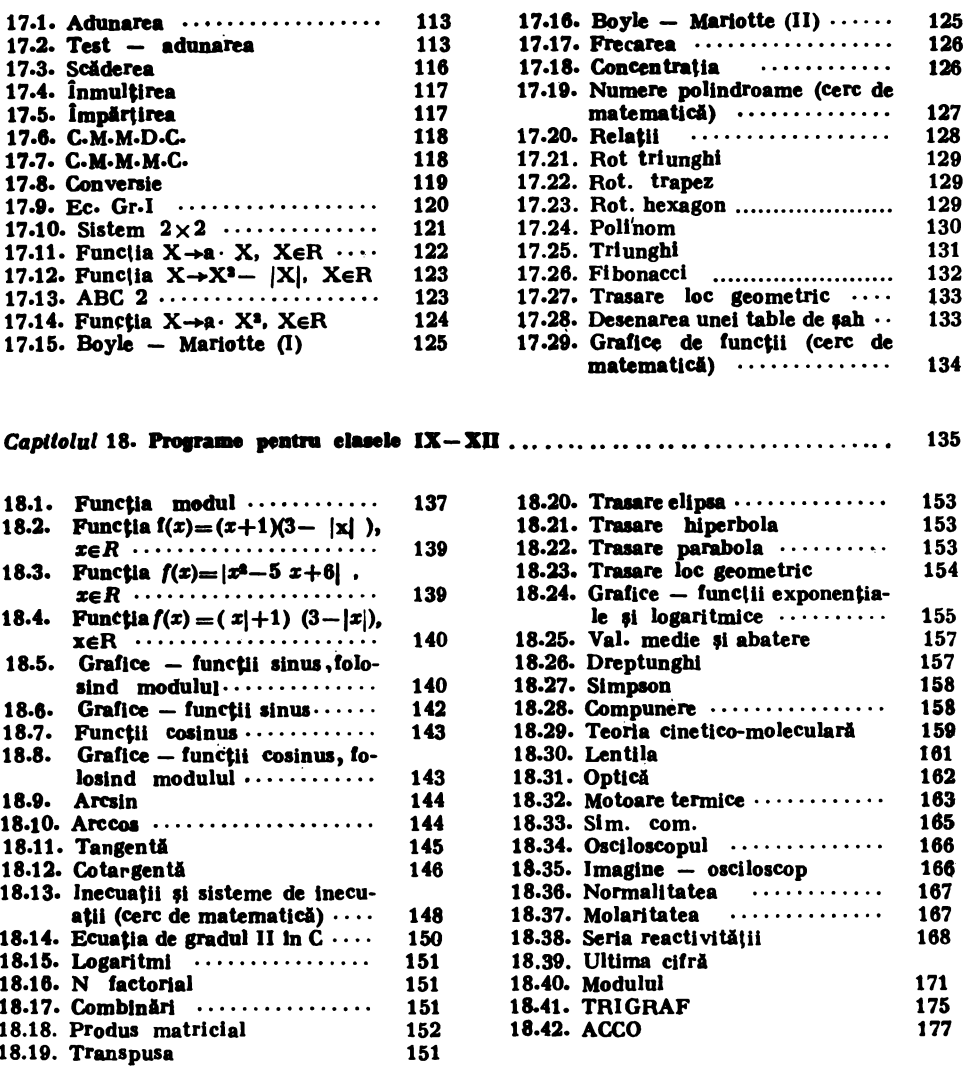

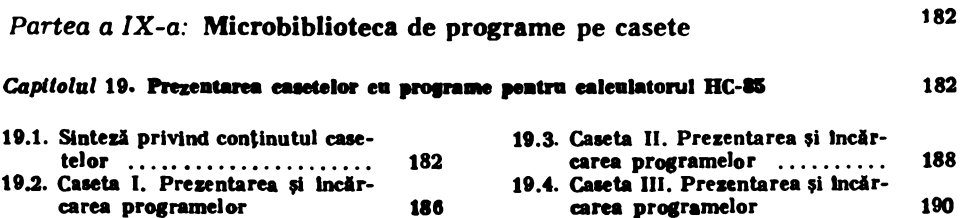

### Partea a X-a: Complemente matematice

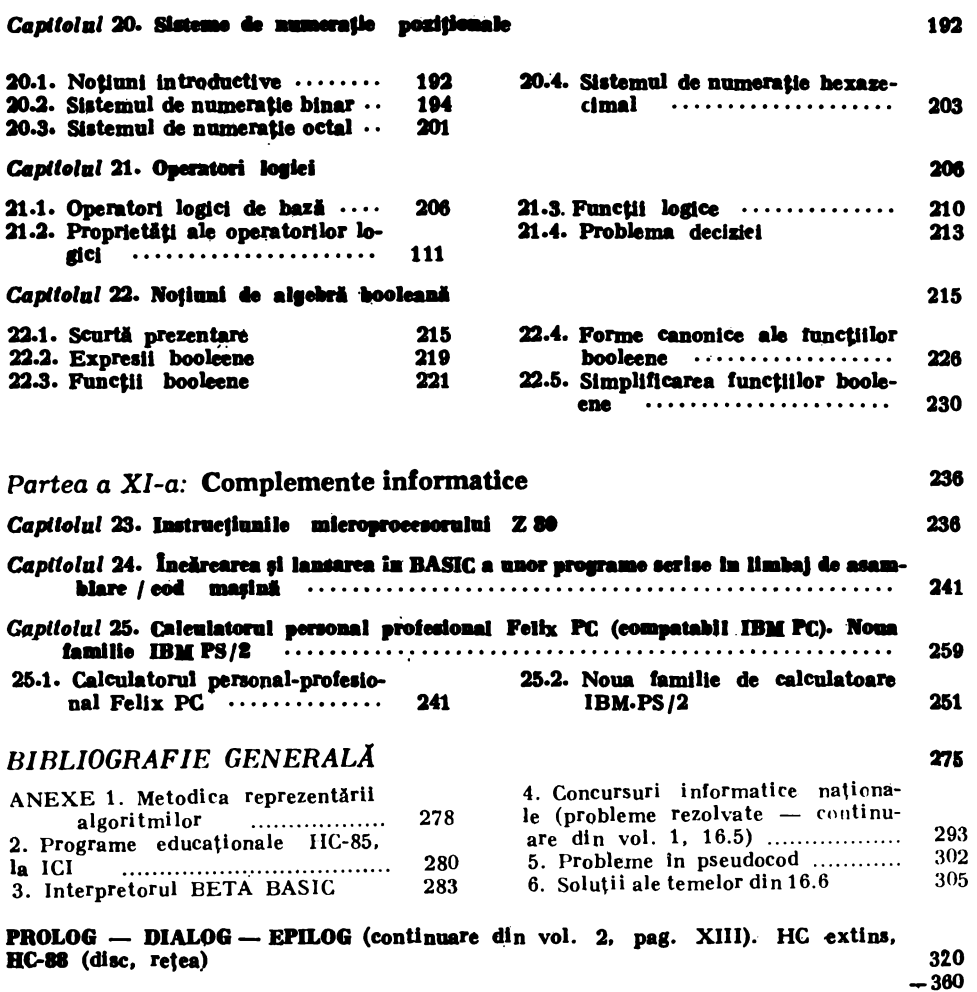

192

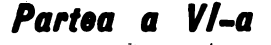

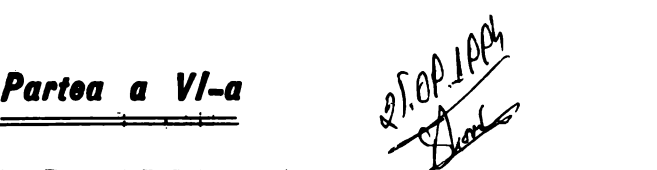

# MICROCALCULATORll. HC-85 ÎN PROCESE INDUSTRIALE. PACHETE DE **PROGRAME** DE APLICAŢII PENTRU HC-85.

Capitolul 13. I **Proiectarea interf etelor penfrll echipa-mentele nestandard,** cu **apbcatii tn** mă- ' surărl **1i conducerea mlcrorobotilor industriali.** 

#### 13. 1. Elemente privind **proiectarea** Interfeţelor pentru **HC-85**

Microcalculatorul HC-85 poate fi utilizat în numeroase aplicaţii în care ci joacă rolul unui echipament pentru achiziţii şi prelucrări de date, de la un proces sau pentru comanda efectivă a unui· proces.

Un proces fizic este caracterizat prin- diferite mărimi, care pot fi preluate de la intrările şi ieşirile sale. Mărimile respective au naturi fizice diferite: deplasări liniare/unghiulare, viteze, accelerații, debite, presiuni, temperaturi, concentrații, curenți electrici, tensiuni electrice etc.

In cazul în care calculatorul trebuie să achiziţioneze datele corespunzind acestor mărimi fizice, este.necesar ca ele să fie-transformate în semnale electrice (tensiuni, curenti), cu ajutorul unor echipamente, numite traductoare.

Semnalul electric (de exemplu tensiunea) furnizat la iesirea unui traductor poate avea în timp o variație continuă sau discretă.

In cazul semnalului cu variație continuă, este necesară conversia lui într-un semnal numeric cu variatie discretă. în vederea prelucrării numerice. În figura 13.1 se prezintă sub forma cea mai generală un convertor analog/numeric

#### 13. INTERFETE PENTRU MASURARI SI ROBOTI

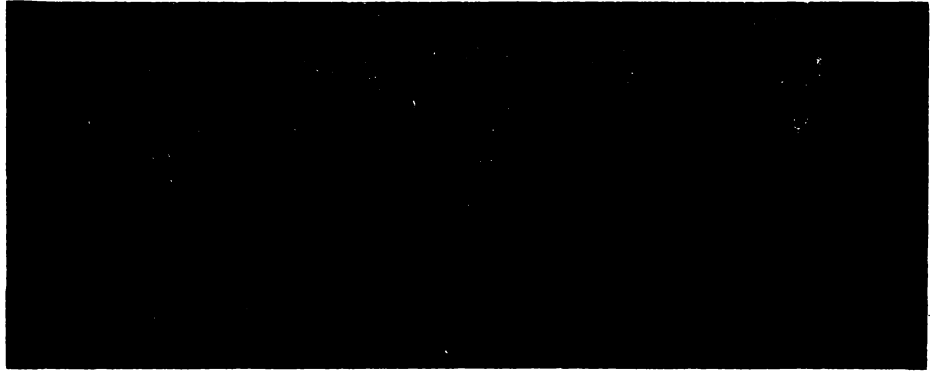

Fig. 13.1. Conversie analog-numerică: a) reprezentarea unui convertor analog-numeric: b) esantionarea semnalului cu variație continuă I(t)

 $(CA/N)$ , folosit în acest scop. Semnalul de intrare I, cu variație continuă, este transformat într-un semnal cu variație discretă, la momentele de timp  $t_0, t_1, ...,$ <br> $t_t, ...$  Ieșirea va fi reprezentată prin semnalele: E7,..,Ei,..E0, care pot lua numai două valori: Eimin (circa OV) și Eimax (circa  $+5V$ ). Aceste niveluri de tensiune sint puse în corespondenţă cu cifrele binare **O** şi I, astfel că. mărimea de intrare I va fi reprezentată, la momentele ti, printr-un număr binar cu rangurile E7, ...., E0. În cazul de față, considerînd că Imin și Imax au drept corespondente la ieșire valorile  $\theta$  (în binar: 00.. $\theta$ ) și respectiv 255 (în binar: 11..1), se constată că rezoluția convertorului A/N este de 1/256 din valoarea maximă a mărimii de intrare. Semnalul de start conversie (ST .C) este dat de calculator, in timp ce semnalul de sfirsit conversie (SF,C) este furnizat de convertor. După lansarea operației de conversie, calculatorul citește periodic semnalul SF.C, care indică sfirsitul operației de conversie, cînd trece pe nivel ridicat. In continuare, datele  $E7$ ..... $E0$  sint citite de calculator, de la portul de intrare asociat datelor convertorului.

Calculatorul poate furniza la intrarea unui convertor numeric/analogic **(CN/A)** secvente de numere binare, care sînt transformate într-un semnal cu variatie discretă, ce-se poate colecta la iesirea convertorului (fig. 13.2).

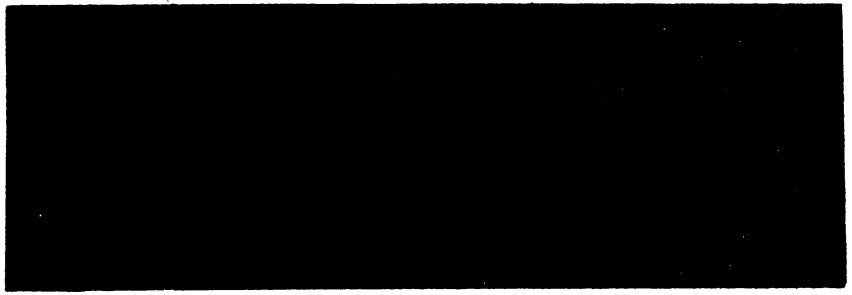

Fig. 13.2. Conversia numeric-analogici: **a) reprezentarea** unul convertor numeric-analogic; b) semnalul la jesirea convertorului numeric-analogic.

In acest mod, din proces se pot colecta semnale cu variatie continuă, se convertesc în semnale numerice, se prelucrează şi rezultatele sînt furnizate procesului sub forma de semnale cu variaţie discretă. Dacă operaţiile de conversie şi prelucrare se desfăşoară într-un interval scurt de timp, în comparaţie cu perioadele semnalelor ce caracterizează procesul, se poate afirma că ele au loc în timp real. **VL BC-85 IN PROCESE. PACHETE PROGRAME** 

Adesea procesele fizice sint descrise și prin mărimi care iau numai două valori discrete, ce pot fi puse in corespondenţă cu elementele mulţimii binare [0, 1]. Asemenea semnale caracterizează stările unor comutatoare bipoziționale, ale unor contacte de relee folosite în actionări, ale unor tranzistoare blo-

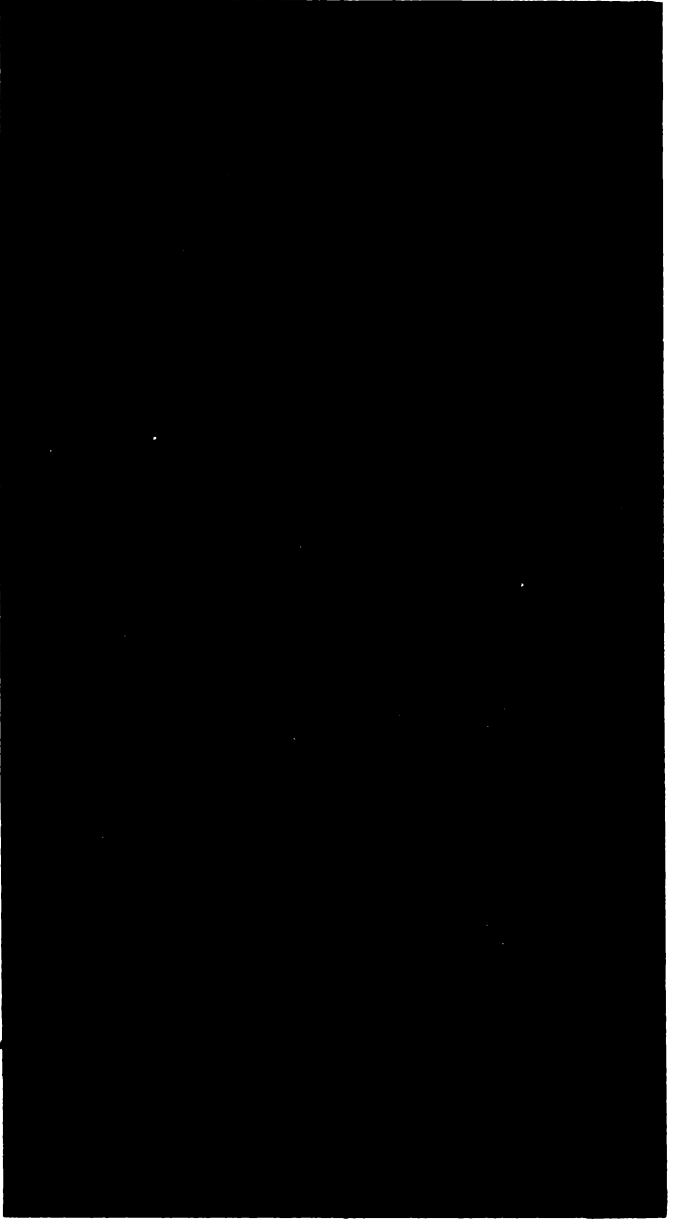

Fig. 13.3. Unele traductoare şi **elemente de exe**cuţie **folosite** ln **conducerea**  cu calculatorul **n procese**lc•r **Industriale** 

cate sau în conducție etc. Pe baza unor astfel de semnale numerice, calculatorul poate lua decizii privind intervenția în proces, ceea ce se realizează prin generarea unor semnale de ieşire binare corespunzătoare.

#### **13.** INTERFEŢE **PENTRU MAsUBARI** ŞI ROBOŢI

1n rezumat, calculatorul, prevăzut cu circuitele de cuplare necesare, poate achiziționa date reprezentind semnale continuu variabile (analogice) și semnale discrete-numerice (binare). De asemenea, informatia prelucrata poate fi furnizată de către proces sub forma unor semnale analogice şi/sau numerice.

1n figura 13.3 sint prezentate unele din elementele folosite în conducerea proceselor cu calculatorul. 1n stinga sint date citeva traductoare, care asigură semnalele de intrare în calculator, iar in dreapta sînt date unele elemente simple de execuţie, ce pot fi comandate de calculator.

1n vederea conectării calculatorului la un proces este necesară proiectarea şi realizarea unor interfeţe (fig. 13.4), care vor asigura adaptarea intre semna-

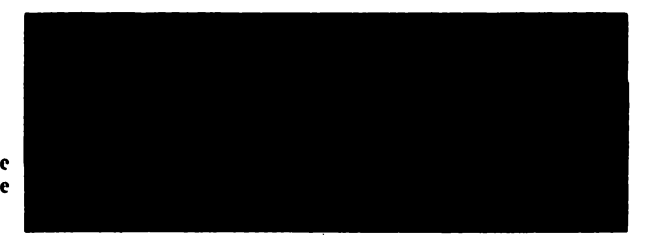

Fig. 13.4. Schema generală de cuplare a unui calculator de cuplare a unui calculator **proces** 

lele electrice specifice calculatorului şi cele ale echipamentelor. de cuplare nemijlocită la proces. Astfel, vor fi realizate: adaptări de niveluri de tensiuni/ curenti, modificări ale formatelor de reprezentare ale datelor (paralel/serie, serie/paralel), schimbări ale codurilor de reprezentare (Gray, binar, binar-ze**cimal,** ASCII, EBCDIC etc), adăugarea/verificarea unor informaţii suplimentare de control (biţi de paritate, coduri detectoare/corectoare de erori etc). Dialogul microcalculatorului cu interfaţa se realizează cu ajutorul semnalelor de la conectorul de extensie, ale căror semnificații au fost prezentate într-un capitol anterior.<br>
In cele ce urmează, schimbul de informații (adrese, date, comenzi) cu in-

terfaţa se consideră a se realiza prin instrucţiuni de intrare/ieşire, intre acumulatorul A sau unul din registrele B, C, D, E, H, L, pe de-o parte, și unul din porturile de intrare/ieşire, pe de altă parte. *Porturile uehiculeazif informa/ii structurate pe* 8 bifi-şi *au asociate adrese cuprinse Intre* O şi 255 (tn *zecimal).* 

Forma generală a instrucţiunilor de intrare/ieşire este următoarea:

**IN A,(nn) sau <b>IN**  $r_1(C)$  – pentru intrare,

**OUT**  $A$ , (nn) sau **OUT**  $r$ , (C) – pentru iesire,

unde: - **nn** este numărul portului de intrare/ieşire,

- **r** este unul din registrele: **A, B, C, D, E, H, L,** 

 $-$  C este registrul C, care se încarcă cu numărul portului de intrare/ iesire.

La execuția instrucțiunilor de intrare-ieșire, pe liniile de adrese, comenzi și date, ale conectorului de extensie, apar semnalele date în figura 13.5.

Astfel, pe liniile de adrese A0,..A7 apare adresa portului de intrare/ieșire manipulat, după care se activează, pe nivel coborit, semnalul **IORQ,** care specifică o operaţie de intrare/ieşire. Simultan cu IORQ se activează, pe nivel coborit, unul din semnalele  $\overline{RD}$  (intrare) sau  $\overline{WR}$  (ieşire).

Pentru intare, datele trebuie să fie forţate de sursă, pe liniile **D0, .. ,D7,**  spre sfirsitul intervalului de timp, cind  $\overline{10RQ}$  si  $\overline{RD}$  sint active.

In cazul iesirii, datele furnizate de microprocesor sint disponibile după activarea adreselor, pe toată durata activă a semnalelor de comandă **IORO** si WR.

**Folosirea semnalelor** de **la conectorul de extensie** necesită **o serie** de precauţii, **deoarece** liniile respective sint conectate direct la terminalele microprocesorului.

Liniile de **adrese** şi comenzi sint unidirectionale; **ele slot comandate de** mi**croprocesor.** 

Liniile de date sint bidirectionale si conduc datele **spre/de la** microprocesor, în operaţiile **de intrare/** ieşire.

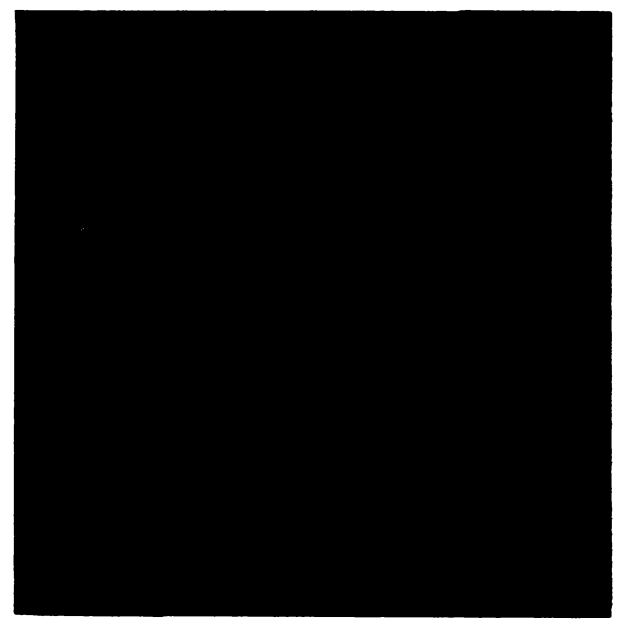

**Fig.** 13.5. **Diagramele temporare ale semnalelor de adrese,**  date ,1 **comenzi pentru** operaţllle **de clUre (a)** ,1 **scriere**  (b) de la/la un post de intrare/lesire

Pentru a nu încărca excesiv microprocesorul, sub aspectul curenților controlați de terminalele sale, se recomandă utilizarea unor circuite integrate cu consum redus, din seria **74LSxxx**, unde xxx specifică funcția circuitului (Low *power Schottky* **TTL**).

Este cunoscut faptul că nivelurile de tensiune care codifică O logic sînt cuprinse între 0-0,4V, iar cele care codifică 1 logic pot lua valori între 2,5-5V. Cazurile cele mai defavorabile sînt acelea cînd circuitul este controlat la intrare cu un semnal de  $0.4V$ , pentru  $0$  logic, și  $2.4V$ , pentru 1 logic. In primul caz el va forţa în sursa de semnal un curent *liOmax,* iar în al doilea caz va absorbi un curent *lilmax* (fig. 13.6a). De asemenea, un circuit logic trebuie să comande alte circuite logice, în condiţiile de mai sus, asigurind curenţii necesari: *leOmin* şi *lelmin* (fig. 13.6b).

ln tabela 13.1 se prezintă condiţiile-de încărcare pentru cîteva tipuri de circuite logice.

Informatiile pe care microprocesorul le schimbă cu un echipament de intrare/ ieșire, sub controlul unui program, se referă la date, comenzi și stări.

Astfel, printr-un cuvînt de comandă, trimis de către microprocesor, spre echipamentul periferic, se realizează iniţializarea acestuia, se dau diverse comenzi de start/stop etc. Fiecare bit din cuvintul de comandă poate avea o anumită semnificație, pentru periferic.

Echipamentul periferic se caracterizează prin diverse condiții: alimentat/nealimentat, motor pornit/oprit, echipament ocupat/liber, apariția/absenta unei erori etc. Aceste situatii au drept corespondent anumiti biti din cuvintul de stare al echipamentului.

#### 13. INTERFETE PENTRU MASURARI **\$1 ROBOTI**

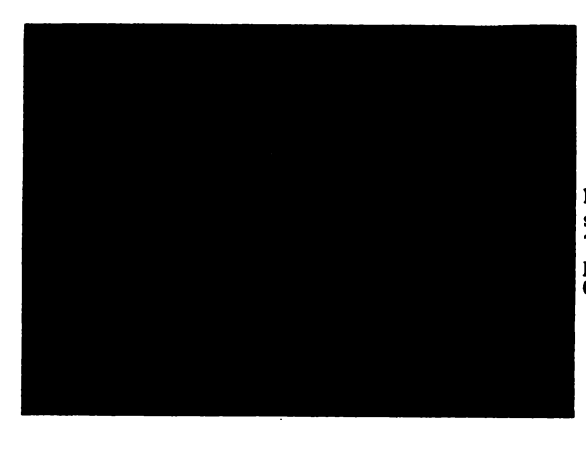

Fig. 13.6. Curenții la intrarea (a) și iesirea (b) ale unui circuit logic inversor TTL, 1n condiţiile cele mal defavorabile, pentru reprezentarea lui  $1 - logic$  si  $0 - log(c)$ 

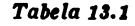

¥

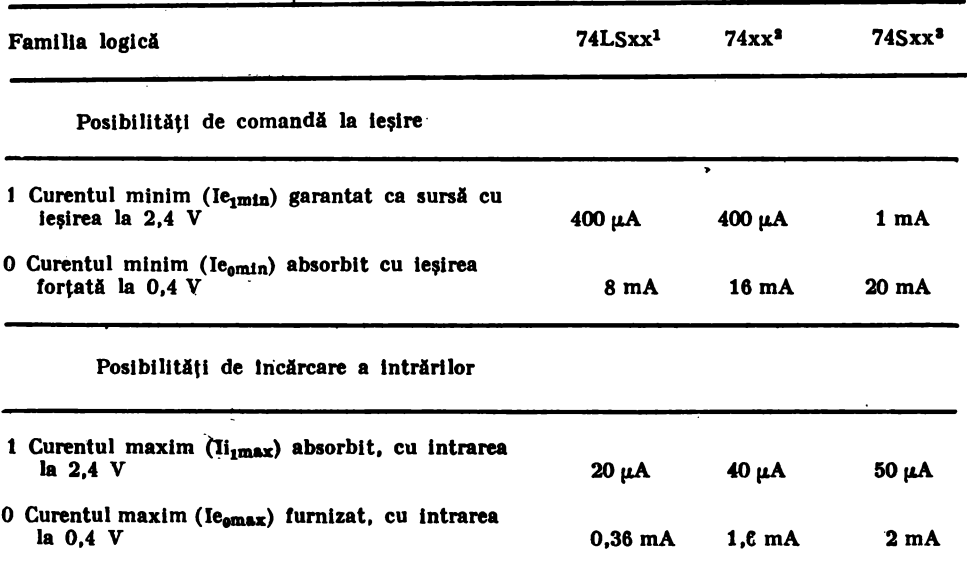

<sup>1</sup> TTL Low Power Schottky; <sup>2</sup> TTL obișnuit; <sup>3</sup> TTL Schottky.

Astfel, prin program, unitatea centrală poate citi starea echipamentului, il poate comanda și, în anumite condiții, poate efectua schimbul de date.

Aceste informații sînt vehiculate prin porturi de intrare/ieșire, plasate în spaţiul de adresare disponibil pentru instrucţiunile de intrare/ieşire ale microcalculatorului HC-85. Selecția porturilor se realizează prin adresele specificate de instructiunile de intrare/iesire.

Microcalculatorul HC-85, în configurațiile standard sau extinsă, nu foloseste bitii de adrese A7, A6, A5, ceea ce permite, prin stabilirea unor valori. fixe, pentru biţii: **A4, A3, A2, Al, A0-11111,** selectarea **a 8** porturi de intrare și a 8 porturi de ieșire. Astfel, se vor putea utiliza următoarele adrese

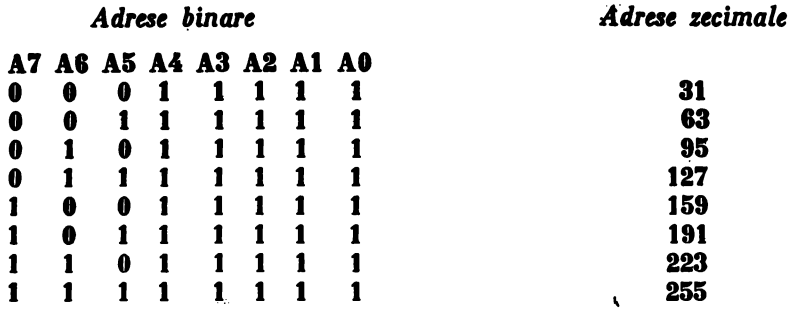

Selectia porturilor de intrare/ieșire, cu adresele menționate mai sus, se poate realiza cu circuitul decodificator binar-zecimal 74LS42 şi cu, circuitele logice auxiliare 74LŞ10 şi 74LS32, ca în figura 13.7. Ieşirile **DO, .. ,D7** vor

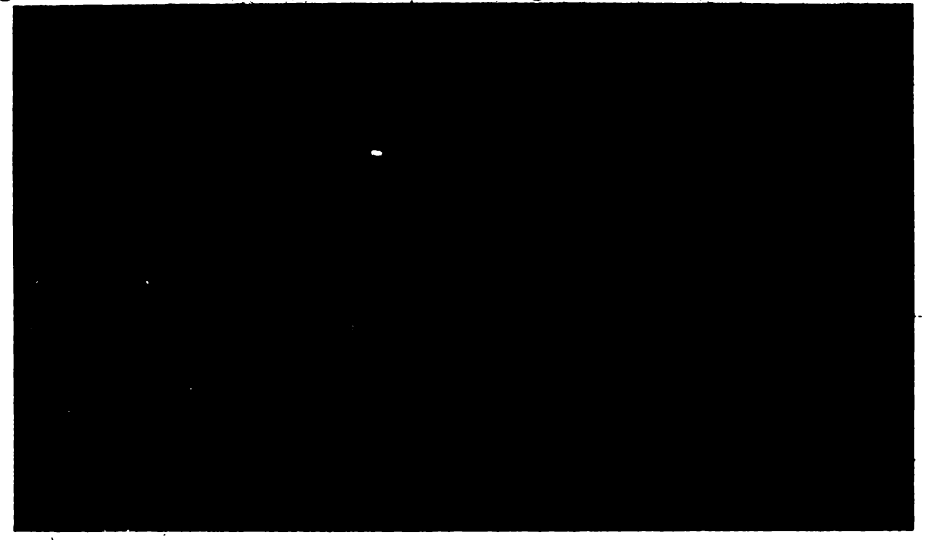

Fig. 13.7. Decodificarea adreselor A0-A7

fi active, pe nivel coborit, succesiv, pentru fiecare din cele 8 adrese aplicate la liniile **A0,...**A7. Semnalele active pe nivel coborit, obtinute la iesirile 1,...9, corespund activării. adreselor **31, 83, ... ,25-5.** 

In figura 13.8 sînt prezentate două porturi: unul de intrare și altul de ieșire, cu adresa 63.

Portul de intrare este realizat cu circuitul 74LS245, care joacă rolul unui comutator intre liniile de intrare **DO, .. ,D7** şi liniile de date **DO, .. ,D7, ale** \_conectorului de extensie. Circuitul este activat prin semnalul  $\overline{\text{CE}}$ , activ pe nivel coborît, cînd se execută o instructiune de intrare cu adresa  $63 \overline{(RD=0 \text{ si } 63=0)}$ 

ln BASIC variabila **X** va lua valoarea plasată la portul **de intrare** cu **adresa**  63, cind se execută instrucțiunea:

#### LET  $X=IN$  63

Cind circuitul 74LS245 este dezactivat  $(\overline{CE}=1)$ , ieșirile sale prezintă o impedantă mare, astfel încît liniile corespunzătoare ale conectorului de extensie nu sint afectate (incărcate).

13. INTERFEŢE **PEN'lRU MASURAKI** ŞI ROBOŢI

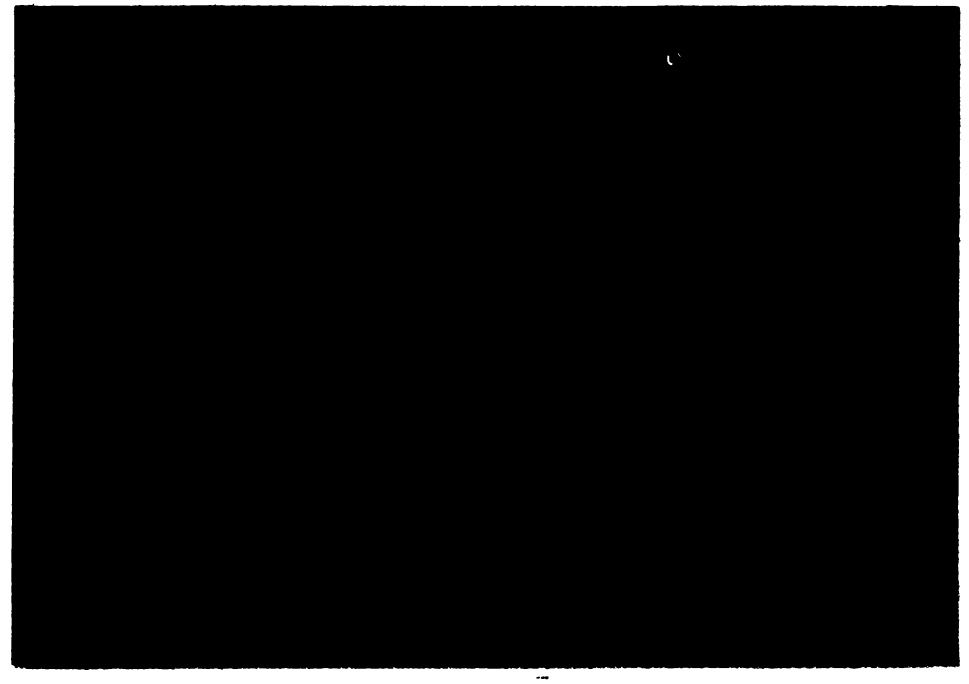

Fig. 13.8. Porturi de intrare/lesire plasate pe conectorul de extensie

Portul de ieşire este realizat cu un registru cu 8 bistabili de tip **D,** plasat in circuitul 74LS374. Informațiile care apar în cadrul execuției unei instrucţiuni de ieşire, cu adresa **13, pe** liiaiile.J)O, ... ,D7, ale conectorului de extensie, sint forțate în acest circuit, pe frontul crescător al semnalului de ceas, aplicat la intrarea 11, cind  $\overline{WR} = 0$  si  $\overline{63} = 0$ .

ln BASIC, o dată (variabili) oarecare, reprezentlnd un număr cuprins intre **O** şi !55, este forţată la portul de ieşire. cu adresa 83 prin instrucţiunea:

0UT 63, data.

Data va rămîne stocată în bistabilii portului de iesire, pînă la modificarea ei de către o altă instructiune.

#### **112. CuplaNG** ~ Interfeţe **programabile PIO la** microcolcu**latorul HC-85\***

Circuitul PIO a fost proiectat în mod special pentru a fi conectat cu microprocesorul Z80, in scopul implementării unei interfeţe paralele programabile. Examinind terminalele acestui circuit (fig. 13.9) se pot evidenția: magis-

<sup>•</sup> Lucrare **prezentati de** elevul **Pea-eseu** Iacob, clasa **a XII-a,** Liceul Dimitrie Cantemir, la Sesiunea de comunicări științifice și veferate, ale elevilor din Municipiul București, mai 1987.

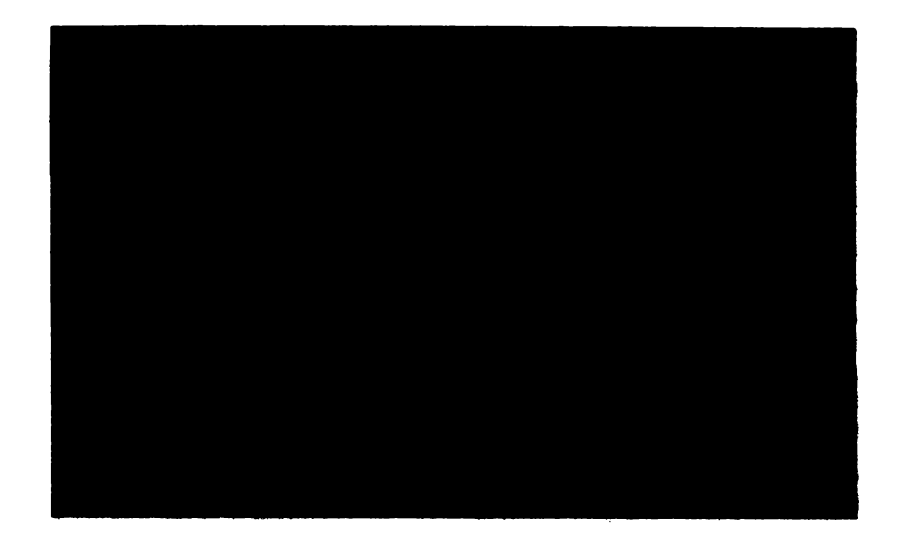

Fig. 13.9. Terminalele interfetei PIO

trala bidirecțională D0,..,D7, pentru schimbul de date cu microprocesorul, *semnalul de ceas*  $\Phi$ , *semnalele de comandă* **M1**, **IORQ, <b>RD**, **WR**, care se pot prelua direct de la tenninalele corespunzătoare ale conectorului de extensie. De asemenea, se pot evidenţia *terminalele* **PAO, .. ,PA7** şi **PBO, .. PB7,** corespunzătoare celor două porturi de intrare/ieşire, **PA** şi **PB.** *Fiecare port este previlzut cu douil linii de dialog:* **RDY** şi STB, notate cu **ARDY, ASTB** şi **BRDY, BSTB, care se folosesc în cazul cuplării la microcalculator a unor** periferice mai evoluate, ce necesită o sincronizare prin semnale de dialog.

In cazul de față se vor cupla la calculator, prin intermediul interfeței PIO, opt diode luminiscente (la portul de iesire PA) si opt comutatoare bipoziţionale (la portul de intrare **PB).** De asemenea, pe biţii **PAO** şi **PAI,**  ai portului de ieșire PA, se va conecta o schemă de comandă a sensului de rotaţie al unui micromotor de curent continuu. Aceste periferice simple nu necesită semnale de dialog.

lntrucit circuitele de ieşire ale portului PA nu pot comanda curenţi mai mari decît o sarcină standard TTL, între terminalele portului PA și diodele luminiscente s-au plasat circuite inversoare, cu colectorul ln **gol,** 7404, care pot comanda 10 sarcini TTL.

In figura 13.10 se prezintă schema interfeței, din care rezultă utilizarea a două circuite integrate 7404 și a unor cabluri plasate pentru efectuarea conexiunilor între circuitul imprimat, care conține blocul diodelor luminiscente, (cu rezistentele de limitare) și blocul comutatoarelor, pe de-o parte, și placheta pe care se află interfata PIO, pe de altă parte.

Blocurile diodelor luminiscente şi comutatoarelor se pot alimenta de la sursa de  $+5V$  a calculatorului, consumul total fiind mai mic de 15 mA.

După cum se cunoaşte interfaţa PIO posedă două, registre de date şi două registre de comenzi, asociate porturilor PA şi **PB.** 

**U. dt1Wf4'1, ratl'IIU** IIMUaAal ŞI **llOIIOfl** 

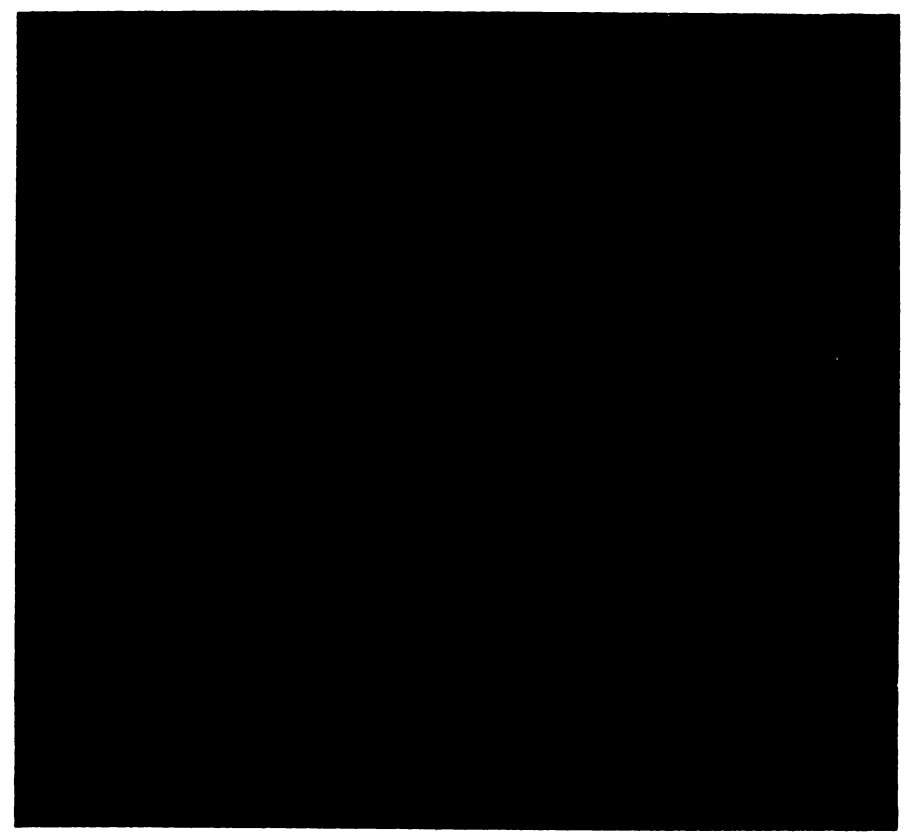

Pig. 13.10. Cuplarea interfetei PIO la conectorul de extensie, la diodele luminiscente si la comutatoare

Pentru a inscrie date și comenzi sau pentru a prelua date de la registre, se impune selecția lor, cu ajutorul unor adrese amplasate în spațiul de adresare al porturilor de intrare/ieşire pentru microprocesorul Z80.

Calculatorul HC-85 nu folosește liniile de adrese A7, A6 și A5, pentru selectia echipamentelor periferice standard. Astfel, liniile de adrese A7, A6, A5 vor fi utilizate după cum utinează:

- A7. pe nivel coborit, va selecta PIO, jucind rolul semnalului  $\overline{CE}$ ; - A6 va specifica selecția unui registru de comenzi (pe nivel ridicat) sau a unui registru de date (pe nivel coborit).

 $-$  A5 va asigura selectia portului PB (pe nivel ridicat) sau a portului PA (pe nivel coborit).

Liniile de adrese A4,...,AO vor fi menținute la nivel ridicat, pentru a nu interfera cu alte adrese de porturi de intrare/ieşire. folosite de HC-85.

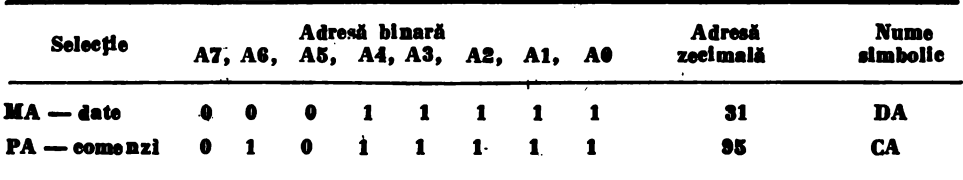

VL BC-85 1N PROCESE. PACHETE PROGRAME

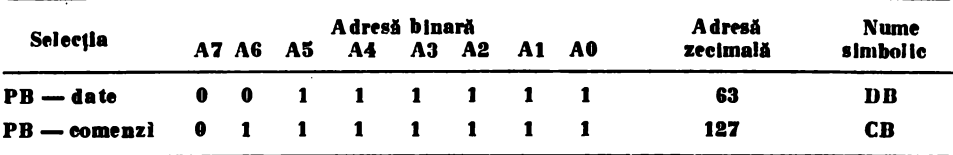

Pentru ca PIO să opereze în maniera dorită, trebuie programată, prin inscrierea unor cuvinte de comandă în registrele de comandă ale porturilor PA si PB.

Cuvintul de comandă are structura de mai jos:

D7 D6 D5 D4 D3 D2 D1 D0

 $M1$   $M0$   $\bullet$   $\bullet$  $\mathbf{1}$ 1  $\blacksquare$ 1

mod specifică cuvintul de comandă

 $\bullet$  - biti indiferenti (0 sau 1).

Cimpul mod are următoarele semnificații:

**M1 M0** 

 $0$  - mod  $0$  - iesire pe octet, cu dialog,  $\bullet$ 

 $\mathbf{0}$  $1 - \text{mod } 1 - \text{intrace}$  pe octet, cu dialog,

 $0$  – mod 2 – intrare/iesire pe octet cu dialog. 1

 $\blacksquare$  $1 - \text{mod } 3 - \text{comandă}.$ 

Deoarece se va folosi modul comandă, se va selecta modul 3, cu un cuvint de comandă:  $1111111 = 255 - in$ zecimal.

Pentru a programa PA ca port de jesire, se va trimite la adresa CA cuvîntul de comandă 255, folosind instrucțiunea:

#### **OUT CA, 255**

In continuare trebuie să se trimită, tot la adresa CA, un cuvint care va specifica, la nivel de bit, faptul că este vorba de un bit de ieșire (0) sau un bit de intrare (1). În cazul de față toți biții portului PA sînt programați ca ieșiri. Al doilea cuvînt de comandă va fi: 00000000 = 0 - în zecimal. El va fi forțat în portul CA cu instrucțiunea:

OUT CA. 0

La adresa DA se pot trimite, în continuare, configurații de biți care urmează a se afișa la diodele luminiscente.

In cele ce urmează se vor da cîteva exemple de programare a interfeței PIO.

Program pentru afișarea la portul PA, a numerelor binare cuprinse între  $0$  si  $255:$ 

```
10 LET DA = 31: LET CA = 9520 OUT CA, 255: OUT CA, 0
30 OUT DA. 0
100 FOR n=0 TO 255
110 OUT DA. n
120 NEXT n
130 GO TO 100
```
Programarea portului **PB** ca port de intrare, cu citirea periodică a pozitiei comutatoarelor şi afişarea pe ecran a numărului respectiv:

200 LET  $DB = 63$ : LET  $= CB = 127$ 210 OUT CD, 255: OUT CB, 2G5 300 LET  $X=IN$  DB **310 PRINT "X"; X 320 GO TO 300** Program pentru citirea periodică a stărilor comutatoarelor şi afişarea rezultatului la diodele luminiscente: **10 LET DA =31: LET CA =95 20 OUT CA, 225: OUT CA, O 30 OUT DA, O 40 LET DB =83: LET CD 127** 

- **50 OUT CD, 255: OUT CD, 255**
- **400 LET X=IN DB**
- **410 OUT DA, X**
- **420 GO TO 400**

ln continuare se va prezenta cuplarea unei scheme de comandă a unui micromotor de curent continuu la biţii PAO şi **PAl,** ai portului de ieşire **PA.** 

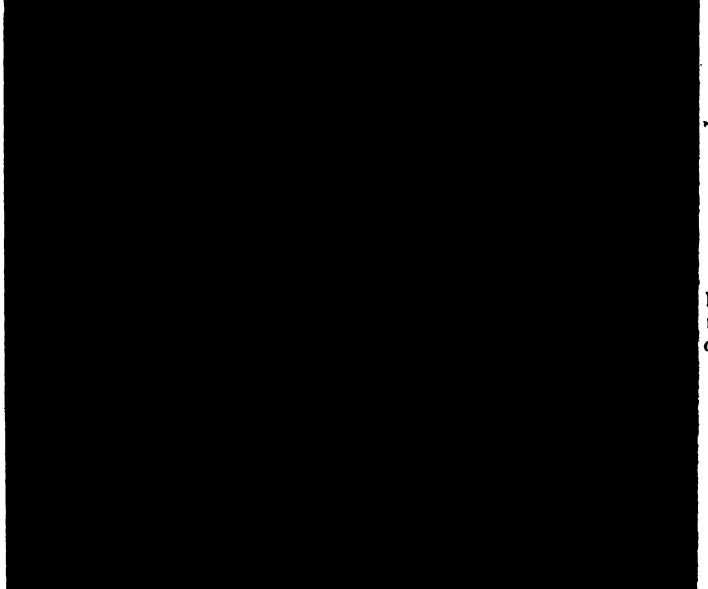

Fig. 13.11. **Schema** de co- **mandl a** unul **mlnlmotor**  de CC

Schema circuitului de comandă este dată in figura 13 .11. Ea consta din puntea realizată- cu tranzistoare npn şi pnp **(BD 137** şi **BD 149),** alimentate de la o sursă separată de +5V, care trebuie să asigure un curent de circa 300 mA. Bazele tranzistoarelor sint comandate prin intermediul unor rezistente de 300Ω, direct de la bitii PAO și PA1, ai portului de ieșire PA.

Analiza schemei de comandă pune în evidentă modul de operare:

- $-$  **PA0,**  $PA1 = 00$   $-$  tranzistoarele T1 și T2 sint blocate: motor neali mentat:
- **PA0, PA1=01** tranzistoarele T1 și T4 sînt blocate, tranzistoarele **T2** și **T3** conduc: motor alimentat;

#### **VL BC-85 IN PROCESE PACHETE PROGRAME**

- **PA0, PA1=10** tranzistoarele T3 și T2 sînt blocate, tranzistoarele **Tt** şi T4 conduc: motor alimentat;
- **PA0, PA1** = 11 tranzistoarele T3 și T4 sînt blocate: motor nealimentat.

În confinuare se prezintă un program de comandă a sensului de rotatie a motorului:

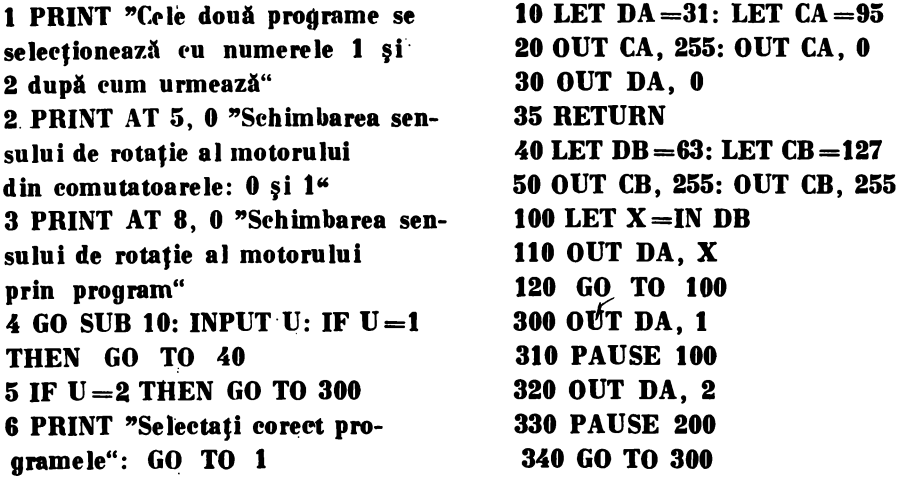

13.3. Determinarea simultană a două constante fizice **(a** şi g) printr-un experiment unic, asistat de HC-85 •)

In lucrarea de față se propune o îmbunătățire a metodei de determinare a coeficientului de tensiune superficială a unui lichid prfil preluarea şi prelucrarea în timp real a datelor experimentale de către microcalculator. De asemenea, din aceleasi date se determina prin calcul și accelerația gravitațională locală.

*Principiul fizic al metodei de determinare a coeficientului de tensiune superficialiJ. a unui lichid.* Coeficientul de tensiune superficială (a) este o mărime de material, numeric egală cu rezultanta forțelor tangențiale care se exercită pe unitatea de lungime, la suprafata unei membrane de lichid.

Curgerea unui lichid printr-un tub vertical depinde esenţial de tensiunea superficială a lichidului. Astfel, se ştie că atunci cind un lich-id **cwge** dintr-un

<sup>\*</sup> Lucrare prezentată de elevul Suciu Ioan Alexandru, cls. a-X-a, Liceul "Dimitrie Cantemir", București, la Sesiunea de referate și comunicări a elevilor, Municipiul Bucuresti, mai 1987.

tub vertical cu orificiu ingust are loc o curgere intermitentă, prin picături. Ruperea picăturii este un fenomen dinamic, complex. Dacă curgerea se face lent astfel incit să fie îndeplinite permanent condițiile de echilibru static, atunci se poate considera că picăturile care se formează succesiv, au mase aproximativ egale. Masa fiecărei picături depinde de tensiunea superficială a lichidului, de raza deschiderii tubului și de alți factori.

În teoria elementară a acestui fenomen se considera ca forță care se opune căderii picăturii şi care echilibrează greutatea acesteia, Io momentul ruperii, este tocmai tensiunea superficială a lichidului.

Dacă *r* este raza gituirii picăturii în porțiunea unde aceasta se rupe, iar *m* masa picăturii formate, atunci în momentul desprinderii acesteia, greutatea picăturii depăseste tensiunea superficială. La limita se obține:

$$
m \cdot g = 2 \cdot \pi r \cdot \sigma \tag{1}
$$

Relaţia (1) **permite** determinarea lui *a* dacă se cunosc masa unei picături şi raza picăturii.

Experimental **masa** unei picături este mai greu de determinat, astfel incit **determinarea** lui *a* se face după cum urmează.

Se considera două lichide: unul cu coeficientul de tensiune superficială  $c$ unoscut, celălalt  $-$  lichidul de cercetat.

Din același volum V se formează n1 picături din primul și n2, din al doilea lichid. Apliçind relația (1) în acest caz, pentru cele două lichide, se obține:

$$
m1 \cdot g = 2 \cdot \pi r \cdot \sigma 1 \tag{2}
$$

respectiv,

$$
m2.g = 2.\pi.r.\sigma2 \tag{3}
$$

Masele m1 și m2 se determină din relațiile:

$$
m1 = \rho 1 \cdot V/n1, \qquad m2 = \rho 2 \cdot V/n2 \qquad (4)
$$

**pl** şi p2 fiind densităţile celor două lichide.

Din (2), (3) și (4), în urma unor calcule elementare rezultă:

$$
\sigma \mathbf{1} = (\rho \mathbf{1} \cdot n2/\rho 2 \cdot n \mathbf{1}) \cdot \sigma 2 \tag{5}
$$

Relaţia (5) permite determinarea tensiunii superficiale a lichidului de cercetat, dacă se determină experimental numărul de picături care se formează din volume egale, din cele două lichide.

Deoarece  $n2 \cdot \sigma 2/\rho 2 = k$  este o constantă pentru un aparat dat și un lichid etalon dat, relaţia (5) devine:

$$
\sigma \mathbf{1} = k \cdot (\rho \mathbf{1}/n \mathbf{1}) \tag{6}
$$

Ca lichid etalon, de obicei, se ia apa distilată cu:

$$
\rho 2 = 10^3 \text{kg/m} \qquad \qquad \text{si} \qquad \qquad \sigma 2 = 73, \ 26 \cdot 10^{-3} \ \text{N/m}
$$

VL BC-85 1N PROCES& PACHETE **PROGRAME** 

In cazul instalatiei realizate de autor, constanta are valoarea:  $439.56 \cdot 10^{-6}$ . *Principiul fizic al metodei de determinare a accelerației gravitationale locale.* Pe prima portiune pictura de lichid cade liber în cîmpul gravitațional al pămintului. Din legea de mișcare rezultă expresia accelerației gravitaționale locale.

 $g=2.h/\epsilon^2$ 

unde  $h$  este spatiul parcurs de picătura în cădere. În experimentul realizat h-20 cm. Durata ciderii s-a notat cu e.

Valoarea lui « rezultă din relația:

 $\epsilon = t - n \cdot t_f$ ,

unde:  $- t$  reprezintă durata experimentului,<br> $- t_f$  este. timpul de formare al unei picături,

 $- n$  este numărul de picături.

Timpul de formare al unei picături în cazul apei a fost determinat ante-<br>rior și are valoarea  $t_f = 6.32$  s.

Dispozitivul experimental constă dintr-o pipetă cu capilar, îndoit la partea inferioară.

Tubul este prevăzut în partea superioară cu un balonaș, pe care sint trasate două repere, pentru a marca un volum bine determinat. Acest dispozitiv este cunoscut sub numele de stalagmometru.

Schema întregului experiment este prezentată în figura 13.12 şi **cuprinde:**  stalagmometrul  $(1)$ , senzorul  $(2)$ , interfața  $(3)$  și calculatorul  $(4)$ .

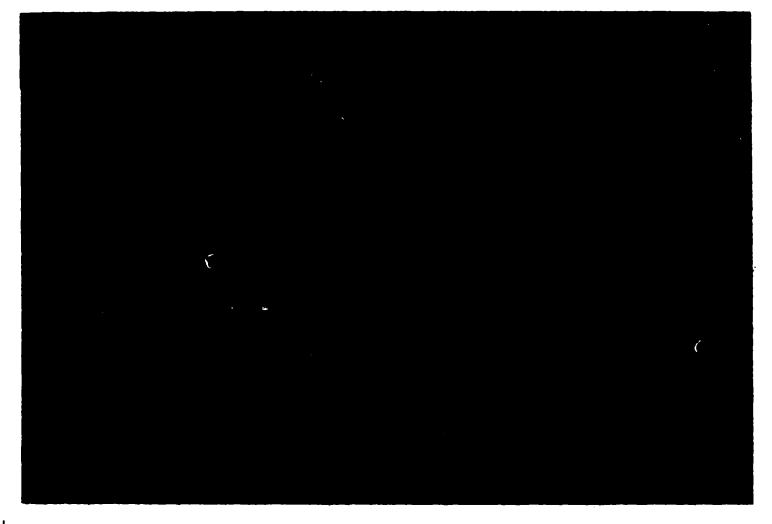

Fig. 13.12. Schema instalatiei

Partea de hardware este un dispozitiv care anunță calculatorul cînd a căzut o picătură. Instalația cuprinde un traductor care simulează închiderea tastei CR (ENTER), cind a căzut o picătură, şi o interfaţă. Simularea se realizează prin închiderea unui contact intre linia de adresă A14 şi linia de date DO  $(fig. 13.13)$ . Interfata are rolul de a introduce semnalul in calculator atunci

13. INTERFEŢE **PEN'IBU MAsUKARI** ŞI ROBOŢI

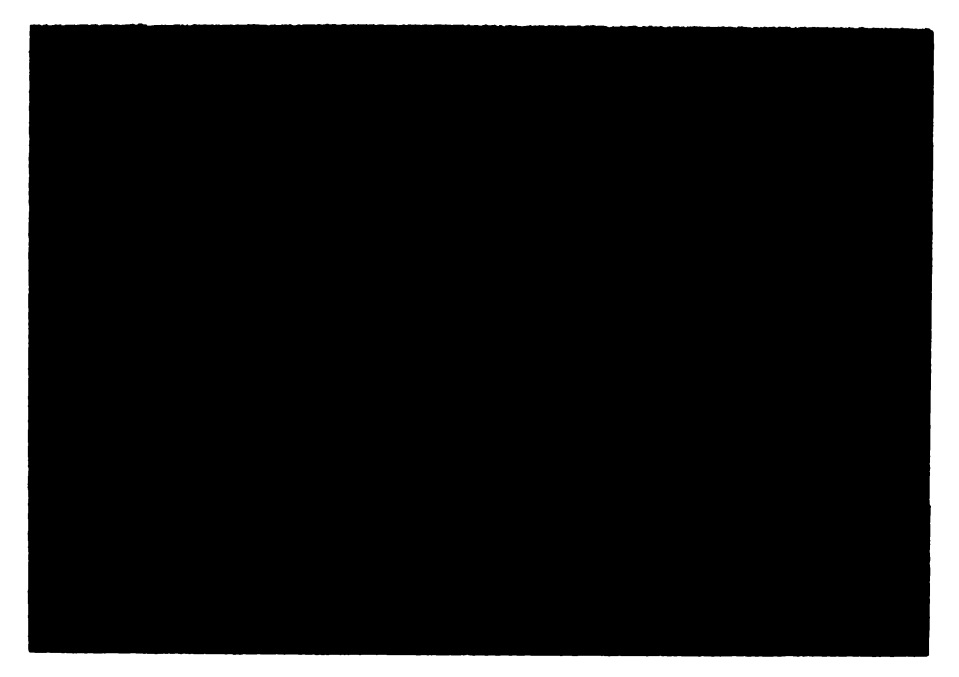

Fig. 13.13. Schema · interfetei

cind sint active următoarele semnale:  $\overline{IORQ}$ ,  $\overline{AS}$  și  $\overline{RD}$ . In acest mod se fortează pe linia D0 un semnal activ pe nivel coborit, cînd:

 $\overline{\text{IORQ}} \cap \overline{\text{AB}} \cap \overline{\text{RD}} \cap \text{A}$  14 = 0, (fig. 13.14).

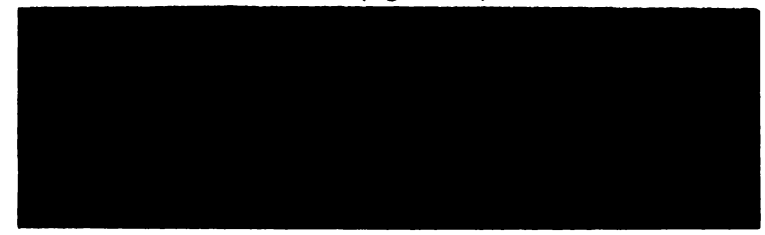

Fig. 13.14. Diagramele de semnale

Programul este scris in BASIC și conține următoarele componente:<br>  $-$  subrutina de afișare a instrucțiunilor de utilizare (400–500)

 $-$  subrutina pentru efectuarea calculelor și afișarea rezultatelor (300 $-$ 320),

- rutina pentru contorizarea picăturilor şi determinarea timpului total.

Rezultate. Instalația prezentată a fost testată pe mai multe 'lichide (apă, alcool, benzen) pentru care s-au obţinut rezultate care, în cazul tensiunii superficiale, nu diferă cu mai mult de  $4\%$  de cele din literatură. Valorile obținute pentru accelerația gravitațională au fost în cadrul ordinului de mărime al acesteia. Rezultatele obţinute confirmi superioritatea metodei propuse faţă de metoda clasici: viteza de lucru creşte cu două ordine de **mlrime,** iar eroarea care afectează măsurătoarea se reduce.

#### 13.4. Conducerea minirobotulul RIP 0.2 cu microcalculatorul  $HC-85$ <sup>\*</sup>.

Robotul RIP 0.2, construit de intreprinderea Automatica, este prevăzut cu sase motoare pas cu pas. Prin comanda acestor motoare se pot efectua mişcări suficient de complexe. Fiecare motor are patru faze, care sint accesibile pentru comandă. Pentru fiecare motor există opt poziții alocate înfășurărilor celor patru faze (fig. 13.15).

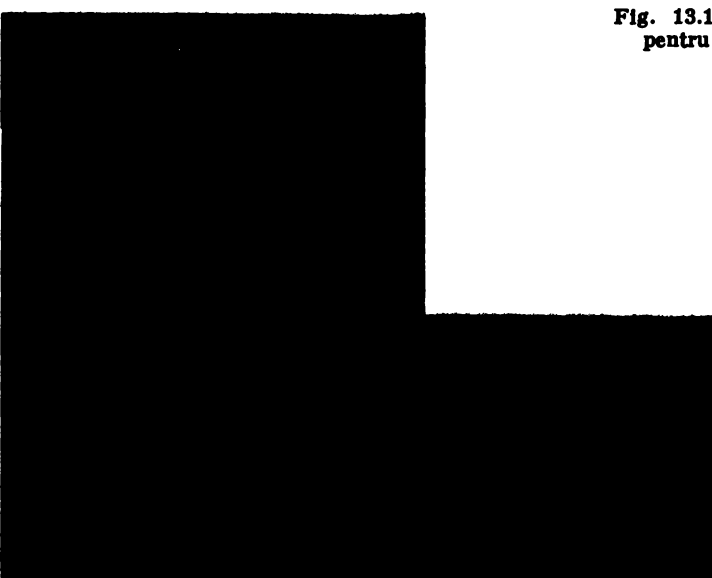

Fig. 13.15. Infășurările fazelor **pentru motoral paa** ca paa

Fig. 13.18. Formele **de unde pentru comanda fuelor** 

Comanda unei mişcări, pe un ahumit grad de libertate, se realizează prin controlul din exterior al motorului corespunzător. ln figura 13.16 se prezintă un exemplu de mod de comandă, pentru ca un motor pas cu pas să se rotească într-un sens. *Se constatil cil, pentru acest mod de comandil, nu exista douil faze active simultan.* Ordinea fazelor I **-2-3-4** provoacă rotirea într-un anumit sens. Prin inversarea ordinii, adică  $4-3-2-1$ , se obtine rotirea în sens opus.

Miscările pe care urmează să le execute robotul necesită numeroase secvente de impulsuri, care trebuie aplicate motoarelor robotului. Complexitatea sec vențelor de comandă face necesară prezența unui element "inteligent" pentru conducerea robotului. ln numeroase cazuri se realizează structuri **bazate pe**  microprocesor, pentru conducerea robotului. Există sisteme de conducere a roboţilor care au cite un microprocesor alocat fiecărui motor.

<sup>•</sup> Autor asistent ing. Romulus Andrei, **de la Catedra de Calcalatoare, FacUltatea**  Automatică, Institutul Politehnic București.

ln cazul de faţă s-a utilizat microcalculatorul **personal** HC-85.

Intre microcalculator şi robot se plasează o interfaţă, cu ajutorul căreia se asigură semnalele electrice necesare comenzii fiecărui motor. Schema bloc a sistemului de conducere a robotului RIP 0.2, cu ajutorul microcalculatorului HC-85 este prezentată în figura 13 .17

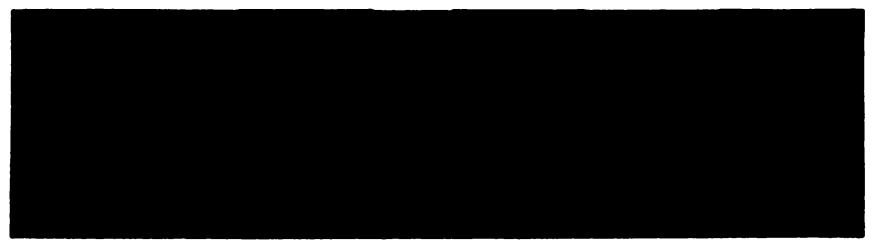

Fig. 13.17. Schema bloc a comenzii minirobotului RIP 0.2 cu HC-85

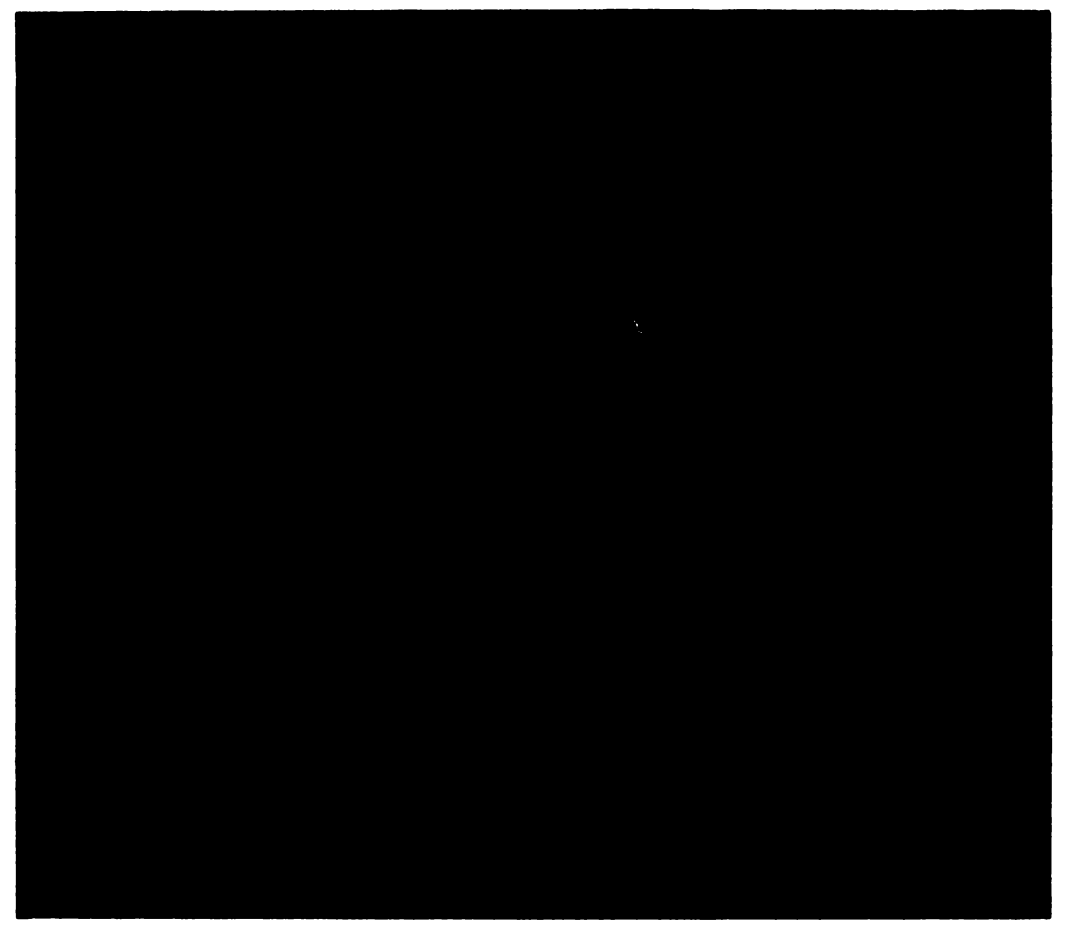

Fig. 13.18. Interfața cu minirobotul și schema electrică
Interfata microcalculator-robot. Interfata este adresată de microprocesor, in spatiul porturilor de intrare/ieșire, cu instrucțiuni OUT. Ea are rolul de a prelua de la calculator cuvintele de comandă pentru fazele fiecărui motor, de a le memora şi a le transmite mai departe blocului amplificator. De asemenea, mai poate fi citită starea microîntreruptoarelor — indicatoare de limite de cursă  $-$  de pe robot. Schema interfeței este dată în figura 13.18. În continuare se va prezenta succint rolul celor 12 circuite integrate utilizate.

Registrele CDB 495 memorează starea fazelor, cite un registru pentru fiecare motor. Informatia se poate înscrie în registre folosind instructiunea OUT. lntruclt acest tip de registre nu are prevăzută o intrare **RESET,** este necesar, ca la inceputul operării, să se realizeze inițializarea lor prin program.

Interfața este controlată în spațiul adreselor de intrare/ieșire, cu instrucţiuni **IN/OUT.** Vor fi decodificate adresele **AO, .. ,A7.** Adresele **A7, .. ,A4** sint introduse într-un bloc de porți SAU-Exclusiv, care, împreună cu comutatoarele **S4-S1**, permit alegerea unei adrese, din 16 adrese posibile. Circuitele folosite pentru legătura la conectorul de extensie trebuie să fie de tip LS, deoarece sînt **comandate** direct de ieşirile microprocesorului.

Semnalele **IORQ(1), WR(1)** și adresele **A2**—A0 sint decodificate de circuitul 3205 (sau 74LS138), cind decodificatorul respectiv a fost selectat prin adresele **A7, .. ,A-1.** Ieşirile decodificatorului, trecute prin circuite inversoare, controlează înscrierea datelor în registrele selectate de instrucțiune. Circuitul bidirectional 8216 este utilizat pentru transferul datelor de la/la calculator.

Ieșirile registrelor 495 comandă 24 scheme identice (6 motoare  $\times$  4 faze) pentru acţionarea înfăşurărilor fazelor (fig. 13.l9).

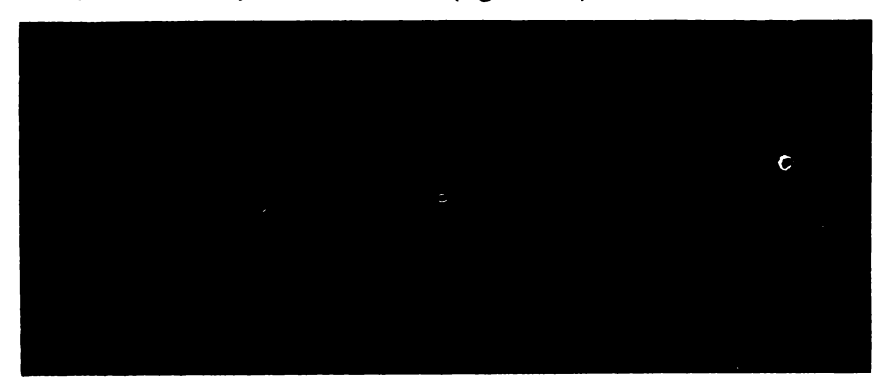

Fig. 13.19. **Schema de** acţionare **pentru faza** unul motor

Pentru fiecare grup de 4 faze (un motor) s-a utilizat o rezistentă cu rol de accelerare.

*Modul de funcționare:* cind ieșirea registrului 495, de exemplu CF4, trece în zero, se va satura transzistorul **BC251**, care va conduce la intrarea în saturatie a tranzistorului **BD237**. Ultimul tranzistor va comanda, în acest mod, circulația curentului prin înfăşurarea fazei respective. De menţionat că pentru comanda unei faze, calculatorul trebuie să trimită valoarea zero pe bitul corespunzător, din,registrul 495. Astfel, pentru rotirea lntr-un anumit sens a unui motor, trebuie trimisă secventa:

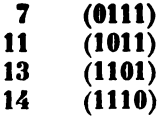

care va asigura activarea pe rînd a fiecărei faze. Timpul de menţinere a curentului prin înfăşurarea unei faze este dependent de tipul motorului utilizat.

*Robotul RIP* 0.2. Acest microrobot face parte din categoria microroboţilor din generatia a<sup>2</sup>II-a și poate fi folosit pentru verificarea algoritmilor și programelor robotilor industriali.

RIP 0.2 este constituit dintr-o bază imobilă și patru segmente mobile: turela, umăr, cot, încheietura mîinii.

lncheietura mîinii s-a realizat cu un mecanism diferenţial, care permite înclinarea și rotirea "gripper-ului"

Construcția robotului permite combinarea mișcărilor corpului, umărului, cotului şi încheieturii mîinii. Mişcarea fiecărei articulaţii este controlată de un cablu flexibil, care porneşte de la blocul motor aflat :n turelă şi ajunge la încheietura arborelui respectiv.

Pentru fiecare grad de libertate, blocul de acţionare este alcătuit dintr-un motor, un reductor şi o roată de cablu. De la fiecare roată pleacă un cablu tensionat, care trece ·peste un scripete, ajungînd la elementul care trebuie mişcat, întorcîndu-se apoi la roata de cablu.

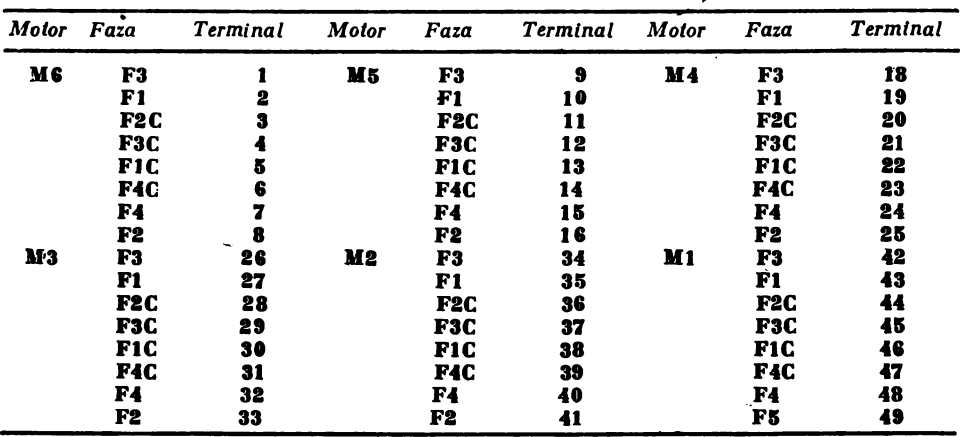

Cele patru faze de la fieçare motor sint disponibile la un conector cu 50 de contacte conform cu lista de mai jos:

Programarea mişcării robotului. Pentru început s-a realizat un nucleu de program în BASIC, împreună cu rutinele în limbaj de asamblare, care permit unui operator nespecializat să poată lansa comenzi pentru robot.

La lansarea în execuție a programului, pe ecranul televizorului este afișat mesajul:

**OPTIUNI** 

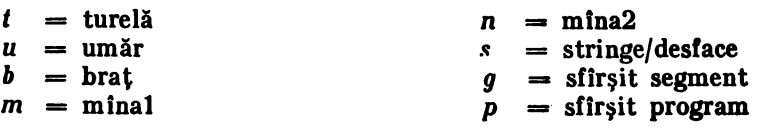

# **VL BC-15 1N PROCESE. PACHETE PROGRAME**

# SEGMENTUL NUMÄRUL 1

ln cadrul unui segment se specifică elementele care urmează a fi mişcate. Pentru exemplificare, să presupunem că s-a apăsat tasta "u". În acest caz ecranul este şters şi se afişează in continuare mesajul:

Umăr

 $sus=s,$   $ios=i,$   $a=anul$ are  $c=da.$ 

Se apasă tasta "a" dacă nu se dorește mișcarea umărului sau una din literele "s", "j" în mod corespunzător. Să presupunem că s-a apăsat "s". Atunci, în continuare, se cere introducerea numărului de paşi, cu care va fi.mişcat umărul.

Număr paşi **(1, .. ,255)=** 

după care se revine în meniul cu optiuni.

In continuare se poate programa alt element, în cadrul segmentului 1, sau se poate trece la alt segment, ori la executie.

ln cadrul unui segment elementele se mişcă simultan. Segmentul următor începe numai după terminarea tuturor mişcărilor din segmentul curent.

La terminarea tuturor segmentelor, se **poate** relua întregul ciclu.

- 1 OUT 64, 15: OUT 65, 15: OUT 66, 15: OUT 67, 15: OUT 68, 15: OUT 69, 15
- 10 DATA 17, 185, 232, 42, 169, 232, 14, 18, 126, 18, 35
- 12 DATA 19, 13, 194,128,230, 175, 50,184,232,205,187,230, 58, 183, 232
- 14 DAT A 167, 202, 172, 230, 205, 2, 231, 205, 20, 231, 33, 184, 232, 52
- 16 DATA 126, 254, 4, 194, 140, 230, 205, 30, 231, 195, 136, 230, 62, 15
- 18 DATA 211, 64, 211, 65, 211, 66, 211, 66, 211, 68, 211, 69, 201
- 20 DATA 33, 185, 232, 14, 64, 17, 171, 232, 175, 50, 183, 232; 6, 6, 126, 35, 182
- 22 DATA 35, 202, 248, 230, 126, 229, 33, 183, 232, 52, 235, 113, 12, 35, 235
- 24 DATA 33, 55,231, 133, 111,124,206, O, 103, 58, 184, 232, 135, 133, 111
- 26 DATA 124,206, O, 103, 126, 18, 19,225, 35, 5,194,201 230, 201, 12, 62
- 28 DATA 10, 61,194,251, 230, 195, 242, 230, 33,171,232, 58, 183, 232
- 30 DATA 167, 200, 78, 35, 70, 35, 237, 65, 61, 195, 9, 231, 33, **187,** O, 43, 125
- 32 DATA 180,194, 23,231, 201,,33;·185, 232, 6, 6, 94, 35, 126, 87, 43, 179
- 34 DATA 202, 45, 231, 27, 115, 35, 114, 35, 35, 5, 194, 35,231, 201
- 36 DATA 14, 14, 13, 7, 11, 11, 7, 13, 14, 14
- 60 CLEAR 58999
- 62 CLS: PRINT "Execut initializări..."
- 65 FOR i=0 TO 200
- 70 READ k: POKE 59000+i, k
- 80 NEXT i
- 98 LET tabcrt=59561
- 99 LET tabinfo=59201
- $100$  CLS : LET nrseg = 1
- 102 FOR i=0 TO 359
- 103 PRINT ".";
- 104 POKE tabinfo $+i,0$
- 105 NEXT i
- 110 GO SUB 1500
- 115 PRINT AT 14, 4; "Segment 1 numărul" ;nrseg\_

120 IF  $INKEYS = "b"$ 130 IF INKEY\$="u" 140  $\text{IF }$  INKEY\$="t" 150 IF INKEY\$="m" THEN GO TO 900 160 IF INKEY\$="n" THEN GO TO 770 170 IF INKEY\$="s" 180 IF **INKEY\$="g''**  190 IF INKEY\$="p" 200 GO TO 120 240 CLS THEN GO TO 240 THEN GO TO 380 THEN GO TO 510 THEN FO TO 640 THEN GO TO 1030 THEN GO TO 1160 250 PRINT AT  $4, 4;$  Brat" 260 PRINT AT 7, 2; "sus = s, jos = j" 265 PRINT AT 9, 2; "a=anulare comandă" 270 IF INKEY\$="s" THEN GO TO 310 280 IF INKEY\$="j" THEN GO TO 320  $290$  IF INKEY\$="a" THEN GO TO 110 300 GO TO 270 310 POKE tabinfo+l8• (nrseg-1)+2,0: GO TO 330 320 POKE tabinfo $+18$   $\bullet$  (nrseg-1) $+2,1$ 330 GO SUB 1700 350 POKE tabinfo+18• **(nrseg-1), bl**  360 POKE tabinfo $+18$  $\bullet$  (nrseg $-1$ ) $+1$ , b2 370 GO TO 110 380 REM umăr 390 CLS 400 PRINT AT 4, 4; "Umăr" 410 PRINT AT 7, 2; "sus = s, jos = j" 415 PRINT AT 9,2; "a=anulare comandă" 420 IF INKEY\$E"s" THEN GO TO 460 430 IF INKEY\$="j" THEN GO TO 470 440 IF INKEY\$="a" THEN GO TO 110 450 GO TO 420 460 POKE tabinfo+18 (nrseg-1)+5, 1: GO TO 480 470 POKE tabinfo $+18$  (nrseg $-1$ ) $+5,0$ 480 GO SUB 1700 490 PIKE tabinfo $+18$  (nrseg $-1$ ) $+3$ , b1 495 POKE tabino $+18$  (nrseg $-1$ ) $+4$ , b2 500 GO TO 110 ·510 REM Turela 520 CLS 530 PRINT AT 4, 4; "Turela" 540 PRINT AT 7,2; "stinga=s, dreapta=d" 545 PRINT AT 9, 2; "a=anulare comandă" 550 IF INKEY\$="s" THEN GO TO 590 560 IF INKEY\$="d" THEN GO TO 600 570 IF INKEY\$="a" THEN GO TO 110 580 GO TO 550 590 POKE tabinfo+l8• (nrseg-1)+8, O: GO TO 610 600 POKE tabinfo $+18$  • (nrseg-1) $+8$ , 1 610 GO SUB 1700

```
620 POKE tabinfo+18*(nrseg-1)+6, bl
625 POKE tabinfo+18* (nrseg-1)+7, b2
630 GO TO 110 
640 REM stringe desface 
650 CLS 
660 PRINT AT 4, 4; "Jnchide/Deshide'' 
670 PRINT AT 7,2; "inchide=i, deschide=d" 
675 PRINT AT 9,2; "a=anulare comandă" 
680 IF INKEY$="d" THEN GO TO 720 
690 IF INKEY$="\ddot{i}" THEN GO TO 730
700 IF INKEY$="a" THEN GO TO 110 
710 GO TO 680 
720 POKE tabinfo+18*(nrseg-1)+11,0: GO TO 740
730 POKE tabinfo+18 \bullet (nrseg-1)+11,1740 GO SUB 1700 
750 POKE tabinfo+18* (nrseg-1)+9, b1
755 POKE tabinfo+18 \bullet (nrseg -1)+10, b2
 760 GO TO 110 
 770 REM Mina 2 
 780 CLS 
 790 PRINT AT 4,4; "Mina 2"' 
 800 PRINT AT 7,2; "sus=s, jos=j" 
 805 PRINT AT 9,2; "a=anulare comandi" 
 810 IF INKEY$="s" THEN GO TO 850 
 820 IF INKEY$="j" THEN GO TO 860 
 830 IF INKEY$="a" THEN GO TO 110
 840 GO TO 810 
 850 POKE tabinfo+18* (nrseg-1)+14,0: GO TO 870
 860 POKE tabinfo+18* (nrseg-1)+14,1870 GO SUB 1700 
 880 POKE tabinfo+18\bullet (nrseg-1)+12, b1
 890 POKE tabinfo+18• (nrseg-1)+13, b2
 895 GO TO 110 
 900 REM. Mina.1 
 910 CLS 
 920 PRINT AT 4,4; "Mina 1" 
930 PRINT AT 7,2; "sus = s, jos = i"
940 PRINT AT 9,2; "a=anulare comandă" 
945 IF INKEY$="s" THEN GO TO 980 
950 IF INKEY$="j" THEN GO TO 990 
960 IF INKEY$="a" THEN GO TO 110
970 GO TO 945 
980 POKE tabinfo+18*(nrseg-1)+17,1: GO TO 1000
990 POKE tabinfo+18* (nrseg-1)+17,01000 GO SUB 1700 
1010 POKE tabinfo+18* (nrseg-1)+15, b1
1015 POKE tabinfo+18 \bullet (nrseg -1)+16, b2
1020 GO TO 110 
1030 REM Sfirşit pas 
1040 IF nrseg=20 THEN GO TO 1090
```

```
13. INTERFEŢE PENTRU MASURARI ŞI ROBOŢI
```

```
1050 CLS 
 1060 PRINT AT 4,4; "Urmează pasul numărul"; nrseg+l 
 1070 LET nrseg = nrseg + 1
 1080 PAUSE 50: GO TO 110 
 1090 CLS 
 1095 PRINT AT 4,4; "S-a introdus numărul" 
1100 PRINT AT 5.4; "maxim de segmente!"
1105 PRINT AT 7,3; "a=anulează ultimul pas" 
1110 PRINT AT 9,3; "p=sfirşit introducere date" 
 1115 PRINT AT 10,3; "şi începe execuţie program" 
 1130 IF INKEYS='•a" THEN GO TO 110 
1140 IF INKEYS="p'' THEN GO TO 1160 
1150 GO TO 1130 
1160 CLS 
1166 PRINT AT 4,4; "Numărul reluări=";: INPUT nr 
1167 PRINT AT 2,4; "Reluarea numărul ..:
1170 PRINT AT 10.4; "Nr. segmente=; nrseg
1177 FOR k=1 TO nrseg
1180 PRINT AT 4,4; "Se executa segmentul" 
1185 PRINT AT 5.4; "numărul ";k;" "
1188 LET n=tabinfo+18\neq (k-1)
1190 POKE tabcrt+l, INT (n/256) 
1195 POKE tabcrt, n-256 INT (n/256) 
1200 PRINT USR 59000 
1205 PRINT AT 6,0;" " 
1210 NEXT k 
1215 NEXT i 
1220 PRINT AT 12,4; "Execuţie .terminată" 
1230 PRINT AT 18,4; "Reiau execuţia? (d=da, n=nu)" 
1240 IF INKEY$="d" THEN GO TO 1167 
1250 IF INKEYS="n" THEN GO TO 100 
1260 GO TO 1240 
1500 REM sterge. ecran+mesaje
1510 CLS 
1520 PRINT AT 2,6; "OPŢIUNI" 
1530 PRINT AT 4,4; "t=turela" 
1540 PRINT AT 5,4; "u=umăr" 
1550 PRINT AT 6,4 "b=braţ'' 
1560 PRINT AT 7,4; "m=minal"
1570 PRINT AT 8,4; "n=mina2" 
1580 PRINT AT 9.4; "s = inchide/deschide"
1584 PRINT AT 10,4; "g=sfirşit segment" 
1586 PRINT AT 11,4; "p = sfirsit program"
1590 RETURN 
1700 PRINT AT 12.2; "Număr pasi (0.05535) =";
1710 INPUT n 
1720 IF n>65535 OR n<0 THEN GO TO 1700 
1730 LET b2=INT(n/256) 
1740 LET b1 = (NT n) - 256 * 621750 RETURN
```
# Capitolul 14. Pachete de program**e aplicative:** Grafică 3-D. Baze de date. Tabelare electronică. Prelucrarea textelor.

Există o serie de programe, generalizabile realizate în țară sau în străinătate, pentru calculatoarele de tip HC-85 (compatibile SINCLAIR-SPECTRUM). In continuare ne vom referi la elteva tipuri străine, adoptate în țară. Ele sint stocate pe medii magnetice și cunose o largă răspindire; in anexe sint listate și alte programe.

# 14.1. Program pentru grafică în trei dimensiuni

Programul pentru grafică în trei dimensiuni, numit VU-3D,<sup>\*</sup> are un caracter relativ complex, permiţînd ca, pe baza unui set de comenzi, prezentat sub forma unui meniu pe ecran, să se poată genera imaginile unui obiect sau grup de obiecte, imagini care se stochează în memoria calculatorului și optional  $$ pe caseta magnetică, sub fomia de fişiere de date.

Rezultatele obținute pot, fi afisate pe ecran sau la o imprimantă grafică, capabilă să reproducă imaginea de pe ecran.

Asupra obiectelor astfel generate se pot efectua diferite óperații de mărire, reducere, deplasare: stlnga-dreapta, sus-jos, afişarea tuturor liniilor care concură la realizarea desenului, afişarea liniilor ascunse, afişarea zonelor umbrite.

Utilizatorul poate observa obiectul sau grupul de obiecte din diferite ununghiuri, de la diferite distante, se poate deplasa în jurul lor etc.

După încărcarea programului VU-3D, de pe casetă, apar opțiunile de creare, (CREATE-I) a unui nou obiect sau de încărcare (LOAD-2) a unui fişier de date de pe casetă.

ln cazul selectării opţiunii CREATE, utilizatorul poate desena, cu ajutorul unui set de comenzi, un nou obiect în trei dimensiuni.

**ln** starea CREATE programul afişează, în partea superioară a ecranului, un meniu format din trei linii ce conțin comenzi, care pot fi apelate prin tastarea iniţialelor. La baza ecranului se află linia de date.

Operația de creare se bazează pe introducerea interactivă a unei secvențe de secţiuni prin obiectul care se proiectează. Secţiunile cor\_eşpund unor planuri paralele cu XOY, avind diferite valori pentru Z. Pe ecran slnt proiectate secţiunile in planul XOY, axa OX fiind la baza ecranului (de la stînga  $-$  la dreapta), iar oxa  $OY$ , la marginea stinga a ecranului (de jos  $-$  in sus).

Este indicat ca, înaintea începerii desenării, utilizatorul să aibe deja o imagine asupra obiectului sau setului de obiecte pe care doreşte să le creeze. ln alegerea axei Z se recomandă ca aceasta să fie axa cu cea mai pronuntată simetrie a obiectului. Astfel, axa pentru construirea unei mingi de rugby trece prin punctele extreme ale acesteia. În același mod, axa Z a unui pahar cu picior va coincide cu axa centrală e piciorului.

<sup>•</sup> VU-3D. PSION Comp. - **1982** 

<sup>14.</sup> GRAFICA 3-D. BAZE DE DATE s.a.

O (Deschidere-Open). După selectarea opţiunii CREATE, utilizatorul va putea începe desenarea unei noi figuri, prin activarea comenzii Open (O). Aceasta va permite definirea primei sectiuni a obiectului. Activarea comenzii O va fi urmată de modificarea indicatorului comenzii și de apariția unui cursor pe ecran. Poziţia cursorului este indicată in linia de date, de la baza ecranului. Prin activarea tastelor ru săgeți, cursorul se poate deplasa în orice poziție, pe ecran.

Prima sectiune a unui obiect  $(Z=0)$  se defineste printr-un set de linii care se închid (un poligon). Se pozitionează cursorul în punctul de unde se doreste trasarea unui segment de dreaptă (o linie) şi se activează tasta S pentru· start. Se deplasează cursorul în punctul corespunzător celuilalt capăt al segmentului si se activează tasta L, pentru desenarea liniei. Din nou se deplasează cursorul, la o altă poziție și se activeaz tasta L. Se continuă secvența de operații pînă cînd s-a terminat desenarea figurii dorite. Pentru a închide figura, în planul dat, se activează tasta E (End) și utilizatorul revine în funcția CREATE. Dacă Io starea Open s-a comis o eroare, ultima linie desenată se poate şterge prin activarea tastei D (Delete).

Intr-o secţiune pot fi incluse mai multe obiecte. Pentru a începe desenarea altui obiect sau a unei zone goale în obiectul desenat, în aceeași secțiune, se activează tasta  $O$  (Open).

Liniile unei figuri nu trebuie să se intersecteze. De asemenea, două figuri nu se pot intersecta. Starea Open va detecta tentativele de intersectare şi nu va permite desenarea unei noi linii, pînă cînd cursorul nu a fost deplasat sau plnă cind ultima/ultimele linii nu au fost modificate în mod corespunzător. Acelasi lucru se va petrece și în cazul în care linia terminală a unei figuri, la invocarea comenzii de terniinare End, wi intersecta o linie existentă.

In starea CREATE, fie prin comanda Open, fie prin repetarea figurii din planul anterior (Z anterior), se pot include în noul plan mai multe figuri simultan. Cu ajutorul comenzilor M (Mărire - Magnify), R (Reducere - Reduce) și a deplasărilor cu tastele marcate cu săgeţi, fiecare figură poate fi mărită, redusă sau deplasată separat. Alegerea unei figuri din serie se realizează prin tastarea comenzii F (Figură-Figure). Activarea repetată a tastei F permite selecţia figurii dorite., prin afişarea ei cu linii întrerupte, in ,opoziţie cu figurile neselectate, care sint prezentate cu linii continue.

M (Mărire - Magnify). O figură care a fost desenată după comanda Open sau repetată, prin trecerea la următorul plan  $-$  alta valoare pentru Z, poate fi mărită activînd tasta M. Menținerea tastei M activate, asigură mărirea continuă a figurii, pînă la dimensiunile dorite.

R (Reducere - Reduce). Comanda Reducere are ca efect micşorarea dimensiunilor figurii, cit timp este activată tasta R.

Deplasarea figurii în plan, la stînga, în jos, în sus, la dreapta se realizează actionind simultan tastele CS și  $5/6/7/8$ .

N (Următoarea valoare pentru Z - Next Z). După terminarea figurilor dintr-un plan dat (o anumită valoare pentru Z), activind tasta N se obţin noi valori pentru Z, care sînt afişate la baza ecranului. Figurile din planul anterior de lucru se repetă automat și în noul plan. Utilizatorul le poate modifica în mod corespunzător, prin comenzile Reducere/Mărire şi/sau deplasare.

O minge de rugby poate fi desenată incepînd cu un poligon cu 12 laturi  $(Z=0)$ , care va fi redus pentru a marca una din extremitățile obiectului. In continuare, trecind la alte valori ale lui Z, se vor efectua măriri treptate, pînă la sectiunea cu aria maximă, după care se vor face reduceri în mod gradat, pînă la atingerea celeilalte extremități.

 $C$  (Inchidere  $-C$ lose). Desenul unui obiect poate fi terminat, pentru orice valoare curentă a lui Z, prin activarea comenzii Close.

Pe parcursul desenării unui obiect se pot deschide noi desene, fie pentru alte obiecte, fie pentru goluri în obiectul dat, cu condiția ca să nu.apară intersecții între secțiunile obiectelor.

 $F$  (Figura  $-F$ igure). In cazul existenței mai multor obiecte, terminarea unui obiect se realizează prin activarea tastei F, pînă cînd apare figura dorită, desenată cu linii întrerupte. Activînd comanda Close, desenul obiectului respectiv este terminat. Operatia de desenare se continuă pentru obiectele care nu au fost selectate prin comanda F.

 $Q$  (Terminare  $-$  Quit). Pentru a termina desenarea tuturor obiectelor și a reveni în meniul principal, se activează comanda Quit.

Meniul principal dispune de următoarele opțiuni:

- 1. Modifică figura.
- 2. Abandonează.
- 3. lncarcă un fişier de date,
- 4. Creează o nouă figură,
- 5. Salvează un fişier de date,
- 6. Afisează.
- 7. Modifică culorile.

Optiunile 1, 2, 3, 4, 5, și 7 nu necesită explicații suplimentare. Un interes deosebit îl prezintă opțiunea 6 (Afișare  $-$  Display).

După crearea unui obiect sau grup de obiecte cu ajutorul funcției CREATE, sau după încărcarea unui fişier de date (reprezentind desenul unui obiect) se poate trece la afişarea pe ecran a obiectului în trei dimensiuni, pe baza a trei opţiuni: 1) reprezentarea tuturor liniilor, 2) diagrama liniilor ascunse, 3) diagrama haşurată a solidului.

Toate reprezentările sînt tridimensionale, în perspectivă.

Utilizatorul poate observa obiectul din orice poziție în spațiu, din interiorul/exteriorul obiectului, din orice unghi și de la orice distanță. Se poate considera că observatorul se deplasează pe suprafaţa unei sfere, avind obiectele plasate foarte aproape de centru sau chiar în centru. Modificarea razei sferei se poate realiza prin comenzile: F (Mărire a razei sferei  $-$  Far) și N (Micșorare a razei  $s$ ferei  $-$  Near).

Activind simultan tastele CS și  $F/N$ , operațiile asociate se vor efectua cu viteza mică; pentru a asigura un control mai precis.

Deplasarea pe sferă a observatorului, respectiv- rotirea obiectului in diverse sensuri se realizează prin activarea tastelor CS şi 5/6/7. şi 8.

# 14.2. Baze de date

# 1. **lntndneere.**

Programul Bază de date (Data base•) reprezintă implementarea pe calculator a sistemului de manipulare a fişelor indexate, organizate pe cartele. Aceasta

#### 14. GRAFICĂ 3-D. BAZE DE DATE **ș.a.**

<sup>\*</sup> DATA BASE Gemeni Marketing Limited 1982.

permite obtinerea unor înregistrări privind diferite subiecte, pornind de la definirea informației, care se dorește a fi stocată în fișierul dat.

In continuare se va explica terminologia folosită în asociatie cu baza de date, în comparatie cu un sistem manipulat manual de cartele indexate.

FISIER. Un ansamblu complet de cartele constituie un fisier de date. Informaţia din acest fişier este stocată pe casetă şi poate fi lncărcată tn calculator în orice moment, ln Yederea examinării sau modificării.

ln cazul de faţă, atit programul de gestiune, cit şi fişierul de date sînt stocate pe casetă ca un tot. Astfel, la încărcarea programului, toată informația care a fost în fişier, în momentul în care programul a fost stocat, va fi introdusă fn memoria calculatorului.

**INREGISTRARE.** O cartelă particulară în ansamblul de cartele reprezintă o înregistrate. lnregistrarea conţine informaţii în funcţie de modul în care au fost specificate de utilizator cimpurile, care intră în componenta ei.

**CIMP.** Cimpurile reprezintă titlurile pentru fiecare cartelă. *În total pot exista* 19 *asemenea* ctmpuri. Ca exemplu se poate da înregistrarea unui angajat:

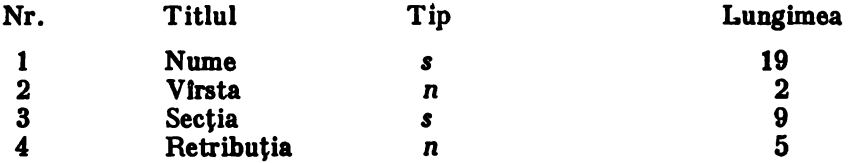

*Tipul* se refera la continutul cimpului, care *poate fi text* (s) sau număr (n). Distincția este necesară deoarece calculele se pot efectua numai pe cimpurile numerice, iar sortarea foloseşte rutine diferite pentru cimpurile numerice sau cele ce contin texte.

# 2. **lnelrearea**

lncărcarea programului se realizează cu ajutorul comenzii LOAD"" CR. ln mod normal lncărcarea de pe caseta durează 30".

# 3. Lista de optiuni - (MENIU).

In vederea selecției unei opțiuni din listă, se tastează numărul opțiunii și apoi CR.

Pentru a reveni în lista de opțiuni, la ultimul cîmp introdus sau pentru a corecta o eroare, se tastează ".

# 4. **Memoria.**

ln cazul unul calculator cu o memorie RAM de 16 Ko, fişierul de date poate ocupa cel mult 1 Ko, în timp ce, ln cazul unei memorii RAM de 48 Ko, fișierul de date poate ocupa pînă la 20 Ko.

# $/$  5. Adăugarea unei inregistrări la un fișier.

Dacă există înregistrări în fișier, se impune activarea rutinei de definire a cimpurilor dorite. Este necesar ca, în prealabil, să se facă o structurare a cîmpurilor, pentru a stoca informația într-o manieră cit mai eficientă.

Se reaminteşte că tipul cimpului poate fi *s* sau n şi că lungimea **sa maximi**  poate fi de 19 caractere alfa-numerice.

După crearea fișierului, opțiunea 1 va asigura afișarea secvențială a titlurilor fiecărui clmp. In continuare se vor completa elementele solicitate în fiecare cîmp, după care se va tasta CR, pentru introducerea informaţiei respective.

Activind comanda Escape ( $\frac{a}{2}$ ), se revine la cimpul anterior sau la meniul principal, dacă cursorul se află în primul cîmp.

# 2 6. Modificarea unei **inregistrări**.

Această optiune este practic asemănătoare cu prima optiune, cu excepția că fiecare cîmp este afişat împreună cu conţinutul şău. Activlnd tasta CR (Enter), se va menține conținutul prezent al înregistrării; introducerea altei informatii în prealabil va duce la modificarea cimpului respectiv.

#### 7. Inlăturarea unei **inregistrări.**

Atunci cind o înregistrare este înlăturată, toate celelalte înregistrări aflate deasupra ei vor fi deplasate în jos, modificindu-se în mod corespunzător şi numerele lor.

O înregistrare înlăturată este pierdută definitiv.

# '-, 8. **Regisirea/Sortarea lnreg istrlrllor.**

După selectarea acestei opţiuni, *se activeazil tasta* f, *pentru regilsirea unei lnregistrilri, sau tasta s, pentru sortarea tnregistrilrilor.* 

**REGASIREA.** Cîmpurile sînt afişate pe ecran în vederea selecţiei cîmpului dorit, prin introducerea valorii pe care trebuie să o găsească programul. Dacă de exemplu, se selectează cimpoi 1, cu cheia de regăsire PETRE, programul va examina toate înregistrările care au în cîmpul 1 primele cinci caractere identice cu cheia PETRE. IMegistrările sint afişate una cite una, prin activarea oricărei taste.

**SORTAREA.** Ca şi pentru opţiunea de regăsire, se selectează cimpoi dorit, întregul fișier fiind sortat în ordinea ascendentă a conținutului acelui cîmp.

In funcţie de tipul cîmpului, sortarea are loc automat şi în mod diferit. Toate înregistrările sint deplasate fizic, schimbindu-se în mod corespunzător şi numerele lor. Dacă în fişier sint multe înregistrări, această operaţie necesită un anumit timp.

# 5 9. Listarea/Tipărirea **inregistrărilor.**

Io acest scop se introduc numerele primei şi ultimei înregistrări din **zona** fişierului care se doreşte a fi afişată pe ecran *(op/iunea* s) sau tipărită *(opJiunea*  p).

# *(* 10. Numărul **total de ohleete dintr-un elmp.**

Această opţiune solicită introducerea numărului cîmpului în cauză (cîmpul trebuie să fie numeric), după care se va afişa totalul general al cîmpurilor cu acelaşi titlu din întregul fişier.

# *1* 11. **Crearea unui nou** fişier.

Această opţiune va lansa programul de la început, anulind toată informaţia introdusă pină la acel moment.

# 14. GRAFICA 3-D. BAZE DE DATE s.a.

# $\mathcal{L}$  12. Stocarea fişierului pe casetă.

Optiunea asigură stocarea pe casetă, atît a programului de gestiune a bazei de date, cît și a fișierului de date.

# NOTA.

Dacă, din întîmplare, se comite o greșeală, fie prin selectarea opțiunii de iesire din program, fie prin actionarea tastei BREAK, introducind comanda GO TO 1000, urmată de CR, se vor restarta programul şi fişierul curent de date.

# 14.3. Tabelare electronică

# 1. Generalități.

VU-CALC• este un program destinat analizei **financiare,** bugetului, calculului tabelelor științifice-inginerești, analizei statistice etc. În esență el calculează şi afişează tabele de numere şi nume.

Operarea se bazează pe o tabelă sau grilă iniţial vidă, compusă din compartimente organizate pe linii'și coloane. Cu ajutorul unor comenzi simple se pot invoca expresii algebrice, formule etc., care leagă un compartiment de altul, o linie de alta sau o coloană cu alta, astfel încît, calculatorul poàte actualiza **rapid întreaga** tabelă.

In compartimente partiqulare se pot introduce date sau nume, prin simpla schimbare a unuia sau mai multor parametri, ceea ce asigură reevaluarea și afisarea tabelei, intr-un timp foarte scurt, pentru diferite- situații.

# 2. **Prezentare** (TABEi.A, CURSOR, FEREASTRA).

După încărcarea programului, in partea superioară a ecranului sint afişate două linii de comandă, în mijlocul ecranului se prezintă o zonă albă (vidă), iar **la baza** ecranului este plasată linia de intrare. Zona t1lbă, din mijlocul ecranului, reprezintă o fereastră din tabelă. O tabelă poate fi vizualizată ca o grupare de compartimente, organizate pe linii şi coloane.

Liniile sint marcate aflabetic, iar liniile curente, prezentate ln fereastră **sint** văzute din extrema stingă.

Coloanele sint marcate numeric incepind cu 01, iar coloanele curente pre**zente** ln fereastră au marcajul plasat pe linia imediat superioară ferestrei.

Fiecare compartiment este definit în mod unic prin litera asociată liniei şi prin ndmărul coloanei. Astfel, A0l sau Al se referă la compartimentul din colţul din stinga sus al tabelei.

ln oricare din etapele de folosire a programului se utilizează un cursor, reprezentat printr-un dreptunghi mare, de culoare roşie, plasat in tabelă. ln vederea citirii sau introducerii de date, text sau formule, cursorul poate fi deplasat în cele patru direcții cu ajutorul tastelor marcate cu săgeți (5, 6, 7, 8), acționate simultan cu tasta CS.

 $*$  VU-CALC  $-$  PSION-Comp. 1982

Cînd cursorul ajunge la un compartiment aflat la limita stîngă a ferestrei, continuînd deplasarea spre stînga, fereastra va baleia tabela, pînă la limita stingi a acesteia. Aceasta se poate constata observînd modificarea etichetelor literale și numerice ale liniilor și coloanelor, pe laturile stîngă și superioară ale ferestrei. Jn cazul unui calculator cu o memorie RAM de 48 Ko, se poate manipula o tabelă de dimensiuni apreciabile.

#### 3. **Introducerea datelor** şi-a **textelor.**

Jn principiu VU-CALC se poate examina ca o tabelă inteligentă, in care se pot face diverse planificări, se pot introduce texte sau date numerice.

VU-CALC *acceptlf patru tipuri de intrifri: te:d, date, formule* şi comenzi.

Pentru a introduce un text se pozitionează cursorul în compartimentul la care se doreşte plasarea textului, se acţionează tasta "şi apoi se introduce textul dorit. Pe măsura introducerii textului, acesta va apărea la baza ecranului, avlnd cursorul roşu care se va deplasa odată cu introducerea textului. Textul poate fi introdus pe întreaga linie, folosindu-se toate facilitățile de editare. La terminarea textului, se acţionează tasta CR, pentru a-I insera în tabelă.

Pentru a introduce un număr într-un compartiment oarecare, se poziţionează cursorul in compartimentul dat şi se tastează numărul respectiv, după care se actionează tasta CR. Numărul va apărea imediat în compartimentul respectiv.

Pentru a calcula cu ajutorul unei formule valoarea care trebuie plasată. într-un compartiment, se poziţionează cursorul în compartimentul respectiv şi se introduce formula dorită. Cind formula apare informa corectă la baza ecranului, se tastează CR. În mod automat formula va fi evaluată și rezultatul obţinut se va plasa in compartimentul indicat de cursor. *O formulif se poate*  aplica in mod automat la mai multe compartimente, folosind comanda Repeat.

VU-CALC face întotdeauna distinctie între text, date și formule.

Cind linia de la baza ecranului este vidă, tipărind ".", se va aduce VU-CALC lu modul comandă, iar lista comenzilor va apărea în primele două linii ale ecranului. Prin tastarea primului caracter dintr-o comandă, aceasta se va executa, pe baza parametrilor dati.

# 4. **Utilizarea formutelor**

Adevărata forță a programului VU-CALC rezidă în folosirea formulelor, la nivelul de compartimente, linii, coloane, pentru a genera datele necesare actualizării și còmpletării tabelei date.

Formulele pot conține constante (numere), referiri la numerele din alte compartimente și operatori aritmetici simpli:  $+$ ,  $-$ ,  $*$ , /

Numărul aflat într-un compartiment este referit folosind coordonatele compartimentului: litera liniei/rlndului (r) şi numărul coloanei (c)

La alcătuirea formulei, compartimentul se tratează ca o referire Ia o varia bilă, iar formula ca o simplă expresie algebrică ce conține aceste variabile, constante si operatori aritmetici.

Exemple de formule:

C1 \* 2.05  
C10 \* 
$$
(A2+3.3)/B2
$$
  
A4-D4

14, GRAFICĂ 3-D. BAZE DE DATE ,.a.

O. formulă se poate referi la an compartiment dat sau se poate extinde la o intreag5 linie sau coloană. Io acest scop se aetivează comanda #Repeat, care apare ln lista de comenzi. Aplicarea formulelor are un caracter relativ. Astfel, in comanda Repeat, dacă formula curentă este extinsă la o secvență de compartimente, în lungul unei linii, atunci, în mod automat, numărul coloanei se încrementează pe măsura ce formula baleiază compartimentele liniei. De exemplu, dacă formula 1.55  $\star$ D1, care se aplică la compartimentul D2, se extinde în lungul liniei D. atunci, pentru compartimentul D3, ea va avea aspectul :1.55 \* D2, iar pentru D4 va fi:  $1.55 * D3$ . Acelasi lucru se petrece și la aplicarea formulei in lungul unei coloane: eticheta liniei se incrementează corespunzător, secvențial. Dacă în formula dată se dorește referirea la un compartiment absolut, referire ce nu se modifică la repetare, se va folosi prefixul., \$". Astfel, pentru exemplul de mai sus, formula  $1.55$ \$  $*D1$ , aplicată la linia D, se va referi întotdeauna la compartimentul D1.

# 5. **Utilizarea comenzilor.**

1n VU-CALC există o varietate de comenzi pentru încărcarea, salvarea şi tipărirea fişierelor, pentru editare ete. Aceste comenzi sint introduse prin tastarea simbolului "#", urmat de primul caracter al comenzii dorite:

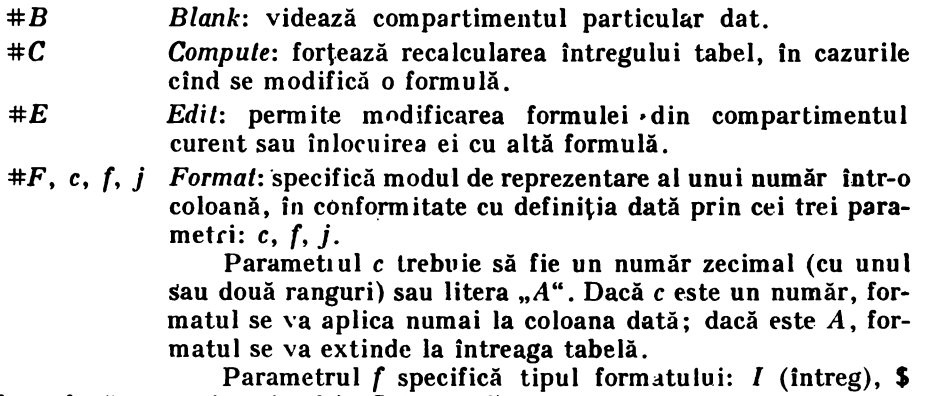

**(real** eu două ranguri zecimale), G (general).

Parametrul *j* specifică alinierea (justificarea): *L* (la stin**ga),** R (la dreapta).

- #G, *re* Go: deplasează cursorul în compartimentul specificat prin litera liniei r și numărul coloanei c.
- *#L Load*: șterge ecranul, solicită un nume de fișier și încarcă acel fişier.
- *#P Print:* tipăreşte o copie a ecranului la imprimantă
- #Q *Quit:* anulează tabela curentă de lucru şi iese din program.
- *#R, rc, f:i Repeat:* permite repetarea continutului compartimentului *rc* în compartimentele din gama specificată; în acest mod se pot repeta formule. Un compartiment poate fi repetat de-a lungul unei linii sau al unei coloane sau pe un bloc ce cuprinde mai multe compartimente. Blocul se definește cu ajutorul parametrilor gamei *f:i*, unde f reprezintă referirea la compar-

timentul din coltul din stinga sus, iar i constituie referirea la compartimentul din dreapta jos, ale blocului. De exemplu, dacă *f:i* slnt de forma: A2:B4, compartimentul A2 va fi repetat în compartimentele: A2, A3, A4, B2, B3 şi B4.

Compartimentul f trebuie să fie plasat la stînga sau deasupra compartimentului *i.* 

# *S Saoe:* şterge ecranul şi solicită utilizatorului' un nume de fişier pentru salvarea pe caseta a tabelei.

ST, *r* sau c,r

sau c *Transfer:* linia sau coloana definită de primul parametru este tnnsferată la linia sau coloana definită de cel de-al doilea parametru. O linie nu poate fi copiată lntr-o coloană sau invers.

# 6. FaelUtlJI **de samare**

O porţiune dintr-o linie, o coloană sau un bloc dreptunghiular, **poate** fi adunată, folosind facilităţile oferite de VU-CALC.

Sumarea se execută ca o formulă: se poziţionează cursorul in compartimentul in care se doreste plasarea rezultatului, se introduce formula *&f:l* și se actionează tasta CR. Simbolul.,&" semnifică **suma,** iar formula se interpretează ca o sumare a continutului compartimentelor, de la primul compartiment f, pină la ultimul compartiment *l,* unde *f:l* reprezintă gama blocului de compartimente care se sumează. Astfel, f specifică compartimentul din colţul din stinga sus al blocului, iar *l* - compartimentul din colţul din dreapta jos al blocului.

De exemplu:

&B2:C4

va suma compartimentele B2+B3+B4+C2+C3+C4,

&D5:D11.

va suma compartimentele liniei D, de la D5, la D11,

&A6:C6

va suma compartimentele coloanei 6, de la linia A, la linia C.

Referirea fla compartiment trebuie să fie întotdeauna la stinga sau deasupra referirii la compartimentul l.

# 7. **Erori.**

La apariţia unei erori, datorate introducerii unei formule care se referă la un compartiment vid sau la un compartiment ce contine text și nu date numerice programul va afişa codul erorii în partea de jos a ecranului. ln acest caz revenirea în program se face exccutind instrucțiunea GOTO 9000. Programul va afișa coordonatele compartimentului asociat cu eroarea. Tastind CR se va afişa tabela pe care se poate apoi deplasa cursorul în compartimentul în care a apărut **eroarea,** în vederea corectării acesteia.

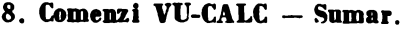

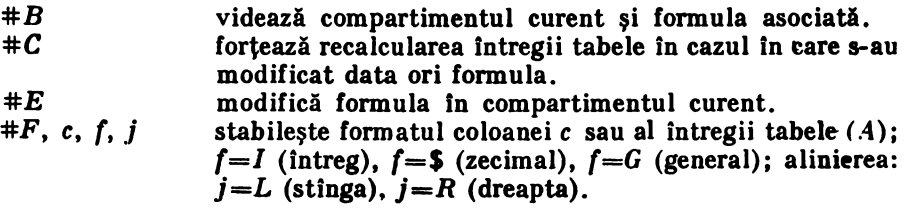

**14. GRAfiCA** 3-D. BAZE DE DATE ş.a.

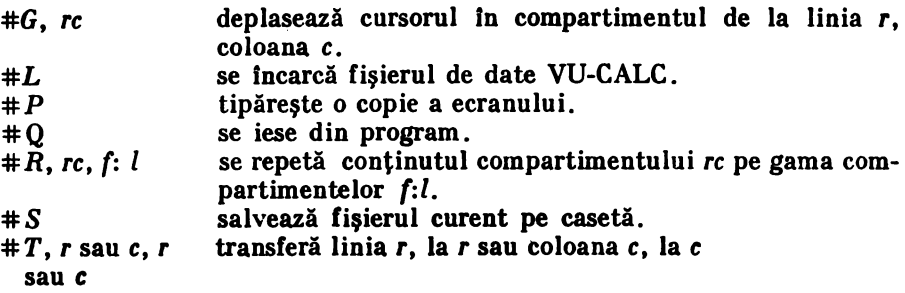

# 14.4. Procesor de texte

Calculatorul HC-85 poate fi utilizat pentru prelucrarea textelor, în condiţiile în care este disponibil procesorul de texte Tasword Two.•

Tastatura calculatorului este folosită, atit pentru introducerea caracterelor alfa-numerice, cit şi pentru introducerea comenzilor necesare editării, salvării /încărcării pe/ de pe suport magnetic a fisierului care contine textul în cauză.

Fişierul *text: fereastra; tastatura.* 

Procesorul operează pe un fisier text, care contine informația introdusă de la tastatură.

Fişierul text poate avea pină la 320 linii, a cite 64 caractere pe linie.

Ecranul TV constituie o fereastră, in **cadrul** c;ăreia se afişează 22 linii, a cite 64 caractere. Cu ajutorul unor taste de comandă întregul fişier text poate fi deplasat în sus sau în jos, în cadrul ferestrei.

Caracterele alfa-numerice, afisate pe o linie a ferestrei sint generate prin software și sînt diferite de caracterele afișate în mod normal de calculator. În principiu, in cadrul ferestrei, se pot afişa şi numai 32 caractere pe linie, Iolosind tasta de comanda C, în modul extins, după cum se va explica mai tirziu.

Caracterele alfa-numerice normale sint introduse de la tastatura activind tastele corespunzătoare. Caracterul va apărea pe ecran, in poziţia indicată de cursor. Tasta CR \_(Enter), va deplasa cursorul la începutul noii linii. Pentru. afişarea majusculelor, tasta corespunzătoare caracterului dorit, se va activa după ce s-a activat in prealabil tasta CS (CAPS-SHIFT).

Următoarele caractere:  $(\text{let } \$\%, \& *<>; `` - + ? / *, .)$ se afişează menţinînd acţionată tasta SS (SYMBOL SHIFT) şi acţionind simultan tasta corespunzătoare simbolului dorit.

Caracterele:  $\{\mathcal{Q}:\mathcal{V}\}$  pot fi afişate aducind calculatorul in modul extins (prin activarea simultană a tastelor CS şi SS) · menţinind apoi activată tasta SS in timp ce se activează tasta corespunzătoare simbolului dorit.

O serie de cuvinte cheie de tipul TO; THEN;  $\langle \cdot \rangle$  etc., indică utilizarea tastelor respective în vederea introducerii unor comenzi.

ln cazul in care o tastă este activată mai mult timp, efectul ei se va repeta fie prin introducerea- unui caracter, fie prin introducerea unei comenzi.

*Tastele de comenzi.* 

Tastele de comenzi devin efective în condițiile în care una din tastele CS sau SS este în prealabil activată, excepţie făclnd comanda ENTER, care devine activă la acționarea tastei CR.

 $*$  TASWORD TWD Tasman Software - 1983.

Trebuie menţlonat faptul că procesorul de texte dispune de doui pagini de ajutor, care conţin, sub o formă concisă , descrierea semnificaţiilor tastelor de comandă. Aceste pagini pot fi în oricare moment chemate de utilizator, prin activarea simultană a tastelor CS și EDIT (1).

Prima pagină indică semnificațiile tastelor de comenzi în modul normal, ln timp ce a doua pagină de comandă furnizează semnificaţia tastelor de comandă fn **modul** extins.

ln continuare se prezintă. elementele' mai importante **din prima** pagină de **ajutor:** 

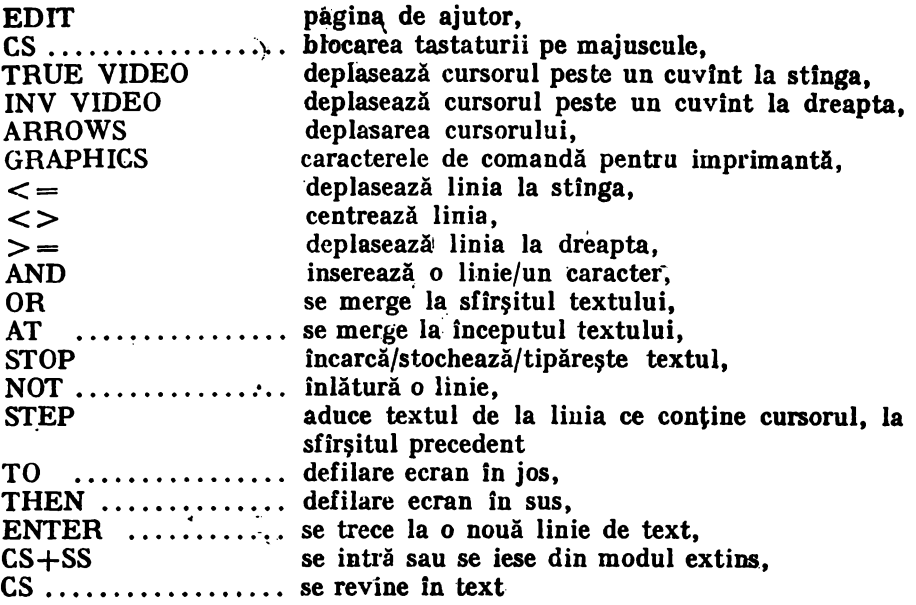

Intrarea în cea de-a doua pagină de ajutor se face prin activarea simultană a tastelor CS si SS.

In continuare se prezintă semnificația tastelor de comandă, în modul extins conform informatiei date în cea de-a doua pagină de ajutor:

Tastele de comandă ln modul extins.

#### *Defilare*

#### *Formatare*

veche nu mai încape, J.. aliniere rind K .. nealiniere rind

*Margini* 

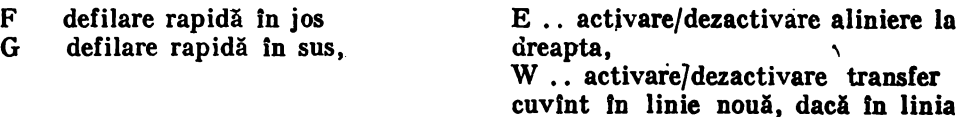

# *Imprimanta ZX*

P tipăreşte fişierul text L.. activarea indicatorului de tipărire cu caractere mari, K... dezactivarea indicatorului de tipărire cu caractere mari

A .. stabileşte limita stiaga la po ziția cursorului

14. GRAFICĂ 3-D. BAZE DE DATE ș.a.

#### **Diverse** C .. modifică fereastra pe text X . . anulează fişierul text R .. înlocuiește sau găsește text, I .. activează/dezactivează modul de insertie. EDIT .. pagină **de** ajutor, ·ARROWS •• **deplasare** cursor S... aduce limitele la normal D.. stabileste limita dreaptă la pozitia cursorului Comenzi *dt bloc*  B., marchează începutul blocutui. V.. marchează sfirșitul blocului de text, N .. copiază blocul marcat la pozizitia cursorului M . • deplasează blocul marcat la cursor

Pentru a tipări următoarele caractere se activează tasta SS și tasta în dreptul căreia se afla semnul respectiv.

# $A$ *linierea.*

Ca și în cazul manipulării cuvintelor care depășesc limita stîngă a rîndului, procesorul de texte poate asigura in mod automat alinierea rindurilor la dreapta, prin mărirea corespunzătoare a spaţiului dintre cuvinte.

Opţiunea de aliniere automată poate fi blocată, astfel Incit, cuvtntul care depășește limita dreaptă a rîndului nu mai este adus automat la începutul rîndului următor.

# *Cursorul Inali.*

Atunci cînd se introduce ultimul caracter din rindul curent, procesorul de texte deplasează cursorul la începutul următorului rînd al textului. În acest moment cursorul va deveni ma:i înalt. Dacă ln acest moment se introduce un caracter, procesorul presupune că acesta face parte din cuvintul anterior, de la sflrşitul rindului precedent şi va aduce întregul cuvînt pe noul rind. Pentru a evita asemenea situaţii se va introduce un spaţiu.

ln cazul in care ultimul caracter de pe un rînd este un semn de punctuaţie, procesorul de texte va ignora faptul că la începutul noului rind, cursorul fiind lnalt, s-a tastat un caracter.

*Rtcamandilri privind introductrta teztului.* 

1. La terminarea unei fraze sau după un semn de punctuație, se va introduce cel putin un spatiu.

2. La începutul unui nou paragraf se vor introduce unul sau mai multe spatii. lăsîndu-se eventual un rind liber între paragrafe.

# *Inch-carta* şi *tztcu/ia·procuorului dt teztt.*

Pentru a încărca procesorul de texte se plasează caseta în dispozitivul de citire şi se. introduce comanda LOAD"" CR. lncărcarea va avea loc automat Io două etape, cu afişarea mesajelor:

program

bytes

·La terminarea încărcării difuzorul va emite semnale sonore citeva secunde, , permiţlnd oprirea casetofonului.

Procesorul de texte devine activ (după încetarea semnalelor sonore. Cursorul va fi afişat cu intermitenţă, la începutul unui fişier de text vid. La baza ecranului se va afişa informaţia referitoare la numărul liniei curente, precum şi alte **elemente privind** opţiunile.

ln continuare se poate introduce un nou text sau se poate lnclrca de pe bandă un fişier text creat anterior, conform indicaţiilor date in continuare.

De asemenea, este posibilă hicărcarea manualului Tasword (Tasword Tutor), pentru ca utilizatorul să-și poată refmprospăta elementele necesare utilizării procesorului de texte (a se vedea paragraful respectiv, dat mai jos).

1n cazul ln care, din diferite motive, s-a intrat ln interpretorul de BASIC, se poate reveni în procesor prin activarea comenzii RUN.

#### Salvarea procesorului Tasword.

ln vederea obţinerii unei copii a procesorului se activează comanda STOP (SS și A), în timp ce are loc execuția programului. Pe ecran va apare o listă de optiuni, conform paginilor de ajutor. In continuare se va activa tasta T și se vor urmări indicaţiile care vor **apirea** pe ecran.

## *Salvarea și încărcarea fișierelor text.*

#### Salvarea:

• Textul introdus în calculator poate fi salvat ca fişier text. ln acest scop, in timp ce procesorul de texte este operational, se va activa comanda STOP (SS) si A), ceea ce va avea ca efect afisarea pe ecran a unei liste de optiuni. Se alege opțiunea Save Text file, activind tasta S, după care procesorul solicită numele care se doreşte a fi dat acestui fişier text. Numele poate avea pini la 10 **carac**tere. După tastarea numelui fişierului, se activează tasta CR şi se vor executa instrucţiunile care apar pe ecran. La terminarea încărcării textului de pe casetă, se poate opta pentru verificarea fișierului înregistrat. În urma unui răspuns afirmativ **(Y),** se impune derularea casetei la începutul textului şi pornirea casetofonului pentru redare.

După terminarea verificării sau dacă această opţiune nu a fost solicitată **(N),** va apărea o listă de opţiuni, conform efectului comenzii STOP. Pentru revenirea în fişierul text, se activează Y.

Dacă, la verificare, a apărut un mesaj de eroare ("Tape Loading Error"), se ajunge automat in interpretorul de BASIC. Pentru a reveni în procesorul de texte se activează comanda RUN. Se vor repeta operaţiile de salvare şi verificare. ln cazul apariţiei unei noi erori se va schimba caseta magnetică.

#### *Incărcarea.*

La încărcarea unui fişier text, automat se va distruge textul fişierului curent. Incărcarea se face executind mai intii comanda STOP, în timp ce procesorul de texte operează. Se va activa tasta J, pentru a selecta opţiunea de încărcare a fişierului text ("Load Text File"). Se va cere introducerea numelui fişierului ~xt, care urmează a se -încărca. Se tastează numele fişierului, **se** activează CR şi se porneşte casetofonul. Dacă nu se introduce un nume de fişier text, se va încărca automat primul fişier text întilnit pe casetă. Numele fişierului text va apărea pe ecran, imediat după încărcare.

### *Fuzionarea textelor.*

Fuzionarea constă în încărcarea unui fişier text de pe casetă şi **plasarea** lui ln continuarea fişierului· text curent al procesorului. ln acest scop, după execu-

I

ţia comenzii STOP \_se va activa tasta M (Merge - **fuzionare), pentru a selecta**  optiunea de fuzionare. Pe ecran vor apărea indicații asemănătoare celor de la încărcare, date mai sus.

Fuzionarea efectivă nu va avea loc, dacă în urm~ acestei operaţii se depăşeşte numărul de 320 de linii de text. Automat se va intra în interpretorul BASIC. Pentru a lansa procesorul de texte se va activa comanda RUN.

# *Manualul pentru Tasword.*

Manualul pentru Tasword·(Tasword Tutor) reprezintă un fişier text care permite utilizatorului să se familiarizeze cu tastele de comandă.

In principiu manualul de Tasword este înregistrat imediat după octeții "bytes" ai procesorului de texte.

După încărcarea procesorului de texte se va proceda ca la încărcarea unui fişier text oarecare:

1. Se activează comanda STOP (SS şi A).

2. Se selectează opțiunea de încărcare a fișierului text ("load text file"), activind tasta J.

3. Se activează tasta CR (ENTER).

4. Procesorul de texte va solicita numele fişierulni text. Se va activa tasta CR (ENTER), pentru a lansa citirea primului fişier text de pe casetă.

5. Se porneste casetofonul.

Manualul (Tasword Tutor) va apărea pe ecran imediat după terminarea încărcării. Se opreşte casetofonul. ·

#### *Tastele de* comandd.

In continuare se vor prezenta tastele de comandă în modul normal.

Procesorul de texte se află în modul normal, cînd linia de la baza ecranului nu este afisată cu intermitență.

Cînd tasta de comandă este activată, este necesar ca și tasta CS sau SS să fie deja activată. Excepție face comanda ENTER.

EDIT (CS şi 1)

In mod normal se afișează pagina de ajutor. Pentru a trece la pagina următoare de ajutor (modul extins), se activează CS și SS iar pentru a reveni în text se activează CR.

CAPS LOCK (CS şi 2).

Menţinînd activată tasta CS, se pot introduce majuscule. După introducerea comenzii CAPS LOCK, toate literele tastate vor fi tratate ca majuscule. Această situație este semnalizată la baza ecranului.

TRUE VIDEO (CS şi 3).

Această comandă deplasează cursorul la sflrşitul cuvintului aflat la stînga cursorului. Astfel, cursorul poale fi deplasat rapid în lungul unei linii.

INV VIDEO (CS şi 4).

Această comandă deplasează cursorul la sfirşitul următorului cuvînt, aflat la dreapta cursorului, putindu-se parcurge rapid o linie.

Dacă la dreapta cuvlntului nu se mai află text, pe o scurtă durată de timp, procesorul va face o verificare în acest sens.

ARROWS (CS şi 5, 6, 7, 8).

Săgeţile 5, 6, 7 şi 8 slnt folosite pentru a deplasa rapid cursorul fn orice poziție pe ecran.

GRAPHICS (CS şi 9).

Aceste taste sint folosite pentru tipărirea simbolurilor grafice asociate tastelor  $1-8$ . Modul grafic este semnalizat printr-un mesaj la baza ecranului.

Pentru a obține caracterele grafice corespunzătoare, simultan va fi activată şi tasta CS.

Pentru a ieşi din modul grafic se vor activa, din nou, CS şi 9.

Caracterele grafice sînt tipărite ca la imprimanta ZX, dar pot fi folosite şi în calitate de caractere de comandă pentru imprimantele normale.

DELETE (CS și 0).

Comanda DELETE înlătură. caracterul din dreptul cursorului şi deplasează restul liniei aflate la dreapta cursorului, cu o poziție spre stînga.

Caracterele omise pot fi plasate peste alte caractere, conform poziției curente a cursorului, fără a fi necesară înlăturarea vechilor caractere, prin semnalul DELETE.

 $\leq$   $=$  (SS si Q).

Comanda deplasează textul sub cursor și la stînga lui cu o poziție. Ea nu va avea efect, dacă există deja un caracter la marginea stîngă. Textul aflat între limite nu este afectat de această comandă, cînd cursorul se. află intre limite.

 $\langle$  > (SS si W).

Această comandă centrează textul pe linia ce conține cursorul, între limite. Ea este utilă pentru titluri. Textul aflat între limite nu este deplasat, cînd cursorul se află între limite.

 $>=$  (SS si E).

Această comandă deplasează textul sub cursor și la dreapta lui cu o poziție. Ea nu are efect, dacă caracterul se află la limita dreaptă. Textul aflat între limite nu este deplasat, neavînd loc nici o acțiune, dacă cursorul se află în interiorul limitelor. <sup>1:</sup>

AND  $(SS si Y)$ .

Comanda este folosită pentru **a insera noi** linii, cuvinte şi caractere, fn fişierul text.

Pentru a insera un rînd vid, se poziționează cursorul la începutul liniei, care urmează liniei ce trebuie inserate. Se aciivează AND, pentru inserarea unei noi linii.

Pentru a insera cuvinte suplimentare, Intre cuvintele deja existente într-un text, se poziționează cursorul în spațiul dintre cuvinte. Activînd comanda ANO, cuvintele aflate la dreapta cursorului sînt deplasate pe o nouă linie. Astfel, se poate introduce textul aditional. Pentru a crea un rind liber, in continuare, se activează tasta AND, conform "Modului de inserție", descris mai jos.

Pentru a insera un caracter in mijlocul unui cuvint, se poziţionează cursorul pe caracter, la dreapta poziţiei cerute.

La activarea comenzii AND, rfndul nu este aliniat, crelndu-se un spaţiu pentru noul caracter. Dacă rîndul nu poate fi aliniat, atunci se va crea o nouă linie, după cum s-a arătat în paragraful percedent.

Aceste proceduri de inserţie vor distruge alinierea paragrafului. Alinierea se poate reface folosind comanda STEP.

Comanda AND nu are efect în interiorul limitelor, cu excepția cazului cînd cursorul este în coloana 1.<br>OR (SS si U)

 $\overline{\phantom{a}}$ 

 $(SS \, \text{si } U)$ .

Comanda duce la găsirea şi afişarea sflrşitului fişierului text.

AT (SS şi I).

**14, GRAFICA 3-D, BAZE DE DATE J.a,** 

Această comandă asigură trecerea la începutul fișierului text. STOP (SS şi A).

Comanda este folosită pentru salvarea, încărcarea și tipărirea fișierului text. După activarea acestei comenzi se afisează următoarele optiuni:

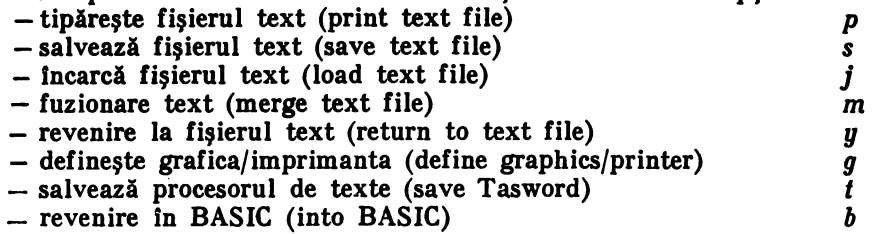

Activînd y se trece ln fişierul text. Activînd *b* se trece în BASIC, ceea ce permite activarea altor programe, în timp ce procesorul de texte este ln memoria calculatorului.

Lansarea procesorului de texte se face cu comanda RUN.<br>NOT (SS si S).

 $(SS \, \text{si} \, S).$ 

Comanda înlătura linia pe care se afla cursorul. Toate liniile aflate mai jos de cursor se deplasează cu o poziţie mai sus.

 $(SS \, si \, S).$ 

Această comandă reformatează textul de la linia ce contine cursorul, pînă la sfîrşitul paragrafului. Sfirşitul paragrafului este detectat de un spaţiu liber sau de un semn de punctuatie.

Comanda STEP este utilă pentru organizarea corectă şi estetică a unui text, în care s-au efectuat inserții sau extracții. Dacă opțiunea de aliniere este activă, numai textul dintre limite va fi reformatat.

Comanda STEP va realinia textul, dacă alinierea la dreapta este activă şi-l va lăsa nealiniat, dacă nu este activă.

TO (SS şi F).

Comanda TO asigură defilarea ecranului în jos cu o linie din fișierul text.<br>THEN (SS si G).  $(SS \, si \, G).$ 

Comanda THEN asigură defilarea ecranului în sus cu o linie din fișierul text.

ENTER (CR).

Această comandă deplasează cursonil la începutul unei noi linii. În "Modul de inserție" se inserează o nouă linie.

# *Tastele de comandlf* tn *modul extins.*

Pentru a intra sau ieși în/din modul extins se acționează simultan tastele CS şi SS. Starea corespunzătoare modului extins este semnalizată prin afişarea cu intermitenţă. a liniei de la haza ecranului. ln modul extins pot fi introduse numai următoarele caractere:  $\{ \} \& \cdot \setminus \{ \}$ , prin activarea tastei SS și a tastei asociate caracterului respectiv.

ln modul extins se utilizează următoarele comenzi:

EDIT (CS şi **1).** 

Această comandă aduce pe ecran pagina de ajutor, corespunzitoare modului extins, cînd procesorul se află în modul extins. Pentru a se afişa pagina de ajutor, clnd procesorul se află în modul normal, se activează simultan tastele CS şi SS. Revenirea în modul normal se realizează activlnd tasta CR.

# ARROWS (CS şi 5, 6, 7, 8).

Cu ajutorul acestor comenzi se deplasează cursorul ca şi in modul normal.

 $W -$  activare/dezactivare a poziționării automate, la începutul liniei următoare, a cuvintului curent cind acesta nu mai incape în linia **curenti.** 

Mesajul " W/W", care apare la baza ecranului, indică activarea acestei facilităti.

 $E$  - activare/dezactivare aliniere automată la dreapta.

Mesajul "R justify", de la baza ecranului, specifică activarea acestei facilități. În acest caz textul este automat aliniat la dreapta, prin introducerea unor spatii libere intre cuvinte.

 $R$  - inlocuieste sau găseste textul.

Această facilitate permite găsirea primei apariții a unui cuvînt dat sau înlocuirea tuturor aparițiilor unui cuvînt dat, începînd de la poziția curentă a cursorului, cu un alt cuvint sau un grup de cuvinte. Pentru a activa această operaţie, de la începutul textului, se foloseşte tasta de comandi AT în modul normal, dupi care, în modul extins se utilizează comanda R.

ln modul extins, după activarea comenzii R, procesorul de texte va solicita cuvîntul care trebuie căutat sau înlocuit. În continuare, trebuie introdus cuvîntul respectiv, fără a se folosi spaţii la începutul său. Activarea tastei CR, va indica procesorului terminarea introducerii cuvîntului. După aceasta procesorul va solicita textul care va înlocui cuvîntul respectiv. Penru a găsi următoarea apariţie a cuvintului, se va activa tasta CR. In vederea înlocuirii următoarelor apariții ale cuvîntului se poate introduce un text de pînă la 32 caractere, incluzind și spații, după care se activează CR.

Procesorul va reformata fiecare paragraf ce include cuvintul dat, in conformitate cu starea de activare/dezactivare a facilității de aliniere la dreapta, la momentul respectiv:

 $I - activare/dezactivare a moduli of the insertion.$ 

Cind această comandă este activată, procesorul creează o nouă linie vidă, pentru a fi folosită atunci cind linia curentă de text este completi sau cind s-a activat CR.

Facilitatea este utilă cind se dorește inserția unor linii de text în mijlocul unui alt text, deja introdus.

 $P$  - tipărește textul la imprimantă

In cazul în care, la microcalculator este conectată o imprimantă ZX, fişierul text va fi tipărit la imprimanta, după aetivarea tastei P. Pe ecran va defila textul, pe măsură ce se va tipări la imprimanti. Pentru blocarea operatiei se activează tasta Q.

**A** - stabileşte limita stingă.

La activarea acestei comenzi, limita stîngă este fixată imediat înaintea poziţiei curente a cursorului. Stabilirea limitei este indicată prin schimbarea culorii unei părti din ecran.

 $S$  - anulează limitele stabilite.

La activarea acestei comenzi se anulează limitele stabilite, revenindu-se la limitele normale: extremele stingă şi dreaptă ale ecranului.

 $D$  - stabileste limita dreaptă.

Această comandă stabileşte limita dreaptă imediat după poziţia curentă a cursorului. Poziția limitei din dreapta este marcată prin schimbarea culorii ecranului.

**1-l. GRAnCA 3-D. BAZE** DE **DATE** ş.a.

 $F -$  defilare rapidă în jos.

La activarea acestei comenzi, in modul extins, are loc defilarea **imaginii**  de pe ecran cu 22 de linii în jos.

 $G - defilarea rapidă in sus.$ 

La activarea acestei comenzi, în modul extins, ecranul defilează cu 22 de linii în sus.

 $J$  - limitarea liniei.

Prin activarea acestei comenzi; **linia pe** care se află cursorul este limitată la dreapta.

 $H$  - linie nelimitată.

La activarea acestei comenzi, linia pe care se află cursorul nu mai este limitată la dreapta, prin înlăturarea spaţiilor suplimentare între cuvinte.

L - activarea indicatorului de tipărire a literelor de înălțime dublă, la imprimaeta ZX.

La activarea acestei comenzi, în modul extins, se inserează în text, dea**supra** liniei pe care se află cursorul, mesajul: ,,print at double height on" (activare tipărire la înălțime dublă). Activarea comenzii trebuie făcută atunci cînd cursorul se află la cap de linie. Indicatorul nu va fi tipărit la imprimantă, dar textul care urmează va avea înălţimea dublată, faţă de situaţia normală. Pentru <sup>a</sup>anula acest indicator, se va folosi tasta de comandă NOT, din modul normal.

K - dezactivarea indicatorului de tipărire cu litere de înăltime dublă. la imprimanta ZX.

La activarea acestei comenzi, se inserează deasupra liniei pe care se află cursorul mesajul: "print at double height off" (anularea indicatorului de tipărire cu litere de înălţime dublă). Anularea indicatorului-se realizează **prin** activarea tastei de comandă NOT, în modul normal.

 $X$  - anulează fisierul text.

La activarea acestei comenzi, în modul extins, întregul fişier este înlăturat, din fişierul text. Pentru a preveni lnlăturarea accidentală <sup>a</sup>textului, procesorul de texte solicită o confirmare suplimentară.

C - modifică Fereastra pe Text.

In modul extins, această comandă este folosită pentru a deschide sau închide o fereastră de 3Zcaractere în text. Cînd Fereastra.este deschisă, bordura ecranului îşi schimbă culoarea, pentru a indica acest lucru.

Dacă Fereastra a fost deschisă, textul va fi afişat pe ecran cu 32 caractere pe linie, de dimensiuni obişnuite. Fereastra **poate** defila lateral, folosind tastele marcate cu săgeţi, care deplasează şi cursorul. Defilarea laterală are loc automat, pe măsură ce se introduce textul.

 $B$  - indicatorul de început de bloc.

Blocurile de text pot fi deplasate sau copiate dintr-o zonă în alta ale fișierului. lnainte de deplasare sau copiere, începutul blocului de text trebuie marcat. ln acest scop se activează tasta B, în modul extins. Marcarea pe ecran se va face printr-o paranteză mare deschisă, pe linia aflată deasupra primei linii a blocului.

După introducerea indicatorului, procesorul va verifica dacă anterior **a mai**  fost introdus un asemenea indicator, operaţia va necesita un anumit interval de timp.

Pentru anularea indicatorului de început de bloc de text, se deplasează cursorul la începutul liniei ce conține indicatorul și se activează comanda NOT, in modul normal.

 $V$  - indicator de sfirsit de bloc de text.

Această comandă este folosită pentru a indica linia pe care se află cursorul ca fiind ultima linie a blocului de text. Procesorul va introduce o paranteză mare închisă sub ultima linie a blocului.

1n prealabil procesorul va verifica dacă blocul de text nu a fost deja închis. Pentru a înlătura indicatorul de bloc de text se activează tasta NOT, în modul normal.

 $M -$  deplasează blocul de text.

Un bloc de text marcat va fi deplasat la o nouă poziție, atunci cînd tasta M este activată, în modul extins. Textul este deplasat la noile linii create, deasupra liniei ce conține cursorul, în momentul activării comenzii M.

 $N - \text{copiază un bloc de text.}$ 

Acţiunea acestei comenzi, în modul extins, are ca efect copierea blocului de text deasupra liniei pe care se află cursorul.

Observaţii *privind stabilirea limitelor textului.* 

Tastele de comandă A şi D, ln modul extins, sînt folosite pentru stabilirea limitelor stinga și dreapta ale textului ce urmează a fi introdus.

Tasta de comandă S, în modul extins, anulează limitele impuse textului.

După stabilirea limitelor textului, acesta este introdus în mod normal, intre cele două limite, cd aliniere automată la nivelul fiecărui rînd, ca şi cind cele două limite stabilite ar reprezenta limitele ecranului.

Folosirea limitelor este utilă pentru a putea evidenţia rapid anumite paragrafe sau zone din text.

Stabilirea limitelor este marcată prin schimbarea culorii ecranului pe anumite zone date.

Tastele de comandă, marcate cu săgeți, pot fi utilizate pentru deplasarea cursorului, intre limitele stabilite pentru text, în vederea plasării 'unor noi limite sau pentru a poziționa un text între limite date.

Tastele de deplasare  $\Leftarrow$ ,  $\Rightarrow$  și centrare  $\lt$  nu afectează textul aflat intre limite și nu operează cînd cursorul este pe una din limite.

Tasta AND, de inserție a unui text, nu operează între limite, cu excepția cazului cînd cursorul se află în prima coloană.

Tasta de comandă STEP reformatează numai textul aflat intre limita stin gă și cea dreaptă.

Comanda de găsire și înlocuire,  $R -$  în modul extins, ignoră limitele stabilite.

Realinierea automată a paragrafului, care are loc la înlocuirea unui text, poate modifica formatul unui text, care a fost introdus intre limitele date.

*Tipilrirea textului la imprimantil.* 

Microcalculatorul HC-85 posedă interfața serială la care se poate conecta o imprimantă serială standard, de exemplu imprimanta SCAMP 9335, operînd la o viteză de 9600 bauds.

Pentru tipărirea unui text se foloseste comanda STOP, în modul normal, care oferă mai multe opţiuni, printre care şi pe aceea de tipărire a fişierului text.

Urmărind indicaţiile care apar pe ecran, se poate tipări fişierul text.

Folosind imprimanta 9335 în modul grafic se poate tipări conținutul ecranului, cu caracterele special generate, prin software, pentru procesorul de text.

# *Partea a VII-a*

# **CALCULATORUL PERSONAL ÎN** ÎNVĂJĂMÎNT SI EDUCAȚIE

# Capitolul 15. Calculatorul personal în procesul de<br> **Capitolul 15. Canvățămînt**

# **15.1.** Informatica in programa invăţămintului liceal

Informatica și calculatorul au pătruns în toate domeniile permeabile algoritmizării. Învățămîntul, acumulind pînă în prezent cel mai mare număr de algoritmi, precum şi o bogată tehnică de calcul şi de reprezentare, solicită aportul acestora pentru optimizarea procesului de predare-învăţare, pentru dezvoltarea caracterului său practic-aplicativ, pentru integrarea cu producția și cercetarea. Această solicitare intensivă are loc în contextul noii revoluţii tehnico-ştiinţifice contemporane şi al noii revoluţii agrare din patria noastră.

Folosirea calculatorului în procesul de învățămint a început, timid, cu aproximativ douăzeci de ani în urmă, cînd dezvoltarea limbajelor de programare a făcut posibilă scrierea de programe logice. Cinci ani mai tirziu s-a reuşit cuplarea mijloacelor audiovizuale cu informatica-textul, sunetul și imaginea permițînd de această dată apariția programelor didactice\*, sub denumirea de *programe informatice* educaţionale.

<sup>\*</sup> Preocupări pentru utilizarea informaticii și calculatorului în procesul de predare-invătare din licee apar in perioada respectivă și în țara noastră. În lucrarea "Laboratorul de matematică" Editura Didactică și Pedagogică București - 1973 (autori: Acad. N. Teodo-· rescu, Prof. Ch. N. Rizescu, Asist. B. Ionescu, Prof. D. Ogrezeanu), capitolul <sup>VI</sup> conține mo- dele de lecții privind folosirea calculatorului FELIX CE-33 in predarea matematicii. În lucrarea "Laboratorul de matematică - teme și fișe experimentale", tipărită de I.C.I.E., Buc. -- 1978, (autor Prof. Gh. N. Rizescu), sint prezentate modele de teme, lecții și fișe de laborator pentru predarea matematicii (pag. 43-136 din Cap. IV). Lucrarea "Totul despre...<br>calculatorul personal aMIC" Editura Tehnică, Buc. -- 1985 -- coordonator Prof. dr. ing. A. Petrescu, pune bazele folosirii calculatorului in procesul de invățămint. Lista unor astfel de lucrări continuă.

Unele tări puternic industrializate? ca și unele cu dezvoltare medie sau în curs de dezvoltare, au înscris informatica în planurile de învătămînt preuniversitar. În tara noastră, informatica și calculatorul au devenit obiect de studiu in cadrul liceelor de matematică și fizică. Notiuni de informatică apar și în unele **manuale de** tehnologie ale liceelor cu profil electrotehnic sau electronic, ln **programa** unor şcoli profesionale, precum şi a altor forme de pregătire şi per fecţionare **a** forţei de muncă. De asemenea,practica şi studiul unor noţiuni de **informatici** apar şi în programa orientativă a activităţilor şcolare facultative **privind** cercurile de matematici şi informatică ale elevilor din gimnazii şi licee, aceste activități fiind organizate sub îndrumarea  $M.E.I., a C.N.O.P.$  (vezi cap. 16) şi U .T .C. O pondere însemnată în orientarea şcolară şi profesională pentru informatică a tineretului şcolar o au şi activităţile organizate de Casele Pionierilor sau de Casa Științei și Tehnicii pentru tineret. Fiind puternic solicitate și impulsionate de cerințele dezvoltării noastre economice intensive, cu ajutorul celor mai avansate tehnologii, noţiunile de informatică se\_ implementează generalizat programelor de matematici ale tuturor liceelor ţării lncepînd cu anul  $\{{\rm scalar} 1987 - 1988.}$ 

Această implementare, unitar şi organic realizată, conferi programei o mai mare deschidere intra şi interdisciplinară, precum şi un puternic caracter formativ și practic-aplicativ.

lnsuşirea noţiµnilor informatice de *algoritm, schemil logicil* şi *pseudocod* (Io clasa a IX-a), transcrierea acestora în *limbajul de programare "BASIC"* şi utilizarea *microcalculatorului personal* (în clasa a X-a), precum şi deprinderea uti lizării facilităților grafice ale calculatorului prin aplicațiile prevăzute în clasele a XI-a și a XII-a (respectiv a XIII-a seral)  $-$  constituie elemente de bază în perspectiva înţelegerii complexelor probleme ale automatizării, cibernetizării şi robotizării, pentru care trebuie pregătită forţa de muncă.

Pentru o mai clară evidențiere a uneia din laturile calitative, noi, aduse prin îmbunătățirea programei de matematică a învățămîntului liceal, zi și seral, vor fi reproduse, în continuare, citeva din motivaţiile, aprecierile şi recomandările metodologice din programa M.E,I., reeditată în 1987. Este vorba aici, în deosebi, de Capitolul II  $-$  privind prioritățile programei, intitulat: "Cu privire la predarea-învățarea informaticii în învățămîntul liceal", capitol pe care-l cităm în întregime:

**.,Predarea noJlunllor de lnlormatlcA ln lnvAJimlntul liceal asiguri formarea unei cui•**  turi informatice de bază, insușirea principiilor de programare și utilizare a calculatorului **electronic, a deprinderilor** ,1 **prleeperllor neeesare** utlllzirll **echipamentelor eleetronlee de cal**cul, **apllearea** metodelor şi tehnicilor proprii lnlormatlell la predarea celorlalte discipline f11D• damentale de cultură generală, disciplinelor tehnologice pentru diferite meserii în care se pregătese elevii. Se va accentua rolul tehnicii de calcul în accesibilizarea informaticii și, mai ales in activitatea creatoare, avind in vedere cibernetizarea, robotizarea etc.

Noțiunile de informatică se vor introduce în mod gradat, într-o înlănțuire logică cu **eele de matematlei, oare si permlti o** lnsuşlre **eorespunzitoare a** eunoşdntelor, **Ele slnt eore• late eu notlunlle de matematlei Introduse ln** programă, **Prin predarea-Invitarea lor se va**  realiza ridicarea calității pregătirii elevilor în domenii cit mai variate.

<sup>•</sup> V. şi 15.6

<sup>\*\*</sup> Statuarea Informaticii in cadrul disciplinelor fundamentale ale invățămintului preuniversitar este intr-o continuă evoluție.

1. LA CLASA A IX-A se introduc noțiunile legate de algoritmi și reprezentarea lor; in clasa a X-a, elemente de programare in limbajul "BASIC", urmind ca in clasele a XI-a si a XII-a să se realizeze un număr de aplicații în matematică, fizică, chimie etc., cu ajutorul microcalculatorului personal.

Notiunile despre algoritmi, care constituie un capitol separat al programei, sint necesare rezolvării problemelor cu ajutorul caleulatorului, găsirea algoritmului de calcul constituind elementul fundamental in rezolvarea unei probleme. Se va prezenta un scurt istoric al noțiunii de algoritm cu exemple clasice (algoritmii operațiilor aritmetice, algoritmul lui Euclid ete.), armat de reprezentarea algoritmilor prin ebeme loglee fi exemple.

2. LA CLASELE A X-A capito!ul cuprinde elemente de prelucrare automată a datelor. Se vor prezenta cunostințele referitoare la structura și funcționarea microcalculatoarelor personale si elemente de programare in limbajul RASIC, cu exceptia facilitătilor grafice ale limbajului care vor fi predate in clasa a XI-a.

3. LA CLASELE A Xl•A fi A XII-A se vor rezolw o serie de probleme din matematică prin programarea lor în limbajul BASIC.

Aplicatille mentionate in programă vor fi prezentate in noua viziune determinată de procedee și metode informatice (elaborarea algoritmului și a programului), evitind astfel prezentarea obișnuită (clasică).

Noțiunile se vor introduce eșalonat: pentru clasa a  $IX-a$ , în anul scolar 1987 $-1988$ ; pentru clasa a X-a, in anul scolar 1988-1989, pentru clasa a XI-a in anul scolar 1989-1990, iar pentru clasa a XII-a in anul școlar 1990-1991.

4. IN CADRUL CERCURILOR OR GANIZATE IN SCOLI se pot realiza aetivități complexe cu elevii, precum și inițierea acestora în alte limbaje de programare?

Se poate sugera, in cadrul cercurilor de matematică, să se extindă sfera preocupărilor teoretice și practice pentru realizarea unor algoritmi privind:

- trasarea graficului funcției trinom de gradul II și rezolvarea inecuațiilor de gradul I sau gradul li;
- rezolvarea grafică a sistemelor de două ecuatii de gradul II cu două necunoscute fi a sistemelor de lneeuaţll;
- $-$  trasarea graficului funcției putere;
- Intersecţia cercului cu dreapta;
- trasarea llnlllor Importante la triunghi şi rezolvarea trlangblulul;
- reprezentarea grafică a funcțiilor trigonometrice;
- reprezentarea grafiei a funeflel **e:sponen**plale și a funcției logaritmice;<br>- compunerea funcțiilor;<br>- sectiuni în corpuri geometrice;
- 
- 
- 
- aplicații cu matrice;<br>— rezolvarea sistemelor de tip (n,n);<br>— convergenta sirurilor;
- 
- 
- aplicații ale calculului vectorial;<br>- probleme de programare liniară;<br>- locurl geometrice tratate analitic;<br>- reprezentarea-,eonicelor ca secțiuni;<br>- probabilități geometriee;
- 
- 
- 
- probleme de statistică.

ln acest mod, mupcitorul de miine va poseda o cultură informatică de bază pe care o va folosi în activitatea de informare, de prelucrare și utilizare creatoare a informației la locul său de muncă. Tehnica informatică îi va fi necesară în culegerea şi prelucrarea rapidă a datelor rezultate din procesul muncii, pentru adoptarea operativă a deciziei optime în conducerea și executarea proceselor tehnologice, în perfecționarea lor prin munca de cercetare. Se poate spune că, prin îmbunătăţirile aduse actualei programe de matematică a liceului, informatica și calculatorul își ocupă locul ce li se cuvine atît ca "obiect" de învățămînt, cît și ca "mijloc" de învățămînt.

Acesta este un pas hotărîtor pe linia perfectionării învătămîntului, a integrării lui tot mai strînse cu cercetarea științifică și cu producția, cu modernizarea accelerată a întregii vieţi economice şi sociale.

Desigur, este necesar să-i obișnuim pe elevi să aplice noțiunile informatice de algoritm, schemă logică și program în cadrul altor discipline școlare, inclusiv pentru pregătirea lor Io meserie. De asemenea, se recomandă folosirea infor**maticii** şi calculatorului în cadrul unor lucrări de diplomă, al lucrărilor de cercetare prezentate la sesiuni de referate și comunicări științifice, sau chiar în cadrui problemelor de evidență din scoală.

Experiența școlară de pînă în prezent a validat ideea că algoritmizarea și prezentarea graffoă a informaţiei sînt foarte accesibile recepţionării şi prelucrării de către cel care învață. Este demn de evidențiat faptul că echipamentele electronice de calcul pentru procesul de invățămint s-au dezvoltat si ieftinit permanent, devenind treptat accesibile lnvăţămîntului preuniversitar. De asemenea, au apărut și se perfecționează o serie de limbaje de programare ușor accesibile tinerei generații, cum ar fi: "BASIC-ul", "LOGO".....

Devine deci necesară și posibilă înzestrarea laboratoarelor școlare cu tehnică electronică pentru asistarea procesului de predare-învățare, pentru desfăşurarea activităţii cercurilor şcolare pe obiecte, sau ihterdisciplinare. ln pios, apariția conceptului de "informație" și integrarea sa în programul scolii are menirea de a dezvolta concepția materialist-științifică asupra materialității și cognoscibilității lumii, asupra posibilităților teoriei instruirii și educației ca procese informaţionale dezyoltate prin practica şcolii şi a societăţii.

Dar ce înseamnă "asistarea cu calculatorul a procesului de învățămînt?" Mai întîi, cîteva chestiuni generale.

lnvăţarea cu calculatorul se bazează pe dialogul dintre maşină şi cel care învaţă, ceea ce conferă procesului învăţării un **caracter interactiv.** Acest dialog este conceput pe baza unui program didactic și se realizează cu ajutorul unei console, legată de calculator-alcătuită dintr-o claviatură alfanumerică şi **dintr**un ecran. Lecția este stocată în memoria calculatorului. Cu ajutorul softwareului, ea este afișată secvențial, sub forma unor imagini-ecran. Prin intermediul claviaturii se asigură dialogul cu masina, cel care învată răspunzînd la fintrebările primite. Caracterele marcate de el pe claviatură apar pe ecran și trimit la program. Maşina analizează răspunsul cu ajutorul programului şi, în funcţie de această analiză, apare pe ecran un nou text conținînd noi întrebări (sau îndrumări suplimentare) pentru uti!izator.

In cazul calculatorului individual, pe care-l prezentăm aici ca mijloc de învăţămlnt, sistemul informatic de pe masa de lucru a elevului este prezentat ln "Figura 15.1" şi se compune din:

- $-$  calculatorul HC-85 (sau alt tip de calculator ..personal"):
- $-$  televizorul (sau monitorul TV):
- sursa S (alimentatorul);
- casetofonul C.

Acest sistem informatic este denumit **.trusă informatică".** 

# 15. C.P. **IN** INVAŢAMINT

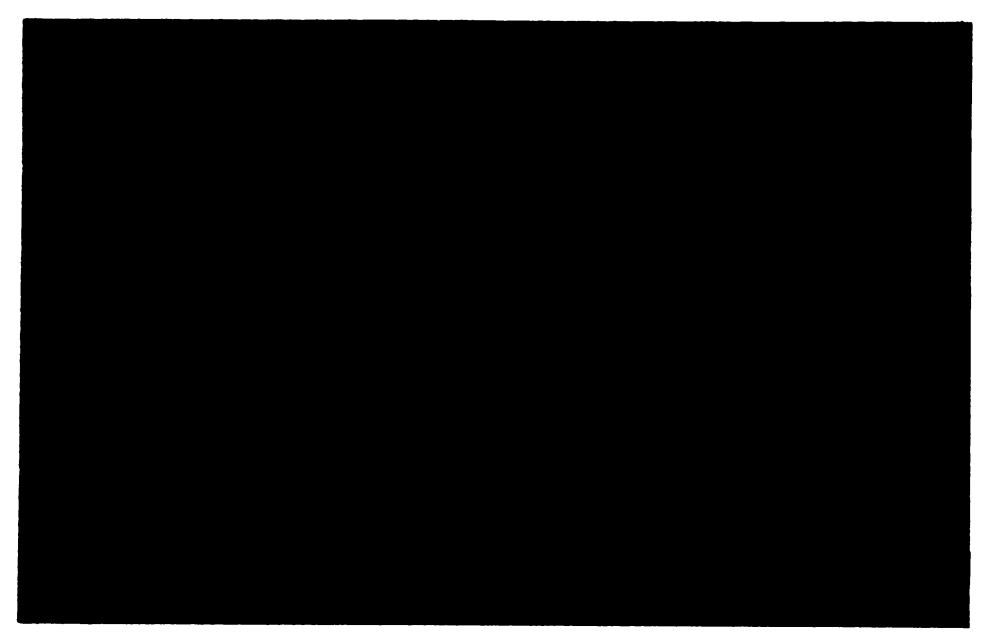

Fli 15.1. **Trusa Informatici** 

# 15.2. Asistarea cu calculatorul a procesului de invăţămint

Conceptul de asistare cu calculatorul a procesului de invățămint constă în folosirea acestuia într-una sau mai multe din situațiile semnalate în cele ce urmează:

1°. Predarea unei lecţii, a unui grup de lecţii, sau prezentarea unor secven ţe dintr-o lecţie, în scopul optimizării procesului argumentării, al evidenţierii mişcării cu ajutorul desenului de animaţie, al obţinerii imediate a unor rezultate sau efecte așteptate, al accelerării procesului învățării și al dezvoltării spiritului aplicativ.

2°. Verificarea cu calculatorul a unei lecții, sau a unor secvențe din lecție, a unui capitol, a unei discipline de învățămint, sau chiar a unei programe șco-<br>lare – în cazul examenelor.

3°. Invățarea cu calculatorul - pe baza unor programe informatice educationale adecvate învățămintului autonom, efectuarea de exerciții pentru învăţarea unor operaţii şi formarea deprinderilor adecvate.

4°. Dezvoltarea şi accelerarea muncii de creaţie, folosind informatica şi calculatorul - prin intermediul cercurilor şcolare pe obiecte, al cercurilor integrate si al practicii tehnico-productive.

Evident, calculatorul poate fi folosit şi pentru gestiunea şcolară.

Trebuie reţinut că o mare parte din programele didactice folosite pe calculator sint prevăzute cu exerciții de control, răspunsurile fiind uneori alese dintr-o listă de **variante,** afişată pe terminal. In cazul unor răspunsuri eronate, cel ce învață este dirijat (prin așa-zisa funcție de "ajutor" a calculatorului) să reia studiul, pe baza unor subprograme, a unor întrebări suplimentare sau aplicatii mai detaliate.

# **Clteva aspecte pedagogice privind folosirea ealenlatorului ln procesul de lnvitilmlnt.**

1°. Calculatorul se poate folosi, în general, ca auxiliar al procesului de invăţămînt, la toate disciplinele şcolare care solicită tehnica de calcul sau de reprezentare, începînd cu virste şcolare destul de mici. Pentru cei mici calculatorul poate fi folosit în jocurile cu caracter strategic, pentru desen, citit și scris. În jocurile didactice mişcarea, culoarea şi sunetul sînt elemente determinante ale interactiunii jucător-mașină. În lupta pentru marcarea unui număr cît mai mare de puncte, jucătorul îşi dezvoltă atenţia încercînd diverse strategii pentru depășirea fazelor critice care apar în joc. Astfel începe formarea deprinderilor programatice ale gîndirii la copii, această preocupare putind fi așezată astăzi pe acelasi plan cu necesitatea dezvoltării reprezentărilor numerice și spațiale. Aici se formează şi priceperea de a schematiza şi abstractiza, element strict necesar pentru studiul tuturor disciplinelor şcolare. ln şcoala primară, calculatorul se poate folosi și pentru îmbunătățirea scrisului unor copii — ale căror deprinderi se instalează mai greu. Exerciţiile de scriere asistate de calculator men țin mereu trează atenția elevului pentru a da literei forma sa completă, solicitind gîndirea şi precizia, avertizînd eroarea şi localizînd greşeala. Dacă elevul îndepărtează vîrful "tocului" cu care scrie pe ecran de la modelul foarte fin și cu întrerupere al literei date, atunci se aprinde un bec, indicîndu-i-se locul unde ar trebui să fie vîrful "tocului".

Invățarea cu calculatorul are un demers activ, sprijinit pe caracterul interactiv al dialogului om-maşină. Elevul învaţă singur şi sigur, fără emoţii; inhibiția, care apare în procesul "ascultării" tradiționale (în fața tablei și a clasei), dispare. Munca cu calculatorul fixează atenția, solicită concentrarea și beneficiază de functia de ajutor a acestuia la momentul oportun. Elevul caută adeseori "masina" în scopul însusirii depline a cunostintelor.

2". Calculatorul permite o mai bună intuire a fenomenului studiat, pe baza repetării acestuia pînă la înțelegerea sa deplină. În mod practic, variind parametrii de care depinde realizarea unei experienţe, se poate realiza studiul acesteia într-o mare varietate de exemplificări, adîncindu-i conținutul și lărgindu-i sfera, sau extrapolind rezultatele (obţinute) dincolo de obiectul predat. Este ştiut că în învăţămîntul tradiţional o experienţă nu poate fi repetată în timpul predării - datorită constringerilor de timp şi de materiale. Adeseori, în predarea tradiţională a fizicii, chimiei, sau a obiectelor tehnologice, profesorii sint nevoiți să fixeze de la început parametrii experienței, pentru a fi siguri că se obține rezultatul asteptat. În noua tehnologie didactică, profesorul poate realiza mai întîi experiența după modelul clasic, simulind-o apoi cu calculatorul  $-$  prin varierea parametrilor în limitele fenomenului studiat  $-$  pînă la înțelegerea şi asimilarea sa deplină. Varietatea modelelor din realitatea practică, încă neidealizată, permite concretizarea abstractului, evidențierea mai rapidă a notelor comune esenţei fenomenului sau procesului studiat. Conceptualizarea lor pe baza prelucrării și abstractizării în: definiții, teoreme, legi, proprietăți, reguli, metode şi procedee de lucru, devine acum mai eficientă.

3°. Se știe că unele experiente sînt dificile, uneori chiar imposibil de realizat în laboratoarele clasice. Aceasta se intîmplă fie datorită grafismului extrem de complicat, fie din cauza unor distante inaccesibile, a unor mişcări instantanee, sau a unor probleme privind protecţia muncii şi a mediului înconjurător.

# **15, C,P, 1N** INVAŢAMINT

Calculatorul poate fi folosit cu mare eficiență în aceste situații. Spre exemplu. există programe care simulează mișcarea corpurilor în spațiu  $-$  pe baza legii atractiei universale, programe pentru studiul legilor dinamicii, al legilor lui Kepler, al legilor frecării, al mişcării browniene, al mişcării electronilor etc. Io astfel de situaţii, folosirea grafismului permite vizualizarea fenomenelor fizice şi observarea acestora în mişcare. Folosirea calculatorului cu tehnica sa de animatie este de mare efect pedagogic în studiul transformărilor geometrice și al aplicaţiilor acestora, în studiul grupului deplasărilor, în studiul locurilor geometrice și al sectiunilor conice etc. Astfel de simulări cu calculatorul sînt foarte productive în predarea geografiei, biologiei, tehnologiilor, a economiei, sau în studiile cu caracter statistic. De asemenea, experiența arată că prin intermediul programului didactic activitatea elevului este mai bine dirijată spre actiune. explorare și descoperire personală.

4°. Calculatorul conferă tehnologiilor didactice un caracter interactiv. Prin intermediul programului didactic, profesorul "realizează" un dialog permanent între mașină și cel care învață. Pentru ca acest dialog să fie cît mai plăcut, programele didactice trebuie să fie atractive, cu pauze, glume, ton şi culoare, menite să-i creeze elevului o "microlume" a sa în care să dorească să învețe stiinta, tot astfel cum învață să vorbeaseă. Atît pentru profesor, cît mai ales pentru elev, limbajul de programare trebuie să fie cit mai simplu. Evident, limbajele conventionale fiind destul de sărace, este necesar ca profesorul să-i obişnuiască pe elevi să-şi redacteze răspunsurile şi în limbajul natural.

5°. Folosirea calculatorului solicită un studiu aprofundat al temei şi spirit de cercetare din partea elevului. Necesitatea realizării schemei logice și a programului de rezolvare a problemei studiate solicită cunoaşterea perfectă a teoriei. Conceptul de învăţare şi de aplicare capătă în acest context *o* noul cali $t$ ate  $-$  cu accent pe activitatea formativă, participativă și anticipativă a elevului. Folosirea calculatorului înlesnește o oarecare "dilatare" a sferei de cuprindere a fenomenului studiat și, în același timp, o "comprimare" a timpului folosit pentru studiu. In activitatea cercurilor scolare pe obiecte sau interdisciplinar, acolo unde este necesar și posibil, elevii sînt îndrumați să-și alcătuiască singuri schemele logice şi programele corespunzătoare pentru folosirea calculatorului.

6° .. Calculatorul acordă dreptul la eroare celui ce învaţă, punîndu-i la dispoziție comentariile și explicațiile necesare continuării lecției. Dialogul dintre mașină și cel care învață trebuie să fie cît mai apropiat de dialogul profesorelev, deși nu se va putea atinge total această performanță.

7°. Insuşindu-şi în faţa consolei o serie de cunoştinţe, elevul se formează pe linia autoeducaţiei permanente, învaţă să-şi aprecieze ca\_litatea şi durata pregătirii, învață să învețe.

8°. Informatica şi calculatorul facilitează spiritul algoritmic, programatic, operaţional şi organizatoric, rigoarea în raţionament şi exprimarea precisă, caracterul intensiv al muncii şi spiritul aplicativ. Folosirea calculatorului poate optimiza învăţarea rapidă a unor meserii în şcoli profesionale sau la locul de muncă, permite pregătirea pentru diverse profesiuni a celor handicapaţi etc. Calculatorul este astăzi nelipsit în munca de cercetare și conducere, în informarea documentară, în evidență..., în toate domeniile permeabile algoritmizării.

9°. Calculatorul, ca mijloc de învăţămînt, permite o nouă formă de prezentare a lecțiilor, ilustrarea lor practică și integrarea cu cercetarea și producţia. Calculat9rul nu poate însi înlocui profesorul, după,cum cartea n-a putut

face să dispară lecția la clasă și nici nu se poate substitui celorlalte mijloace de învățămînt. El constituie un mijloc de învățămînt în cadrul laboratoarelor şcolare şi trebuie folosit acolo (şi numai acolo) unde poate contribui la optimizarea procesului de învățămînt, a spiritului aplicativ, de cercetare și producție.

10". Există ln lume o atmosferă propice înzestrării învăţămintului cu calculatoare, ceea ce este de bun augur. Există însă şi unele voci tehnocrate care vor să desființeze școala, afirmind că pentru fiecare familie "un calculator și un set de programe ar fi suficiente pentru un învățămint autonom la domiciliu". Există de asemenea şi voci care dau alarma **a,a-zisei** "înstrăinări" a individului, ca urmare a unui învățămint automatizat. Noi spunem însă că educatia nu se poate reduce la informatică şi calculator, iar un lnvăţămint pe de-a-ntregul automatizat nu poate exista. Practica arată că, pe măsura dezvoltării tehnicii şi a tehnologiei invăţămintului, sarcinile şcolii şi ale **profesorului** cresc, ele purtind in vreme solia revolutionară a noii calități.

Este astăzi evident că aparitia informaticii și calculatorului a sporit cu mult puterea ştiinţei şi **a** tehnologiei, eficienţa muncii ştiinţifice, posibilitatea informării şi aplicării rapide în practică a conţinutului informaţional. INFOR- MAŢIA a devenit un factor important al progresului contemporan. Pregătirea organizată a tinerei generații în domeniul informaticii își va aduce contribuția la dezvoltarea componentei tehnice a învățămîntului și educației și la umanizarea continuă a acestei componente prin procesul muncii creatoare şi al educatiei permanente.

# 15.3. Tipuri de laboratoare pentru procesul de invăţămint

Organizarea spațiului școlar pentru învățăm întul asistat de calculator nu este încă standardizată. Amintim, cu titlu informativ, cîteva variante:

1°. Clasele aşa-zis automatizate sînt spaţii şcolare amenajate pentru predarea-învăţarea lecţiei în exclusivitate cu calculatorul. O clasă automatizată poate dispune de un calculator avind circa 30 terminale, care recepţionează lecția pe ecranul individual de la pupitrul fiecărui elev. Lecția ce se predă este stocată în memoria calculatorului. Procesul de predare se realizează printr-o succesiune de imagini, numite imagini-ecran, derularea lor fiind dirijată de  $c$ ătre profesor  $-$  de la pupitrul instalației.

 $2^\circ$ . Laboratoarele scolare actuale  $-$  pe discipline de învățămînt, sau chiar clasele obişnuite. 1n aceste,spaţii se poate folosi calculatorul în procesul de predare a unor secvente din lecția clasică, se pot propune exerciții de fixare şi consolidare a lecţiei predate, se pot verifica lecţii etc. Desigur, se poate realiza şi învăţarea individuală, fiecare elev avînd pe masa de lucru trusa informatică necesară. Tot aici se poate realiza învăţarea în colectiv, pe grupe cu doi-trei elevi la o masă de lucru.

3°. 'Există şi alte tipuri de încăperi, total diferite de actualele săli de clasă sau de laboratoarele scolare. În aceste "spatii didactice" se realizează așa-zisa "autoinstruire automatizată", sau "instruirea autonomă" — deci învăţarea fără profesor.

Lecția este stocată în memoria calculatorului și se afișează pe ecran în ritmul pe care şi-l reglează elevul. Cel care învaţă poate întrerupe această acti-

vitate și s-o reia mai tirziu  $-$  pe baza "recunoașterii" sale de către mașină. Fiecare item al unei astfel de lectii poate fi însotit de întrebări sau exerciții de control. ln cazul răspunsurilor incorecte, cel care învaţă poate beneficia de functia de ajutor a calculatorului. In acest mod, sint puse la dispozitia utilizatorului (sub formă de imagini-ecran) comentariile și explicațiile necesare pentru formularea corectă a răspunsurilor. Astfel, orice eroare din procesul fnvăţArii este detectată şi remediată pe bază de dialog. Calculatorul poate memora performanţele celui ce învaţă, timpul afectat învăţării, răspunsurile eronate etc. Toate aceste elemente sînt necesare atît celui ce învată, cît și specialiştilor care se ocupă de optimizarea programelor didactice.

4°. Proiect facultativ pentru organizarea unei săli de laborator sau a unui cabinet pentru folosirea calculatorului în procesul de invăţămint.

**ln** cele ce urmează vor fi prezentate proiecte pentru:

- sala de laborator şi zestrea sa informatică;

 $-$  biblioteca anexă și tipologia programelor sale.

# 15.3.1. **Sala de laborator** (şi **eventualele sale anexe).**

Laboratorul (sau cabinetul) de informatică poate fi organizat, sub o fotmă mai restrinsă, într-o sală de clasă obişnuită. Iluminarea sălii este dată de lumina zilei sau de o lumină artificială care bate spre alb-albăstrui. Pereții sălii şi tîmplăria trebuie să aibă o culoare deschisă. Ferestrele să fie prevăzute cu draperii pentru a se regla vizibilitatea în timpul muncii cu calculatorul.

fn laborator, pe peretele din faţă este aşezată tabla de scris. Lingă aceasta se află o tablă magnetică. La mijlocul tablei, deasupra acesteia, se află rulat ecranul de proiectie. Spre coltul din stînga și din dreapta acestui perete, la circa 2 metri înălțime și puțin spre interiorul sălii se află suspendate două monitoare TV color. Pe peretele din spate sint aşezate două corpuri de bibliotecă pentru tehnica de calcul şi informatică, unde sint păstrate programele informatice educaționale necesare asistării cu calculatorul a procesului de învățămînt. ln sală se află 18 mese, echipate cu truse informatice, la care vor lucra 36 de elevi şi o masă pentru profesor (figura 15.2).

Dacă se poate amenaja, în plus, o anexă a sălii de laborator în care să se poată pregăti metodic lecția informatizată, să se organizeze o microbibliotecă de specialitate sau o sală de studiu, aceasta-ar contribui, desigur, la o mai bună functionalitate a laboratorului.

De precizat că, în lipsa acestui spațiu cu rol de anexă a laboratorului, s-ar putea amenaja un **punct informatic** în spaţiul destinat bibliotecii şcolare. Acest "punct" poate fi înzestrat cu o trusă informatică și cu programe, care să permită organizarea pregătirii individuale a elevilor care n-au fost prezenţi la lecţia informatizată. Evident această sarcină ar putea intra în competenţa şi atribuţiunile de serviciu ale bibliotecarului. Este de menţionat şi faptul că din lipsă de spaţiu laboratorul se poate amenaja şi într-un laborator de fizică, ... , cadrul cel mai adecvat fiind însă laboratorul de matematică.

Aparatura necesară sălii de laborator include:

1. Hn tablou electric care asigură:

- 1° ~- alimentarea **postului de lucru** al profesorului;
- 2°. alimentarea monitoarelor TV-color, suspendate;
- 3°. alimentarea celor 18 posturi de lucru pentru elevi;
- **4°. comanda** ecranului de proiecţie;

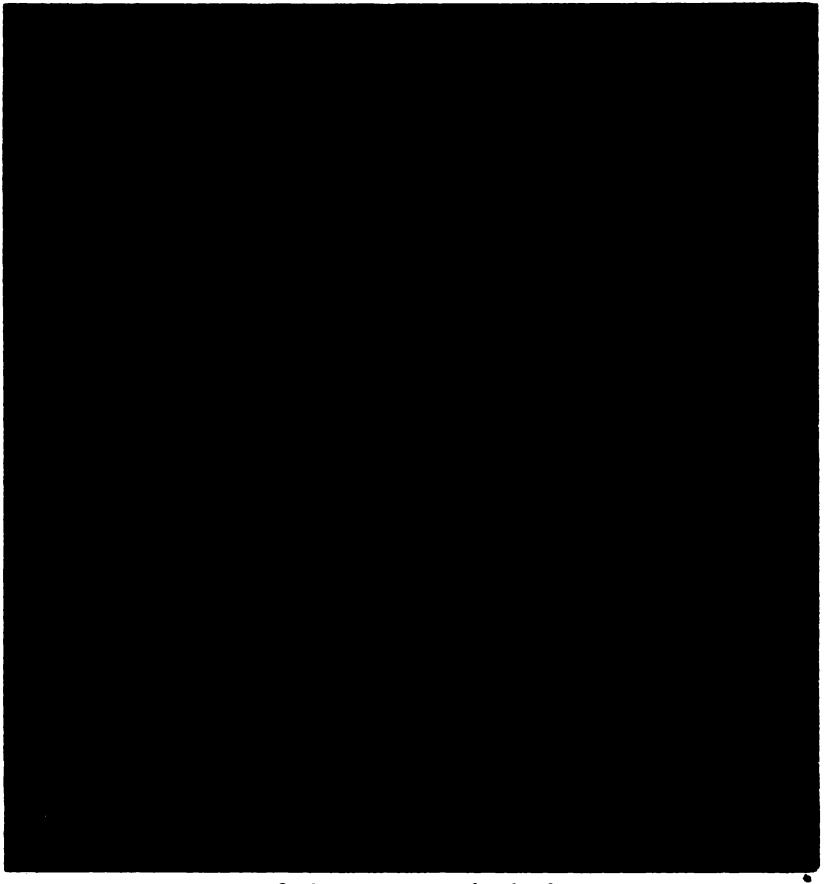

flg. t5.2. Schiţa unei **1111 de laborator** 

5°. comanda draperiilor.

2. Mijloace de invăţămint optice ca:

1°. aparat de proiecţie;

2°. diaproiector;

3°. retroproiector;

4°. aparat de proiecție cinematografică.

3. Echipament electronic pentru postul de lucru al profesorului și pentru cele 18 posturi de lucru ale celor 36 elevi ai clasei. Ca poziţie in laborator, postul de lucru al profesorului se află în faţă, puţin spre **stfnga** (spre · fereutră) şi este compus dintr-un pupitru (o masă cu legăturile electrice și accesoriile necesare) si-un scaun. Acest post functionează independent și are ca echipament:

 $1^\circ$ , un calculator personal  $HC$  85, eventual cu disc flexibil si imprimantă (la postul profesorului s-ar putea folosi şi calculatorul profesional FELIX PC.);

2°. un monitor color (sau alb-negru);

3°. un casetofon;

4°. o sursă.

Am menţiona aici că, în perspectivă, este necesară la postul profesorului o imprimantă alfa numerică grafică, o interfaţă de comunicaţie şi un microrobot. Posturile de lucru- pentru cei 36 elevi ai unei clase sint asigurate de 18

# 15. C.P. IN INVATAMINT

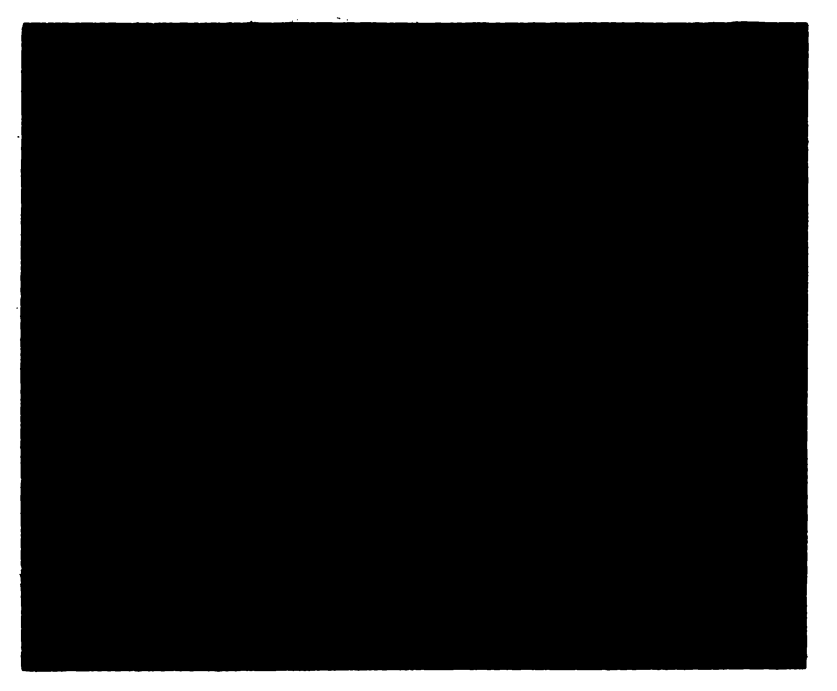

Fig. 15.3. Trusa Informatici pe masa de lucru

pupitre (mese de lucru cu legAturire electrice şi accesoriile necesare) şi 36 scaune cu spătar reglabil (cite două pentru. fiecare masă).

Fiecare post poate funcționa și independent. El este inzestrat cu o trusă informatică alcătuită din următorul echipament:

 $1^\circ$ , un calculator personal HC-85 (sau de alt tip);

2". un televizor sport-(în perspectivă un monitor color, **alb-negru);** 

3°. un casetofon;

4°. sursa.

Evident monitorul de la postul de lucru al profesorului poate fi conectat cu oricare din posturile de lucru ale elevilor.

*Observatie.* Avînd în vedere posibilitățile și fiabilitatea tipurilor de microcalculatoare electronice personale sau profesionale româneşti, utilizabile astăzi în procesul de invăţămfnt preuniversitar, cit şi costurile acestora, apreciem că HC 85 este microcalculatorul performant şi accesibil economic. Liceul Industrial *"Dimitrie Cantemir"* din Bucureşti ii foloseşte în trusa informatică a postului de lucru (a se vedea figura 15.3).

Un post de lucru se pune în funcțiune urmărind figura 15.3. și indicațiile enumerate mai jos, astfel:

1. Se introduc în priză ştecherele: televizor, casetofon, sursă (conectorul de alimentare nefiind introdus fn calculator);

- 2. Se alimentează calculatorul;
- 3. **Se** porneşte televizorul;

**4. Se fac** legăturile: calculator-TV., **calculator-casetofon.**
OlJserr,afie: Scoaterea din funcţiune a trusei informatice **de la** postul de lucru se face parcurgind operațiile de mai sus în ordine inversă. Desigur, dacă posturile de lucru ale elevilor sînt conectate în rețea locală, atunci se poate renunța la echipamentele pentru înregistrarea informației (în cazul descris de noi. casetofonul). Existi săli de clasă cu terminale. ln aceste săli **este** asigurată **d'es** fășurarea învățăm întului asistat de calculator, pe baza unor programe de conducere şi îndrumare a instruirii individuale. Gindim ca, în perspectivă, laboratorul să îndeplinească și această funcție didactică.

Facem, de asemenea, precizarea că pentru o clasă de 36 elevi se poate or**ganiza** munca în laborator folosindu-se numai 12 pupitre a cite trei elevi fiecare. 1n acest mod sînt necesare numai 12 truse informa\ice, dar, desigur, cu un randament mai putin intensiv.

Experiența arată că în procesul predării după metodologia clasică a lecțiilor se poate apela în mod frecvent la folosirea calculatorului ca mijloc de invăţămint. Oriunde este vorba de tehnică de calcul şi de reprezentare, de simulări sau modelări, de grafism complicat sau de experiențe greu accesibile laboratoarelor școlare, prezentarea în lecția clasică a unor secvențe sau a cîteva imaginiecran este de natură să conducă la optimizarea însușirii și aplicării noțiunilor predate, la lărgirea orizontului lor ştiinţific, interdisciplinar şi aplicativ. ln acest caz, în foarte multe din lectiile noastre sînt solicitate virtuțiile calculatorului în predare. Deci, o singură trusă informatică, instalată la pupitrul profesorului (calculator, monitor color, casetofon, sursă), într-un laborator sau chiar fntr-o sală de clasă, constituie în cazul semnalat mai sus un echipament eficient, modeşt şi necesar fiecărei şcoli.

Această trusă ar putea servi şi reciclării concrete a personalului didactic pentru folosirea tehnologiei informatice în învătămîntul preuniveritar, pentru alcătuirea programelor informatice de învăţămint în vederea utilizării calculatorului. Două sau trei astfel de echipamente ar putea constitui zestrea 'minimă imediată, necesară unei şcoli pentru activitatea informatică cu clasele a **IX-a** şi **a** X-a, pentru cercurile de matematică sau interdisciplinare, pentru activitatea tehnico-productivă şi pentru munca de cercetare a cadrelor şi elevilor.

# **15.3.2. Biblioteca** anexă

Ca şi în cadrul celorlalte discipline şcolare, literatura din domeniul informaticii și tehnicii de calcul intră în evidența și programul bibliotecii școlare. De aici nu pot lipsi, desigur, o serie de lucrări din domeniul logicii şi al algebrei sau programării, al electrotehnicii, electronicii şi automaticii. Pe noţiunile acestor discipline şcolare se sprijină o înţelegere mai corectă atit a componentei mecanice și electronice ("hardware"), cît și a componentei logice ("software") a calculatorului.

Biblioteca anexă laboratorului este destinată evidenței, conservării și utilizării programelor informatice educaționale (numite uneori și "didacticiale"), depozitării casetelor cu programe utilitare-organizate pe diverse discipline şcolare sau pe capitole ale acestora, îndrumătoarelor pentru folosirea tehnicii de calcul din laborator, fişelor şi scenariilor de lecţii in care intervine calculatorul. Ea va trebui să aibă un fişier de programe, catalogate şi contorizate, evidenţa lor făcind obiectul unui program la care se poate apela ori de cite ori se doreşte o anumită rutină. Casetele cu programe vor fi ţinute într-un dulap special,

#### 15. C.P. IN INVATAMINT

caseta-catalog continind titlurile tuturor programelor existente: număr de casetă, cifra de control la care se găsește programul pe această casetă, etc.

Caseta cu programul "catalog" poate fi apelată la nevoie, cerîndu-se titlul programului dorit. Răspunsul la apel oferă numărul casetei şi locul unde se află programul pe bandă.

Evidenta programelor didactice se tine pe discipline de învățămint.

Oricare ar fi modalitățile de lucru privind organizarea și evidența programelor destinate procesului de lnvăţimlnt, vom distinge net două tipuri de programe:

1. Programe pentru profesor (privind procesul de cercetare şi de predare);

2. Programe pentru elevi.

ln cadrul programelor pentru elevi se pot distinge;

- a) programe monodisciplinare (pe obiecte de invățămint);
- **b)** programe pluri sau interdisciplinare;
- c) programe pentru munca în producţie;
- d) programe pentru activitatea de cercetare-proectare etc.;
- e) programe pentru jocuri educative;
- f) programe-test pentru evaluări privind capacitatea psihomotorie a celor ce învață.

S-ar putea realiza și o altă clasificare a programelor informatice educaționale, de exemplu:

a) programe folosite de profesor în procesul de predare, acestea avind ca suport psihopedagogie interacţiunea dintre imagine şi concept ln procesul de gindire;

b) programe utilizate pentru învățămintul autonom-programe de autoinstruire automatizată atît pentru elevi cît și pentru profesori.

ln cadrul programelor didactice ale unei discipline de invăţămint este posi bilă şi o clasificare pe capitole ale respectivei discipline.

Tot în cadrul monodisciplinar este posibilă şi o clasificare pe tipuri de programe, în concordanţă cu metodologiile procesului de invăţămint. 1n acest sens, vom propune, în continuare, o variantă de clasificare a programelor informatice educationale:

1. Programe (sau subprograme) care intervin în anumite momente ale lec ţiei clasice de comunicare a cunoştinţelor, de consolidare sau de verificare şi control. ln cadrul acestora se pot realiza exemplificări care folosesc modelarea, ori simularea unor procese sau fenomene expuse în lecție. Procedeul, folosit, prin intercalarea în lecţie a unor astfel de programe scurte, poate aduce o ameliorare a procesului de predare-învăţare, dezvoltîndu-i eficienţa didactică prin creșterea productivității activității cadrelor didactice și a elevilor.

2. Programe (sau subprograme) interactive de antrenament. Acestea se folosesc pentru consolidarea priceperilor şi exersarea deprinderilor formate în cadrul unor lecţii din domenii ale disciplinelor teoretice, tehnologice sau practice. In astfel de programe se foloseste mult procedeul variațiunii pe aceeași temă si funcția de ajutor a calculatorului. Lecțiile acestui gen de programe sint, oarecum, similare învățămîntului programat. Astfel de lecții oferă elevilor un surplus de experientă în studiu, pe baza muncii independente.

3. Programe pentru învătămîntul dirijat cu ajutorul calculatorului. În cadrul acestora se pot folosi: descoperirea dirijată, rezolvarea dirijată a problemelor, consultația programată, testarea și evaluarea cunoștințelor celor ce învaţă.

4. Programe pentru lnvăţămîntul autonom. Şi în cadrul acestor programe poate fi folosită descoperirea dirijată - pe baza unor întrebări de îndrumare (sau de control) şi a sprijinului acordat de sistemul informatic. Programul este interactiv. Există în acest cadru şi programe de autotestare cu evaluarea rezultatelor obţinute. Programele pentru învăţămîntul autonom sînt mai complexe, în sensul că ele prezintă şi obiectivele învăţării temei propuse, adeseori trecînd în revistă o serie de cunoştinţe menite să formeze suportul noii teme. Pe parcursul noii teme sînt prevăzute teste pentru controlul însușirii noilor cunostințe şi corectarea eventualelor greşeli. ln fine, programul se poate încheia printr-un autotest final, după care urmează uneori o serie de recomandări sau o temă pro-

pusă.<br>5. Programe de tip dialog (frecvent folosite în învățarea limbilor străine sau a limbajelor de programare).

6. Programe pentru jocuri. Acestea sînt specifice unei discipline şcolare sau mai multor discipline. In acest caz se lucrează interactiv cu sistemul, folosindu-se mult simularea. Există jocuri simulatorii atractive pentru toate vîrstele scolare.

7. Programe pentru activitatea cercurilor de elevi ( de exemplu programe· de simulare în domeniul astronomic, mişcări kepleriene ale corpurilor cereşti, lansări de nave cosmice, apariții de supernove sau găuri negre, etc.)

8. Programe pentru folosirea tehnicii informatice în munca de cercetare a cadrelor și elevilor. Programe-test pentru verificarea cunoștințelor la examene (concursuri).

9. Programe pentru evidența automată a muncii elevilor, pentru clasificarea acestora in cadrul colectivelor din care fac parte, pentru clasificări în cadrul concursurilor şcolare, etc.

10. Programe de gestiune şcolară şi materială în domeniul unei discipline de învătămint (sau a scolii însăși).

Observatie: In predarea disciplinelor tehnice si a muncii productive utilizarea calculatorului electronic poate fi solicitată frecvent prin diferite tipuri de programe în care este necesară:

1°. Tehnică de calcul şi de reprezentare, conducerea unor procese tehnologice şi de producţie;

2". Modelarea unor procese sau fluxuri tehnologice complexe;

3°. Prezentarea succintă a unor operaţii de muncă mai dificile şi **repetarea**  acestei acţiuni pînă la însuşirea lor corectă de către elev;

4°. Ilustrarea operaţiilor tehnice şi a locurilor de muncă caracterizate printr-o frecvenţă mărită de accidentare;

5°. Munca de cercetare a inginerilor, tehnicienilor şi elevilor.

Pentru pregătirea modernă a forței de muncă sînt necesare, desigur, o se-. rie de programe informatice pentru însusirea unor procese de producție în fabrică sau în atelierul-şcoală, la locul de muncă al elevului. Astfel, se pot realiza programe privind:

- conducerea sau supravegherea unor procese tehnologice in secții sau hale de producție (spre exemplu, conducerea unei mașini de imprimat sau urmărirea procesului de producție într-o secție de războaie de țesut - dacă ne referim la industria uşoară);

- centralizarea de date şi realizarea operativă a unor evidenţe pentru producţia şi aprovizionarea curentă sau pentru consumul de materii şi materiale, în vederea realizării planului de producție;

- circulația produselor în decursul procesului de producție pină la realizarea produsului final și depozitarea sau încărcarea și expedierea acestuia;<br>- sesizarea imediată a unor defectiuni în procesul muncii, etc.

Este desigur evident că există un specific anume pentru fiecare disciplină de învățăm înt și profil de meserie și de acest specific trebuie să se țină seama în alcătuirea programelor pentru calculator. Dar oricare ar fi sectorul de învățămfnt - de la învățarea scrisului și pînă la reciclare sau cercetare, programele didactice pentru calculator sint solicitate foarte mult acolo unde este vorba de:

a) repetiție (respectindu-se trecerea de la simplu la complex in prezentarea de variațiuni pe aceeași temă);

b) simulare (oferindu-se prilejul modificării parametrilor subiacenti ai experientelor - adeseori inaccesibile laboratoarelor scolare - prin aceasta fncuraj indu-se raţionamentul deductiv);

c) modelare (încurajîndu-se descoperirea pe baza rationamentului de tip inductiv în studiul realității obiective);

d) învătarea de tip programatic (cuantificîndu-se materia unei lecții pentru a facilita analiza, exerciţiul de antrenament şi decizia);

e) conducerea unor procese de productie;

f) jocuri (solicitind spiritul programatic, adaptarea rapidă·şi decizia).

La finele acestei prezentări privind programele didactice pentru. calculator şi biblioteca anexă, precizăm că alcătuirea lor solicită 'munca în echipă a profesorilor și inginerilor, informaticienilor, psihologilor, pedagogilor și sociologilor. De calitatea colaborării acestor factori depinde și eficiența la clasă a programelor.

# 15.3.3. **Propaganda vizuala pentru** informatică şi calculator în cadrul **laboratorului**

Evident, această propagandă depinde şi de poziţia laboratorului ln clădirea școlii. Astfel, pe coridorul din fața sălii laboratorului se pot afișa o serie de planşe, gazete şi fotomontaje, după cum urmează:

1. Planșe privind istoricul informaticii și calculatorului în date  $-$  pe plan mondial.

2. Planşe privind dezvoltarea informaticii şi industriei calculatoarelor în România.

3. Planşe cu aspecte de la *Fabrica de Calculatoare* şi *Intreprinderea pentru tntretinerea* şi *repararea calculatoarelor, alte institulii* şi *centre de calcul.* 

4. Planşe cu echipamente de calcul indigene.

5. Planşe didactice prezentlnd blocurile schemei logice, instrucţiuni şi comenzi ale limbajului "BASIC".

6. Gazeta de perete a cercurilor de informatică.

7. Fotomontaj "Trofeele elevilor în domeniul informaticii și calculatorului".

ln interiorul sălii de laborator se poate realiza un fotomontaj cu marile personalități din istoria informaticii și calculatorului, în lume și în țara noastră. De asemenea, în cadrul unui panou sînt afisate articole de Regulament privind munca, ordinea și disciplina, reguli de protecția și securitatea aparaturii şi a muncii fn laborator.

**15.4. Rezolvarea** unei probleme cu calculatorul. Etape: algoritmi şi reprezentările lor: exemple de programe

# 15.4.1. **Etape necesant** rezolvărll **unei probleme cu** calculatorul

In rezolvarea unei probleme cu calculatorul este necesară parcurgerea următoarelor etape:

1°. Enunţarea problemei, evidenţiind ce se di şi ce se cere.

2°. Analiza problemei cu scopul de a decide dacă este rezolvabilă cu calculatorul (în această etapă se studiază suficiența datelor, alegerea sau găsirea unei metode eficiente pentru obținerea soluției, alegerea unui limbaj de programare convenabil).

3°. Elaborarea unui algoritm de rezolvare a problemei, a cirui structuri trebuie să fie în strînsă legătură cu modul de funcționare a calculatorului.

4°. Scrierea programului de rezolvare a problemei ln limbajul de **progra**mare ales. Programul reprezintă descrierea algoritmului într-un limbaj de programare. El constă dintr-o succesiune de instructiuni care "indică" mașinii ce operații trebuie să realizeze, în ce ordine și asupra căror date. O comandă sau o indicație într-un program se numește instrucțiune. O instrucțiune se referă la o singură operație.

5°. Testarea şi verificarea programului pentru inliturarea unor eventuale greșeli.

#### 15.4.2. Notiunea de algoritm.

Este știut faptul că matematica a acumulat pînă în prezent cel mai mare număr de algoritmi, constituiți ca metode de rezolvare a unor probleme, Informatica a preluat noțiunea de algoritm din matematică. Algoritmul este un concept intuitiv pentru rezolvarea unei probleme sau a unei clase de probleme. El constă dintr-o mulţime finită de operaţii aplicabile unor date iniţiale, într-o ordine bine stabilită, producînd in timp finit rezultatele. Regulile-de calcul al cătuiesc pașii algoritmului, iar succesiunea regulilor de, galcul și a calculului se poate realiza grafic sub forma unei scheme logice (sau scheme bloc).

In principiu, partea cea mai delicată în rezolvarea unei probleme cu calculatorul constă în găsirea algoritmului de rezolvare şi reprezentarea acestuia într-o schemă logică. Prezentăm, ca exemplu, algoritmul pentru aflarea valorii numerice într-un punct  $X_n$  a polinomului:

 $P(X)=a_0X^2+a_1X^{n-1}+a_2X^{n-2}+\ldots+a_{n-2}X^2+a_{n-1}X+a_n$ , valoare pe care

o vom nota prin numărul  $S=P(X_0)$ . Pentru stabilirea algoritmului se scrie polinomul sub forma:

 $P(X) = (( \dots ((a_nX + a_1)X + a_2)X + a_3, \dots )X + a_{n-2}X + a_{n-1}X + a_n)$ 

Această formă permite observarea succesiunii calculelor, pe care o reprezentăm printr-o suită de .paşi":

#### 15. C.P. IN INVATAMINT

- Pasul 1.  $S=a_0$  (atribuim variabilei S valoarea  $a_0$ );
- Pasu<sub>+2.</sub> i=0 (iniţializăm variabila i);
- Pasul 3.  $i=i+1$  (variabila i primește valoarea  $i+1$ );
- Pasul 4. Dacă i>n, atunci oprim calculul, rezultatul fiind valoarea din acel moment a lui *S:* dacă i < n, atunci trecem la pasul următor:

Pasul 5.  $S = SX + a_i$ ; treci la pasul 3.

Observatii:

1°. Variabila S ia consecutiv valorile:

 $a_0$ ,  $(a_0X_0+a_1)$ ,  $(a_0X_0+a_1)X_0+a_2)$ .... $((\ldots, ((a_0X_0+a_1)X_0+a_2)X_0+a_3...)X_0)$  $+a_{n-2}X_0 + a_{n-1}X_0 + a_n = P(X_0)$ .

2°. Variabila i ia consecutiv valorile O, 1, 2, 3, ... ,n, aceasta indiclnd a cita paranteză urmează a fi calculată (în ordinea:  $a_0$ ,  $a_0X_0+a_1$  etc). Ea este necesară pentru a indica momentul în care  $S=P(X_0)$  pentru i=n. Orice algoritm este caracterizat prin trei proprietăţi:

a). este general, în sensul că nu există problemă din clasa respectivă nerezolvabilă;

b), este finit în spațiu (ca descriere) și în timp (ca execuție);

c). este realizabil, ceea'ce înseamnă că operațiile ce le comportă sint efectuabile cu mijloacele de calcul disponibile. ;

# 15.4.3. Reprezentareo aldoritmilor prin scheme logice și prin limbaj<br>**de tip pseudocod.**

Schema logică este reprezentarea sub formă grafică a algoritmului, precum şi a modului de lucrg al acestuia. Există o strînsă legătură între schema logică şi programul corespunzător, în sensul că programul asigură efectuarea tuturor operaţiilor prevăzute în schema logici. Schema logică este alcătuită din instrucţiuni, acestea fiind încadrate fn nişte simboluri grafioe sub forma unor figuri geometrice, numite blocuri. Prin intermediul acesteia, algoritmii de lucru sfnt abordați în ideea programării structurate. În funcție de tipul instrucțiunii, blocurile au denumiri specifice, descrise pe scurt și reprezentate în tabelul din figura 15.4.

1°. Bloc terminal sau bloc delimitator al programului; Indică fneeputul, respectiv sfîrșitul schemei logice, conținînd cuvintele START, respectiv STOP.

 $2^{\circ}$ . Bloc de intrare-iesire. O instructiune continută într-un astfel de bloc se referă la transferul datelor. El pune în evidenţă informaţiile ce se introduc (asociindu-se cu eitește (sau "read")), respectiv informațiile ce se extrag (cînd se asociază cu serie (sau "write")).

3°. Bloc de calcul. ln blocurile de acest tip se inserează instrucţiunile de calcul şi de atribuire. Spre exemplu, se calculează valoarea unei expresii şi se atribuie unei variabile. El evidenţiază deci calculele ce se efectuează şi variabila care preia rezultatul.

4°. Bloc de decizie. Este un bloc de test, cu răspunsul DA sau NU, fiind folosit la realizarea structurilor altemative şi repetitive (şi **numai** aşa). Are· o intrare și două sau trei ieșiri. Acest bloc contine o instructiune de salt. I se mai spune bloc de test.

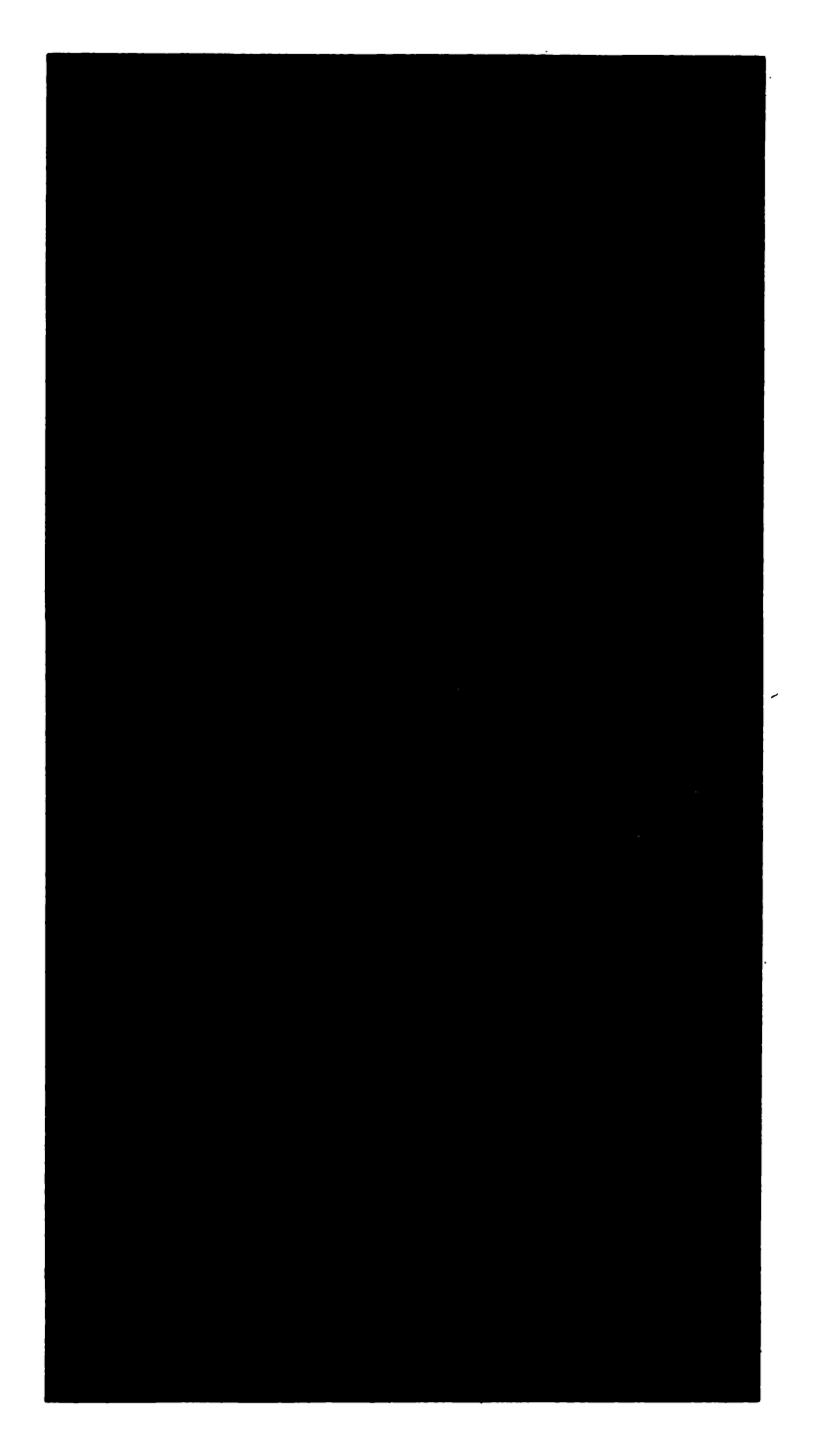

Fig. 15.4. Blocuri logice

# **VIL C.P. IN INVAȚAMINT ȘI EDUCAȚIE**

5°. Bloc de proceduri (de prelucrare), sau bloc de secvenţă prescurtati. Este vorba tot de un bloc de calcul, semnificînd o secventă din schema logieă sau chiar o schemă ce se inserează. Se utilizează pentru evidențierea structurilor compuse, atunci cind spațiul de scriere nu este suficient, respectiv pentru a marca apelurile de proceduri.

6°. Bloc conector (sau nod). lntr-o schemă logici se folosesc şi semnele grafice denumite "conector pentru aceeași pagină", respectiv "conector pentru pagini diferite". Conectorul pentru aceeaşi pagini este de tip cerc şi leagă două puncte ale schemei logice evitind linia continuă  $-$  care ar incărca prea mult schema. Celălalt este coneetorul pentru pagini diferite, permițind continuarea unei scheme logice pe o altă pagină.

7°. Săgeata. Indici modul de lnlinţuire a simbolurilor ce compun schemele logice.

Facem aici precizarea că tehnica reprezentării algoritmilor prin scheme logice, are, faţi de alte metode, o mare facilitate vizuali. Acest fapt este foarte important în deosebi în faza de învățare. (O tehnică simplă este și cea a diagramelor).

Limbajul de tip pseudocod este un limbaj simplificat de reprezentare a algoritmilor. Pentru conceperea și reprezentarea algoritmilor se folosesc trei tipuri de structuri (secțiuni) de bază: liniare, alternative, repetitive (ciclice). Aceste considerente au la bază o teoremă care spune că orice algoritm se poate reprezenta cu aceste trei tipuri de structurj. Avem aici o situaţie similară cu cea din logica matematică, unde funcțiile negație, conjuncție și disjuncție sînt considerate de bază, orice altă funcție logică putindu-se exprima prin acestea trei. Reprezentarea algoritmilor prin scheme logice și prin limbaj de tip pseudocod se poate realiza mai eficient pornindu-se de la exemple.<sup>\*</sup> *(A se vedea .Ghid pen*tru predarea noțiunilor de informatică în *(npățăminiul preuniversiiar*" *M.B.I. Bucureșii* 1987, *dt STBUAN NICULBSCU).* 

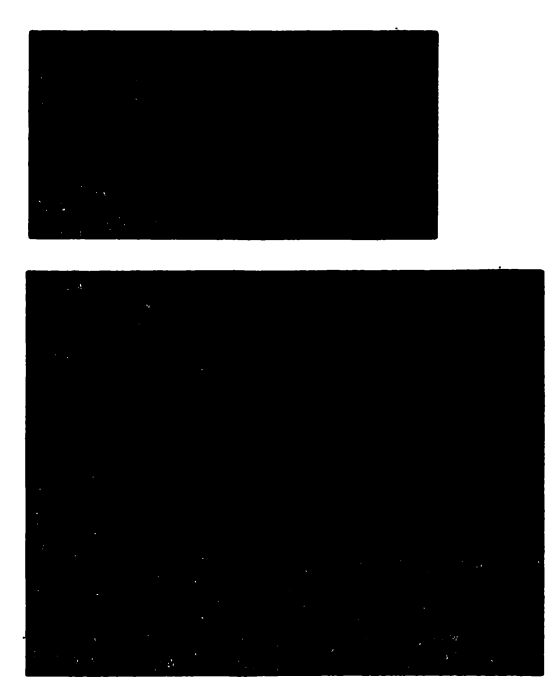

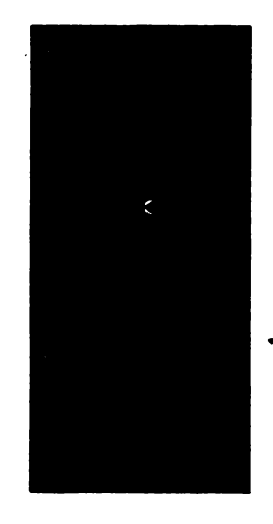

Fig. 15.5. a) Algoritm; **b**) Schema logică (Structură liniară); c) Reprezentarea in limbaj de tip pseudocod

#### 15. C.P. IN INVAŢAMINT

### 1). Structuri liniare.

Fie, ca exemplu, rezolvarea ecuației:  $X+a=b$ , a și b fiind numere naturale,  $a < b$ . Algoritmul de rezolvare a ecuației considerate se poate da sintetic așa cum se arată în figura 15.5.

Schema logică a algoritmului de rezolvare a problemei formulate este prezentată în figura  $15.5 - a$ . În figura  $15.5 - b$  se reproduce aceeasi schemă logică, din figura  $15.5 - a$ , dindu-se alături de ea și reprezentările intr-un limbaj de tip pseudocod (în limbile română și engleză).

Se remarcă ușor că algoritmul prezentat este:<br>  $-$  general, deoarece pentru orice a și b numere naturale, cu a < b, există x;

- realizabil, deoarece operațiile pe care le presupune sint realizabile cu orice calculator;

- finit în spaţiu (ca descriere) şi ln timp (ca execuţie).

Se observă că algoritmul în discutie se compune din trei structuri liniare elementare, efectuate în ordinea scrisă:

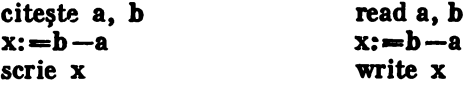

Se poate considera că algoritmul constă dintr-o singură structură liniară compusă din cele trei structuri elementare (indicate în figura  $15.5 - c$ . prin liniile punctate).

#### 2) **Straeturi alternative.**

Dacă ln problema anterioară **se dau a** şi b care nu satisfac relâţia **a<b,**  algoritmul nu dă x natural. De aceea ie propune alt algoritm care să aibă ln vedere şi această eventualitate, reprezentarea lui fiind cea ilustrată ln figura 15.6.

Scrierea în **limba** română şi corespondenţa cu **scrierea ln** engleză **a repre** zentării în pseudocod este:

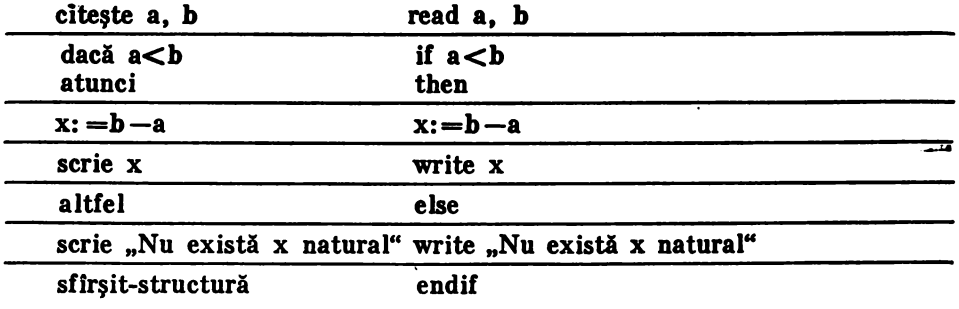

Liniile punctate-din figura 15.6 pun în evidentă un nou tip de structură, cea alternativă, pe care am evidențiat-o (în aceeași figură) și printr-un limbaj de tip pseudocod.

Jn funcţie de condiţia a<b se efectuează:  $x:b-a$ 

#### 15. C.P. IN INVATAMINT

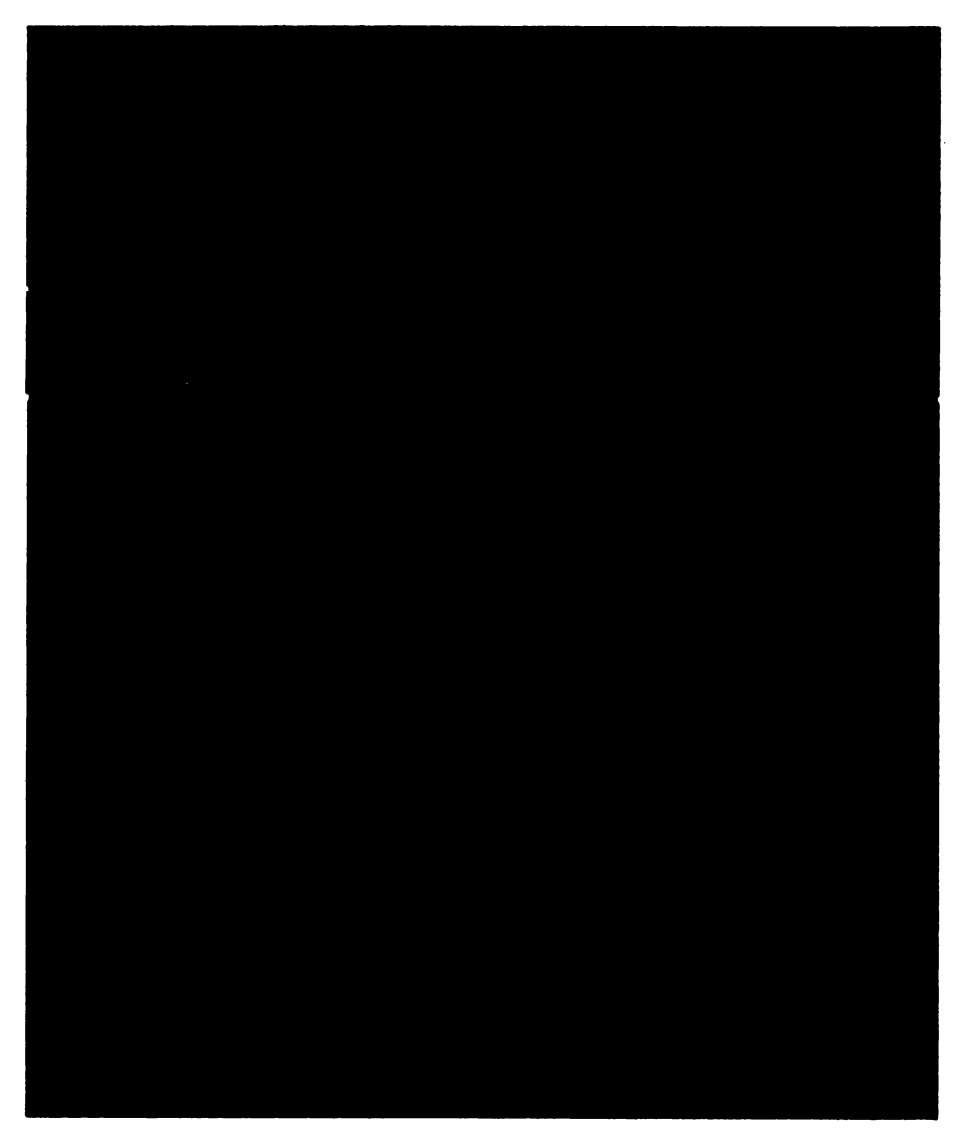

Fig. 15.6. a) Structură alternativă; b) Evidențierea structurii alternative

scrie x atunci cînd condiția este îndeplinită; sau, se execută scrie: "Nu există x natural" în cazul cînd condiţia nu este îndeplinită. Se observă că o structură alternativă presupune o condiție c (în cazul considerat,  $a < b$ ) și două acțiuni f și g (în cazul considerat "f" fiind formată din structurile elementare

**x:b-a** şi scrie x,

iar "g" din structura scrie: "Nu există x natural"). Reprezentarea structurii în maniera amintită este dată în figura 15. $\beta - a$ .

# 3). Straeturl **repetitive/**

Ca și în cazul structurilor descrise mai sus, vom pleca de la un exemplu:

Fie a și b două numere naturale, cu  $b \neq 0$ . Să se determine, prin scăderi succesive, de cite ori se cuprinde exact b în a.

Soluție. Se scade mereu un b din valoarea lui a, atîta timp cît aceasta (mereu diminuată cu b) continuă să fie cel puțin egală cu b. Vom introduce o variabilă q pentru numărarea scăderilor succesive efectuate. Evident, pentru început, variabila q ia valoarea zero, căci formula de determinare a lui q este:  $q:=q+1$ . Vom spune astfel că variabila q are valoarea iniţială zero. Rezolvarea sugerată în cuvinte este prezentată în figura 15.7. În figura 15.7 - a este reprodusă schema 15.7 însoţită de reprezentările într-un limbaj de tip pseudocod.

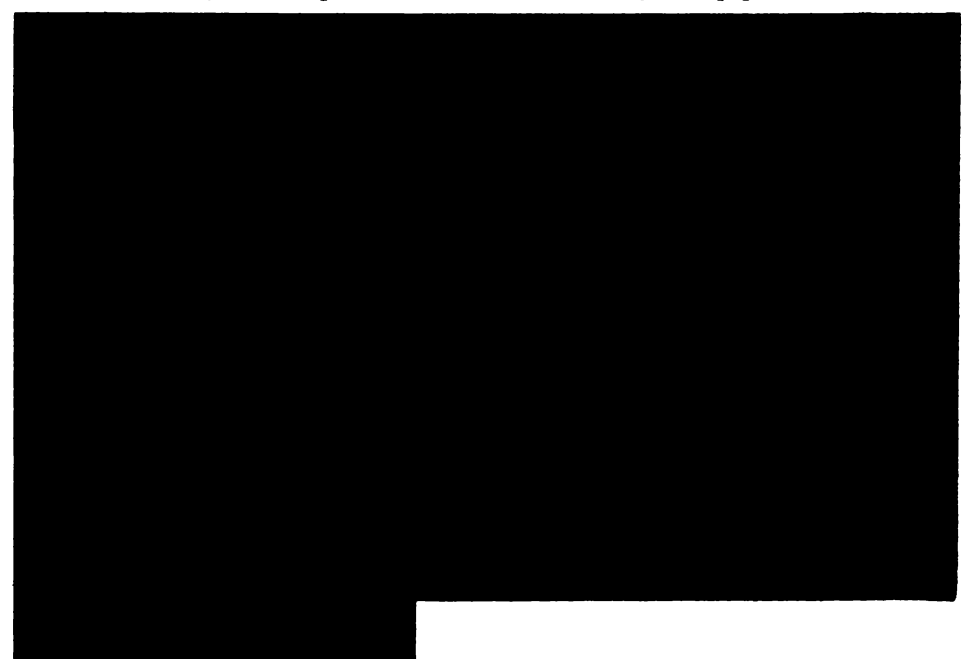

Fig. 15.7. a) Schema logică a unei structuri repetitive; b) Structură repetitivă; c) Evidențierea structurii repetitive

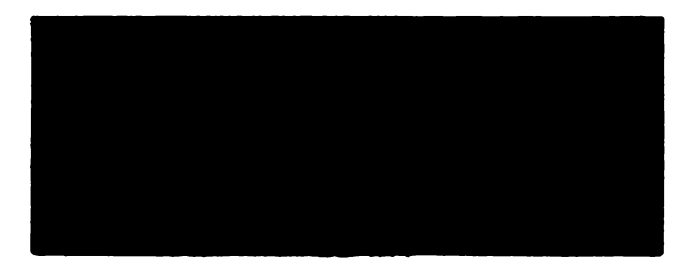

## Observaţii:

 $1^\circ$ . Analizînd schema, se remarcă aici importanța presupunerii ca b $\neq 0$ , ceea ce face ca numărul de scăderi succesive să fie finit (este asigurat faptul că algoritmul este finit). Am remarca, în plus, că se vede astfel de ce împărtirea prin zero nu este permisă.

2°. De asemenea, precizăm ei valoarea lui a se pierde, ea fiind, ln final, restul împărțirii întregi a lui a la b. Ca atare, se poate reconstitui valoarea lui a prin formula  $.a:=b.a+a''$ , relatie prin care se face proba împărțirii.

 $3^\circ$ . Prin dreptunghiurile trasate cu liniuțe, din figura 15.7 - a, este pusă în evidentă o structură repetitivă "while-do" (în engleză) sau "atîta timp cit  $$ execută" (în limba români). O astfel de structură, după cum se remarci, presupune o condiție c (care, în exemplul considerat, este "a $\langle b^* s \rangle$ i o conditie h (care,  $\ln$  exemplul considerat, constă din două acțiuni elementare, acestea fiind a: $=$ **=a-b** şi q:=q+1). Reprezentarea structurilor de acest tip este redată în **figu** $ra \ 15.7 - b.$ 

4°. Mentionăm că această structură este fundamentală (ca și structura liniară și cea alternativă).

5°. Mai există o altă structuri repetitivă, foarte utilizati, care va fi prezentată alături de structura "while-do" prin următoarea problemă. Se consideră zece perechi de valori a și b și se cere să se propună algoritmul prin care se çalculează citul dintre a și b (dacă se poate calcula) și să se spună cîte dintre perechile considerate au avut pe b nul:

Pentru rezolvare, se va nota cu i variabila care numără cîte perechi au fost analizate şi cu j variabila care spune cite dintre perechi au pe b nul. Valorile iniţiale ale acestor variabile vor fi zero (se spune că au fost iniţializate **variabi**lele). Variabila i va creşte cu cite o unitate de fiecare dată cipd se citeşte o pereche (a, b), iar j va crește cu o unitate numai atunci cînd a fost întilnit un b nul.

Schema logică a algoritmului de rezolvare a problemei este dată în figura 15.8, alături de ea fiind date reprezentările în limbajul de tip pseudocod, în limbile engleză și română.

Acest nou tip de structură repetitivă, numită "repeat-until", adică "repetă pînă cînd" este scos în evidență prin linii punctate în figura 15.8. Reprezentarea generali a structurilor repetitive de acest al **doilea** tip este dată ln figura 15 .8 b. Și la această structură se remarcă prezența unei condiții  $_{\rm n}$ c" (i=10, în exemplul luat), condiție care face să se execute toate acțiunile cuprinse între cuvintele repeat (respectiv, repetă) şi until (respectiv•'. **pini** cfnd) **atlta timp** cit ea nu. este îndeplinită.

6°. Din reprezentarea făcută se observă în mod clar legătura dintre schema logică a algoritmului de rezolvare a unei probleme și reprezentarea algoritmului într-un limbaj de tip pseudocod.

ln scop didactic va fi realizată, in continuare, legătura dintre schema logici a unui algoritm şi reprezentarea acestuia in limbajul <sup>0</sup> BASIC". **ln acest**  sens vor fi prezentate două exemple simple, primul referindu-se la afișarea nu*merelor naturale impare de la 7 la 23*, (în figura 15.9), iar al doilea la tipărirea *numerelor naturale de la* 1 *la* 10 (in figurile 15.10- a şi 15.10 - **b, ca** variante ale instructiunilor de testare).

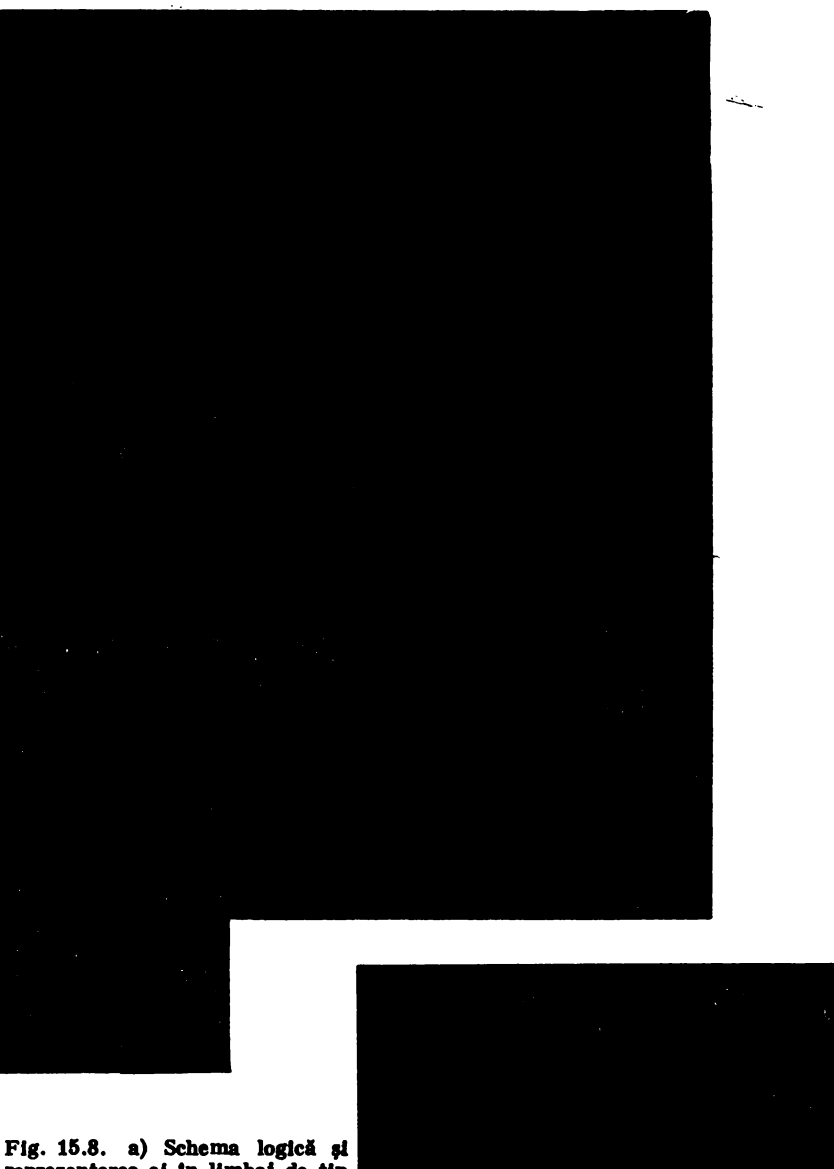

reprezentarea el 1n llmhaj de Up pseudocod; **b**) Evidentierea structurii "repetă - pină cind<sup>\*</sup>

Soluția 1. Schema bloc și programul BASIC corespunzător.

Soluția 2. Schema bloc și programul BASIC corespunzător.

# 15. c.P. 1N **INVATAMDIT**

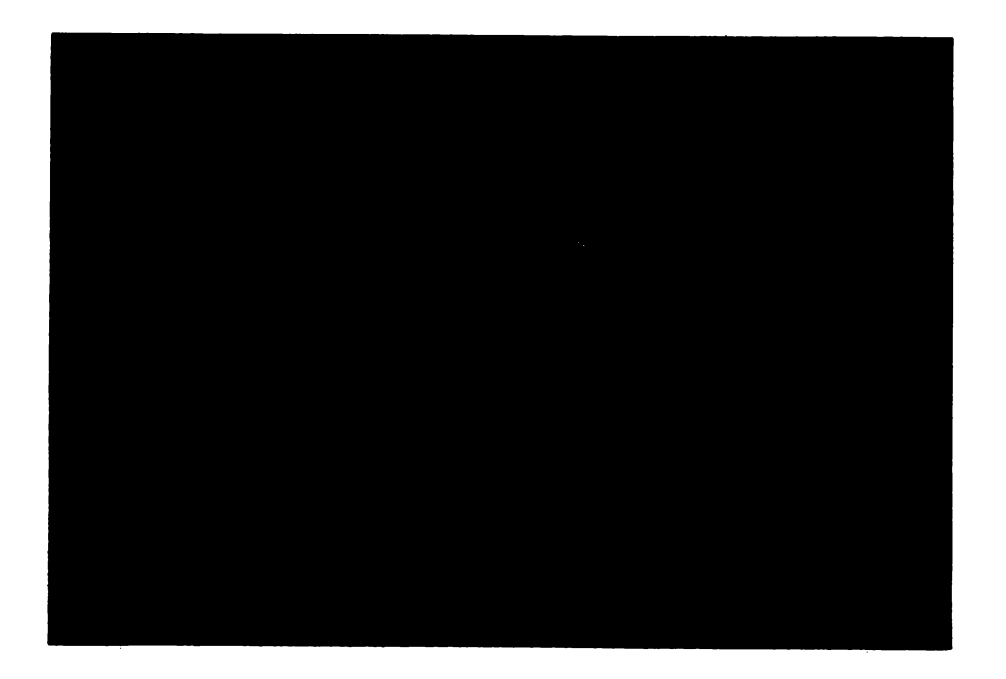

Fig. 15.9. Schema logică și programul în BASIC (7-23)

# 15.5. Scurtă sinteză privind elaborarea programelor

# 15.5.1. Oteva noţiuni **pentn, programarea** calculatoarelor

Noțiunea folosită sub denumirea de "date" semnifică totalitatea valorilor numerice care participă la un proces de prelucrare. Există date de intrare, de iesire și date de lucru.

2°. ln calculator datele slnt **memonte** codificat, ln spaţii de memorie numite "locații".

3". Variabila este o cantitate care poate lua mai multe valori ln desfăşurarea unui proces de calcul şi căreia îi este ataşat un nume simbolic. Unei variabile simple i se asociază o singură locație. Numele unei variabile poate fi format din mai multe litere şi cifre (cel mult şase). Primul caracter al numelui este o literă.

4°. ln procesul de calcul intră şi constantele.

5°. Cu ajutorul variabilelor şi al constantelor se pot alcătui expresii aritmetice, folosind operaţii de adunare, scădere, înmulţire, împărţire, ridicarea la putere, extragerea rădăcinii...., precum și parantezele. De asemenea, se pot alcătui și expresii logice, acestea conținind expresii aritmetice, constante și variabile logice, operatori logici.

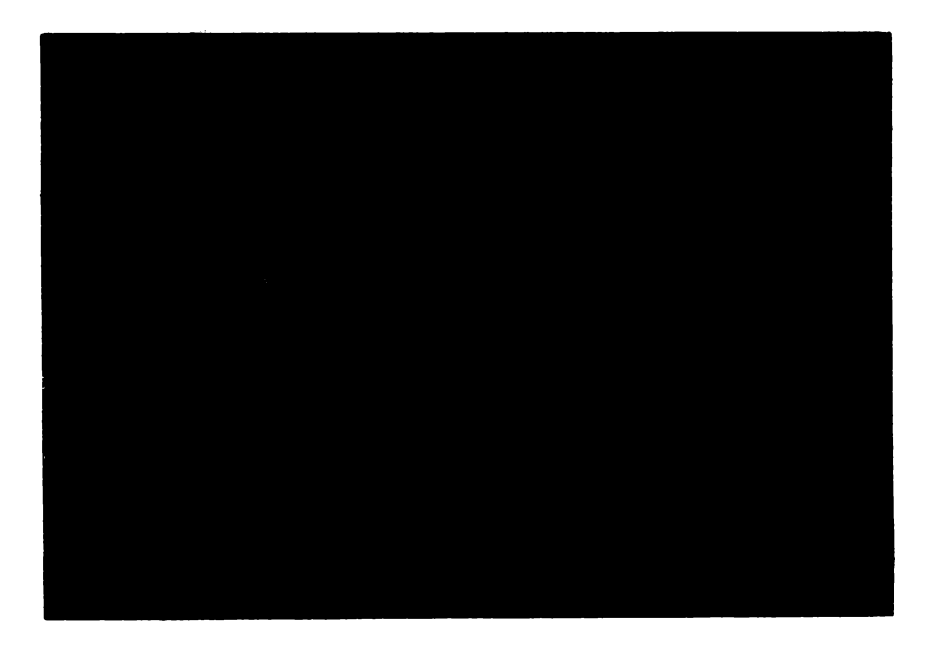

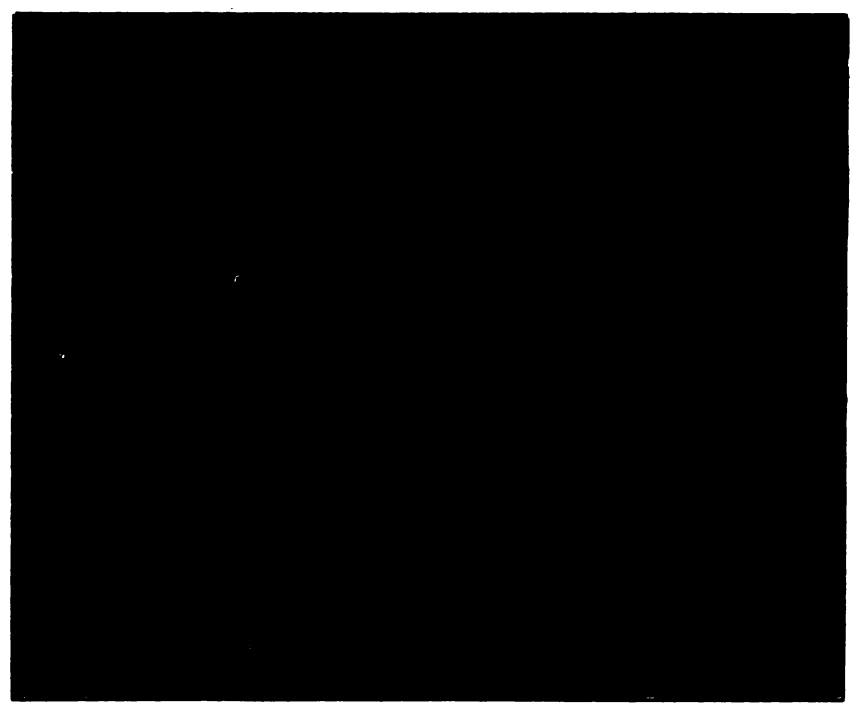

Fig. 15.10. a) Schema logică și programul în BASIC  $(1-10)$ ; b) Schema logică și programul in BASIC (altă variantă)

# 15. C.P. IN INVATAMINT

**6°. Prin citire, datele sint transferate de pe un suport in locatiile rezervate** din memoria internă.

7°. Instrucțiunea de atribuire are forma " $X = Y'$ , (în mod curent " $X \otimes Y''$ sau " $X := Y'$ ), unde X este o variabilă indexată sau nu, iar Y o expresie aritmetică-;

Exemple  $I:= I + 1(I=I+1)$  sau  $I \leftarrow I+1$ ), DELTA:=B<sup>2</sup>-4 AC (sau  $\Delta \leftarrow B^2 - 4$  AC)

Aici semnele " : = ", " $\leftarrow$  ", "=" sint folosite pentru a desemna o operatie de atribuire, nu de comparare. Efectul instructiunii de atribuire este următorul: este calculată valoarea expresiei Y, iar rezultatul este depus in locaţia variabilei X. De exemplu, ca urmare a instrucțiunii A: $=3\times B+C^2$ , în ipoteza că în momentul executării ei B are valoarea 1, iar C valoarea 2, efectul este: "A ia valoarea 3+2<sup>2</sup> = 7". Efectul instrucțiunii I = I + 1 (sau I + I + 1) este acela al adunării unei unităţi la valoarea variabilei I şi depunerea rezultatului în locaţia corespunzătoare. Desigur, o astfel de instrucţiune are sens numai dacă în momentul executării ei variabila I are valoare (atribuită printr-o instrucţiune anterioară). Pentru o variabili indexată atribuirea se face element cu element.

8°. Prin "SCRIERE" se înțelege tipărirea rezultatului (afișarea lui).

## 15.5.2. Oteva cerinţe metodologice necesare realizării programelor informatice educationale.

Vom incerca să prezentăm aici un minimum de cerințe obligatorii pentru definirea unui program bun.

1°. Orice. program trebuie să fie bine fundamentat teoretic şi **pedagogic,**  să aibă un titlu care să semnifice semantic continutul său și să fie ușor manevrabil în procesul de predare sau de învăţare. Să se indice disciplina căreia ii apar ţine programul, instituţia şi eventual autorul (sau autorii) şi data realizării şi. validării sale, ca program didactic.

2°. Realizarea unui program bun este în general rodul muncii în echipă: profesori, inform~ticieni, ingineri, psihologi şi pedagogi, sociologi etc. Nu este de loc lipsit de importanţi dacă la realizarea de programe participă şi elevi sau studenți – deci, cei cărora li se adresează aceste programe. Desigur, un program bun poate fi realizat în unele cazuri, chiar de către o singură persoană.

3°. Programul trebuie realizat în ideea unei interfeţe prietenoase, care să solicite atenţia şi concentrarea lntr-o ambianţă optimistă de mobilizare la lucru. Pe cit e posibil, programele pentru învățămintul autonom trebuie să aibă un puternic caracter interactiv, conversaţional, să permită folosirea funcţiei de  $a$ jutor a calculatorului  $-$  atunci cind este cazul și să realizeze corect aprecierea prin calificativ a celui ce învată.

4°. Cuprinaul unei teme poate începe cu o pagină de opţiuni (meniu) în care să fie date: instructiuni de utilizare a programului, comenzi necesare în exploatarea acestuia, posibilitatea întreruperii şi reluării sale in timp, date de intrare și funcții realizate, precum și posibilitatea revenirii la pagina de instruc-<br>tiuni ţiuni. ·

5°. Organizarea prezentării noţiunilor pe ecranul televizorului nu trebuie să-l obosească pe utilizator. Pentru aceasta se folosesc cu succes instrucțiunile BEEP, INK, PAPER, FLASH care dau programului o ușoară notă de muzicalitate *si* colorit *agreabil*.

# 15.6. Calculatoarele personale in fnvăţămintul din afte ţări\*

Experţii apreciază că toate profesiunile şi meseriile fşi schimbă ln mod profund conținutul, chiar dacă denumirile se păstrează. Trei fenomene influentează aceste mutații și anume:

tează acesterea nivelului general al instruirii;<br><sup>2</sup> penetrarea microinformaticii și a altor tehnologii noi;

- organizarea mai bună a muncii (conducerea participativă, noul concept de calitate, etc.).

Accelerarea acestor procese-ilustrează aspecte noi în evoluția profesiunilor, cum sînt:

 $-$  pătrunderea informaticii "peste tot";

-.înglobarea criteriilor economice;

- necesitatea unei pregitiri **noi,** simultan Io tehnică şi informatfeă,

- cerința creșterii capacității umane de adaptare, creșterea capacității de abstractizare, de analiză şi raţionament logic, printr-o pedagogie mai degrabă a acțiunii decit a cunoașterii.

Restructurarea gamei profesiilor va antrena modificări importante în sistemul de pregătire profesională. Deosebirile dintre invăţămîntul tehnic şi celelalte forme de invăţămînt se vor atenua. ln deceniul următor, ponderea fn care va fi folosit timpul de lucru pentru ridicarea calificării personalului muncitor, va ajunge la  $10-15\%$ . Această metodă nouă de utilizare a timpului de lucru a început deja să se aplice în țările dezvoltate industrial, într-o serie de intreprinderi în care se implementează noile tehnologii bazate pe generalizarea utilizării calculatoarelor.

## 15.6.1. Introducerea calculatoarelor **personale** în învăţămînt în **d·iverse** ţări

Așa cum arăta un cunoscut expert, în acest final de secol educația reprezintă una din pirghiile esenţiale ale dezvoltării pe plan mondial.

Ce sporuri însemnate, ce ritmuri ale dezvoltării economico-sociale se pot

De altfel, doi cunoscuti specialisti pe plan mondial arătau în 1984, că educaţia şi instruirea într-un mediu de înaltă tehnologie reprezintă o investiţie "intangibilă", mai importantă uneori decît investiţia fizică.

lntr-adevăr, în multe ţări socialiste şi capitaliste, care au industrii dezvoltate de tehnică de calcul, dar şi într-o serie de ţări ln curs de dezvoltare,  $i$ ncepind cu anii 1980 $-1985$  au fost 'adoptate succesiv programe noi, ample, guvernamentale, la scara națională sau regională, pentru introducerea calculatoarelor personale în școli și instituții de învățămînt.

De pildă, în URSS, RPB, RPU, Marea Britanie, Japonia, Franța, Finlanda şi India s-au adoptat decizii centralizate, iar într-o serie de alte ţări s-au adoptat decizii d'iferenţiate pe regiuni, ca în SUA, RFG şi Canada, pentru a preciza numai o parte din țările care au opțiuni, preocupări, resurse și rezultate semnificative în acest domeniu.

<sup>•</sup> **A ae vedea** ,1 anexa.

In cele ce urmează vom prezenta citeva date bazate pe publicatii recente privind introducerea calculatoarelor personale în invăţămint în citeva ţări.

In URSS s-au adoptat măsuri care să asigure ca absolventii de scoli generale, profesionale, licee tehnice și învățămint superior să aibă o imagine clară a posibilităţilor oferite de tehnica de calcul şi să poată programa într-unul din limbaje.

Preocupări. privind instruirea asistată de calculator au existat incă din perioada 1950-1970, cînd s-au adoptat modificări ale planurilor de învătămînt. In 1978, Ministerul Educatiei a aprobat un plan nou, cu o primă etapă pînă în 1982, referitor la introducerea sistemelor de predare asistate de calcuhtor. 1n 1984, în cadrul "Directiilor de bază în reforma școlilor generale și profesionale" se precizează cerința "folosirii pe scară largă a calculatoarelor în procesul educational". In 1985, Biroul Politic al C.C. al P.C.U.S. și guvernul au aprobat prin decret, introducerea în toate liceele a unei materii noi "Bazele informaticii și ale tehnicii de calcul" pentru care s-a editat în tiraj de masă un **manual,** respectiv folosirea intensă a calculatoarelor în procesul de predare, precum şi lansarea cursurilor de pregătire a cadrelor didactice.

A fost înfiinţat Comitetul de Stat al URSS pentru tehnica de calcul şi informatică și există un plan pentru introducerea în scoli, în acest cincinal, a peste 500 de mii de calculatoare personale. Acest comitet dispune de un centru de informatică, in capitală, care acordă o gamă largă de servicii populatiei și întreprinderilor, avînd în vedere extinderea serviciilor în toate regiunile. În vacanțele școlare se organizează cursuri de pregătire pentru cadrele didactice și tabere de instruire pentru copii, iar la Palatul pionierilor din Moscova s-a înființat un cerc de informatică pentru elevi din clasele V şi VI, care primesc diplome de programatori, după 3 ani de activitate. A fost adoptată o hotărire a C.C. al PCUS şi a Consiliului de Miniştri al URSS "Cu privire la asigurarea instruirii elevilor din şcolile medii in utilizarea calculatoarelor și introducerea pe scară largă a tehnicii electronice de calcul în procesul de învătămint". În vederea asigurării continuității pregătirii pe toate treptele de învățămint, ministerul unional al invățămintului superior a stabilit trei niveluri pentru pregătirea de bază a specialiştilor neinformaticieni în utilizarea calculaţorului (pentru informaticieni fiind prevăzute forme avansate de instruire):

 $-$  primul nivel implică pregătirea în proportii de masă a utilizatorilor, familiarizarea cu aplicațiile calculatoarelor și microprocesoarelor, programarea într-un limbaj. Studenţii trebuie să rezolve pe durata şcolarizării 10-15 programe (deci cite  $1-2$  pe semestru), fiind alocate  $60-100$  de ore de curs, din care peste 50% ore de lucru pe calculator;

- la nivelul al doilea se realizează o adîncire a specializării, fiind dezvoltate cunoștințele despre arhitectura microsistemelor, programe și algoritmi;

 $-$  la nivelul al treilea, specialistul asimilează metode avansate de programare și de optimizare, fiind în măsură să utilizeze eficient pachetele de programe aplicative existente sau să elaboreze programe noi.

Sint prevăzute niveluri diferite ale pregătirii de bază, pentru diverse specialități ca de pildă: pentru agricultură și sivicultură  $-$  nivelul 1; pentru energetică, metalurgie, tehnologie chimică, tehnologia bunurilor de consum,  $transporturi$ , construcții  $-$  nivelul 2; pentru electronică, aparate electrice și automatică - nivelurile 2 și 3; pentru construcții de mașini și economic  $-$  toate cele trei niveluri.

ln această etapă eforturile sînt concentrate pe următoarele **obiective:** 

- asigurarea unui program flexibil de instruire, care să nu fie dependent de tipul calculatorului;

 $-$  reciclarea rapidă a profesorilor;

- dotarea unităţilor de învăţămînt mai ales cu calculatoare personale şi microcalculatoare.

*ln R. P. Bulgaria,* Comitetul pentru Ştiinţă şi Tehnologie, Academia de Stiinte și Ministerul Educației au inițiat primele acțiuni de realizare a calculatoarelor personale proprii Pravets (compatibile cu modelul Apple li) şi de introducere a acestora în şcoli, în perioada 1979-1981. Astfel, în 1985 au fost introduse.6000 de calculatoare personale în şcoli, iar pînă în 1990 se vor introduce 40000 bucăti.

A fost înfiinţat un Grup de cercetare în domeniul educaţiei asistate de calculator, fiind experimentată predarea informaticii din clasa **I-a,** in cadrul cunoştinţelor generale şi din clasa a V-a ca materie distinctă, pe baza unor manuale elaborate în mod adecvat.

1n cadrul programului naţional pe termen lung (pină in 1990), începînd cu anul şcolar 1986/1987, cursul de trei trimestre de informatică este obligatoriu în toate liceele, acestea fiind dotate inițial cu cîte 10. calculatoare personale. Sint organizate totodată cursurile de specializare pentru profesori, care au durate variabile: o săptămîntă, o lună, trei luni și un an.

Organizația de tineret din RPB a înființat în toată țara cercuri de informatică, iar televiziunea transmite lecţii de iniţiere în limbajul BASIC.

*ln R. P. Ungaria,* Ministerul Culturii şi lnvăţămintului a luat decizia şi a alocat în 1983 resursele necesare pentru introducerea calculatoarelor in învățămîntul mediu. Pînă la finele anului 1984, 3000 de calculatoare personale pentru uz şcolar (modelul HT 1080 Z produs în Ungaria) au fost donate şcolilor medii. Din anul 1985, şcolile medii au început să fie dotate cu calculatoare tip Commodore 16. Numărul total al calculatoarelor aflate in şcolile primare şi secundare în 1985 era estimat la 7000.

Cele mai multe aplicații scolare erau, în ordine: în matematică, fizică, tehnologie, cercuri de studii, limbi străine, statistică, administrație, chimie, istorie, mecanică.

In perioada iniţială, cele mai multe utilizări ale calculatoarelor aveau în RPU, un caracter demonstrativ şi erau folosite mai ales în cadrul cercurilor de studii. O preocupare deosebită a profesorilor este aceea de a alege una din teoriile posibile, care interpretează învățarea ca o interacțiune continuă (dialog permanent) Intre ·elev şi sistem, integrînd calculatorul în cadrul lec tiei la clasă.

Funcţia calculatorului în tehnologia învăţării trebuie să fie nu numai pentru exerciţii recapitulative şi practică, ori pentru jocuri şi simulări, ci şi pentru prelucrarea unor cunoştinţe noi şi pentru rezolvarea de probleme în cadrul acestora.

Există un program, prin decizie la nivelul guvernului, pentru introducerea sistemelor video, în școli, sub coordonarea Centrului național pentru tehnologie educațională. Se apreciază astfel, că se vor obtine rezultate deosebite prin cuplarea celor două sisteme de instruire, asistat de calculator şi bazat pe echipamente video.

Şi în alte ţări socialiste ca RSC, RDG, RPP, RSF Jugoslavia şi RP Chineză, se fac mari eforturi pentru accelerarea introducerii calculatoarelor personale şi microcalculatoarelor in procesul de invăţămint şi educaţie.

Datorită condițiilor istorice, al ordinii economice inechitabile existente și al avansului tehnologic al ţărilor capitaliste "deszoltate" (subiecte cunoscute, dar care nu fac obiectul cărţii), introducerea calculatoarelor în invăţămînt a început mai de mult in acestea (iarăşi, nu discutăm aici de coexistenta flagrantă în mai multe ţări "deszoltate" a calculatoarelor cu analfabetismul).

*ln* SUA primele activităţi sistematice de introducere a calculatoarelor în procesele educaţionale datează din anul 1966, cind s-au alocat la nivel guvernamental fonduri de 150 milioane **r** pentru perioada pină în 1971. Totuşi, în SUA, datorită sistemului educaţional foarte descentralizat, nu există un plan general de introducere a calculatoarelor în scoli, în întreaga tară, astfel incit fiecare stat adoptă o strategie proprie (incluzind donaţii, stimularea eforturilor proprii ale școlilor, eșalonarea plăților pe 3 ani, reducerea taxelor pentru producători-donatori, etc.).

Parcul calculatoarelor personale instalate în școlile din SUA a evoluat rapid:

 $- 33$  mii în 1981;  $- 630$  mii în 1984;  $- 1200$  mii în 1987.  $- 130$  mii în 1982;  $- 700$  mii în 1985;

Numai in 1983-1984, costul calculatoarelor introduse în şcoli a fost de 200 milioane **S.** 

Incă din 1985, 90% din școli aveau cel puțin un calculator personal, iar în 19R7 în şcolile secundare, Ia fiecare echipament reveneau 20 de elevi.

Peste 8% din şcoli au minim 15 calculatoare personale, iar 10% din şcolile secundare au conectat calculatoarele la o reţea.

1n mediul universitar există chiar cerinţa ca în viitor fiecare student să aibă acces la un microcalculator.

In medie, pentru activitatea cu calculatorul se alocă săptăminal 23 minute elev in şcolile elementare şi 45 de minute/elev în şcolile secundare.

In şcolile elementare ponderea instruirii asistate de calculator din timpul de utilizare a calculatorului este de 50%, spre deosebire de şcolile secundare la care devine dominantă ponderea elaborării de programe noi, faţă de asistarea instruirii. Producția de software educațional, inclusiv pentru școli, este asigurată de circa 750 de producători care dispun de structuri adecvate de desfacere a produselor-program.

Din totalul programelor elaborate cele mai multe sînt în domeniile: matematic  $(18\%)$ , artistic  $(21\%)$  și științific  $(11\%)$ .

Jn 98% din şcoli se predă limbajul BASIC, iar în 5% din şcoli şi limbajele LOGO, PASCAL, FORTRAN, ponderea acestora fiind în creştere.

Cele mai multe calculatoare personale în şcolile din SUA sint de tip Apple (peste  $50\%$ ), dar în școli și mai ales în universități, pătrund rapid modelele de tip IBM PC.

*ln Marea Britanie* a fost. adoptat în 1980 de către departamentul de resort, un program intitulat "Programul național de educație cu ajutorul microelectronicii". Incepind din 1980-1982, prin subvenții de la Departamentul pentru Comert și Industrie (în cadrul programului "Microcalculatoarele în școli"), și prin eforturi proprii combinate cu un ajutor guvernamental (în proporție de 50%, pentru primele 2 microcalculatoare de fabricație engleză), au fost dotate:

 $-7000$  de școli secundare frecventate de elevi de  $12-18$  ani (în medie cu cite 4 calculatoare personale);

 $-27000$  de școli primare pentru copii între 5 și 11 ani.

Fondurile guvernamentale alocate acestui domeniu deplşesc **50 mflloane**  lire și sînt împărțite astfel: 1/3 pentru acțiuni la scară națională și 2/3 pentru initiative pe plan regional. Centrele regionale de pregătire a profesorilor oferă cursuri de 3 zile, 1 săptămînă şi 3 luni, iar fiecare şcoală care s-a dotat cu un calculator personal cu ajutorul guvernului, trebuie să înscrie cel puţin 2 profesori la unul din cursurile respective.

Printre cele mai răspindite modele sînt Acorn BBC şi **Sinclair ZX Spec**trum. Fiecare scoală a primit și patru seturi de programe, **insotite de manuale** şi două casete magnetice cu programe.

Elaborarea unui software adecvat, care să poată fi **integrat în programa**  scolară, constituie o preocupare majoră în învățămîntul britanic. Astfel, grupul Dudley, compus initial din 25 de profesori, a emis idei pe diverse tematici, iar specialiştii le-au transformat în programe care au fost testate şi apoi publicate. De altfel, nu numai televiziunea prin emisiuni educative pe teme de infonnatică şi microelectronică, dar şi marile edituri acordă o atenţie tot mai mare cărţilor despre calculatoare şi programe, pentru care se estimează în viitor o pondere de circa 10% din totalul vinzărilor de cărţi. Pentru copii între **6** şi **14 ani slot co**mercializate cca. 250 de programe cu un cost mediu de 10 **lire/program.** 

Se acreditează tot mai mult ideea după care, pentru a constitui **un factor**  de progres în procesul de învăţămint, calculatorul **trebuie** să **fie** însoţit **de un**  software pe deplin corespunzător obiectivelor respective.-Mai **mult chiar, un**  software neadecvat poate să-i facă pe cei mai buni profesori să **predea** lecţii slabe.

ln alte ţări dezvoltate industrial se. fac de asemenea eforturi **financiare** şi organizatorice considerabile pentru introducerea calculatoarelor în școli și institutii.

*ln Japonia* exista in 1983/1984 unn~toarea distribuţie **a** implementărilor de calculatoare personale în scoli și în centre de educație:

 $-$  aproape 60% din școlile secundare (marea majoritate fiind cele de curs superior), cu peste 4 calculatoare în medie pe şcoală, 2% din şcolile secundare avind peste 20 de calculatoare pe școală;

- circa 0,6% din şcolile elementare, în medie cu **aproape** două calculatoare fiecare;<br>-  $0.3\%$  din grădinițe, în medie cu un calculator;

 $-$  peste 10% din centrele pentru copii, în medie cu peste 6 calculatoare.

1n Japonia, copiii vin în contact cu calculatoarele încă **de la** grădiniţă, **iar**  utilizarea calculatorului în educaţie face parte din **strategia** naţională **privind**  informatizarea societății. De altfel, a fost înființat un comitet la nivelul conducerii guvernului, cu sarcina de a elabora un plan de modificare **radicali asiste**mului educaţional.

*ln Franfa,* în 1984, o mie de licee şi o mie de institute şi şcoli **de** Inviţimint superior erau dotate eu calculatoare personale. Parcul **calculatoarelor per**sonale din şcolile m~dii era în 19Ş4 de circa 35000, la care **se** adăugau **120000**  în 1985, astfel încit.pină la finele anului 1986, toate liceele, **respectiv pini ln**  1988, toate universităţile, urmau să fie dotate 1n medie cu 4-16 **calculatoare.** 

Elaborarea și difuzarea programelor este coordonată în Franța de Centrul. Național al Documentelor Pedagogice, care avizează printr-un consiliu de speciali\_şti programele ţele mai adtcvate, le multiplică şi le difuzează **în** şcoli •

Deși în 1985, a fost lansat în Franța programul "Informatica pentru toți", acest program suferă după părerea ministerului educației naționale, de **\_inexis-**

## 15. C.P. IN INVATAMINT

tenta unei veritabile pedagogii a utilizării calculatoarelor<sup>a</sup>. Cu ocazia lansării în 1986 a noilor proiecte de introducere a informaticii în domeniul învătămîntului. acesta arăta că procesul trebuie să răspundă la două cerințe principale:

- o cerinţă economică, deoarece lnvăţămintul naţional oferă o piaţă fa buloasă care poate stimula industria de calculatoare;

- o cerinţă pedagogică, deoarece copiii trebuie pregătiţi pentru **asimila**rea noului salt tehnologic pe care 11 aduce informatica.

Organizarea acţiunilor (!\$te bazată în Franţa pe următoarele elemente: - mutarea accentului de pe predarea programării, pe înţelegerea utilităţii informaticii, dezvoltind două funcții pedagogice simple: simularea și "raportul nou cu stiința", care rezultă din utilizarea băncilor de date;

 $-$  initierea din septembrie 1986, a unui concurs national de proiecte de elaborare de calculatoare pentru fnvăţlmint şi de concepere a caietului de sarcini, elaborare care a fost prioritatea bugetului învățăm întului pe 1987, bene-<br>ficiind de o sumă de circa 100 mil, franci;

 $f$  alocarea în 1987 a circa 300 mil. de franci pentru implementarea în reteaua învățămîntului a 20 000 de microcalculatoare.

lată cum a evoluat în Franţa numărul de calculatoare personale instalate în şcoli şi numărul de profesori instruiţi, respectiv fondurile alocate, pe **etape:** 

- proiectul celor 58 de licee dotate cu cite un microcalculator, în 1970-<br>1976: **1976;**  $\overline{\phantom{a}}$ 

- proiectul introducerii a 10 OOO de microcalculatoare în şcolile secun~ dare, în 1979-1984. În 1982 erau instalate 3000 de microcalculatoare și erau specializați 19000 de profesori;

- projectul introducerii a 100 000 de microcalculatoare în 1983-1988, în şcolile secundare şi elementare. Io 1983 au fost jnstalate locă 12000 de microcalculatoare și specializați 11000 profesori (în cadrul fondurilor de 18 milioane **S**), iar în 1984, 25000 de microcalculatoare introduse și 20000 de profesori specializati (45 milioane \$);

 $-$  proiectul introducerii altor 120000 de microcalculatoare în toate școlile secundare şi elementare şi specializarea a 100000 de profesori în anul 1985 (circa 200 milioane I). Dintre aceste microcalculatoare 14000 erau compatibile cu tipul IBM-PC.

ln 12000 de şcoli, la modelele IBM-PC slnt conectate în medie cite 6 calculatoare personale.

Astfel, în Franța erau instalate în total pină în 1986, 160000 de calculatoare personale şi microcalculatoare, (populaţia şcolară fiind de aproximativ 12 milioane) şi erau specializaţi 150000 de profesori (circa 25% din totalul cadrelor didactice).

*In Finlanda, guvernul a lansat actiuni de studiere a noii tehnologii educa*ţionale încă din 1979, comisia înfiinţată recomandind introducerea cursurilor de informatică la elevii între 9 și 12 ani și adoptarea unor măsuri pentru dezvoltarea tehnologiei respective. În 1985, Ministerul Educației a inițiat un proiect de cercetare la scară națională, intitulat "Calculatoarele și predarea", pentru care numai în anul 1987 era alocat un fond de 8 milioane **S.** 

ln şcolile generale secundare din Finlanda există 3000 de calculatoare personale (circa  $6-7$  calculatoare/scoală), iar în școlile specializate circa 3500.

Jncepind din 1987, există o varietate de cursuri de informatică, unele obligatorii, altele opționale, pentru elevii din școlile secundare și cu profil specializat.

Din totalul de 75000 profesori, peste 32000 au urmat cursul de 3 zile. 12000 pe cel de 3 săptămîni şi 1500 au absolvit cursul de 4 luni.

De asemenea,. au fost organizate în şcolile primare peste 100 de cercuri de informatică.

*In<sup>'</sup> India*, s-a pornit de la ideea că educația modernă incluzind informatica, cu alte cuvinte pregătirea corespunzătoare a forței de muncă, are un rol foarte impottant în dezvoltarea economică.

Pe de altă parte, deoarece în India marile fabrici şi întreprinderi s-au automatizat și "informatizat" a apărut o cerere foarte mare de informaticieni cu pregătire medie și superioară.

Ca urmare, începînd cu anul 1985 s-a declanșat un Program național de introducere a informaticii în învătămîntul liceal și universitar din India.

Concomitent a început producţia de microprocesoare pe baza achiziţionării tehnologiei din străinătate şi apoi, India a început să producă şi calculatoare personale compatibile IBM.

Pentru început experimentul educational a fost declansat în 250 de licee și în cîteva şcoli generale. 1n anul 1986, experimentul s-a extins la 750 licee, vizînd apoi o nouă extindere rapidă la 10000 de unități scolare. Astfel, în anul 1987 s-a aprobat un Program de organizare şi dotare a învăţămîntului profesional în domeniul informaticii şi tehnicii de calcul.

S-au declanşat programe de cercetare a problemelor legate de introducerea calculatorului în învăţămînt, de stabilirea tehnologiei corespunzătoare şi a folosirii adecvate a acesteia.

Una din concluziile desprinse din experienta de pînă acum a fost aceea că pentru instruirea tinerei generații în domeniul informaticii, factorul cheie îl constituie profesorul. De aici a rezultat necesitatea obiectivă a:

- instruirii profesorilor existenţi;

- formării corespunzătoare a noilor generaţii de profesori;

- elaborării unor materiale necesare instruirii periodice şi continue a tuturor categoriilor de profesori.

Ca urmare s-au înfiinţat pînă în anul 1987, în diferite universităţi, peste 42 de centre de instruire şi formare a cadrelor necesare .

•

Experiența dobindită pe plan mondial în domeniul instruirii școlare asistate de calculator permite si se afirme deja ei existi **o afinitate naturali a eopillor pentru noua** tehnologie.

De altfel, din cele două manifestări internaţionale de prestigiu pe tema utilizării calculatoarelor personale în educația tinerei generații, ambele organizate sub auspiciile UNESCO şi găzduite de două ţări socialiste, Ungaria, respectiv Bulgaria, în 1984 și 1985, Conferința și expoziția internațională din Bulgaria s-a reeditat după doi ani, în mai 1987, la Sofia, sub titlul sugestiv: "Copiii în era informaticii: oportunități pentru creativitate, inovație și noi activități". La această manifestare științifică au fost prezenți peste 400 de specialişti din 44 de ţări din întreaga lume. Cele peste 40 comunicări ştiinţifice au abordat următoarele trei subiecte mari:

a) Către o nouă semnificație a alfabetizării;

b) Informatica în școală și în afara scolii:

c) Teoria educatională și sistemul cunoștințelor de bază.

S-au prezentat şi discutat diterite forme şi metode privind lnsuşirea cunoştintelor de bază, formarea și consolidarea deprinderilor practice de utilizare a calculatorului, rolul acestuia în stimularea creativității tinerelor generații. În urma acestor dezbateri s-au desprins următoarele concluzii:

 $-$  tinînd cont de faptul că în toate domeniile de activitate s-au introdus sau se vor introduce în curind calculatoarele, a rezultat faptul că acum, dar mai ales ln viitor, un om poate fi considerat alfabetizat numai în cazul cind are cunostinte minimale de informatică și deprinderi practice de utilizare a calculatorului (personal); •

- de aici a reieşit necesitatea obiectivă a introducerii informaticii în activitatea instructiv-educativă din școli și în afara ei, ținîndu-se seama în permanență de particularitățile culturale și social-economice ale fiecărei țări; aceasta presupune dotarea corespunzătoare a şcolilor, cercurilor şi cluburilor, pregătirea cadrelor şi instructorilor, experimentarea şi validarea unor programe de instruire teoretică şi practică a copiilor, realizarea unor studii şi cercetări interdisciplinare, etc.

- educaţia nu trebuie schimbată în totalitate, fiind necesară doar efectuarea unor motlificări corespunzătoare pentru utilizarea optimă a calculatorului în scopul creşterii eficienţei procesului de instruire şi educaţie, precum şi completarea sistemului cunoştinţelor de bază.

In final, s-a tras concluzia că, în viitor, studiul disciplinelor fundamentale (cele clasice) și informaticii (ca o nouă disciplină fundamentală), va avea un rol<br>hotărit<mark>or în fermarea</mark> cadrelor necesare economiilor naționale.

# 15.6.2. Moduri evoluate de utilizare a calculatoarelor și microcalculatoarelor personale în invăţămint

1n figura 15.11 sint prezentate sugestiv citeva din modurile de abordare a procesului de predare/învățare, de la lecția convențională de tip prelegere, pînă, la "îndrumătorul electronic" cu sistem video interactiv.

Evoluția materialelor, echipamentelor și tehnicilor utilizate ca suport al lecțiilor ori cursului predat este ilustrată în figura 15.12, prin drumul parcurs de la lecția la tablă, pină la sistemul video interactiv controlat de microcalculatorul personal.

Dar pentru cei mai mulți, "calculatorul în învățămint și educație" înseamnă încă, activitatea individuală a unui elev, student sau operator oarecare la un calculator personal, care asistă şi completează pentru un timp dat activitatea profesorului, examinatorului sau îndrumătorului.

Dezvoltarea deosebită a domeniului instruirii asistate de calculator implică utilizarea calculatorului într-o mare varietate de moduri noi, dintre care menţionăm cîteva:

1) "tablă electronică" ca instrument al profesorului;

2) indrumător (profesor-ghid) electronic pentru elevi și studenți;

3) procesor de texte pentru pregătirea rapoartelor, proiectelor și chiar a materialelor didactice, suport al cursului sau cercului de studiu;

4) sistem de înmagazinare şi regăsire de date (uneori cu facilităţi de comu nicatii).

5) instrument-asistent pentru o gamă largă de activități (calcule științifice, analiză statistică, prelucrare de tabele, proiectare automată, etc.)

## VII. C.P. IN INVATAMINT ȘI EDUCAȚIE

6) sistem pentru conducerea activitiţilor experimentale, **sau pentru simu**larea unor experiențe și legi ale naturii foarte greu sau imposibil de reprodus în laborator.

Trebuie menționat că în general, s-a acordat cel puțin în trecut, o atenție mult mai mare predării despre calculatoare, comparativ cu predarea cu *ajutorul* calculatorului în alte domenii.

Progresele recente atlt pentru echipamente cit şi pentru **programe, facili** tează introducerea largă și eficientă a calculatoarelor personale și microcalcu-

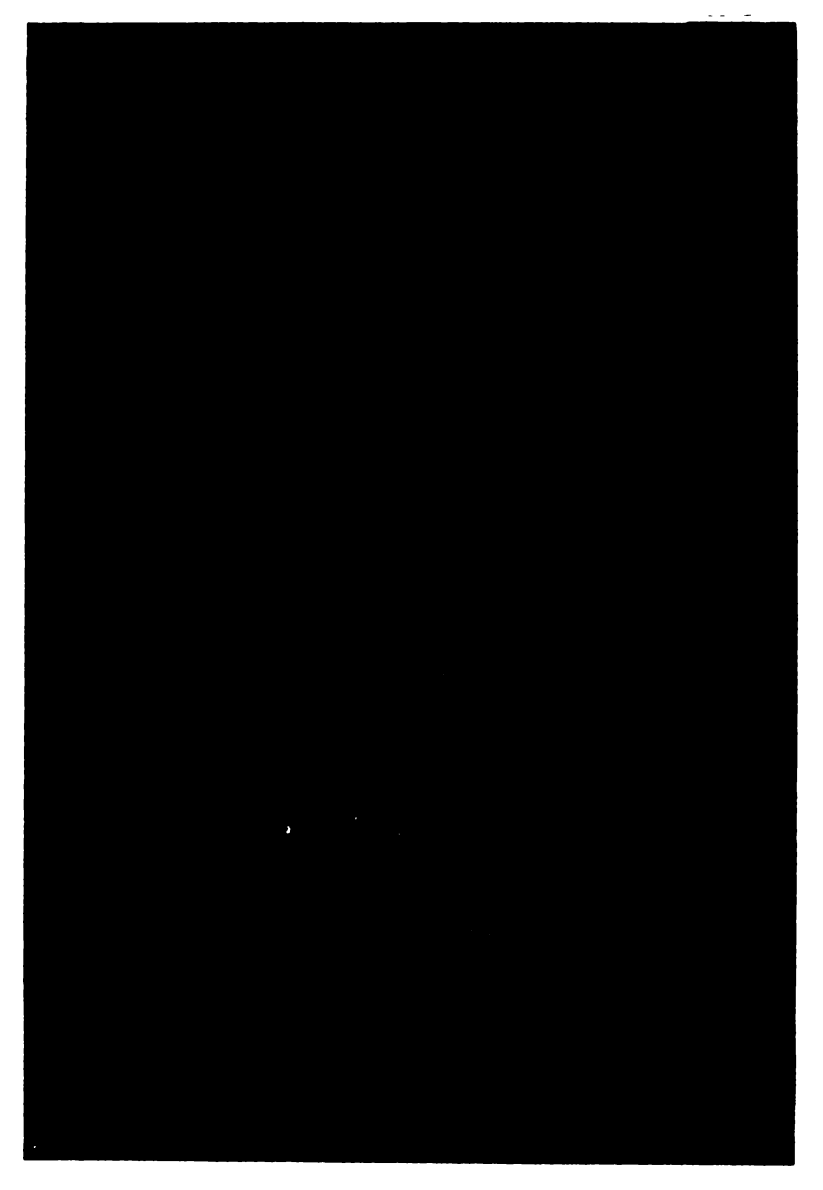

Fig. 15.11. Evoluția suportului de curs

# **15. C.P. IN INVATAMINT**

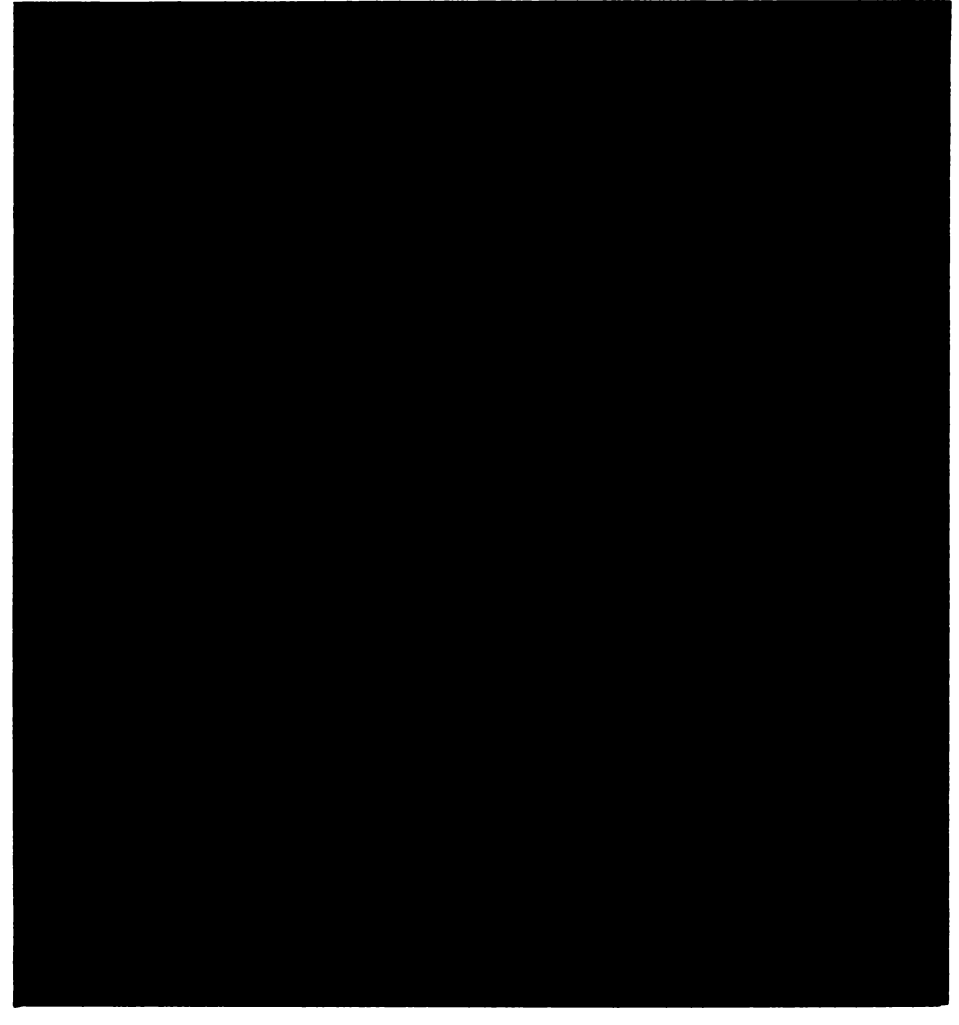

**Fiji. 15.12. Moduri de** desfăşurare **a proceselor de** predare-lnviţare

latoarelor în întreaga sferă a proceselor de predare-învățare. Dintre sistemele de instruire evoluate, adaptabile la stilul persoanei, profesor şi elev, ne vom referi mai ales la sistemele tip îndrumător interactiv și la cele de tip "tablă electronică".

In literatura de specialitate a apărut recent un cuvînt nou "courseware" compus din "course", (curs, o serie de lecții) și "ware" (articole produse industrial). Prin "courseware" se înțelege suportul de curs elaborat de lectorul cursului. Suportul de curs contine materialele ajutătoare în procesul de predare/învăţare, este flexibil, adaptabil şi mereu actualizat. ln acest sens, acesta este opus de pildă, cărţilor din bibliotecă care au un conţinut fix şi chiar cursului scris și diapozitivelor sau casetelor video cu tematică fixată. Suportul de curs elaborat cu ajutorul calculatorului are avantajul că poate fi actualizat rapid, adaptat şi multiplicat direct la imprimantă.

#### VD. **c.P. 1N INV ATAIIINT \$1** BDUCAŢIB

Mai mult chiar, discutiile in clasă obtinute interactiv in timpul unei lectii, pot fi transferate direct programului de studiu cu nindrumător electronic". Astfel de programe trebuie să devină parte integrantă a cursului şi să fie scrise ln stilul personal al lectorului.

Oricum, unii elevi învaţă mai bine dacă revin de clteva ori asupra unui punct în dialogul cu calculatorul, decit să-şi dezvăluie neştiinţa în faţa lectorului. Pe de altă parte, un bun sistem de instruire asistată de calculator permite înregistrarea, monitorizarea performanţelor elevilor.

De aceea se experimentează o serie de limbaje noi, adecvate sarcinii profesorului de a elabora suportul cursului, cum este de pildă limbajul MICRO-TEXT, pus la punct de cercetători din Marea Britanie şi care poate fi utilizat pe orice microcalculator compatibil cu sistemul de operare CP/M.

MICROTEXT este un limbaj de programare care facilitează dialogul bazat pe imagini-ecran (cadre), astfel încît lecția este compusă dintr-o secvență de module, iar un modul este o secvență de cadre, fiecare cadru conținînd mesajele dialogului, un text, eventual formule, desene și informațiile de control, respectiv numărul cadrului din secvenţă. MICROTEXT permite salturile condiţionate sau necondiționate între diferite cadre aflate în diverse module și utilizează subrutine. O subrutină de interes special este denumită "HELP" și la tastarea acestui cuvînt, apare o imagine cu toate informatiile ajutătoare necesare.

MICROTEXT generează fisiere cu performantele elevilor.

Limbajul are facilități grafice și color (inclusiv caractere și linii de text cu înălțime dublă). MICROTEXT PLUS are facilități extinse pentru comenzi definite de utilizator, permițînd introducerea de subrutine scrise în cod mașină şi controlul unor dispozitive ca display cu ecran sensibil la atingere, proiectoare de diapozitive şi unităţi video.

Sistemele de instruire si elaborare de materiale tip suport de curs asistat de calculator, sint b'azate pe patru niveluri de sisteme interactive:

(1) sistem interactiv bazat pe calculator, cu text/grafică generate de calculator;

(2) sistem audio interactiv, cu text/grafică + voce;

 $(3)$  sistem audio-vizual interactiv, cu text/grafică + voce + diapozitive;

 $(4)$  sistem video interactiv, cu text/grafica + voce + dia + video.

La nivelul (4) există chiar o scală larg acceptată (denumită "Nebraska Scale") care cuantifică gradul de interactiune. Deși sistemele de nivel (4) au acces aleatoriu la segmente particulare ale programului video, la capătul de sus al scalei, un singur program video poate fi folosit asociat cu citeva programe de calculator care oferă comentarii distincte. Auditoriul poate fi împărțit în mai multe grupe, ln funcţie de calificare şi grad de instruire, procesele de predare/ învăţare fiind astfel adaptate.

Un sistem evoluat de instruire asistată de calculator trebuie să îndeplinească o serie de criterii, care pot fi grupate astfel:

- simplitate în utilizare (interfaţă adaptabilă, prietenoasă, facilităţi de ghidare a operatorului numite "Help", structuri simple de liste de posibilităţi numite ,;Menu", facilităţi grafice şi de editare, simboluri **matematice** şi alte caractere Speciale, facilităţi de căutare după cuvinte-cheie şi de manipulare de liste, testare simplă, documentaţie adecvată, facilităţi **pentru generarea** unui suport de curs uşor de utilizat, etc.);

 $-$  independență de restricții (compatibilitate cu alte echipamente, dispozitive şi programe);

-- inregistrarea performanțelor (inregistrarea răspunsurilor date, a punctajului obtinut, timpul în care s-a răspuns, editarea unei analize asupra dificultăților ivite în procesul de învățare, facilitatea de "cutie poștală" în care elevii pot înregistra mesajele lor cu sugestii pentru îndrumător sau profesor);

- economicitate.

Asigurarea completă a caracteristicilor pentru unele echipamente noi, de **<sup>p</sup>ildi.,-tabla** electronică", a fost posibilă numai relativ recent, aceasta implicind:

- proiectarea pe ecran mare, pe care să se poată citi textul şi grafica, la **lumina** mediului ambiant; -

- un control simplu al afișajului;

- interactivitate.

Dar dintre noile concepte implementate, cel de utilizare intuitivă a calculatorului pare a fi deosebit de atractiv. Astfel a apărut o nouă metodă de manipulare a datelor şi un nou mediu denumit WIMP (Window-fereastră, Iconimagine/simbol iconic, Mouse-penel, Pointer-cursor).

Mouse, penelul, este de fapt o mică cutie uşor manevrabilă pe o suprafaţă **<sup>p</sup>lani,** cutie care are o bilă pentru trasare la bază şi unul sau mai multe butoane **deasupra.** Cutia este conectată printr-un cablu la calculator şi aminteşte de un soricel cu coada lungă, iar una din funcțiile sale principale este de trasator pe ecran sau de penel. Deplasarea manuală a acestui dispozitiv într-un plan orizontal, face ca un mic semn pe ecran numit cursor să se deplaseze corespunzător **pe ecran.** 

Cind se obtine poziția dorită a cursorului pe ecran, butonul penelului poate fi utilizat pentru a iniţia o acţiune, deschizînd sau închizînd un fişier de date, sau

Micile simboluri-imagine dispuse pe marginea ecranului, laturile de jos și din stînga, pot reprezenta diferite părti ale sistemului, ca de pildă fișiere de disc, documente, "scule" pentru pictat, creion, gumă, etc. Deplasarea cursorului la una din aceste micro-imagini și acționarea butoanelor penelului, reprezintă de fapt chiar conceptul central al mediului WIMP. O simplă apăsare a butonului penelului poate selecta un fişier, astfel incit într-o zonă a ecranului se va afişa o listă de posibilităţi (menu).

Ţinînd apăsat butonul şi deplasînd penelul la elementul dorit din listă, va fi selectat acel element. Interacţiunea penel/cursor poate fi folosită de asemenea pentru a muta o micro-imagine intre două zone ale ecranului. De exemplu, un fişier poate fi şters mutind imaginea sa la aceea a coşului de deşeuri, fără a memora şi tasta vreo linie de text!

Se pot "decupa" părți din imaginea-ecran, care se pot "salva" și apoi "readuce" printr-o simplă apăsare de buton.

Copierea unui fișier de pe un disc pe altul se obține prin mutarea imaginii asociate fişierului, traversînd ecranul dintr-o zonă (fereastră) în alta.

Pot fi activate simultan pe ecran mai multe zone, corespunzător unor apli cații diverse ("multiwindows").

Textul afişat într-o zonă din ecran poate fi decupat şi trecut în altă zonă, permiţind astfel un transfer de date între pachete de programe total diferite.

Dintre sistemele WIMP, cele mai cunoscute şi evoluate sînt cele implementate pe calculatoarele personale IBM PC şi Apple Macintosh. Sistemele WIMP 1i incurajează pe începători să facă primii paşi mai degrabă prin experimentări, prin manipularea penelului, decît prin consultarea unor manuale extinse. Aceştia învaţă repede să folosească noul Letraset electronic, să traseze grafice, etc.

# 16.1. Direcţii, concluzii şi programe ale primului congres international UNESCO "Educația și informatica"

Primul **congres** Internaţional *,.Bilueatia 1i informa tic a"* **orpnlzat de** UNESCO **a awt Joe**  Intre 12-21 **aprilie 1989** la **Paris,** fiind **precedat de** multe **alte** manlfe tlri Internaţionale, corelate cu evoluția, în ultimele două decenii, a introducerii în învățămint și educație a calculatoarelor electronice.

Pentru a clarifica numeroase aspecte ale *informaticii ca obiect de studiu*, ale utilizării calculatoarelor ca *noi mijloace de instruire*, ale experiențelor dintr-o serie de țări *în strategiile li program,l, implementat,,* cum ,1 ale clilor de lntlrire a *coop,riJrii* internaţionale vom reda realizări, problematici și recomandări legate de pregătirea și desfășurarea acestui congres.<br>Directorul general al UNESCO, Federico Mayor a sintetizat în cuvintul de deschidere

a congresului problemele conexiunilor dintre educație – factor fundamental al dezvoltării –<br>și noile tehnologii ale informaticii – comunicațiilor, reflectind rolul profund revoluționar al sistemelor informatice descentralizate si larg räspindite nu numai in educație ci in intregul nostru mod de viață.

Domnul Federico Mayor a arătat că numeroase probleme importante pentru fiecare și pentru UNESCO s-au pus și se vor dezbate în congres, ca de exemplu: Ce efect au calculatoarele asupra vieții copiilor și părinților, atlt în munca lor cit și în activitățile recreative? *Cit costă* echipamentele și programele, instruirea și conducerea unui invățămint informatizat? Cum să asigurăm cele mai bune utilizări ale acestei tehnologii in sistemele noastre deinvățămint? *Cum să* integrăm subiecții izolați sau handicapați in structurile educaționale tradiținale? Poate *oare* informatica să asigure o creștere a numărului absolvenților și o ridicare a pregătirii în școlile primare și secundare? Ca prime răspunsuri la acestea s-au selectat citeva aspecte reflectind *avantajele* și dezavantajele utilizării și viitorului informaticii in invățămint:

- Opiniile contrastante asupra oportunității utilizării informaticii in educație in dife<sup>-</sup> rite țări și centre care se inscriu pe o paletă "de la lipsa de interes la entuziasm". În stadiul inițial de informatizare, în multe țări s-a apreciat că se încearcă a *substitui profesorii* prin mașini; experiența a arătat apoi că pentru eficiența invățămintului asistat de calculator. profesorii trebuie să fie *puternic instruiți*, această cerință obligatorie ca și faptul că software<sup>-</sup> -ul disponibil era (este) insuficient sau inadecvat a făcut ca in unele țări acest tip de invătämint să fie neglijat; dar, deasupra acestor factori tehnologici, rămine intrebarea dacă informatica poate ajuta la imbunătățirea calității educației. Cităm patru aspecte benefice:

1° - Crearea unor *vaste și ieftine resurse* care produc schimbări cantitative și, mai ales, calitative in cunostintele si informatiile disponibile copiilor / elevilor, profesorilor, părinților.

2° - *Noi metod, de educati,,* cu noul mijloc important al *autoinstruirii.* 

 $3^{\circ}$  - Creșterea numărului de tineri (și nu numai al lor), care s-au familiarizat singuri cu noile tehnici.

4° - *Conr,ingerea* cresclndl CI se deschid multe cil de rezolvare a problemelor pornind de la cunoasterea "proaspătă" a informațiilor.

Desigur, ignorăm dezavantajele utilizării informaticii în educație: costul hardware-ului și software-ului; oboseala cauzată de utilizarea excesivă a calculatoarelor; scăderea posibilă a aptitudinilor mentale pentru operați (frecventă dar nu inevitabilă) a metodelor de invățare impregnate cu actualul software educațional. Este o cale lungă pentru calculatoare în devenirea lor ca instrumente flexibile

pentru instructori, asigurind atlt "izolări" in studiu ale copiilor cit și creșterea atenției lor față de profesori. De asemenea, anumite subiecte, cum ar fi invățarea limbilor sint, prin ele insele, mai putin adaptate decit altele pentru instruirea asistată de calculator.

election adaptate declinstituatie prezentate se refera la târile industrializate, in *fările în curs de dezvoltare* apărind ca esentială introducerea tehnologiei informaticii in conditii de *resurse limitate*: cerintele costurilor reduse și a îmbunătățirii performanțelor economice nu s-au prea realizat. Pe de altă parte, informatica este - in parte - responsabilă de *discrepanța* dintre țările industrializate și cele în curs de dezvoltare. Apar probleme specifice ca: buna inforţll.rile industrializate ,1 cele Io curs de dezvoltare. Apar probleme specifice ca: *buna infor- mare* asupra noilor tehnici; *transferul* de *tehnologii,* ln cit mal echitabile condiţii pentru ţll.rile In curs de dezvoltare si pentru lumea a treia; este necesar un sprijin real al producătorilor de echipamente și programe din țările industrializate.

- O cale eficientă pentru toate țările in vederea "expansiunii" și imbunătățirii aplicaţiilor Informaticii 1n educaţie este *crearea unor organisme* sau *centre specializate* care sll. observe, să urmărească, să evalueze și să răspindească cit mai larg cu putință progresul in infor-<br>matică, atit din punct de vedere tehnic cit și educațional. Cooperarea in acest domeniu se Incurajează prin schimburi de informații și de experți, prin implementarea de proiecte comune<br>pentru producerea de hardware și software utilizabil pentru instruirea profesorilor și educatorilor, prin stabilirea unor criterii internaţionale pentru selectarea. evaluarea şi dezvoltarea de software educational.

Ce putem afirma despre viitorul informaticii in educație? Trei *tendințe* sint de menționat:

- 
- *autoinstruirea; actir,itatea tn locuinte; instruirea* de *la distanfil*
- 

Educatorii de azi vor trebui să fie la curent tot timpul cu inovările tehnologice rapide şi sll. apeleze atlt la pşihologie, sociologie cit şi la ştiinta *calculatoarelor.* UNESCO li va sprijini.

Manifestările internaționale, ca acest prim Congres, permit schimburi largi de vederi<br>Intre educatori reprezentanți ai lumii industriale, editori, cercetători, decidenți. De asemenea se evaluează situația în lume, se descoperă tendințele de dezvoltare și cooperare internațională 1n utilizarea informaticii şi tehnologiei comunicaţiilor ln domeniul educaţiei.

Programul Congresului include 5 teme majore:

- 1<sup>°</sup> *Evaluarea prezentului și obiectivele de atins*
- 2° *Strategii na/ionate* şi *posibilitilli* de *e:dinden internafionalif.*
- s• *Cooperarea* cu *industria*
- 4• *Aplica/iile informaticii ca* mediu *de instruire* şi *educare*
- 5<sup>°</sup> Perspective de viitor

**indreptate** toate spre extinderea cooperării internaționale.

[D]. Federico Mayor a mentionat rolul in pregătirea congresului al domnului Robert Chapuis, secretarul de stat pentru educație tehnică al Franței, a d-lui F. Peregudov, primul vicepreşedinte al Comitetului de stat pentru educaţia maselor din U.R.S.S. şi a d-lui Andr6 Danzin, președintele Congresului și al Programului informatic interguvernamental. Franța și U.R.S.S. au fost statele care au initiat rezolutiile ce au dus la organizarea congresului].

La inchiderea congresului s-au prezentat concluzii generale sintetice.

*Concluziile generale* ale primului Congres internațional "Educație și informatică" al UNESCO, aprilie 1989, Paris, (la care au participat peste 500 reprezentanți din 93 țări și 29 organizaţii internaţionale) slnt, ln rezumat, urmltoarele:

1. Informatica este capabilă să realizeze eficacitatea internă și externă asistemelor educaționale, cum rezultă din aplicațiile limitate dar semnificative și din tehnologiile noi ale informației realizate în ultimii citiva ani.

2. Introducerea noilor tehnologii informatice in educație (NTIE) riscă să crească disparitățile din domeniu, în interiorul țărilor și intre ele, dacă nu se intreprind acțiuni energice cu mâsuri specifice la nivel național și internațional pentru a evita o atare evoluție.

**3.** Tehnologiile informatice noi joacă un rol important în aspecte majore ale dezvoltării socio-economice și culturale; cooperarea internațională trebuie Intărită, trebuie sprijinite tările mai puțin dezvoltate, pentru a utiliza mai bine aceste mijloace in contextul propriu al fiecăreia.

4. Aceste tehnici trebuie să facă parte din cultura accesibilă ansamblului populației.

5. NTIE au multiple roluri, nu numai ca unelte pedagogice dar și ca o abordare și o cultură noi, permițind un dialog concret in cadrul invățămintului și practicii gestiunii informației și al dezvoltării accelerate a societătii.

6. Sint necesari profesionisti foarte inalt calificati, cu competente atit tehnologice cit și ln ştiinţele cunoaşterii.

7. Este important să reorientăm și să formăm progresiv elevii și alte persoane din domeniul educației, pentru a le permite să exploateze NTIE.

8. Recunoaștem necesitatea continuării cercetărilor asupra inerției noilor tehnologii ca unelte ce ameliorează desfășurarea procesului pedagogic.

9. Notăm contribuția pozitivă a intreprinderilor particulare și publice producătoare de hardware și software care servesc cauza dezvoltării de NTIE.

**10.** Vom recenza domeniile invătămintului in care NTIE pot crește cel mai mult randamentul şi pot maximiza fructele practicii.

11. Vom intări cooperarea internațională pentru a facilita inovarea, experimentarea și cercetarea privind aplicaţiile pedagogice ale NTIE.

12. Este necesar, pentru a stimula integrarea NTIE, ca industria informaticii să poată să se plaseze intr-o perspectivă pe termen lung, pentru a determina domeniile de interes comun cu sectorul educaţiei şi de a aduce la dezvoltarea acestui domeniu aportul necesar pentru atingerea concretă a obiectivelor sale.

**13.** Ne propunem să remediem inegalitățile dintre țări în ce privește dezvoltarea NTIE prin creşterea cooperării internaţionale prin diverse mijloace:

- apărlnd lndentităţile, culturile şi limbile naţionale;

- schimblnd informaţii ln cadrul reuniunilor, seminariilor, cursurilor, vizitelor, congreselor și prin alte mijloace de comunicare "față in față";

- lntreprinzlnd proiecte şi cercetări pentru strategia de utilizare a NTIE, utile pentru toate ţirile, cercetlnd şi posibilităţile **de a** asigura transferabilitatea, complementaritatea, modularitatea şi compatibilitatea programelor, echipamentelor, a sistemelor şi reţelelor de comunicatii informatice utilizabile in educatie si formare;

— favorizind circulația internațională a informațiilor prin rețelele informatice internationale și prin alte mijloace de comunicație;

- ajutlnd ţările mai puţin favorizate şi pe cele ln curs de dezvoltare pentru achiziţia, utilizarea şi producţia de echipamente, facilitlndu-le şi accesul la software de aplicaţii didactice prin licențe și cooperări, grație dezvoltării capacităților naționale de concepere a programelor de aplicații didactice conforme cu necesitățile și cultura locală.

14. Apelăm la indivizi, colectivități, intreprinderi, guverne pentru a da un nou elan concertaţillor atlt de necesare ln domeniu şi a asigura planuri şi programe de aplicaţie suficiente pentru toate nevoile exprimate.

**15,** Apelăm la UNESCO, la ONU, la Organizaţia mondiali a muncii, la ONUDI, la Programul ONU pentru dezvoltare, la Banca mondială, la băncile regionale de dezvoltare şi la alte organizaţii interguvernamentale şi guvernamentale pentru a susţine aplicarea judicioasă a NTIE și a contribui la umplerea "gropii" existente in domeniu intre țările dezvoltate şi cele ln curs de dezvoltare.

#### **PROGRAMUL COMENTAT AL CONGRESULUI UNESCO**  ,,EDUCAŢIE ŞI **INFORMATICA"**

*Cuvintul* directorului general UNESCO

*Introducere: Informatica, societatea* şi *dez11oltarea: ce informalicd* şi *pentru ce dez11oltare*  (informaţii de organizare, regulamente ale reuniunilor UNESCO)?

**TEMA 1: SITUATIA ACTUALĂ ȘI OBIECTIVELE (răspunsul statelor membre** ale UNESCO la chestionarul prealabil.

*Masă rotundă*: Obiectivele introducerii informaticii bazate pe diferite experiente nationale.

Tema 1.1. Aplicații ale informaticii în cadrul educației permanente (o societate se dezvoltă in măsura in care este capabilă să invețe: educația a incetat să fie o experiență limitată la o singură perioadă a vieții; sint necesare legături intre contextele formale și neformale în care se desfășoară educația; ce este inițierea în informatică pentru marele public? Ce relații există in cadrul intreprinderilor, societăților?

Tema 1.2. *Informatica, egalizarea accesului pentru diferite grupe* şi *egalizarea* şanselor şcolare (Intre altele cazul particular al femeilor, handicapaţilor, izolaţilor, bolnavilor).

#### 16. EDUCAŢIA ŞI **INFORMATICA** 85

Tema 1.3. *Informatica, transformarea locului de muncii 1i a* forma/iei *profesionale* (politicile educative trebuie să țină seama de natura mereu în schimbare a muncii, altfel oamenii formaţi risci si-şi dezvolte **rapid** sentimente de frustrare şi devin. lntr-tm anumit fel nişte nealfabetizaţi, lipsiţi de lucru).

Tema 1.4. *Noi raporturi Intre* partenerii din *procesul educational* (instituţii, Intreprinderi, colectivități, mișcări asociative și cooperative, familie, care sint consecințele locului crescind acordat Informaticii).

Tema 1.5. Restricţii *economice* şi *financiare, e11aluarea costurilor in11eslifiilor* 1i *funcfionilrii*  (echipament, programe, formare, cercetare, dezvoltare, evaluare ... care slnt resursele naţionale necesare pentru Introducerea Informaticii ln educaţie şi care ar fi raportul cost / **bene**ficiu al unei asemenea antreprize).

Tema 1.6. *Introducerea informaticii in educație la nivel național*: obiective, oportunități, strategii (unele țări au rezultate, altele n-au experiență; care ar fi nevoile și care ar constitui justificări de lansare a unor asemenea planuri).

'IEIIA I: STRATEGII NAŢIONALE ŞI IĂRGIREA **LOR PE PLAN INTER-**NAŢIONAL (noile sisteme de Invitare; ca mijloc de planificare, gestiune şi de control al lnv $\tilde{a}$ tämintului intr-un mediu in schimbare); se pot ameliora performantele sistemului educativ? productivitatea poate creşte şi eficacitatea poate fi misurati la 4 nivele: sistemul naţional, circumscripția educativă, grupul școlar, unitatea pedagogică; strategii pentru țările in curs de dezvoltare, cooperații între țări cu probleme similare sau vecine, sau aflate la stadii de dezvoltare comparabile, mai ales ln domeniul software-ului, programelor didactice şi formarea echipelor integrate.

Tema 2.1. Formarea profesorilor și instructorilor (formarea inițială, cursuri de perfecționare, continut și metode)

Tema 2.2. *Productia, difuzarea si transferul de mijloace informatice (echipamente, programe* generale şi educaţionale, baze de date şi reţele şi adaptarea lor la contexte diferite; diferite strategii, rolul sectorului public și a celui particular, standardizării, evaluări; programenaționale, transfer intre țări; posibilități de adaptare.

Tema 2.3. Aplicarea informaticii la gestiunea proceselor educative (la diferite nivele instituționale) ca și a formării "gestionarilor" (contabilitate, dosare elevi, note examen, biblioteci, materiale didactice; gestiunea personalului, construcţiilor, bugetelor, perspectlvelor;problema costuri, aplicații noi mai ieftine).

**TEIIA 3: CONCERTAREA** CU **INDUSTRIA.** *Dezbatere* la SICOB: educatori-ln dustriași-editori, relații cu autoritățile educative, contracte; software-societățile de servicii (etc. editori), traducerea programelor, participarea industriei la formare şi la lntreţinere, complemente ale ofertelor de echipamente; adaptarea echipamentelor programelor pentru tări în curs de dezvoltare; convivialitate, fiabilitatea soft și hard.

TEMA 4: PRACTICI (- ca studiu transdisciplinar; ca mijloc de transmitere a informațiilor pentru utilizare în diverse configurații educative; interacțiunea între informatică ,1 conţinutul cunoştinţelor, fenomen Important, cu noi perspective ln ştiinţa cunoaşterii.

Tema 4.1. *Informatica drept mijloc pentru noi situații pedagogice* (organizarea învățămintului, individualizarea / personalizarea și reformularea raporturilor profesor-elev; se invață mai bine și mai repede folosindu-se și mijloacele informatice? experiențe în curs, evaluări.

Tema 4.2. *Software de bază și de aplicații didactice* (baze de date, simulare, modelare, lexicografice; posibilități și limite actuale; software-echipament. Nevoi imense și permanente de concepere și producție de software educațional).

Tema 4.3. *Informatica și dezvoltarea invățămintului post secundar și universitar (cum?;* noile modalități de invățare la distanță).

TEMA 5: PERSPECTIVE (perspectivă tehnologică - a cincea generație, telematică, inteligență artificială; prospectivă socio-culturală - cunoașterea, valoarea comercială; care sint tendințele actuale in materie de acces individual și colectiv la informație și cunoaștere? echitate la nivel național și internațional; consecințe asupra proceselor mentale ale generalizării informaticii in societate; consecinte pentru obiective și conținuturi educative pornind de la metode și tehnici.

Tema 5.1.: *Cercetarea asupra informaticii in educație* (situație, dezvoltarea proiectelor, cooperarea internațională; cum să intărim aspectele pedagogice ale cercetării? cum să identificăm mai bine și să promovăm orientarea asupra temelor de cercetare la nivel național și international?

Tema 5.2.: *Impactul informaticii asupra limbilor și culturii naționale in diversitatea lor* (limbaj artifical si natural; .alfabetizare informatică", probleme puse de proliferarea mijloacelor si aplicatiilor informatice in societate.

Tema 5.3.: Pentru o dinamică a cooperării internaționale. Utilitatea evaluărilor retrospective; schimburi de experiență intre situații similare; studii comparative; cedarea de experiență în materie de formare a studenților, de elaborare a politicilor / planurilor / strategiilor / programelor, de aplicații pedagogice și de producție de software; rațiuni tehnice cu partenerul cel mai apropiat.

Inchidere. Ce politică și ce cooperare *internațională?* 

# 16.2. O programă analitică americană pentru "alfabetizarea" informatică\*

Am consultat numeroase materiale bibliografice pregătitoare și din conținutul propriu zis al *primulu.i Con9rt1 inlernatlonal UNSSCO,* "Educaţie *11 IIIDiltilmlnl",* **Paris, aprilie** 1989, materialele *Conferinltl mlni,trilor tdw:atiei din statele* membre *ale Europei,* Paris, septembrie 1988, "Informatica in educație", o serie de studii relativ independente peatru țări și grupe de tări din periodicele trimestriale UNESCO *"Perspectives"* 1987, cercetările expuse în conferințele *"Copiii în epoca informației",* Varna, Bulgaria, 1985, 1987, 1989 ș.a..

Drept model exemplificativ de programă analitică pentru "alfabetizarea" informatică am reținut, insă. extrase adaptate dintr-o carte americană, apărută in 1983, sub coordonarea lui Beverly Hunter "My students use computers; learing activities for computer literacy", editată de Prentice Hall Company, in S.U.A.

La *elaborarea sa* au participat peste două sute de specialiști cu pregătiri diferite (echipă multidisciplinară), cooperind, la indemnul conducerii Organizației de cercetare a resurselor umane (HRRO), pe baza unor experimentări și testări ample în școala publică din Montgomery County, Maryland și în alte școli pilot, avizate critic de un grup național de profesori consultanti de la numeroase departamente, școli, consilii, firme de calculatoare, edituri, fundații. *Experimentările* au inceput in 1980 pe computere APPLE-PET (40 calculatoare perso-<br>nale in 165 clase din școli elementare, gimnaziale și liceale). Azi (după 3 de ani) toate clasele din experiment au acces la calculatoare personale (400 calculatoare personale performante), cumpărate din fonduri centrale și particulare. Profesorii au fost pregătiți, în mare măsură, prin cursuri de 45 de ore in ultimii doi ani.

Scopul acestei programe analitice este să dezvolte o "alfabetizare" informatică universală, necesară tuturor cetățenilor pentru a supraviețui lntr-o societate care depinde de tehnologiile informatice.

*Definiție.* "Alfabetizarea" care se realizează în 8 etape sau stagii temporale (grade, clase), 1si propune a asigura *abilitatea* de a utiliza programe de calculator adecvate ce asistă instruirea. de a manipula informații și de a rezolva informatic probleme, ca și abilitatea de a raționa judicios asupra problemelor sociale și etice care implică sisteme de comunicații și calculatoare.<br>Programa este organizată pe 6 grupe tematice, fiecare grupă incluzind o serie de obiective

care trebuie asigurate in fiecare din cele 8 stagii (grade), grupate cite două (1-2), (3-4),  $(5-6)$ ,  $(7-8)$ .

Cele 6 grupe tematice (aceleasi pentru cele 8 stagii / clase) sint:

- I. Utilizarea şi dezvoltarea **procedurilor**
- **li. Utilizarea unor programe peatru ealeulator**
- III. Concepte fundamentale despre calculatoare
- IV. Aplicațiile calculatoarelor
- V. Impactul calculatoarelor asupra societății
- VI. Scrierea programelor de calculator

<sup>\*</sup> Beverly Hunter, My students use computers, Reston Publishing Company inc. Vir**ginia,** S.U,A,, 1983.

Continutul acestor grupe tematice se modifică in funcție de gradele / stagiile  $(1-2)$ ,  $(3-4)$ ,  $(5-6)$ ,  $(7-8)$ .

#### Grupa tematică I. Utilizarea și dezvoltarea procedurilor

O *procedură* este o descriere pas cu pas a ceea ce trebuie să facem; o *procedură* este un set specific de instrucțiuni care trebuie realizate în exact secvențele specificate. Procedura include *algoritmii* de rezolvare. Oamenii pot face multe lucruri fără a fi conștienți de o procedură, care manevrează un mare volum de informații în căi sistematice în scopul rezolvării problemelor. Elevii vor invăța conceptele relative la proceduri prin:

a) *Descrierea unei aclivități familiare în termenii procedurilor*, în mod complet și în ordine corectă a pașilor.

b) Utilizarea procedurilor pentru rezolvarea problemelor *in matematică*, studii sociale, stiințe, artă și viața de fiecare zi.

c) *Dezvollarea procedurilor pentru a rezolva noi probleme,* elevul deprinzind *mijlocul* intelectual esențial de a diseca (sparge) e problemă în subprobleme inteligibile și *mijlocii*,<br>de a dezvolta metode pas cu pas pentru obținerea soluției. Elevii trebuie să înceapă cu con-<br>ceptul de procedură înainte de a prin sintaxa limbajelor de programare. El trebuie să ințeleagă mai bine cum rezolvă omul problemele şi cum, prin proceduri explicite, formale, poate lucra calculatorul. tn clase, elevii sint deprinși a urmări un *set de instrucțiuni* pentru a realiza un set de instrucțiuni mai detaliat, pentru a le testa și a le corecta. Elevii trebuie să exprime apoi aceste proceduri în forma unui program de calculator. In cazul nostru s-a adoptat limbajul de programare de nivel lnalt LOGO.

Există diferențe intre *obiectivele* grupei tematice in cele 8 stagii (luate două cite două  $1-2, 3-4, 5-6, 7-8.$ 

1n *stagiile 1-1* elevii tnvaţi,

- 1° să execute o procedură prin instrucțiuni pas-cu-pas pentru o sarcină familiară;
- 2° si modifice o proceduri pentru a rezolva o sarcini similari, **noul;**
- 3° să demontreze diferite proceduri utilizabile pentru aceleași ieșiri;
- 4° să descopere și să corecteze erorile (inclusiv în secvențe greșite a instrucțiunilor) pentru proceduri cu pini la 10 paşi şi care nu conţin ramuri **de luarea** deciziilor;
- 5° si descrie procedurile pentru realizarea unei sarcini;
- 6° ajută la dezvoltarea unei proceduri scrise, pentru o sarcină familiară.

ln *stagiile* 8-4:

- 7° ajută la dezvoltarea unei proceduri care include-repetiții, decizii, intrări variabile.
- $8^\circ$  găsesc și corectează erori în proceduri care includ repetiții, decizii și intrări variabile:
- **9"**  dezvolti Independent o proceduri care poate fi executati de o **persoanl** care are o sarcină - și ii dă un nume - ,demonstrind că prin procedură se ating rezultatele scontate;

ln *stagiile (ela,ele) IS-tl* 

- 10° Identifici anumite diferenţe Intre o proceduri executati de om ,1 **una de** calculator;
- $11^{\circ}$  ,sparg" o problemă în subprobleme; planifică un set structurat de proceduri și subproceduri pentru a rezolva problema;
- 12° dezvoltă o procedură prin organizarea datelor pe o anumită cale, necesară pentru analiza și rezolvarea problemei; prezintă o soluție (de ex. pentru ordonarea alfabetici sau numerici a datelor, **sciderea sau adunarea** datelor, **tabelarea, expri**marea grafică a datelor etc).

ln *stagiile (clasele) 'l-8* 

13° - rezolvă o problemă prin diferite metode cu creionul și hirtia, cu un calculator, cu un program de calculator pretipărit și cu un nou program (punind accentul pe

factori ca volumul și plaja datelor utilizate, prelucrate sau stocate în rezolvarea problemei, dacă problema este cuantificabilă sau nu; dacă există sau nu un alt program de urmat.

#### **Grupa tematfd li.** Utilizarea **nor programe pentn ealeulator**

Pentru a fi alfabetizati elevii trebuie să utilizeze diferite tipuri de programe pe calculatoare personale. Programele utilizate trebuie să atingă, împreună cu familiarizarea cu o largă varietate de aplicații, trei scopuri principale:

 $-$  să ajute in achizitionarea ideilor, conceptelor și atitudinilor prescrise in lecțiile stiințifice, matematice, studiilor sociale, artelor; programele să fie utilizabile în învățare;

- să ajute și să incurajeze elevii in selectarea programelor utilizabile in sarcinile ce le au, să fie capabili de a citi (și chiar a scrie) documentarea programelor, ca sprijin in selectarea și operarea programelor și echipamentelor; acesta este aspectul de "ținere sub control" a calculatorului;

- să invețe elevii să fie responsabili, intr-o manieră etică in raport cu echipamentul, informatia si programele, care sint utilizabile de multe persoane.

Mulți profesori menționează că utilizarea programelor de calculator constituie un nou nivel de motivație pentru elevi.

1n *atagille (claaele)* 1-2 se lnvaţl:

- 1 ° utlllzarea programelor simple de autoinstruire şi Jocuri ca uistlnd **Invitarea** matematicii, științei, studiilor sociale, limbajului artelor;
- $2^{\circ}$  dispozitivele de operare (cum sint tastaturile, calculatoarele, terminalele video, soricelul, joystick-ul, caseta, discul rigid, discurile flexibile) și comenzile necesare pentru a utiliza programele disponibile (incărcare, rula<del>re</del>, listare și oprire a programului).
- $3^\circ$  să recunoască că, pentru a opera, calculatorul trebuie să primească instrucțiuni ordonate și că acestea trebuie să fie condiționate în program;
- 4° urmărind legile și regulile etice de utilizare a programelor și echipamentelor, elevii să protejeze echipamentele impotriva defectărilor, să nu distrugă datele sau programele altor persoane și să nu intrerupă intenționat operarea in sistemul de programe; să respecte regulile de planificare și distribuire a echipamentelor şi programelor.

1n *atagiile (claaele) 3-4:* 

- 5° să citească și inteleagă documentația unui program (nume program, scopul programului, cum se utilizează programul, datele și echipamentele necesare pentru utili-zarea programului);
- 6° să utilizeze documentația pentru utilizarea unui program adaptat unei sarcini date și să opereze cu programul, fără asistența profesorului;
- 7° să selecteze și să utilizeze un program care il ajută la soluționarea unei probleme atribuite.
- 1n *atagiile (claaele) S-6:*
- $8^\circ$  să utilizeze simularea pe calculator ca asistare  $\ln$  instruire după planul de studiu;
- 9° sl demonstreze lnţelegerea efectelor şi interacţiunilor unor variabile selectate lntr-o simulare utilizată; să descrie anumite aspecte ale lumii reale care sint incluse sau eliminate din simularea utilizată;
- $10^{\circ}$  să regăsească informații selectate dintr-o bază de date informatică, pentru scrierea unei lucrări sau a unui proiect.

1n *atagiile (claaele)* 7- *<sup>8</sup>*

 $11^{\circ}$  - să utilizeze un program de procesare de texte ca asistent in scrierea, revizuirea şi realizarea unei culegeri.

#### Grupa tematici III. Concepte fundamentale despre ealeulatoare

Sint puține concepte fundamentale despre calculatoare pe care fiecare trebuie să le ințeleagă că necesită instrucțiuni ordonate pentru a opera: că este o mașină cu scopuri generale; că operează foarte rapid; că poate face multe repetări ale aceleiași operații pe exact aceleași căi; poate prelucra un mare volum de date.

Pentru a ințelege aceste caracteristici elevii trebuie să vizualizeze sarcini sau proceduri cu mai mulți pași, cu volum mare de date, rezolvate cu viteze mari; aceste idei permit să se introducă in matematică, științe și s

In *stagiile 1*-2 (sau cit de repede incep să utilizeze calculatorul) elevii trebuie să invețe:

 $1^\circ$  - să recunoască și că pentru operare calculatorul trebuie să primească instrucțiuni ordonate, prin program;

1n *,tagiile* 1-4

2° să recunoască și că un calculator poate să opereze cu diferite programe

*In stagiile 5-6:* 

- $3^\circ$  să dea exemple de sarcini în care viteza calculatorului este necesară sau avantajoasă și să o poată compara cu viteză umană corespunzătoare;
- 4° să dea exemple de sarcini care implică multe repetări ale acelorași operații și explicații despre utrlitatea calculatorului în acest caz;
- 5° si dea exemple de sarcini care necesiti prelucrarea unui volum mare de date şi explicatii despre utilizarea calculatorului in acest caz.

In stagiile  $7 - 8$ 

**8°** - si aplice lnţelegerea conceptelor 1n multe situaţii noi.

#### Grupa tematică IV. Aplicațiile calculatoarelor

Calculatoarele sint utilizate in sute de căi de către invdivizi și organizații; aceste utilizări se cheamă "aplicații" sau "sisteme" informatice.

Aceste *aplicatii* presupun oameni care interactionează între ei și cu mașinile; toate operează cu date, stocate în anumite căi, organizate în forme pe care calculatorul să le .lnteleagă"; toate sistemele au *intrări* (instrucțiuni și date) de la diferiți oameni și din diferite locuri; toate sistemele au ieșiri (informații și instrucțiuni) de la oameni sau de la alte mașini); oamenii și mașinile din aplicație au anumite mijloace de comunicare; trebuie să existe proceduri proiectate care specifică secvența acțiunilor.

*In stagiile 1-2* 

1° - descrierea aplicațiilor din locuințe și vecinătăți (cine și de ce utilizează calculatoare; ce date dau persoanele calculatorului şi ce date dau calculatoarele **persoane**lor; cum transformă persoanele datele in informații).

*In stagiile* 3-4

 $2^{\circ}$  - se descriu aplicațiile din școli, organizații administrative și comerciale, la fel ca ca la 1° dar cu noțiunile de *intrări* și *ieșiri*, adăugindu-se și "pozițiile" oamenilor şi maşinilor, comunicaţiile ln sistem şi tipurile de Informaţii 1n bazele de date Informatice :

3° - similaritățile și diferențele intre calculatoarele imaginate și cele reale.

*In stagiile 5-6* 

- **4°**  se descriu una sau mai multe cil prin care Informaţia repslti este utllizatl 1n domenii ca stiinta, dreptul, educatia;
- 5° se descriu una sau mai multe aplicații științifice (ce se studiază, ce tipuri de date oferă calculatorul, cum se utilizează datele, ce tipuri de date sint intrări)

*In stagiile*  $7 - 8$ 

- **8°**  se descriu una sau mai multe cil 1n care prelucrarea textelor se utillzeazi 1n comerţ, administratie, jurnalism;
- 7° se descriu aplicaţii ln comerţ, finanţe, fabricaţie, transporturi;
- **8°**  se descrie un sistem cu calculator utilizat lntr-o mare organizaţie (diferiţi utilizatori cu pozițiile lor, tipuri de informații provenite de la ei, sursele de date de intrare 1n sistem; anumite tipuri de date conţinute ln baza de date; cum comunică intre ele calculatoarele; unele tipuri de programe care rulează in sistem; surse de erori posibile in sistem:
- **9°**  recunoa,terea interacţiunilor 1n sistem Intre oameni, **hardware.** proceduri, software, documentaţie, comunicaţii, date.
#### Grupa tematică V. Impactul calculatoarelor asupra societății

Calculatoarele au puternice efecte asupra societății și individului; se speră efecte benefice; interesează ce fel de efecte apar în raport cu diferite grupuri sau indivizi; elevii trebuie să discearnă avantajele și dezavantajele; importante sint considerațiile de comportament<br>și din sistemele informatice.

*ln* stagiile  $1-2$ 

1° - se urmlresc regulile ,1 legile de comportament (defectlri daune, dlstruaerea unor date sau **programe** ale altora, copierea neautorizatl **a propmelor ce au** copyright, folosirea codului de Identificare al unei alte **persoane).** 

*In stagiile 3-4* elevii continuă să invețe aceste reguli și rațiunile lor și sint introduși 1n diferite tipuri de programe.

*ln stagiile 5-6* (ln conexiune cu stocarea informațiilor și secțiunea de regăsire)

- 2° explicarea raţiunilor de restricţii ,i de control al accesului la aplicaţie (protecţie impotriva fraudelor, dreptului particular, erori și baza de date ș.a.);
- 3° listarea avantajelor şi dezavantajelor unei aplicaţii de repsire a informaţiei utilizate (de ex. *avanta je*: rapiditate, acces a multor persoane, disponibilitatea unor informații noi; *dezavantaje*: pot fi erori necunoscute în baza de date; se pot utiliza informații in căi ilegale sau necorecte față de alții, se pot pierde informații din cauza formatelor standardizate sau a memoriei limitate)

*ln ,tagiile 1-8* 

- $4^\circ$  se analizează ieșirile calculatoarelor și locația informațiilor pentru analiză (inteligența artificială, automatizarea, controlul utilităților și facilităților de comunicaţii, furtul 1n calculator ş.a.). Analiza Include Identificarea ieşirilor - **a** părților in conflict, a pozițiilor părților in conflict, a ieșirilor necesare pentru calificarea fapte lor;
- 5° identificarea și recunoașterea anumiților factori care contribuie sau care sint suportați de crescinda dependență a noastră față de sistemele informatice (dimensiunile şi complexitlţile cresclnde ale organizaţiilor guvernamentale şi de **afaceri;** cre, terea nivelului educaţiei; creşterea nivelului de informaţii **generate** sau comunicate; reducerea dimensiunilor si costurilor calculatoarelor; **cre,terea** vitezei ,i **a** capacității de stocare; imbunătățiri in căile de comunicare ale oamenilor cu calculatorul; marketingul 1n industria calculatoarelor);
- $6^\circ$  se descriu căi in care oamenii pot fi afectați de "căderile" și greșelile calculatoarelor - erori de calcul. "căderi" în traficul aerian, plăți eronate, erori de diagnostic sau tratament
- 7° se descriu cerințe ale oamenilor față de industria calculatoarelor (intrări de date prietenoase; interogarea bazelor de date; specificarea cerinţelor pentru prelucrarea datelor, asistarea cu calculatorul a echipamentelor de laborator, echipamente de prelucrarea textelor, utilizarea proiectării asistate de calculator);
- 8° se descriu diferite atribuții legate de industriile calculatoarelor și prelucrării datelor (programator, proiectant şi realizator de calculatoare, service-man, analist)

#### Grupa tematiei VI. **Serierea programelor de** ealeulator

Deoarece tehnologia calculatoarelor și aplicațiile sint în rapidă schimbare, nu există un consens între tehnologi și educatori privind scopurile, obiectivele și metodele de învățare a programării calculatoarelor pentru toa alternative (BASIC, LOGO, PASCAL); planuri de lecţii LOGO; bibliografii pentru predare și invățare în cele patru limbaje sugerate; recomandarea ca introducerea în programare să fie o unitate (sau un curs) separată care să integreze și aplicații în matematică, studii sociale, limbajul artelor; integrarea și a altor domenii ce interesează pe elev).

Obiectivele pentru scrierea unor programe de calculator au fost plasate la stagiile (clasele 7-8); dacă la anumite școli se cer scrieri de programe la alte clase se va folosi experiența acumulată în stagiile 7-8. Rațiunea plasării conceperii programelor la stagiile 7-8 este explicată și de: gindirea procedurală din stagiile  $1-6$  este preliminară scrierii unor- programe

utilizabile, studiul pină la stagiul 6 a gindirii procedurale permite succesul scrierii de către toti elevii a programelor in stagiile  $7-\overline{8}$ ; multe scoli sint organizate să includă un curs de programare de abia in clase corespunzătoare cu stagiile  $7-8$ .

*Stagiile 1-8* 

- 1° modificarea unui program ca un sprijin in invätare sau rezolvarea problemelor;<br>2° translatarea unei proceduri date intr-un program utilizind instrucțiuni convena-
- bile (format de date numerice sau șiruri; acceptarea mutărilor de la tastatură sau<br>alte dispozitive; ieșiri pe display sau videodisplay, pe impimantă sau pe alte dispozitive, executarea operatiilor logice sau aritmetice; manipularea datelor);
- 3° scrierea unui program intr-o formă și un stil care poate să servească altora pentru găsirea și corectarea erorilor, utilizarea și modificarea programului;
- **4°**  testarea şi depanarea unul program scris şi controlul corectitudinii rezultate•or; , date de test, mesaje de eroare şi depanarea prin cunoaşterea unor rezultate Inter-
- mediare;
- 5° urmărind un set ordonat in planificarea și dezvoltarea unui program să rezolvăm o problemă particulară (definirea; spargerea in subprobleme, prepararea datelor de test; dezvoltind prin pseudocod sau prin diagrame logice, un set de proceduri şi subproceduri pentru rezolvarea problemei; controlul erorilor logice; translatarea procedurilor ln codurile limbaje lor de programare ; editarea şi testarea programului; localizarea și corectarea erorilor; pregătirea instrucțiunilor pentru utilizatorii programului; utilizarea programului).

Cartea citată este deosebit de completă, aici nu s-a făcut decit o selectare din programa matricială (grupe tematice / stagii (clase) care este în detaliu completată cu tehnici, studii de **caz, anexe** etc.

### 16.3. Programul detailat al disciplinei "Bazele informaticii si tehnicii de calcul<sup>\*</sup> pentru invățămintul mediu din U.R.S.S.

Sub **egida** Academiei de Ştiinţe **Pedagogice** şi **a filialei din Slberla a Academiei de**  ştiinţe ale URSS, a fost propusl, Inel din 1985, o programl pentru disciplina *.Bazele Informaticii* şi tehnicii *de calcul",* destinallelevllor din cluele **a IX-a** şi **a X-a** ale luvlţlmlntulul liceal din URSS.

A vind in vedere seriozitatea cu care au fost tratate problemele, in cele ce urmează se prezintă o serie de idei și extrase din această programă.

De la inceput se apreciază că nivelul și calitatea pregătirii tineretului in domeniul tehnici cii de calcul influențează direct potențialul științific-tehnic și productiv al unei tări.

La baza acestei discipline se afli trei concepte fundamentale ale ştiinţei moderne: *lnf or- ma/ia, algoritmul* şi *calculatorul.* 

Prelucrarea automată a informației cu ajutorul calculatorului presupune următoarele *etape:* - *algoritmizarea:* elaborarea algoritmului pentru soluţionarea problemei date, ln cadrul

căreia intră *studiul obiectului* în cauză, descrierea obiectului din punctul de vedere al principalelor legături și dependențe între caracteristicile și proprietățile sale relevante; *modelarea matematicii* - descrierea problemei lntr-un limbaj matematic formal; **elaborarea metodei de** 

studiu a modelului matematic şi descrierea act".stula lntr-un *limbaj algoritmie;* - *programarea:* traducerea algoritmului obţinut lntr-un limbaj de **programare, elabo-** rarea programului pentru calculator;

- *solutionarea problemei* eu *ajutorul ealculatorului:* execuţia programelor **pe calculator,**  folosind programele de sistem existente in calculator si obtinerea rezultatelor sub o formă comodă pentru utilizare.

Scopul disciplinei este acela de a asigura formarea unor reprezentări privind regulile și metodele necesare soluționării problemelor cu calculatorul, de căpătare a deprinderilor nece-<br>sare pentru utilizarea calculatoarelor personale, de ințelegere a rolului calculatorului in diferite activități economico-sociale și a perspectivelor de dezvoltare a tehnicii de calcul.

Informatica și calculatorul asigură baza necesară pentru studiul la un nivel calitativ superior a numeroase discipline din *programa de <i>tnpătămtnt*. Astfel, folosirea calculatorului in predarea unor discipline *permite:* intuirea mai profundl a unor noţiuni, **modelarea** unor obiecte si procese complexe, greu de urmărit și ințeles in absența calculatorului, sporirea gradului de participare a elevului la lecţie, stimularea lucrului individual.

Printre obiectivele disciplinei de informatică se evidențiază:

- sistematizarea aspectelor algoritmice ale algebrei predate pină în clasa a VIII-a inclusiv:

- insusirea noțiunilor de bază privind algoritmizarea;

- formarea reprezentărilor referitoare la posibilitățile de automatizare a execuției algoritmului;

- consolidarea laturilor practică și tehnică ale algoritmizării, legate de implementarea concretă a algoritmilor pe microcalculatoare, pentru diverse probleme date;

- cunoaşterea bazelor tehnicii moderne de calcul, pornind de la studiul principiilor de operare ale microcalculatoarelor;

- insușirea noțiunilor fundamentale și a metodelor de elaborare a programelor intr-un limbaj de programare;

- formarea reprezentărilor privind etapele de soluționare a problemelor cu ajutorul ·calculatorului;

 $-$  cunoasterea principalelor domenii de utilizare a tehnicii de calcul și a rolului ei in dezvoltarea societății.

*Informatica și tehnica de calcul se studiază pe parcursul a doi ani, în clasele a IX-a și a X-a.* 

In clasa a IX-a sint prevăzute 34 ore de curs, fără laborator, iar in clasa a X-a 68  $$ de ore, dintre care 34 ore de curs si 34 ore de laborator.

Pentru predarea acestei discipline se recomandă folosirea unor *mijloace audio-vizuale*: filme, casete-video, planşe, animaţie pe calculator, pachete de programe destinate procesului de invätämint.

#### Conținutul programei la disciplina: "Bazele informaticii și tehnicii de **ealeul"**

Acest curs trebuie să lărgească în mod substanțial aparatul/instrumentarul matematic de care dispune elevul, in sensul universalității acestuia in raport cu domeniile de utilizare, asigurind tot odată specificul formulării și rezolvării problemelor cu calculatorul.

Acest *aparat-instrumentar matematic* cuprinde noi elemente teoretice:

 $-$  metode de reprezentare a principalelor caracteristici ale obiectelor, in forma necesară studierii modelelor matematice corespunzătoare cu ajutorul calculatorului;

- tipuri de procese algoritmice;

- elementele şi sintaxa limbajului algoritmic, cu orientare spre limbajul natural;

 $-$  un limbaj de programare orientat spre un calculator și pachetele necesare de pro grame de sistem şi aplicaţii;

- noi deprinderi practice, care permit elevului realizarea etapelor de algoritmizare, programare şi soluţionare a problemelor cu calculatorul.

*Claia a IX-a (34 ore* de *euri).* 

*Tema* 1. *Introducere* (2 *ore).* 

Informatica. Notiunile de informatie și prelucrare a informației. Informatica și tehnica de calcul. Notiunile de bază privind calculatorul. Schema bloc a calculatorului, unitățile de bază, funcțiunile și interacțiunea lor în procesul de operare.

Ideile de bară: informatica - știința despre metodele și mijloacele de soluționare a problemelor cu calculatorul.

Noţiunile de &ara: informatica, tehnica de calcul.

*Elepul trebuie să capete* reprezentări privind: informatica — o nouă știință, interacțiunea dintre informatica și tehnica de calcul, calculatorul ca mijloc pentru prelucrarea automată a informaţiei.

#### Tema 2. Algoritmi, limbaj algoritmic (6 ore).

Noțiunea de algoritm. Exemple de algoritmi. Proprietățile algoritmilor. Mijloace de execuție a algoritmilor: operator uman, robot, calculator. Posibilitățile de descriere a algoritmilor.

Limbajul algoritmic ca mijloc de exprimare şi scriere a algoritmilor. Comenzi simple şi compuse. Condiţii, comenzi de repetare şi ramificare. Algoritmi ajutltori, utiUzarea lor. Exemple de scriere a algoritmilor in limbajul algoritmic. Posibilități de automatizare a executiei algoritmilor.

Ideiile de bază: limbajul algoritmic ca formă unică, standard, pentru scrierea algoritmilor; posibilități de automatizare a execuției algoritmilor.

Noţiunile de **bazl:** algoritmi, tipuri de algoritmi (liniari, cu ramificaţii, ciclici). Mijloace de descriere a algoritmilor.

Elevul trebuie să cunoască:

- esența algoritmilor, proprietățile lor, posibilitățile de execuție;

- modalitățile de bază privind descrierea algoritmilor (limbaj natural, tabele, scheme bloc);

- tipuri fundamentale de algoritmi (liniari, cu ramificaţii, cu cicluri);

 $-$  regulile de scriere a algoritmilor in limbaj algoritmic.

*Eleoul trebuie* ad fie *eapabll:* 

- să utilizeze diverse forme de scriere a algoritmilor și să treacă de la o formă de descriere, la alta formă.

Tema 3. Algoritmi de operare cu mărimi. (10 ore).

Mărimi. Numele și valoarea mărimii. Mărimi variabile și constante. Noțiuni despre algoritmii care operează cu mărimi. Argumentele și rezultatele algoritmilor. Atribuirea de valori unei mărimi. Relațiile intre mărimi, proprietățile mărimilor văzute in calitate de condiții simple. Condiții compuse. Tabele cu mărimi. Reguli de realizare a algoritmilor.

*Ideile de bază*: mărimile ca argumente și rezultate ale algoritmilor, care operează cu mărimi.

*Nojiunile de bază: mărimea (nume și valoare), tipuri de mărimi; argumentele și rezulta*tele algoritmilor care operează cu mărimi;

 $E$ *levul trebuie să cunoască*:

 $-$  tipurile de mărimi utilizate in prelucrarea informatiei (reprezentări: numerice, tabelare, literale, grafice) și semnificația operației de atribuire de valori unei mărimi;<br>- particularitățile algoritmilor care operează cu mărimi;

- scopul și regulile de scriere ale condițiilor de ramificare și repetare ale comenzilor algoritmilor.

*Eler,ul trebuie aiJ fie capabil:* 

 $-$  să determine tipul mărimii și să-l reprezinte in limbaj algoritmic;

- să folosească conditiile simple si compuse in construcția algoritmilor.

*Tema 4. Conatruetia algoritmilor pentru aolutionarea problemelor (11 ore).* 

Etapele care se parcurg in solutionarea problemelor. Formularea problemei. Definirea argumentelor și a rezultatelor. Construcția modelului matematic. Alegerea algoritmilor ajutători. Aducerea expresiilor la o formă comodă pentru calcul. Calculul pe etape al expresiilor complexe. Microcalculatorul ca mijloc de calcul.

Construcția algoritmilor și soluționarea unor probleme din disciplinele de matematică, fizică și chimie.

*Ideile de bază*: tehnologia solutionării problemelor folosind calculatorul.

*Notiunile de bază*: etapele solutionării problemelor folosind calculatorul.

Elevul trebuie să cunoască:

- etapele principale ale procesului de soluţionare a problemelor cu ajutorul calculatorului;

- destinația și structura bibliotecii de algoritmi;

- posibilitățile calculatorului ca mijloc de calcul folosit de utilizator;

#### *Ble1111l trebuie* •ii *fie capabil:*

- să evidențieze etapele soluționării problemelor;<br>- să folosească algoritmii de bază din biblioteca pentru rezolvarea problemelor;<br>- să alcătuiască și să execute algoritmi pentru rezolvarea unor probleme de la discl,

plinele: matematică, fizică, chimie etc.

*Clasa a-X-a (34 ore curs).* 

Tema 5. Unitățile de bază și principiile de operare ale calculatorului. (12 ore).

Informația binară, reprezentarea numerelor și textelor în calculator. Memoria calculatorului. Celula de memorie și adresa ei. Memoria internă (cu conținut permanent și variabil memoria principală) și memoria externă, funcțiile lor. Resursele funcționale ale calculatorului: registre, sumator, unitatea aritmetică. Principiile de comandă ale calculatorului: instrucțiunea și structura ei, unitatea de comandă, execuția automată a programului. Introducerea si extragerea informatiei din calculator: tastatura, ecranul, banda magnetică, discul magnetic etc.

Generatiile de calculatoare. Elemente privind microprocesorul și circuirele integrate, tehnologii de fabricatie.

*Ideile de bază*: posibilitatea executiei automate a programului intr-un calculator.

*Noțiunile de bază*: unitățile principale ale unui calculator, destinația lor funcțională și principiile **de operare.** 

 $E$ levul trebuie să cunoască:

- particularitățile și avantajele formei binare de reprezentare a informației;<br>- tipurile de memorii folosite în calculatoare, destinatia și principalele lor caracteristici;

- principiul comenzii după program;<br>- tipuri de echipamente de intrare / ieșire și destinația lor;<br>- elemente privind generațiile de calculatoare, microprocesoarele ca bază a tehnicii moderne de calcul.

#### *Tema 6. Programare. (16 ore).*

Program-algoritm, executie pe calculator. Particularitățile calculatorului în calitate de executant al algoritmului. Comparație între limbajul algoritmic și limbajul de programare. Reprezentarea datelor. Variabile, Instrucțiunile de bază: intrare, ieșire, atribuire, control al execuției programului. Subprograme și funcțiile standard ale limbajului. Intocmirea programelor in limbaj de programare. Elemente privind pachetele de programe de sistem si aplicaţii ale calculatorului.

*Ideiile de bază*: program-algoritm, execuție pe calculator.

*Noțiunile de bază*: limbajul de programare, folosirea lui pentru scrierea algoritmilor, pachetele de programe ale calculatorului.

**Elevul trebuie să cunoască:** 

- posibilitățile și particularitățile calculatorului în calitate de executant al algoritmu-

lui;<br>
- alfabetul limbajului de programare;<br>
- tipurile de date ale limbajului și destinația lor;<br>
- instrucțiunile de bază ale limbajului;<br>
- destinația subprogramelor și funcțiilor standard;<br>
- elemente privind pachetele folosirea lor pentru soluționarea problemelor.

 $E$ levul trebuie să fie capabil:

- să scrie/reprezinte datele in limbajul de programare;<br>- să alcătuiască programe simple in limbajul de programare, folosind instrucțiunile de bază: intrare/ieșire, atribuire, control al execuției programului - să folosească funcțiile standard și subprogramele standard; - să utilizeze pachetele de programe aplicative.

*Tema* 7. *Rolu.I calcu.latoru.lu.i ln societatea* moderne!. *Perspectir,ele dezr,oltiJrii tehnicii* de *calcul. (I ore).* 

Aplicații ale calculatoarelor: calcule inginerești și economice, modelare matematică sisteme de reglare automată, sisteme de informare-documentare, automatizarea locurilor de muncă etc. Rolul calculatorului in schimbarea caracterului și ridicarea productivității muncii. Perspectivele dotării economiei naționale cu tehnică de calcul.

Ideile de bază: caracterul universal al calculatorului, utilizarea lui in diferitele domenii ale activității sociale, rolul calculatorului în societatea contemporană, schimbarea caracterului muncii și ridicarea productivității acesteia.

Nofiunile de bază: domeniile in care se utilizează calculatorul, perspectivele de dezvoltare a tehnicii de calcul.

Blevul trebuie să cunoască:

 $-$  principalele domenii de utilizare a calculatoarelor si rolul tehnicii de calcul in societatea contemporani.

*Trma I. Vizite! la* un centru de *calcul. (4 ore)* 

• • •

În scopul dezvoltării la elevi a interesului pentru studiul informaticii și tehnicii de calcul, cit și a ridicării nivelului lor de cunoștințe, se recomandă intensificarea activităților cu caracter facultativ, și a celor în afara programei de învățămint: cercuri de elevi, participare la concursuri și olimpiade de informatică.

16.4. Aplicații informatice educaționale in diferite țări

16.4.1. Informatica în ,coală. Experienţa franceză

(Jean Yves Chateau - Chargé de Mision Ministere de l'Education Nationale, de la Jeunesse et des Sports, Direcția școlilor, Paris, France) (30 martie 1989)

Poarte dificile probleme, datorită deciziei din 1985, de generalizare imediată a informaticii.

Behipamentele din 1985 sint insuficiente pentru o utilizare semnificativă și pentru toți profesorii, au o putere corespunzătoare unor programe de invățămint asistat de calculator și de jocuri putin ambitioase care păreau in acel timp cel mai bun aport la informatica scolii elementare, dar care apoi sint depășite de programe generalizabile care sint adevărate unelte de invățămint (prelucrare de texte, tabele electronice, simulări, ilustrații). Programele existente care nu putem pretinde că au, prin ele, insele, virtuți pedagogice, dar pot servi intr-un mod adecvat și eficace interesului didactic al disciplinelor, nu sint prea numeroase, mai ales că nu sint intr-o formă adaptată nevoilor școlare și capacităților copiilor.

*P1oftsorll* dr şcoli *el,inentar,* (circa 170 OOO) din **care Imensa** majoritate na • **primit o** formație inițială sistematică în domeniu, de altfel greu de conceput - la acest mare număr -,<br>nepărind satisfăcătoare nici o simplă lecție de conducere și pilotare a calculatorului nici cunoașterea unui program generalizabil reputat (oricum, mai rațională).

*Evaluarea programetor* este încă neprecisă, iar formarea profesorilor necesită timp și elemente solide din domeniile stiintific, epistemologic, didactice, pedagogice și informatice. foarte eterogene.

Mäsurileluale nu elimină aceste probleme dar pot fragmenta dificultățile; în ultimii doi ani a fost programată o cultură informatică de nivel mediu și sint la dispoziție (la cerere) mijloace informatice pentru invățămint. Este foarte urgentă formarea a 50 000 de profesori de curs mediu, care vor trebui să dezvăluie elevilor realitatea socială, științifică și tehnologică a informaticii în lume și în me program generalizabil sau altul, oportun in cadrul lor de invätämint, sarcinä mult mai delicată ce trebuie aplicată progresiv. Calitatea programelor pentru invățămintul elementar este In creștere lentă dar sigură.

Scolile franceze dispun azi de 105 000 posturi de lucru, la cca 40 000 scoli și 170 000 clase, adică 2,5 posturi / școală, 1,6 clase / post și 35 elevi pe post. Aparent, Franța se află printre primele două sau trei țări din acest punct de vedere (dacă nu se iau în considerare controversele intre academii și departamente). Pentru clasele de curs mediu media este de 13. satisfăcătoare; pentru acest curs mediu există un număr convenabil de posturi de lucru, activitatea informatică fiind în aproape 90% din clase, în ce privește utilizarea programelor<br>si mai mult de 70% din invățători ce se ocupă de informatică.

Există un *dispozitiv național* care se ocupă în toate departamentele de informatică, dind sfaturi pentru achiziția programelor. Alături de formarea inițială de minim 70 ore există și alte acțiuni: stagii de una sau mai multe săptămini in timpul de lucru, ateliere —<br>cu formare "à la carte", ședințe de susținere ținute de invățători specialiști.

Comuncie sint, exceptind echipamentul finanțat de stat in 1985, responsabile de echi-<br>pamente și programe; in 1987 a inceput o politică de legătură sistematică, stagiile de formare continue din Scoala Normală implică imprumuturi de programe la sfirșitul stagiului, fapt ce permite achizitii în cunostință de cauză.

*Practicile pedagogice legate de informatică*. Evaluarea cu calitate pedagogică, la 4 ani de la generalizare a informaticii e nesigură; o evaluare va face Inspecția generală; oricum, practica pedagogică este de calitate inegală; nu se știe clar cit timp consacră elevii informaticii;<br>de asemenea, din punct de vedere pedagogic, nu e relevant, cind se adună programe de complexități diferite și se face o medie (care e greșită). Eforturile de cuantificare premature riscă să golească de semnificația calitativă rezultatele.

Pentru a evalua din punct de vedere calitativ informatica in scoală este satisfăcător să apreciem programele cele mai utilizate în clase, care ne permit să știm ce tipuri de activități se derulează în clase (LOGO, prelucrări de texte etc.). O anchetă din 1988 a arătat că, drept suport de instruire, două treimi din clasele elementare utilizează programe genera- lizabile. O anchetă a 4 828 invățători (1 055 școli) au menționat 450 produse-program diferite: două programe generalizabile sint la mare distanță de celelalte (un sfert din clasele ce utilizează informatica folosesc prelucrarea textelor iar 50% din ele folosesc LOGO) ca excepții; se utilizează produse educaționale asistate de calculator, programe de matematică, logică, com-<br>binatorică, limbă (scriere, lectură, gramatică).

In cursurile preparatorii mai puțin de 50% din clase utilizează produse program, în cursurile elementare - mai mult de 50%, in cursurile medii - aproape de 90%. Invätätorii celor mai tineri elevi nu sint prea convinși de aplicațiile informatice ce se propun. De la  $9-10$  ani utilizarea informaticii le pare posibilă și utilă, fapt concurent cu marile lucrări clasice de psihologie genetică (Piaget, Vallon); informatica produce un mixaj original de concret și abstract, de trecere de la stadiul operatiilor concrete la cel de operatii formale (de aceea Franta a dat importantă în 1985 cursurilor medii). Acest fapt al unui studiu, chiar rudimentar, este un factor de favorizare a produselor programe-educaţionale.

### 16.4.2. Informatica în invăţămintul general. Planul japonez

(Harno Nishinosono, Perspectives nr. 4. 1987)

Japonia a avut o intirziere mare in introducerea calculatoarelor in invățămint (in 1983 calculatoarele erau prezente in  $0.1\%$  școli primare,  $1.8\%$  gimnazii,  $45.6$  secundare, iar in 1985 datele erau 2,1 %; 13,8 %; 80,6 %) *u exceptia tnodlamintului secundar* (liceal) unde este un *pionier* pentru formarea tehnicienilor și informaticienilor. Rapoartele guvernamentale din 1985, 86, 87 au dat impuls informaticii educaționale pe trei niveluri (primar, secundar - ciclul I, secundar - ciclul II) și in 3 moduri (calculatorul ca unealtă pedagogică, ca materie de invățămint, ca mijloc - planuri cursuri, gestiune) pentru a atinge scopuri ca: realizarea obiectivelor fundamentale ale invățămintului, dezvoltarea de noi calități la elevi, adaptarea Instruirii la nivelul elewlui, utilizarea de medii pentru animarea vieţii şcolare, crearea de conditii indispensabile eficacitătii invătămintului.

Pregătirea instructorilor este esențială; ea se realizează în facultățile de științe ale universităților, în colegii, în institute de pedagogie; programele acestora — în cooperare cu industria si specialistii informaticieni vor suferi modernizări, utile peatru viitor.

ln prezent se propagi pregltlrea instructorilor ln centrele locale (48 prefecturi) de prelucrare a datelor și institutele locale de cercetări pedagogice prin cursuri, în general scurte si desfășurate mai ales în vacanțe.

Astfel, un curs elementar 1n 3 zile, un curs mediu ln 5 zile, cu curs superior **la 8** zile. Aceste cursuri ar putea avea următorul continut:

#### 16. EDUCAŢIE ŞI INFORMATICA

#### *Curml elementar*

 $Teorie$  (3 ore) - rolul calculatorului in societate; calculatorul personal, hardware si software; programe și date; utilizare in invătămint situație actuală.

*Manipulare* (3 ore) - organizarea aparatelor și manipularea tastaturii; utilizarea memoriilor.

*Tehnici* (6 ore) - analiza sarcinilor si organigrama; introducerea si executarea unui program elementar; salvarea unui program sau a datelor prin trecerea in memorie.

*Aplicatii* (3 ore)  $-(\text{trunchi} \text{ comm} = \text{tr. c})$  posibilități de utilizare a calculatorului in lnvlţlmlnt; - 1n lnvlţlmlntul şcolar; - 1n educaţia **sociali.** 

#### *Cur,ul* mediu

*Teorie* (3 ore) - tr.c., aplicații ale c. in situații reale din invățămint; - tr.c., tipuri de software și de limbaje de programare; - inv. școlar, utilizarea c.; - educație socială, utilizare c.

*Manipulare* (3 ore) - configurația și manipularea diferitelor periferice de intrare și ieșire.

*Tehnici* (12 ore) - tr.c., tehnici de analiză a sarcinilor și a programării; - tr.c. incercări de diferite limbaje de programare; - inv-școlar, elaborarea unui program pentru o problemă precisă; educație socială, elaborarea unui program pentru o problemă precisă.

*Aplicalii* (12 ore) - tr.c., evaluarea și gestionarea programelor; tr.c., tipuri de informații utilizabile in invățămint și in practică, structura datelor;  $-$  tr.c., conținutul și metodele unei inițieri în informatică; inv. școlar, utilizarea calculatorului în clasă; - inv. școlar, prelucrarea datelor in scoală; inv. școlar, studiu de caz; educație socială, utilizarea calculatorului; - educație socială, prelucrarea informației in instituții de educație socială; educație socială, studiu de caz.

#### • *Cursul ,uperior*

Teorie (6 ore) - tr.c., principiul și realitățile utilizării calculatorului în invățămint;  $tr.c.,$  procedură și tehnici de elaborare a sistemelor de utilizare a calculatoarelor;  $-$  inv. scolar, elaborarea de sisteme pentru utilizarea calculatorului in invätämintul scolar; educație socială. elaborare de sisteme pentru educaţie **sociali.** 

*Manipulare* (3 ore) - utilizarea echipamentelor pentru elaborarea sistemelor.

*Tehnici* (21 ore) - tr.c., elaborarea de sisteme, studiu de caz; - inv. scolar, conceperea unui sistem specific pentru utilizarea calculatorului in invätämintul scolar; - ed. socială, concepția unui sistem specific pentru utilizarea calculatorului în educația socială.

Aplicații (18 ore) - tr.c., funcția socială și educativă a mijloacelor de informație  $s$ i de comunicație - tr.c., tehnici de evaluare, gestiune și de manipulare a unui sistem informațional; - tr.c., metode pedagogice de formare a utilizării calculatorului; - învățămîntul școlar, conceperea conținuturilor invățămintului cu microcalculatoare; - invătămintul scolar, compunerea sistemelor de prelucrare a informației cu finalitate educativă și construcția unei baze de date; - inv. școlar, planificarea formării și utilizării calculatoarelor in inv.<br>școlar; - ed. socială, dezvoltarea activităților sociale de educație și utilizarea calculatorului; - educație socială, conceperea sistemelor de prelucrare a informației cu finalitate educativă si construcția unei baze de date; educație socială, planificarea formării / utilizării calculatorului in educația socială.

## 16.5. Concursuri de informatică în tară (probleme propuse şi rezolvate)

#### 16.5.1. Concursul naţional de Informatică 14-22 Iulie 1987

#### PROBLEME PROPUSE

#### Clasa a V-a

Se dă un șir de numere naturale. Găsiți valoarea maximă și valoarea minimă, iar cu ajutorul lor desenați un dreptunghi ale cărui laturi slnt aceste valori. În interiorul dreptunghiului scrieți aria sa.<br>Clasa a VI-a

Să se genereze două șiruri A și B de numere naturale. Elementele primului sir sint cuprinse Intre 0 și 99, iar elementele celui de al doilea șir sint cuprinse inntre 1 și 999. Cele două siruri au același număr de elemente care este specificat de la tastatura. Utilizind elementele sirurilor A și B să se genereze un șir C după următoarea regulă:

 $Ci = Ai - Bi$  dacă Ai este par și Bi este impar;

 $Ci = Ai + Bi$  dacă Ai este impar și Bi este par;

 $Ci = Ai * Bi$  dacă Ai și Bi sint ambele fie pare, fie impare.

SA se afişeze, cite patru elemente pe un rlod, elementele firului **B apoi** elementele 1 sirului C.

#### Claia a *Vll-a*

Se citesc maxim 15 perechi de numere naturale (Xi, Yi) ce reprezintă coordonatele unor puncte.

Să se scrie un program care ordonează crescător aceste perechi după valorile Xi și unește prin segmente de dreaptă aceste coordonate.<br>Avind in vedere că aceste perechi pot avea valori numerice oarecare se cere o normali-

zare a acestora pentru a putea ii reprezentate optim pe ecran intr-un dreptunghi cu laturile de 200 respectiv 150 puncte.

#### Clasa a VIII-a

Se dtesc datele despre un grup de maxim 20 de elevi. Plecare elev eate specificat prin: Nume, Prenume, Nota Mat, Nota Rom, Nota Piz. Se cere să se elaboreze un program care afișează grupul de elevi, cu toate datele despre ei, la cerere astfel:

a) in ordine alfabetică;

- b) in ordine descrescătoare a mediilor celor trei note;
- c) specificindu-se un nume de elev să se reprezinte grafic notele și media acestuia sub for-<br>ma unui dreptunghi cu baza aceeasi si inăltimea proportională cu nota, respectiv media. Piecare dreptunghi va fi colorat cu altă culoare.

#### REZOLVĂRI

Solutia problemet de clasa a V-a 1987

```
10 REM citeste sirul de numere 20 INPUT 'Nr. de elemente :'n
 30 DIM a(n)<br>40 POR i=1 TO n
 40 1-1 PRINT ^{\circ}a(^{\circ}; i;^{\circ}) =^{\circ};<br>40 100 INPUT 'valoare elem
 60 INPUT 'valoare element - '; a(i) <sup>70</sup> PRINT a(i)
        PRINT a(i)
 80 NEXT I 
 90 REM calculeazii minim ,1 maxim 
100 LET min= a(i):
LET max=a(i)<br>110 FOR i=1 TO n
120 IF \min > a(i) THEN LET \min = a(i)<br>130 IF max \lt a(i) THEN LET \max = a(i)1F max \lt a(i) THEN LET max=a(i)
140 NEXT I 
150 REM calculează aria
160 LET aria = max\cdotmin
170 CLS 
180 PRINT 'valoare maximă = '; max 190 PRINT 'valoare minimă = '; min
200 REM desenează dreptunghi
20 IF max > 150 THEN GO 10 270 
220 IF max < 72 THEN GO TO 300
230 PLOT 0,0 
240 DRA W max, O 
     DRAW 0, min
     DRAW - max. 0DRAW 0, -\min250 PRINT AT 21-mln/16, max/16-6; •arta-•; aria 
260 STOP
```
270 INPUT <sup>\*</sup>cu ce scară doriți să micșorați? <sup>\*</sup>;s 280 LET  $max = max/s$ :  $LET min = min/s$ 290 GO TO 210 300 INPUT <sup>•</sup>cu ce scară doriți să măriți? <sup>•</sup>;s 310 LET max=max.s: LET  $min = min + s$ 320 GO TO 210 Solutta problemei de la clasa a VI-a 1987 10 REM programul generează un șir de numere naturale pe bază a două șiruri 20 INPUT 'Nr. de elemente ale sirurilor="; n 30 DIM a(n): DIM b(n): DIM c(n): DIM e(n): 40 REM generare elemente a(i) și b(i)  $50$  FOR  $i=1$  TO n  $60$  LET  $a(i) = INT (100*RND)$ : LET  $b(i)=1+INT$  (999 $(RND)$ ) 70 NEXTI 80 REM generare elemente sir c 90 FOM  $i=1$  TO n 100 LET  $ra=a(i)-2*INT(a(i)/2)$ : LET  $rb=b(i)-2*INT$  (b(i)/2) 110 IP ra=0 AND rb=1 THEN LET  $c(i) = a(i) - b(i)$ 120 JP ra=1 AND rb=0 THEH LET  $c(i) = a(i) + b(i)$ <br>130 IP ra=rb THEN LET  $c(i) = a(i) \cdot b(i)$  $IP$  ra=rb THEN LET  $c(i)=a(i)\cdot b(i)$ 140 NEXT I 150 PRINT 180 PRINT '"Elementele **firului a** :• 170 FOR  $i = 1$  TO n:  $LET e(i)=a(i):$ NEXT I 180 GO SUB 290 190 PRINT 200 PRINT "Elementele sirului b :  $210$  FOM  $i=1$  TO n: LET  $e(i) = b(i)$ : NEXT i 220 GO SUB 290 230 PRINT 240 PRINT "Elementele sirului c :" 250 POR  $i=1$  TO n: LET  $e(i) = c(i)$ : NEXT i 280 GO SUB 290 270 PRINT 280 STOP 290 REM subrutina de tipărire șir  $300$  REM intrări - e(i) elementele sirului 310 REM ieşiri - tipărește elementele șirului  $320$  LET  $x=0$ 330 POR i=1 TO n 340 PRINT TAB 7ex; **e(i);**  350 LET  $x = x + 1$  $360$  IF  $x=4$  THEN PRINT:  $LET x=0$ 370 NEXT I 380 RETURN Paragraful 16.S continuă la anexe (voi. 2)

### 16.6. Teme rezolvate pentru cluburile de Informatică

1n acest subcapitol se propun şi **se dau** soluţii pentru o serie de teme de programe axate pe matematică, fizică, chimie, electronică şi astronomie, ilustrînd o varietate de obiective, ca de pildă: demonstraţii şi jocuri educative, testarea cunoștințelor, asistarea profesorului și elevului în procesul de predare, respectiv de învăţare, rezolvarea cu calculatorul a unor clase de probleme şi simularea unor situaţii reale, explorate în mod variat.

Temele implică elaborarea unor programe noi, complexe, sub îndrumarea profesorului de informatică.

Pentru temele nr. 9 şi 11, de trigonometrie şi fizică, sînt prezentate ln detaliu programele TRIGRAF și ACCO, oferite și pe minicasetă, ca soluții posibile și exemple de lucru. De asemeni — pentru temele 3, 4, 8, 13, 18, 20 ș.a.; alte programe apropiate temelor ln cap. 17 şi 18 (71 programe).

Temele au fost schițate pe baza experienței acumulate în licee, gimnazii şi şcoli primare din Bucureşti, a experienţei acumulate la Institutul Politehnic precum și la Institutul de tehnică de calcul și I.C.I. din București, ținîndu-se seama de cîteva recomandări și experiențe încurajatoare prezentate în literatura de specialitate. (v. şi anexa)

Pentru indicații și soluții a se vedea și anexa de la sfirșitul volumului.

(Temele l, 2, 3, 5, 10, 13)

### 16.6.1. **Programe** instructiv-educative

*Tema nr. 1:* 

Programe demonstrative privind facilitățile grafice color ale calculatorului HC-85. Se vor trasa figuri plane şi în spaţiu, inclusiv modele amuzante, dar ilustrative, ca de pildă "pălăria de mexican" descrisă de o funcție mai complicată:

```
z=(\cos r)e^{-r/3}unde
```
 $r = x^2 + y^2$ 

Acest program pentru trasarea funcției z în trei coordonate (3D) are 10 linii, dar durează circa 25 minute.

*Tema nr.* 2:

Programe de şah cuprinzînd problema trasării unei table de şah cu figurarea pieselor şi o rezolvare de problemă de şah, ca de pildă problema celor 8 dame.

Această problemă implică amplasarea pe tabla de şah (deci intr-o matrice de  $8 \times 8$ ) a 8 dame care să nu se atace, fiind necesar să se calculeze și afiseze cele 92 de soluţii ale problemei, de fapt 23 de soluţii distincte, reluate prin simetrie.

### **16.6.2. Testarea cunostintelor**

*Tema* nr. 3:

Programul ARP de testare a cunostintelor despre suprafete plane (pătrat, dreptunghi, cerc și elipsă). Se trasează un desen complex cu mai multe figuri geometrice înscrise succesiv: elipsa, cercul de diametru mic, cercul de diametru mare, elipsa înscrisă într-un dreptunghi și cercul mare înscris intr-un pltrat. Pe desen se dau diametrul mare (2 a) şi diametrul mic (2 b). Se va da un exemplu de testare a răspunsului privind o formulă de arie plană și apoi se formulează minim 5 întrebări de testare a cunoștințelor despre arii, fiind obligatoriu ca răspunsul la fiecare întrebare să fie testat într-un timp dat (de pildă, 60 de secunde).

O întrebare interesantă poate cere să se precizeze dacă aria elipsei este mai mare, mai mică, sau egală cu semisuma ariilor cercurilor de diametru mic si de diametru mare (corespunzătoare semiaxelor elipsei).

Pentru elevii mai mici, se poate **indica** opţional **aria elipsei, sugerîndu-se**  o rezolvare algebrică.

Se contorizează răspunsurile corecte şi în final, se acordă ca premiu cite un desen din ce în ce mai atractiv, în funcție de numărul de răspunsuri corecte.

#### *Tema nr.* 4:

Programe de testare a cunostintelor despre operatii aritmetice, formule algebrice, de geometrie şi trigonometrie, corelate cu divene niveluri de pregătire. Se va cere încadrarea răspunsurilor în intervale date de timp (modificabile in functie de etapa de pregătire). În cazul unor răspunsuri eronate pentru cunostinte obligatorii, se vor oferi informații ajutătoare. Se contorizează răspunsurile corecte și se afișează punctajul obținut.

Se pot elabora programe de testare a cunoștințelor pentru fizică, chimie, limba română, limbile străine, geografie, istorie, muzică, desen, practic pentru orice disciplină de învăţămint sau domeniu, utilizlnd atractiv şi eficient faci litățile grafice și sonore ale calculatorului.

### 16.6~3. Asistarea Pft)feson,lul ln procesul **de predare** ,1 a elevului ln procesul de lnvătare

#### *Matematica*

*Tema nr.* 5:

Programul GRAF 2, pentru cunoaşterea funcţiei de gradul al **II-iea,** rezolvarea ecuaţiei, trasarea graf icului funcţiei şi rezolvarea grafică a unor **sisteme**  de ecuaţii de tipul

$$
\begin{cases} y=ax^2+bx+c \\ y=mx+n \end{cases}
$$

unde a, b, c sînt coeficienți reali, iar ecuația liniară are parametrii m și n reali.

Se vor analiza cazurile in care apar module ale functiilor respective (la una din functii sau la ambele).

Calculatorul este util în următoarele faze ale lecției sau lecțiilor:

 $-$  prezentarea sugestivă a semnificației coeficienților funcției de gradul al Ii-lea;

 $-$  ilustrarea injectivității și surjectivității unor funcții;

VII. **C.P. 1N** INVAŢAMINT ŞI EDUCAŢIE

- trasarea graficului plecfnd de la forma **ax•, prin** translaţie verticali şi apoi orizontală a parabolei, inclusiv calculul intersectiilor cu axele și al coordonatelor vîrfului parabolei, deci rezolvarea ecuaţiei;

- rezolvarea grafică a sistemelor de mai sus, ilustrînd cazurile de compatibilitate și numărul de soluții pentru sistemele compatibile.

O problemă interesantă de studiat ar fi trasarea optională a graficului funcţiei de gradul II pe intervalele dominante, cu glisarea automată a originii axelor (efect de lupă) în funcție de mărimea parametrilor principali de poziționare, astfel incit zona cea mai mare a ecranului să:fie alocată cadranului sau cadranelor în care se trasează functia.

### *Tema nr.* 6: *(v prob. 17.21, 17.23)*

Programe privind calculul de arii și volume pentru corpuri de rotație.

Se generează pe ecran corpurile de rotație, facilitind elevilor rezolvarea problemelor respective prin identificarea rapidă a parametrilor și proprietăților corpurilor de rotaţie.

Se va propune elevilor rezolvarea unor probleme diverse pentru corpuri obținute prin rotirea unor figuri plane cum sînt: triunghiul isoscel în jurul înălţimii relative la bază; triunghiul dreptunghic în jurul c~tetelor; dreptunghiul în jurul mediatoarelor laturilor; trapezul isoscel în jurul axei de simetrie, al uneia din laturile egale sau în jurul unei baze; hexagonul regulat în jurul axelor de simetrie, etc.

#### *Tema nr.* 7:

Programul TREP pentru învătarea teoremei celor trei perpendiculare și a reciprocelor ei.

Pe ecran se generează o imagine a constructiei geometrice în spatiu, apar datele ipotezei, iar demonstraţiei date pe ecran i se asociază efecte **grafice** şi sonore pentru a ilustra perechile de drepte perpendiculare.

Se vor introduce caractere speciale pentru semnele:

 $\epsilon, \epsilon, \epsilon, \zeta, \phi, \pm, \alpha, \leq, \exists, \alpha, \neq \mathrm{si} \varnothing$ 

Opţional, pentru verificarea cunoştinţelor dobindite, **prin** program se va cere elevului să tasteze concluzia teoremei, care apare ca firească în finalul demonstraţiei teoremei directe, sau al reciprocelor ei.

### *Tema nr. 8:*

Program pentru ilustrarea graficelor functiilor trigonometrice sin x și cos  $x$ , construite prin puncte, utilizînd cercul trigonometric pe care se deplasează un punct, în timp ce în altă zonă a ecranului, se completează un tabel cu perechile de valori ale argumentului și funcției, pentru multiplii lui  $\frac{\pi}{4}$  și  $\frac{\pi}{6}$ , respectiv se figurează punctele principale ale graficului care fn final se unesc. Opţional, tabelul se poate sterge, rămînînd numai graficul funcției și cercul trigonometric.

,Pe baza rezultatelor grafice se vor introduce şi discuta intuitiv unele proprietăți ale funcțiilor sin x și cos x ca semnul, imparitatea/paritatea, monoton ia, injectivitatea, surjectivitatea.

Se va elabora programul și pentru funcțiile tg  $x$  și ctg.  $x$ .

(v. şi pe casetă)

#### 16. EDUCAŢIE ŞI **INFORMATICA**

*Tema* nr. 9 *,i* un *e:umplu de rezoloare:* 

Programul TRIGRAF pentru studiul, trasarea fi **mixarea** funeţiilor trigonometrice  $\sin(\theta x)$ ,  $\cos(\theta x)$  si  $\frac{1}{2}(x)$ .

Mixarea graficelor pentru funcții diferite de același argument, sau pentru aceeasi functie dar cu argumente diferite, permite studiul comparativ al funcțiilor respective şi ilustrarea grafică a unor proprietăţi.

ln subcapitolul 18.41 şi pe casetă se prezintă programul TRIGRAF pentru studiul și trasarea funcțiilor trigonometrice sin, cos și tg, în cadrul unei lecții de matematică, respectiv programul scris în BASIC  $-$  HC 85 și comentariile aferente.

Programul TRIGRAF reprezintă un exemplu de rezolvare a temei nr. 9, dar elevilor care au depășit faza inițială de introducere în limbajul BASIC -HC 85, li se poate cere să pună la punct o versiune proprie a programului sau cel puțin să modifice programul TFIGRAF pentru a include și funcția ctg  $(nx)$ .

*Tema nt.* 10 ,i *o sugestie de rezolvare:* (v. şi **ANEXE):** 

Program pentru trasarea graficului oricărei funcții în intervale selectabile. Programul poate fi elaborat în mai multe etape, vizind următoarele obiective:

1) realizarea analizei lexicale și sintactice a expresiei funcției în scopul determinării corectitudinii acesteia şi al sţabilirii atomilor lexicali (constante, identificatori, operații, funcții și delimitatori), cu afișarea tipului de eroare;

2) trasarea funcțiilor fără asimptote verticale, cu scalare automată. Pentru scalare, se va utiliza complet spatiul de afisare al ecranului, folosind atit intervalul-dat  $[x_1, x_2]$ , cit și valorile extreme ale funcției (minim și maxim) pe intervalul respectiv;

3) determinarea punctelor în care funcția este nedefinită sau nedeterminată ( avlnd asimptote verticale);

4) introducerea posibilității de a mări diferite zone ale graficului (efect de lupă), cu marcarea punctelor de inflexiune, de extrem, de întoarcere și unghiulare. Selectarea zonei de mărit, se poate face în mod grafic;

5) asigurarea facilității de a selecta scalarea automată sau scara  $1:1:$ 

6) extinderea posibilității de studiere de la o funcție la o familie de funcții parametrizate, dind valori particulare setului de parametri;

Tema avind o complexitate apreciabilă, este propusă mai ales pentru elevii avansaţi ln domeniul informaticii, elaborarea versiunii proprii a programului, fiind de dorit să se desfăşoare sub îndrumarea instructorului sau profesorului de informatică și numai după consultarea temeinică a acestei lucrări și a altor cărți de specialitate.

Programul SUPERGRAF, beneficiind de o interfață prietenoasă cu utilizatorul, poate fi folosit de o gamă largă de elevi pentru studiul graficelor funcțiilor, fiind de asemenea util ca instrument auxiliar al profesorului de matematică în procesul de predare a lecțiilor despre funcții. În figura alăturată se dă o imagine-ecran, avînd trasată funcția  $F(x) = 1 + x + 2x$  In $\left|\frac{x}{1-x}\right|$  cu ajutorul programului SUPERGRAF.

Față de facilitățile acestui program, propunem să se studieze problema selectării la afisare a numărului de zecimale și rezolvarea ridicării la putere de tip  $a(x)^n$ , unde funcția  $a(x)$  ia și valori negative.

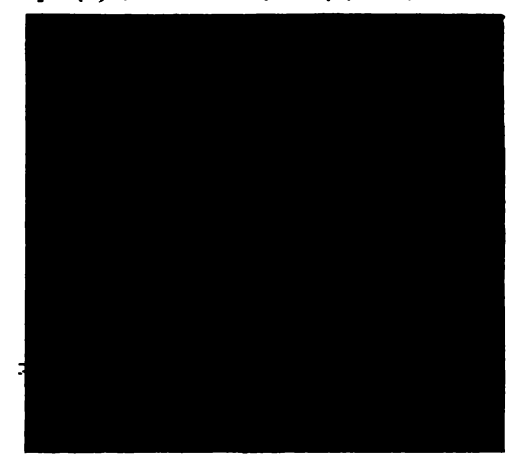

Fig. 16.1. Trasarea unei funcții cu programul SUPERGRAF

*Fizicii* 

*Tema nr.* 11 și un exemplu de rezolvare.

Programul educativ ACCO pentru studiul mişcării rectilinii uniform variate, facilitfnd înţelegerea noţiunii de acceleraţie şi a condiţiei necesare pentru oprirea unui mobil (v=0 și a=dv/dt=0).

Problema constă în manevrarea de la tastatură a unui mobil, prin comenzi de accelerare/decelerare, pină la oprirea acestuia într-un spatiu dat, marcat pe ecran de un steag și de un zid *(figurat ca marginea din dreapta a ecranului*), fără vreo oprire anterioară. În partea superioară a ecranului se generează graficul vitezei în funcție de spațiul parcurs, se afișează valoarea maximă admisă a vitezei (limitare ilustrată prin marginea de sus a ecranului) și valorile momentane ale celor trei parametri principali - timpul, viteza și accelerația, date la intervale de 0,3.s, ou o **buni** aproximare a· timpului real (vezi figura de la ,subcapitolul 18.42).

Urmărind graficul vitezei și valorile parametrilor, se va constata că mobilul nu se oprește dacă viteza trece prin valoarea zero la un moment dat, iar acceleratia este nenulă, fiind necesar ca viteza să ia valoarea zero în două momente de timp consecutive, deci accelerația să fie nulă.

Programul educational de fizică ACCO oferă un exemplu de soluționare a temei definite mai sus.

In capitolul 18 se prezintă distinct utilizarea programului ACCO în cadrul unei lecții de fizică, respectiv programul ACCO elaborat în BASIC și comentariile' aferente.

Pe baza acestei teme se va cere elevilor să elaboreze o versiune proprie a programului ACCO ln BASIC sau LOGO. De asemenea, acest program poate fi dezvoltat în continuare la cercurile de fizică și informatică prin modificarea condițiilor inițiale  $(x_0, v_0,$  deplasare cu frecare  $\mu$ , deplasare pe plan înclinat, distanța dintre steag și zid, etc.), redesenarea mobilului și introducerea unor efecte sonore corespunzătoare accelerării/decelerării, atingerii liniei steagului și a zidului.

ln altă versiune care se poate elabora sub îndrumarea instructorului de informatică, elevul poate obtine în partea superioară a ecranului, afisarea legii vitezei și legii spațiului, separat, la alegere, sau simultan, în locul graficului vitezei în functie de spatiu.

De asemenea, se vor studia căile de aproximare mai bună a timpului real.

### 16.6.4. Rezolvarea cu calculatorul a unor clase de probleme și simularea unor situatii reale

*M att111aticiJ* 

*Tema nr.* 12:

Program pentru ilustrarea generalizării problemei monedei de cinci lei (problema lui Ţiţeica), generalizare dată de matematicianul Dan Barbilian.

Problema lui Titeica, care poate fi introdusă în discuție ca reciproca teoremei lui Carnot, arată că dacă trei cercuri congruente avind un punct comun H se mai intersectează două cite două, respectiv în A, B şi C, atunci cele trei cercuri sînt congruente cu cercul circumscris triunghiului ABC.

Generalizarea constă în numărul arbitrar de cercuri congruente avînd un punct comun. Se ilustrează pe ecran cazurile a două cercuri congruente avînd un punct comun H, apoi trei, patru şi cinci cercuri congruente cu un punct comun, fiecare catfiind bazat pe cel precedent. Titeica intuise faptul că această problemă se poate extinde la cazul a cinci piese. Experimentul conduce la concluzia că unui număr par de cercuri congruente avind un punct comun, i se asociază un punct, iar unui număr impar de cercuri congruente avind un punct comun, i se asociază un nou cerc de aceeaşi rază.

Elevii vor identifica astfel, o modalitate de obţinere de rezultate noi în ştiinţă şi anume calea:

intuiție  $\rightarrow$  verificare  $\rightarrow$  demonstrație.

Verificarea necesită. tratarea unui mare număr de cazuri şi calculatorul **per**sonal poate facilita confirmarea unei intuiții sau negarea ei și obținerea unor contraexemple.

#### *Tema* nr. *18:* (v. şi ANEXE):

Programe pentru asistarea însusirii noțiunilor despre cerc și aplicarea acestora in rezolvarea unor probleme de loc geometric.

Calculatorul este utilizat pentru ilustrarea noţiunilor de bază şi pentru intuirea locului geometric cerut pe cale inductivă, eventual pentru verificarea corectitudinii locului geometric. ·

Se propune rezolvarea asistată de calculator a următoarelor probleme de loc geometric:

#### *Problema nr.* 1

Două cercuri se intersectează în A, B. O secantă variabilă trecind prin A taie cercurile a doua oară în M, N. Să se afle locul geometric al mijlocului seg-<br>mentului MN. mentului

#### *Pro&lana* nr. 2

Se dau punctele distincte A, B și dreapta d perpendiculară pe  $AB$ . M fiind un punct variabil pe d, să se afle locul geometric al·punctului diametral opus lui M în cercul care trece prin A, B şi M.

### *Problana* nr. 3

Fie AB un diametru fix al unui cerc de centru O şi rază R, iar M un punct variabil pe cerc. Se ia pe raza OM un punct P astfel ca mărimea segmentului OP să fie egală cu distanţa de la punctul M la dreapta AB. Să se afle locul geometric al punctului P. '

#### *Problana nr.* 4

Se dă un pătrat ABCD și un punct M variabil pe diagonala BD.

Proiectiile lui M pe AB și AD se notează cu E și, respectiv, F. Să se găsească locul geometric al punctului  $N$  de intersectie a dreptelor  $CF$  si  $DE$ .

#### *Fizicll*

#### *Tana nr. 11*

Program pentru simularea experienței lui Millikan. de măsurare directă a sarcinilor electrice elementare - temă propusă pentru elevii avansați.

O serie de experienţe interesante de fizică sau chimie nu pot fi efectuate datorită condiţiilor de desfăşurare a acestora, complexităţii, cerinţelor de precizie, costului ridicat, gradului de periculozitate, condiţii care adesea nu pot fi întrunite în laboratoarele școlare.

Un exemplu este experiența lui Millikan (descrisă în manualul de fizică pentru clasa a XII-a), privind determinarea directă a sarcinii electronului.

Deoarece realizarea acestui experiment, incluzind măsurătorile şi achiziţiile de date aferente, ar lua prea mult timp şi ar fi (în majoritatea cazuritor) greoaie, vă propunem să realizați o simulare a experienței cu ajutorul calculatorului.

Programul ar putea fi structurat pe două părți:

1) măsurarea (simulată) a sarcinii electrice a unei picături de ulei;

2) reprezentarea grafică a rezultatelor simulării unor măsurători în funcţie de mărimea sarcinii electrice a picăturilor de ulei.

Elevii vor analiza rezultatele diferitelor măsurători pentru variaţiile date **parametrilor.** 

Pentru o mai bună înțelegere, calculatorul va genera un set de date asupra cărora elevii se vor concentra, pentru a descoperi parametrii optimi peatru o bună prezentare grafică a acestora printr-o histogramă, observind distribuţia regulată **a** zonelor care se formează.

**Se va** constata că valorile pentru viteză, respectiv pentru sarcina electrică, se grupează în jurul anumitor valori care sînt multiplii întregi ai celei mai mici **valori,** considerată sarcina electrică elementară (a electronului).

#### *Tana nr. 1S:*

Program pentru studiul mișcării unui corp aruncat în cîmp gravitațional, în vid, cu viteza  $\vec{v}_0$ , ce formează un unghi  $\alpha$  cu orizontala.

### 16. EDUCAŢIE ŞI INFORMATICA

Inițial, se prezintă pe ecran într-un mod sugestiv ecuațiile mișcării pentru cele două axe, stabilindu-se ecuația traiectoriei și parametrii mișcării (înălțimea maximă, timpul total al mișcării, distanța maximă pe orizontală).

Programul va permite ilustrarea graficului mișcării și componentelor vectorului viteză, respectiv verificarea dependenței parametrilor mișcării de unghiul  $\alpha$  și de valoarea  $v_0$ , facilitind dezvoltarea unor considerații asupra conservării energiei mecanice.

### *Tema nr. 16:*

Program pentru studiul compunerii oscilaţiilor paralele (oscilaţii mecanice, curent alternativ, unde electromagnetice).

Se ilustrează problema solicitării simultane a unui punct al mediului, de către două forţe de tip elastic, care au aceeaşi frecvenţă. Se prezintă cazul compunerii oscilațiilor care au amplitudini egale, dar frecvențe diferite și generează fenomenul "bătăilor". Elevii vor înțelege modul în care se mișcă un punct material solicitat simultan de două forte oscilatorii de frecvente diferite.

#### *Tema nr.* 17:

Program pentru studiul compunerii oscilaţiilor perpendiculare, **de** aceeaşi frecventă, rezultind traiectorii de tip elipsă (cu cazurile particulare dreaptă și cerc), sau de frecvenţe diferite, obţinind "figurile Lissajous". **Se va studia** dependenţa traiectoriei de defazaj.

*Chimie* 

*Tema nr. 18:* 

Programe pentru consolidarea cunoştinţelor despre legături **chimice:** 

- legătura ionică, transferul de electroni, noţiunile· de **ioni** pozitivi şi negativi, exemplificarea pe ecran a modului de formare a legăturii la substan ţele ionice ;

- legătura covalentă, noţiunile de orbital atomic, orbital **molecular** de legătură, legăturile de tip s-s, p-p şi s-p, molecule polare şi nepolare, ilustrare pe ecran;

- hibridizarea și geometria moleculelor, noțiunea de orbital hibrid, hibridizarea sp<sup>3</sup>, sp<sup>2</sup> și sp, vizualizare pe ecran;

 $-$  legătura coordinativă, atomi donori și acceptori, ioni poliatomici, combinatii complexe, ilustrare pe ecran.

Se vor da exemplificări și se vor propune pentru rezolvare diverse exerciții de dezvoltare a capacității de a analiza, compara și interpreta observațiile.

Proprietățile moleculelor diatomice formate prin legături covalente pot fi ilustrate pentru modelele simple ale moleculei ion de hidrogen  $(H<sub>z</sub>)$  și ale moleculei de hidrogen. Cu ajutorul microcalculatorului se pot calcula și afișa grafic variaţiile energiei cinetice şi potenţiale, respectiv variaţiile densităţii sau distribuției electronice asociate formării legăturii covalente.

Se pot explica grafic creşterea energiei cinetice şi descreşterea **energiei** po tenţiale la distanţa de echilibru dintre nuclee şi se poate ilustra contracţia orbitalului atomic.

Se vor trasa curbele de densitate constantă (pentru H $_2^+$ , se pot defini 4 curbe), ținind seama de principiul superpoziției, fără fenomenele de interferență si accelerare, iar apoi se vor trasa comparativ pe ecran curbele, luind in considerare şi fenomenele menţionate. Pentru molecula de hidrogen se va considera si fenomenul de corelatie electronică.

Variația parametrilor de calcul și afișaj, oferă elevilor posibilitatea de a studia în profunzime procesele din chimia cuantică.

### f6.6.5. Teme pentru **elaborarea** Wlor programe aplicative

#### Electronică-radiotehnică

#### *Tona nr. 19:*

Programe pentru calculul amplificatoarelor.

Se vor considera diferite scheme cu tranzistoare, rezultînd tipuri de probleme.

Pentru amplificatoarele cu tranzistoare se vor include, optional, variante. bazate pe modelul hibrid (cu parametrii h sau Giacoletto) al elementului activ pentru determinarea punctului static de funcționare a elementelor de circuit ( divizorul de tensiune pentru polarizare, rezistenţa de sarcină, rezistenţa din emitor, condensatoarele de intrare, ieşire diq emitor), calcularea amplificării de tensiune şi de curent, a frecvenţelor limită ale benzii de lucru. Se vor trasa optional diagramele Bode și de fază.

Elevii vor învăța să lucreze cu scheme echivalente în c.c. și în c.a.

Se vor calcula cîştigul în bucla deschisă a amplificatorului de bază, fără reactie, apoi factorul de transfer al retelei de reactie, cîstigul pe bucla de reactie, cîștigul în bucla închisă și rezistențele de intrare și ieșire în prezența reactiei negative.

De asemenea, de exemplu pentru un amplificator la care se dau amplificarea fără reacţie, semnalul de intrare, puterea la ieşire şi distorsiunea la nivelul armonicii a 2-a, considerînd o reacție negativă de tip tensiune-serie (exprimată în dB), se pot determina semnalul de intrare necesar şi valoarea distorsiunii armonice, exprimată în procente, astfel încît să se mențină puterea de ieșire la acelaşi nivel.

#### *Tona nr. 20:*

Program pentru învățarea și verificarea aptitudinilor pentru emisia și recepţia de semnale în cod Morse.

Se vor verifica corectitudinea și viteza de lucru a elevului, care se poate **antrena** prin creşterea gradată a complexităţii textului şi vitezei de emisie sau recepție (a se vedea programul "Morse" de pe casetă).

#### *Astronomie*

#### *Tuna nr. B1:*

Program pentru calculul şi afişarea efemeridei planetelor.

Efemerida unei planete este un tabel cu coordonatele sferice ale planetei (in sistemul de referinţă geocentric ecuatorial), date la intervale constante, în cadrul unei perioade de timp anumit (o lună, un an, etc.).

Intervalul constant se numeste pasul efemeridei. Determinarea acestor coordonate permite plasarea poziţiilor pe un atlas ceresc şi căutarea planetei, cometei sau asteroidului în vederea observării sale.

Datele de intrare pentru program includ:

 $-$  constante universale;<br> $-$  date relative la timp;

- elementele orbitale ale planetei;

- elementele orbitale ale Pămîntului.

Un subprogram va citi şi transforma datele· de intrare (grade, **minute** şi secunde in radiani şi data calendaristică în ziua iuliană modificată), iar un alt subprogram va afişa datele.

Programul principal va efectua:

- calculul anomaliei mijlocii  $M=n(t-t_0)$  pentru planeta respectivă și pentru Pămint;

- rezolvarea ecuaţiei lui Kepler pentru planetă şi Pămint, **determinind** 

anomaliile excentrice ale acestora; - calculul coordonatelor heliocentrice orbitale ale planetei şi **ale** Pămintului;

 $-$  rotirea sistemului de axe (de unghiuri  $-\omega$ ,  $-i$  si  $-\Omega$ ), pentru planetă şi pentru Pămint, obţinînd coordonatele heliocentrice ecliptice;

*-:* translaţia sistemului de referinţă, aducînd originea sistemului în centrul Pămîntului, obţinind coordonatele geocentrice ecliptice ale **planetei;** 

- trecerea la sistemul de referinţă geocentric ecuatorial, **printr-o** rotaţie

- trecerea de la coordonatele carteziene geocentrice ecuatoriale la coordonatele sferice din acelasi sistem, obtinînd ascensia dreaptă și declinația;

- transformarea declinației din radiani în grade, minute și secunde, iar ascensia în ore, minute și secunde de timp;

- transformarea timpului, în data calendaristică și ora, pentru afișare;

- afişarea (tipărirea) momentului, ascensiei drepte şi declinaţiei.

**Prin** această temă, sugerăm **realizarea programelor ln BASIC HC-85.** 

Ca o ilustrare concretă a ceea ce se poate realiza în cadrul cluburilor de informatică în capitolul 19 se face și prezentarea generală a celor 15 micropachete de programe care sint incluse pe casetele ce insotesc această lucrare.

a. Unele obiective ale temelor propuse ,i discutate mai sus **(de pildi ARP,**  GRAF 2, TREP, TRIGRAF), sint similare celor rezolvate de Mihai Andrei Mârşanu în 1985, ca elev în clasa a XI-a la Liceul Mihai Viteazul din București, în cadrul sistemului CAN de 12 programe pentru studierea matematicii. Sistemul CAN a fost premiat la primul Concurs național de programare organizat de revista Stiință și Tehnică și intitulat "Aplicațiile calculatorului în societate".

# *Partea a VIII-a*

# PROGRAME EDUCATIONALE ÎN BASIC PE CALCULA TORUL HC-85

\*) Capitolul 11.1 **Programe pentru clasele I-VIII** 

Continutul acestui capitol integrează în preocupările învățătorilor și ale profesorilor o serie de teme și titluri de programe, sau secvențe ale acestora, **necesare procesului de** predare-lnvăţare, **Jndeosebi** activităţilor fn *t~uburi.* O parte din programe sint precedate de schemele logice corespunzătoare.

Tematica de fată se adresează mai multor discipline scolare ale claselor  $I-VIII$ . O bună parte din teme solicită o îndrumare în pasi, necesară alcătuirii  $s$ chemei logice  $-$  aceasta fiind o călăuză teoretică și practică sigură a pregătirii pentru scrierea de programe in BASIC.

Pentru reușita acestei acțiuni se pot folosi indicațiile și exemplele tratate in cap,itolul 15. Este bine ca în timpul lucrului să se accentueze ideea că schema logică pentru rezolvarea unei probleme nu este unică, încurajîndu-se astfel realizarea individuală a acestor scheme, din care să se selecteze cele mai bune, explicindu-se neaJunsurile celorlalte. Este, de asemenea, necesar să se lămurească prin exemple şi ideea că nici programul de rezolvare a unei probleme nu este unic, folosindu-se acest fapt pentru stimularea elevilor în abordarea originală a problemelor tratate. Vezi și lucrul în pseudocod (ANEXE).

In lucrările pentru calculator prezentate in acest capitol exista o serie de programe cu caracter mai general, care se folosesc la rezolvarea unor anumite clase de probleme. Există însă și programe sau secvențe de program, necesare procesului de predare, specifice unui singur tip de problemă, ca de exemplu: trasările de grafice ale unor tipuri de functii elementare sau locuri geometrice, prezentarea' de imagini specifice unor anumite lecții din programa școlară, exerciții, îndeosebi teme pentru cercurile de elevi. Unele secvențe de programe nu sint incheiate, ele putind fi dezvoltate de elevi. (v. si  $$16.6$ ).

In general, scopul prezentării acestor secvente, sau a programelor scurte, este acela de a oferi un material cu care se poate interveni fie în procesul de predare, fie in procesul de consolidare sau de control al insusirii unor notiuni  $$ pentru care solicitarea calculatorului devine eficientă. În plus, aceste programe scurte pot deveni titluri de lecție practică de informatică și pentru elevii claselor **IX-X.** Ele constituie însă teme pentru cluburile şcolare ale claselo, 1-VIII-in munca lor cu calculatorul. Aceste teme sînt, în general, axate pe durata unei ore de muncă îu laborator sau în clasă, sub îndrumarea profesorului, sau în activitatea independentă a elevilor. Le vom numi: "FISE-PROGRAM". Desigur, ele sint facultative.

Atît profesorii sau îndrumătorii de cercuri, cit şi elevii acestora, pot folosi aceste programe ca ghid în experienţa muncii lor de început. In etapele caracterizate prin grafism mai complicat, sprijinul profesorului îndrumător este absolut necesar chiar dacă elevul are pe masă fişa-program. După cîştigarea unei mai bune experiente in munca de programare și de folosire a calculatorului, se poate păşi în stadiul activităţii creatoare de alcătuire dirijată sau independentă a unor scheme și programe în BASIC, din diversele discipline scolare și din productie. In cadrul activității de club ca - spre exemplu - in cluburile la care se folosesc locuri geometrice, sau proprietățile funcțiilor și ale relațiilor cu *modul*, elevii pot fi solicitați să se întreacă în a intui și oferi soluții grafice înainte de afişarea lor pe ecran.

Există însă și unele programe, ca  $-$  spre exemplu  $-$  cele de vizualizare a unor locuri geometrice, al căror suport teoretic solicită cunoaşterea unor noţiuni de algebră şi geometrie analitică. Ele pot fi folosite în ceea ce priveşte partea analitică, numai la cluburile pentru avansați. Dar, demonstrația sintelică şi îndeosebi vizualizarea grafică, in'mişcare, a modului în care este generat locul geometrie, constituie un element necesar şi compatibil virstei şcolarilor din clasele VI-VIII.

De asemenea, în scopul dezvoltării la elevi a unor calităţi care permit rapiditate în luarea unor decizii, precum și pregătirea în perspectivă a spiritului de programare și de investigație creatoare al elevilor, pot fi folosite o serie de jocuri compatibile virstei şcolarilor.

Utilizind jocuri educative cunoscute, elevii pot ajunge Ia **crearea** de noi situatii de joc, sau chiar la crearea unor jocuri noi. Se realizează astfel climatul învățării prin acțiune - proces care conduce la stimularea creativității elevilor, a capacității lor de gîndire, decizie și acțiune, a interesului și pasiunii pentru ştiinţa informaticii şi aplicaţiile acesteia. Problemele pot crea o serie de situații de joc matematic cu conținut geometric și de grafică din această lucrare.

<sup>\*</sup> Programele din Capitolul 17 și primele 40 de programe din Capitolul 18 sint lucrate cu profesorii și elevii cercului de informatică de la Liceul "Dimitrie Cantemir" București, în perioada 1984-1986. Menționăm, îndeosebi activitatea elevilor: Petrescu Iacob, Bălan Radu şi Tudor Sorin.

- 1. Tema: Adunarea a două numere naturale date A, B.
- 2. Schema logică
- 3. Program BASIC (HC-85) ADUNA-REA
- 4) OBSERVAŢII: pentru a salva **progra**mul pe casetă se procedează astfel:
- a) Fără a pune număr de linie tastați S
- b) Tastați "ADUNAREA"
- c) Tastați ENTER și apare mesajul:<br>START TAPE THEN PRESS START TAPE **ANYKEY**
- d) Porniți casetofonul pe inregistrare.
- · e) Tastaţi orice şi programul va fi salvat pe.casetă.

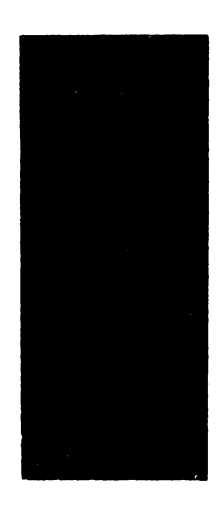

Fig. 17.1. Schema logică "Adunarea"

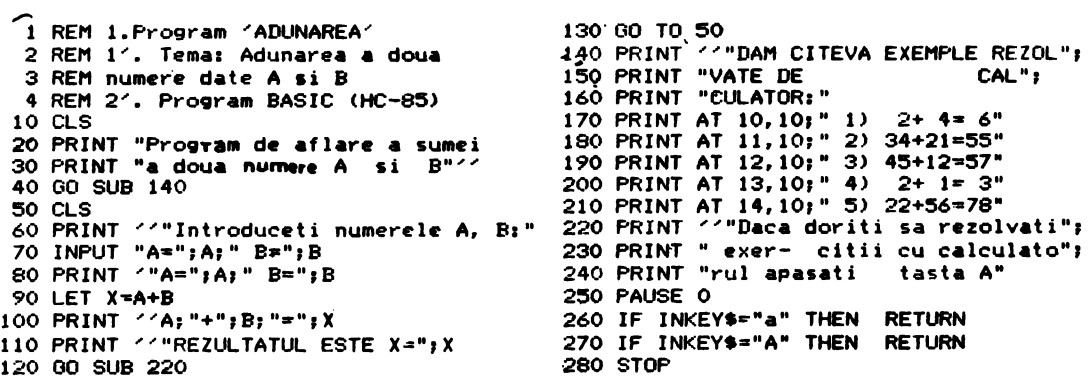

## 17.2. Program test  $\rightarrow$  Adunarea

 $Tema: Test$  .Adunare".

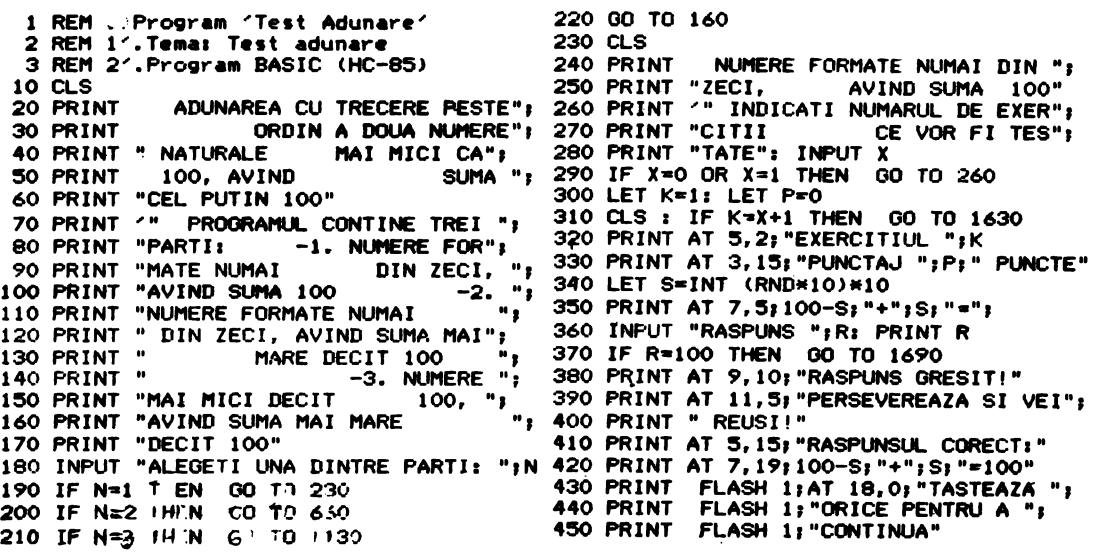

460 LET K=K+1 470 PAUSE 6000: GO TO 310 480 CLS : LET T=(P/(K-1))\*100 490 PRINT AT 3,5; "REZULTATUL TESTULUI: " 500 PRINT AT 8,5; "\*-DIN "; K-1; " EXER"; 510 PRINT "CITII PROPUSE PENTRU RE"; 520 PRINT "ZOLVARE LA ";P;" S-A "; 530 PRINT " RASPUNS CORECT" 540 PRINT AT 11, 5; "\*-PROCENTAJUL RAS"; 550 PRINT "PUNSURILOR CURECTE " 560 PRINT "ESTE DE "; T; " LA SUTA" 570 PRINT '"PENTRU A REVENI LA CUPRINS"; 580 PRINT " TASTATI C. DACA DO"; 590 PRINT "RITI CA PROGRAMUL SA SE"J\_ 600 PRINT " RULEZE IN CONTI": 610 PRINT "NUARE **TASTATI Z"** 620 INPUT INKEYS 630 IF INKEY \*= "C" THEN GO TO 10 640 IF INKEY \*= "c" THEN GO TO 10 650 IF INKEY\$="" THEN GO TO 630 660 CLS 670 PRINT NUMERE FORMATE NUMAI DIN 680 PRINT "ZECI, AVIND SUMA MAI MA"; 690 PRINT "RE DECIT 100" 700 PRINT '" INDICATI NUMARUL DE EXER"; 710 PRINT "CITII CE VOR FI TES": 720 PRINT "TATE": INPUT X<br>720 PRINT "TATE": INPUT X<br>730 IF X=0 OR X=1 THEN GO TO 260 740 LET K=0: LET P=0 750 CLS : LET K=K+1 760 IF K=X+1 THEN GO TO 1750 770 PRINT AT 5,2; "EXERCITIUL ";K 780 PRINI AT 3, 15; "PUNCTAJ "; P; " PUNCTE" 790 LET S=INT (RND\*10)\*10 800 LET W=INT (RND\*10)\*10 810 PRINT AT 7.5:S:"+":W:"=": 820 INPUT "RASPUNS ": R: PRINT R 830 IF R=S+W THEN GO TO 1810 840 PRINT AT 9.10: "RASPUNS GRESIT!?" 850 PRINT AT 11,5; "PERSEVEREAZA SI VEI "; 860 PRINT " REUSI!" 870 PRINT AT 5, 15; "RASPUNSUL CORECT: " 880 PRINT AT 7, 19; S; "+"; W; "="; 890 PRINT S+W: PRINT AT 18, 0; "TASTEAZA"; 900 PRINT " ORICE PENTRU A CONTINUA" 910 PAUSE 6000: GO TO 750 920 CLS: LET T=(P/(K-1))\*100 930 PRINT AT 3,5; "REZULTATUL TESTULUI: " 940 PRINT AT 8, 5; "\*-DIN "; K-1; 950 PRINT " EXERCITII PROPUSE": 960 PRINT " PENTRU REZOLVARE, LA "; 970 PRINT P; " S-A RASPUNS "; 980 PRINT "CORECT" 990 PRINT AT 11.5: 1000 PRINT AT 11,5; "\*-PROCENTAJUL";<br>1010 PRINT " RASPUNSURILOR"; 1020 PRINT "CORECTE ESTE DE "; T; 1030 PRINT " LA SUTA"

```
1040 PRINT '"PENTRU A REVENI LA CUPRINS";
1050 PRINT "
                    TASTATI C. DACA ";
1060 PRINT "DORITI CA
                            PROGRAMUL SA ";
1070 PRINT "SE RULEZE IN CONTINUARE ";
1080 PRINT " TASTATI Z"
1090 INPUT INKEY$
                    Se
1100 IF INKEY$="C" THEN GO TO 10
1110 IF INKEY *= "c" THEN 00 TO 10
1120 IF INKEY *= "" THEN GO TO 1100
1130 CLS
1140 PRINT "NUMERE MAI MICI DECIT ";
1150 PRINT "100, AVIND SUMA MAI MARE DE 100"
1160 PRINT '" INDICATI NUMARUL DE ";
1170 PRINT "EXERCITII
                             CE VOR ";
1180 PRINT "FI TESTATE": INPUT X
1190 IF X=0 OR X=1 THEN GO TO 1160
1200 LET K=0: LET P=0
1210 CLS : LET K=K+1:
1220 IF K=X+1 THEN GO TO 1880: PRINT AT 3,15; "PUNCTAJ ";
1230 PRINT AT 5, 2; "EXERCITIUL "; K:
1240 PRINT AT 3, 15; "PUNCTAJ "; P; " PUNCTE"
1250 LET S=INT (10*RND*10)
1260 LET W=INT (10*RND*10)
1270 PRINT AT 7,5;S;"+";W;"=";;
1280 INPUT "RASPUNS ": R: PRINT R
1290 IF R=S+W THEN GO TO 1310
1300 GO TO 1370
1310 PRINT AT 9,10: "RASPUNS CORECT!"
1320 LET P=P+1
1330 PRINT FLASH 1; AT 18, 0; "TASTEAZA";
           FLASH 1; " ORICE PENTRU A ";
1340 PRINT
1350 PRINT FLASH 1: "CONTINUA"
1360 PAUSE 5000: GO TO 1210
1370 PRINT AT 9,10; "RASPUNS GRESIT!?"
1380 PRINT AT 11,5; "PERSEVEREAZA SI VEI";
1390 PRINT " REUSI!":
1400 PRINT AT 5, 15; "RASPUNSUL CORECT: "
1410 PRINT AT 7, 19; S; "+"; W; "="; S+W
1420 PRINT FLASH 1:AT 18.0: "TASTEAZA":
           FLASH 1; " ORICE PENTRU A ";
1430 PRINT
1440 PRINT FLASH 1; "CONTINUA"
1450 PAUSE 6000: GO TO 1210
1460 CLS : LET T=(P/(K-1))*100
1470 PRINT AT 3,5; "REZULTATUL TESTULUI: "
1480 PRINT AT 8,5; "*-DIN "; K-1;<br>1490 PRINT " EXERCITII PROPUSE
1500 PRINT "PENTRU REZOLVARE, LA ";
1510 PRINT P: " S-A
                          RASPUNS CORECT"
1520 PRINT AT 11, 5; "*-PROCENTAJUL ";
1530 PRINT "RASPUNSURILOR
                                 CORECTE ";
1540 PRINT "ESTE DE "; T; " LA
                                 SUTA"
1550 PRINT '"PENTRU A REVENI LA CUPRINS";
1560 PRINT
                     TASTATI C."
1570 INPUT INKEY$
1580 IF INKEY$="C" THEN GO TO 10
1590 IF INKEY$="c" THEN GO TO 10
1600 IF INKEYS="" THEN GO TO 1580
1610 CLS
1620 STOP
```
1630 PRINT AT 3, 15; "PUNCTAJ "; P; 1640 PRINT " PUNCTE" 1650 PRINT FLASH 1; AT 18, 0; "TASTEAZA "; FLASH 1; "ORICE PENTRU A "; 1660 PRINT FLASH 1, "CONTINUA" 1670 PRINT 1680 PAUSE 6000: 00 TO 480 1690 PRINT AT 9,10; "RASPUNS CORECT!" 1700 LET P=P+1: LET K=K+1 1710 PRINT FLASH 1; AT 18, 0; "TASTEAZA "; **1720 PRINT** FLASH 1; "ORICE PENTRU A "; 1730 PRINT FLASH 1; "CONTINUA" 1740 PAUSE 6000: GO TO 310 1750 PRINT AT 3, 15; "PUNCTAJ "; P; 1760 PRINT " PUNCTE" 1770 PRINT FLASH 1; AT 18, 0; "TASTEAZA "; 1780 PRINT FLASH 1: "ORICE PENTRU A "; 1790 PRINT FLASH 1; "CONTINUA" 1800 PAUSE 60001 00 TO 920<br>1810 PRINT AT 9,10; "RASPUNS CORECT!"  $1820$  LET P=P+1 1830 PRINT FLASH 1; AT 18, 0; "TASTEAZA"; 1840 PRINT FLASH 1; " ORICE PENTRU A CON"; 1850 PRINT FLASH 1; "TINUA" 1860 PAUSE 6000: GO TO 750 1870 STOP 1880 PRINT AT 3, 15; "PUNCTAJ "; 1890 PRINT P; " PUNCTE" 1900 PRINT FLASH 1; AT 18, 0; "TASTEAZA"; FLASH 1; " ORICE PENTRU A CON"; 1910 PRINT FLASH 1; "TINUA" **1920 PRINT** 1930 PAUSE 6000: GO TO 1460

17.3. Program "SCÄDEREA"

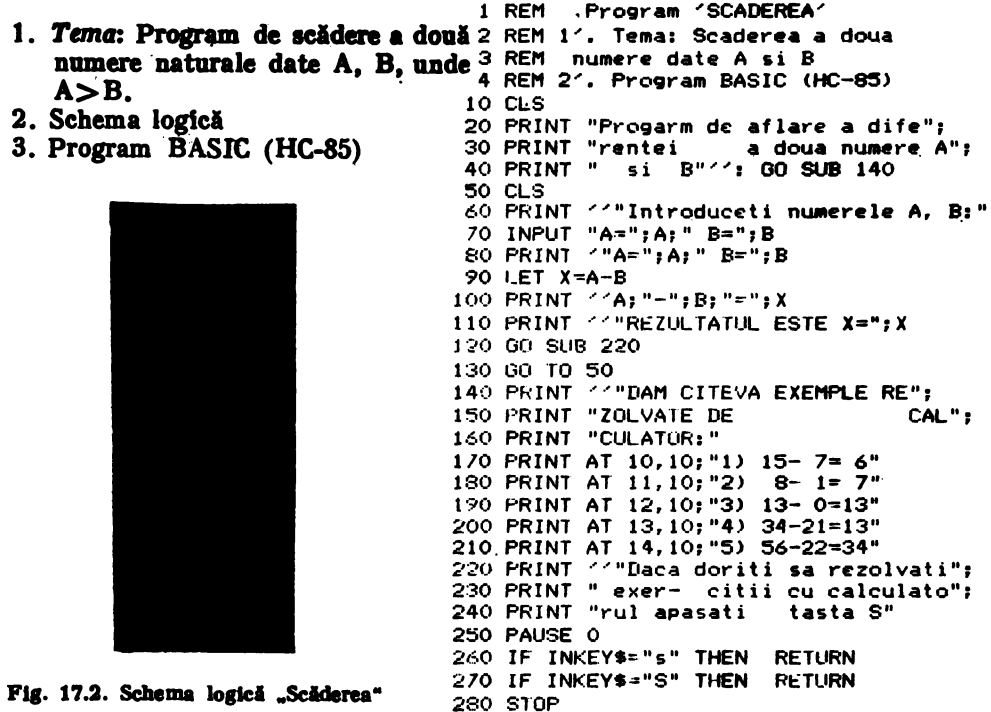

### 17.4. Program "INMULTIREA"

- 1. Tema: Inmultirea a două numere naturale A. B.
- 2. Schema logică
- 3. Program BASIC (HC-85).

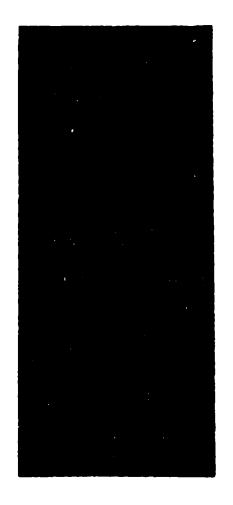

Fig. 17.3. Schema logică "Inmulțirea"

### 17.5. Program "IMPÄRTIREA"

- 1. Tema: Impărtirea a două numere naturale A, B.
- 2. Schema logică
- 3. Program BASIC (HC-85)

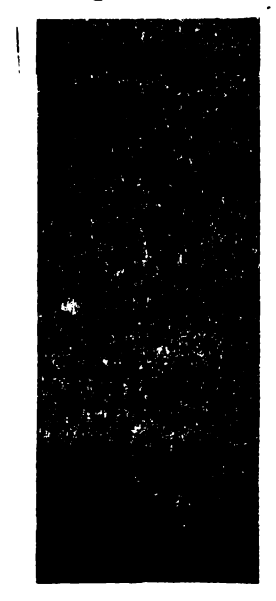

Fig. 17.4. Schema logică "Împărțirea"

360 GO TO 80

1 REM ... Program 'INMULTIREA' 2 REM 1'. Tema: Inmultirea a doua numere date A si B 3 REM numere date A si B 4 REM 2'. Program BASIC (HC-85) 10 CLS 20 PRINT "Progarm de aflare a produ"; 30 PRINT "sului a doua numere A.B" 40 GO SUB 140 **50 CLS** 60 PRINT ''"Introduceti numerele A si B:" 70 INPUT "A=";A;" B=";B 80 PRINT '"A="; A; " B="; B 90 LET X=A\*B 100 PRINT ''A; "\*"; B; "\*"; X 110 PRINT ""REZULTATUL ESTE X=";X 120 GO SUB 220 130 GO TO 50 140 PRINT ""DAM CITEVA EXEMPLE REZOL": 150 PRINT "VATE DE CALCU": 160 PRINT "LATOR: "' 170 PRINT AT 10, 10; "1) 12\*  $2<sub>2</sub>$  $24"$ 180 PRINT AT 11, 10; "2) 23\*  $4 =$ 92" 190 PRINT AT 12, 10; "3) 3\* 123= 369" 200 PRINT AT 13, 10; "4) 1#1234=1234" 210 PRINT AT 14, 10; "5) 13\*  $0 =$ 0" 220 PRINT ''"Daca doriti sa rezolvati"; 230 PRINT " exer- citii cu calcula"; 240 PRINT "torul apasati tasta M" 250 PAUSE O 260 IF INKEY\$="m" THEN **RETURN** 270 IF INKEY \*= "M" THEN **RETURN 280 STOP** 1 REM 4, Program 'IMPARTIREA' 2 REM 1'. Temã: Impartirea a doua 3 REM.numere date A si B 4 REM 2'. Program BASIC (HC-85) 10 CLS 20 PRINT "Progarm de aflare a citului"; 30 PRINT " a doua numere A si <sup>i</sup>B" 40 GO SUB 160 50 CLS 60 PRINT ''"Introduceti numerele A, B:" 70 INPUT "A=";A; 80 INPUT " B="; B 90 IF B=0 THEN GO SUB 340 100 PRINT '"A=";A;" B=";B 110 LET X=A/B 120 PRINT  $''A; "I"JB; "="'SX"$ 130 PRINT ''"REZULTATUL ESTE X=";X 140 GO SUB 270 150 GO TO 50 160 PRINT ''"DAM CITEVA EXEMPLE RE"; 170 PRINT "ZOLVATE DE CAL": 180 PRINT "CULATOR: "  $12: 4 = 3"$ 190 PRINT AT 10, 10; "1) 200 PRINT AT 11, 10; "2) 23: 0=IMPO"; 210 PRINT "SIBIL 220 PRINT AT 12, 10; "3)  $23:$   $F="f$ 230 PRINT "Variable 240 PRINT AT 13, 22; "not found" 250 PRINT AT 14, 10, "4)  $34:17 = 2"$ 260 PRINT AT 15, 10; "5)  $1234:21 = 58.7619"$ 270 PRINT ''"Daca doriti sa rezolvati"; exer- citii cu calculato"; 280 PRINT 290 PRINT "rul apasati tasta P" 300 PAUSE 0 310 IF INKEY\$="p" THEN **RETURN** 320 IF INKEY \*= "P" THEN RETURN 330 STOP 340 PRINT '' FLASH 1; " Aveti grija!"; 350 PRINT FLASH 1; " B<>0!! "

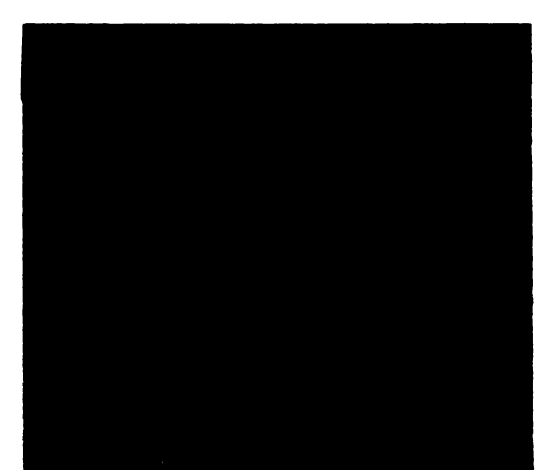

17.6. Program ,,C.M.M.D.C."

- 1. Tema: Calcularea c.m.m.d.c. a două numere intregi A, B.
- 2. SCHEMA LOGICA
- 3. Program BASIC HC-85

Fig. 17.5. Schema logică "ć.m.m.d.c."

5 PRINT " PROGRAM BASIC HC-85 CMMDC" le PAUSE 200. : CLS 20 PRINT "GEL MAI MARE DIVIZOR COMUN" 30 INPUT "DATI CELE DOUA NUMERE A=" ; A 4e INPUT "B=":B 50 PRINT "A=";A: PRINT "B=";B 55 IF INT AK) A OR INT BK B THEN GO TO le 6. IF A=B THISN GO TO lee 7. IF A > B THEN GO TO 9. 80 LET B=B-A:GO TO 60 90 LET A=A-B: GO TO 60 lee PRINT " $m \equiv m'$ ;: PRINT "C.M.M.D.C.=";A;"  $m \equiv m$ 11. STOP

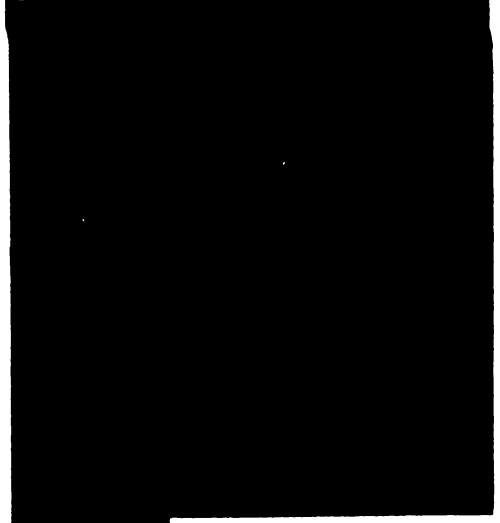

17.7. Program , C.M.M.M.C."

- 1. Tema: Calcularea c.m.m.m.c. a două numere intregi A, B.
- 2. SCHEMA LOGICĂ
- 3. Program BASIC HC85-"C.MM.M.C."

Fig. 17.6. Schema logică "c.m.m.m.c."

le PAUSE 2ee: CLS 2. PRINT " CEL MAI MIC MULTIPLU COMUN"<br>3. PRINT" DATI CELE DOUA NUMERE" 40 INPUT ABILET C=A EB<br>45 IP INT A <> A OR INT B < > B THEN GO TO 10<br>60 IP A=B THEN GO TO 90<br>65 IP A > B THEN GO TO 90<br>70 LET B=B-A: GO TO 60 80 LET A=A-B: GO TO 60 9e LET D=C/A BOO PRINT " CEL MAI MIC MULTIPLU COMUN ESTE D="; D 11e STOP

# 17.8. Program "CONVERSIE"

- 1. Tema: Conversia numerelor naturale din baza 10 într-o bază mai mică
- 2. SCHEMA LOGICĂ

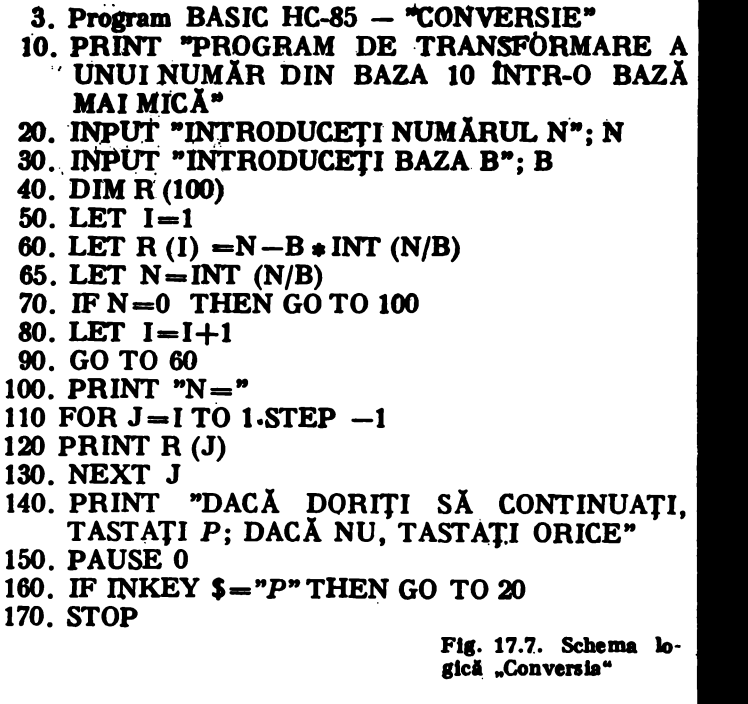

# 17.30 PROGRAM ..ROTIREA UNUI PĂTRAT"

Tema: Vizualizarea rotirii unui pătrat.

17. PROGRAME CLASELE I-VIII

- 5 REM "COORDONATELE UNUI 50 FOR  $i = e$  TO u STEP p vinf' 55 LET  $ui=i+PI/2$ 10 INPUT  $a = 7$ ; a  $b = 7$ ; b 60 PLOT a. b 15 REM "LATURA PĂTRATULUI SI 70 DRAW c . SIN i, c . COS i CAPATUL SUPERIOR AL CICLU-LUI' 80 DRAW c . SIN ui. c . COS ui 20 INPUT  $c =$  ; c,  $u =$  ; u 90 DRAW  $-c$  + SIN i.  $-c$  + COS i 25 REM 'UNGHIUL DE ROTAȚIE ȘI 100 DRAW -c . SIN ui, - c . COS ui PAUZA DINTRE DOUĂ EXECUȚII ALE DESENU-105 PAUSE X LUI' 110 DRAW OVER  $Z$ ;  $c \cdot$  SIN i,  $c \cdot$  COS i 30 INPUT  $p =$ ; p,  $x =$ ; x 35 REM "VIZUALIZAREA PĂTRATU-120 DRAW OVER Z; c . SIN ui, c . COS uf LUI IN MISCARE 130 DRAW OVER  $Z_i - c \cdot SN$  i,  $- c \cdot COS$  i SAU TUTUROR CELOR ANTERI-140 DRAW OVER Z;-c . SIN ui, - c . COS ui OARE<sup>®</sup> 40 INPUT  $Z = ?$ ; Z 155 REM "SFIRSITUL UNUI CICLU" 45 REM 'INCEPE CICLUL DE DESENARE' 160 NEXT 1
	- 119

# 17.9. Program "EC.GR.I"

### 1°. Tema: Rezolvarea ecuației de gradul I cu o necunoscută,  $AX + B = 0$ . Z'. Schemă logică

Fig. 17.8. Schema logică "Ec. gr. I"

- 3°. Program BASIC (HC-85) "ECUAȚIA GRAD I"
- 10. PRINT "PROGRAM DÉ REZOLVARE A ECUATIEI DE GRADUL I"
- 20. PRINT "ECUATIA ESTE DE FORMA  $A \cdot X + B = 0$ "
- 30. INPUT "INTRODUCETI COEFICIENTII A. B: ": A. B
- 40. IF  $A=0$  THEN GO TO 80
- 50. LET  $X = -B/A$
- 60. PRINT "SOLUTIA ECUATIEI ESTE: X-" : X
- 70. STOP
- 80. IF B=0 THEN PRINT "ECUATIA ADMITE SOLUTIE ORICE NUMAR **REAL": STOP**
- 90. IF B <> 0 THEN PRINT "ECUATIE IMPOSIBILĂ": STOP

#### VIII. PROGRAME BASIC HC-85

# 17.10. Program ..SISTEM 2\*2"

- 1°. Tema: Rezolvarea unui sistem de două ecuații cu două necunoscute:
- (in cazul  $A12\neq 0$  sau  $A22\neq 0$ )
- 2°. Schema logică
- $3^{\circ}$ . Program BASIC (HC-85) "SISTEM  $2*2^{n}$ .
- 10. PRINT "PROGRAM DE REZOLVARE A SISTEMELOR DE ECUATII"
- 20. PRINT "' "INTRODUCETI COEFICIENȚII": PRINT
- 30. INPUT "A11="; A11: INPUT "A12="; A12: INPUT "A21="; A21: INPUT "A22 $=$ ": A 22.
- 40. PRINT :PRINT "A11="; A11; "A12="; A12
- 50. PRINT :PRINT "A21="; A21; "A22="; A22: PRINT
- 60. LET  $D = A11$   $\neq$  A22-A21  $\neq$  A12: PRINT "INTRODUCETI TERMENII LIBERI" : INPUT "B1="; B1: INPUT "B2="; B2: LET  $Di = A22^*$  $B1 - A12$  \* B2
- 70. PRINT: PRINT "B1=": B1
- 80. PRINT: PRINT "B2="; B2: PRINT
- 90. IF D=0 AND D1=0 THEN PRINT "SISTEM COMPATIBIL NEDE-TERMINAT": STOP
- 100. IF D=0 AND D1<>0 THEN PRINT "SISTEM INCOMPATIBIL": STOP
- 110. LET  $D2 = A11$  \* B2-A21 \* B1:LET X1=D1/D :LET X2=D 2/D
- 120. PRINT "SOLUTIILE SINT  $X1 =$ ";  $X1$ ; '; TAB15; " $X2 =$ "; X2; STOP

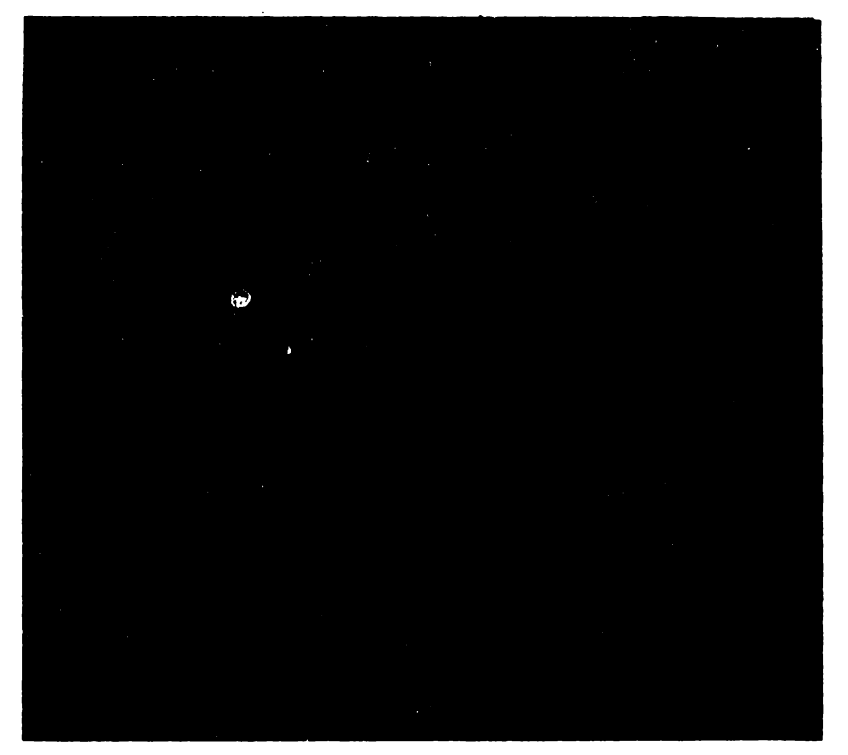

Fig. 17.9. Schema logică "Sistem 2 # 2" 17. PROGRAME CLASELE I-VIII

1°. Tema: Trasarea graficului funcției  $X \rightarrow a * X$ ,  $X \in R$ , a $\in R$ 2°. Program BASIC (HC-85). 1 REM 11.) Program "FUNCTIA" 2 REM 1'. Tema Subprogram de 3 REM trasare a graficului functiei 4 REM x->a\*x, xeR, pentru diferiti 5 REM coeficienti reali "a" 6 REM 2'. Program BASIC (HC-85) 10 PRINT AT 0,2; "FUNCTIA"; AT 2,3; "f(x)=a\*x"; AT 3,1; "GRAFICE a>0" 20 PRINT AT 0, 2; "FUNCTIA" 30 PRINT AT 2, 3; "f(x)=a\*x" 40 PRINT AT 3, 1; "GRAFICE a>0". 50 PLOT 125,86: DRAW 0,-80 60 DRAW 0, 160: DRAW 3, -3: DRAW -3, 3: 70 DRAW -3,-3: PLOT 125,86: DRAW -110,0 80 DRAW 220, 0: DRAW -3, -3: DRAW 3,3 90 DRAW -3,3 100 PLOT 125,86: DRAW -80,-80: DRAW 165,165 110 PRINT OVER 1; AT 1, 26; "a=1" 120 PLOT 125,86: DRAW -90,-45: DRAW 180,90 130 PRINT OVER 1; AT 6, 26; "a=1/2" 140 PLOT 125, 86: DRAW -100, -10 150 DRAW 200, 20 160 PRINT OVER 1; AT 9,26; "a=1/10" 170 PLOT 125,86: DRAW -40,-80 180 DRAW 83, 166 190 PRINT OVER 1:AT 0,21; "a=2" 200 PLOT 125,86: DRAW -8.3,-83 210 DRAW 17,170 220 PRINT OVER 1; AT 0, 15; "a=10" 230 PRINT AT 15, 17; #Tastati orice [# 240 PAUSE 0 **250 CLS** 260 PRINT AT 0,22; "FUNCTIA" 270 PRINT AT 1,23; "f(x)=a\*x" 280 PRINT AT 3, 21; "GRAFICE a<0" 290 PLOT 125,86: DRAW 0,-80: DRAW 0,1,60 300 DRAW 3,-3: DRAW -3,3: DRAW -3,-3 310 PLOT 125,86: DRAW -110,0: DRAW 220,0 320 DRAW -3,-3: DRAW 3,3: DRAW -3,3 330 PLOT 125, 86: DRAW -80, 80 340 DRAW 165,-165 350 PRINT OVER 1:AT 1,2; "a=-1" 360 PLOT 125,86: DRAW -90,45 370 DRAW 180,-90 380 PRINT OVER 1:AT 6,0; "a=-1/2" 390 PLOT 125,86: DRAW -100,10 400 DRAW 200,-20 410 PRINT OVER 1; AT 9,0; "a=-1/10" 420 PLOT 125,86: DRAW -40,80 430 DRAW 83,-166 440 PRINT OVER 1:AT 0.7:"a=-2" 450 PLOT 125,86: DRAW -8.3,83 460 DRAW 16.5,-165 470 PRINT OVER 1; AT 0, 13; "a=-10" 480 STOP

# 17.12. Program "FUNCTIA"

- 1°. Tema: Subprogram pentru trasarea graficului funcției f.  $f(X) = X^2 - |X|$ ,  $X \in R$ . 2°. Program BASIC (H.C.-85)
- 5 CLS
- 10. PRINT : PRINT "REPREZENTAREA GRAFICĂ A FUNCTIEI:  $f(X)$  =  $X*X - |X|$ "
- 20. PRINT: PRINT "EXPLICIT IND MODULUL, AVEM:

 $(X * X-X, X>=0)$  $f(x) =$ 

 $X * X+X, X<0"$ 

- 40. PRINT AT 21.0: "TASTATI ORICE": PAUSE 0
- 50, CLS : PLOT 30, 30 DRAW 200, 0 : DRAW -3,3 : DRAW 0, -6; DRAW  $3,3$
- 60. PLOT 130,9 :DRAW 0,165 :DRAW -3, -3 :DRAW 6,0 : DRAW -3.3: PRINT AT 0,17; "y"; AT 18,29; "X"; AT 19,15; "O"
- 70. FOR  $I = -3$  TO 3 STEP 1/120
- 80. PLOT  $130+30$  \*I,  $30+22$  \* (I \*I ABS I)
- **90. NEXT I**
- 96. PRINT AT 19.7; " $(-1.0)$ "; AT 19.19; " $(1.0)$ "
- 100. PRINT AT 21,0; "FUNCȚIA DATA :  $(f(X) = X * X |X|^{n})$ : PAUSE 0  $:STOP$

# 17.13. Program "ABC 2"

- 1°. Tema: "Obtinerea tripletelor de numere pitagoreice"
- 2°. Program BASIC (HC-85) 5 CLS
- 10. PRINT "PROGRAM DE OBTINERE A TRIPLETELOR DE NUMERE PITAGOREICE"
- 20. PRINT "INTRODUCETI NUMARUL N"
- 30. INPUT N
- 40. PRINT  $"N = "N$
- $60.$  FOR R=2 TO N
- 80. FOR  $S=1$  TO N
- 90. LET  $C = R * R + S * S$
- 100. LET  $A = R * R S * S$
- 110. LET  $B=2 \cdot R \cdot S$
- 120. IF C>N THEN GO TO 170
- 130. IF A < 0 THEN GO TO 170
- 140. PRINT  $A =$ " : A
- 150. PRINT  $"B = " : B$

```
160. PRINT C = "; C
170. IF S > -N THEN GO TO 200
180. LET S = S + 1190. NEXT S
200. LET R=R+1210. IF R>N THEN GO TO 230
220. NEXT R
230. STOP
```
17.14. Program "FUNCTIA"

- 1°. Temă: Subprogram de trasare a graficului funcției f,  $f(X) = a * X * X$ ,  $X \in R$ , pentru coeficienți "a" negativi.  $2^{\circ}$ . Program BASIC (HC-85) - "FUNCTIA"
- 1. PRINT AT 1.2; "FUNCTIA"; PRINT AT 2.0; " $f(X) = a * X * X$ ": PRINT AT 3.1; "GRAFICE  $(a<0)$ "

3. PLOT  $10.170$ : DRAW 235.0: DRAW -3.3: DRAW 3. -3: DRAW -3.  $-3:$ PLOT 125,0 : DRAW 0,175 : DRAW 3, -3 : DRAW -3,3 : DRAW -3,

- $-3$ 20. FOR  $I = -40$  TO 40 STEP 0.1
- 30. PLOT  $125+1,170-0.08 \cdot I \cdot I$
- **40. NEXT I**
- 41. PRINT AT 16,21;  $n(X) = -X * X''$
- 50. FOR  $I = -40$  TO 40 STEP 0.1
- 55. PLOT  $125+1,170-0.08*(1/2)*I*I$
- **60. NEXT I**

```
61. PRINT AT 7,24; _n f(X) =" : PRINT AT 8,21; _n = -(1/2) * X * X"
```
- 70. FOR  $I = -40$  TO 40 STEP 0.1
- 72. PLOT  $125+1,170-0.08*(1/10)*I*I$
- **80. NEXT I**

```
81. PRINT AT 1,24; n(f(X)) = -": PRINT AT 2,21; n - (1/10) \cdot X \cdot X''
```

```
90. FOR I = -34 TO 34 STEP 0.1
```

```
91. IF 170 - 0.08 * 2 * I * I < 20 THEN GO TO 100
```

```
92. PLOT 125+1,170-0.08 \div 2 \div 1 \div 1
```

```
100 NEXT I
```

```
101. PRINT AT 18,20; _n f(X) = -2 * X * X^n
```
- 110 FOR  $I = -16$  TO 16 STEP 0.05
- 111. IF  $170 0.08 \div 10 \div 1 \div 5$  THEN GO TO 120
- 115. PLOT  $125+170-0.08*10*1*1$
- 120. NEXT I
- 121. PRINT AT 21,18;  $_n f(X) = -10 * X * X^n$

# 17.15. Program "Boyle Mariotte (I)" Tema: Rezolvări de probleme (I) — legea Boyle-Mariotte.

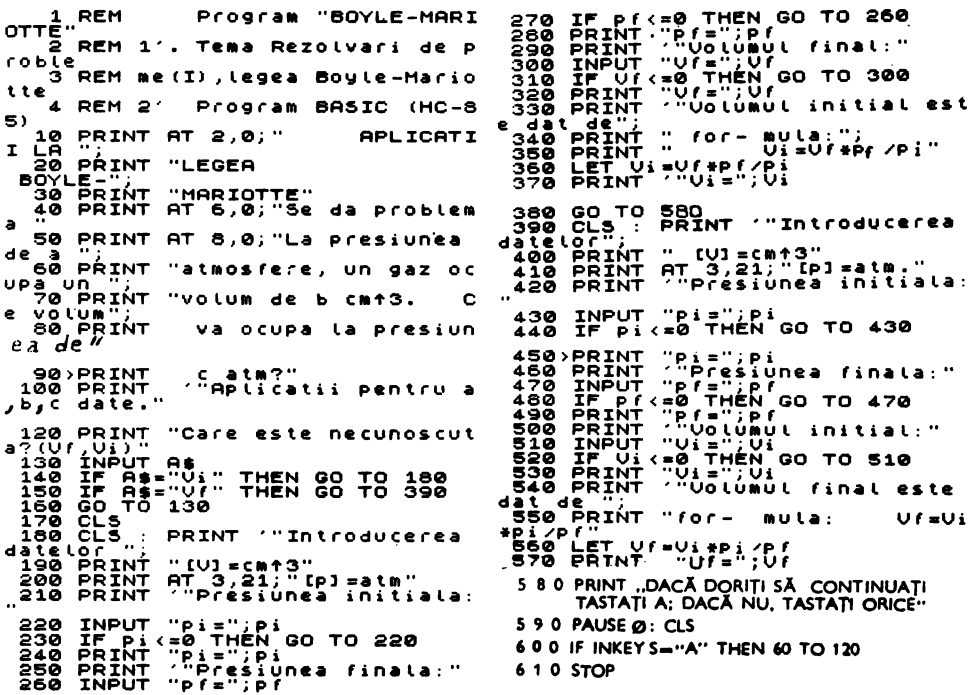

17.16. Program "Boyle Mariotte (II)" Tema: Rezolvări de probleme (II). Legea Boyle-Mariotte

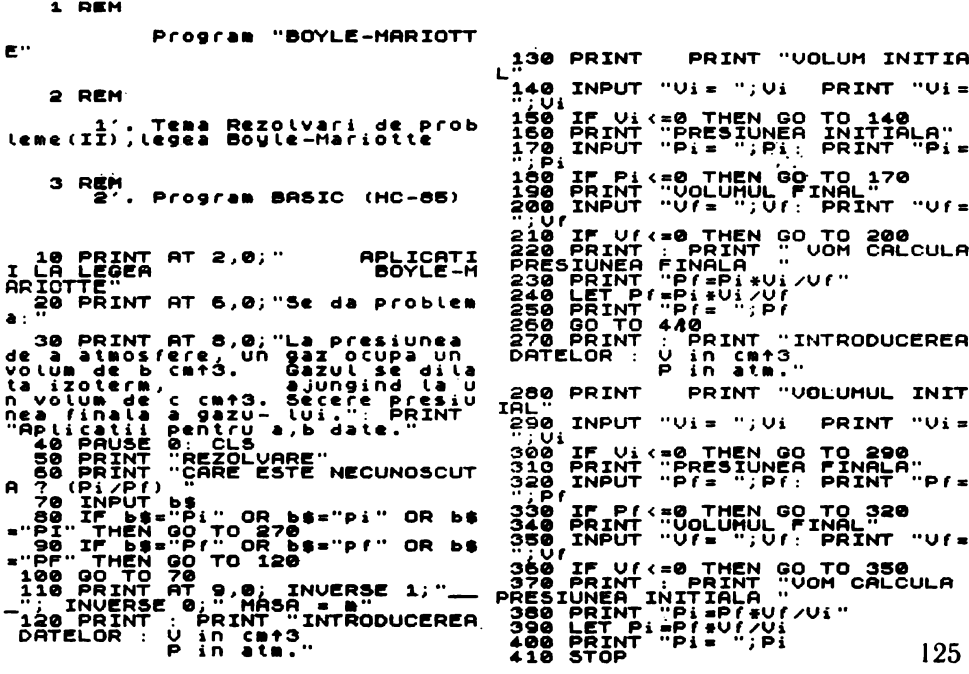

# 17.17. Program "FRECAREA" Tema:Program "FRECARE"

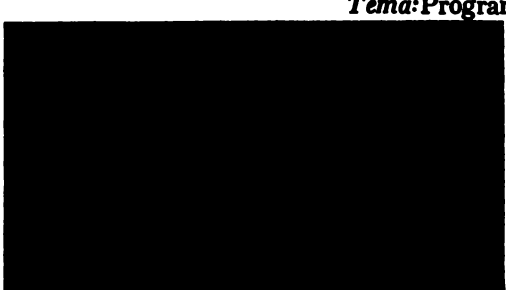

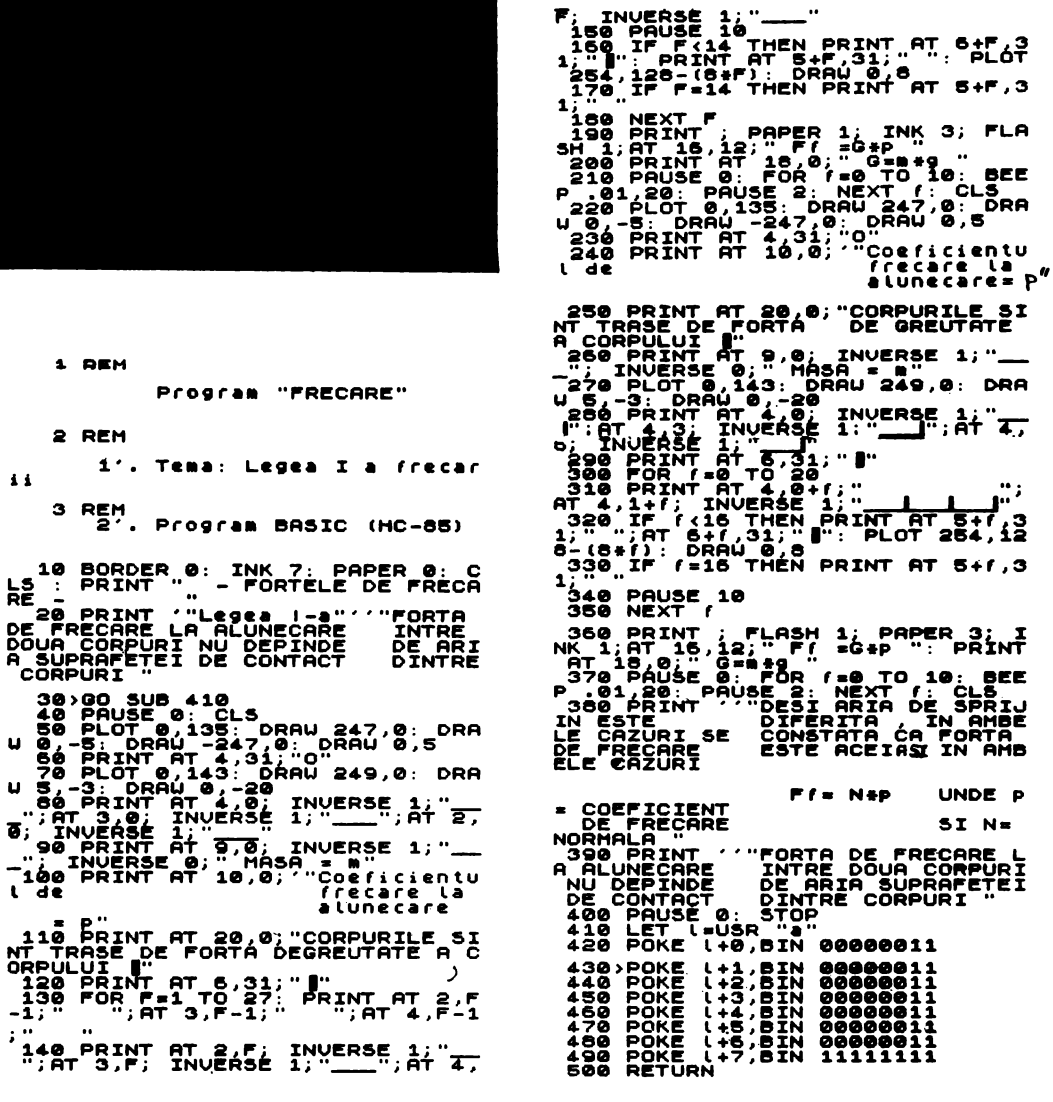

# 17.18. Program "CONCENTRAȚIA"

Tema:Calcularea concentrației procentuale a unei soluții.

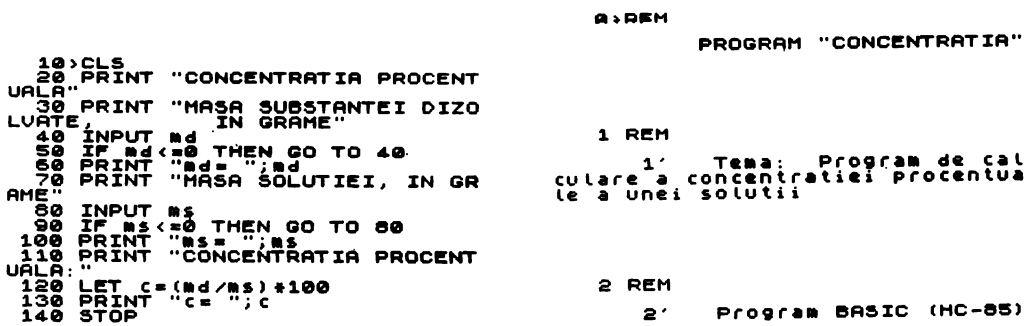
#### Tema "Numere polindroame"

1 CLS. INFUT REXT IS 2000<br>
1 CLS. INPUT REVISION ((14)<br>
10 b; INPUT ("Bazelor ((14)<br>
10 b; INPUT ("Bazelor (14)<br>
10 b; INPUT ("Bazelor"; "Pa");<br>
(1) INFUT "Introduceti numerule"<br>
10 dig), LET qq=1: LET j=1: DIM e(<br>
10 dig) SO LET KALL IN SON THEN CONTRAINED TO 101 11 100 POR W-104 UST 11 TO 101 1<br>1100 POR W-104 UST 12<br>1300 POR W-104 UST 11 TO 101 1<br>1300 LET 14-5TR\$ W<br>1300 LET 14-5TR\$ W<br>1300 LET 14-5TR\$ W<br>1300 LET 14-5TR\$ W<br>1300 LET 14-5TR\$ W 220 LET 1=0 THEN LET 1. TASTATION 305 LET 1=10 THEN TO TO 301<br>230 LET 195 STREW LET 19="00"<br>230 DIM CRIPS LET 19: 200"<br>230 DIM CRIPS LET 19: 200"<br>230 DIM CRIPS LET 19: 200 TO 301<br>230 DIM CRIPS 1. DEN 60 TO 301<br>2300 LET 19: 305 FOR U=1 TO B. PRINT TAB 31<br>(8+1)\*U-4;B(U); NEXT U: DIM R(4<br>0,B): DIM C(K-1,B): DIM V\$(K,b,12) 906 FOR 1-0 TO 31: PRINT TAD 1;<br>307 Print<br>308 For y=1 To K-1<br>308 For y=1 To K-1<br>309 Let (=2(y)

310 FOR j=1 TO b<br>320 LET #(y) =f<br>330 LET #(y) =f<br>330 LET #(t.j) =a(y) -b(j) #INT (a<br>(y) /b(j)).<br>335 LET =(y) =INT (a(y) /b(j))<br>340 LET =(y) =1 THEN 60 TO 380<br>360 LET =141 GO TO 410<br>307 TO 410<br>380 NEXT u<br>30 TO 410<br>380 NEXT THE CALL PRINT THE SIZE OF THE CALL AND PERSON NEXT THE CALL AND THE CALL AND THE CALL AND THE CALL AND THE CALL AND THE CALL AND THE CALL AND THE CALL AND THE CALL AND THE CALL AND THE CALL AND THE CALL AND THE CALL AND T  $P = 4 + P$ <br>  $P = 4P$ <br>  $P = 4P$ <br>  $P =$ Ы <sup>87</sup><br>1410 NEXT y<br>200 Print ot 10,10; FLASH 1; "5T<br>0010 Pause 50: CLS<br>2010 Pause 50: CLS<br>2015 PRINT AT 0.4; PAPER 2; INK<br>6; "NUHERE PALINÓROAHE": PRINT 9) NUMBER PLUINDROMME"! PRINT<br>
2020 LET LES<br>
PRESS POOTAGE CALLUSATES AND MORE RESS POOTAGE CALLUSATES<br>
decit un number pluindromme mateurs<br>
action number care are aceasi va-<br>
action number care are aceasi va-<br>
action numb 2040 PRINT<br>2050 PAUSE 50<br>2050 PRINT **Programul este structurat pe<br>un idei:<br>| inumerele sint calculate in** dous baza zece,<br>ii)Numerele sint trecute in al<br>te baze de numeratie si apoi te baze de numeratie si apoi<br>sint verificate dace sint<br>2070 PRINT #1; HASH 1; "TASTATI<br>2000 PRINT #1; HASH 1; "TASTATI<br>2000 PRINT AT 5,0;<br>2000 PRINT AT 5,0;<br>2000 PRINT AT 5,0;<br>2000 PRINT AT 5,0;<br>2000 PRINT AT 5,0;<br>2200 PRI 1°. Tema: Subprogram pentru trasarea graficului functiei f.

$$
f(X) = \begin{cases} -X-4, & X \le -2 \\ X, & -2 < X \le -1 \\ -\frac{1}{4}X - \frac{5}{4}, & -1 < X \le -3 \\ X-5, & X > 3 \end{cases}
$$

și a relației  $|Y| - |f(X)|$ 

(Cerc de matematică)

- 2°. Program BASIC (HC-85)-"RELATII"
- 5990. GO TO 7000
- 6000. CLS : PRINT "FIE GRAFICUL LUI Y= $f(X)$
- 6010. PLOT 5.50 : DRAW "245.0 : PLOT 125.5 : DRAW 0.165 : PRINT AT 4,16; "Y"; AT 15,31; "X"
- 6020. PRINT AT 16.16; "0": PRINT AT 16,8; "-3": PRINT AT 16,2; "-5": **PRINT AT 16.0: "6"**
- 6030. FOR X=1 TO 245 STEP 2
- 6040. IF X<80 THEN LET Y=90-X
- 6050. IF  $X > 0.80$  AND  $X < 100$  THEN LET  $Y = X 70$
- 6060. IF  $X > 100$  AND  $X < 180$  THEN LET  $Y = -0.25 \div X + 55$
- 6065. IF  $X > -180$  THEN LET  $Y = X 170$
- 6070. IF X=81 THEN PRINT AT 21.7: " $(-2, -2)$ "
- 6080. IF X=41 THEN PRINT AT 16.4: "-4"
- 6090. IF X=181 THEN PRINT AT 21,20; "(3, -2)"
- 6100. IF X=101 THEN PRINT AT 16.12; "-1": PRINT AT 17.16; "-1"
- 6110. PLOT  $X+5$ , Y
- 6120. IF  $X = 221$  THEN PRINT AT 16.28: "5.6"
- 6130. NEXT X
- 6140. RETURN
- $-7000$ . CLS: GO SUB 6000: FOR X = 1 TO 245
- 7005 PRINT AT 1,0; "REALIZĂM GRAFICUL RELATIEI | Y | |f(X)| notat  $R"$
- 7010. IF  $X < 80$  THEN LET  $Y = 90 X$
- 7020. IF  $X > 80$  AND  $X < 100$  THEN LET  $Y = X 70$
- 7030. IF  $X > =100$  AND  $X < 180$  THEN LET  $Y = 0.25 \div X + 55$
- 7040. IF  $X > =180$  THEN LET  $Y = X 170$
- 7050, PLOT X+5.52+ABS (Y-50); PLOT X+5.48-ABS (Y-50)
- 7060. NEXT X
- 7065. PRINT AT 9.10: "R"
- 7070. STOP

1°. Tema: Rotirea unui triunghi oarecare în jurul laturii considerată ca bază.

```
2^\circ. Program BASIC (HC-85) - "ROT. TRIUNGHI"
```
- 10. FOR  $I=0$  TO 4  $*$  PI STEP 0.5
- 20. PLOT ·100,80 : DRAW 145,0
- 30. DRAW  $-20-(20-20 \pm \text{COS I})$ , 70  $\pm$  SIN I
- 40. PLOT  $100,80$ : DRAW  $105+20$   $*$  COS I, 70  $*$  SIN I
- 50. NEXT 1-
- 60. FOR  $I = 0$  TO  $4 \div P1$  STEP 0.03
- 70. PLOT 205+20 COS I, 80+70 SIN I
- 90. NEXT l
- 100. STOP

17.22. Program "ROT. TRAPEZ"

1 °. Tema: Rotirea unul trapez fn jurul bazei mari.

- 2°. Program BASIC (HC-85) "ROT. TRAPEZ"
- 10. FOR  $1=0$  TO 4  $*$  PI STEP 0.5<br>20. PLOT 60, 60 : DRAW 150,0
- 
- 21. PLOT 70+ $(20-10 \cdot \cos I)$ , 60+40  $\cdot$  SIN I : DRAW 80,0
- 40. PLOT  $60,60$ : DRAW  $10+(20-10 * \text{COS I})$ ,  $40 * \text{SIN I}$ : PLOT 210, 60: DRAW ~40 -10 •COSI, *40* • SIN I
- 50. NEXT I
- 60. FOR  $I=0$  TO 4  $*$  PI STEP 0.03
- 70. PLOT 70+20-10 COS I, 60+40 SIN I
- 80. PLOT  $210-40-10 * COS$  I,  $60+40 * SIN$  I
- 90. NEXT I
- 100. STOP

17.23. Program "ROT. HEXAGON"

- I°. Tema: Rotirea unui hexagon fn jurul unei laturi.
- 2°. Program BASIC (HC-85)--"ROT. HEXAGON"
- 10. PLOT 125,60: DRAW 0,40: DRAW -20 •SQR 3,20: DRAW -20  $SQR3, -20: DRAW 0, -40: DRAW 20*SQR 3, -20: DRAW 20*$ SQR 3,20
- 20. FOR **I-PI** TO 5 •PI STEP 0,5

30 PLOT 125,100: DRAW 20  $\ast$  SQR 3  $\ast$  COS I, 20 -5  $\ast$  SIN I

40. DRAW  $40 \div \text{SQR}$  3  $\div \text{COS}$  I  $-20 \div \text{SQR}$  3  $\div \text{COS}$  I,  $-(20+5 \div \text{SIN})$  $1+10 + SN$  I)

17. PROGRAME CLASBLE l•VID

```
50. DRAW 0, -4060. PLOT 125,60: DRAW 20 \ast SQR 3 \ast COS I, -20-5 \ast SIN I
 70. DRAW 40 \star SQR 3 \star COS I -20 \star SQR 3 \star COS I, 20 -5 \star SIN I
     -10 * SIN I
 80. NEXT I
 90. FOR I=PI TO 3 *PI STEP 0.04
100. PLOT 125+20 * SQR 3 * COS I, 120+5 * SIN I
110. PLOT 125+40 \star SQR 3 \star COS I, 100+20 \star SIN I
120, PLOT 125+20 * SQR 3 * COS I, 40+5 * SIN I
130. PLOT 125+40 \star SQR 3 \star COS I, 60+20 \star SIN I
140. NEXT I: STOP
```

```
17.24. Program ..POLINOM"
```
- 1°. TEMA: Calculul valorii unui polinom de gradul N.
- $2^{\circ}$ . Program BASIC  $(H.C.-85)$ 10. CLS 20. PRINT "CALCULUL VALORII UNUI POLINOM DE GRADUL N" 30. PRINT "P(X)=A $\varnothing$  \* X  $\uparrow$  N+A1 \*X  $\uparrow$  (N-1)+...+AN" 40. PRINT "INTRODUCETI GRADUL POLINOMULUI :N" 50. INPUT N 60. PRINT  $"N = "$ : N 70. PRINT "INTRODUCETI COEFICIENTII" 80. DIM  $A(N+1)$ 90. FOR  $I=1$  TO  $N+1$ 100. PRINT "A(";  $I-1$ ;")="; 110. INPUT A(I):PRINT A(I) 120. NEXT I 130. PRINT  $"X =?"$ 140. INPUT X 150. PRINT " $X =$ ": X 160. LET  $P = *$ 170. FOR  $K = * TO N$ 180 LET  $C=N-K$ 181. IF 2 \* INT (C/2)=C THEN LET  $P = P + A(K+1) * (ABSX)$  † C 182. IF 2 \* INF(C/2) < > CTHEN LET P = P + A(K + 1) \* SGN x \* (ABS x)  $\uparrow$  C 190. NEXT K 200. PRINT "VALOAREA POLINOMULUI ESTE" 210. PRINT "P  $(";X;") = "P$ 220. STOP

# 17.25. Program "TRIUNGHI"

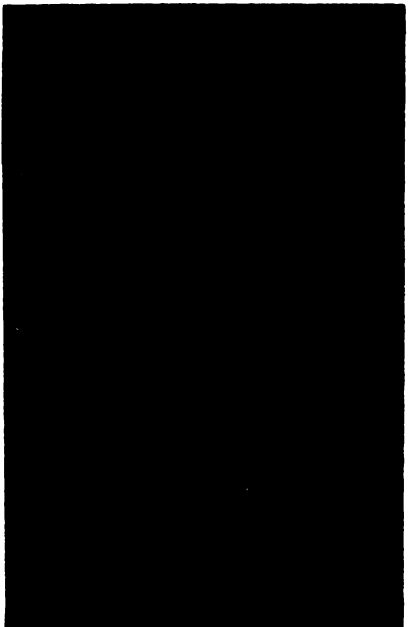

- 1°. Tema: Program de calculare a perimetrului și ariei unui triunghi cind se cunosc laturile: X, Y, Z.
- 2°. Schemă logică
- 3°. Program BASIC (HC-85)-RERIME-**TRU"**
- 10. PRINT "CALCULUL PERIMETRU-LUI SI CALCULUL SUPRAFETEI TRIUNGHIULUI"
- 20. PRINT "SE CUNOSC LUNGIMILE LATURILOR"
- 30. PRINT "DATI LUNGIMILE LATU-RILOR"
- 40. INPUT X, Y, Z
- 50. LET  $P = X + Y + Z$
- 60. LET  $Q = P/2$
- 70. LET  $D = Q * (Q X) * (Q Y) * (Q Z)$
- 80 IF  $D=0$  THEN PRINT "NU ESTE TRIUNGHI": GO TO 130
- 90. LET  $S = SQR$  D
- 100. PRINT "PERIMETRUL:": P
- 110. PRINT "ARIA SUPRAFETEI : " : S
- 130. STOP

Fig. 17.10. Schema logică "Triunghi"

Programul "TRIUNGHI" a fost mult dezvoltat in cadrul cercului de matematică de la liceul D. Cantemir, datorită colaborării cu prof. Radu Jugureanu și elevul Maxim Iurie. Recomandăm, să se realizeze programe de tip expert-conversațional, care pot cuprinde următoarele idei:

1. Multimea datelor de intrare să poată fi selectiv (și în același timp interactiv) folosită; spre exemplu, programul amintit are 13 date de intrare (laturi, unghiuri, mediane, perimetru, arie, raza cercului inscris și a cel circumscris), apelabile interactiv in funcție de problema dată.

2. Multimea datelor de iesire să fie, de asemenea, opțional utilizată.

Programul "TRIUNGHI" are posibilitatea de a rezolva 286 de cazuri distincte de probleme de construcție, pentru fiecare caz calculind valorile a 19 elemente ale triunghiului respectiv.

3. Posibilitatea de a compune alte probleme pe scheletul celor formulate inițial; programul sus-mentionat poate crea pentru fiecare din cele 286 de cazuri distincte 1023 problème noi. prin combinarea diferitelor elemente ale triunghiului rezultind un număr de 292578 probleme distincte.

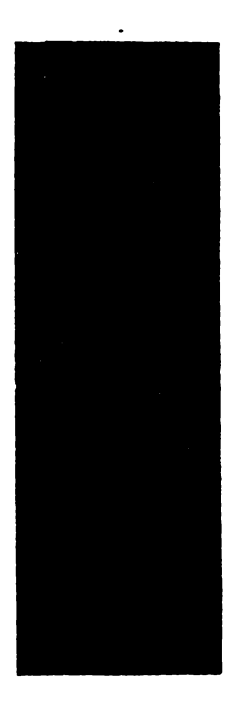

- 1°. Tema: Calcularea celui de-al N-lea termen din sirul lui "Fibonacci"
- 2°. Schema bloc.
- 3<sup>°</sup>. Program BASIC (H.C.-85)
- 5 CLS
- 10. PRINT "PROGRAMUL TIPĂREȘTE AL N-LEA NUMAR DIN"
- 20. PRINT" SIRUL LUI FIBONACCI"
- 30. PRINT " $N =$ ": : INPUT N : PRINT N
- 50. LET  $T=1$ : LET  $U=2$
- 70. FOR K=0 TO N-3
- 80. LET  $V=U$ : LET  $U=U+T$ : LET  $T=V$
- **100. NEXT K**
- 110. PRINT "F ("; N; ")=":U
- **120. STOP**

Fig. 17.11. Schema logică "Fibonacci<sup>a</sup>

## Observații:

"Sirul"  $a_n$ , n număr natural,  $n_1 \ge 1$ , definit prin relațiile:  $a_1 = a_2 = 1$ ,  $a_{n+1} = a_{n+1}$ este numit sirul lui FIBONACCI.

Dâm, spre exemplificare, primii douăzeci de termeni ai acestui șir:  $a_1 = a_2 = 1$ ,  $a_3 = 2$ ,  $a_4 = 3$ ,  $a_5 = 5$ ,  $a_6 = 8$ ,  $a_7 = 13$ ,  $a_8 = 21$ ,  $a_9 = 34$ ,  $a_{10} = 55$ ,  $a_{11} = 89$ ,  $a_{12} = 144$ ,  $a_{13} = 233$ ,  $a_{14} = 377$ ,  $a_{15} = 61$ e,  $a_{16} = 987$ ,  $a_{17} = 1597$ ,  $a_{18} = 2584$ ,  $a_{19} = 4181$ ,  $a_{39} = 6765$ .<br>S-a demonstrat ca pentru n  $\in$  {3, 4, 5, 7, 11, 13, 17, 23, 29, 43, 47} se obțin numere

a prime. Alte numere primul a ... de tipul FIBONACCI, incă nu se cunosc. Nu se știe dacă așa-numitul șir al lui FIBONACCI conține o infinitate de numere prime.

Se demonstrează că dacă n  $\neq$  4 și numărul a<sub>n</sub> este prim, atunci n este prim. Recl-<br>proca nu este insă adevărată, deoarece avem:  $a=1$ ,  $a=113$  e 47,..... Nu se cunoaște nici faptul dacă în mulțimea numerelor a<sub>n</sub>, n prim, există o infinitate de numere compuse.

```
17.27. Subprogram "TRASARE LOC GEOMETRIC"
```
1•. Problemi Se cere locul geometric al centrului cercului lnscris lntr-un triunghi, atunci cind două virfuri sint fixe, iar al treilea se mișcă pe cercul circumscris triunghiului.

```
2°. Program BASIC - "TRASARE LOC GEOMETRIC"
```

```
10. PLOT 58,40: DRAW 2,0: DRAW 0,2: DRAW -2,0: DRAW 0,-2
```

```
20. PLOT 197,40 : DRAW 2,0 : DRAW 0,2 : DRAW -2,0 : DRAW 0, -2
```

```
30, PRINT AT 17,6; "B"
```

```
40, PRINT AT 17,25; "C"
```

```
50. CIRCLE 128, 80, 80
```

```
60, DIM X(63) :DIM Y(63)
```

```
70. FOR t=0 TO 2 * \piSTEP 0,1
```

```
80. LET K=10*t+1
```

```
90. LET X=128+80 \star COS t: LET Y=80+80 \star SIN t
```

```
100. PLOT x, y :DRAW 58-x,40-y: DRAW 139,0 : DRAW x-197,y-40
```

```
110. IF t < -7 * \pi/6 OR t > -11 * \pi/6 THEN LET A = 128 + 40 * (x - 128)/y
```

```
120. IF t > 7 * \pi/6 AND t < 11 * \pi/6 THEN LET A = (120 * x - 128 * y + 128 *40/(160 - v)
```

```
130. LET R = \text{SQR } ((x - 197) * (x - 197) + (y - 40) * (y - 40))
```

```
140. IF t < -11 * \pi/6 THEN LET ALFA= 7 * \pi/12 + t/2
```
150. IF  $t > 11 * \pi/6$  THEN LET ALFA =  $19 * \pi/12-t/2$ 

160. LET 
$$
b=128+80 * COS
$$
 ALFA

170. LET  $c = 80 + 80 * SIN$  ALFA

```
180. PLOT x,y :DRAW a-x,40-y
```

```
190. PLOT 197,40 :DRAW b-197, c-40
```

```
200, CIRCLE 128,80, 80
```

```
210. LET P=(x-a)*(c-40)/((y-40)*(b-197))
```

```
220. LET x(K)=(197 \cdot P-a)/(P-1)
```

```
230. LET y(K)=40+(x(K)-a)*(y-40)/(x-a)
```

```
240. FOR i=1 TO K: PLOT x(I), y(I): NEXT I
```

```
250. PLOT x, y :DRAW INVERSE l; a-x, 40-y
```

```
260. PLOT 197,40 :DRAW INVERSE l; b-197, c-40
```

```
270. PLOT x,y: DRAW INVERSE 1: 58-x,40-y
```

```
280. PLOT 197,40 :DRAW INVERSE 1: x-197, y-40
```

```
290. NEXT t
```

```
300. PAUSE 500 : CLS
```

```
:no. FOR 1-1 TO 63: PLOT x(I), y(I): NBXT I:
```

```
320. STOP
```

```
17.28. Subprogram "DESENAREA UNEI TABLE DE SAH"
```

```
5. CLS
```

```
10. PRINT "PROGRAMUL TIPĂREŞTE O TABLĂ DE ŞAH": PAUSE 300: 
   LET A=10 GO SUB 150:
20. FOR J=1 TO 8
30. FOR I=A TO 6+A STEP 2
40. PRINT AT 16-J,I; INK C; "
50. NEXT I 
60. IF A=10 THEN LET A=11; GO TO 80
70. IF A=11 THEN LET A=1080. NEXT J
```
# 90. PRINT AT 16,10; "ABCDEFGH"

- 100. PRINT AT 7,10; "ABCDEFGH"
- 110. FOR I=1 TO 8 : PRINT AT 16-I.9: I:NEXT I
- 120. FOR I=1 TO 8 : PRINT AT 16-I, 18; I: NEXT I
- 130. STOP
- 150. INPUT "INTRODUCETI : CULOAREA CAROURILOR DE NUANTĂ INCHISA  $(0-7)$ : "; C : RETURN

# 17.29. "GRAFICE DE FUNCȚII"

## 1°. Tema: Subprogram pentru trasarea graficului functiei f.

$$
f(X) = \begin{vmatrix} -X-4, & X \le -2 \\ X, & -2 < X \le -1 \\ \frac{-1}{4}X - \frac{5}{4}, & -1 < X \le 3 \\ X-5, & X > 3 \end{vmatrix}
$$

- și a modulului acestei funcții.
	- (Cerc de matematică)
	- 2°. Program BASIC (HC-85)-"GRAFICE DE FUNCTII"
- 740. CLS
- 750. PLOT 5,50 : DRAW 245,0 : PLOT 125,5 : DRAW 0,165 : PRINT AT 4,16; "y"; AT 15,31; "x"
- 760. PRINT AT 16,16; "0" : PRINT AT 16,8; "-3": PRINT AT 16,2; "-5" PRINT AT 16.0: "-6"
- 780. FOR  $X=1$  TO 245 STEP 2
- 790. IF  $X < 80$  THEN LET  $Y = 90 X$
- 800. IF  $X > -80$  AND  $X < 100$  THEN LET  $Y = X 70$
- 810. IF  $X > =100$  AND  $X < 180$  THEN LET  $Y = -0.25 \div X + 55$
- 820. IF  $X > -180$  THEN LET  $=X 170$
- 823. IF X=81 THEN PRINT AT 21,7; " $(-2, -2)$ "
- 826 IF X=41 THEN PRINT AT  $16,4;$  "-4"
- 827. IF  $X=101$  THEN PRINT AT 16,12; " $-1$ ": PRINT AT 17,16; " $-1$ "
- 829. IF X=181 THEN PRINT AT 21,20; " $(3, -2)$ "
- 830. PLOT X+5, Y
- 835. IF  $X = 221$  THEN PRINT AT 16,28; "5 6"
- **840. NEXT X**
- 860. FOR  $X = 1$  TO 245
- 870. IF  $X < 40$  THEN LET  $Y = 90 X$
- 880. IF  $X > 40$  AND  $X < 80$  THEN LET  $Y = X + 10$
- 890. IF  $X > -80$  AND  $X < 100$  THEN LET  $Y = 170 X$
- 900. IF  $X > =100$  AND  $X < 180$  THEN LET  $Y = 0.25 * X + 45$
- 910. IF  $X > 180$  AND  $X < 221$  THEN LET  $Y = -X + 270$
- 920. IF  $X > -221$  THEN LET  $Y = X 171$
- 925. IF X=80 THEN PRINT AT 9.8; " $(-2,2)$ "
- 927. IF  $X = 100$  THEN PRINT AT 13.16: "1"
- 929. IF  $X = 181$  THEN PRINT AT 9.21; "(3.2)"
- 930. PLOT  $X+4$ ,  $Y+3$
- 940. NEXT X
- 950. STOP
	- Programul 17.30 este la pag. 119 jos.

Programele și subprogramele care fac obiectul acestui capitol au fost experimentate si validate in cadrul Liceului Industrial .Dimitrie Cantemir" la CERCUL EXPERIMENTAL\*) PENTRU FOLOSIREA INFORMATICII ŞI CALCULATORULUI 1N PROCESUL DE INVĂŢĂMINT.

La testarea şi experimentarea programelor au participat elevi şi cadre didactice din liceu\*. Programele informatice educaționale aparțin unor teme din programele scolare de matematică, de fizică, de chimie și de electrotehnică... Ele "incearcă" să răspundă exigentelor privind folosirea calculatorului pentru ilustrarea unor momente sau secvente ale lectiei  $-$  in procesul de predare, pentru munca de pregătire individuală sau în grup  $-$  cu ajutorul calculatorului, pentru optimizarea unor teme adresate. cercurilor de elevi precum şi pentru munca de cercetare în care se folosește calculatorul. Evident ele sint perfecti-<br>bile.

Aşa cum s-a mai afirmat in cuprinsul acestei lucrări, informatica și calculatorul se integrează astăzi treptat, dar generalizat, procesului de învățăm înt, atit ca obiect de invâțămint, cit și ca mijloc de invățămint și de producție. Informatica și calculatorul constituie azi o sursă de teme atît pentru licee, cît şi pentru cercurile pioniereşti şi taberele de vacanţi, atlt pentru studenţi, cit și pentru profesioniști.

Aşa cum se ştie, folosirea calculatorului ca mijloc de învățămînt conferă<sup>·</sup> procesului invăţlrii un caracter interactiv, bazat pe psihologia acţiunii. Utilizat corect, el permite prezentarea cu animatie, in procesul de predare-invătare, a unei largi varietăţi de scheme, machete, **diagrame, desene** şi modele intuitive (fie simplificate, fie luate direct din realitatea practică). Calculatorul permite simularea, reproduclnd fenomene şi procese ln mişcare, asupra cărora lşi concen trează atenția cel care trebuie să învețe, sau să cerceteze. Modelele, experimentul şi animația permit o reprezentare dinamică a spațiului și nu statică. Aspectele dinamice din prezentarea locurilor geometrice, a transformărilor geometrice şi a geometriei vectoriale dezvoltă la elevi capacitatea de a vizualiza în mișcare imaginile. Spre exemplu, un program care vizualizează pe ecran locul geometric al ortocentrului unui triunghi ABC, A și B fixe, iar C mobil pe cercul circumscris triunghiului ABC permite intuirea locului căutat, facilitind apariția ideilor necesare demonstrației. Odată intuit acest loc geometric și realizată demonstrația (sintetic sau analitic), elevii pot prelungi modelul anterior investigind modalități de realizare grafică a locurilor geometrice ale intersecției medianelor sau bisectoarelor, punctul C fiind mobil pe cercul circumscris. Se poate trece, In continuare, la căutarea de locuri geometrice obtinute prin intersectii de drepte, de cercuri sau alte curbe  $-$  cu respectarea apum itor condiții. Vizuali-

zarea graficelor unor functii permite observarea comportării acestora în vecinătatea unor puncte caracteristice; se pot face o serie de legături cu proprietăţile de continuitate şi derivabilitate; se pot rezolva grafic ecuaţii de **fonna**   $f(x)=g(x)$ .

De asemenea, calculatorul face posibili aplicarea unor algoritmi de prelucrare rapidă a datelor, solicită participarea activă și inițiativă în explorarea necunoscutului, investigare și verificare experimentală, interpretare teoretică. In acest proces este solicitată intuiția și sfnt folosite intensiv măsurarea, compararea, ordonarea, conjugarea şi transferul, clasificarea şi generalizarea. Pe această bază se dezvoltă spiritul programatic, creativitatea și descoperirea dirijată.

In cele ce urmează sînt prezentate secvente de programe, subprograme și citeva programe complete pentru invățămintul liceal, indeosebi pentru clasele a IX-a şi a X-a".

Ele pot fi luate, la începutul activității, ca ghid pentru folosirea calculatorului în timpul unei ore, în deosebi ln clasele a IX-a şi a X-a. Sub îndrumarea profesorului, elevii pot realiza schema logică, în baza căreia vor trece apoi la scrierea programului în BASIC. După aceasta se tastează programul, se verifică și se salvează $-$  dacă este cazul. Evident după o oarecare experientă, elevii se pot desprinde de scrierea schemei logice, trecfnd direct-la scrierea programului în BASIC. ln acest mod, elevii pot pişi ln etapa muncii lor creatoare pentru realizarea de noi programe originale, in cadrul diverselor discipline scolare.

\*\* Unele secvente nu sint incheiate, ele fiind susceptibile completării ulterioare de către utilizatori.

<sup>•</sup> Cereai amintit constituie rodai colaborlrll Liceului Industrial "Dimitrie Cantemir• - **Buemettl,** cu Facultatea de Automatici **a I.P.B.** prin prof. unlv. dr. Adrian Petrescu. ln **aceat**  sens există un protocol in baza căruia se efectuează experimentul privind procesul de "informatizare a invățămintului și de testare a calculatoarelor didactice".

In realizarea experimentului, privind scrierea și folosirea la clasă a unor programe, și-au adus contribuția o serie de cadre didactice din liceu: Jugureanu Radu, Crăciun Marin, Văgli Stefan, Demsorean Adrian, Demsorean Anca, Coteț Mariana, Iarca Marina și Scarlat Aurelia. De asemenea, au participat la scrierea si experimentarea programelor o serie de elevi din ecblpa de Informatizare a bceulul: Petnaca Iacob, **Bllan** Radu, Tudor Florin, loneacu Adrian, Neghiu Adina, Rusu Iulia, Solomon Sorin, Suciu Andrei. Menționăm aici și sprijinul labo-rantului școlii, student Vicoveanu Gabriel.

18.1. Program "FUNCȚIA MODUL"

1°. Tema: Subprogram pentru trasarea graficului funcției

 $f(x) = |x+1|-1|$ , xeR.

- 2°. Program BASIC (HC-85) "FUNCTIA MODUL" (Cerc de matematică)
- 1) TRASAREA DIRECTĂ
- 2) TRASAREA FOLOSIND TRANSLATIA ȘI SIMETRIA

180 CLS

```
190 PRINT FLASH 1: "1 GRAFICUL FUNCTIEI f(X) = |X+1| - 1200 PRINT "1.1 MAI INTII TRASAREA DIRECTĂ"
210 PLOT 5.30 : DRAW 245.0 : PLOT 140.0 : DRAW 0.120
215 PRINT AT 4,18; "y" : PRINT AT 17,30; "x"
220 FOR I = 5 TO 250
230 IF I <= 100 THEN LET Y = 130 - I
240 IF I < = 120 AND I > 100 THEN LET Y = I-70
250 IF I < = 140 AND I > 120 THEN LET Y = 170 - I
260 IF I>140 THEN LET Y=I-110
265 IF I=120 THEN PRINT AT 14,12; "(-1,1)"
270 PLOT I.Y
280 NEXT I
290 PRINT AT 19.11: "-2.0"
300 PRINT AT 20,4; FLASH 1; "PENTRU A CONTINUA"
310 PRINT AT 21.8: FLASH 1: "APASATI ORICE TASTA
320 INPUT INKEY
330 IF INKEY s =" THEN GO TO 320
340 CLS
350 PRINT "1.2 FOLOSIREA PROCEDEULUI TRANSLATIEI PENTRU
   TRASAREA PE ETAPE A GRAFICULUI"
360 PRINT "i) SE REALIZEAZĂ GRAFICUL FUNCTIEI f(X) = |X|"
370 PLOT 5.30 : DRAW 245.0 : PLOT 140.0 : DRAW 0.120
375 PRINT AT 4,18; "y" : PRINT 17,30; "X" : PAUSE 50
380 FOR I-45 TO 235 STEP 2
390 LET Y=30+ABS(1-140)400 PLOT I.Y
410 NEXT I
415 PRINT AT 19.14: "-1"
419 PAUSE 200
420 PRINT AT 5,0; "ii) SE TRANSLATEAZĂ ACEST GRAFIC PE AXA OX
    CU -1"430 FOR I-50 TO 232
440 LET Y = 30 + ABS (I - 140)450 PLOT I-20. Y
460 NEXT I
470 PAUSE 450 : CLS
```

```
480 PLOT 5,30 : DRAW 245,0 : PLOT 140,20 : DRAW 0,120
485 PRINT AT 4,18; "y" : PRINT AT 17,30; "x"
490 FOR I=30 TO 250 STEP 2
500 LET Y = ABS (I-140)
510 PLOT I-20. Y
520 NEXT I
530 PRINT AT 2,0; "iii) SE TRANSLATEAZĂ ACUM GRAFICUL OBTINUT
    PE AXA (oy) CU -1"
540 FOR I=30 TO 250
    HC-85
550 LET Y=30+ABS (1-140)
560 PLOT I-20, Y-20
565 IF I=140 THEN PRINT AT 21, 11; "(-1, -1)"
570 NEXT I: PAUSE 250 : CLS
571 PLOT 5,30 : DRAW 245,0 : PLOT 140,20 : DRAW 0,120
572 PRINT AT 5,18; "y" : PRINT AT 17,30; "x"
573 FOR I=25 TO 270 STEP 2
574 LET Y = 30 + ABS (I - 140)576 PLOT I-20, Y-20577 IF Y=141 THEN PRINT AT 21,11; "(-1, -1)"
578 NEXT I
580 PRINT AT 0.0: Liv) PENTRU TRASAREA GRAFICULUI FUNCTIEI
   CERUTE SE RIDICĂ PRIN SIMETRIA ÎN RAPORT CU AXA ox,
   PORTIUNEA NEGATIVĂ A GRAFICULUI FUNCȚIEI DATE"
585 PRINT AT 5,18; "y" : PRINT AT 17,30; "x"
590 FOR I=5 TO 250
600 IF I < 100 THEN LET Y = 130 - I610 IF I < 120 AND I > 100 THEN LET Y = I - 70620 IF I < 140 AND I > 120 THEN -LET Y = 170 - I630 IF I > 140 THEN LET Y = I - 110635 IF I=120 THEN PRINT AT 14.11; "(-1,1)"
640 PLOT I. Y+2
650 NEXT I
655 PAUSE 0
   OBSERVATIE: INSTRUCTIUNILE: 210 și 215
                                   370 si 375
                                   480 și 485
                                   571 si 572
                  pot fi inlocuite cu instrucțiunile:
                                    210 GO SUB 1000
                                    370 GO SUB 1000
                                   480 GO SUB 1000
                                    571 GO SUB 1000
                                   1000 PLOT 5,30 :DRAW 245.0 :
                                       -PLOT 140.0 : DRAW 0.120
                                   1010 PRINT AT 4,18; "y" : PRINT
                                       AT17,30; "x"
                                   1020 RETURN
                                  folosindu-se astfel notiunea de sub-
                                  rutină.
```
# 18.2. Program ..FUNCTIA"

1°. Temă: Subprogram pentru trasarea graficului funcției f,

 $f(x)=(x+1)(3-|x|)$ ,  $x \in R$ .

- 2°. Program BASIC (H.C.-85)
- 5 CLS
- 10 PRINT "REPREZENTAREA GRAFICĂ A FUNCȚIEI  $f_1f(x)=(x+1)$  $(3 - |x|)^n$
- 20 PRINT "EXPLICITIND MODULUL OBTINEM:

$$
f(x) = \begin{cases} -x * x + 2 * x + 3, & x > = 0 \\ x * x + 4 * x + 6, & x < 0 \end{cases}
$$

- 40 PRINT AT 21,0; FLASH 1; "TASTATI ORICE" : PAUSE 0
- 50 CLS : BEEP 0 .1,5 : PLOT 30,30 :DRAW 200,0 :DRAW -3,3 :DRAW  $0, -6$ : DRAW 3.3
- 60 PLOT 130,9 : DRAW 0,165 : DRAW -3, -3 : DRAW 6,0 : DRAW  $-3,3$ : PRINT AT 0,17; "y"; AT 16,29; "x"; AT 19,15; "0"
- 70 FOR  $I = -4$  TO 3.2 STEP 1/120
- 79 IF I<0 THEN PLOT  $130+15*1.30+15*(1*1+4*1+3)$ : GO TO 90
- 80 PLOT  $130+20$  \* I,  $30+15$  \*  $(I+1)$  \*  $((3-ABSI)$
- 90 NE XT I
- 93 PRINT AT 19,5;"(-3,0)"; AT 19,19; "(3,0)"; AT 12,11; "(0,3)"; AT 17,10; OVER 1:  $"(-1,0)"$
- 95 FOR I=0 TO 10 : CIRCLE OVER 1:130, 75, 3: NEXT I 1 DEM
- 100 STOP

Program "FUNCTIA"

18.3. Program "FUNCTIA"

2 REM

1' Tema: Subprogram pent<br>ru trasarea graficului functiei

 $f(x) = 1x x - 5x + 61$ , xeR

3 REM  $2<sup>1</sup>$ Program BASIC (HC-85) 10 CLS<br>20 PRINT "Reprezentarea grafic<br>a a functiei f,  $f(x) = |x| + x - 5$ x+61 "<br>30 PRINT "Explicitind modulul  $1x + x - 5 + x + 6$ xeR\ [2,3]  $f(x) = 1$  $i - x * x * 5 * x - 6$ Xe [2,3]<br>40 PRINT AT 21,0; FLASH 1; "Tas<br>tati orice !" PAUSE 0<br>50 CLS : PLOT 30,30: DRAU 200,<br>0 DRAU -3,3: DRAU 0,-6: DRAU 3, 3 60 PLOT 130,9: DRAW 0,165: DRA<br>W -3,-3: DRAW 6,0: DRAW -3,3: PR<br>INT AT 0,17;"y";AT 18,29;"x";AT<br>19,15;"0"  $19, 15, -0.7$ <br> $70, 60, 15, -0.5$  TO 5.5 STEP 1/12 80>PLOT 110+20\*i,30+15\*ABS (i\*<br>i-5\*i+6)<br>90 NEXT i<br>100 PRINT, AT,19,18;"2";AT 19,21<br>230 PRINT 110 PRINT AT 21,0; "Functia data<br>: f(x)=!x\*x-5\*x+6!" STOP

1 REM 90 IF : < 0 THEN PLOT 130+20#1.3 Program 'FUNCTIA' 0+15+(-i+i-2+i+3)<br>30+15+(-i+i-2+i+3)<br>30+15+(-i+i-2+i+3)<br>30+15+(-i+i+2+2+2+3)<br>30+15+(-i+i+2+2+3)<br>120 PRINT eT 19,4;"(a3,9);iRT 1<br>9,19;"(3,0)"; OUER 1;a3,14;"{<br>4:39 FQR i=0,10,10: CIRCLE OUER 2 REM<br>1'. Tema: Subprogram pentru tras<br>area graficului functiei f.<br>2 Remains (18) = (181+1) + (3-181), xer<br>3 A AW = (18) + (18) + (18) 3 RÉM<br>2', Program Bristo (HC-86) 130 FOR 1=0 TO 10: CIRCLE OVER<br>;130,77,3: NEXT 1<br>140 PRINT AT 21.0; Functia data<br>f(x)=(3-1X1)(1X1+1)<br>150 STOP  $\bullet$ 10 CLS<br>20 BEEP .2,1: PRINT : PRINT<br>fica a functi-ei : roy=rivialiar "<br>"Se BEEP" (2,2: PRINT : PRINT :<br>"PRINT" Explicitind modu<br>"Iul obtinem" urmatoarea forma a  $f(x) = (1x + 1) + 1$  $f(x) = \begin{cases} -x + x + 2 + x + 3 \\ -x + x - 2 + x + 3 \end{cases}$ , pe  $ntru \rightarrow x \rightarrow 0$ ntru x (0" = x \* x - 2 \* x + 3 ; PRINT<br>
PRINT BEEP .2,3: PRINT : PRINT : 7<br>
RENT BEEP .2,3: PRINT : PRINT : 7<br>
n reprezenta cu a jutorul calcula<br>
torului func-tia data.<br>
1, Tas ocide Pentru à continua."<br>
PAUSE ocide Pentru 19<br>
170 PLOT 130, 9: ORAU 0, 165: DRA<br>
U. - 3, -3: DRAU 6, 0: DRAU -3, 3: PR<br>
INT AT 0, 17: "y"; AT 18, 29: "x"; AT<br>
19, 15: 00 is-3, 2 TO 3.2 STEP 1/12

18.5. Program "Grafice – functii sinus, folosind modulul

Tema: Grafice de functii sinus folosind modulul:  $f(x) = \sin x$ ;  $f(x) = |\sin x|$ ;  $f(x) = \sin |x|$ ;  $f(x) = |\sin |x|$ ; modulatia in amplitudine; amortizarea

18 PRINT AT 2,0;"Folosirea calculatorului pentru trasarea unor<br>"Prafice ale unor" functii SINUS<br>"Prafice ale unor" functii SINUS 15 PRINT  $f(x) = \sin x$ <br> $f(x) = \sin x$ <br> $f(x) = \sin|x|$ <br> $f(x) = \sin|x|$  $\frac{1}{3}$ ; 16 PRINT " S) Modulation and the signal of the signal principal and the signal of the signal principal and the signal principal and the signal principal and the signal principal and the signal principal and the signal prin U -3,-3: DRAU 0,6: DRAU 3,-3: PL<br>OT 120,10: DRAU 0,150: DRAU 3,-3<br>: DRAU -5,0: DRAU 3,3

35 PRINT AT 14,17;"0";AT 14,0;<br>"-2PI";AT 14,6;"-PI";AT 12,23;"p<br>I";AT 12,29;"2PI";AT 12,23;"p<br>"37 FOR K=-40 TO 40 STEP 2: PLO<br>T 120,18; DUER 1,45,74<br>PRINT AT 12,18; OUER 1,45,74<br>"PRINT AT 12,18; OUER 1,45,74<br>"ATNT AT 12,18 5 **b 50 LET y=SIN x<br>60 PLOT x+10+126,y+18+70<br>70 NEXT x<br>80 PRINT #1;" Apasati orice ta<br>sta!"<br>sta!"** ta: "pause 0: CLS<br>120 PRINT "2: C-2PI, 2PI) ->[-1,1]<br>130 PLOT 10,70: DRAW 240,0: DRAW<br>130 PLOT 10,70: DRAW 240,0: DRAW U -3,-3: DRAU B,6: DRAU 3,-3. PL<br>OT 128,10: DRAU 0,150: DRAU 3,-3

: DRAU -8.0: DRAU 3.3<br>"198 PRINT AT 14.27";@";HI 14.23;"<br>"2PI":AT 14.29: 2PI":AT 14.23;"<br>":AT 14.29:"2PI"<br>"138 PLOR 1:-40 TO 40 STEP 2: PLO<br>T 128+1.147.70: DRAU -9.9.PI'4<br>"PRINT AT 12.18; OUER 1:45"<br>"PRINT AT 12.18; OUER 1 5 150 LET 1-855 (SIN X)<br>160 PLOT x\*18+126, y\*18+70<br>160 NEXT x\*18+126, y\*18+70<br>160 PRINT #1; " Apasati rice ta<br>180 PRUSE 0; CLS<br>220 PRINT "3) Graficul incliei<br>(x) =SIN |x| " -1, 1]<br>230 PLOT 10,70: DRAW 240 0: DRAW<br>230 PLOT  $\blacksquare$ 238 PLUI 18/18: DRAW 228 PLUI 18/18<br>
07 128.18: DRAW 8.158: DRAW 3.7<br>
: DRAW -5.0: DRAW 3.3<br>
: 205 PRIT 14.4.17: "FT 14.23"<br>
: 205 PLUI 14.25: "PI"; AT 14.23"<br>
: 207 POR k=-40 TO 40 STEP 2: PLO<br>
T 128+k, k+70: NEXT kaw -9. 5 5<br>
280 PLOT x+18+126,y+18+70<br>
280 PLOT x+18+126,y+18+70<br>
280 NEXT x1;" Apasati orice ta<br>
280 PRINT x1;" Apasati orice ta<br>
1.120 PRINT "4) Graficul functiei<br>
280 PRINT "4) Graficul functiei<br>
: (x) =15H, PKH 240,0: DRA<br>
430 438 PLOT 18,78: DRAW 248,8: UNH<br>
07 128,10: DRAW 0,150: DRAW 3,-3<br>
: ORAW -6,0: DRAW 0,150: DRAW 3,-3<br>
: ORAW -6,0: DRAW 3,3<br>
: -2DI";AT 14,6; PT 14,17;AT 14,23;<br>
: -2DI";AT 14,6; PT 14,17;AT 14,23;<br>
: -2DI";AT 14,6; PT 14 STED LET WHOSE (SIN X)<br>460 NLCT Y\*18+126, Wilst70<br>460 NLCT X\*18+126, Wilst70<br>480 PRINT #1; " Apasati orice ta<br>51496 PRINT AT 0,0; "S) Modulatia<br>495 PRINT AT 0,0; "S) Modulatia<br>497 PRINT AT 2,0; "Cazyri concre<br>te:"'"A=5 W1= 5  $"''"A=5$ ăΠ  $V1 = .5$ Som INPUT Indicate de modulation en el proportion de la proportion de la proportion de la proportion de la proportion de la proportion de la proportion de la proportion de la proportion de la proportion de la proportion de  $92 - 10$  $B = .5$ .<br>570 LET Y=a#(1+m#SIN (w1#t))'#SI<br>575-IF ABS y>6.9 THEN GO TO 595 N 580 >LET x = 128+60/PI+t<br>
580 >LET x = 128+60/PI+t<br>
580 >LET x = 128+60/PI+t<br>
580 +LET x = 128+60/PI+t<br>
610 PRINT #0; " Apasati orice ta<br>
628 GO PRINT "6) Modulatia in FRE<br>
628 GO PRINT "6) Modulatia in FRE<br>
640 INPUT "Ind **Bangal Communications**<br> **Bangal Communication**<br>
With Communications<br>
With Communications<br>
With Communications<br>
With Communications<br>
With Communications

18. PROGRAME CLASELE IX-XII

.660 INPUT "Pulsatia modulatoare<br>1 W2=";W2<br>.670 INPUT "Amplitudinea A=(<=6) ; 2<br>680 PRINT AT 2,2;"A=";2;" #1=";<br>680 PLOT 10,70: DRAW 245,0: DRA<br>| -3,-3: DRAW 0,6: DRAW 3,-3: PL<br>| -3,-3: DRAW 0,120: DRAW 3,-3<br>|T\_126,10: DRAW 0,120: DRAW 3,-3 õт DRAU -6,0: DRAU 3,3<br>690 FOR t=-2+PI TO 2+PI STEP .0 1 1<br>1700 LET y=a\*3IN ((w2+m\*3IN (w1\*<br>1))\*t)<br>730 LET x=120+60/PI\*t<br>740 PLOT x,70+10\*y<br>740 PRINT \*0;" Apasati orice ta<br>11a |PRINT \*0;" Apasati orice ta<br>11a |PRINT \*0;" Apasati orice ta Sia Priest aw)" Heasati Orice ta<br>750 PAUSE 0: CLS<br>760 PAUSE 0: CLS<br>1: lyl=sinx" 6) Graficul relatie 1779 PLOT 10,70: DRAW 240,0: DRA<br>U-30,3: DRAW 3,56: DRAW 3,3<br>AU-30,2: DRAW 3,56: DRAW 3,30: DR<br>AU-3,-3: DRAW -6,0: DRAW 3,3<br>"785 PRINT AT 6,15;"y";AT 12,30; 800 IF SIN XKO THEN NEXT X **Sigo PLOT 184x+126, 70+184x**<br>
820 PLOT 184x+126, 70+184y: PLOT<br>
836 NEXT x = 184x+126, 70+184y: PLOT<br>
836 NEXT xg; PPASSati orice ta<br>
1850 PRINT 35, 80.<br>
1850 PRINT 35, 70 PULLER 10 APRIL<br>
1850 PRINT 35, 70 PULLER 10 APRI IZBIC<br>
04102<br>
-X) \$SIN X<br>
-3, 5SIN X<br>
-3, 5SIN X<br>
-3, 5SIN 7 10,70: DRAW 205,0.3<br>
-3, 5SIN 70,840 0,8: DRAW 3,120: DRA<br>
-3, -3: DRAW 0,8: DRAW 3,120: DRA<br>
-3, -3: DRAW 0,8: DRAW 0,120:<br>
-3, 020 LET Y=2XP (-x) \$SIEP ,01<br>
-3 940 FOR x=.4 TO 4.6 STEP .01<br>950 IF x>.8 THEN PLOT 40+30\*x,-<br>140+EXP (-x)+70<br>960 PLOT 40+30\*x,140\*EXP (-x)+7 ,<br>070 IF ABS (x-1)<.01 THEN PRINT<br>AT 7,10;"-- g(x)=et(-x)"<br>980 IF ABS (x-1.5)<0.01 THEN PR<br>NT AT 18,10;"-- h(x)=-et(-x)"<br>990 NEXT x IÑ

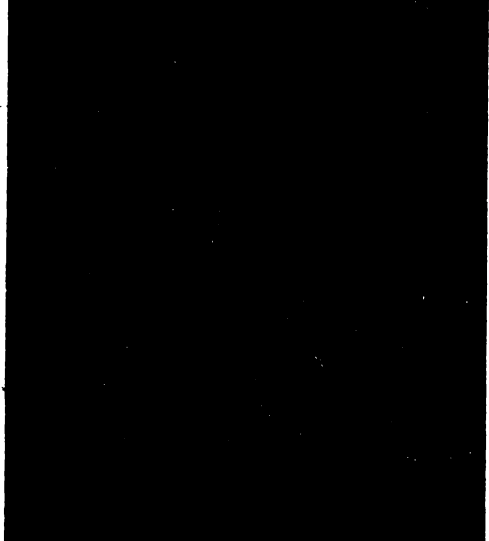

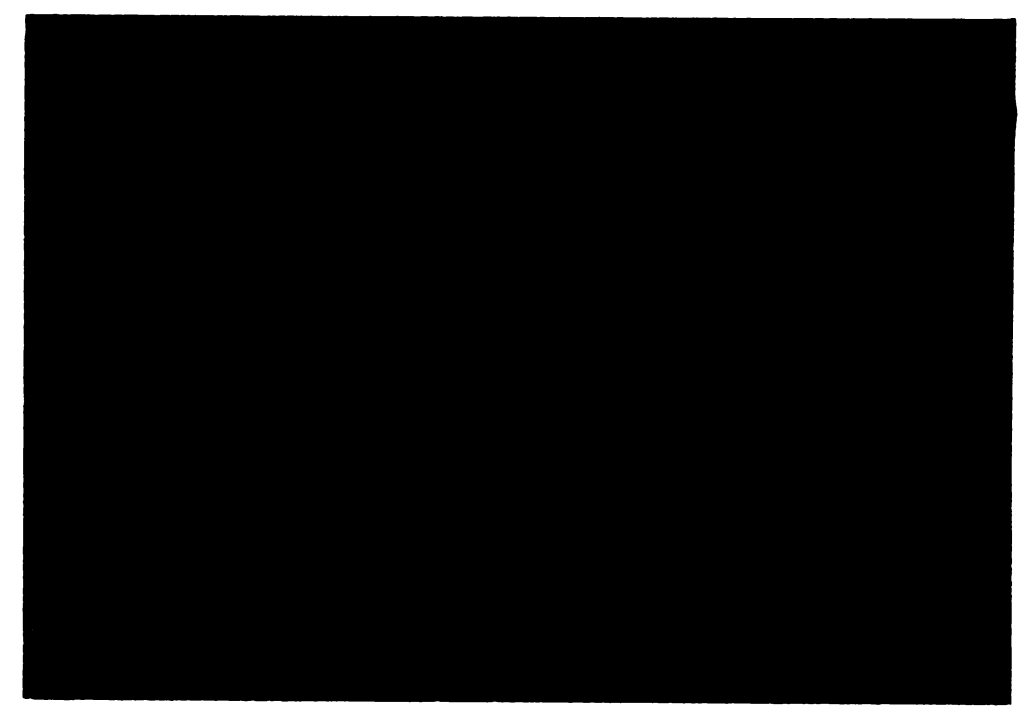

18.6. Grafice - funcții sinus Tema: Grafice ale unor funcții sinus.

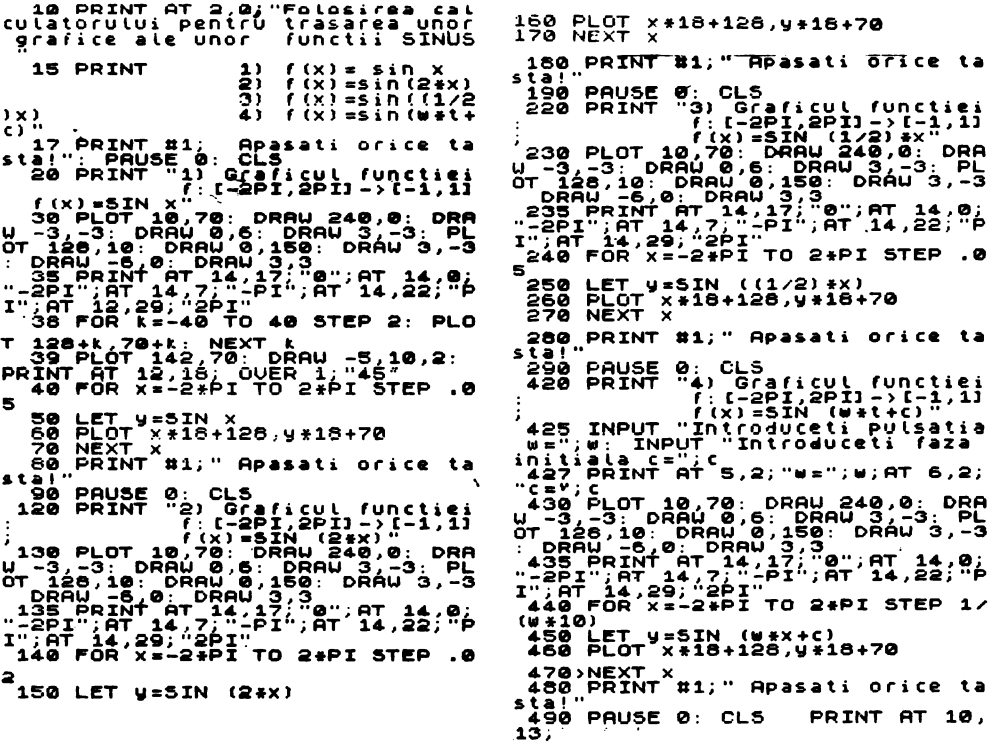

# 18.7. Program "Funcții cosinus" Tema: Grafice de funcții cosinus, date prin:

 $f(x) = \cos x : f(x) = \cos 2x : f(x) = \cos \frac{1}{x} : f(x) = \cos(\omega t + c)$ 

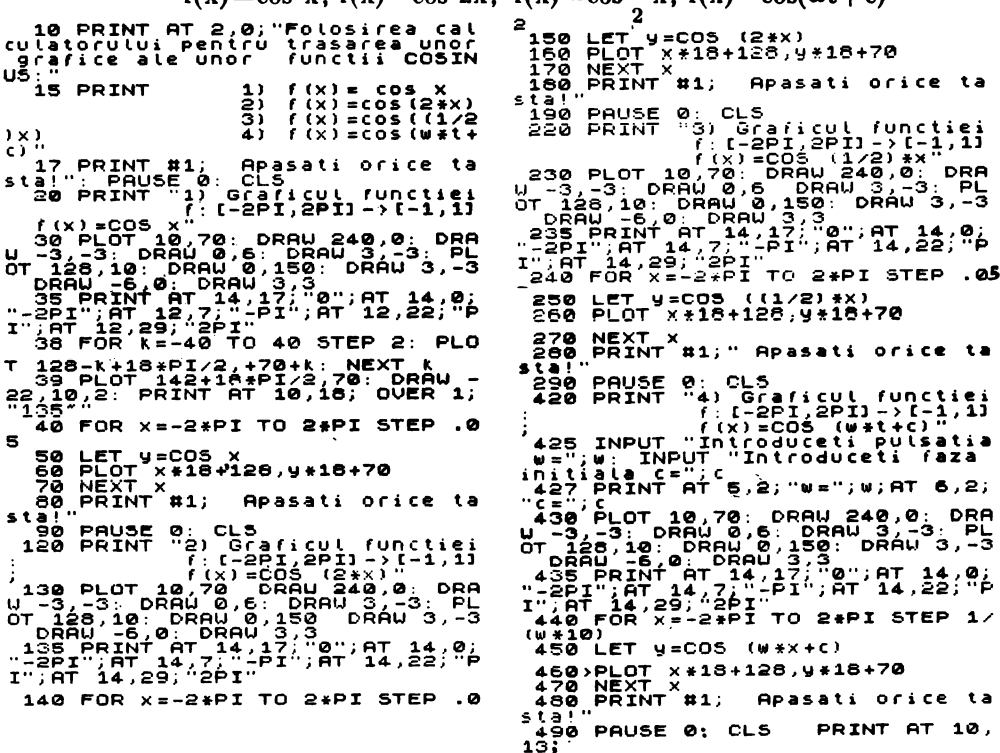

# 18.8. Program "Funcții cosinus, folosind modulul" Tema: Grafice de funcții cosinus, definite prin:

 $f(x) = \cos x$ ;  $f(x) = |\cos x|$ ;  $f(x) = |\cos |x|$ ;  $f(x) = |\cos |x|$ 

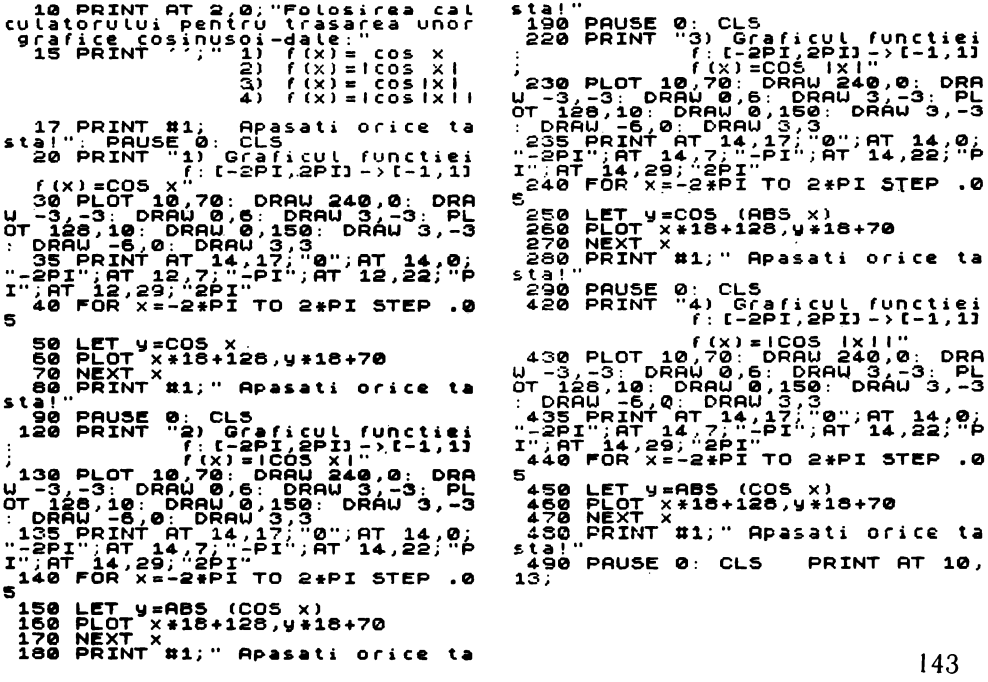

## 18.10. Program ..arc cos<sup>-</sup>

#### *Tema:* Graficul functiei  $x \rightarrow arc \sin x$

: PRINT "Graficul functiei f(<br>
x) = f cain x mr 10,0;"-1"; AT 10,23<br>
: "1"; AT 4,15; 1"<br>
0 PRINT 4,15; 1"<br>
1-3 PLOT 10,00: DRAU 240,0; DRAU<br>
U-3 PC 110,00: DRAU 340,0; DRAU<br>
OT 120.5: DRAU 0,160: DRAU 3,-3;<br>
DRAU -6,0; DRA 15 FOR t=-PI/2 TO PI/2 STEP .0 1 20 LET V=SIN<br>
30 PLOT 128+50+1,08+50+1<br>
38 PLOT 128+50+1,08+50+1<br>
42 NEXT (42+50+1,88+50+1<br>
42 NEXT (42+50+1,88+50+1<br>
43 NEXT 1: PLOT 128+25+P1<br>
43 PLOT 128+25+P1<br>
64-1: PRINT AT 8,23; "V=SIN x";AT<br>
16,11; "V=8(510) X,17  $\mathbf{1}$ 

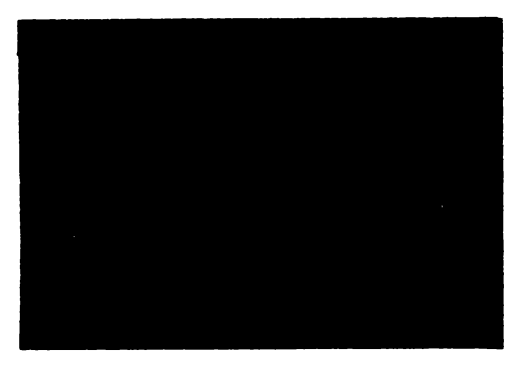

# 18.9. Program "arc sin"

#### Tema: Graficul funcției  $x \rightarrow arc \cos x$

5 PRINT AT 0,14; "Graficul "; A<br>
T 1,10; "Vunclie! f(x) marccos xim<br>
7 PLOT 5,45: DRAW 240,0: DRAW<br>
-3,-3: DRAW 0,160: DRAW 3,-3: PLO<br>
RAW 3,0; DRAW 3,50; DRAW 3,-3: D<br>
RAW 0,5: DRAW 3,50; DRAW 3,-3: D<br>
RAW 0,5: DRAW 3,7; x"2"POR (1-20 TO 100 STEP 3:<br>
12 FOR 15-20 TO 100 STEP 3:<br>
12 FOR 15-100 PI STEP .01<br>
139-101 50-101 PI STEP .01<br>
300 PLOT 50-408+, 45-408+<br>
300 PLOT 50-408+, 45-408+<br>
400 NEXT for 17, 11; "1"; AT 11, 5;<br>
11: 575 PRINT AT 70 PRINT AT 9,14; "Y=X";AT 5,4;<br>"y=arccos x";AT 19,9;"y=COS x"

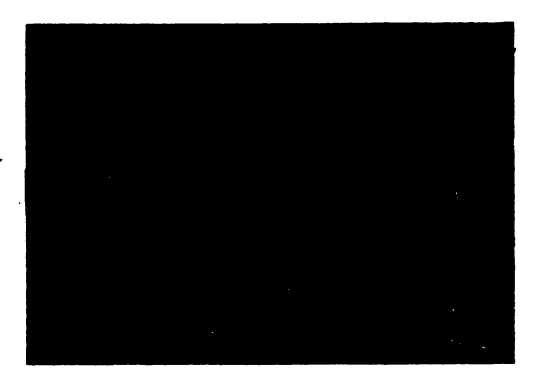

Tema: Graficul funcției  $x \rightarrow t g x$ .

 $f(x)=tg x$ 

 $\mathbf{I}$ 

 $f(x) = | \text{tg } x |$  $f(x) = tg | x |$  $f(x) = |fg| x |$ 10 PRINT AT 2,0; "Folosirea cal<br>culatorului pentru trasarea graf<br>icelor unor functii TANGENTA:<br>15 PRINT '; " 2) f(x)=tg x<br>2) f(x)=tg x<br>4) f(x)=tg|x|<br>17 PRINT #1; "Apasati orice ta<br>stal: PRINT"1) Graficul functiei<br>1/2,-PI/2 155 IF 18+AB5 y>70 THEN GO TO 1 7ō 70<br>
160 PLOT x+18+128,y+18+70<br>
170 NEXT \*1;" Apasati orice ta<br>
180 PAUNT \*1;" Apasati orice ta<br>
180 PAUNT \*3; CLS<br>
220 PAUNT \*3; C-21-301/2010-32<br>
7,2,-PI/2)U (C-PI/2,PI/2)U(PI/2<br>
172,-PI/2)U (C-PI/2,PI/2)U(PI/2<br>
172,2011-12. Prize U. (1991) (1997)<br>
12. Prize U. (1997) (1997) (1997)<br>
13. Prize U. (1997) (1997) (1997)<br>
13. Prize U. (1997) (1997) (1998)<br>
13. Prize U. (1998) (1998) (1998)<br>
13. Prize U. (1998) (1998) (1998)<br>
13. Prize U. (1998) 126-27\*PI, K+80: NEXT K<br>126-27\*PI, K+80: NEXT K<br>137 FOR K=-60 TO 60 STEP 2: PLO<br>138 FOR K=-60 TO 60 STEP 2: PLO<br>138 FOR K=-60 TO 60 STEP 2: PLO<br>128+27\*PI, K+80: NEXT KP 2: PLO<br>128+27\*PI, K+80: NEXT KP 2: PLO<br>40 FOR J=-23 T T T 128-9+PI, k+80: NEXT k<br>238 FOR K=-80 TO 60 STEP 2: PLO<br>T 128+27+PI, k+80: NEXT k<br>239 FOR K=-80 TO 60 STEP 2: PLO<br>T 128+9+PI, k+80: NEXT k<br>T 240 FOR 1+12 NEXT 023 STEP 2: PLO<br>242 FOR 1+12 NEXT 023 STEP 2: PLO<br>242 FOR 1+12  $\tau$  $\mathbf$ T  $\mathbf \tau$ 2 2 .<br>250 LET Y=TAN (ABS X)<br>255 IF 18\*ABS y>70 THEN GO TO 2 50 LET U=TAN X<br>55 IF 18#ABS U>70 THEN GO TO 7 265 IF 18#RBS y/w inch wo ... -<br>2680 PLOT x\*18+128,y\*18+70<br>260 NEXT x 11;" Apasati orice ta<br>280 PRINT #1;" Apasati orice ta<br>320 PRINT #4) Graficul functies<br>122,-PI/2)U U(-PI/2,PI/2)U(PI/2<br>3PI/2)U U(3PI/2,2PI)->R<br>3PI/20U(P  $\bullet$ 60 PLOT x\*18+128,y\*18+70<br>70 NEXT x<br>80 PRINT #1;" Apasati orice ta<br>a!"  $s t \bar{s}$ ! **Las pause 0: CLS<br>120 PRINT "2) Graficul functiei<br>20 PRINT "2) Grafi -3PI/2)U(-3P)"** 1/2, -PI/2)U UC-PI/2, PI/2, PI/2, UCPI/2, PI/2, PI/30<br>
(x) =1(9 x|" UCPI/2, 2PII->R (x)<br>
(x) =1(9 x|" UCPI/2, 2PII->R (<br>
130 PLOT 10, 70: DRAW 240,0: DRAW<br>
0T 126, 10: DRAW 0, 130: DRAW 3, -3<br>
0T 126, 10: DRAW 0, 130: DRAW  $1/2, -P1/2)U$ (x)=1tglx.11"<br>
430 PLOT 12.70: DRAW 0,6: DRAW 3,-3:<br>
1-3,-3: DRAW 0,6: DRAW 3,-3:<br>
07 DRAW 0,6: DRAW 3,-3:<br>
1-3,-3: DRAW 0,130: DRAW 3,-3<br>
1-235 PR.111 Ar.12: 0"; AT 14,22;<br>
1-235 PR.111 Ar.12: PIT; AT 14,22;<br>
1-235 FOR 1- $\mathbf{a}$  $\mathbf{r}$ -<br>- 450 LET U=ABS (TAN X)<br>-455 IF 18+ABS U>70 THEN GO TO 1<br>70: 150 LET  $y = AB5$  (TAN x) 460 > PLOT x = 18+128, y = 18+70<br>450 NEXT x<br>480 PRINT #1; " Apasati orice ta<br>490 PRUSE 0: CLS... PRINT AT 10,<br>13; "LOAD!" : LOAD

# 1) csaf'=361/2001:361/2, -PI/2)U<br>'U(-PI/2, PI/2)U(PI/2,3P1/2)U

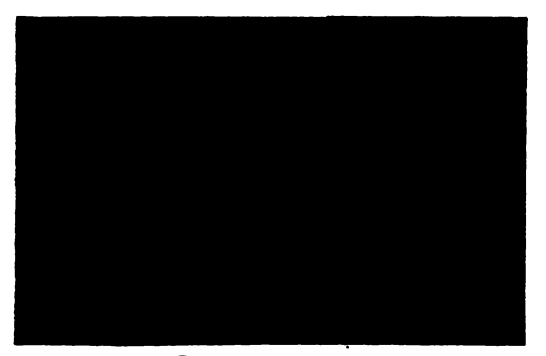

18.12. Program "cotangenta" Tema: Graficul funcției  $x \rightarrow ctg x$ 

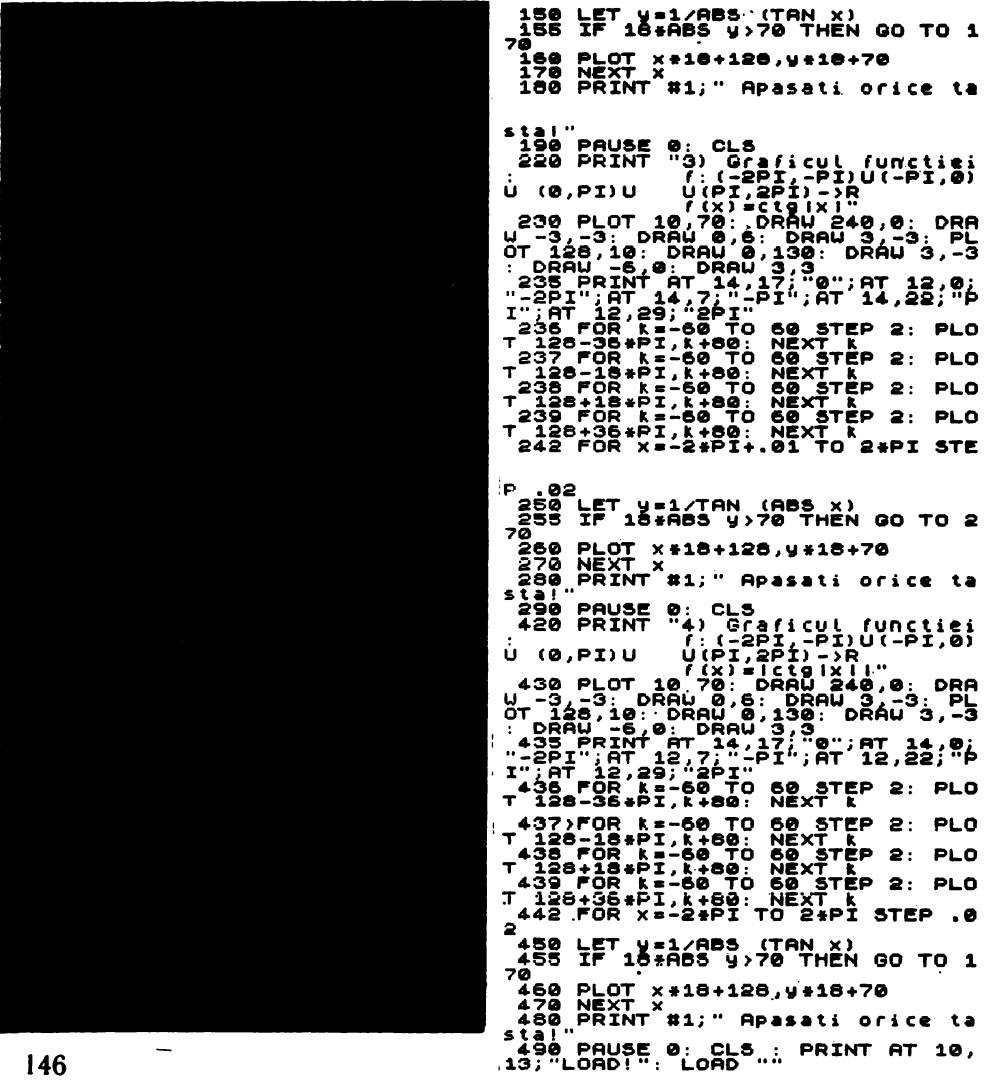

#### Metodica realizării programelor (exemplu)

Trebuie să postulăm ideea că în munca cu elevii, în cadrul laboratorului, unele suhiecte care solicită alcătuirea de programe trebuie mai intii discutate cu aceștia, stabilindu-se, pe cale orală, demersurile necesare realizării. În acest mod, elevii se vor obișnui să-și aprofundeze subiectul cercetat și să-și elaboreze prin studiu propriu programul pentru calculator.

Pentru exemplificare, vom presupune că se dorește realizarea unui program privind graficul funcției de gradul al doilea f: R $\rightarrow$ R, f(X)=AX<sup>2</sup>+BX+C; A  $\neq$   $\theta$ 

Vom schița, impreună cu elevul Petrescu Iacob de la Liceul Industrial Dimitrie Cantemir din București (anul școlar 1983-1984) citeva cerințe ce stau în fața făuritorilor de programe, cerințe formulate într-o comunicare comună susținută, în 1984, la Brașov.

Evident, inainte de a concepe programul, elevul trebuie să cunoască funcția de gradul al dollea, conform prezentării acesteia în manualul de algebră pentru clasa a IX-a.

Apoi vom realiza o organigramă, corespunzătoare problemei date, care trebuie să evidentieze citeva etape strict necesare, pe care le vom enumera in continuare:

- 1) Introducerea coeflelenţllor A, B, C.
- 2) Calculul rădăcinilor ecuației atașate, ca dlacatarea cazurilor particalare existente.
- 3) Afisarea valorilor rădăcinilor sau a altor **mesaje** corespunzătoare diferitelor ca-<br>zuri.
- **4) Trecerea.** opţionali, **la reprezentarea pici.**
- 5) Solicitarea domeniului în care urmează să se facă reprezentarea grafică.
- 6) Calculul coordonatelor vlrfuluf parabolei și afișarea lor;.
- 7) Stabilirea ferestrei de afișare în cadrul ecranului dispozitivului de ieșire.
- 8) Calculul și reprezentarea funcției în cadrul domeniului dat.
- 9) Reluarea, opțională, a reprezentării grafice pentru alt domeniu de reprezentare.

In baza acestor cerinte se poate treee la serierea programului. In final se pot fixa diferite triplete **(A, B, C)** de numere reale, drept coeficienti numerici ai functiei trinom, solicitindu-se apoi graficele corespunzătoare acestora. Un exercițiu simplu și intuitiv il constituie cazul tripletului (a,  $\theta$ ,  $\theta$ ), unde a  $\epsilon$  {-1,1}.

Pentru aprofundarea acestui caz pot fi eonstruite, in același sistem de axe de coordonate, familii de parabole, prin introducerea numărului n al acestora (n > 2). Spre exemplu. se pot lua mai intii coeficienții:  $a=1$ ,  $a=1/2$ ,  $a=1/5$ ,  $a=1/10$  etc., scalarea reprezentării fiind cea pentru a=1.

De asemenea, se pot lua coeficienții:  $a=-1$ ,  $a=-1/2$ ,  $a=-1/5$  și  $a=-1/10$  etc., aprofundindu-se astfel funcția de gradul al doilea prin variațiuni pe aceeași temă. Cazurile particulare pot fi extinse, desigur.

ln eoneeperea ,1 realizarea programului trebuie li ne preocupe şi faptul ci **aeeata**  trebule să albă un caracter conversațional, prin transmiterea către utilizator a numeroase mesaje ajutătoare, explicative și de eroare.

Listarea programului pe ecranul de vizualizare trebuie să permită celui ce-l va utiliza familiarizarea cu modulele conținute, evidențiindu-se structurile de intrare / leșire, de calcul, precum și opțiunile oferite.

Pentru acest exemplu a fost aleasă funcția de gradul al doilea, deoarece trinomul  $AX^2+$  $+BX+C$ ,  $A \neq \emptyset$  poate fi intilnit in diverse ipostaze, generate de folosirea funcției modul, a funcțiilor "max" sau "min", a funcțiilor "partea intreagă" sau "partea fracționară", a funcțiilor "trigonometrice", "exponențiale" sau "logaritmice", a funcției "indicator de semn" etc.

 $-$  Cerc de matematică  $-$ 

iar pentru cazul | y-<br>| y+ 1 BORDER 1: PAPER 1: INK 7: C sin x.0<br>
sin x.0<br>
sin x.0<br>
sin x.0<br>
avem regiunes nehas<br>
110 FOR f=0 TO 7: PRINT INK f;<br>
T20.0; Apasati -1- pentru a<br>
eveni la imaginea precedenta<br>
1111 IF INKEY\$="" THEN NEXT f<br>
20: RUN DO<br>
212 IF INKEY\$="" THEN NEXT f  $\blacksquare$ avem regiunea nehasu<br>? r=0 TD 7: PRINT INK r;A<br>? r=0 TD 7: PRINT INK r;A<br>! Apasati -1- pentru a r<br>! INKEY#="1" THEN BEEP 1,-2 GO SUB 9900<br>10 For F=0 TO 7: PRINT PAPER 1<br>INK F;AT 10,0;"  $\begin{minipage}{.43\textwidth} \begin{tabular}{@{}l@{}}\textbf{HATEMATICE} & \textbf{***} \end{tabular} \end{minipage}$ ORNAMENTE G 11 IF INKEY\$="" THEN NEXT F: G<br>0 TO 10<br>20 PRINT AT 0,0; PAPER 1; INK<br>6; FLASH 1; "ORNAMENTE MATEMATICE 0 TO 110<br>120 PRINT AT 10,10; "ASTFEL ..."<br>120 PRINT AT 10,10; "ASTFEL ..."<br>200 PRINT AT 10,10; "AUSE 5<br>0:30 Sarut of 10 0:" ... 25 PRINT ''"Ornament matematic :"CLS"<br>130 PRINT AT 19,0;" sin X" - un desen in care<br>ansamblu de figur<br>de un numar de or un anumit<br>i se repeta 133 GO SUB 9100 - sin x"<br>
134 PRINT PT 0.0;" (y-sin x) (y+<br>
135 FOR f=0 TO 30 STEP 4: PLOT<br>
50+[,10: PLOT 50+[,11: NEXT |<br>
135 FOR f=0 TO 30: PLOT 50+1,20<br>
PLOT 50+1,21: NEXT PLOT 50+1,20<br>
2145 FOR f=-2+PI TO 2+PI STEP .0 30 PRINT ''"Desentui care state de caracteris-ticale ecuatie est<br>inecuatie un sistem de cuatie de continuaire<br>sau de contie un sistem de cuatie<br>sau de contie<br>35 00 SUB 9000: CLS<br>FLASH 0, FLASH 2, FLASH 01 DE CONTREPEZENTIN 150 LET 'y=SIN f PLOT 128+20+f,<br>20\*y+58<br>153 DRAW 0,-40\*y<br>154 NEXT 0,-40\*y<br>150 GO Sub 9000: CLS 180 GO Sub 9000: CLS<br>
190 BEEP 1,30<br>
FLAT 0: "Hultimes solutilor"<br>
FLASH 0: "Hultimes solutilor"<br>
10209 PRINT :...  $19-2$ /Tearcsin(sin(<br>
1102091117:...  $19-2$ /Tearcsin(sin(<br>
110209117:...  $19-2$ /Tearcsin(sin(<br>
11020117:...  $\begin{array}{ccc} \n & \text{if } x \rightarrow 0 \\ \n & \text{if } x \rightarrow 0 \\ \n & \text{if } x \rightarrow 0 \n\end{array}$ xe [-2PI, 2PI]" 50 PRINT '"censtatam ca multim<br>ea solutiilorinecuatiilor: in x si<br>in x este<br>a punctelor<br>din figura 1: 100 5UB 9000: CLS<br>50 GO 5UB 9100<br>62 PRINT AT 0,0;"  $12 - 510x/8$ Xe [-2], 2]<br>
65 PRINT AT 19,0;"\_sin x"<br>
66 FOR  $f=0.70$  30 STEP 4: PLOT<br>
50+f, 10: PLOT 50+f, 11: NEXT<br>
67 TO 30 STEP 4: PLOT<br>
67 TOR f=-2+PI TO 2+PI STEP .0 n(sin(||+x/2))] \* \*[y-2/||\*arcsi<br>
n(sin(||x-1)/2))] \* \*[y-2/||\*arcsi<br>
n(sin(||x-1)/2))] \*\*[y+2/||\*arcsi<br>
n(sin(||x-1)/2))] \*\*[y+2/||\*arcsi<br>
n(sin(|x-1)/2))] \*\*[y+2/||\*arcsi<br>
225 PLOT 126,200: DRAU 6,110: DR<br>
201 - 3,-7: DR  $\mathbf{1}$  $\begin{array}{llll} \texttt{1} & \texttt{75 LET} & \texttt{4-SIN} & \texttt{FLOT} & \texttt{128+20+f} \texttt{,} \\ \texttt{20*Y+68} & \texttt{NET} & \texttt{7} \\ \texttt{76 NEXT} & \texttt{7} \\ \texttt{80 FOR} & \texttt{f=2+PI} & \texttt{TO 2+PI} & \texttt{STEP 1} \end{array}$  $\mathbf{a}$ 3<br>,20\*y+58 y=-5IN f: PLOT 128+20\*f<br>,20\*y+58 y>0 then draw 0,-40\*y<br>00 Next f 95 GO SUB 9000: BEEP 1,20: CLS .100 PRINT FLASH 1; "EXEMPLUL 2";<br>FLASH 0; '''.""Reprezentind gra<br>fic inecuatia:  $(y - sinx)(y + sin)$ x)<0<br>
105 PRINT "pentru cazul | y-sin<br>
x>0<br>
x+0<br>
din | figura precedenta RHET - - - - -<br>DRAW 20, -20<br>290 PAUSE 100<br>290 POR 4=1 TO 40 STEP 40<br>300 POR 4=0 TO 40 STEP 2<br>305 IF (10 THEN DRAW 0, (10-1)+2

-4 310 IP (18) AND (180 THEN DRAW<br>
015 IP (18) AND (180 THEN DRAW<br>
315 IP (180 AND (130 THEN DRAW<br>
320 IP (140 AND (130 THEN DRAW<br>
320 IP (140 AND (130 THEN PLOT<br>
1325 IP (140 AND (130 THEN PLOT<br>
1330 IP (180 AND (130 THEN PL JSS NEXT &<br>355 NEXT &<br>360 GD SUB 9000: BEEP 1,30<br>570 PRINT FLASH, 1,97,0,0,1: EXEMP<br>LULL 4"; FLASH OLL 1,00,0,4100. tyt2-sint2(<br>\*tyt2-sint2<br>\*tyt2-sint2 X)) \*<br>(x+∏/6)) \*<br>(x+∏/6)) \*<br>(x-∏/6)) \*<br>(x-∏/6)) \*<br>(x-∏/6)) \*<br>(x-2)<br>360 to supergeous futer server in the xx<br>sed to supergeous futer sintary<br>(x-360 PRINT AT 0,0; "iy+2-sintary<br>\* [y+2-sintary<br>\* [y+2-sintary 1\*<br>- 1/6)1\* ...<br>- 1/6)1<0T 128,20: DRAW 0,130: DR<br>AU -3,-7: DRAW 3,7: DRAW 3,-7: P<br>AU -3,-7: DRAW 3,7: DRAW 3,-7: P<br>LOT 0,89: DRAW 255,0: DRAW -7,4:<br>DRAW 7,-4: DRAW 70: 240T 37FP .0 DRAW 77-4"DRAW PLOT 24947" STREET PLOT 3.00-2011 PLOT 3.00-2012<br>
LET 125 IN 100-2012 PLOT 4.00-2012<br>
2012 - 125 IN 100-2012<br>
2012 - 125 IN 100-2012<br>
2012 - 125 IN 100-2012<br>
2012 - 125 IN 100-2012<br>
2012 - 125 IN 100-212 THE **TH** 2. PLOT 3,20+-2+88: DRAW 0,20+1<br>
2. PLOT 3,20+-2+88: DRAW x < 0<br>
THEN PLOT 3,20+-2+88: DRAW 0,20<br>
(2-9): PLOT 3,20+2+88: DRAW 0,20<br>
4/0-2)<br>
4/0-7 3,20+x-88: DRAW 0,20+7<br>
2. PLOT 3,20+x-88: DRAW 0,20+7<br>
2. PLOT 3,20+x-88: D ≒ù∍

-90  $\frac{2}{3}$ <br>Then PLOT a 2012x-2012 DRAW 0.20+<br>THEN PLOT a 2012x-00: DRAW 0.20+<br>2014y-X)<br>2014 - PLOT a 2010x-2012 DRAW 0.<br>400 IF 2:0 AND 0.40+2<br>420+210: DRAW 0.40+2<br>420+210: DRAW 0.40+2<br>420+210: DRAW 0.40+2 485 IF -1.2(9) ROMO 9,4042<br>496 IF -2(9) ROMO 9,4042<br>496 IF -2(9) ROMO 9,4042<br>496 IF -496 DNO 9,4042<br>405 IF -1968 DNO 9,4042<br>07 2,204-456: DROW 0,4044: PLOT<br>4,204-456: DROW 0,4044: PLOT<br>4,204-456: DROW 0,4044: PLOT<br>4,204-45 CERCULUI DE INFO<br>| Inversesia" Info<br>| Inversesia" | **RHATICS TEL.** æ. BINITHE CANTERIA S71 PRINT PAPER 6; INK 3; FLASH  $\mathbf{u}$ S72 PAUSE 0: CLS<br>UERȘE 1; LOAD<br>COOR SEAR : LOAD PRINT #0; IN 8999 STOP : LUTY<br>9000 For 1=0 to 7: Pause 3: Prin<br>T RT 21,0; INK 1; ... TR TNKFY4:\ .<br>.  $.971c$ e...  $.2, -20$ : BEEP .2,-30 "THEN THE .2, -20: BEEP".2, -30<br>
SARI NEXT (: 00 TO 9000<br>
9001 NEXT (: 00 TO 9000<br>
9102 -3, -3: DRAW 3, 7: DRAW 3, -3, P<br>
010 -3, -3: DRAW 3, 7: DRAW 3, -7: P<br>
02: -3, -3: DRAW 3, 7: DRAW 3, -7: P<br>
02: -7: PREM 25, 00 PRA **K 110 XREE (140 XP)<br>SOCORE POKEE (140 XP)<br>SOCORE POKEE (140 XP)<br>SOCORE POKEE (140 XP)<br>SOCORE POKEE (140 XP)<br>SOCORE POKEE (140 XP)<br>SOCORE POKEE (140 XP)<br>SOCORE POKEE (140 XP)<br>SOCORE POKEE (140 XP)<br>SOCORE POKEE (140 XP)<br>SOC han** 

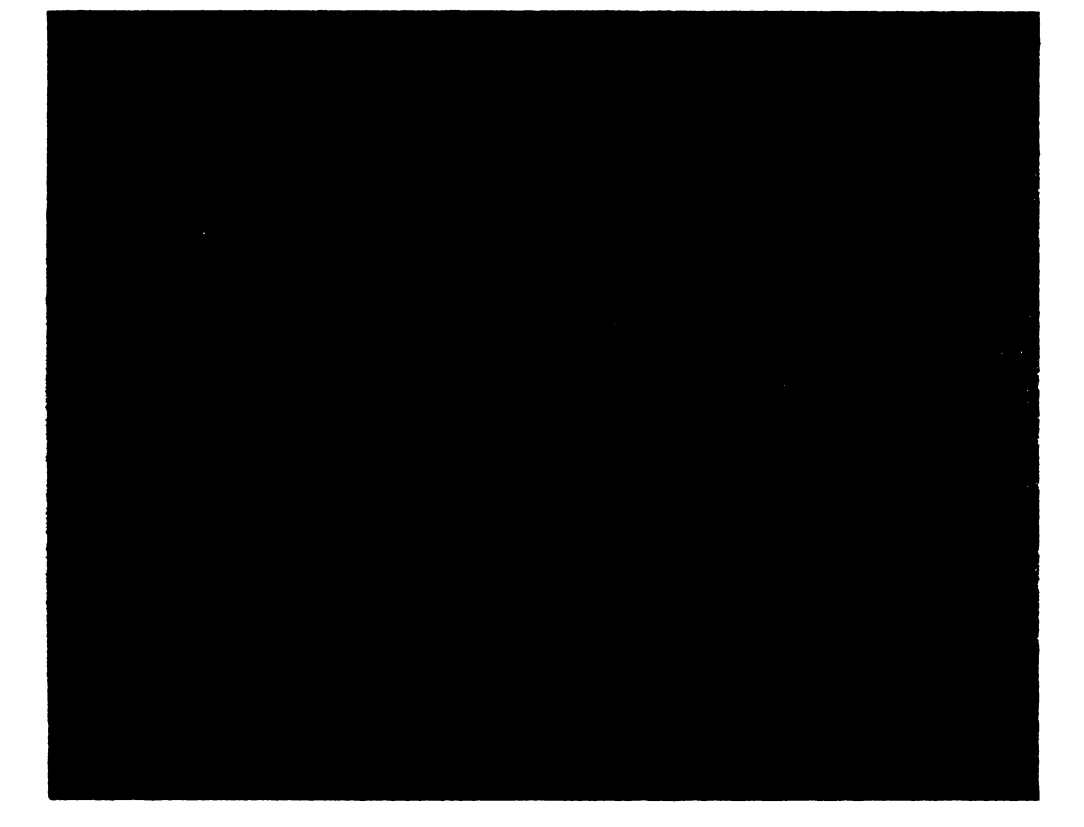

## 18.14. Program "Ecuații de gradul II"

- 1°. Tema: Program de rezolvare a ecuațiilor de gradul al doilea în mulțimea C.
- 2°. Program BASIC (HC-85) "ECUAȚIA DE GRADUL II"

```
SO CLS
lo Print "PROGRAM DE REZOLVARE A ECUATITIOR DE GRADUL II"
```

```
20 INPUT * INTRODUCETI COEFICIENTII A.B.C *: A.B.C
 30 IP A-0 THEN GO TO 100
 40 LET D = B = B - 4 = A = C50 IP D<0 THEN GO TO 80
60 LET E1=(-B+SQRD)) /(2 = A) : LET X2=(-B-SQRD)) / (2 = A)
 7° PRINT " SOLUTIA : E1=" : E1 : " SI X2 = " : X2 : STOP
80 LET R=(-B)/(2 \times A) : LET I=ABS ( SQR ( -D) / (2 \pm A))
90 PRINT "AVEM : EL= " ; R ; " +E " ; I ; " SI E2 = " ; R ; " -L " ;
    I \cdot STOPloo PRINT " BCUATIA NU BSTE DE GRADUL II " : STOP
```
18.15. Program "Ecuatia  $a^x = N^u$ . Tema: Rezolvarea grafică a ecuației a<sup>z</sup>=N.

2 REM<br>
5 CLS<br>
5 CLS<br>
10 PRINT<br>
10 PRINT<br>
zolvarea ecuatiei  $d\mathcal{C}=N$  Pen Program BASIC (HC-85) Pentru cazurite: a>1, 0<a<1"<br>15 PRINT AT 21,0; "Graficete fu<br>nctiei exponentiale." 20 PLOT 10,10: DRAW 115,0: DRA<br>U 0,130: DRAW -115,0: DRAW 0,-13 30 PRINT AT 5,2; "1"; AT 5,29; "2 40 PLOT 135,10: DRAW 115,0: DR<br>AW 0,130: DRAW -115,0: DRAW 0,-1<br>30 89 8,138: DRHW -115,0: XHHW 6,138: DRHW 0,139: DRHW 0,139<br>
58 8 PLOT 185,10: DRHW 0,139<br>
788 PLOT 185,10: DRHW 0,139<br>
788 PLOT 135,35: DRHW 115,0<br>
788 PLOT 135,35: DRHW 115,0<br>
988 PLOT 135,35: DRHW 115,0<br>
998 PLOT 135,35: 18.16. Program "N factorial"  $1.9E$ M Program "N FACTORIAL" 2 REM I TEBA: CALCULUL FACTOR<br>IALULUI UNUI NUMAR NATURAL DAT 3 REM 3 REM 2'. Program BASIC (HC-85) 10 CL3<br>20 PRINT "PROGRAM DE CALCULARE **A FACTORI- ALULUI UNUI NUMAR NA<br>TURAL N DAT"<br>30 PRINT<br>40 INPUI "INTRODUCETI N ";N** SØ LET PACTE1<br>50 FOR K=1 TO N: PRINT AT 0,30 <sup>15</sup><br>120 LET FACT=FACT\*K<br>30 NEXT N<br>20 PRINT "FACTORIALUL LUI "IN;<br>100 **STOT" : "** "PACT<br>100 STOT" : " 18.19. Program "Transpusa" Tema. Calculul transpusei unei matrici  $A \rightarrow B H$ PROGRAM "TRANSPUSA" 1 REM .<br>Tema: 1<br>matric**e**  $\mathbf{1}$ Catculul trans PUSCI UNCI<br>2 REM Program BASIC (HC-85)  $2:$ P

160 NEXT X<br>5:"0 PRINT AT 19,2;"a)1";AT 19,2<br>6:"0<3'1";AT 17 18,8;"Log N";AT 19<br>180 PRINT AT 18,8;"Log N";AT 19,2<br>0:..." ==0D  $6.774$ <br>190 STOP

#### Figurile<br>20 Lvarea e (1) si (2) prezinta re<br>ecuatiei  $a^2 = N$  - pentru cazurile: a>1, @kak1

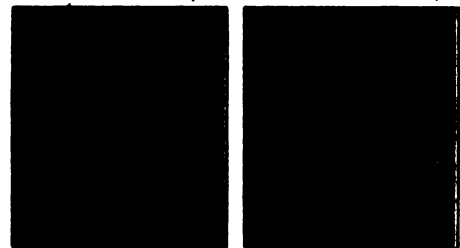

Graficele functiei exponentiale.

#### 18.17. Program "Combinări"

**1.0EM** 

Program "COMBINARI"

2 REM

<sup>1'</sup>. Tema: COMBINARI DE SA<br>PTE NUMERE LUATE CITE TREI, NUME<br>RE APARTININD MULTIMII (1,2,3,4,<br>5,6,7}

2'. Program BASIC (HC-85) 10 CLS PRINT "SA SE TIPAREASCA TOR<br>TE COMBINA- RILE CARE SE POT FACE<br>CLUNUMERE-LE 1,2,3,4,5,6,7 LUA<br>TE CITE 3"<br>30 PRINT": "AT P=2: LET. C=3, "<br>60 PRINT": "AT ",",";";", C;", "

## 18.18 la pag. 152

uaului<br>
PO INPUT ("A(";I;",";J;")=");<br>
A(I,)NEXT J<br>
DOO NEXT I<br>
100 POEXT I<br>
100 POEXT I<br>
100 POEXT I TON<br>
100 POEXT I<br>
100 POEXT J<br>
100 POEXT I<br>
100 POEXT I TO N<br>
1000 NEXT I TO N<br>
1000 LEXT J<br>
200 NEXT J<br>
200 NEXT J<br>
200 S CLS<br>
i@ PRINT "TRANSPUSA UNEI MATRI<br>CI DE TIP M.N"<br>
20 INPUT "INTRODUCETI N ";M<br>
30 INPUT "INTRODUCETI N ";N<br>40 DIM A(M,N); DIM B(N,M) 230 FOR I=1 TO M<br>240 PRINT : FOR J=1 TO N PRINT B(I,J);"<br>NEXT J: PRINT ("NEXT I<br>STOP 241<br>242<br>243 50)FOR I=1 TO N<br>60 FOR J=1 TO H 151

```
1<sup>°</sup>. Tema: Produsul a două matrice
    2°. Schemă bloc:
    3°. Program BASIC (H.C-85)
  5 CLS
 10 PRINT "INTRODUCETI M. N. P
    PENTRU MATRICELE A(M, N) si B
   (N, P)^n20 INPUT M =": M
 30 INPUT "N =" : N40 INPUT "P": P
 50 DIM A (M, N): DIM B (N, P): DIM C (M, P)60 FOR I=1 TO M
 70 FOR J=1 TO N
 80 PRINT "A("; I; J;")=";: INPUT
    A(I, J): PRINT A(I, J)90 NEXT J
100 NEXT I
110 FOR I=1 TO N
120 FOR J=1 TO P
130 PRINT "B("; I; J; ")="; : INPUT
    B(I, J): PRINT B(I, J)140 NEXT J
150 NEXT I
160 FOR I=1 TO M
170 FOR J=1 TO P
175 LET C(I, J) = 0180 FOR K=1 TO N
190 LET C(I, J) = C(I, J) + A(I, K) * B(K, J)200 NEXT K
210 NEXT J
220 NEXT I
230 FOR I=1 TO M
240 FOR J=1 TO P
250 PRINT C(I, J); " ";
260 NEXT J
270 PRINT : PRINT
280 NEXT I
290 STOP
```
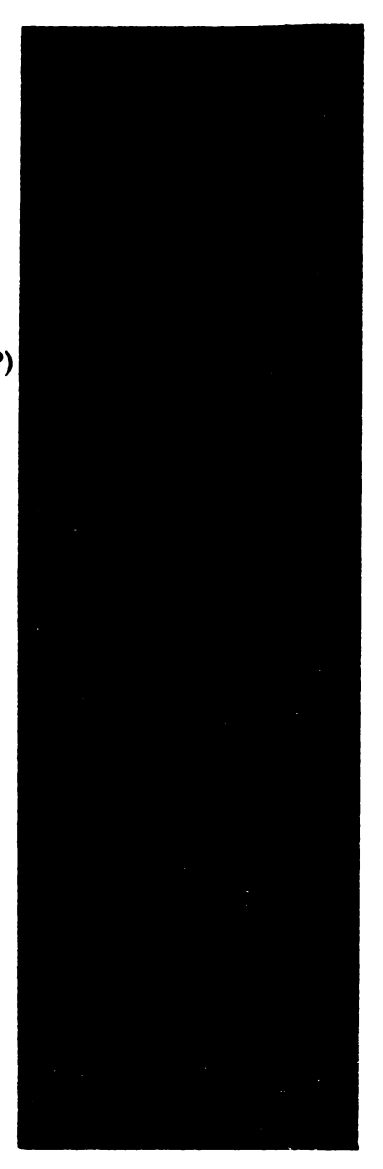

Fig. 18.1. Schema logică. Produs matrice

#### VIII. PROGRAME BASIC HC-85

18.20. Program "Trasarea elipsei"

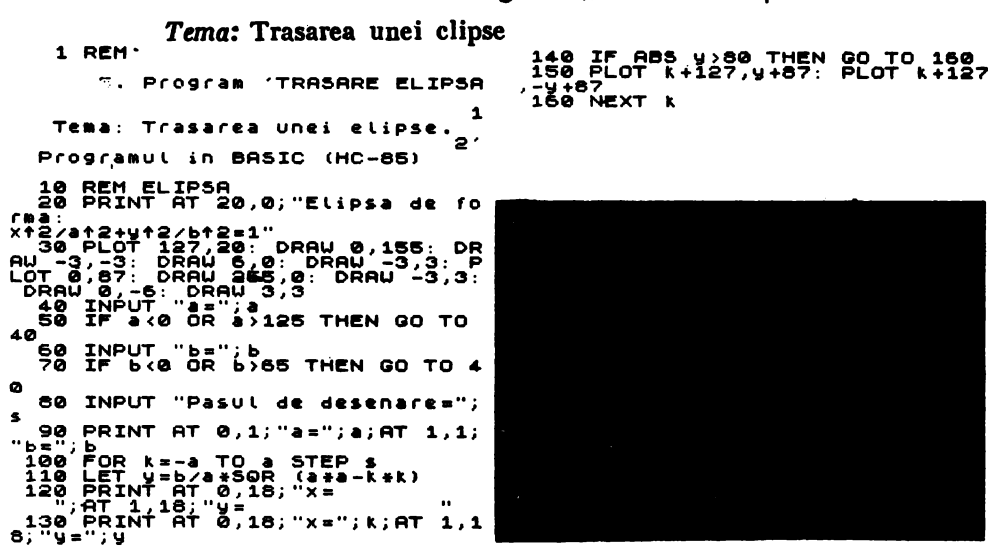

18.21. Program , Trasare hiperbolă"

Tema: Trasarea unei hiperbole.

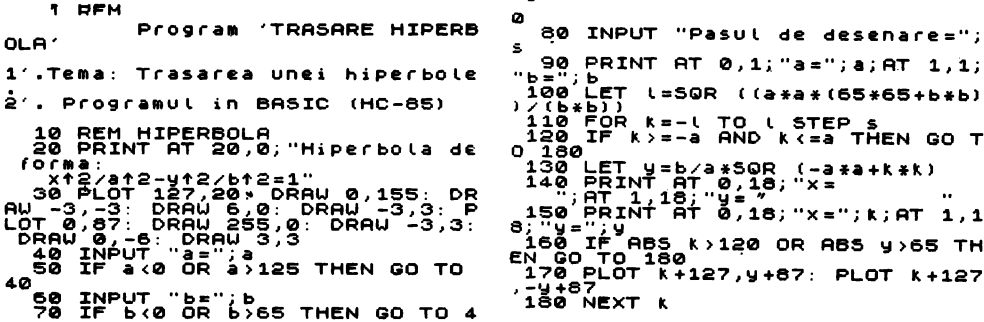

18.22. Program "Trasare parabolă"

Tema: Trasarea unei parabole

1 REM Program 'TRASARE PARABO LA<sup>-</sup> Tema: Trasarea unei parabolg, Programul in BASIC (HC-85) 10 REM PARABOLA<br>20 PRINT AT 20,0; "Parabola de 20 PRINT HT 20,0, released<br>
10 PRINT HT 20,0, released<br>
30 PLOT 127,20: DRAW 0,155: DR<br>
30 PLOT 12,5: DRAW 6,0: DRAW -3,3:<br>
LOT 0,67: DRAW 265,0: DRAW -3,3<br>
PRAW 6,0: DRAW 3,3<br>
40 INPUT PPEPP3,3<br>
50 IF P(0 OR P)125 THEN 00 ុះ :AU -3,3: F<br>DRAU -3,3: 40 .<br>60 INPUT "Pasul de desenare="; ś 70 PRINT AT 0,1;"P=";P<br>
90 LET V=SOR (2+P+K)<br>
90 LET V=SOR (2+P+K)<br>
100 PRINT AT 0,16;"x=<br>
110 PRINT AT 0,16;"x=<br>
110 PRINT AT 0,16;"x=";k;AT 1,1<br>
8;"y=";y<br>
220 PLOT K+127,y+87: PLOT k+127<br>
130 PLOT K+127,y+87: PLOT k+127<br>  $7.1487$ <br> $140$  NEXT K

*Tema:* Trasarea Jocului geometric al centrului de greutate al unui triunghi avînd două vîrfuri fixe, al treilea deplasîndu-se pe cercul circumscris triunghiului.

> 530 PRINT INVERSE l;"Locul geometric", 540 PRINT este ,deci, cercul de": 550 PRINT " raza R/3 si centru , ";

580 CIRCLE 205,101,10<br>590 PRINT #1; FLASH 1;"Tastati orice";<br>600 PAUSE 0

710 IF t>=5.8 THEN PRINT AT 15,29; "C"

790 PRINT AT 10-9\*SIN t,21+9\*COS t;"A"

620 PRINT AT 0,0; "2) Verificarea" 630 PRlNT **"grafica"** 

640 DIM x(63)1 DIM y(63)

*690* PRINT AT 15,29;"C" 700 FOR t=O TO 2\*PI STEP 0.1

720 LET x=178+60\*COS t<br>730 LET y=88+60\*SIN t

170 PLOT x, y: DRAW 130-x, 52-y<br>780 DRAW 98, 3: DRAW x-228, y-55

660 PLOT 130,52 *670* PRINT AT 15, 15; "8"

680 DRAW 98,3

1 REM 22) Program "TRASARE LOC 2 REM "GEOMETRIC"<br>3 REM 1'.. Tema: Determinarea 3 REM 1'.. Tema: 4 REM locului geometric al centrului 560 PRINT "centrul de greutate al "r 570 PRINT" triunghiului OBC" 5 REM de greutate al unui triunghi *<sup>6</sup>*REM avind doua virfuri fixe.al 7 REM treilea deplasindu-se pe<br>7 REM treilea deplasindu-se pe<br>8 REM cercul circumscr<mark>is</mark> triunghiului 9 REM 2~. Program BASIC (HC-85) 10 PRINT FLASH ls"Probiema de loc,"s 20 PRINT FLASH 1; "geometric" 30 PRINT <"ISa se determine locul "; 40 PRINT 0 geometriclal centrului **de"s**  40 PRINT "geometric¦al centrului de"; 650 CIRCLE 178,88,60<br>50 PRINT " greutate al lunui "; 660 PLDT 130,52 *60* PRINT "triunghi .atunci cind **doua",**  70 PRINT "lvirfuri sint fixe.iar **al";**  80 PRINT" trei- llea se deplaseaza "s 90 PRINT "pe cercul lcircumscris"r 100 PRINT" triunghiului." 610 CLS 120 PRINT ~"Programul est<mark>e s</mark>tructur<mark>at"; 740 LET k=10\*t+1</mark><br>130 PRINT " pe doua <mark>idei: ";</mark> 750 LET x(k)=178+20\*COS t 140 PRINT 1) Rezolvarea"; 760 LET y(k)=65+20\*SIN t<br>150 PRINT analitica 2)"; 70 PLOT x, y; DRAW 130-x 160 PRINT Demonstrarea grafica a<br>170 PRINT "cal-culatorului" 180 PRINT AT 21,0;"Tastati"; 800 PLOT x,y: DRAW 179-x,53-'y 190 PRINT " orice pentru a continua!" 810 PLOT 130,52 • 220 PRINT "analitica"<br>230 PLGT 200,150: DRAW -30,-60 240 DRAW 80,10: DRAW -50,50<br>250 PRINT AT 2,25; "A";AT 10,20; "B"

200 PAUSE **o<sup>2</sup> b**<br>210 CLS : PRINT "1) Demonstrarea **820 FOR i=1 TO k: PLOT** x(i), y(i) 210 CLS: PRINT "1) Demonstrarea 830 FOR i=1 TO k: PLOT  $x(i)$ ,  $y(i)$ 230 PLnT 200,150: DRAW -30,-60 850 CIRCLE 178,88,60 250 PRINT AT 2,25; "A";AT 10,20; "B" 870 DRAW INVERSE 1;130-x,52-y 260 PRINT AT 2,2S;"A";AT 10,20;"B" 880 PLOT 228,55 890 PLOT 228,55 890 PLOT 228,55 890 PLOT 228,955 890 PLOT 228,95 280 PRINT AT 9,25; "M": PLOT 170,90 900 PRINT AT 10-9\*SIN t,21+9\*COS t;" 290 PRAW 80,35: PRINT AT 6,29; NY<br>290 DRAW 60,35: PRINT AT 6,29; NY<br>310 PAUSE 100<br>310 PAUSE 100<br>930 PLOT 130,52  $300$  PRINT AT 8, 26; OVER 1;  $^{16}$ G"  $-$  920 DRAW INVERSE 1; 179-x, 53-y 310 PAUSE 100 **120 PLOT 130,52** 1 130,52 1 130,52 1 130,52 1 130,52 1 130,52 1 130,52 1 130,52 1 130,52 1 130,52 1 940 DRAW INVERSE 1; (x-50)/2+9, y/2-25 310 PAUSE 100<br>320 PRINT AT 2,0; "Coordonatele"<br>330 PRINT " virfurilor sint:"<br>" 940 PRINT " A(x1,y1) , B(x2,y2)" 340 PRINT "A(xl,yl) ,8(:<2,y2)" 960 PRINT AT 11,301"A"1 PLOT **238,80**   $350$  PRINT " si C(x3,y3)" 970 DRAW -108,-261 PLOT 238,80 350 PRINT " si C(x3,y3)"<br>360 PAUSE 100: PRINT "Avem relatia:";<br>370 PRINT " AG/GM=2" 380 PACSE 1001 PRINT AVEW FEISCLS. 7<br>370 PRINT " AG/GM≕2" **990 FOR 1=1 TO 201 'PRINT AT 1,12; "\*"** 380 PRINT "Coordonatele punctului" 390 PRINT "M sint:Xm=(X2+X3)/2 " 400 PRINT "si Ym=<Y2+Y3)/?." 1020 PRINT AT 4,0;"Locul **O.o-";**  ·410· PRINT "[1e,'i ,Cg=·<Xl+X:?-1 X3)/3 1030 PRINT AT !5,0s "metric **este"**  420 PRINT "si Y9=(Yl ~Y2-~Y3)/3-ie·.;,e"; 1040 PRINT •cercul din"1 PRINT "fi:gura." 430 f-'fUNl " imediat" 10!50 PAUSE 2001 PRINT "Centrul sau" 440 PRINT AT 11, 1"8""; OVER 1 J "=" 1060 PRINT **•este** ce'l'I-" 450 PRINT "Fie O<Xo,Yo) centrul cercului"• 1070 PRINT "de greutate al" 460 PRINT " circumscris si vom avea:"; 1080 PRINT AT 12,0;"triunghiu-"<br>470 PRINT " X1=Xo+Rcost , Y1=Yo"; 1090 PRINT AT 13,0;"lui OBC" 470 PRINT  $X1=X_0+R\cos t$ ,  $Y1=Y_0$ ";  $1090$  PRINT AT  $13,0$ ; "lui OBC"<br>480 PRINT "+Rsint" ...  $1100$  PAUSE 100: PLOT 178.88; 1100 PAUSE 100: PLOT 178,881 DRAW 1,0<br>1110 DRAW 0,2: DRAW -2,0: DRAW 0,-2 490 PRINT "Atunci: Xg=(Xo+X2+X3)/3+"; 1110 DRAW 0,2: DRAW -2,01 DRAW 0,-2 500 PRINT "R/3COS t Yg=<Yo+Y2+Y3)/3+"1 1120 DRAW 1,0 510 PRINT "R/3SIN t." 1130 PRINT AT 10,21; FLASH 1; "0"<br>520 PAUSE 100 1140 PRINT AT 15,15; FLASH 1; "B" '1140 PRINT AT 15, 15; FLASH 1, "B" 1160 PLOT 178,6!51 **DRAW** 1,01 **DRAW** 0,:11 DRAW -1,01 **DRAW** 0,-11. PAUSE. 100 1170 BEEP 1, 6: PAUSE 50 1150 PRINT AT 15,29; FLASH 1; "C"

```
1180 PRINT AT 10,21s"O"
```
1190 PRINT AT 10,21; "O"

10 PRINT AT 2,2; "CUPRINS:" PR<br>
INT AT 4,1; "1) Folosires calcule<br>
atoruming pentru transfea, grafi<br>
"20 PRINT AT 8,1; "2) Folosires<br>
"20 PRINT AT 8,1; "2) Folosires<br>
calculatorumi pentru trasar<br>
es graficetor unor functii 420 PLOT 128,1: DRAU 0,140: DRA<br>W -3,-3: DRAU 6,0: DRAU -3,3<br>"430 PRINT AT 5,14;"y";AT 20,30;<br>"x" a."<br>
25 PRINT #0; "Apasati tasta cor<br>
espunzatoare"<br>
N 40 TO 30<br>
16 IF ts="NKEY\$: IF ts="" THE<br>
N 40 TO 30<br>
50 CLS."PRINT AT 3.1; "1.Grafi<br>
CUS FUNCTION 25+X:1; "DRAW 25+X"<br>
CUS FUNCTION 25: DRAW 215,0: DRAW<br>
50 PLOT 40,5:  $G \cap \mathfrak{g} \restriction \mathfrak{c} \subset \mathfrak{g} \restriction \mathfrak{g} \restriction \mathfrak{g}$  $x - 1$ 520 PLOT 70,1: DRAU 0,140: DRAU<br>-3,-3: DRAU 6,0: DRAU -3,3<br>530 PRINT AT 5,9;"y";AT 20,30;"<br>x" X330 PRINT HT S, 9; DRAU 235, 0; DRAU 235, 0; DRAU 235, 0; DRAU 235, 0; DRAU 235, 0; DRAU 235, 0; DRAU 235, 0; DRAU 235, 0; DRAU 70; 256 STEP 0, 01<br>
RT 21, 16; 17: 256 RPM 235, 0; 256 STEP 0, 01<br>
RT 21, 16; 17: 256 RPM 23, X "<br>100 FOR X=-. 5 TO 3.2 STEP .03<br>110 PLOT 1281.25.6+x,4+y+5<br>120\_IF X<-2.5 THEN PLOT 128+25. 120 IF x (-2.5 THEN PLUI 120722)<br>  $6+8$  130 IF ASS (x-1.1) (0.03 THEN PR<br>
INT AT 18,19 IM 2007<br>
130 IF ASS (x-1.1) (0.03 THEN PR<br>
INT AT 19,0;"<br>  $6$  140 IF x (0 THEN PRINT AT 19,0;"<br>  $6$  160 NEXT X 1.5 THEN PRINT AT 11,0<br>  $\frac{1}{1}$ 810 PLOT 128,1: DRAW 0,140:<br>| -3,-3: DRAW 6,0: DRAW -3,3 DRA  $\frac{1}{190}$  PAUSE 0 ū 200 CLS<br>
210 PRINT AT 2,0;"2.Graficul fu<br>
210 PRINT AT 2,0;"2.Graficul fu<br>
220 PLOT 40,5: DRAW 215,0: DRAW<br>
230 PLOT 40,5: DRAW 215,0: DRAW<br>
230 PLOT 160,1: DRAW 0,140; DRA<br>
230 PLOT DRAW 6,0: DRAW 140; DRA<br>
240, PSINT AT 620 PRINT AT 5,15; "y"; AT 20,30; 200 PLOT 20.5: UNIT 20.30;<br>
200 PLOT 20.5: DRAW 3.3<br>
500 PLOT 20.5: DRAW 3.3<br>
500 PLOT 329440+X, 5110 P.1<br>
6000 PLOT 120+40+X, 5110 P.1<br>
6000 PLOT 120+40+X, 5110 P.1<br>
7000 PRINT AT 2.0; "3.Graficul fuestes and print and st  $\cdot \overline{\mathbf{x}}$ "X"<br>250 FOR x=-3 TO 3 STEP .03<br>250 LET y=31AB5 x<br>270 IF ABS x.018 THEN PRINT AT<br>8.3;" PUNCT DE MINIM A(0,1)!<br>5.0;"...<br>0.0;"... 280 PLOT 160+25.6\*\*,4\*y+5<br>290 IF ABS (x..2)(0.03 THEN PRI<br>NT AT 19,19;"1<br>"300 IF x(-.5 THEN PRINT AT 5,0;<br>"0."escreste BRUSC!!"<br>"0."escreste BRUSC!!" "(10 FRAM) (11 F)<br>230 FOR X=-2.7 TO 2.7 STEP .03 0; discribe broad of the PRIM<br>
210 IF X2-15 AND X.0 THEN PRIMI<br>
210 IF X2-15 AND X.0 THEN PRIMI<br>
220 IF X2: described for their PRIM<br>
230 IF X2: STHEN PRIMI AT 8,0;<br>
330 IF X2: STHEN PRIMI AT 8,0;<br>
330 IF X2: STHEN PRIMI A 740 LET U=31-ABS X<br>750 IF x<0.018 AND x>-.018 THEN<br>PRINT AT 0,3;" PUNCT DE MAXIM A<br>0,1)! ": BEEP .5,40: PAUSE 100:<br>PRINT AT 0,0;"<sub>"</sub> FRINT HI 0,0, ...<br>
770 PLOT 160425.6\*X,30\*V+5<br>
THE 19,19;1-11 (0.03 THEN PR<br>
THE 19,19;1-11 (0.03 THEN<br>
THE 19,19;1-11 (0.05 THEN PRINT AT 5,0;"G<br>
THE 1900 IF X(0.1HEN PRINT AT 5,0;"G<br>
THE 1900 PLOT III" PRINT AT 6,0;"d<br>
T  $\begin{array}{cc}\n\bullet & \bullet & \bullet & \bullet \\
\bullet & \bullet & \bullet & \bullet & \bullet \\
\bullet & \bullet & \bullet & \bullet & \bullet \\
\bullet & \bullet & \bullet & \bullet & \bullet & \bullet \\
\bullet & \bullet & \bullet & \bullet & \bullet & \bullet\n\end{array}$ cú ī

ARITHICE "<br>
850 PRINT AT 3,0;"1,0(aficul (u<br>
"Citis, DRAW 0: DRAW 225,0: DR<br>
060 PLOT 20,100: DRAW 225,0: DR<br>
8W -3,3: DRAW 0,-6: DRAW 3,3<br>
870 PLOT 30,1: DRAW 0,140: DRAW<br>
-3,-3: DRAW 6,0: DRAW -3,3<br>
080 PRINT AT 5,4;"y"; "<br>
000 FOR X=.02 TO 2.8 STEP .01<br>
9000 FLT J=LN X/LN 2<br>
910 FLT 95+75+X, 184+1100<br>
9200 IF ABS. (x-1).184+1100<br>
9700 IF ABS. (x-1).184+1100<br>
971 FLT X11 THEN PRINT AT 13,13;<br>
"Graficul functies";AT 14,13;"Crassic because b 

1080 > NEXT x<br>1090 PRINT #0;" Tastati orice<br>11090 PRINT #0;" Tastati orice<br>1100 PRINT AT 2,0;"3.0raficul.fu<br>nctie: (x)=100 |x|"3.0raficul.fu<br>n=3,3: DRAW 0,-6: DRAW 3,3: DRA<br>U-3,3: DRAW 0,-6: DRAW 3,3: DRAW<br>1120 PRINT AT 10 urentout ";AT 12,1;"Descresse"<br>
1210 17 12,1;"LENTI!"<br>
1210 17 13,1;"LENTI!"<br>
TAND X 0.1 THEN PRINT AT<br>
1210 17 13,1;"BRUSC!!"<br>
1230 IF ASS X (1 THEN PRINT AT<br>
1230 IF X30 AND X (1 THEN PRINT A<br>
T12,23;"Graficul(1;AT 13,23 1250 NÉXT X<br>1260 PRINT #0;"<br>3513 |" Apasati orice t asta<br>1270 3513 |"<br>
1270 PAUSE 0: CLS<br>
1280 PRINT AT 2,1;"4.Graficul (u<br>
1280 PRINT AT 2,1;"4.Graficul (u<br>
09 |x||";AT 4,17;"2<br>
1290 PLOT 5,9: DRAU 245,0: DRAU<br>
1290 PLOT 5,9: DRAU 3,-3: DRUOT<br>
128,8: DRAU 3,132: DRAU 3,-3: D<br>
RAU -6 . RAU -6,0: DRAU 3,3<br>
1300)PRINT AT 21,30;"x": PRINT A<br>
1320 IF ABS X(.07 THEN NEXT X<br>
1320 IF ABS X(.07 THEN NEXT X<br>
1330 LET Y=RBS (LN (RBS X))<br>
1330 LET Y=RBS (LN (RBS X))<br>
1330 DECT Y=RBS (LN (RBS X))<br>
1350 PLOT 126+42+x Creste<br>
1990 IF x > 0 AND x <1 THEN PRINT A<br>
1400 IF x > 0 AND x <1 THEN PRINT A<br>
1400 IF x > 0 AND x <1 THEN PRINT A<br>
T 5, 23; "Graficule", 23; "Descr<br>
1418 IF ABS (x-1) \.61 THEN PRINT AT 21,21; "1"<br>1420 IF x >1 THEN PRINT AT 7,23; "<br>Creste<br>1430 NEXT x<br>1440 STOP

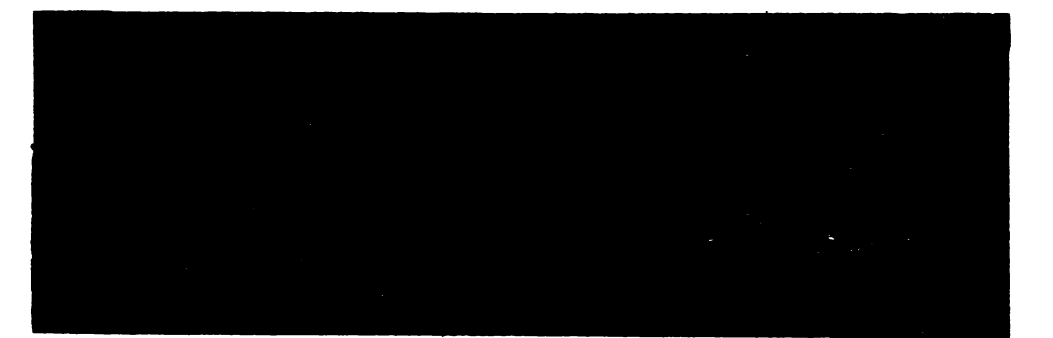

# 18.25. Program ..V. M. STAND"

1°. Tema: Calcularea valorii medii și a abaterii standard 2°. Schemă logică 3°. Program BASIC (H.C-85) 2 CLS 5 PRINT "CALCULUL VALORII MEDII ȘI A **ABATERII STANDARD"** 15 PRINT "CITE MĂSURĂTORI ATI EFECTUAT?" 20 INPUT N 22 IF  $N < -1$  THEN GO TO 20 25 PRINT "DATI VALORILE MĂSURĂTORILOR"  $DIM M(N)$ 30 FOR  $I=1$  TO N: INPUT  $M(I)$ : NEXT I 35 LET  $S=0$ 40 FOR  $X=1$  TO N 50 LET  $S = S + M(X)$ 55 NEXT X 60 LET  $V = S/N$ 65 LET  $S=0$ 70 FOR  $X=1$  TO N 80 LET  $S = S + (M(X) - V) * (M(X) - V)$ 85 NEXT X 90 LET  $Z = SQR (S/(N-1))$ 95 PRINT "VALOAREA MEDIE :";V 100 PRINT "ABATEREA STANDARD:"; Z 110 STOP

Fig. 18.2. Schema logică Dreptunghi

18.26. Program "Dreptunghi"

1°. Tema: Metoda dreptunghiurilor pentru calcularea integralei:

60 LET  $F = F + VAL$  F \$ 70 NEXT X 80 LET  $I = ((B - A)/N) * F$ 90 PRINT "INTEGRALA ESTE I=": I **100 STOP** 

Observatie: Se foloseste formula:

 $\int f(x) dx$ 

 $\sum_{i=1}^{n} f(x_i), x_i = \frac{b-a}{a} \cdot i + a$  $\int_a^b f(x) dx =$ 2°. Schema bloc: 3°. Program BASIC (H. C.-85) 10 INPUT "F (X) ="; LINE F \$ 20 INPUT "CAPETELE INTERVALULUI:"; A; B 30 INPUT "PASUL DE DIVIZIUNE": N 40 LET  $F=0$ 50 FOR  $X = A TO B STEP (B-A)/N$ 

18. PROGRAME CLASELE IX-XII

18.27. Program "Simpson" Tema: Metoda Simpson pentru calcul integralei definite

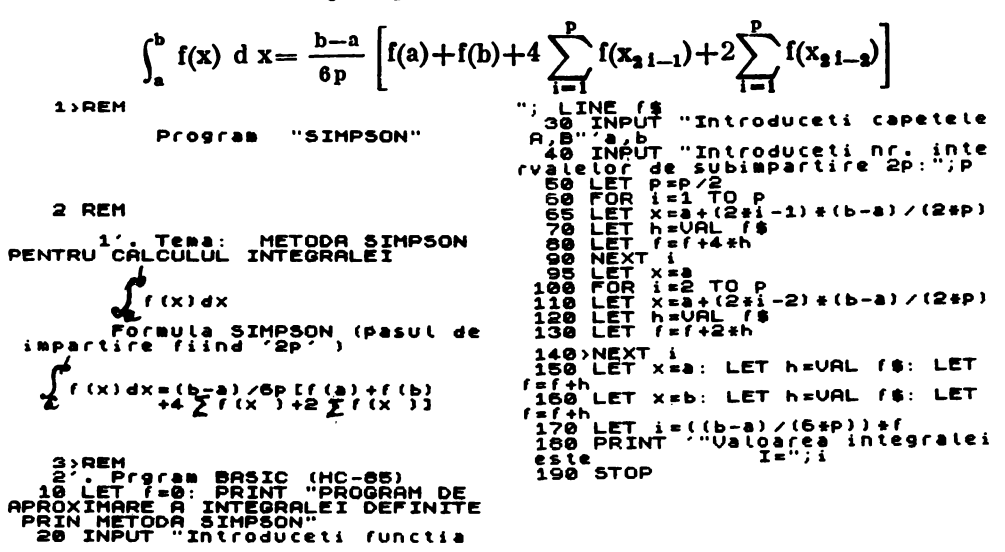

18.28. Program "Compunere" Tema: Compunerea fortelor

290 PRINT FLASH 1;AT 21,0;"TAST<br>ATI ORICE PENTRU A CONTINUA": PA<br>USE 0: FOR Le@ TO 28 STEP 4: FOR<br>NEXT K: NEXT 6: S;"At NT K,L;"<br>NEXT K: NEXT 6: S;"REGULA TRIUNG<br>HIGQULINT AT 6,5;"REGULA TRIUNG<br>13.02: DRAU 5.-2: DRAU 5.02: **NK** "360 PRINT AT 9,3;"\_": PRINT AT<br>15,6;"<br>"370 INK 2: PRINT AT 9,9;"\_": IN 378 INK 2: PRINT AT 9.9;"\_": INK 380 PRINT AT 15,2;"0" PRINT AT<br>15,11; S.15;"C": PRINT AT 15,2;"0" PRINT AT<br>15,11; S.15;"C": PRINT AT 6,11;"<br>F2": PRINT AT 4,11;"<br>580 PRINT OUR 1,11;"<br>580 PRINT OUR PRINT AT 4,0;"<br>580 PRINT HTI ORICE PENTRU A CONTINUA": PA<br>
SE @: FOR LE@ TO 28: PRINT AT K,L;<br>
NEXT K: NEXT L: CLS<br>
10 PRINT FLASH 1;AT 0,10; "APLI<br>
CATILIA PENTRE CE COMPUNI, (10, PENTRE)<br>
FORTH LORD CE SE COMPUNI, (10, PENTRE)<br>
FORTH AT 2,0; "PA

1 REM . Program 'COMPUNERE' **O DEM** 1'. Tema: COMPUNEREA FORTE LOR 3 REM 2'. Program BASIC (HC-85) 10 BORDER 5: PAPER 5: INK 0: C L5 LS<br>E A FORTELOR" TO LEN ES<br>C A FORTELOR" TO LEN ES<br>40 PRINT ES(I);: BEEP 0.03,10<br>B0 NEXT I THE CONTRACT IS CONTRACT ON THE CONDUCT THE SOLUTION OF THE CONDUCT THE CONDUCT THAT ALLOW THE CONDUCT THAT ALLOW THE CONDUCT THAT AND PREZULTANT AND DET THE " REZULTANT AS CONDUCT THE " REZULTANT AS CONDUCT THE " REZULTAN 138 NEXT I"THIN 1; AT 21.0, "TAST<br>AT DORING PENT READ 28 STEP 4: FOR THE NEW THING TO 28 STEP 4: FOR<br>NEW YOR 21: PRINT AT K.L. THE NEW YORK READ TO 28 STEP 4: FOR<br>LOGGRANULUI" 6,5, REGULA PARALE<br>1608 PLUT 30, 55: REGULA PA

210 INK 2: PLOT 30,56: DRAU 10<br>.55: DRAU -2,-5: DRAU 2,5: DRAU<br>-2,-2: DRAN 0<br>220 PRINT AT 15,2;"0": PRINT AT<br>15,11"5,15": PRINT AT 6,7;"A": PR<br>INT AT 5,15;"C"<br>230 PRINT AT 10,3;"F1": PRINT A -<br>240 INK 2: PRINT AT 10,9;"F": I<br>250 PRINT AT 9,3;"\_": PRINT AT<br>250 PRINT AT 9,3;"\_": PRINT AT<br>260 INK 2: PRINT AT 9,9;"\_": IN NK 15 278 PRINT OUER 1; FT 4, 8, 9; PRINT AT 3, 22; "3, 25; "1; PRINT AT 3, 25; "-"<br>PRINT OUER 1; AT 3, 25; "-"<br>PRINT COUER 1; AT 5, 8; "<br>268 PRINT COUER 1; AT 5, 8; "<br>Second to the computer of the computation of the computation 600 LET P=1<br>610 IF F1<0 THEN LET J=-1: GO T 0 630 .<br>"620 LET J=1<br>"630 IF F2<0 THEN LET K=-1: GO T<br>0 630 IF F2<0 THEN LET K=-1: GO T 0388 IF F2:0 THEN LET K=-1: 00 T<br>6888 LET K=1<br>500 IF K=1<br>500 IF RBS F1:126 OR ABS (F2+C0<br>660 IF ABS (R2+SIN U):06 OR ABS<br>660 IF ABS (F2+SIN U):06 OR ABS<br>670 LET ABS (F2+SIN U):06 OR ABS<br>670 LET ABS (F2+SIN U):ABS (R+U)<br>670 7128+1): 50 TO 788<br>
128+1): 51 INT (ABS (R+U) /126+1<br>
7: 60 TO 788 (R+U) 1285<br>
128 GO TO 738<br>
LET 91=INT (F1/126+1): 60 TO 788<br>
738 GO TO 738<br>
ET L=ABS ((R+U) /91) 285 THEN L<br>
RT L-86+1: 60 TO 788<br>
774 LET 02-01<br>
786 PLOT  $\bullet$ 020<br>
1998 FOR 1=0 TO USTER 1: PLOT<br>
1998 FOR 1=0 TO USTER 1: PLOT<br>
1940 LET 0=ASN U: IF 0:0 THEN LE<br>
T 0222F1+0<br>
550 INK 2: FOR 1=0 TO 0 STER 1:<br>
850 INK 2: FOR 1=0 TO 0 STER 1:<br>
REXT 125+10+COS 1,86+10+5IN 1:<br>
850 BEEP 1, NOUH HFLAV...<br>280 PAUSE 0<br>880 PAUSE 0<br>690 IF INKEY\$="D" OR INKEY\$="d"<br>THEN CLS : GO TO 410<br>900 CLS : PRINT AT 10.6; FLASH<br>1; PAPER 6; INK 1; LA REVEDERE"

450 INPUT "U=";U<br>470 PRINT AT 9,0; "U=";U;" radia<br>1: PRINT AT 9,0; "Rezultanta R<br>3: calculeaza conform relatiei."<br>480 PRINT AT 12,1; "R=50R (F1+2+<br>72+2+2+F1+F2+F2+2+F1<br>490 PAUSE 150<br>500 LET R=50R (F1+F1+F2+F2+2+F1 eraecos U): PRINT "': PRINT "Ual<br>Garea rezultantei este: : PRINT<br>Garea rezultantei este: : PRINT "" 19 PRINT #1; "Tastati orice.";<br>"19 PRINT #1; "Tastati orice.";<br>"19 PRINT #1; "Tastati orice.";<br>"19 PRINT #1; "Tastati orice.";<br>"19 PRINT AT PEATOR UD 70<br>520 LET V=F2+51N U/R<br>5240 LET V=F2+51N U/R<br>"1, "ASTATI AT 2, 0; "T 580 LET Y=1<br>590 IF U<0 THEN LET P=-1: GO TO

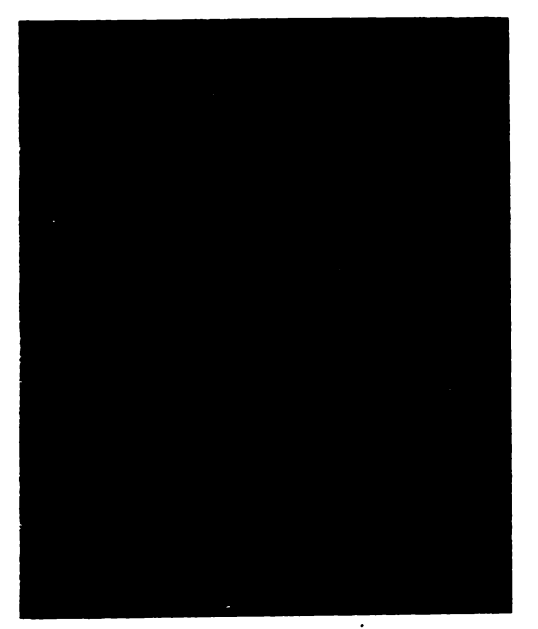

1 SAVE "T.C.M.PROG" LINE 5<br>LS PAPER 7: INK 0: BORDER 7: C<br>LS : FOR F=0 TO 10: BEEP .1.4: N<br>10 LET F<br>ACEST PROGRAM SE REFERA LA STU-<br>CIUL TEORIEI CINETICO-MOLECULARE The Magnetic Property of the Section of the Section 2014<br>
11 FOR J=1 TO LEN ESP 0.05,10<br>
13 NEXT Js (J); BEEP 0.05,10<br>
14 PRINTE 100<br>
Face as up ra modeluluide 982 id<br>
esice as up randeluluide 982 id<br>
esic principale ale a :<br>Datorita dimensiunilor mici,mole<br>culele se considera puncte mater covered as consider the service with the service of the service of the service of the service of the service of the service of the service of the service of the service of the service of the service of the service of the s Traiectoriste miscaritor sint di<br>nii drepte:<br>Ciocnirite dintre motecute si pe<br>retii vasutui sint perrect elast<br>ice: Teli Vasutus sint persett tell<br>
32 PRINT Télu);<br>
32 PRINT Télu);<br>
33 NEXT Jelu);<br>
33 NEXT Jelu : ELON Télu (1);<br>
35 PRINT AT 21,0; FLRSH 1; "TAS<br>
TATI OR LEON LEON TAT K,U;"<br>
RUSE 0: PRINT AT K,U;"<br>
RUSET D.21; PRINT AT K, : NEXT &: NEXT &: CLS<br>
40 PRINT "CIOCATER UNEI MOLEC<br>
42 PUDT 22 + 1.120: DRAW 0,-73<br>
42 PUDT 24 + 1.120: DRAW 0,-73<br>
40 NEXT 1.30: DRAW 1.20<br>
55 PLOT 5,83: DRAW 4.2: DRAW<br>
4,-20: DRAW 4,-20: DRAW 4.2: DRAW<br>
4,-20: DRAW 4,  $\dddot{\mathbf{z}}$ SS PRINT AT 18,0;"perete"<br>70 For l=1 TO 6<br>80 PRINT OUER 1;AT 5+L,9-L;"+"<br>PAUSE 25: PRINT OUER 1;AT 5+L,<br>-1;"\$-......  $\frac{1}{9}$ -[173]<br>90 NEXT L=0 TO 4: PLOT 25+1,70:<br>99 FOR L=0 TO 4: PLOT 25+1,70:<br>DRRU 0,20: NEXT 1<br>100 PLOT 5,63: DRAW 70,0<br>109 PLOT 5,63: DRAW 70,0 110 PRINT AT 12+ 5+1; ". PAL PAL 25 PRINT OVER 1: AT 12+1,5+1; PAUS E  $E = 25$  PRINT OUEP 1: AT 12+1,5+1;<br>
.1112 PLOT 5,83 DRAW 70,0<br>
1000 PEXT 1=US, ...<br>
1000 POKE 1+1,6IN @0011000<br>
1020 POKE 1+1,6IN @0011000<br>
1020 POKE 1+1,6IN @0011000<br>
1020 POKE 1+1,6IN @01111100<br>
10400 POKE 1+3,6IN @1111 e

0T 79 118: DRAW 1,3: DRAW -1,-3:<br>DRAW -1,3 DRAW 1,-3 PLOT 64,1<br>18 DRAW 0,2 DRAW 0,-2 DRAW 2, 38 PLUT AT 4.6 CRAIN THE 1200 PRINT AT 4.6 CAPACITY 1200 PRINT AT 4.6 CAPACITY 1200 PRINT AT 4.0 CAPACITY 1200 PRINT AT 4.0 CAPACITY 1200 PRINT AT 1200 PRINT AT 4.0 CAPACITY 1200 PRINT AT 1200 PRINT AT 1200 PRINT AT 14.0 C ë 1300 PRINT AT 4.0; OVER 1;<br>U=viteza molecueral de luis de la person de la person de la person de la person de la person de la person de la person de la person de la person de la person de la person de la person de la person de la person de la person de la person d este data de<br>mula:<br>P=2/3\*r\*\*\*<br>,0: F EVER PLANT AT ALL AND RESEARCH AND RESEARCH THE STREET OR THE PLANT AND RESEARCH AND RESEARCH AND RESEARCH THE<br>THAT AND RESEARCH A CONTINUAL PLANT AND RESEARCH AND RESEARCH AND RESEARCH AND RESEARCH AND RESEARCH AND RESEAR NEXT K. MEXT L. CLS.<br>1780 PRINT "Privind tridimension<br>31 Ciocnifea, aven urmatoarea, rep<br>rezentare in trei ave de coordon 318 - 10 11 10 35 CPAU 80,0 DRAU<br>1380 PLOT 10 35 CPAU 80,0 DRAU<br>135,35 CPAU - 80,0 DRAU - 35, 935<br>CRAU 0 - 5 CRAU 30 35 DRAU 0,5<br>5 PLOT 53,30 DRAU - 10 - 7 PRIN<br>1380 57 DRAU 57 CRAU 0 45 FLOT<br>1380 57 DRAU 40 2 PLOT 50.57 D  $500$ 1460 PLOT 50,102: DRAW -2,-5: DR<br>AW2,5: DRAW 2,-5: PLOT 90,57: D<br>RAW -5,-2: DRAW 5,2: DRAW -5,2:<br>PLOT 35,42: DRAW 5,2: DRAW -5,-2<br>: DRAW 2,5: PLOT 50,104: DRAW 0,<br>20: PLOT 92,57: DRAW 41,0: PLOT<br>34,40: DRAW -20,-20: DRAW 5 34,40: DRAW 7-20. 20. DRAW 7.27<br>
P. D. P. 21. DRAW 28,5 PLOT 133,57<br>
2. PLOT 50,124: DRAW 2. PLOT 133,57<br>
2. PLOT 50,124: DRAW 2. PS: DRAW 1.<br>
1420 INK 3: PRINT AT 15,16;<br>
1420 INK 3: PRINT AT 15,16;<br>
1420 INK 3: PRINT AT

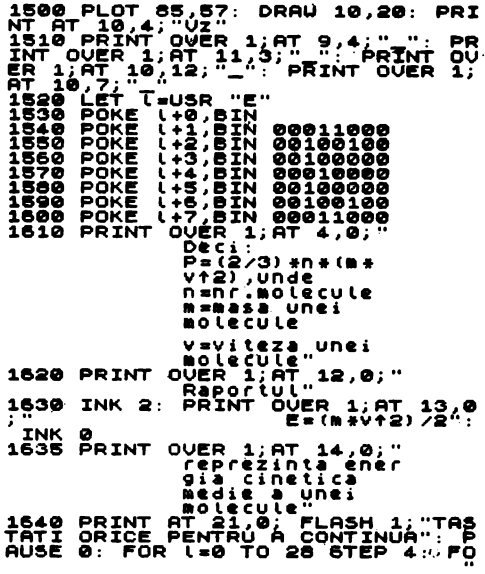

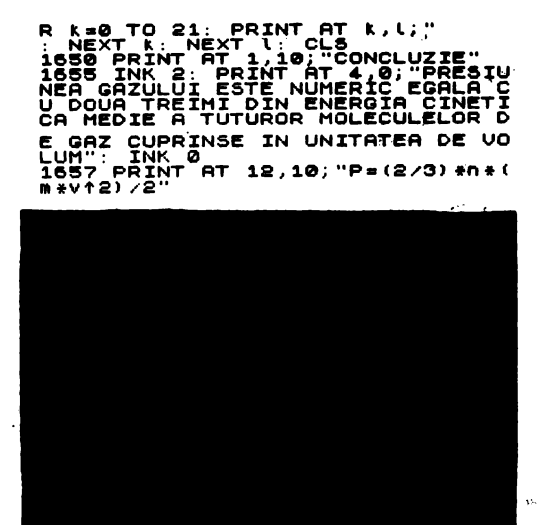

18.30. Program "Lentila"

Tema: Studiul imaginilor formate de lentile subțiri

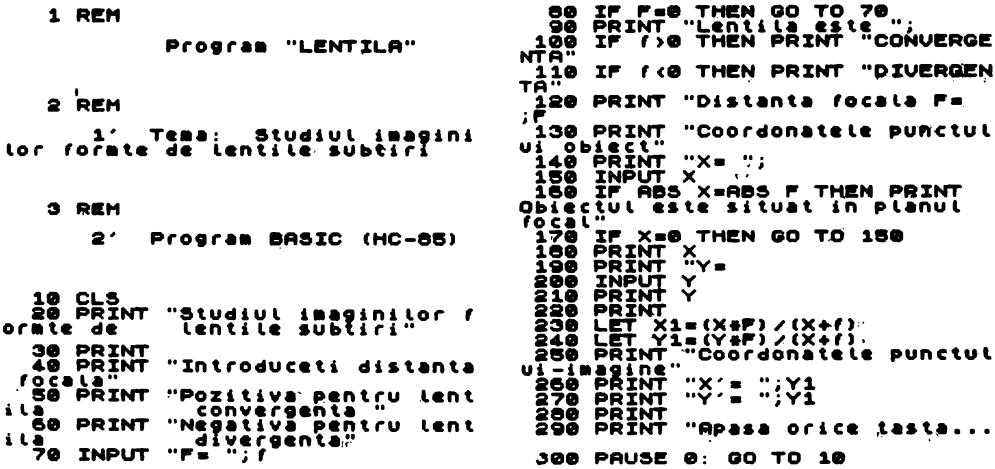

Ŧ

18.31. Program "Optica"

1 REM 31. Program "OPTICA"<br>
2 REM 1'. Tema: Probleme de optica 590 DRAW -3, 20: PLOT 87, 114<br>
3 REM 2'. Program BASIC (HC-85) 600 DRAW 20, -20<br>
10 BORDER 2: PAPER 2: INK 0: CLS 610 PRINT AT 14,0;<br>
20 PRINT '" Programul de 30 PRAINT TroPHET IRRED IIID (1) -21 DRAM -1, 0-22 DRAM -17 PRESS IN THE CONSULTION (1) -12 DRAM -1, 0-22 DRAM -1, 0-22 DRAM -1, 0-22 DRAM -1, 0-22 DRAM -1, 0-22 DRAM -1, 0-22 DRAM -1, 0-22 DRAM -1, 0-22 DRAM -1, 0-22 DRAM 450 FOR 1=1 TO 140: PLOT 65+1, 130-1\*(27/140)1040 GO SUB 1480 460 PLOT 65+1,110+1\*(27/140) 1045 PAUSE 0 1050 PRINT AT 12,0;<br>
480 PAUSE 20<br>
490 PLOT 207,103: DRAW 0,31: DRAW 2,0<br>
50 DRAW -3,-2: DRAW 3,0<br>
510 DRAW 0,-31: DRAW 3,0<br>
520 OO SUB 1480: OO TO 920<br>
520 OO SUB 1480: OO TO 920<br>
530 PRINT AT 3,4;"2";AT 3,6;"1"<br>
540 PRIN 470 NEXT 1

1050 PRINT AT 12,0; 1160 PRINT "lentila care formeaza"; 1170 PRINT " imaginea" 1180 PRINT "RASTURNATA, VIRTUALA si "; 1190 PRINT "MULT MARITA"

1200 PLOT 10,140: DRAW 200,0: PLOT 20,140 1210 DRAW 0,5: DRAW -2,-2: DRAW 2,2
1220 DRAW 2,-2: PLOT 40, 125: DRAW 0,30 1230 PLOT 40, 125: DRAW -2, 5: DRAW 4, 0 1240 DRAW -2,-5 1250 PL0T 138,110 1260 DRAW 0,60: PLOT 136,165 1270 DRAW 2,5: DRAW 2,-5: PLOT 136,115 1280 DRAW 2, -5: DRAW 2,5 1290 FOR 9=1 TO 95 1300 PLOT 20+4, 145+4\*(-.176)<br>1310 NEXT 4 1320 FOR  $q=1$  TO 20 1330 PLOT 20+q, 145+q\*(-.5) 1340 NEXT q 1350 FOR q=1 TO 75 1360 PL0T 40+q, 135+q\*(-.08) 1370 NEXT q 1380 PLOT 115, 140: DRAW 0,-10: DRAW -2, 3 1390 DRAW 4, 0: DRAW -2, -3 1400 CIRCLE 185, 140, 1: PRINT AT '5, 24; "F(1)" 1410 CIRCLE 91, 140, 1: PRINT AT 3, 11; "F'(1)" 1420 FOR q=1 TO 140: PLOT 160-q, 150+q\*(-.492) 1430 NEXT q 1440 FOR q=1 TO 180: PLOT 200-q, 145-q\*(.35) 1450 NEXT q 1460 PLOT 20, 140: DRAW 0, -60: DRAW -2, 5 1470 DRAW 4, 0: DRAW -2, -5 1475 STOP 1480 FOR m=12 TO 21 1490 PAUSE 2 1500 PRINT AT m, 0' 1510 NEXT m 1520 RETURN

# 18.32. Program "Motoare termice"

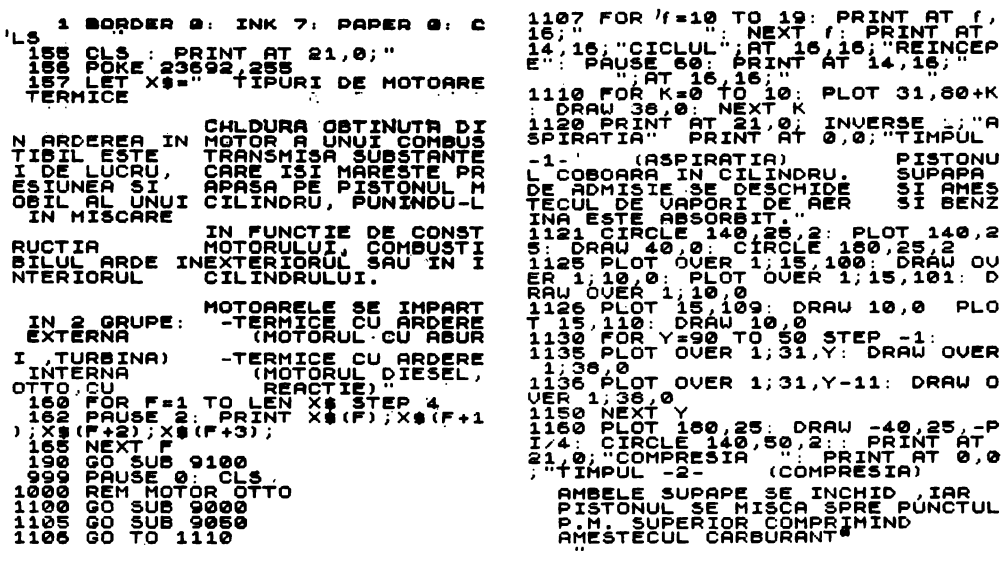

1185 OVER 1, PLOT 15, 109: DRAW 10, 0: OVER 1, 100 ORAW 10, 0: OVER 1, 16, 100: DRAW OVER 1, 16, 100: DRAW OVER 1, 16, 100: DRAW OVER 1, 15, 101: D<br>ER 1, 10, 0: PLOT OVER 1, 15, 100: DRAW OVER 1, 16, 000: PLOT OVER 1, 15, FIRE APPROXIMATE THE CONDUCT ON A SERIES OF A SALE AND THE CARD CARRIER OF A SALE IN THE CARD OF A SALE IN THE CARD OF A SALE IN THE CARD OF A SALE IN THE CARD OF A SALE IN THE CARD OF A SALE IN THE CARD OF A SALE IN THE C -- -----<br>Fe ARSE<br>Fe OUER 1 PLOT 76,100: DRAU 1<br>-- FLOT 76,101: DRAU 9,0: OVER £  $\mathbf{I}$ OUER 1: PLOT 76,109: DRAW 9 9  $\begin{array}{ll} \mathbf{0.3} & \mathbf{0.4} & \mathbf{0.5} \\ \mathbf{0.4} & \mathbf{0.4} & \mathbf{0.4} \\ \mathbf{0.4} & \mathbf{0.4} & \mathbf{0.4} \\ \mathbf{0.4} & \mathbf{0.4} & \mathbf{0.4} \\ \mathbf{0.4} & \mathbf{0.4} & \mathbf{0.4} \\ \mathbf{0.4} & \mathbf{0.4} & \mathbf{0.4} \\ \mathbf{0.4} & \mathbf{0.4} & \mathbf{0.4} \\ \mathbf{0.4} & \mathbf{0.4} & \mathbf{0.$  $\frac{1}{2}$ .r<br>:R 1 FLOT 76,109: DRAU 9<br>, 76 110: DRAU 9,0: OUER 9  $\frac{1}{2}$ ,  $\frac{5}{2}$ R  $\frac{1}{2}$ ,  $\frac{1}{2}$ g<sub>1</sub>  $\frac{1}{2}$ ,  $\frac{1}{2}$ ,  $\frac{1}{2}$ ,  $\frac{1}{2}$ ,  $\frac{1}{2}$ ,  $\frac{1}{2}$ ,  $\frac{1}{2}$ ,  $\frac{1}{2}$ ,  $\frac{1}{2}$ ,  $\frac{1}{2}$ ,  $\frac{1}{2}$ ,  $\frac{1}{2}$ ,  $\frac{1}{2}$ ,  $\frac{1}{2}$ ,  $\frac{1}{2}$ ,  $\frac{1}{2}$  $27$ ؚ<br>ۄڋ<br>ۄ ) 60-19-1**107**<br>- Stop 20,20: Draw 5,5: Draw<br>"Blot 25,20: Draw 5,5: Draw<br>"Blot 25,20: Draw 5,5: Draw မှာ<br>( 

9005 PLOT 49,112: PRRU 0,-2: PRR<br>
106,0: DRAU 0,2: PLOT 52,109: DRAU 0<br>
2009-PLOT OVER 1;15,100: DRAU 0V<br>
2010-PLOT 75,100: DRAU 9,0: PLOT<br>
2010-PLOT 76,100: DRAU 9,0: PLOT<br>
2010-PLOT 76,100: DRAU 9,0: PLOT<br>
2020-PLOT 76,1

SE 0:<br>9101 RETURN

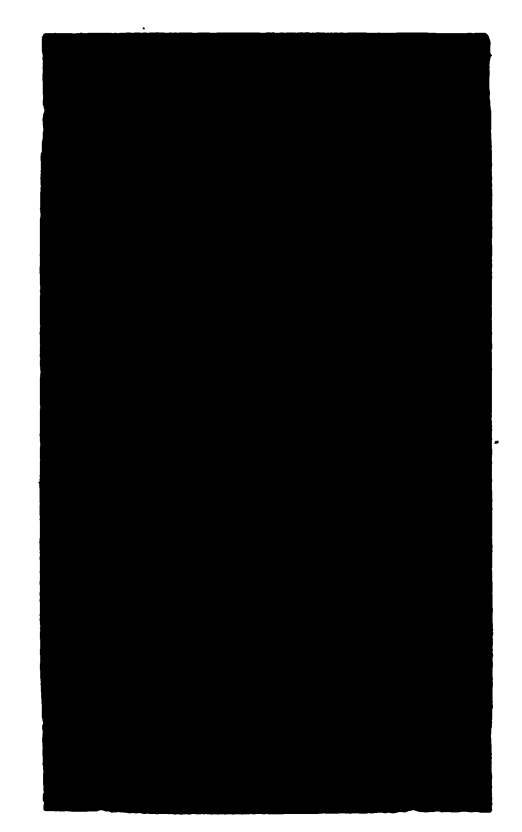

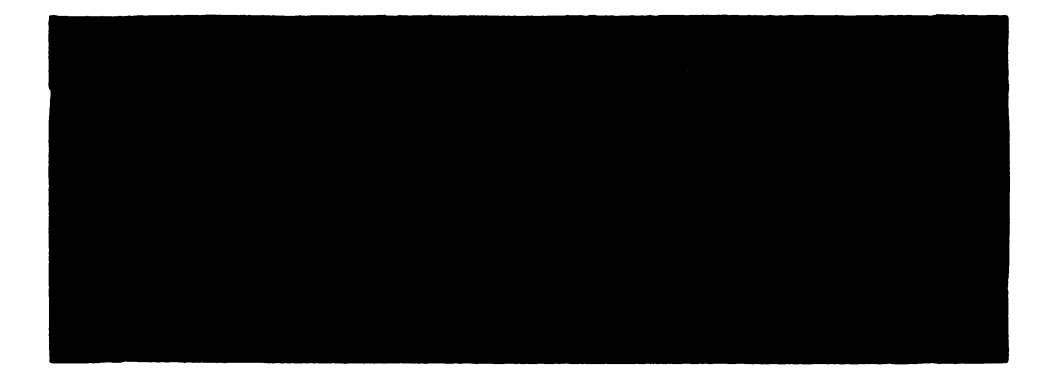

# 18.33. Program "SIM COM"

#### Tema: Schema functională a unui comutator electronic.

**1 REM** Program "SIM COM" 2 REM 1' Tema: Schema functiona<br>La a a unui comutator electronic 3 REM 2' Program BASIC (HC-85) 10 PRINT "Schema functionala a<br>comutato- rului electronic ara<br>ta astfel :" CONDUCT 50.160: DRAW 0.48<br>
10 00 PLOT 50.160: DRAW 48,8: DRA<br>
10 00 PLOT 50.160: DRAW 48,8: DRA<br>
10 00 PLOT 50.160: DRAW 48,8: DRAW<br>
10 00 PLOT 70.120: DRAW 8.26<br>
6.60 PLOT 70.120: DRAW 8.26<br>
6.60 PLOT 70.120: DRAW 8.48<br>
6 

نی

## 18.34. Program "Osciloscopul" 18.35. Program "Imagine osciloscop

#### *Tema:* Simularea functionării osciloscopului

**1. ARM** 

Program 'OSCILOSCOPUL'

1'. Tema: Simularea functionarii<br>.osciloscopului<br>2'. Programul in BASIC (HC-85)

10 REM Functionare simplificate<br>
20 PRINT AT 1,1;"Tub CATODIC":<br>
PRINT AT 11,1;"Tub CATODIC":<br>
T 12,13;"FICA": PRINT AT 13,13;"<br>
TOR": PAINT AT 18,2;"BAT AT 13,13;"<br>
TOR": 19,3;"OE": PAINT AT 20,2;"<br>
IMA DIOT 18 1EE: DOOLL 10.<br>AU 65,15: DRAW 0,-60: DRAW 105,0: DR<br>AU 65,15: DRAW 0,-60: DRAW -65,1<br>5: DRAW -195,110: DRAW 0,60: DR<br>AW 59,0: DRAW 0,-60: DRAW -59,0: RU 59,0: DRAU 0, -36: DRAU 0, -36: DRAU 0, -36: DRAU 0, -35: DRAU 0, -35: DRAU 0, -35: DRAU 0, -36: 0, DRAU 0, -35: DRAU 0, -35: DRAU 0, -35: DRAU 0, -36: 0, DRAU 0, -35: DRAU 0, -36: 0, DRAU 0, -35: DRAU 0, -35: DRAU 0, -DRAW GUER 1; -99,-1+(20+5IN (N.P.)<br>/15))<br>120 PLOT 210+N,140+20+5IN (N.P.)<br>/15) -- INUEVA MAN THEN LET N.20 130 IF INKEY\$="1" THEN LET N=30 BEEP .1,10: GO TO 200<br>140 NEXT N<br>210 FOR N=1 TO 36 : PLOT OVER 1<br>210+N,140+20+SIN (N+PI/15): NEX<br>150 BLOT 190 40: DROU 8 -20: LE 198 FUNCTION 148-1995<br>The PLOT 120,40: DRAW 0,-30: LE<br>T 210 PLOT 120,40: DRAW 0,-30: LE<br>T 210 IF 21:60 THEN 00 TO 80<br>180 PLOT 150,40: DRAW 0,-30<br>180 PLOT 150,40: DRAW 0,-30

*Tema*: Simularea formării imaginii pe ecramal oaclloacopulul

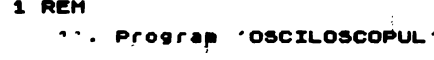

.i'. Tema: Simularea pelcalculat<br>or a formarii imaginii pe ecranu<br>l- osciloscopului.

2'. Programul in BASIC (HC-85)

10 REM IMAGINI<br>20 Border 7: INK 0: PAPER 7: C LS

LS 30 CLS : LET K=0: PRINT AT 0,0<br>
; INK 0; PAPER 7; PORMAREA I<br>MAGIILOR PE ECRAN PRIN<br>
NEREA TENSIUNILOR ... BAZA DE<br>
TIMP SI CEA STUDIATA ... PARINT<br>
TIMP SI CEA STUDIATA ... PARINT<br>
SUNILE ELIMIND ... THPUL DIN R<br>
ELATI SIUNILE ELIMINING TIMPULTOIR<br>TRI ORICE PENTAIO TIMPULTOIR<br>TRI ORICE PENTAIO A CONTINUATIR<br>PRUSE ORICE PENTAIO A CONTINUATIRE<br>TRUSE ORICE ASS, DRAU 250.0<br>T40.175: DRAU 0,70: PLOT 0,90: DRAU 3<br>T40.175: DRAU 0,70: PLOT 0,90:

Tema: Normalitatea unei solutii

80 INPUT US<br>100 PRINT "US THEN GO TO 80<br>100 PRINT "US" HOLECULARA A AC<br>IDULUI (9/md):<br>120 IF Na (=0 THEN GO TO 120<br>130 IF Na (=0 THEN GO TO 120<br>130 PRINT "NUMARUL DE PROTONI D<br>150 PRINT "NUMARUL DE PROTONI D<br>170 IF NA (=0  $0;REM$ PROGRAM "NORMALITATEA" 1 REM t - Tema: Program de cal.<br>Cylare a normalitatii Unei solut 2 REM 10 2' Program BASIC (HC-85)<br>20 CLS<br>LOR PRINT "NORMALITATEA SOLUTII<br>LOR DE ACID"<br>LOR PRINT "MASA SUBSTANTEI DIZO<br>LUATE INPUT md" GRAME" TO THE MOVE THEN GO TO 40<br>50 PRINT "Md=""Md<br>70 PRINT "VOLUMUL SOLUTIEI (CM<br>13):" ...<br>250 LET Na=ea/Vs<br>270 PRINT "Na=";Na<br>280 STOP

18.37. Program .. Molaritatea"

Tema: Calcularea molarității unei soluții

SØ}PRINT "MASA MOLECULARA A SU<br>BSTANTEI, IN GRAME<br>70 INPUT-10 THEN GO TO 70<br>50 INPUT-11 "ME" (O TO 70<br>90 PRINT "MUMARUL DE MOLI DIN<br>SOLUTIET NEWS AND PRINT "NEWS"<br>120 PRINT "MOLIMUL SOLUTIEI IN<br>130 INPUT US<br>130 INPUT US<br>13  $1$ >REM Program 'MOLARITATEA' 1'. Tema: Program de calculare<br>a molaritatii unei substante **O DPH** 2'. Program BASIC (HC-85) 10 CLS<br>20 PRINT "MASA SUBSTANTEI DIZO<br>ATE ANDUT md<br>40 IF Md (=0 THEN GO TO 30<br>40 IF Md (=0 THEN GO TO 30<br>50 PRINT "md=";md

#### Tema: Studiul reactivității elementelor chimice

1 REM 28) Program "SERIA REACTIVITA 2 REN-TII ELEMENTELOR CHINICE• 3 REN **1'.Tema:** Studiul reaetivita 4 REM tii chimice a metalelor 5 REM 2'. Program BASIC (HC-85) 10 CLS 20 GO SUB 370 30 LET a~95: LET b•150r GO SUB 220 40 LET a=551 LET b~1501 00 SUB 220 50 LET a=151 LET b=1501 GO SUB 220 60 LET a~2221 LET b~l501 GO SUB 220 70 LET a=182: LET b=150: GO SUB 220<br>80 LET a=142: LET b=150: GO SUB 220 90 PRINT **AT 9,14;"=>"** 100 PRINT AT 20, 1; "Zn" 110 PRINT AT 18,2; OVER 1;"FeS04" 120 PRINT AT 20,171"Fe"1AT l8,l81"ZnS04" 130 PAUSE 401 PRINT AT 20,6;"Zn" 140 PRINT AT 18,7; OVER l1"CuS04" 150 PRINT AT 20,22;"Cu";AT 18,231"ZnS04" 160 PAUSE 40: PRINT AT 20,11; "Zn"; 170PRINT'AT 18,12; OVER l;"HgC12" 180 PRINT AT 20, 27; "Hg"; AT 18, 28; "ZnCl" 190 PRINT #1; FLASH 1; "Tastati orice." 760 PRINT AT 14, 15; "cupru" 200 PAUSE 01 CLS I GO TO 620 210 STOP 220 PLOT a+lO,b1 DRAW o,-100 230 PLOT a+lO,b-851 DRAW -20,0 240 FOR i=PI/2 TO 3•PI/2 STEP .1 250 PLOT a+10\*SIN i,b-100+10\*COS i 260 NEXT i 270 DRAW 0,100: PLOT a+7,b-89 280 DRAW -5,0: PLOT a+4,b-931 DRAW -5,0 290 PLOT a+6,b-99: DRAW -7,0 300 PLOT a+8,b-93: DRAW 7,01 DRAW o,-25 310 DRAW 2,21 DRAW -4,01 DRAW 2,-2 320 FOR i=O TO 4 330 CIRCLE a, b-105, i: NEXT i 340 PLOT a,b-1051 DRAW o,-25 350 DRAW 2,21 DRAW -4,0: DRAW 2,-2 360 RETURN 370 CLS 380 PRINT " Experimental s-a stabilit"; 390 PRINT " ca reactivitatea metalelor"; 400 PRINT " este in ordinea descresca"; 410 PRINT "toare. a caracterului lor"; 420 PRINT." electropozitiv." 430 PRINT AT 4,31"Vom face experientele1 440 PRINT " a) Introducem cite o "; 450 PRINT."granula de Zn in solutiile "J 460 PRINT "de :FeS04, CuS04, HgC12. Dupa "; 470 PRINT "aproximativ 2 minute vom ob"; 480 PRINT "serva ca Zn a substituit "; 490 PRINT "Fe; Cu, Hg din sarurile lor, "; 500 PRINT "acope-rindu-se cu un strat "; 510 PRINT "cenusiu de Fe, roscat de Cu,"; 520 PRINT •lucios de Hg. b) Introdu";

530 PRINT·"cem intr-o eprubeta Znsi in "; 540 PRINT **"alta·Pb** cu solutiile de Pb"; 550 PRINT •(N03)2 respectiv Zn(N03>2 si"1 560 PRINT " vom constata ca Zn a subs"; 570 PRINT "tituit Pb din Pb(NO)3, in "; 580 PRINT "schimb Pb nua substituit." 590 PRINT #1: FLASH 1: "Tastati orice." **600 PAUSE 01 CLS** 610 00 TO 30 620 PRINT "Ecuatiile reactiilor chimi"; 620 PRINT "ce sinti" 640 PRINT AT 7,0;"1) Zn + FeS04 -> 650 PRINT "Fe + ZnSO4"  $660$  PRINT 'AT  $12, 2;$ " Pb + CuS04 -> 670 PRINT "Cu + ZnSO4"<br>680 PRINT AT 17,2; " Zn + HgCl2 ->"; *690* PRINT" Hg + ZnC12" 700 PRINT AT 9,2; "zinc"; AT 9,7; "sulfat" 710 PRINT AT 10,71"de fier" 720 PRINT AT *9,* 16J "fier <sup>11</sup> 1AT 9,22J "sulfat" 730 PRINT AT 10,22; "de zinc" 740 PRINT AT 14,2J"Zinc"JAT **14,7,•sulfat"**  750 PRINT AT **15,6J."de** cupru• 770 PRINT AT 14, 22; "sulfat" 780 PRINT AT 15, 22; "de zinc" 790 PRINT AT 19,2;"zinc"<br>800 PRINT AT 19,7;"clorura" 810 **print at 20,6;"de me**rcur"<br>820 Print at 19,15;"mercur"<br>830 Print at 19,22;"clorura"<br>840 Print at 20,22;"de zinc" 850 PRINT #1; FLASH 1; "Tastati orice."; 860 PAUSE \_O 870 CLS-880 CLS : LET a=15: LET b=150 890 00 SUB 220: LET a=75: LET b=150 900 00 SUB 2201 LET a=160: LET b=150 910 00 SUB 220: LET a=220: LET b=150 920 00 SUB 220 930 PRINT AT 10,151••>• 940 PRINT AT 20, 1; "Zn" 950 PRINT AT 18,2, OVER 1, "Pb(NO3)" *960* PRINT AT 20,19J"Pb" *970* PRINT AT 1e,20, OYER 1J"Zn(N03)2• 980 PAUSE 45 *990 PRINT AT 20,10;* "Pb" - 1000 PRINT AT 18,11; OVER 1; "Zn(NO3)2" 1010 PRINT AT 20,27;"Pb"<br>1020 PRINT AT 21,23;"Zn(N03)2": 1030 PRINT #1; FLASH 1; "Tastati orice." 1040 PAUSE 01 CLS . U)SO PRINT " Pentru **cea d•-• doua expe"J**  1060 PRINT "rientaavem reactiile1" 1070 PRINT AT 5,1;"Zn + Pb(NO3)2 -> "; 1080 PRINT "Zn(.N03)2 + Pb" 1090 PRINT AT 14,2,•Pb +.Zn(N03)2 ->• 1100 PRINT AT 7,0;"zinc";AT 7,6;"azotat";<br>1110 PRINT " de 1120 PRINT "  $\frac{1}{20}$  PRINT "<br>1130 PRINT " zinc" 1130 PRINT " <sup>1140</sup>PRINT AT 7,27,Nplulllb" .1150 PRINT,AT 16,0J" **Aceasta reactie**  1160 PRINT "nu are loc" 1170 PRINT #1; FLASH 1; "Tastati orice." ll80°PAUSE 01 CLS 1190 PRINT " Experimental s-a stabilit

1200 PRINT "reactivitatea elementelor "; 1210 PRINT "este in ordinea descresca": 1220 PRINT "toare a caracterului lor ";<br>1230 PRINT "electropozitiv." 1230 PRINT "electropozitiv."<br>1240 PRINT AT 18,30; "Au";AT 18,27; "Pt" 1250 PRINT AT 18,24;"Ag";AT 17,22;"Hg"<br>1260 PRINT AT 16,20;"Cu" 1270 PRINT AT 15, 18; FLASH 1; "H2" 1280 PRINT AT 14,161"Pb"1AT 13,141"F•• 1290 PRINT AT 12, 12; "Zn"; AT 11, 10; "Al" 1300 PRINT AT 10,81 "Mg"; AT 9,61 "Na" 1310 PRINT AT 8, 4; "Ca"; AT 7, 4; "K" 1320 PLOT 2S4,161 **DRAW** -2ţ0,100,-.'P 1330 DRAW --10,0; **DRAW** 3S,20 1340 PLOT 2SS,161 DRAW 0,22 13SO DRAW -l'P0,78,-.61 DRAW 10,0 1360 DRAW -3S,20 1370 STOP

18.39. Program "Ultima cifră"

Funcția "ultima cifră"

In lucrare se introduce funcția:

 $\varepsilon$ : N  $\times$  N  $-(0,0) \rightarrow A$ , unde A ={ke N | 0  $\le k$  < 10}

care asociază perechii  $(a,n)\in N\times N-(0,0)$  cifra ke $\epsilon$ , ce reprezintă ultima cifră a numărului a<sup>n</sup>.

De asemenea, s-a studiat o extindere a funcției pe Z astfel:

 $\epsilon$ :  $Z \times N - (0,0) \rightarrow A$ 

si o legătură intre funcția "ultima cifră" și relația de congruență (mod m). S-a observat o anumiţi periodicitate ln calculul ultimei cifre a unei puteri, periodicitate exprimată de următorul rezultat:

Pentru orice pereche (a, n) $\epsilon$ N $\times$ N $-$ (0,0) avem:

1. (3)  $T\epsilon d^*$  |  $\epsilon$  (a,n) =  $\epsilon$  (a,n+T) =  $\epsilon$  (a,n+kT), n+kT=0 și keN.

Numim T perioada ataşată funcției  $\varepsilon(a,n)$  cind n rămine constant.

2.  $\varepsilon(a,n) = \varepsilon(a+m.10)$  , ) unde m, keN\*

Numim  $\tau=m.10^k$ , perioada ataşată funcției  $\varepsilon(a,n)$  cind n rămine constant. Notam cu  $a_k=\epsilon(a,n)$ . În acest caz avem următorul tabel, care ne dă perioada T:

<sup>•</sup> Lucran **prezentatl de** elevul )31lan Radu, **clua a-X-a,** Ucenl ,.Dimitrie Cantemir" - BucW"eftl, la faza naţionali a Sesiunii de comunlclrl flllnţlflce tl referate a elevilor, mal, 1985, lasi.

a O 1 2 3 *4* 5 6 7 8 9

T 1 1 *4 4* 2 1 1 *4 4* 2

Se observă o anumită periodicitate Primele cinci numere se repetă. Pentru aplicații avem următoarele reguli de calcul:

3.  $\varepsilon(a.b,n) = \varepsilon(\varepsilon(a,n), \varepsilon(b,n),1)$ 

4.  $\varepsilon(a^n+b^n,1)=\varepsilon(\varepsilon(a,n)+\varepsilon(b,n),1)$ 

5.  $\varepsilon(a+b,n)=\varepsilon(\varepsilon(a,1)+\varepsilon(b,n), n)$  și de asemenea, generalizarea acestora pentru m numere.

Se observa, de asemenea, că:

 $n=10.$  [n/10] +  $\varepsilon(n,1)$ ,

rezultat care sugerează extinderea funcției .ultima cifră" pe Z prin următoarea functie:

$$
E: Z \times N - (0,0) \rightarrow A, \text{ astfel:}
$$

$$
E(a,n) = \begin{cases} \epsilon(a,n), & a \geqslant 0 \\ \epsilon(|a|, n), & a < 0 \text{ si } n = 2k, \text{ keN} \\ \epsilon(10-\epsilon(|a|, n), 1), & a < 0 \text{ si } n = 2k+1 \end{cases}
$$

Io acest caz avem deci:

 $n=10.$  [n|10] + E(n,1), (V) n $\in \mathbb{Z}$ ]

de asemenea, regulile stabilite pentru functia .e" răm în adevărate și pen $true$  functia  $E$ , in plus:

6. 
$$
E(a^{n}-b^{n},1)=E(E(a,n)-E(b,n),1)
$$

7. E  $(a-b)$ ,n) =  $c(10+E(a,1)-E(b,1),n)$ .

Legătura între funcția "ultima cifră" și relația de congruență (mod m) este dată de:

**c(n,1)-n(mod** 10)

ln plus, atunci clnd trecem un numir din baza 10 într-o alti bazi (spre exemplu **k) avem:** 

 $\varepsilon$ (a<sub>(k)</sub>,1)=a(mod **k**)

unde  $\varepsilon(a_{(k)},1)$  reprezintă ultima cifră a lui  $a_{(k)}$  (a trecut în baza k), scrisă apoi ln baza 10.

de asemenea, cind lucrăm intr-o altă bază avem:

 $a_{(k)} = \varepsilon_{(k)}(a_{(k)},1) + k$ .  $[a_{(k)}/k]_{(k)}$ 

Aplicind teorema lui Euler pentru numerele naturale:  $(a, k) = 1$ avem:

 $a^{\varphi(k)} \equiv 1 \pmod{k}$ 

Deci:

 $\epsilon^{\varphi(k)}(a_{\ell k},1) \equiv 1 \pmod{k}$ .

In baza 10, pentru numerele  $(a,10)=1$ , deci:  $c(a,1)\in\{1, 3, 7, 9\}$  avem:

 $\varepsilon^{\varphi(10)}(a,1) \equiv 1 \pmod{10}$ .

Deci:

 $\epsilon^4(a,1) \equiv 1 \pmod{10}$ .

Sau:  $a^4 \equiv 1 \pmod{10}$ 

ceea ce arată că perioada maximă a numerclor a căror ultimă cifră este 1,3,7 sau 9 este 4.

"PROGRAM DE CALCULARE<br>CIFRE A UNEI P CŬLŦĪĀËI<br>ERI UIENT<br>BAZA A="<br>AZA A=" INPUT LINE A:<br>"13 IP SGN VAL A: 0 THEN GO TO 26Ō 260<br>
50 LET N=LEN AS<br>
50 LET A2=UAL<br>
54 LET A2=UAL<br>
55 CLS : PRINT "PROGRAM DE CIPRE A<br>CULARE A ULTIMEI PRINT<br>UNEI PUTERI" : PRINT "INTRODUCETI PROGRAM DE CAL<br>CIFRE A VEI PUTERI": PRINT'"INTRODUCETI<br>SE PRINT : PRINT'"INTRODUCETI<br>PO CLS : PRINT "PROGRAM DE CAL<br>SO CLS : PRINT "PROGRAM DE CAL<br>LUARE : PRINT : PRINT "PRINT"<br>CSTER : 244 FA";F4<br>CSTER : 244 FA";F4 A ESTE A="JA\$: PRINT PRINT<br>PONENTULESTE E="JE\$<br>724 LET M>1ENER OG TO 80<br>77 IF M<1 THEN LET E3-VAL E\$(<br>77 IF M<1 THEN LET E3-VAL E\$(<br>802 LET E3-0: 10 TO 98<br>802 LET C3-VAL 41<br>802 LET E3-VAL A\$<br>90 LET E3-VAL A\$<br>90 LET E3-VAL

PRINT : PRINT "NUMARUL N<br>LOR REALE": GO TO 260<br>20 REALE": GO TO 260<br>20 IF VAL AS O THEN PRINT<br>T<sub>og</sub>oltima Cifra ESTE G-0" I=010<br>I NUME **OPR** 130 IF E2=<br>140 IF E2}<br>150 IF VAL<br>NT "ULTIMA E2=0 THEN GO TO 150<br>E2>0 Then Go To 205<br>'Ina Cifra E3TS Pint<br>'Ina Cifra E3TS 0=1" **PR**<br>GO **INT** TO 260<br>|- 160<br>|- 170 DET R1=A2+4<br>LET R2=R1-10\*(INT (R1/10))<br>LET R2=INT (R2)<br>PRINT "ULTIMA CIFRA ESTE @=  $1000$ <br> $1900$ <br> $: 800$ <br> $: 800$ : 22<br>
200 GO TO 200<br>
200 GO TO 200<br>
200 LET E2=E2-4+INT (E2/4)+4<br>
200 LET E2=E2-4+INT (P1/10)<br>
210 LET P1=R2+E2<br>
230 LET P2=P1-10+INT (P1/10)<br>
240 PRINT : PRINT : PRINT "ULTI<br>
260 PRINT : PRINT : PRINT : PRINT : PRINT<br>
TC PRIN<br>RULAJ 7<br>E-1<sup>0</sup>9151 н<br>IMPUT R\$<br>IF R\$="DA" THEN GO TO 1<br>FOR I=1-INP 8+ T.10-I;" ם ל ZOO FOR'I:<br>290 CLS : .1"To 5"<br>PRINT AT I,10-I;"LA R UEDERE": PRINT AT10-I,IV-I;"LA R<br>Dere": Print At10-I,I;"LA REU<br>300 stop

#### 18.40. Program "Modulul"

PAPER 0: INK 7: C BORDER @: LS. **FUNCTII MODUL"**<br>PRINT "1, **ALS**fice d Clip si C<br>PLOT 8,14 relatii"<br>45: DRAW 255,0: PLO U 0,143" <po,0: PLO<br>U 0,143<br>:1×1"<br>:1×1" **AINT AT<br>10; "Y=-1**<br>OR <u>I=1</u>27 **PLO** TO 1 STEP  $-2.$ R I=127 TO<br>.OT 2,72. D<br>DRAW 0,73<br>DRAW 0,73<br>DRAW 0,72.<br>R I=1 TO<br>R I=1 TO<br>R I=1 TO DRAU 60,0: DRAW 60,0: PLOT 0: PLOT IA2 ÒR .60 : % FOR I=1 TO 50:<br>I-30)+72: PLOT I+66,72-A63'T!<br>Sa PRINT AT 8,0;"Y=-X": PRINT<br>33 PRINT AT 8,0;"Y=-X": PRINT<br>BRINT AT 16,14;"y" PRINT AT<br>SS PRINT AT 1,14;"y" PRINT AT Ÿ≡X  $\overline{\mathbf{s}}$ 

"x": PRINT AT 11,12;<br>AT 12,15; "x": PAUSE 1<br>PRINT AT 4,19; "Y'=X<br>4,25; "Y'=1X!"<br>FOR 1=127 TO 2 STEP<br>PLOT 130,72 DRAW 60<br>2.12: PRAW 9.128 РR ø ö٥ PRIN  $2$  STEP  $-2$ : **PLO** 96 DRAW 60,0 PL 0 Ti32, 12: CRAW (2, 120)<br>1222 - 123 - 124 - 125 - 126 - 127 - 127 - 127 - 127 - 127 - 127 - 127 - 127 - 127 - 127 - 127 - 128 - 127 - 128 - 128 - 128 - 128 - 128 - 128 - 128 - 128 - 128 - 128 - 128 - 128 - 128 - 128 - 128 -Ia:<br>Lot 32 PRA

170 IF INKEY\$="" THEN GO TO 160<br>180 CLS<br>190 PRINT "2. GRAFICUL FUNCTIEI 190 PRINT "2. GRAFICUL FUNCTIEI<br>
200 PRINT "2.1 MAI INTII, TRASAR<br>
200 PRINT "2.1 MAI INTII, TRASAR<br>
210 PLOT 5,30: DRAW 245,0: PLOT<br>
140,200 IF I, 120 THEN LET Y=130-I<br>
240 IF I, 120 THEN LET Y=130-I<br>
240 IF I, 120 AND I 17,30; TX: "The Additional Phone of the Magnetic Case of the Sales of the Sales of the Sales of the Sales of the Sales of the Sales of the Sales of the Sales of the Sales of the Sales of the Sales of the Sales of the Sales 420 PRINT AT 5,0;"ii) SE TRANSL<br>ATEAZA ACEST GRAFICPE AXA OX CU<br>-1. ATERIA ACEST GRAFICPE AXA UX UU<br>1430 FOR 1=30 TO 232<br>430 DELOT I-20, Y<br>450 DELOT I-20, Y<br>450 DELOT I-20, Y<br>450 DELOT I-20, Y<br>470 DELOT I-20, Y<br>470 DELOT I-20, Y<br>470 DELOT I-20, Y<br>470 DELOT ALL 0, 250 STEP 2<br>490 DELOT I-20, 585 IF I=140 THEN PRINT AT 21,1<br>
570 NEXT I: PAUSE 250: CLS<br>
571 PLOT 5,30: DRAW 245,0: PLOT<br>
571 PLOT 5,30: DRAW 245,0: PLOT<br>
57140,20: DRAW 2,120<br>
5724 LET Y=30+R55 (I-140)<br>
5724 LET Y=30+R55 (I-140)<br>
5724 LET Y=30+R55 (

"840 NEXT" X<br>"850 PRINT AT 0,0;"3.2 Urmeaza t<br>rasarea graficului functiei ywlf THE SERVICE POINT OF THE SERVICE THE SERVICE SERVICE POINT OF THE SERVICE SERVICE SERVICE SERVICE SERVICE SERVICE SERVICE SERVICE SERVICE SERVICE SERVICE SERVICE SERVICE SERVICE SERVICE SERVICE SERVICE SERVICE SERVICE SERV 500 IF XX=40 AND XX50 THEN LET<br>
y xx+10 AND XX50 THEN LET<br>
y 200 IF xx=100 AND xx100 THEN LET<br>
y 300 IF xx=100 AND xx100 THEN LET<br>
T 900 IF xx=100 AND xx221 THEN LET<br>
y = x+270 = 221 THEN LET<br>
y = x = 221 THEN PRINT AT 9. 930 PLOT X+4,9+3<br>940 PLOT X+4,9+3<br>945 PRINT AT 12,26;"G-1"<br>946 LET J=3: GO SUB 5000<br>946 LET J=3: GO SUB 5000<br>101 relatie:<br>101 relatie:<br>101 relatie:<br>945 GO SUB 7000<br>949 GO SUB 7000<br>949 GO SUB 7000<br>949 GO SUB 7000<br>949 GO SUB

960 PRINT "12y-11+12y+11+450R 3<br>/31X1-4=0": PRINT<br>970 PRINT "4.1 EXPLICITIND,PE I<br>NTERVALE, "5E OBTINE:<br>975 PRINT AT 5,1;" 5 PRINT AT 2,14;"y": PRINT AT 1<br>0.30;"x": PRINT AT 10,16;"0"<br>1160 PLOT 135,65: DRAW 30,30: DR ĀŪ  $-40.40$ n" -\*\* "\*\* "<br>1798 PLOT 125,100: DRAW 15,15: D<br>200 PLOT 125,100: DRAW 15,15: DRIN<br>"51METR1ZAREA IN RAPORT CU (0)"<br>"5 PAUSE 0: PLOT 125,155: DRAW 1<br>"PAUSE 0: PLOT 125,155: DRAW 1 "TPAUSE 0: PLOT 125,155: DRAW -40,<br>1190 PLOT 125,155: DRAW -40,-40:<br>1190 PLOT 125,155: DRAW -40,-40:<br>1200 PLOT 125,130: DRAW -15,-15:<br>1200 PLOT 125,130: DRAW -15,-15:<br>1210 PRINT AT 7,4;"(-4,3)"<br>1230 PLOT 115,05: DRAW -30,-980 PRINT AT 5,2;"(SOR 3) X+3y-3<br>=0, Xe [0, 5QR 3/2) 51 yei1/2,1;<br>990 PRINT AT 7,2;"51 yei1/2,1;<br>=5QR 3/2 51 yei-1 /2,1,2;"60,3=0,<br>1000 PRINT AT 9,2;"5QR 3x+3y+3=0<br>1010 PRINT AT 11,2;"5QR 3x-3y+3=0, Xe (-5QR 3/2)3;"<br>5QR 3x 1020 PRINT AT 13,2;"2X+5QR 3=0<br>X=-3QR 3/2 SI ye - 1/2,1/2)"<br>1030 PRINT AT 15,2;"5QR 3X+3y+3=<br>0 :Xe[-3QR 3/2,01 SI ye (-1,-1/2) 0,30<br>1240 PRINT <mark>AT 20,1</mark>6;"(0,-7)";<mark>AT</mark> 15,3;" (-4,-3)";AT 15,21;" (4,-3)"<br>1340 PLOT 125,70: DRAW -15,-15:<br>DRAW 15,-15: DRAW 15,15: DRAW -1 DRAW IS, 15" DRAW IS, IS . DRAW -1<br>1350 FOR 1=1 TO 30 STEP 2<br>1350 PLOT 141+1, 114-1<br>1350 PLOT 141+1, 114-1<br>1350 PLOT 141+1, 114-1<br>1350 PRINT AT 12, 20, "S 7"<br>1400 PLOT 155+1, 115-1<br>1410 PRINT 1<br>2000 PRINT "REALIZAM GRAFICU ROSS PRINT AT 5, 1; "I" PRINT AT 5, 1; "I" PRINT AT 5, 1; "I" PRINT AT 5, 1; "I" PRINT AT 5, 1; "I" PRINT AT 5, 1; "<br>RINT AT 9, 1; "I" PRINT AT 6, 1; "I" PRINT<br>RINT AT 9, 1; "I" PRINT AT 10, 1; "<br>I" PRINT AT 11, 1; "I" PRI 11+12y-11+4 SOR 3/31x1 AUEH R(x,<br>-y) =R(x,y) = si R(-x,y) =R(x,y)<br>-y) =R(x,y) = si R(-x,y) =R(x,y)<br>PAUSE 0<br>1050 CLS = PLOT 5.05: DBAW 245.0 1940 PRIX 1941 - Si R(-X, Y) =R(X, Y) =R(X, Y) =R(X, Y) =R(X, Y) =R(X, Y) =R(X, Y) =R(X, Y) =R(X, Y) =R(X, Y) =R(X, Y) =R(X, Y) =R(X, Y) =R(X, Y) =R(X, Y) =R(X, Y) =R(X, Y) =R(X, Y) =R(X, Y) =R(X, Y) =R(X, Y) =R(X, Y) =R(X , G-2"<br>
Sias IF K=1 THEN PRINT AT 3,0; "S<br>
I-DEASEMENEA W=-5"(XI) ,G-3":<br>
RINT AT 11,24; "O-3"<br>
Sias IF K=2 THEN PRINT AT 1,0; "<br>
SE DESENEAZA ACUM GRAFICELE FUNC<br>
SE DESENEAZA ACUM GRAFICELE FUNC<br>
TILER DATE DE MAINT AT 2 1986 IF I:35 THEN PLUT 83.85 I.<br>1986 IF I:25 THEN PRINT 84 135 -1<br>1988 NEXT AT 1, 0, INVERSE 1;<br>1990 PRINT AT 1, 0, INVERSE 1;<br>1990 PRINT AT 1, 0, INVERSE 1;<br>1998 PLUT 5,5: PAUSE 0<br>11006 TF I:35 THEN PLUT 83.85 I.<br>11006 TF 3170 IF X>=55 HNU X(120 INEN LET<br>5180 IF X>=120 AND X(179 THEN LET<br>5180 IF X>=120 AND X(179 THEN LET<br>5190 IF X>=179 THEN LET Y=x-170<br>5200 IF K=0 OR K=1 THEN PLOT X+5 5492 - A SAN A THEN PLOT ATS<br>5206 IF K=2 THEN PLOT X+5,97-Y<br>5306 IF K=2 THEN PNK 3: PLOT X+4<br>5306 IT K=2 THEN PLOT X+4,47-RBS  $Y-50$ <br>
5220 NEXT XT 12,4; 9-0" IF K=0<br>
5220 NEXT XT 12,4; 9-0" IF K=0<br>
5230 PRINT AT 12,4; 9-0" IF K=2<br>
5235 PRUSE 0: CLS 00 TO 5020<br>
5247 LET K=0 OR K=1 THEN PRINT AT<br>
5260 SIST NT AT 12,4;<br>
5260 IF K=0 OR K=1 THEN PRIN 1110 ------<br>1111 PAUSE 0<br>1115 CLS<br>1120 PRINT "5. GRAFICUL RELATIEI<br>1120 PRINT "5. GRAFICUL RELATIEI<br>"R S267 IF K=2 THEN PRINT AT 1.0;<br>SE DESENEAZA ACUM GRAFICELE FUNC<br>TIILOR DATE DE V=1((-1x1)1,0-9"<br>S270 FOR X=1 TO 245<br>S290 IF X:=80 HAD X7100 THEN LET<br>5290 IF X:=80 HAD X7100 THEN LET IIZE FRIM SINT HERICIN CORRENT IN RAPORT CULTURE CORRENT IN THE INTERNATIONAL TRANSPORT IN THE INTERNATIONAL TRANSPORT IN THE INTERNATIONAL TRANSPORT ON A SAME INTO THE INTERNATIONAL TRANSPORT ON A SAME INTERNATIONAL TRANS 5290 IF X>=80 AND X\100 THEN LET<br>5300 IF X>=100 AND X\120 THEN LET<br>5300 IF X>=100 AND X\120 THEN LET<br>5300 IF X>=100 AND X\140 THEN LET<br>5310 IF X+120<br>5320 IF X=1100 THEN LET Y=x-130<br>5332 IF K=1 THEN PLOT X+5,97-X+1<br>53333 IF

5948 NEXT X<br>5345 PRINT AT 16,25;"4": PRINT A<br>0": IF K=0 OR K=1 THEN PRINT AT<br>0": IF K=0 OR K=1 THEN PRINT AT<br>5347 IF K=1 THEN PRINT AT 10,20;<br>5347 IF K=1 THEN PRINT AT 10,20; 5346 IF K.2 THEN PRINT AT 10,3;"<br>
9356 PRINT AT 20,3;"3-9"<br>
5358 PRINT AT 20,3;"3-9"<br>
5358 LET K.2K.1<br>
5358 LET K.2K.1<br>
5358 CLET K.2K.1<br>
5368 CLET K.3 (O TO 5250<br>
5368 CLET W.3 (O TO 5250<br>
60000 CLET J.11<br>
60000 CLET J.11 5348 IF K=2 THEN PRINT AT 10,3;" ---- - - - ----- IREN LET 9=x-170<br>5070 IF x=81 THEN PRINT AT 21,7;<br>5080 IF x=41 THEN PRINT AT 16,4;<br>5-4" Search IF X-181 THEN PRINT AT 12.2<br>
Sing if X-181 THEN PRINT AT 12.2<br>
Sing if X-181 THEN PRINT AT 16.1<br>
Sing IF X-181 THEN PRINT AT 16.1<br>
Sing IF X-221 THEN PRINT AT 16.2<br>
Sing NEXT X<br>
Sing NEXT AT 12.4; "G-0"<br>
Sing NEXT A 7000 CLS : GO SUB 6000: FOR X=1<br>7005 PRINT AT 1,0; Realizam graf<br>1905 PRINT AT 1,0; Realizam graf<br>1910 IF x co THEN LET 4:00 PR<br>7020 IF x co THEN LET<br>9=x-70 7930 IF X > 100 AND THEN LET Y=78-X<br>
TO 30 IF X > 100 AND X (180 THEN LET 78X-170<br>
7930 IF X > 100 THEN LET Y=X-170<br>
7930 PLOT X + 150 THEN LET Y=X-170<br>
7930 PLOT X + 8 HOME 0000<br>
79865 PRINT AT 9,10; "Realizam graf<br>
79865 7 x+5,48-a63 (7-50)<br>
30800 NEXT X<br>
30800 PRINT AT 9,10; "R'"<br>
30900 CLS<br>
9000 CLS<br>
9000 CLS<br>
72(1 f2(atie:<br>
7000 CLS<br>
72(1 f2(atie:<br>
7000 CLS<br>
72(1 f2(atie:<br>
70000 TF Xx=100 AND Xx100 THEN LET<br>
9030 TF Xx=100 AND Xx100 THE 9100 PRINT AT 9,10;"R''"<br>9110 PAUSE 0<br>9120 RETURN

,

 $\lambda$ 

18.41. Program TRIGRAF pentru studiul și trasarea functiilor

**TEMA**: Functiile trigonometrice  $sin(nx)$ ,  $cos(nx)$ ,  $tg(nx)$  si graficele lor.

Scopul lectiei: Studiul functiilor trigonometrice sin(nx), cos(nx) și tg(nx), respectiv deducerea grafică a unor formule.

Desfäzurarea lecției: Se consideră funcțiile sin: R-R, cos: R-R sirestrictiile functiilor sin:  $[0,2\pi] \rightarrow [-1,1]$  și cos:  $[0,2\pi] \rightarrow [-1,1]$ 

Se demonstrează că funcțiile sin și cos au perioada fundamentală 2 $\pi$ . justifichdu-se astfel alegerea domeniului de definiție [0,2 $\pi$ ], acesta fiind suficient pentru studiul propus.

Se demonstrează sin<sup>3</sup>t+cos<sup>3</sup>t=1, teR Se ilustrează grafic formulele:

$$
\cos\left(\frac{\pi}{2} - x\right) = \sin x,
$$
  

$$
\sin\left(\frac{\pi}{2} - x\right) = \cos x.
$$

Se introduc noțiunile de funcție pară, funcție impară și se arată grafic că sin x este impară și cos x este pară:

```
sin(-x) = -sin x\cos(-x) = \cos x
```
Se găsesc intervalele de monotonie și semnul funcțiilor sin x și cos x.

In final se trasează graficele funcțiilor, permițindu-se studiul comparativ al graficelor mixate după cum urmează:

- 1)  $sin x$ ,  $cos x$ ,  $te x$  (functii diferite de acelasi argument)
- $2)$  sin x, sin  $2x$ , sin  $3x$  $cos x$ ,  $cos 2x$ ,  $cos 3x$

 $tg x$ ,  $tg 2x$ ,  $tg 3x$  (aceleasi funcții cu argumente diferite)

Rolul calculatorului este acela de a trasa graficele necesare ilustrării formulelor si teoremelor, dar si de a permite mixarea graficelor pe ecran pentru studiul comparativ.

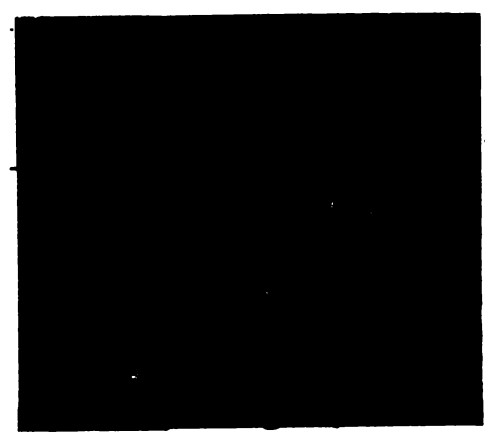

Fig. 18.3. Exemplu de imagine - ecran pentru functii trasate cu programul TRIGRAF

## Programul TRIGRAF, pe care îl prezentăm în continuare, debutează cu această imagine:

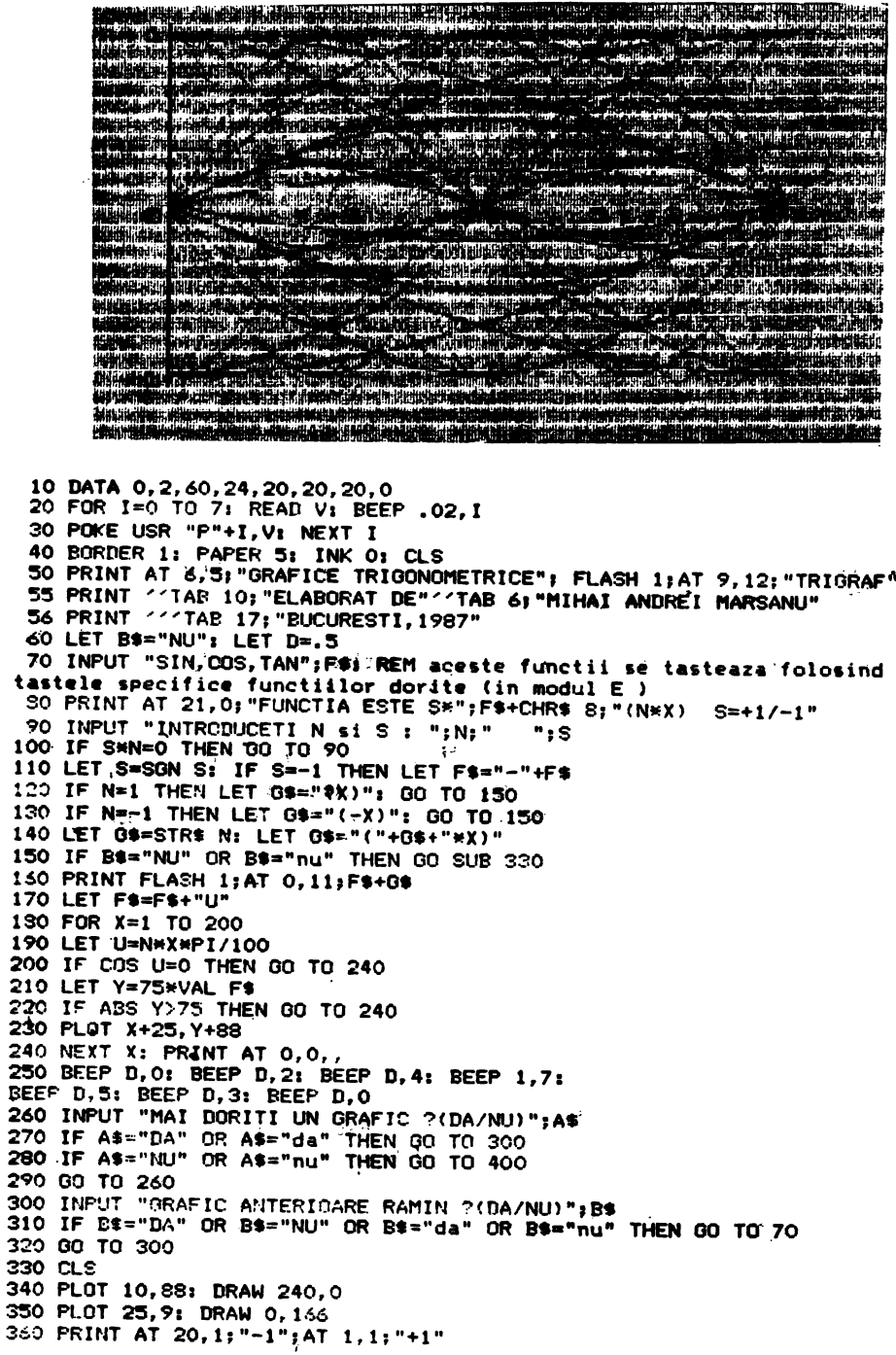

370 PRINT AT 11, 2; 0; AT 11, 8; "P/2": REM se tasteaza P in modul grafic 380 PRINT AT 11, 15; "P"; AT 11, 20; "3P/2" 390 PRINT AT 11, 27; "2P": RETURN 400 STOP

#### COMENTARII LA PROGRAMUL TRIGRAF 10 Introducerea datélor pentru ...  $20 - 30$ ... definirea caracterului grafic PI 40 Initializarea culorilor 50- 56 Afisarea antetului 60 Initializarea unor variabile 70 Introducerea (de la tastatura) a functiei dorite 80- 90 Introducerea (de la tastatura) a semnului functiei si respectiv a coeficientului lui X 100 Testarea datelor introduse ( S si N sint diferite de zero ) 110 Modificarea sirului functiei corespunzator semnului S 120-140 Formarea sirului G\$ corespunzator coeficientului N 150 Testarea conditiilor de reinitializare a ecranului : daca B\$="nu" atunci se reinitializeaza ecranul, daca B\$="da" atunci nu se sterge ecranul devenind astfel posibila mixarea graficelor 160 Afisarea formei functiei 170 Formarea sirului functiei cu argumentul U  $130$ Se deschide ciclul de desenare punct cu punct a functiei 190 Calculul argumentului functiei (U) in radiani tinind cont de numarul de puncte (200) atasat graficului

- 200 Daca COS U=0 rezulta TAN U nu este definita Pentru evitarea intreruperii programului cu mesajul respectiv se efectueaza testul de la linia 200
- 210 Se calculeaza valoarea functiei pentru argumentul U calculat 220 Daca valoarea respectiva nu este reprezentabila in spatiul finit al ecranului se transfera controlul liniei 240 pentru reluarea ciclului 230 Se deseneaza un punct de coordonate calculate anterior

tinindu-se cont de pozitia originii axelor graficului 240 Se reia ciclul pina la terminarea trasarii graficului functiei pe "intervalul 0.2PI

```
250
        Semnalizare sonora
260-320 Realizarea interactiva a dialogului cu utilizatorul
330-390 Subrutina de (re)initializare a ecranului. Includes
        stergerea ecranului , trasarea si marcarea axelor
```
- 400 Sfirsitul programului
	- 18.42. Programul educațional ACCO pentru studiul mișcării rectilinii uniform variate

#### TEMA: Miscarea rectilinie uniform variată. Cazuri particulare.

Intelegerea notiunii de acceleratie.

Scopul lecției: Studiul miscării rectilinii uniform accelerate a unui corp, cu evidentierea cazurilor:  $a > 0$ ,  $a = 0$  si  $a < 0$ .

Desfășurarea lecției: Se readuce în discuție definiția accelerației, se deduce legea vitezei

 $v=v_0+a\cdot t$  (1)

si se prezintă graficul acestei legi în cazurile a  $>0$  și a  $< 0$ .

Utilizfnd expresia vitezei medii se deduce legea miscării uniform variate(legea spatiului):

$$
x = x_0 + v_0 t + \frac{at^2}{2}
$$

Se discută graficul legii fu cele două cazuri a $>0$  și a $<0$ .

Se prezintă cazurile particulare  $x_0 = 0$  și v<sub>a</sub> $= 0$ .

In final, prin eliminarea timpului din cele două ecuații se deduce formula lui Galilei:

$$
v = v_0 + 2a(x - x_0) \tag{3}
$$

Utilizarea calculatorului poate avea loc ln mai multe momente ln cadrul lecției, vizind:

- **a)**  lnţelegerea noţiunii de acceleraţie
- **b)**  ilustrarea graficului legii vitezei
- c)  $-$  ilustrarea graficului legii mișcării uniform variate

**d)** - ilustrarea graficului vitezei ln funcţie de spaţiu.

Pentru intelegerea notiunii de acceleratie prezentăm programul scris in BASIC-HC-85 și comentariile aferente implementind elementele a) și d) de mai sus.

Programul ACCO (anularea acceleraţiei) ofera un joc educativ cu largi posibilități de extindere.

Elevul va constata, datorită acestui program educativ, ce condiții trebuie să fie indeplinite pentru oprirea mobilului ( $v=0$  la un anumit moment este o condiție insuficientă, fiind necesar a=0, deci dv/dt=0 și v=constant=0).

Accelerația poate să ia în cadrul acestui program trei valori (-1, 0 și +1), astfel incit legile de mai sus sint valabile pe acele intervale in care  $a=constant$ .

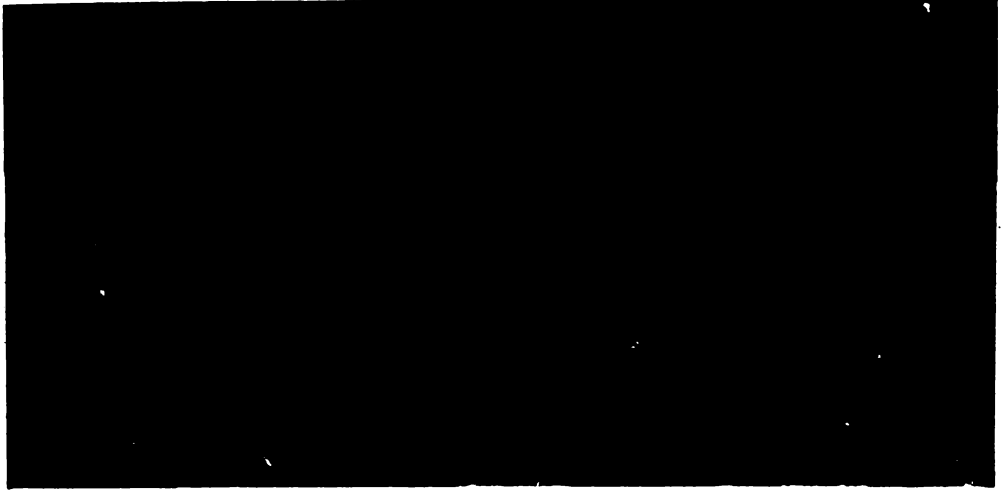

```
10 60 SUB 350
 20 IF INKEY$<>S$ AND INKEY$<>T$ THEN 60 TO 20
 30 OVER 1: 60 SUB 620
 40 60 SUB 660
 50 LET AS=INKEYS
 60 LET A1 = (A5 = S5)70 LET A2=(A$=T$)
 80 LET A=A1-A2
 90 LET V=V+A*DT
100 60 SUB 620
110 FOR d=0 TO 10: NEXT d
120 LET X = X + V + DT
130 LET T=(INT (10*(T+DT))/10)140 LET W=INT V: OVER 0
150 PRINT AT y, 12; T; "
160 PRINT AT y+1,12;W;" "
170 PRINT AT y+2,12;A;" "
180 LET M = (W = 0) + (A = 0)190 LET N = (X)=0) * (X\leq=255-L)
200 IF N=0 THEN 60 TO 270
210 IF M=0 THEN 60 TO 30
220 IF X<225 THEN 60 TO 300
230 60 SUB 620
240 PRINT INK 2:AT 0.2:" BRAVO ! ATI OPRIT CORECT !": BEEP 2.
245 IF INKEY$<>"" THEN 60 TO 245
250 INPUT "MAI INCERCATI O DATA?(D/N)";X$-
260 IF X$="N" OR X$="n" THEN 60 TO 999
262 IF X$<>"D" AND X$<>"d" THEN 60 TO 250
265 INPUT "DORITI SA REVEDETI TEXTUL? (D/N)"; X*
266 IF X^* = "N" OR X^* = "n" THEN
                                 60 SUB 440: 60 TO 20
267 IF X^* = "D" OR X^* = "d" THENRUN
268 60 TO 265
270 BEEP 1,-12: CLS
280 IF INKEY$<>"" THEN 60 TO 280
285 PRINT "ATI DEPASIT SPATIUL DE DEPLASARE"
290 PAUSE 200: CLS : 60 SUB 440: 60 TO 20
300 FOR I=1 TO 10
310 BEEP .1.0: BEEP .1,4
330 PRINT " ATI OPRIT MOBILUL PREA REPEDE !"
340 IF INKEY$<>"" THEN GO TO 340
345 PAUSE 200: CLS : GO SUB 440: GO TO 20
350 BORDER 0: PAPER 0: INK 7: OVER 1: CLS
360 PRINT INK 2; " A C C 0 - PROGRAM EDUCATIV"<sup>*</sup>"<br>STUDIUL MISCARII"<sup>*</sup>" RECTILINII UNIFORM VARIATE"
                                                       PENTRU
370 INK 5: PRINT ''" REGULILE DE BAZA ALE JOCULUI :"
360 FRINT '" MOBILUL SE DEPLASEAZA INAINTE SI EVENTUAL INAPOI, DAR
TREBUIE OPRIT NUMAI INTRE STEAG SI ZIDULMARCAT PRIN MARGINEA DIN
DREAFTA A ECRANULUI."
390 PRINT 4" VA PROFUNEM SA VERIFICATI CA LA a=0 si v=0 MOBILUL
SE OFRESTEIAR PENTRU a=0 si v=0 MISCAREA CONTINUA !"
400 PRINT INK 2; 'TAB 9; "ACCELERATIE 0" ' 'TAB 7; "PENTRU A CONTINUA" '
       APASATI ORICE TASTA": PRINT OVER 1;AT 15, 12; "/": PAUSE O
410 CLS: GO SUB 700
420 INPUT "APASATI TASTA SELECTATA PENTRU ACCELERARE SI APOI
TASTA CR ":S$
```

```
18. PROGRAME CLASELE IX-XII
```
DECELERARE (NU UITATI 430 INFUT "SI ACUM ALEGETI TASTA PENTRU CR !) "; T\$ 440 LET X=0: LET V=1: LET T=0: LET A=0 450 LET DT=.4: LET L=20: LET H=12: LET Y=16 460 CLS: PLOT 0,0: DRAW 255,0: DRAW 0,50 470 PLOT 0,80: DRAW 255,0 480 FLOT 0,50: DRAW 0,125 490 FOR I=50 TO 175 STEP 5 500 PLOT OVER 1:0, I: NEXT I 510 FLOT 225, 0: DRAW 0, 40 520 DRAW 15,-3: DRAW -15,-8 530 PRINT AT 12, 31; "x" 540 FRINT AT 0,0; "v vmax= 17 m/s ( aprox.60 km/h )" 550 PRINT AT Y, O; "TIMPUL: "; AT Y+1, O; "VITEZA: "; AT Y+2, O; "ACCELERATIA: " 560 RESTORE 570 DATA 120, 8, 120, 64, 120, 0, 0, 0, 0, 0, 0, 0, 0, 64, 160, 64 580 FOR 1=0 TO 15: READ Q 590 FOKE USR "a"+1, 0: NEXT I 00 PRINT AT Y, 19; "s"; AT Y+1, 19; "m/s"; AT Y+2, 19; "m/s 610 RETURN 620 PLOT X, 0: DRAW 0,11 630 DRAW 3\*L/4,0: DRAW 0,-H/2 640 DRAW L/4, 0: DRAW 0, -H/2 650 RETURN 660 OVER 0 670 FLOT X, 80+5\*V **680 OVER 1: RETURN** 700 PRINT 28 PROGRAMUL ACCO SE BAZEAZA PE UTILIZAREA LEGILOR VITEZEI SI SPATIULUI IN MISCAREA RECTILINIEUNIFORM VARIATA: " 710 PPINT (TAB 11;"  $\vee$  = $\vee$  +at" 720 FRINT 'TAB 8;" x=x<sub>o</sub>+";: POKE USR "b"+4,2: PRINT "v<sub>e</sub>t+at<sup>2</sup>/2": POKE USR "b"+4,0 730 PRINT '" Prin eliminarea timpului din cele doua ecuatii formula lui Galilei: "'TAB 7; "v = (vo) +2a(x-xo)" se obtine 740 PRINT '"Acceleratia poate sa ia valorile1,0 si -1, astfel incit legile demai sus sint valabile pe acele intervale in care a=ct." 750 FRINT 'TAB 5; "APASATI ORICE TASTA !" 760 PAUSE O: CLS 770 PRINT AT 5,0;" Deplasati mobilul intr-un timp cit mai scurt pina la oprirea corecta, actionind tastele alese pentru acceleratie/deceleratie !"<br>780 PRINT ''" Timpul record obtinut pentru deplasarea si oprirea corecta a mobilului este de 27 secunde !"""TAB 8; "VA URAM SUCCES !" MIHAI ANDREI MARSANU. 786 PRINT FLASH 1;" 790 RETURN 999 INK 5: PAPER 1: BORDER 0: CLS

#### COMENTARII LA PROGRAMUL EDUCATIONAL ACCO

- 10 Apelul subrutinei de prezentare a programului și inițializare
- $20$ Testarea tastei apăsate
- 30 Apelul subrutinei de DESENARE/stergere a mobilului
- 40 Apelul subrutinei de trasare a graficului
- 50-70 Al și A2 sint valori de adevăr ale propozițiilor logice: "mobilul a fost accelerat" și "mobilul a fost decelerat"
- 80 Se calculează accelerația A (pe baza valorilor lui A1 și A2)
- 90 Iniatializarea vitezei
- 100 Apelul subrutinei de desenare/ŞTERGERE a mobilului
- 110 Bucla de întîrziere .pentru sincronizarea cu timpul real
- 120 Inițializarea spațiului (coordonata mișcării)<br>130 Introducerea variabilei care consemnează sc
- Introducerea variabilei care consemnează scurgerea timpului
- 140 Calculul valorii aproximative (trunchiate) a vitezei
- 150-170 Se afişeazi ultimele valori calculate pentru timp, viteza și accelerație
- 180 M este valoarea de adevăr a propoziției logice: ,.mobilul s-a oprit" care este echivalenta cu .viteza este zero" şi .acceleraţia este zero"
- 190 N este valoarea de adevir a propoziţiei logice: "mobilul se află în spațiul de deplasare" care este echivalentă cu .coordonata mobilului este mai mare sau egali cu zero" şi "coordonata mobilului este mai mică decit 255-L"; unde cu L am notat lungimea mobilului (maşinii)
- 200-210 Testarea lui M şi N
- In caz de oprire se testează poziția mobilului față de steag
- 230-240 Dacă mobilul a fost oprit corect se afișează un mesaj însotit de o semnalizare sonoră
- 245 Pauzi pentru studierea **imaginii** finale
- 250-268 Realizarea dialogului cu utilizatorul
- $270-290$  Semnalizarea depășirii spațiului de deplasare și reinițializarea automată a programului
- 300-345 Semnalizarea poziţiei incorecte de oprire (înainte de steag) şi reiniţializarea automată a programului
- 350 -400 Afişarea primei pagini de prezentare
- Apelul subrutinei de afişare a celei de a doua pagini de prezentare
- 420-430 Selectarea tastelor pentru accelerare și respectiv decelerare (variabilele S şi respectiv T )
- $440-450$  Initializarea variabilelor  $(x, v, t, a, dt, l, h, y)$
- 460 Desenarea drumului şi a zidului
- 470 $-480$  Trasarea axelor graficului v=f(x)
- 490-500 Marcarea axei vitezei
- 510-520 Figurarea steagului
- 530-550 Afişarea unor informaţii cu caracter permanent
- 560 Iniţializarea pointer-ului DATA
- 570 Introducerea datelor pentru...
- 580-590 ... definirea unor caractere grafice  $(1, 0)$
- 600 Stabilirea unităților de măsură
- 610 Revenirea la programul principal
- 620-650 Subrutina pentru desenarea/ştergerea mobilului (maşinii)
- 660-680 Subrutina de trasare punct cu punct a graficului  $v = f(x)$
- 700-750 Afişarea principalelor idei și formule fizice
- 760 Temporizare
- 770-790 Afişarea paginii nr. 3 de text
- 999 Sflrşitul programului.

# *Partea a I X-a*

MICROBIBLIOTECĂ DE PROGRAME PE CASETE

# Capitolul 19. **Prezentarea casetelor** cu **programe**  pentru calculatorul HC-85\*

19.1 Sinteza continutului casetelor

Cilrţile de fală slnt Insolite (o parte a ttrajulul) df! trei casete magnetice audio, **care au** lnregistrilrl nu de ... muzică. ci de programe care .interacuoneazi" cu calculatorul **pel'SOnal**  IIC-85 şi cu cele compatibile·

Este vorba de 15 .mleropachete de programe" destinate: învățărli interactive a operării cu calculatorul IIC-85 și a formării deprinderilor de a lucra la tastatură, cunoașterii configuratici ln care lucrează HC-85, a unității sale centrale și a proiectării circuitelor logice, studierii limbajelor BASIC și LOGO. aplicării programării în BASIC și LOGO pe exemple tipice de matematică. fizică, electronică, radioamatorism, cum și de instruire asistată și chiar de jocuri.

Programele esențiale sint accesibile tuturor categoriilor de utilizatori: există, însă, programe orientate pe pregătire gimnazială. liceală sau universitară. Cele mai multe programe au fost scrise in BASIC STANDARD HC-85 (SINCLAIR-SPECTRUM). al cărui interpretor este rezident in memoria EPROM a calculatorului HC-85.

Interpretorul LOGO. care constituie o adaptare pentru IIC 85 a interpretorului LOGO SOLI L.C.SI. se incarcă de pe casetă (micropachetul 4) pentru a permite lucrul cu aplicaţlilc ln UHiO (micropachctul 5 şi alt,•11·. imaginalt· dt• ulilizatori). Doui mlcropachele (7 şi **8)**  sint scrise in BETA BASIC (un BASIC mai performant decit cel standard); interpretoarele BETA BASIC se incarcă tot de pe casetă (din micropachetele 7. 8), pentru a permite derularea aplicațiilor respective și a altora.

Principalele micropachete In BASIC (2. 3. 9) au fost realizate la Catedra de calculatoare a Facultății de Automatică din Institutul Politehnic București, sub coordonarea Prof. dr ing. *Adrian Petrescu* și a șefului de lucrări dr. ing. *Nicolae Țăpuș.* (Lecții de BASIC ing. Banto Stefan\*\* Funcționarea unui calculator la nivelul unității centrale - ing. Băr-<br>bulescu Lucian\*\*. Proiectarea cu circuite logice - ing. Păstaie Mihaela\*\*). Programul de *bulescu Lucian\*\*.* Proiectarea cu circuite logice prezentare a calculatorului IIC-85 (1) a fost elaborat la Intreprinderea de Calculatoare Electronice (coordonator ing. *Traian Mihu. director tehnic*). Adaptarea interpretorului LOGO şi aplicaţiile ln I.O(iO (I. fi> aparlin dr. inl( . *. \"icolar* Ţdpuş. **!\fil'ropachetele 6** şi **11,**  elaborate ln BASIC:. uparlin Prof. ,•merit t;h. *lli:1•11ru* şi unor elc\"i **al sili** din **laboratorul**  de informatică de la Liceul Industrial Dimitrie Cantemir din București. Alte programe (14, 15) sint elaborate de un elev de la Liceul Mihai Viteazul din București. cu asistență din partea ITCI. În ~firșit, elevi din cercurile școlare de matematică (școala generală 30 București, cu asistență din IPB) și din cercurile de informatică ale elevilor din Buzău, lași, Arad - asistat de CTCE Arad-au realizat micropachetele 7, 8, respectiv 10,12, 13. Elevii autori sint menliona\i la fierare prosrum Jn parte.

<sup>•</sup> Şi calculatoare compatibile cu IIC-85.

<sup>\*\*</sup> Pină în vara lui 1987. încă studenți la Facultatea Automatică.

In tabelele ce urmează sint prezentate in ordine toate cele 15 micropachete de programe, specificindu-se numărul, numele programului și al secțiunilor sale, lungimea (in octeți) pe care o va ocupa fiecare în memoria calculatorului, adresa de incărcare și timpul (', ") necesar incărcării de pe casetă in memoria calculatorului.

Mentionäm că limbajele BASIC HC-85 și LOGO sint tratate pe larg in volumul 1 al cărții, cu numeroase exemplificări și programe in ambele volume, iar instrucțiunile specifice BETA BASIC (suplimentare față de BASIC HC-85) sint date in ANEXE (vol. 2).

Mai subliniem că cele mai multe din micropachetele de programe sint conversationale; de asemenea, este de remateat că la scrierea multora s-au folosit, alături de limbaiele de nivel inalt (BASIC, LOGO, BETA BASIC), segmente scrise in limbal de asamblare - eod masină, cum și tehnici felurite, cum ar fi a modularizării, a meniurilor a editării în enlori (pe monitoare color), sonorizării, grafieli dinamiee, instruirii prin testare, joeurilor.

| Nr.<br>pachet Tip |                                         | Nume<br>program                    | Lungime<br>— octeți — | Adresa                 | Timp             |        |
|-------------------|-----------------------------------------|------------------------------------|-----------------------|------------------------|------------------|--------|
|                   | P<br>C<br>$\overline{c}$                | hardware<br>hard<br><b>romscr</b>  | 4229<br>300<br>6912   | 9100<br>32256<br>32766 | 1'20''           |        |
| 1.                | $\mathbf P$<br>$\overline{c}$           | T1<br><b>MCODE</b>                 | 8431<br>340           | 9100<br>32256          | 1'05''           |        |
|                   | P<br>C                                  | T2<br>mcode 2                      | 7398<br>340           | 9100<br>32256          | 0.55             |        |
|                   | $\mathbf{P}$<br>C                       | T3<br>mcode 2                      | 7727<br>340           | 9100<br>32256          | 0'55''           |        |
|                   | P<br>C                                  | T4<br>mcode 2                      | 7426<br>340           | 9100<br>32256          | 0'55''           |        |
| 2.                | $\overline{\mathbf{P}}$<br>C            | <b>Inv CPU</b><br>cod              | 16102<br>6927         | ī<br>56985             | 1'30''<br>0'35'' | 2'05'' |
|                   | $\overline{\mathbf{P}}$<br>C            | hasic 1<br>mcode                   | 8124<br>340           | 9900<br>32256          | 0'55''           |        |
|                   | $\bar{\mathbf{P}}$<br>C<br>$\mathbf{P}$ | basic 2<br>mcode<br>modul 2        | 8124<br>340<br>5018   | 9900<br>32256<br>9900  | 0'55''<br>0'30'' | 1'25'' |
|                   | $\overline{\mathbf{P}}$<br>C            | basic 3<br>mcode                   | 7842<br>340           | 9900<br>32256          | 0'53''           |        |
|                   | Ē<br>C<br>$\mathbf{P}$                  | <b>basic 4</b><br>mcode<br>modul 4 | 8033<br>340<br>6887   | 9900<br>32256<br>9900  | 0'55''<br>0'42'' | 1'37'' |
| 3.                | F<br>C<br>$\mathbf P$                   | basic 5<br>mcode<br>modul 5        | 7739<br>340<br>6876   | 9900<br>32256<br>9900  | 0'55''<br>0'45'' | 1'40'' |
|                   | Ē<br>C<br>P                             | basic 6<br>mcode<br>modul 6        | 6841<br>340<br>5005   | 9900<br>32256<br>9900  | 0'55''<br>0'35'' | 1'30'' |
|                   | P<br>C                                  | basic 7<br>mcode                   | 7821<br>340           | 9900<br>32256          | 0'55''           |        |
|                   | F<br>C<br>P                             | basic 8<br>mcode<br>modul 8        | 7769<br>340<br>5248   | 9900<br>32256<br>9900  | 0'55''<br>0'35'' | 1'30'' |

Caseta I. Micropachetele de programe  $1-2-3$ 

Asistența tehnică pentru pregătirea și realizarea casetelor a fost asigurată de ing. Eugen Dobrovie, de la Intreprinderea de Calculatoare Electronice și de ing. Elena Rugina de la Electrecord, in colaborare cu colectivul de autori și cu redacția.

Pentru incărcarea unuia din cele 15 micropachete (după ce se instalează configurația ealcuJator-cuetofon-dlsplay, **Iar pe** ecranul display-ului apare mesajul de .pregilit pentru dialog" se tastează comanda:

LOAD "nume program", unde nume program este cel marcat cu litere ingrosate. Dacă se plasează banda casetei chiar inaintea inceputului unui micropachet este suficientă comanda LOAD "

Celelalte secțiuni ale micropachetului se incarcă in mod automat sub controlul secțiunii deja **incărcate**.

| Nr.<br>pachet Tip |                   | Nume<br>program                          | Lungime<br>— octeți —       | Adresa                    | Timp                                          |
|-------------------|-------------------|------------------------------------------|-----------------------------|---------------------------|-----------------------------------------------|
| 4.                | P<br>C<br>C<br>Р  | logo<br>logoscr<br>logocode<br>logoctr 1 | 204<br>6912<br>25000<br>191 | 1<br>32768<br>24832<br>10 | 0'04''<br>0′38′′<br>2'30'<br>0'03''<br>3'15'' |
|                   | $\mathbf C$<br>н  | exemple.LOG<br>(7 module)                | 128<br>$128 * 7$            | 49722                     | 0'16''                                        |
|                   | C<br>н            | robot.LOG<br>(6 module)                  | 128<br>$128 + 6$            | 49722                     | 0'14''                                        |
| 5.                | C<br>н            | peisaj.LOG<br>(5 module)                 | 128<br>$128 + 5$            | 49722                     | 0'12''                                        |
|                   | C<br>н            | nim.LOG<br>(8 module)                    | 128<br>$128 * 8$            | 49722                     | 0'18''                                        |
|                   | C<br>H            | hanoi.LOG<br>$(3 \text{ module})$        | 128<br>$128 * 3$            | 49722                     | 0'08''                                        |
|                   | $\mathbf{C}$<br>н | conv.LOG<br>(3 module)                   | 128<br>$128 * 3$            | 49722                     | 0.08                                          |
|                   | C.<br>н           | numără.LOG<br>(2 module)                 | 128<br>$128 * 2$            | 49722                     | 0'06''                                        |
|                   | C                 | arbore.LOG                               | 128                         | 49722                     | 0'02''                                        |
|                   | C<br>$\mathbf H$  | dr.LOG                                   | 128<br>128                  | 49722                     | v<br>0'04''                                   |
|                   | C<br>H            | convert.LOG<br>(5 module)                | 128<br>$128 * 5$            | 49722                     | 0'12''                                        |
|                   | C<br>$\bf H$      | sortare.LOG<br>(4 module)                | 128<br>$128 + 4$            | 49722                     | 0'10''                                        |
|                   | $\mathbf c$<br>н  | desen.LOG<br>$(12 \text{ module})$       | 128<br>$128 * 12$           | 49722                     | 0'26''                                        |
| 6.                | $\mathbf P$       | modul                                    | 14256                       | 5                         | 1'20''                                        |
| 7.                | P<br>C            | puteri<br>bcode                          | 12157<br>18577              | 2070<br>46960             | 1'10''<br>3'04''<br>1'54''                    |
| 8.                | C<br>C            | fizica<br>bcode                          | 21294<br>18577              | 4080<br>46960             | 2'00''<br>1'54''<br>3'54''                    |

Caseta II. Micropachetele de programe  $4-5-6-7-8$ 

**IX. MICKOBIBLIOTECA** PE CASETE

 $\setminus$ 

| Nr.<br>pachet Tip |                         | <b>Nume</b><br>program | Lungime<br>$-$ octeți $-$ | Adresa   | <b>Timp</b>     |        |
|-------------------|-------------------------|------------------------|---------------------------|----------|-----------------|--------|
|                   | P                       | <b>CLS</b>             | 39998                     | 9980     | 3'50''          |        |
| 9.                | C                       | PART 3                 | 168                       | 65368    |                 |        |
|                   | D                       | PART 4                 | 205                       | 61887    |                 |        |
|                   | D                       | PART 5                 | 463                       | 62095    |                 |        |
| 10.               | $\overline{\mathbf{P}}$ | morse                  | 8295                      |          | 0'44''          |        |
| 11.               | $\overline{\mathbf{P}}$ | conice                 | 39621                     |          | 3'35''          |        |
|                   | Р                       | <b>ROMANIA</b>         | 827                       | 10       |                 |        |
|                   | C                       |                        | 192                       | 65200    |                 |        |
|                   | C                       | 2                      | 6912                      | 40000    |                 | 3'24'' |
| 12.               | C                       | 3                      | 6912                      | 50000    |                 |        |
|                   | P                       | 4                      | 10041                     |          |                 |        |
|                   | P                       | <b>MLS</b>             | 154                       | $\bf{0}$ | 0'03''          |        |
| 13.               | P                       | <b>MLSO</b>            | 35134                     | 3        | 3'10''          |        |
|                   | C                       | M/C                    | 3535                      |          | 0'20''          | 3'33'' |
| 14.               | P                       | trigraf                | 3007                      |          | 20 <sup>7</sup> |        |
| 15.               | P                       | acco                   | 4029                      |          | $\overline{25}$ | 45''   |
|                   |                         |                        |                           |          |                 |        |

Caseta III. Micropachetele de programe  $9-10-11-12-13-14-15$ 

Alte informații de incărcare se dau în paragrafele 19.2-19.4.

În prima coloană se află numărul micropachetului de programe (1-13). În a doua coloană se află inscris simbolul tipului de program:  $P - p$ rogram BASIC;  $C - p$ rogram in cod mașină; A - bloc de date; H - secțiune de program. fără header, fără nume, care se incarcă sub LOGO.

Majoritatea micropachetelor de programe este compusă din mai multe secțiuni, cu denumiri in coloana a treia, a numelui program, prima dintre denumiri, dată cu litere ingroşate (aldine), reprezentlnd programul BASIC.

Menționăm că aplicațiile In LOGO (micropachetul 5) se pot incărca și lansa in execuție numai după ce s-a încărcat interpretorul LOGO (micropachetul 4). O aplicație în LOGO se incarcă prin comanda LOAD "nume aplicație", fără a mai fi necesară specificarea extensiei. LOG

In coloana a 4-a se găsesc specificate lungimile (in octeți) ocupate de fiecare secțiune lu memorie. In coloana a 5-a se specifică adresa de incărcare in memorie a secțiunilor; pentru programele BASIC se dă numărul de linie al primei secțiuni ce se va executa; pentru programele in cod mașină - adresa fizică de memorie unde va incepe incărcarea secțiunii; pentru programele ln LOGO - adresa de tnceput a memoriei **tampon** asociate Interpretorului LOGO.

fn *ultima coloand* slnt date duratele secvenţelor, secţiunilor sau / fi ale lntregului micropachet de programe.

#### 19.2 Caseta I. Prezentarea şi încărcarea programelor

1. **Denumirea programului,** Prezentarea calculatorului HC-85 şi lnvăţarea tastaturii.

Prezentarea programului. Programul constă din două părți.

Prima parte prezintă structura, componentele şi modul de operare ale calculatorului HC-85.

Partea a doua contine patru lecții de invátare a tastaturii: modul de lucru tip mașină de scris, cuvintele cheie, modul cursorului, modul extins.

**Modul de** utlllzare, Programul are prin excelenţă un caracter conversaţional.

Generează mesaje de pornire/oprire a casetofonului. Fiecare lecție se termină cu o secțiune de teste, care vin să verifice și să consolideze cunoștințele și dreprinderile insușite 1n privinţa operării la tastatură.

După poziționarea corectă a benzii, înainte de programul pe care îl dorim să-l încărcăm se execută o comandă de incărcare.

Astfel pentru incărcarea primei părți se introduce LOAD "hardware". iar pentru incărcarea programelor din partea a doua

LOAD "T1" - pentru lecția 1  $\dots$  LOAD "T4" - pentru lecția 4

Dacă banda este poziționată chiar lnaintea unuia dintre aceste programe, pe zona nelnregistrată, atunci încărcarea programului se realizează prin comanda: LOAD "

!. **Denumirea programului:** Funcţionarea unul calculator la nivelul unităţii centrale.

**Prezentarea programului,** Programul are ca scop prezentarea elementelor funcţionale ce intră în componența unității centrale: unitatea aritmetică-logică (UAL), unitatea de comandă (UC) şi unitatea de memorie Internă (UM). ·

Sint ilustrate grafic etapele de citire/interpretare și execuție ale instrucțiunilor, la nivelul resurselor fizice-funcționale: ceas, registre, magistrale, UAL, UC și UM.

Modul de utilizare. Programul este conversational, utilizatorul asigurind numai trecerea de la o secvență la alta prin apăsarea unei taste.

lncărcarea programului se realizează prin execuția comenzii: LOAD "inv. CPU" , banda fiind poziționată inaintea programului. Dacă poziționarea este chiar pe zona neinregistrată dinaintea programului incărcarea se poate face și cu comanda LOAD "

Programe!e sint conversationale, utilizatorul trebuind să răspundă la diversele mesaje pe care le afisează calculatoiul.

Menționăm că la ultimul mesaj afișat de calculator utilizatorul nu mai poate incărea partea de exemple, care a fost eliminată de pe casetă. Se trece, deci, la 3.

3, **Denumirea programului.** Lecţii de BASIC.

Prezentarea programului. Programul conține 8 lecții destinate învățării într-o manieră conversatională a limbajului BASIC.

Lecția 1: are un caracter introductiv, prezintă noțiunile de bază în programare.

Lecţia 2: constante, variabile, operaţii aritmetice şi cu şiruri.

Lecția 3: linii-comentarii, instrucțiuni de atribuire și de intrare.

Lecția 4: atribute ecran, instrucțiuni de tipărire. (are și continuare)

Lecția 5: instrucțiuni de salt, decizii, condiții, cicluri, subrutine.

Lecția 6: funcții (are și continuare).

Lecția 7: set caractere grafice, sunet.

Lecția 8: memoria: scrierea programelor, folosirea casetofonului,

Modul de utilizare: Programele sint conversationale, utilizatorul trebuind să răspundă Ja diversele mesaje pe care le afişează calculatorul.

Fiecare lecție este compusă dintr-o parte de program și o parte de cod mașină, iar unele dintre ele mai au incă o parte de program.

Încărcarea acestor lecții se realizează prin încărcarea primei părți de program BASIC asociat fiecărei lecții. Celelalte părți (cod mașină sau program) asociate fiecărei lecții se incarcă sub controlul programului, utilizatorul nefiind nevoit să le incarce in mod explicit.

IX. MICROBIBLIOTECA PE CASETE

Astfel pentru incărcarea lecțiilor trebuie executată una dintre comenzi:

LOAD "basic 1" pentru lectia 1... LOAD "basic 8" pentru lectia 8

Dacă banda este poziționată chiar inaintea unuia dintre aceste programe, atunci incăr- carea programului respectiv se realizează prin comanda LOAD " "

#### 19.3 Caseta U. Prezentarea şi încărcarea programelor

#### 4. Denumirea programului: Interpretor LOGO

Prezentarea programului: Programul contine interpretorul LOGO care asigură mediul de dezvoltare programe ln limbajul LOGO.

După incărcarea programului se intră în regim de comandă, în care utilizatorul poate introduce și executa programe LOGO.

Interpretorul pune la dispoziția utilizatorului un editor prin care acesta poate să-și elaboreze programul sursă ce urmează să fie interpretat și executat.

Primitivele limbajului LOGO slnt descrise ln partea a V-a ln cadrul capitolului 11.

In continuare, pe casetă, se află un set de programe LOGO a căror descriere se găsește in capitolul 12. Incărcarea acestora se face sub controlul interpretorului LOGO utilizind comanda LOAD "nume" (vezi paragraf 11.9.1), iar lansarea in execuție se face prin numele procedurii urmat de parametrii asociati acesteia.

Programul constituie o adaptare pe calculatorul HC-85 a interpretorului pentru limbajal LOGO elaborat de LOGO SOLI / LCSI.

**Modul de utilizare: Pentru elaborarea și executarea unui program scris in limbajul** LOGO este necesar să se incarce mai intii interpretorul LOGO. Acest lucru se realizează prin executia comenzii: LOAD "logo"

sau dacă caseta este poziționată chiar inaintea interpretorului (la inceputul casetei 2) prin executia comenzii LOAD "

După încărcarea interpretorului, apare prompterul care ne învită să introducem primitive ale limbajului LOGO

#### **5. Denumirea programului:** Aplicații în LOGO

Prezentarea programului: Pentru ințelegerea programelor scrise in limbajul LOGO si care se găsesc pe casetă este necesar să se consulte capitolul 12, care contine o descriere detaliată a fiecăruia, atit ca funcționare, ca parametri de intrare și mod de apelare.

#### Aplicațiile LOGO sint:

exemple. LOG par. 12.3.1 pag. 298; robot. LOG -- 12.1 pag. 278; peisaj. LOG -- 12.1 pag. 279; nim. LOG - 12.1 pag. 280; hanoi. LOG - 12.3.7 pag. 309; conv. LOG-12.3.4 pag. 303; numără. LOG -- 12.2 pag. 289; arbore. LOG -- 12.2 pag. 293; dr. LOG --<br>12.2 pag. 291; convert. LOG -- 12.3.5 pag. 304; sortare. LOG -- 12.3.4 pag. 302; desen.  $LOG - 12.3.6$  pag. 307

#### **li• de** utlllzan:

Se poziționează caseta cit mai aproape de programul care se dorește să se incarce chiar inaintea lui, și se execută comanda LOAD "numeprogram"

De exemplu pentru incărcarea programului LOGO, peisaj. LOG se execută comanda: LOAD "peisaf"

In timpul incărcării apar pe ecran numele procedurilor definite in cadrul programului. Pentru lansare in execuție se introduce numele programului: peisaj.

ln eazul programelor eare au fi parametri de intrare, pentru execuţie trebuie specificat numele urmat de parametrii corespunzitorl: LOAD "arbore" arbore 40

#### 6. Denumirea programului: Modul

Prezentarea programului<sup>+</sup>. Programul se adresează in primul rind elevilor din clasele IX-XII și are ca scop să ajute la dezvoltarea cunoștințelor despre funcția modul și a<br>deprinderilor elevilor în utilizarea sa. Sub o formă grafică adecvată sint trecute în revistă o serie de proprietăți ale funcției și relației modul. Plecind apoi de la o funcție martor prezentată inițial și menținută pe parcursul folosirii modulului sint prezentate o serie de functii si relatii care folosesc modulul.

#### **Modul de utilizare:**

Programul se încarcă prin executia comenzii LOAD" modul". sau a comenzii LOAD ", dacă caseta a fost poziționată chiar inaintea programului modul.

Comanda RUN (linia) evidentiază noi funcții sau relații, de ex. RUN 20:

Linia 20- Grafice de functii și relații  $y = |x|$ ;  $y = -|x|$ ;  $|y| = x$ ;  $|y| = |x|$ 

Linia 190 - Graficul funcției  $f(x) = |x+1| - 1$  (trasare directă)

Linia 350 - Folosirea procedeului translației pentru trasarea pe etape a graficului Linia 670 - Realizarea graficului functiei f: $R \rightarrow R$ :

 $f(x) = x-4$ ,  $x \le -2$ ;  $x, -2 < x \le -1$ ;  $-1/4$   $x-5/4$ ,  $-1 < x \le 3$ ;  $x-5$ ,  $x > 3$ 

Linia 700 - realizează graficul funcției  $y = |f(x)|$ 

Linia 946 -realizează graficul funcției  $y = f(|x|)$ , după care urmează subrutinele pentru graficele funcțiilor și relațiilor următoare:  $y=-f(|x|), y=|f(|x|)$  |,  $y=-|f(|x|)|$ .  $y= |f(- |x|) |$ ,  $y=- |f(- |x|) |$ ,  $|y| = f(x)$ ,  $|y| = |(f(- |x|)) |$ 

Linia 950 - Graficul relației  $|2y-1| + |2y+1| + 4\sqrt{3}/3|x| - 4=0$ 

Linia 1120 - Graficul relatiei  $| |x| + |y| - 3 | -3 | = 1$ 

#### 7. Denumirea programului: puteri<sup>\*\*</sup>

Prezentarea programului: programul se adresează elevilor din clasa a V-a si are ca scop operaţiile elementare cu puteri naturale.

Sub o formă grafică adecvată, care include și mișcare, programul prezintă:

- inmulțirea și impărțirea de puteri cu aceeași bază:

- puterea unul produs şi a unei puteri.

Ca aplicație la cele prezentate se calculează ultima cifră a rezultatului ridicării unui număr natural la o putere reprezentată printr-un număr natural (n<sup>m</sup>), unde  $0 \le n$ , m < 99999999. La cerere, programul poate prezenta modul in care a făcut calcului. De mentionat faptul că deși re2ultatul n<sup>m</sup> nu poate fi repreaentat în calculator pentru n și m foarte mari se calculează ultima cifră.

In finalul programului se propune un test care verifică insusirea cunoștiințelor.

*Programul a fost scris in BETABASIC, folosindu-se facilitățile de proiectare sistematică* a programelor oferite de acest interpretor. Programul este modular, realizindu-se proceduri pentru diverse secțiuni ale algoritmului. Pentru a fi executat este necesar să se încarce codul interpreto*rului BETA BASIC* (bcode) de pe casetă în memoria calculatorului.

**Modul de utilizare:** după poziționarea corectă a casetei, inainte de programul puteri, se execută comanda LOAD "puteri" sau LOAD "" (dacă s-a poziționat chiar pe zona neinregistrată dinaintea programului). Secvența de cod boode este incărcată de către program, după care se lansează în execuție.

Pentru secțiunea de prezentare a operațiilor, programul se derulează automat, fără intervenția utilizatorului. Pentru aplicație, utilizatorul specifică baza și exponentul.

In cadrul testului de la sfirsit, utilizatorul trebuie să dea răspunsul. În cazul unui rilpuns eronat calculatorul aratl cum trebuie rezolvat testul. De subliniat faptul **CI s-a** Implementat un editor la nivel de linie pentru introducerea răspunsului.

<sup>\*</sup> Programul "MODUL" a fost realizat de prof. emerit Gh. Rizescu și de elevul său Bilan Radu (anul 1988).

<sup>••</sup> Realizator: elevul Tlpuş Cristian, clasa **a VI-a,** Şcoala generali nr. 30 Bucureşti.

#### 8. Denumirea programului: fizica<sup>++</sup>

Prezentarea programului: programul se adresează elevilor de clasa a VI-a și prezintă electrizarea corpurilor. Sub o formă grafică adecvată, care include si miscare, se prezintă: aspecte privind: electrizarea prin frecare, prin contact, prin influență, interacțiunea corpurilor electrizate.

In final, programul implementează un joc bazat pe interacțiunea sarcinilor pozitive și negative. Pe suprafața ecranului se generează aleator, ca poziție, un număr de maxim 5 ioni pozitivi (+) și negativi (-). Unui electron (o), aflat în colțul din stinga jos, i se imprimă o mişcare intr-o anumită direcție. Mișcarea electronului este influențată de sarcinile aflate pe ecran. *Programul a fost scris in Beta Basic*, in aceleași condiții ca la 7.

Modul de utilizare: după poziționarea corectă a casetei. Inainte de programul fizica, se execută comanda LOAD "fizica" sau LOAD " (dacă s-a poziționat chiar pe zona neinregistrată dinaintea programului). *Seceența de cod bcode este încărcată de către program, după* care se *lanscază în execuție*. Pe baza unui meniu, utilizatorul poate să mute cursorul prin intermediul tastelor A (jos) și Q (sus) și să aleagă toate problemele legate de electrizare sau o anumită problem'i individuală. Trecerea de la o secvență ecran la alta se realizează prin intermediul apăsării unei taste.

Pentru jocul propus, programul oferă instrucțiuni de folosire. După stabilirea numărului de jucători și a nivelului de dificultate pe ecran apar ioni pozitivi  $(+)$  și negativi  $(-)$  care vor interactiona cu electronul (o). Electronul poate primi un impuls inițial de direcție stabilită prin tastele Q (sus), A (jos), O (stinga), P (dreapta) care pot muta un cursor pe marginea ecranului. Lirecția inițială este stabilită de linia imaginară care unește electronul (o) cu cursorul.

După stabilirea direcției, electronul incepe să se deplaseze și este atras și respins de sarcinile de pe suprafața ecranului conform legii lui Coulomb. Jucătorul primește un număr de puncte proporțional cu produsul x + y, unde x și y reprezintă coordonatele punctului unde electronul lntllneşte marginea ecranului,

#### 19.4 Caseta III. Prezentarea și încărcarea programelor

**9. Denumirea** programalal. Proiectarea cu circuite logice.

**Phzeatarea** programului. Programul prezlntl ln cadrul a trei etape proiectarea schemelor cu circuite (porţi) logice de tip ŞI (AND), SAU (OR), NU (NOT), ŞI-NU (NAND), SAU-NU (NOR).

Prima parte tratează structura generală a unui calculator și tipurile de porți logice de bază.

Partea a doua ilustrează diverse posibilități de interconectare a porților logice, pentru a forma circuite mai complexe. Sint exemplificate modalitățile de simulare a funcționării unui tip de poartă, printr-o combinație de alte porți logice, precum și funcționarea unui circuit logic secvențial, utilizat frecvent in calculatoare pentru a realiza funcția de memorie.

Partea a treia oferă posibilitatea de a proiecta circuite proprii cu un număr de maxi-<br>mum 12 porți logice, avind 4 intrări și 4 ieșiri.

Programul asigură conectarea porților și furnizează informații referitoare la eventualele erori, oferind facilitățile necesare pentru corectare. După validarea circuitului, se poate urmări funcționarea, dind diverse valori pentru mărimile de intrare.

Schema proiectată poate fi afișată la imprimantă.

**llodal de** atlllzan: Programul conversaţional, este o adaptare a lui "Make a clip".

Trecerea de la o secvență la alta se realizează prin apăsarea unei taste. Pentru proiectarea unui circuit propriu, utilizatorul dispune de un meniu care li asigură interfața cu<br>calcu atorul.

lncărcarea programului se realizează prin executia comenzii: LOAD "CLS"

sau dacă banda este poziționată chiar inaintea programului CLS prin LOAD "

Dacă programul este oprit, din diferite motive, se poate relansa cu comanda GOTO 1.

De menționat faptul că acest program se execută numai după casetă. Dacă se incarcă de pe disc, nu se poate exetuta **partea a** treia.

<sup>••</sup> Realizator: elevul Tipu, Cristian, clasa **a VI-a,** Şcoala **generali** nr. 30 Bucure;tl.

#### 10. Denumirea programului: .MORSE"<sup>\*</sup>

Prezentare: Programul execută transmiterea de semnale telegrafice cu impulsuri de la 10 la peste 400 semne pe minut, afişlnd pe ecren grupe de 5 *x* 5 semnale morse transmise. Se pot comanda pină la 50 grupe a 5 caractere aleator, combinat sau pe grupe, așa cum prevăd "manualul radioamatorului" și normele IARU de invățare a alfabetului Morse și pentru lucrul in concursuri.

În program mai sint două subrutine mari care transformă tastatura in mașină de transmis texte codificate sau "in clar" prin alfabetul Morse, util sistemului de transmitere  $S \times TTY$ din practica radioamatorilor. Programul a fost probat pe "modem  $\times TTY$ " și lucrează pe cele trei frecvente standard.

Utilizare: Programul se incarcă cu comanda LOAD "Morse"

#### 11. **Denum.irea programului:** conice\*\*

Prezentarea programului: Programul se adresează elevilor din clasa a XI-a și are ca scop abordarea capitolului "Conice" din programa de geometrie analitică. Sub o formă grafică adecvată se prezintă proprietățile conicelor.

**Modul de utilizare:** După poziționarea corectă a casetei. Inainte de programul conice.<br>se execută comanda LOAD "conice"

sau dacă banda este poziționată chiar inainte de program (pe zona neinregistrată dinaintea programului) pentru incărcare se execută LOAD "

Programul este interactiv. utilizatorul putind să aleagă diversele aspecte referitoare la conice

#### 12. Denumirea programului: ROMANIA, județele țării<sup>+\*\*</sup>

Prezentarea: Program de instruire asistată de calculator în domeniul geografiei; realizat ln mal multe variante: pentru HC-85 şi Sinclalr Spectrum 48, pentru, HC-85 cu disc flexibil, pentru Sinclair ZX Spectrum +  $2(128 \text{ K})$ . Scris in BASIC și cod mașină, condus prin meniu, poate fi adaptat și pentru alte teme decit figurarea pe hărți sau cu alte date geografice-istorice, mai complexe.

Utilizarea: Introduceți LOAD " " (sau LOAD<sup>+</sup>"d"; 1; "ROMANIA" pentru versiunea de pe disc); restul programului se incarcă automat, apare meniul; cu tasta  $S$ •se poziționează pe opțiunea dorită; lansarea in execuție cu ENTER; la opțiunea a 2-a județele se introduc cu majuscule: se citește tastatura, se apelează rutinele; cele în cod mașină salvează și readuc in RAM hărțile ROMANIEI, mai există subrutine de prezentare grafică și sonoră; programul rezident-33 KO.

Sint de menționat artificii de programare: utilizarea ferestrelor, caractere grafice definite de utilizator, incarcător in cod masină, efectul de "dizolvare" a ecranului, memorarea unul ecran şi reafişarea instantanee.

#### 13. Denumirea programului: Roboțelul MINITEHNICUS la școală<sup>++++</sup>

Prezentare: Program de instruire asistată și jocuri pe calculator, scris în BASIC, cu rutine in limbajul de asamblare Z 80, schimbare a caracterelor grafice, sonorizare, cu folosirea unor programe utilitare ca Melbourne Draw, Gens 3m, Mons 3m; ocupi 46 KO. Roboţelul este condus de operator in cabinele de matematică, fizică, istorie, geografie, informatică, răspunde la un set total de  $\sim 100$  intrebări afișate aleator; la 5 răspunsuri corecte pe cabinet il poate părăsi primește un punctaj și o melodie "clopoțel"; cind greșește— punctajul scade şi roboțelul nu inaintează; cind are 350 puncte poate intra in ultimul cabinet, unde joacă un joc "TIR SPATIAL". Intrebari de nivelul clasei a VI-a, ce pot fi inlocuite cu alt set de

<sup>\*</sup> Realizator: elevul Pipoiu Iulian, clasa a VII-a, cercul de informatică din Buzău.

<sup>\*\*</sup> Program realizat de prof. emerit Gh. N. Rizescu Impreună cu elevul său Tudor Florin

<sup>\*\*\*</sup> Realizator: elevul Răzvan Petrescu clasa a VII-a, Liceul "Costache Negruzzi", (1986) din laşi.

<sup>\*\*\*\*</sup> Realizator: elevul Răzvan Jigorea, clasa a VI-a, Școala generală nr 5, (1986) din Arad şi CTCE Arad.

pe caseta magnetică, cu instrucțiunea MERGE. Premiat cu marele premiu - la concursul republican de informatică pentru elevi "Năvodari '86" și cu un premiu special - la concursul Internaţional de la SOFIA 1987. Programul este achiziţionat de ITCI Bucureşti, prin contract de cercetare.

Utilizare: Introducți LOAD "mls"; urmează un dialog interactiv operator-calculator

#### 14. Denumirea programului: TRIGRAF<sup>\*</sup>

Prezentarea programului: Programul permite trasarea și mixarea funcțiilor trigonometrice  $sin(NX)$ ,  $cos(NX)$  si  $tg(NX)$ .

TRIGRAF este comentat pe larg in subcapitolele 16.5.3. (tema nr. 9) și 18.3.1.

**Modul de utilizare:** Programul se incarcă cu instrucțiunea LOAD " " după poziționarea corectă a benzii.

15. Denumirea programului: ACCO<sup>\*</sup><br>Prezentarea programului: ACCO este un program --- joc educativ, care permite studiul mişcării rectilinii uniforme variate, facilitind ințelegerea noțiunii de accelerație (condiția necesară pentru oprirea unui mobil fiind  $V=0$  și a  $=0$ ).

ACCO este comentat pe larg in subcapitolele 16.5.3. (tema nr 11) și 18.42.

**Modul de utilizare: Programul se incarcă cu instrucțiunea LOAD "," după poziționarea** corecti a benzii.

#### INDICATII PENTRU LUCRUL CU DISCHETE

Pentru HC 85 extins (cu disc flexibil) programele de pe casete se pot trece pe disc fie prin utilizarea unui program t2d, fie incărcind de pe easete cu LOAD ,,nume program" in memorie și salvind pe disc cu comanda "SAVE \* "d"; 1;" nume program".

Ulterior programele de pe dischete se pot ineărea pentru execuție cu comanda LOAD • 'd"; 1; \* "nume program" atit pe HC-85 extins eit și pe HC-88. (A se vedea și textul PROLOG... DIALOG... EPILOG din vol. 1 și 2).

<sup>\*</sup> Realizator: elevul Mihai Andrei Mârșanu, clasa a XII-a, Liceul Mihai Viteazul, Bucureşti (1986).

# *Partea a X-a*

# COMPLEMENTE DE MATEMATICĂ•

Capitolul 20. | Sisteme de numeratie pozitionale

### 20.1. Noțiuni intrductive

Există mai multe sisteme de numerație poziționale:

1°. Sistemul zecimal, in care oamenii numără și socotesc în mod obișnuit. Acest sistem foloseste pentru reprezentarea numerelor zece simboluri elementare numite cifre, ele apartinind multimii

{O, 1, 2, 3, 4, 5, 6, 7, **8, 9}** 

2•. sistemul binar, care foloseşte pentru **reprezentarea** numerelor cifrele O tl 1,

 $3^\circ$ . Sistemul ternar care foloseste cifrele 0, 1-si 2.

4°. Sistemul octal, ale cărui cifre aparțin mulțimii

{O, 1, 2, 3, 4, 5, 6, 7}

5°. Sistemul hexazecimal (sau "hexal"), ale cărui șaisprezece simboluri sint elemente ale mulţlinll {O, 1, 2, 3, 4, 5, 6, 7, 8, **9, A, B,** C, D, E, F}.

Lista acestor sisteme de numerație nu se încheie alci.

Există și sisteme de numerație nepoziționale, spre exemplu - sistemul de numerație roman ln baza zece.

#### 1.1. Valoare nominală

Se observă că fiecare din sistemele enumerate utilizează un anumit număr de simboluri ·și fiecare simbol are o valoare nominală a sa, de exemplu: de la 0 la 9 pentru sistemul zecimal şi de la O la 7 pentru cel octal, de la O la F pentru cel hexazecimal etc.

*Prin definiție,* numărul natural egal cu numărul cifrelor utilizate într-un sistem de numerație se numește baza sistemului.

Sistemul zecimal are baza zece, cel binar  $-\text{baza } 2$ , ..., cel hexazecimal  $-\text{baza }$  saisprezece.<br>Baza oricărui sistem de numerație pozițional se reprezintă simbolic prin "10". Ea este

numită unitatea de ordinul intii (sau de rang unu). Simbolurile elementare ale bazei sint unități de ordinul zero (sau de rang zero); 10 unități de ordinul intii formează o unitate de ordinul doi - reprezentată simbolic prin "100"; 10 unități de ordinul doi formează o unitate de ordinul trei-reprezentată simbolic prin "1000" etc.

<sup>• ...</sup> Lucrări folosite ln scrierea acestui capitol:

Ioana Bărbat, Alexandru Dumitrache; *Matematica* aplicută *în tehnica de calcul* clasa a IX-a, E.D.P., Bucureşti, 1982.

I. Săndulescu, D. Beloiu *Introducere* fn informatică, clasa a I X-a, E. I>. I'., Bucureşti, 1978.

Evident, in sistemul binar, care are doar simbolurile O și 1, două unități de ordinul zero formează o unitate de ordinul intii, reprezentată prin "10". În cel ternar - trei unități de ordinul zero formează o unitate de ordinul intii, reprezentată prin  $.10^{\circ}$ ...., in cel hexalsaisprezece unități de ordinul zero formează o unitate de ordinul Intii, reprezentată simbolic tot prin "10" etc.

In tabelul 20.1 se poate observa corespondența dintre reprezentările unor numere in sisteme de numerație cu diverse baze "b".

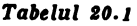

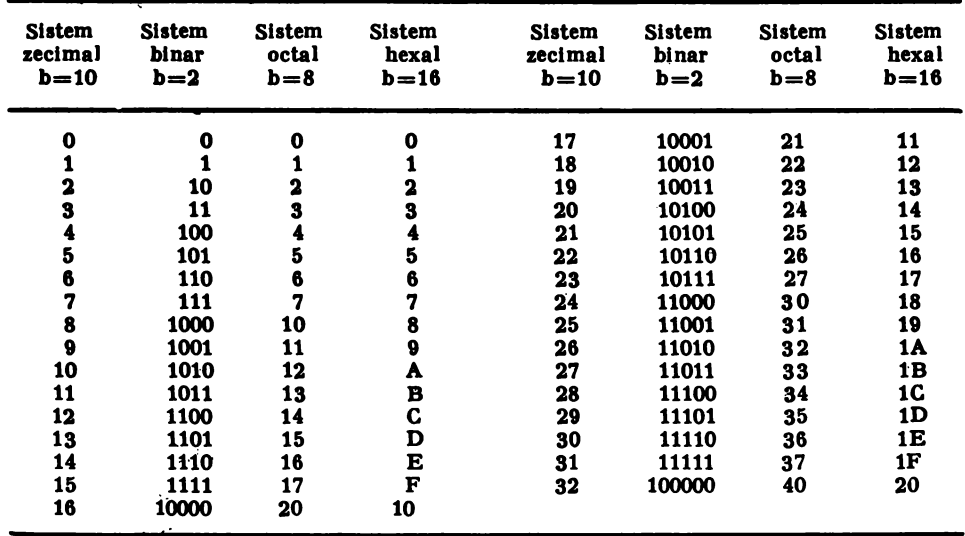

Reprezentarea numerelor in diverse baze de numeratie

#### **Valoare** pozlţlonală

Fie cifra 8 din sistemul zecimal. Dacă în fața numărului 8 așezăm cifra 9, aceasta va reprezenta cifra zecilor a numărului 98 din sistemul zecimal. Așadar, simbolurile sistemului zecimal, avind fiecare o valoare nominală de la  $0$  la  $9$ , au și o valoare pozițională - cores**punzltoare** ordinului: zecilor, sutelor, miilor, zecilor de mii, sutelor de mii, milioanelor etc. Desigur, simbolurile tuturor sistemelor de numerație poziționale au atit valoare nominală cit si valoare pozitională.

#### Scrierea numărului cu ajutorul puterilor bazei

Fie numărul zecimal 256. El contine două unități de ordinul doi (ordinul sutelor), cinci unități de ordinul intii (ordinul zecilor) și șase unități de ordinul zero (ordinul unităților). Valorile nominale si pozitionale ale acestui număr sint puse in evidență cu ajutorul tabelei 20.2.

Se observă ușor că numărul 256 poate fi reprezentat cu ajutorul puterilor bazei sub forma unui polinom aritmetic.

 $256=2\cdot 10^{3}+5\cdot 10^{1}+6\cdot 10^{0}$ , unde  $10^{9}=1$ , iar  $10^{1}$  se scrie 10 si rezultă reprezentarea  $256=$  $=2 \cdot 10^{2}+5 \cdot 10+6.$ <br>În acest mod, orice număr de trei cifre — conținind a, unități de ordinul doi, a, unități <sup>+</sup>

de ordinul intii și a<sub>0</sub> unități de ordinul zero, se reprezintă sub forma pozițională prin alăturarea unităților sale:  $a_1 a_0$ , iar sub forma polinomială (cu ajutorul puterilor bazei)  $a_1 \cdot$  $\cdot 10^2 + a_1 \cdot 10 + a_0$ . Deci  $a_2 a_1 a_0 = a_2 \cdot 10^2 + a_1 \cdot 10 + a_0$ .

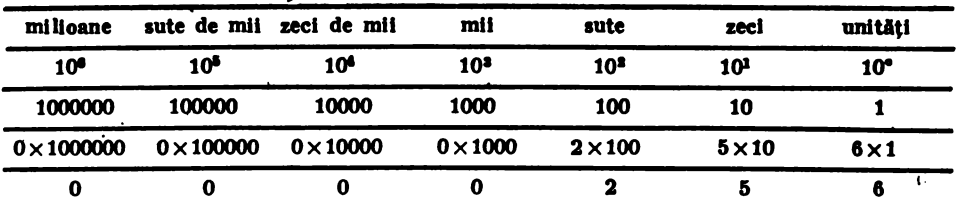

Generalizind, se poate spune că un număr natural oarecare N, avind a<sub>n</sub> unități de ordinul n, a<sub>n-1</sub> unități de ordinul (n-1),..., a<sub>l</sub> unități de ordinul intii și a<sub>c</sub> unități de ordinul zero, se poate reprezenta conventional sub formă pozițională — prin alăturarea coeficientilor as si sub formă polinominală - după puterile descrescătoare ale bazei "10". Avem deci scrierea pozitională

 $N = a_n a_{n-1} a_{n-2} \ldots a_2 a_1 a_0$ 

si scrierea polinominală - cu ajutorul puterilor bazei

 $N = a_n \cdot 10^n + a_{n-1} \cdot 10^{n-1} + a_{n-1} \cdot 10^{n-2} + \dots + a_n \cdot 10^n + a_1 \cdot 10 + a_n$ 

unde  $0 \le a_i \le 9$ ,  $i \in \{0,1,2,\ldots, n-1\}$ ,  $a_n > 0$ 

Scrierea numerelor sub această formă poate fi extinsă. Astfel, un număr pozitiv N care are și parte întreagă și parte fracționară se poate scrie sub forma pozițională

 $N = a_n a_{n-1} a_{n-2} \ldots a_1 a_1 a_2$ ,  $a_{-1} a_{-2} \ldots a_{-k}$ ,

iar cu ajutorul puterilor bazei, sub forma polinominală

 $N = a_8 \cdot 10^{n} + a_{n-1} \cdot 10^{n-1} + a_{n-3} \cdot 10^{n-2} + \ldots + a_1 \cdot 10 + a_4 + a_{-1} \cdot 10^{-1} + a_{-2} \cdot 10^{-2} + \ldots$  $a_{-k} \cdot 10^{-k}$ 

Concret. numărul 1987, 2578 se scrie:

 $1987,2578 = 1 \cdot 10^{3} + 9 \cdot 10^{2} + 8 \cdot 10 + 7 + 2 \cdot 10^{-1} + 5 \cdot 10^{-3} + 7 \cdot 10^{-3} + 8 \cdot 10^{-4}$ 

Scrierea numerelor sub această formă poate fi extinsă. Astfel, un număr pozitiv N care are și parte intreagă și parte fracționară se poate scrie sub forma pozițională

$$
x = \pm a_2 a_3 -_1 a_2 -_3 a_3 -_3 \ldots a_2 a_1 a_0, a_{-1} a_{-2} \ldots a_{-k}
$$

iar scrierea sa sub formă polinominală, cu aiutorul puterilor bazei, de expresia

 $x = \pm (a_0 \cdot 10^n + a_{n-1} \cdot 10^{n-1} + a_{n-2} \cdot 10^{n-4} + ... + a_1 \cdot 10^2 + a_1 \cdot 10^1 + a_0 + a_{-1} \cdot 10^{-1} + a_{-2} \cdot ...$  $\cdot 10^{-3} + ... + a_{-k} \cdot 10^{-k} + ...$ 

Dacă numărul de cifre de după virgulă ale numărului real x este prea mare (sau infinit), atunci se poate inlocui x printr-o aproximantă a sa, notată x<sup>\*</sup> - acest număr avind un număr de zecimale determinat.

20.2. Sistemul de numerație binar

Simbolurile elementare ale sistemului binar sint 0 si 1. Numărului 2 din sistemul pozitional zecimal li corespunde 10 in sistemul pozitional binar, lui 4 ii corespunde 100, lui 8 ii corespunde 1000, ..., lui 64 îi corespunde 1000000 etc.

Datorită unor facilități de ordin tehnic sistemul binar a fost generalizat pentru informatică și calculator (procesoarele sau microprocesoarele folosind informația binară). Întradevăr, celor două cifre ale sistemului binar li se pot pune în corespondența cele două stări de magnetizare obținute la trecerea curentului printr-un circuit electronic (magnetizării NordSud corespunzindu-i simbolic cifra <sub>1</sub>, 1", iar celei Sud-Nord-obținută la schimbarea sensului cu-<br>rentului-cifra <sub>1</sub>,0"). Aceeași corespondență cu cifrele ,,1" și "0" ale sistemului binar se realizează și în cazul stărilor de tensiune (inaltă "1" sau joasă "0"), în cazul stărilor unui tranzistor<br>de a conduce sau de a fi blocat, în cazul celor două stări ale unui contact bipozitional (inchis sau deschis), ....., in cazul valorilor adevărat-fals ale logicii bivalente a algebrei booleene.

Pentru tehnica electronică de calcul semnul cifric "0" sau "1", din sistemul binar, este numit bit<sup>®</sup> si constituie unitatea de măsură a informației în calculator. O unitate de măsură mai mare, formată din opt biți, se numește octet sau bait ("byte").

Un octet poate reprezenta orice număr de la 0 la 255 (in binar "11111111"); un grup de doi octeți (16 biți) alcătuiește un semicuvint și reprezintă orice număr de la 0 la 65535 (in binar "1111 1111 111111111"); un grup de patru octeti formează un cuvint  $(32 \text{ biti})$ . Cuvintul ca unitate de măsură servește la scrierea datelor și a instrucțiunilor în minicalculator. ŞI ln sistemul binar, simbolurile O ,1 1 au o valoare nominali şi una poziţionali, valoarea pozițională fiind determinată de puterea la care se găsește baza 2. În tabelul 20.3 este dată reprezentarea binară a numărului 367.

 $Table 1120.3$ 

| $2^{\circ}$<br>256 | $2^7$<br>128 | 26<br>64 | 25<br>32 | 24<br>16 | 23<br>8 | 28  | 21<br>2 | $2^{\circ}$ |
|--------------------|--------------|----------|----------|----------|---------|-----|---------|-------------|
| 1.256              | 0.128        | 1.64     | 1.32     | 0.16     | 1.8     | 1.4 | 1.2     | l.l         |
|                    |              |          |          | o        |         |     |         |             |

Se observă că numărul 367  $_{10}$  (367 in baza 10) se reprezintă cu ajutorul puterilor bazei 2 astfel:

 $1 \cdot 2^2 + 0 \cdot 2^7 + 1 \cdot 2^6 + 1 \cdot 2^5 + 0 \cdot 2^4 + 1 \cdot 2^3 + 1 \cdot 2^1 + 1 \cdot 2^1 + 1 \cdot 2^2 = 256 + 64 + 32 + 8 + 4 + 2 + 1 =$  $=367$ 

#### Numărarea in binar

Tehnica numărării in binar este similară celei din zecimal, unde zece unități simple (ordinul unităților) formează o unitate de ordin superior (ordinul zecilor) etc. În acest sens numeratia in baza 2 este prezentată in tabelul 20.4. Conform tabelei, două unități simple formează o unitate de ordin superior, adică 10; adăugind o unitate se obține 11 și incă una se obține 100 (deci 4  $_{10}=100$   $_{2}$ ) etc.

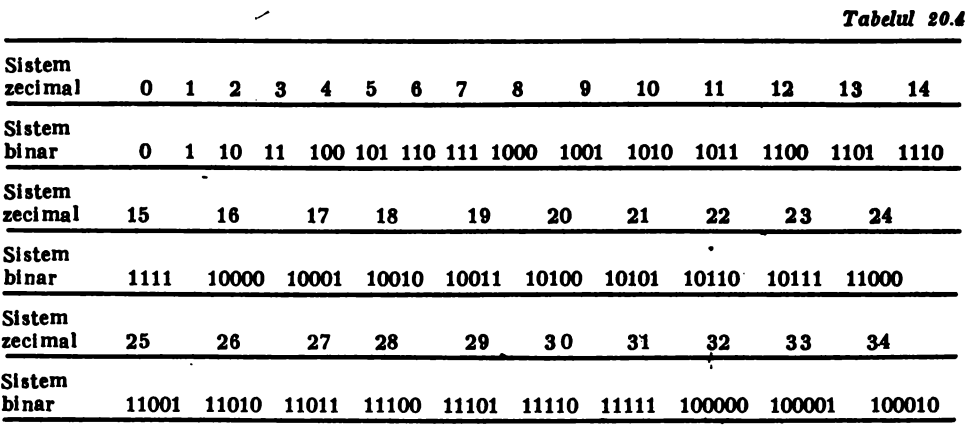

\* "Bit" provine din contractia euvintelor din limba engleză "binary digit" (cifră binară).

#### Conversia zecimal-binar

Echipamentele periferice ale calculatorului transformă numerele scrise în zecimal în echivalentul lor binar. Această transformare (conversie) se realizează prin impărțiri succesive ale numărului dat in sistemul zecimal la baza 2 a sistemului binar, pină ce se obține restul O sau 1, calculul făcindu-se in baza zece. Spre exemplu, pentru conversia in baza 2 a numărului zecimal 367, șirul operații lor de impărțire la bază constă in parcurgerea următori lor pâși :

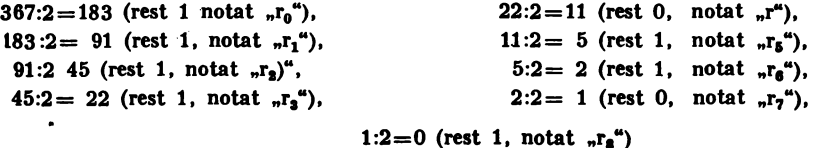

In final, se citesc cifrele restului impărțirilor succesive, de la sfirsit către inceput obtinindu-se astfel numărul in baza 2:

$$
\Gamma_8 \Gamma_7 \Gamma_6 \Gamma_5 \Gamma_4 \Gamma_3 \Gamma_3 \Gamma_1 \Gamma_0
$$

Deci 367 $(t_{10}) = 101101111_{(2)}$ 

Din exemplul prezentat se constată că algoritmul pentru trecerea unui număr natural N din baza 10 in baza 2 constă în următorii pași:

$$
\frac{N}{2} = k_1, \text{ rest } r_0; \frac{k_1}{2} = k_2, \text{ rest } r_1 \dots; \frac{k_{q-1}}{2} = k_q, \text{ rest } r_{q-1}; \frac{k_q}{2} = k_{q+1}, \text{ rest } r_q.
$$

Ultima impărțire efectuată este cea pentru care  $k = 1$ , numărul N scriindu-se în baza 2 sub forma  $_{n}r_{q}r_{q-1}r_{q-2}...r_{n}r_{1}r_{0}$ ."

Algoritmul descris poate fi folosit in mod practic fără a se intrerupe pașii impărțirii Astfel, resturile obținute prin impărțirea succesivă la bază, încadrate în pătrate, sint transcrise ln final - ln ordinea inversl ·apariţiei lor (tabelul 20.5)

 $Tabelul$  **20.5** 

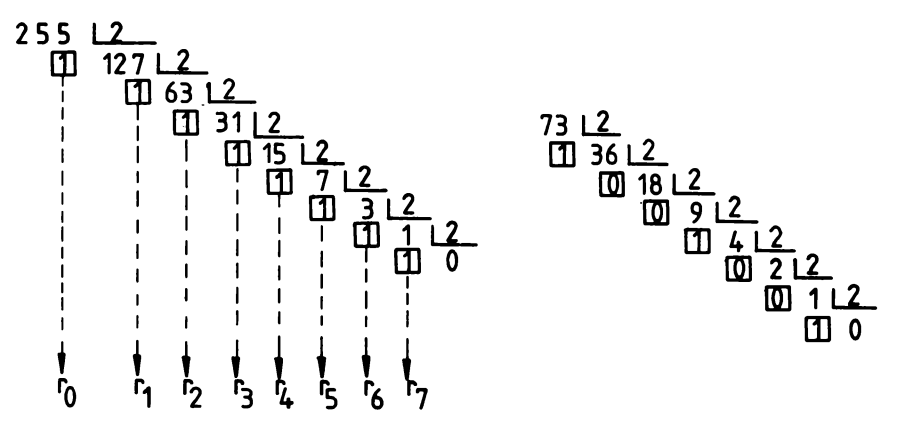

Deci 255<sub>10</sub>=(r<sub>7</sub>r<sub>6</sub>r<sub>5</sub>r<sub>4</sub>r<sub>3</sub> r<sub>2</sub>r<sub>1</sub>r<sub>0</sub>) <sub>2</sub> =1111 1111<sub>2</sub> ;73 <sub>10</sub> =1001001<sub>(2</sub>)

Ca aplicație să se arate că:

1)  $65535_{(10)} = 1111$  1111 1111  $1111_{(2)}$ 

2)  $-359_{(10)} = -101100111_{(2)}$ 

#### *06,eroa/ii*

i) Conversia zecimal-ternal sau zecimal-octal, deci conversia din baza zece intr-o bază mai mică se realizează tot prin impărțiri succesive, resturile obținute aparținind mulțimii simbolurilor noii baze. Astfel, numărul 475 <sub>10</sub> are ca echivalent binar numărul 111011011(a), ca echivalent ternar numărul 122121(a), iar ca echivalent octal - numărul 733(a).

ii) Conversia numerelor care au și parte intreagă și parte zecimală se efectuează exa-<br>minind separat, atit partea intreagă cit și partea zecimală. Astfel, fie numărul

 $x=a_n \cdot 10^n + a_{n-1} \cdot 10^{n-1} + a_{n-2} \cdot 10^{n-2} + \dots + a_1 \cdot 10^2 + a_1 \cdot 10 + a_0 + a_{-1} \cdot 10^{-1} + a_{-2} \cdot 10^{-2} +$  $+a_{-k} \cdot 10^{-k}$ 

a cărui parte fracționară este dată de .a. a. a. a. r.

Conversia părții fracționare intr-o bază b se reduce la determinarea in noua bază a echivalentului acestei părți-notat prin  $n b_{-1} b_{-2} \ldots b_{-k}$ "

Echivalentul căutat se obține prin inmulțirea succesivă a părții fracționare date și a celei obținute pe parcurs cu noua bază, reținind de fiecare dată intregul astfel obținut.

Spre exemplu, echivalentul in bază 2 al numărului 73,875 $_{(10)}$  este 1001001,111 $_{(2)}$ . Intr- $\alpha$ devăr, 73<sub>(10</sub>)=1001001<sub>(2</sub>), iar pentru calculul echivalentului binar al numărului 0,875<sub>(10</sub>) sint necesari următorii pasi:

 $0.875 \cdot 2 = 1 + 0.75$ ; b<sub>-1</sub>=1  $0.75 \cdot 2 = 1 + 0.5$ ;  $h_{-2} = 1$ 0,5  $\cdot$  2=1+0 ; b<sub>-3</sub>=1

Deci,  $0.875_{(10)}=0.111_{(2)}$  și avem transformarea:  $73.875_{(10)}=1001001,111_{(2)}$ 

iii) În conversia numerelor subunitare se poate lua un număr determinat de zecimale, depinzind de precizia cerută.

#### Numere zecimale codificate binar

Dacă fiecăreia din cifrele de la 0 la 9, ale codului zecimal, i se pune în corespondență o configurație de patru cifre binare (4 biți), se obține conversia numerelor zecimale  $(0-9)$ in numere binare cu patru ranguri (numite tetrade). Corespondența intre cifrele zecimale și tetradele binare este dată în tab. 20.6, ea reprezentind o codificare binară a codului zecimal. Informatia ce se introduce in calculator este adeseori reprezentată intr-un astfel de cod.

Deoarece cu un număr binar cu patru ranguri se pot codifica 16 cifre diferite, iar sistemul zecimal necesită numai 10 combinații, rezultă că există mai multe posibilități de realizare a unei corespondente Intre cifrele zecimale si tetradele binare.

Codul bazat pe conversia dată în tabela 20.6 este un cod ponderat, ponderile avind de la stinga la dreapta valorile 8, 4, 2, 1. Pentru acest motiv el este numit codul ponderat 8421. Codul zecimal este astfel codificat binar, această reprezentare binară cu patru ranguri a numerelor zecimale fiind numită reprezentarea binar-zecimală, sau codul binar-zecimal. Folosirea codului binar-zecimal in conversia numerelor zecimale a condus la dezvoltarea sistemului binar zecimal de repezentare a numerelor. Astiel, pentru conversia binar zecimală a numărului 675(10) se inlocuiesc caracterele cifrice ale fiecărui ordin al numărului dat prin tetradele binare corespunzătoare (tabelul 20.7). O legătură intre reprezentarea numerelor ln cod zeclm•l, cod bfn•r-natural şi cod **binar** zeclm•l este d•tl ln tabelul 20.8

Pentru efectuarea operațiilor aritmetice, în cazul unui calculator care lucrează în sistemul binar, este necesară conversia din codul binar zecimal în binar - la introducerea datelor și conversia lor in binar'zecimal  $-$  la extragerea rezultatelor din calculator.

| Cifre            |           | Binar   | Tetradele |            |                    |
|------------------|-----------|---------|-----------|------------|--------------------|
| zecimale         | $2^3 = 8$ | $2^2=4$ | $2^1$ = 2 | $ 2^{0}=1$ | binare             |
| 0                | 0         | 0       | Λ         | 0          | 0<br>Λ<br>0<br>0   |
|                  | 0         | Ω       | 0         |            | 0<br>0<br>0        |
| $\boldsymbol{2}$ | Ω         | Λ       | 1         | 0          | Λ<br>0<br>o        |
| 3                | 0         | 0       |           |            | Ω<br>o             |
| 4                | 0         |         | 0         | 0          | -0<br>Λ<br>O       |
| 5                | 0         |         | 0         |            | n<br>0             |
| 6                | 0         |         |           | 0          | Λ<br>$\Omega$<br>1 |
| 7                | Ω         |         |           |            | Λ                  |
| 8                |           | 0       | 0         | 0          | O<br>0<br>O        |
| 9                |           | Ω       | 0         | 1          | O                  |

Tabelul 20.6 (Corespondențe intre cifrele zecimale și tetradele binare)

#### Tabelul 20.7

Tabelul 20.7 (Model de corespondență binar zecimal-zecimal)

|                  | sute |  |   | zeci |                                                                                                    |  | unități |  |  |  |  |  |
|------------------|------|--|---|------|----------------------------------------------------------------------------------------------------|--|---------|--|--|--|--|--|
|                  | າວ   |  | ∽ |      | $\left[\begin{array}{c c c c c} 2^{3} & 2^{2} & 2^{1} & 2^{0} & 2^{3} & 2^{2} & 2^{1} \end{array}\right]$ |  |         |  |  |  |  |  |
| binar<br>zecimal |      |  |   |      |                                                                                                    |  |         |  |  |  |  |  |
| zecimal          |      |  |   |      |                                                                                                    |  |         |  |  |  |  |  |

#### Tabelul 20.8

Tabelul 20.8. (Reprezentarea numerelor in coduri binare).

| Cod<br>zeci mal      | Cod<br>bi nar-<br>natural | Cod<br>binar-<br>zecimal | Cod<br>zeci mal | Cod<br>binar-natural | Cod<br>binar-zecimal |
|----------------------|---------------------------|--------------------------|-----------------|----------------------|----------------------|
| 0                    | $\mathbf 0$               | 0000                     | 10              | 1010                 | 00010000             |
| 1                    | 1                         | 0001                     | 11              | 1011                 | 00010001             |
| 2                    | 10                        | 0010                     | 12              | 1100                 | 00010010             |
| 3                    | 11                        | 0011                     | 13              | 1101                 | 00010011             |
| $\blacktriangleleft$ | 100                       | 0100                     |                 |                      |                      |
| 5                    | 101                       | 0101                     | 20              | 10100                | 00100000             |
| 6                    | 110                       | 0110                     |                 |                      |                      |
| 7                    | 111                       | 0111                     | 100             | 1100100              | 0001 0000 0000       |
| 8                    | 1000                      | 1000                     |                 |                      |                      |
| 9                    | 1001                      | 1001                     |                 |                      |                      |
## Conversia binar-zecimal

Pentru trecerea in baza zece a unui număr exprimat in baza doi, se scrie numărul binar 1ub formli de polinom aritmetic cu baza dol **tl ae** electueazll calculul ln baza zece. Se uUlireazh deci formula:  $N=a_n \cdot 2^n + a_{n-1} \cdot 2^{n-1} + a_{n-2} \cdot 2^{n-2} + \ldots + a_2 \cdot 2^2 + a_1 \cdot 2^1 + a_2 \cdot 2^2$ 

\_unde:

N este numărul dat în binar;  $a_0(0 \le i \le n)$  reprezintă caracterele 0 si 1 ale sistemului binar, iar n indică valoarea pozițională a caracterului binar

deci:

$$
100011111_{(a)}=1\cdot 2^{8}+0\cdot 2^{7}+0\cdot 2^{6}+0\cdot 2^{8}+1\cdot 2^{4}+1\cdot 2^{9}+1\cdot 2^{8}+1\cdot 2^{1}+1\cdot 2^{9}=256+16+8+4+2+1=287_{(10)}
$$

Deci echivalentul in baza zece al numărului 100011111(.) este 287. Algoritmul pentru conversia numărului N din baza 2 în baza 10 este usor de ințeles dacă se tine seama de algoritmul pentru conversia din baza 10 in baza 2. Pornind de la acest algoritm rezultă:

$$
k_q = 2k_{q+1} + r_q; \t k_{q-1} = 2k_q + r_{q-1} = 2^2 \cdot k_{q+1} + 2r_q + r_{q-1};
$$
  
\n
$$
N = 2k_1 + r_0 = r_q \cdot 2^q + r_{q-1} \cdot 2^{q-1} + r_{q-2} \cdot 2^{q-2} + \dots + r_s \cdot 2^2 + r_1 \cdot 2^1 + r_0.
$$

Deci, conversia din baza 2 in baza 10 necesită realizarea următorilor pasi: 1) Se consideră forma pozitională a numărului binar

 $\Gamma_{\alpha}$   $\Gamma_{\alpha-1}$   $\Gamma_{\alpha-2}$  ....  $\Gamma_{2}\Gamma_{1}\Gamma_{0}$  (2)

2) Se trece această formă în sistemul zecimal, pe baza relației:  $r_a \cdot 2^q + r_{a-1} \cdot 2^{q-1} + ...$  $... + r_1 \cdot 2^1 + r_2 \cdot 2^0$  cu calcului in baza zece.

 $Exemplu: 1001101<sub>e</sub>=1\cdot 2<sup>6</sup>+1\cdot 2<sup>3</sup>+1\cdot 2<sup>3</sup>+1\cdot 2<sup>6</sup>=64+8+4+1=77<sub>14</sub>$ 

*Observatie.* In cazul numerelor binare intregi

 $a_{n}a_{n-1}a_{n-2}...a_{n}a_{1}a_{n}$ ,  $a_{1} \in \{0,1\}$ ,  $i=0, n,$ 

conversia in zecimal se poate realiza și pe baza relației

 $(...(((a_{2} \cdot 2+a_{2-1}) \cdot 2+a_{2-2}) \cdot 2+a_{2-4}) \cdot 2+a_{2-4}) \cdot 2+...+a_{1}) \cdot 2+a_{n}$ 

Aplicind acest algoritm numărului "a<sub>s</sub> a<sub>4</sub> a<sub>2</sub> a<sub>2</sub> a<sub>1</sub> a<sub>0</sub>" rezultă

 $N=(((a_{s} \cdot 2+a_{4}) \cdot 2+a_{s}) \cdot 2+a_{1}) \cdot 2+a_{1}) \cdot 2+a_{4}$ 

 $\ln$  cazul numărului 101101<sub>2</sub>, rezultă 101101<sub>2</sub>= $(((1 \cdot 2+0) \cdot 2+1) \cdot 2+1) \cdot 2+0) \cdot 2+1=45$ 

## Operații aritmetice în binar

Algoritmii operatiilor aritmetice in sistemele de numeratie pozitionale sint independenti de baza particulară folosită, regulile de calcul fiind deci aceleasi.

Regulile după care se efectuează cele patru operații aritmetice în sistemul binar sînt definite, tabelate sau exemplificate in cele ce urmează:

1°. Adunarea binară are la bază regula:

 $1+0=1$ <br> $1+1=10$ (transportind  $n^{1*}$  ordinului următor, deoarece  $1+1=10$ , deci  $1+1=0+1$ (report pentru rangul binar de la stinga).

#### 20, NUMERAŢIE POZIŢIONALA

 $0+0=0$ 

 $0+1=1$ 

*Tal'lelul IO.I Tal'lelul ,O.I-a* 

*Tahlul* **10.1-t** 

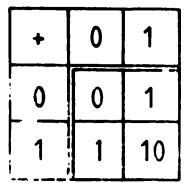

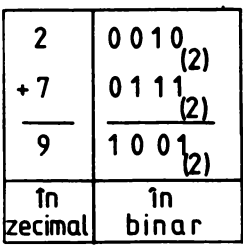

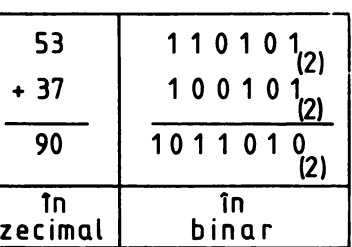

**2•. Sclderea binari are la hui repia:** 

- $0 0 = 0$
- $1 0 = 1$

0-1=1 (imprumut de la ordinul următor)  $1 - 1 = 0$ 

*Tabelul ,O.JO* 

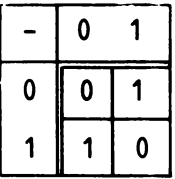

*Tahtul la.JO-a* 

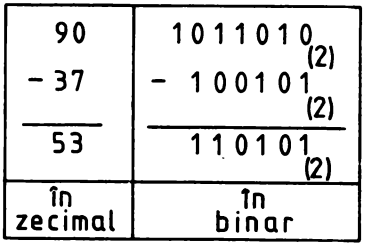

**s•.** *lnmullfna binarei an la* **bazei** *Nfula:* 

- $0 \cdot 0 = 0$
- $0 \cdot 1 = 0$
- $1 \cdot 0 = 0$
- $1 \cdot 1 = 1$

Pentru efectuarea *inmulțirii* a două numere se inmulțește deinmulțitul cu fiecare ordin al inmulțitorului, adunindu-se in final produsele obținute (Tabelul 20.11).

4°. Impărțirea binară se execută ca și impărțirea in zecimal, aplicind insă regulile cunoscute la lnmulţirea ,1 sclderea **binari** (tabelul 20.12),

45· <sup>5</sup>~ tn zecimal 101101 (2) 1 O 1 a, 1011 01a, 1 o 1 1 o 1a, 1 1 1 O O O O 1,2,

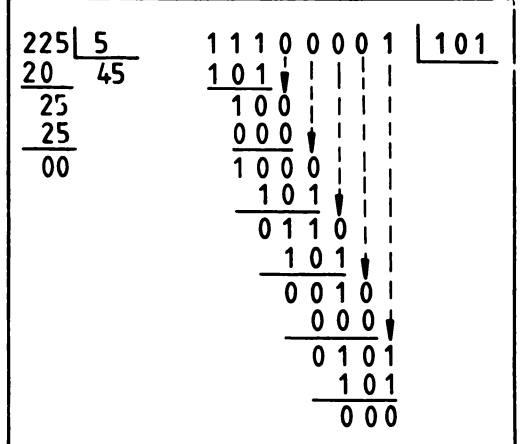

# 20.3. Sistemul de numeraţie octol

Simbolurile sistemului de numerație pozițional octal sint cifrele de la O la 7. Corespondența intre cifrele sistemului octal și cifrele celui zecimal este dată în tabelul numerotat 20.13.

*Tahlal I0.11* 

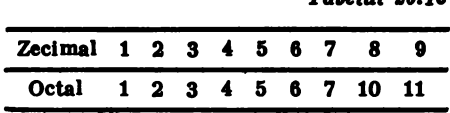

Conversia zecimal-octal se realizează prin impărțiri succesive ale numărului exprimat in sistemul zecimal la baza  $b=8$ , calculul făcindu-se in baza 10.

De exemplu:,  $347_{10} = 533$ 

Conversia octal-zecimal se realizează scriind numărul octal sub formă de polinom aritmetic cu baza 8 și efectuind calculul corespunzător în baza 10.

De exemplu: 
$$
533_0 = 5 \cdot 8^2 + 3 \cdot 8^1 + 3 = 320 + 24 + 3 = 347_{10}
$$

Un interes deosebit pentru tehnica de calcul il prezintă conversia binar-octal și invers. Baza 8 fiind o putere'a lui 2 (8=2<sup>3</sup>), este evidentă corespondența biunivocă între numerele binare cu trei ranguri (triade) fi cifrele sistemului octal (tabelele **20.H-a fi** 20.H-b).

Fiecare caracter numeric al sistemului octal este reprezentat printr-un grup de trei cifre binare, numit triadă.

### 20. NUMERAŢIE POZIŢIONALA

### $Table 11 20.14-a$

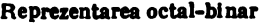

**Octal** 11 Binar  $2^2 = 4$   $2^1 = 2$  $\begin{array}{c|c|c|c} \text{o} & \text{o} & \text{o} \end{array}$  $\mathbf{i} \parallel \mathbf{0} \parallel \mathbf{0}$  $2 \mid 0 \mid 1$  $\overline{3}$  0 1  $4 \mid 1 \mid 0$  $\overline{5}$   $\overline{1}$   $\overline{0}$  $\begin{array}{c|c|c|c|c} 5 & 1 & 0 \\ 6 & 1 & 1 \\ 7 & 1 & 1 \end{array}$ 7 1 1  $2^0=1$ o 1 o 1 o 1 o 1

 $Table 11 20.14-b$ 

Corespondenta binar-octal

| Binar | Octal               |
|-------|---------------------|
| 000   | 0                   |
| 001   | 1                   |
| 010   | 2                   |
| 011   | 3                   |
| 100   | 4                   |
| 101   | 5<br>$\overline{1}$ |
| 110   | 6                   |
| 111   | 7                   |

 $Tabelul$  20.14 -  $c$ . Triade

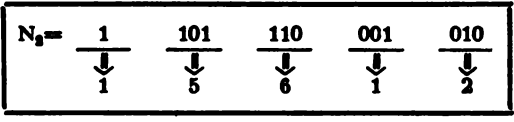

Pentru conversia directă a unui număr din sistem binar în sistem octal, se grupează cifrele sale **binare,** luate cite trei, lnceplnd din dreapta pentru numere lntregl, scriindu-se apoi echivalentul lor in octal. Spre exemplu, pentru numărul  $N_2=110111 000 1010$  se realizează gruparea in triade din tabelul 20.14-c și se obține N<sub>8</sub>=15612

Desigur conversia binar octal se poate face și prin intermediul bazei 10. De exemplu:

 $1101110_{(2)}=110_{(10)}=156_{a}$ 

## Operații aritmetice în octal

Operațiile in octal se bazează pe reguli similare operațiilor din sistemul zecimal. Pentru adunare, scădere, inmulțire și impărțire se utilizează tabelele 20.15 (a, b, c, d).

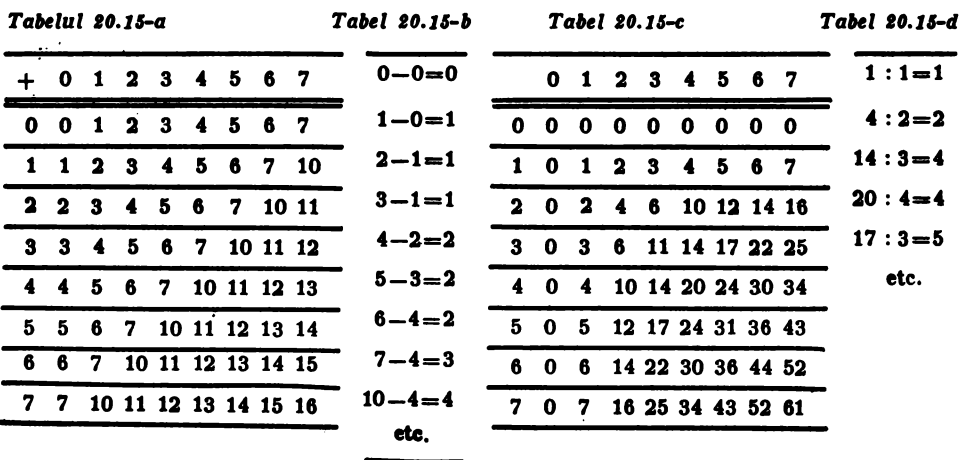

## **X. COMPLEMENTE MATEMATICE**

Operatiile in octal sint exemplificate in tabelul 20.15-e

*Tabelul 10,16-e* 

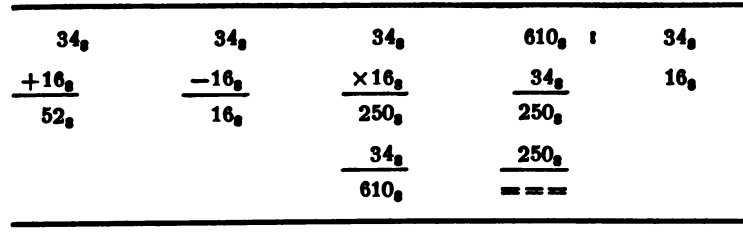

# 20.4. Sistemul de numeraţie hexazecimal

Baza sistemului hexazecimal este 16 și se notează prin "10".

Simbolurile sistemului hexazecimal (pe scurt "hexal") sint cifrele și numerele de la O la 15, desemnate astfel: 0, 1, 2, 3, 4, 5, 6, 7, 8, 9, A, B, C. D, E, F. Corespondenta Intre caracterele sistemului zecimal și cel hexal este dată în tabelul 20.16.

*Tabelul 10.11.* Corespondenţa zeclmal-hexal

| Zecimal 0 1 2 3 4 5 6 7 8 9 10 11 12 13 14 15 |   |  |  |  |                               |  |  |  |  |
|-----------------------------------------------|---|--|--|--|-------------------------------|--|--|--|--|
| hexal                                         | 0 |  |  |  | 1 2 3 4 5 6 7 8 9 A B C D E F |  |  |  |  |

Baza 16 fiind o putere a lui 2  $(16=2<sup>4</sup>)$ , exprimarea caracterelor cifrice ale sistemului de numerație hexazecimal în sistemul binar se realizează cu ajutorul grupărilor de cite patru cifre binare din tabelul 20.16-e.

Astfel:  $0_{10} = 0000_1$ ;  $1_{10} = 0001_1$ ;  $2_{10} = 0010$ ;  $3_{10} = 0011_2$ 

 $A_{10} = 0100$ <sub>a</sub>; ...=;  $10_{10} = 1010$ <sub>a</sub>;  $11_{10} = 1011$ <sub>a</sub>; ...;  $15_{10} = 1111$ <sub>a</sub>.

*Tahlul 10.11* - *a* 

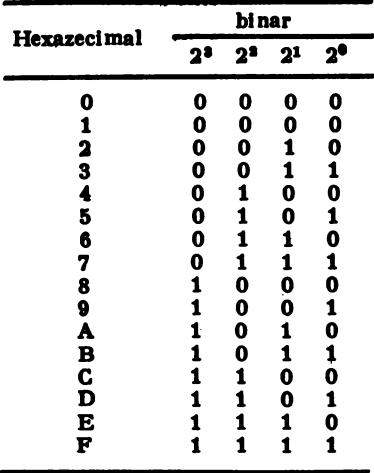

4.1. *Com,ersia ucintal hezaucimal.* **Aceasti conversie se reallzeazi prin** tmpirţlrl suc- cesive ale numirulul exprimat ln 1l1temul zecimal **la baza** b=16, calculul flclndu-se ln baza zece.

### 20. NUMERAŢIE POZIŢIONALA.

De exemplu, etapele conversiei în hexal a numărului 984<sub>10</sub> sint date în figura  $20.16 - b$ 

 $984:16=61$ , rest 8  $61 : 16 = 3$ , rest 13 (adică D)  $3:16=0$ , rest 3

Deci  $984_{10} = 3D8_{10}$ 

Conversia hexazecimal - zecimal

**Aceasti** conversie se reallzeazi folosind **scrierea** polinomiali a numirulul. **Astfel**   $3D8_{10}=3 \cdot 16^{2}+D \cdot 16^{1}+8 \cdot 16^{0}=768+208+8=984_{10}$ 

Conversia hexal-blnar şi Invers

1°. Conversia hexal binar se reallzeazi fie prin Intermediul bazei 10, fle direct. Spre exemplu, fie  $N_{10}=A01F$ 

Corespondentul acestui număr în baza zece se obține folosind mai întii scrierea polinomială și făcind calculul in baza zece:

$$
AO1F_{10}=A\cdot 16^2 + 0\cdot 16^2 + 1\cdot 16^1 + F\cdot 16^0 = A\cdot 4096 + 16 + 15 = 40960 + 16 + 15 = 40991_{10}
$$

**Se reallzeazi apoi conversia** zecimal-binar prin lmpirţlrl ucceslve **la baza** 2.

 $40991_{10} = 10100000000011111_{2}$ 

Conversia directă, din baza 16 în baza 2, se realizează înlocuind fiecare din simbolurile numărului hexazecimal prin echivalentul corespunzător (cu 4 ranguri) din baza 2.

Deci A01 $F_{10}$  = 1010 0000 0001 1111,

2°. Conversia binar-hexal se realizează grupind cifrele binare ale numărului in seturi de cite patru, incepind din partea dreaptă spre stinga și scriind apoi echivalentul fiecărei grupe in hexal. De exemplu,  $N_2=11010000000011111=1101000000011111=1A01F_{10}$ 

Operaţii aritmetice în hexazecimal

Operaţii le frecvent folosite ln hexazecimal pentru programarea calculatoarelor slnt adunarea și scăderea. În acest sens sint date citeva modele privind efectuarea acestor operatii:

$$
\begin{array}{r}\n 2\text{B1F}_{16} \\
 + \text{DACA}_{16} \\
 \hline\n 105\text{E9}_{16} \\
 \end{array}\n \quad\n \begin{array}{r}\n 75\text{A3}_{16} \\
 + 3\text{A9B}_{16} \\
 \hline\n \text{B03E}_{16} \\
 \end{array}\n \quad\n \begin{array}{r}\n \text{B03E}_{16} \\
 - 3\text{A9B}_{16} \\
 \hline\n 75\text{A3}_{16}\n \end{array}
$$

Pașii parcurși in rezolvarea primului exercițiu sint:

I)  $(A+F)_{10}=10+15=25=19_{10}$  (se scrie "9", report "1")

II)  $(1+C+1)_{10}=1+12+1=14=E_{10}$ 

III) 
$$
(A + B)_{10} = 10 + 11 = 21 = 15_{10}
$$
 (se scrie "5", report "1")

IV)  $(1+D+2)_{16}=1+13+2=16=10_{16}$ .

Deci, suma căutată este 105E9<sub>14</sub>.

Pentru facilitarea calcului se folosesc tabelele privind adunarea și inmulțirea în hexal, pentru numere mai mici decit baza (tabelele 20.17 și 20.17-a).

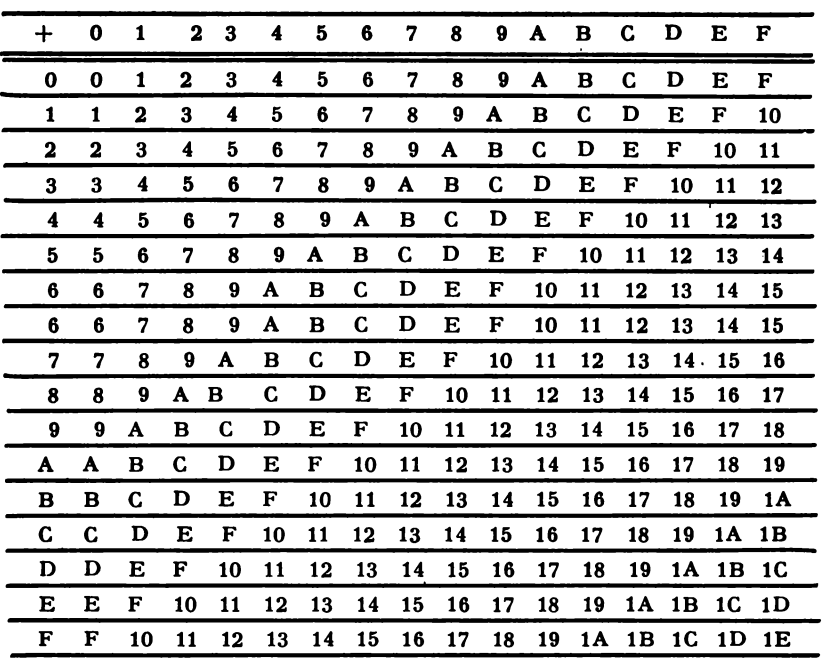

Tabelul 20.17. Adunarea in hexal

|              | 0        | 1                       | $\mathbf 2$ | 3        | 4   | 5        | 6        | 7   | 8  | 9        | A  | в  | C                 | D        | Е               | F     |
|--------------|----------|-------------------------|-------------|----------|-----|----------|----------|-----|----|----------|----|----|-------------------|----------|-----------------|-------|
| 0            | 0        | 0                       | 0           | $\bf{0}$ | 0   | $\bf{0}$ | $\bf{0}$ | 0   | 0  | $\bf{0}$ | 0  | 0  | $\bf{o}$          | 0        | 0               | 0     |
| 1            | 0        | 1                       | $\mathbf 2$ | 3        | 4   | 5        | 6        | 7   | 8  | 9        | A  | в  | C                 | D        | Е               | F     |
| $\mathbf{2}$ | 0        | $\overline{\mathbf{2}}$ | 4           | 6        | 8   | A        | C        | Е   | 10 | 12       | 14 | 16 | 18                | 1A       | 1 C             | 1E    |
| 3            | 0        | 3                       | 6           | 9        | C   | F        | 12       | 15  | 18 | 1 B      | 1E | 21 | 24                | 27       | 2A              | 2D    |
| 4            | 0        | 4                       | 8           | C        | 10  | 14       | 18       | 1 C | 20 | 24       | 28 | 2C | 30                | 34       | 38              | ЗC    |
| 5            | $\bf{0}$ | 5                       | A           | F        | 14  | 19       | 1E       | 23  | 28 | 2D       | 32 | 37 | ЗC                | 41       | 46              | 4B    |
| 6            | 0        | 6                       | C           | 12       | 18  | 1E       | 24       | 2A  | 30 | 36       | 3C | 42 | 48                | 4E       | 54              | 5Α    |
| 7            | 0        | 7                       | E           | 15       | 1 C | 23       | 2A       | 31  | 38 | 3F       | 46 | 4D | 54                | 5Β       | 62              | 69    |
| 8            | 0        | 8                       | 10          | 18       | 20  | 28       | 30       | 38  | 40 | 48       | 50 | 58 | 60                | 68       | 70              | 78    |
| 9            | 0        | 9                       | 12          | 1B       | 24  | 2D       | 36       | 3Ε  | 48 | 51       | 5Α | 63 | 6C                | 75       | 7Ε              | 87    |
| A            | 0        | A                       | 14          | 1E       | 28  | 32       | 3C       | 46  | 50 | 5А       | 64 | 6E | 78                | 82       | 8C              | 96    |
| в            | 0        | в                       | 16          | 21       | 2C  | 37       | 42       | 4D  | 58 | 63       | 6E | 79 | 84                | 8F       |                 | 9A A5 |
| C            | 0        | C                       | 18          | 24       | 30  | 3C       | 48       | 54  | 60 | 6C       | 78 | 84 | 90                | 9C A8 B4 |                 |       |
| D            | 0        | D                       | 1 A         | 27       | 34  | 41       | 4E       | 5В  | 68 | 75       | 82 | 8F | 9C A9             |          | <b>B6 C3</b>    |       |
| Е            | $\bf{0}$ | E                       |             | 1C 2A    | 38  | 46       | 54       | 62  | 70 | 7E       | 8C |    | 9A A8             |          | <b>B6 C4 D2</b> |       |
| F            | $\bf{0}$ | F                       |             | 1E 2D    | 3C  | 4B       | 5A       | 69  | 78 | 87       |    |    | 96 A5 B4 C3 D2 E1 |          |                 |       |

 $Table 11 20.17 - a.$  Inmultirea in hexal.

# 21.1. Operatorii logici de bază

In logica bivalentă, deci in logica cu două valori de adevăr, se numește propoziție<sup>\*</sup> *un enunț despre care știm că este sau adevărat sau fals, însă nu și una și alta simultan.* Dacă o propoziție este adevărată, spunem că

și vom nota valoarea de adevăr prin semnul "l" (sau "a"); dacă este falsă, spunem că ea are valoarea de adevăr "falsul" și vom nota această valoare prin semnul "O" (sau "f").

Vom nota propozitiile cu literele p, q, r ... sau  $p_1$ ,  $p_2$ ,  $p_3$ , ...

Aceste propoziții se pot compune cu ajutorul unor operatori (sau conectori) logici, dind propoziții din ce in ce mai complexe, notate prin majuscule ale alfabetului latin sau prin litere ale alfabetului grec.

In lqgica bi valentă există patru operatori logici unari și șaisprezece operatori logici<br>binari. Dintre aceștia, trei sint considerați operatori de bază (sau operatori primitivi), deoarece cu ajutorul lor se pot exprima toți ceilalți operatori ai logicii bivalente. Aceștia sint: negația (operator unar), conjuncția și disjuncția (operatori binari).

In ordinea utilității lor urmează implicația și echivalența. Toți acești operatori sint prezentați în manualul de algebră pentru clasa a IX-a.<sup>00</sup>

Operatorii (sau conectorii) logici sint intilniți și sub denumirea de conexiuni logice, sau de functori logici, sau funcții logice.

Definițiile operatorilor pot fi date și cu ajutorul unor tabele, numite tabele (sau matrice) de adevăr.

Notind propozițiile prin literele p, respectiv q, adevărul prin simbolul "l" sau "a" și falsul prin simbolul "O" sau "f", avem definițiile operatorilor de negație, conjuncție, disjunctie, implicație și echivalență din tabela 21.1 (a,b,c,d,e).

OPER LOADS LACIN

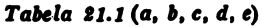

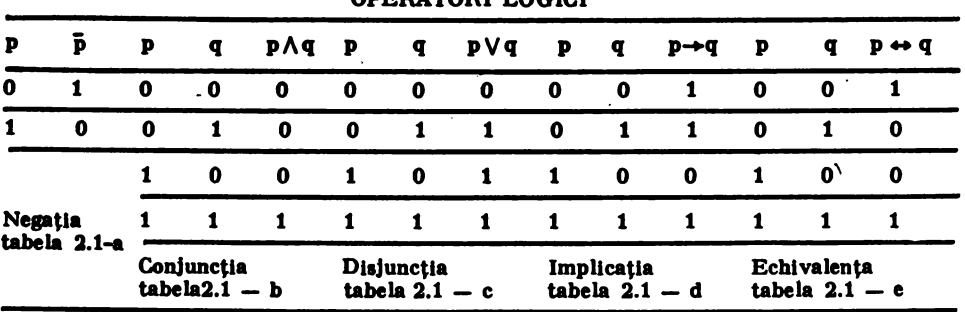

\* Un enunt este un asamblaj de semne cărora li s-a dat un sens.

\*\* Algebra. Manual pentru clasa a IX-a. Autori: C. Nästäsescu, C. Niță, Gh. Rizescu; E.D.P. - București, 1979.

Definitiile prezentate ae pot formula in cuvinte astfel:

a) Negatia propoziției peste propoziția "non p" (sau "nu p"), care se notează "lp (sau p̃) si care este adevărată cind p este falsă și falsă cind p este adevărată.

b) Conjuncția propozițiilor p, q este propoziția compusă care se citește "p și q", notată "p $\wedge$  q, care este adevărată atunci și numai atunci cind fiecare din propozițiile p, q este adevărată.

c) Disjuncția propozițiilor p, q este propoziția compusă care'se citește, "p sau  $q$ . notată "p $\vee$ q și care este adevărată atunci și numai atunci cind este adevărată cel puțin una dintre propozițiile p, q.

d) Implicața propozițiilor p, q (in această ordine) este propoziția compusă care se citește "p implică q", notată "p + q" și care este falsă atunci și numai atunci cind p este adevărată și q falsă, în celelalte cazuri fiind adevărată.

 ${\tt In}$  implicația "p $\rightarrow$ q", p se numește ipoteza sau antecedentul implicației, iar q se numește. concluzia sau consecventul implicației. Implicația "p $\rightarrow$ q" se exprimă prin formula "( 7p) $\forall$  q".

e) Echivalența propozițiilor p, q este propoziția compusă notată "p  $\leftrightarrow$  q", care se citește "p echivalent cu q", sau "p dacă și numai dacă q", și care este adevărată atunci si numai atunci cind p, q sint in același timp adevărate sau false.

Din analiza tabelelor prin care s-au definit operatorii  $\Lambda$ ,  $\vee$ ,  $\rightarrow$  si  $\rightarrow$ , se observă că evaluările cuplului (p, q) s-au scris ținindu-se seama că se cunosc mai intii evaluările propoziției p. Deci, din dubletul (p, q) se obțin mai intii cuplurile  $(o, \bullet)$  și  $(l, \bullet)$ , unde prin semnul .\*\* se intelege mai intii ..o" și apoi ..!". Se obțin astfel cuplurile (0, 0), (0, 1), (1, 0) și (1, 1) pentru evaluarea dubletului (p, q), deci  $2^3=4$  astfel de evaluări.

ln cazul unul triplet de proporţii bivalente (p, q, r), pentru fiecare din cele patru evaluări ale dubletului  $(p, q)$  se obțin cite două evaluări pentru tripletul  $(p, q, r)$ . Spre exemplu: din evaluarea  $(0, 0)$  se obțin tripletele  $(0, 0, 0)$  și  $(0, 0, 1)$ ; din evaluarea  $(0, 1)$  - tripletele  $(0, 1, 0)$  și  $(0, 1, 1)$  etc. Rezultă că tripletul  $(p, q, r)$  are de două ori mai multe evaluări decit dubletul (p, q) și anume, elementele mulțimii.

 $\{(0, 0, 0), (0, 0, 1), (0, 1, 0), (0, 1, 1), (1, 0, 0), (1, 0, 1), (1, 1, 0), (1, 1, 1)\}.$ 

Se observă că tripletul (p, q, r) se poate evalua în  $2^3=8$  moduri, matricea de adevăr avind deci 2<sup>3</sup> linii. Se demonstrează că un n-uplu de propoziții bivalente (p<sub>1</sub>, p<sub>2</sub>, ..., p<sub>n</sub>) se poate evalua in 2<sup>n</sup> moduri, matricea de adevăr avind deci 2<sup>n</sup> linii. În tabela 21.1-f este prezentată, ca exemplu, matricea proprietății de distributivitate a conjuncției față de dis-<br>juncție: juncţle:

$$
p \wedge (q \vee r) = (p \wedge q) \vee (p \wedge r)
$$

unde s-a notat:  $\alpha = p \wedge (q \vee r)$ ,  $0 = (p \wedge q) \vee (p \wedge r)$ , iar echivalența formulelor prin semnul  $\bullet =$ .

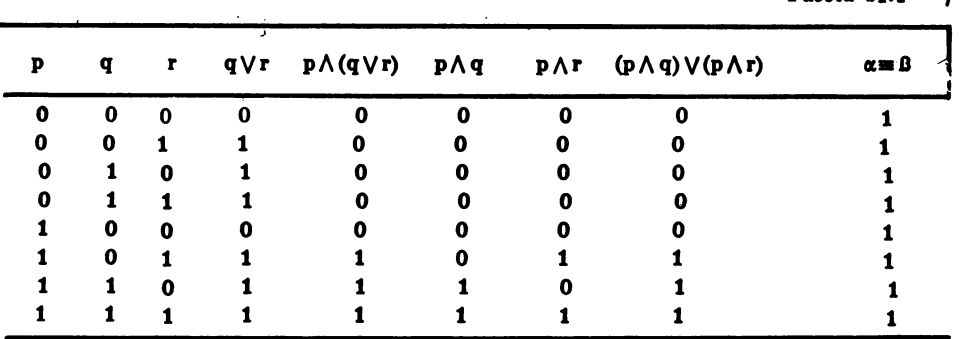

 $Table a 21.1 - f$ 

#### Observatii

1°. Atlt pentru **demonstrarea** echivalenţei formulelor, cit şl pentru **analiza expresiilor**  logice care au un număr mic de propoziții ( $n \leq 4$ ), șe folosește în mod obișnuit procedeul matrlceal.

Matricea de adevăr are 2<sup>n</sup> linii orizontale, n fiind numărul variabilelor propozitionale diferite ale expresiei logice date. Numărul 2 semnifică aici numărul valorilor logice pe care le poate lua o variabilă propozițională.

Numărul coloanelor matricei este  $m+n$  (m fiind numărul conexiunilor logice interpropoziționale parțiale diferite, inclusiv conexiunea interpropozițională totală). În cazul formulei demonstrate prin tabela din figura 2, avem:  $n=3$  (variabile propozitionale, notate p, q, r), deci  $2^3=8$  linii. Elementele șirului finit, prin care este definit enunțul sint: p, q, r, q  $\sqrt{r}$ ,  $p \wedge (q \vee r)$ ,  $p \wedge q$ ,  $p \wedge r$ ,  $(p \wedge q) \vee (p \wedge r)$ ,  $p \wedge (q \vee r) = (p \wedge q) \vee (p \wedge r)$ . Deci: n=3. m=6 , si m + n = 9.

2°. În cazul implicației (respectiv echivalenței) se folosesc și simbolii de relație  $,\Rightarrow$ " (respectiv " + "). Relația de implicație p=>q semnifică faptul că "dacă p este adevărată, atunci q este adevărată". În acest caz avem  $(p, q) \equiv (1, 1)$ . Relația  $\alpha \Rightarrow \beta$  este frecvent folosită ln scrierea formalizată a teoremelor: α= $\beta$ , teorema directă;  $B=\alpha$ , teorema reciprocă (in cazul că teorema directă admite reciprocă adevărată);  $\exists \alpha \Rightarrow \exists \beta$ , teorema contrară directei;  $\exists \beta \Rightarrow \exists \alpha$ , teorema contrară reciprocei.

De mentionat că simbolul de relație ... is folosește *uneori* cu un sens mai larg, anume - in toate cazurile pentru care  $\alpha \rightarrow \beta$  este o propoziție adevărată.

Relația  $\alpha \leftrightarrow \beta$  este frecvent folosită în ințelesul că " $\alpha$  este adevărată dacă și numai dacă ß este adevărată". Această relație apare în cazul teoremelor care admit reciprocă adevărată. Este *uneori* intilnită și în ințelesul dat de perechile (1,1) și (0, 0) adică al relației "=" ( $\alpha = \beta$ ). Evident, în loc de  $\alpha = \beta$  se poate scrie  $\alpha \rightarrow \beta$ , pe cind în loc de  $\alpha \rightarrow \beta$  nu se poate scrie totdeauna  $\alpha = \beta$ .<br>3°. În evaluarea unei propoziții compuse, ordinea de efectuare a operațiilor logi

următoarea:  $\eta$  (nu),  $\Lambda$  (și),  $\vee$  (sau),  $\rightarrow$  (implică),  $\rightarrow$  (echivalent).

Negația leagă deci mai tare declt conjuncția, conjuncția - mai tare declt disjuncția, conjuncția și disjuncția - mai tare declt implicația, implicația - mai tare declt echivalenta.

# 21.2. Proprietăţi ale operatorilor logici

ln analiza şi calculul logic slnt folosite o serie de proprletlţl demonstrate **pe baza**  matricelor de adevăr. În scrierea acestor proprietăți se va folosi simbolul "a" cu semnificația de propoziție totodeauna adevărată și simbolul "f" - semnificind propcziția totdeauna falsă. Fie p, q, r trei propoziții logice. În cele ce urmează vor fi enunțate citeva proprietăți uzuale ale operatorilor logici.

# Proprietăți ale operației <sub>•</sub>  $\wedge$  ":

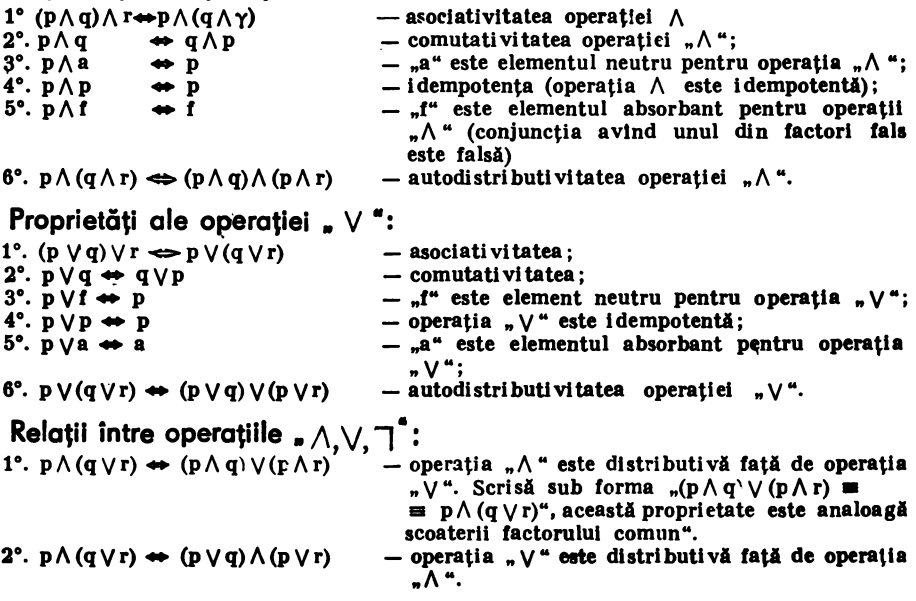

Observatie: In algebra logicii există două proprietăți de distributivitate.

3°.  $p \vee (p \wedge q) \leftrightarrow p$ ;  $p \wedge (p \vee q) \leftrightarrow p$  - legi de absorbție;  $4^{\circ}$ . (p $\vee$ q) $\wedge$ (p $\vee$ q)  $\leftrightarrow$  p; (p $\wedge$ q) $\vee$ (p $\wedge$ q)  $\leftrightarrow$  p - legi ale excluderii; 5°. Legile lui A de Morgan: I.  $\bigcap (p \wedge q) \leftrightarrow \bigcap p$ )  $\vee \bigcap q$ ) - negația conjuncției este logic echivalentă cu disjuncția negațiilor; II.  $\Box(p \lor q) \leftrightarrow (\Box p) \land (\Box q)$  -- negatia disjunctiei este logic echivalentă cu con-

juncția negațiilor.

Observații 1) Clnd nu este pericol de confuzie, semnul de negație .,  $\neg$ " se inloculește cu hara de supraliniere ., -- " si cele două legi se scriu astfel:

$$
\overline{p \wedge q} \leftrightarrow \overline{p \vee q} \colon \overline{p \vee q} \leftrightarrow \overline{p} \wedge \overline{q}
$$

2) Dacă Intr-o formulă constituită cu operatorii " $\wedge$ ,  $\vee$ ,  $\overline{\wedge}$ " se inloculește " $\wedge$ " cu ... V is reciproc, se obține duala formulei date.

### Patru principii logice clasice:

1°. Principiul dublei negații: "7(7p)→p" - dubla negație readuce propoziția la va-<br>loarea sa inițială. În afară de negația din logica formală există negația dialectică, aceasta păstrind din ceea ce s-a negat tot ceea ce este pozitiv (progresist) și dezvoltindu-l pe o treaptă superioară.

2°. Principiul terțiului exclus: "p $\vee$ (p) $\leftrightarrow$ a". Cuplul disjunctiv al unet propoziții cu negația ei este o propoziție adevărată. Acest principiu este folosit în domeniul finitului, unde alternativa "p $\sqrt{(n)}$ " se poate verifica, in fiecare caz, element cu element. De observat că chiar in domeniul finitului pot exista propoziții enunțiative (respectiv afirmative) care scapă principiului terțiului exclus. De exemplu, din faptul că o propoziție "p" nu este adevărată, nu intotdeauna rezultă că " p" este adevărată. Depășirea unor astfel de situații din gindirea logică a dus la apariția logicilor polivalente.

3°. Principiul contradicției: " $p \wedge (\Box p) \leftrightarrow f'' - o$  propoziție și negația ei nu pot fi simultan adevărate (sau "conjuncția în care unul din factori este negația celuilalt este falsă")· Această conexiune este o contradictie. Nerespectarea acestui principiu în cercetarea matematică constituie sursa antinomiilor (în nici un sistem de axiome nu putem avea "(p<del>.44</del>)  $\wedge$ ( $\Box$ (p ... ). Dacă intr-o teorie matematică apare o astfel de situație, avem de-a face cu un paradox matematic si se impune reexaminarea sistemului de axiome al respectivei teorii.

4°. Principiul contradicției excluse. Conexiunea " $\eta(\mathbf{p}\wedge(\mathbf{p})^n)$  este o propoziție totdeauna adevărată. Această tautologie constituie principiul contradicției excluse "nu este adevărat că o propoziție "p" este valabilă simultan cu negația ei".

### Citeva legi logice și reguli uzuale raționamentului logic.

1°. p $\rightarrow$ q  $\rightarrow$   $\bar{q}$  $\rightarrow$   $\bar{p}$  (legea contrapoziției); la fel, "q $\rightarrow$ p $\rightarrow$ p $\rightarrow$  $\bar{q}$ "

2°. (p $\wedge$  (p $\rightarrow$ q) $\Rightarrow$ )q (legea modus ponens, sau legea detasării)

 $3^e$ . ((p  $\rightarrow q$ ) $\land$  (q  $\rightarrow$ r))  $\rightarrow$ (p  $\rightarrow$ r) (legea tranzitivității implicației)

 $4^\circ$ .  $p \rightarrow q \leftrightarrow p \vee q$ ;  $\overline{\gamma}(p \rightarrow q) \leftrightarrow p \wedge (\overline{\gamma}q)$  (legea implicatiei, respectiv legea negării implicației)

5°.  $p \rightarrow \bar{p} \rightarrow \bar{p}$ ;  $\bar{p} \rightarrow p \rightarrow p$ ; (( $p \rightarrow q$ )  $\land$  ( $p \rightarrow \bar{q}$ ))  $\rightarrow \bar{p}$  (legi ale reducerii la absurd)

6°. Dintre regulile frecvent folosite ln raţionamentul logic se pot enumera:

I. regula detasării (a se vedea legea modus ponens);

II. regula substituției, conform căreia, inlocuind o variabilă propozițională cu una și aceeași expresie - peste tot unde variabila.apare Intr-o expresie validă, se obține tot o expresie validă:

III. regula introducerii premizelor, conform căreia, pe parcursul unui raționament se poate introduce o premiză nouă, necesară pentru deducerea concluziei (sau pentru demonstrarea unei teoreme intermediare);

IV. regula utilizării tautologiilor.

#### 21. **OPERATORI** LOGICI

# 21.3. Funcții logice

Din prezentarea unora dintre operatorii logici se poate observa că adevărul sau faisul unei propozitii compuse poate fi considerat ca o funcție de adevărul sau falsul propozitiilor componente.<br>In cazul conjunctiei, al disjunctiei, implicatiei sau al echivalentei logice, ca operatori,

se constată că fiecăreia din evaluările (f, f), (f, a), (a, f), (a, a) ale cuplului (p, q) ii corespunde prin funcția dată, conform tabelei de adevăr, o valoare și numai una din mulțimea (a, f). De exemplu, pentru disjuncție, fiecăreia din evaluările (f, f), (f, a), (a, f), (a, a) îi corespunde o valoare din {f,,a, a, a} - în această ordine.

Deci funcțiile logice de argumente p, q sint definite pe produsul cartezian  $\{f, a\} \times \{f, a\}$ cu valori în mulțimea  $\{a, f\}$ , conform regulilor de construcție indicate în tabele.

O funcție logică de două argumente p, q se poate scrie sub forma f  $(p, q)=p c q$ , unde "p c q" inseamnă "p compus cu q", c fiind un conector. Fiecărei perechi de valori pentru  $(p, q)$  ii corespunde o valoare si numai una pentru "pc q".

Ca și in matematică, in logică există funcții de unul sau mai multe argumente.

Funcțiile logice de un singur argument.<sup>\*</sup>

Există patru funcții logice de un singur argument: contradicția, poziția, negația și tautologia. Ele sint definite conform figurii 21.1. sau tabelei 21.2-a.

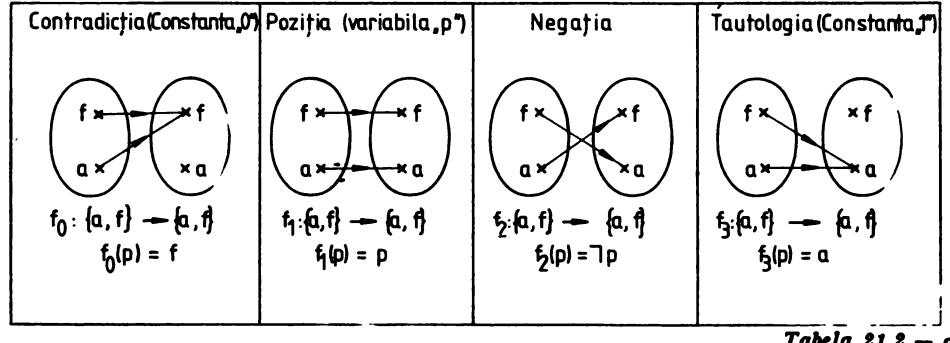

Tahla 11.1 - *a* 

FUNCTII LOGICE DE UN SINGUR ARGUMENT

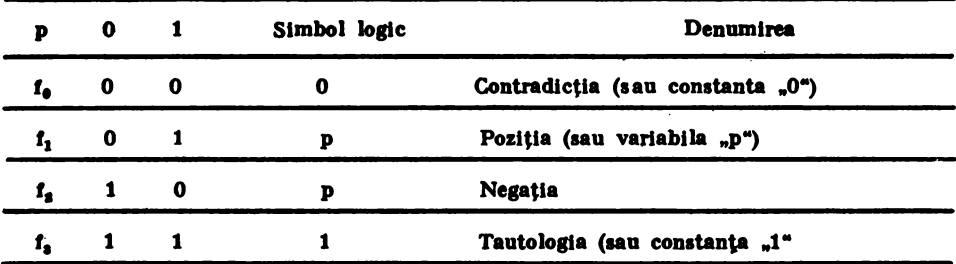

### funcţiile logice de două **argumente•**

Functiile logice neechivalente de argumente p, q ale logicii bivalente, generate in actul logic al gindirii, sint in număr de saisprezece. Ele sint definite, conform figurii 21.2 respectiv tabelei 21.3-a, unde s-a notat operatorul functional prin  $c_1$ ,  $i=0.15$ .

De asemenea, se foloseste notatia:

- $\alpha$  conexiunea "pc q" pentru evaluarea (p, q)**=(f**, f);
- $\beta$  conexiunea "pc q" pentru evaluarea (p, q)=(f, a);
- $\gamma$  conexiunea "p c q" pentru evaluarea (p, q) = (a, f);
- conexiunea "pc  $q^*$  pentru evaluarea  $(p, q) \equiv (a, a)$ .

\* "Logica modernă" de Georg Klaus, traducere, Editura Științifică și Enciclopedică, București, 1977.

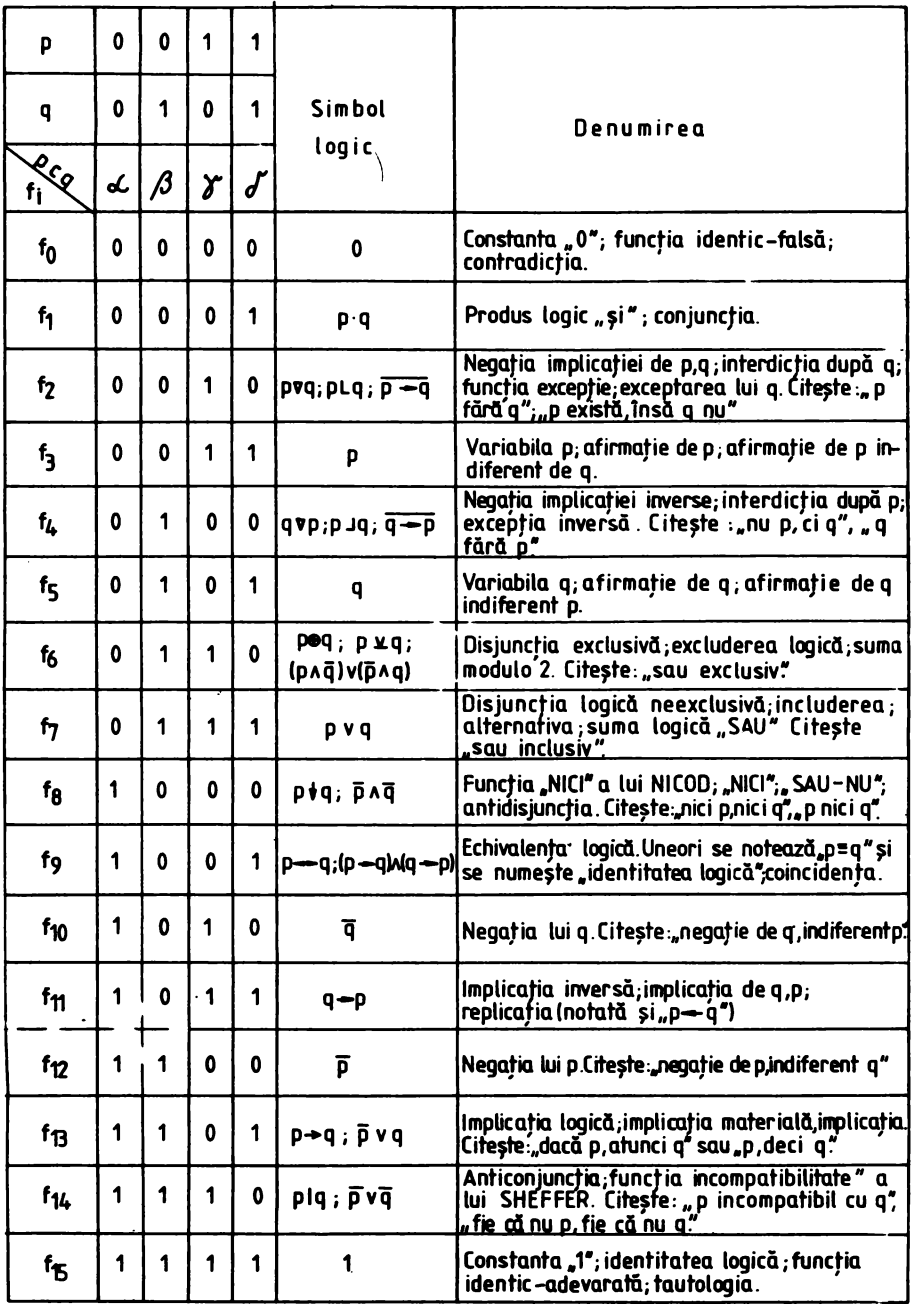

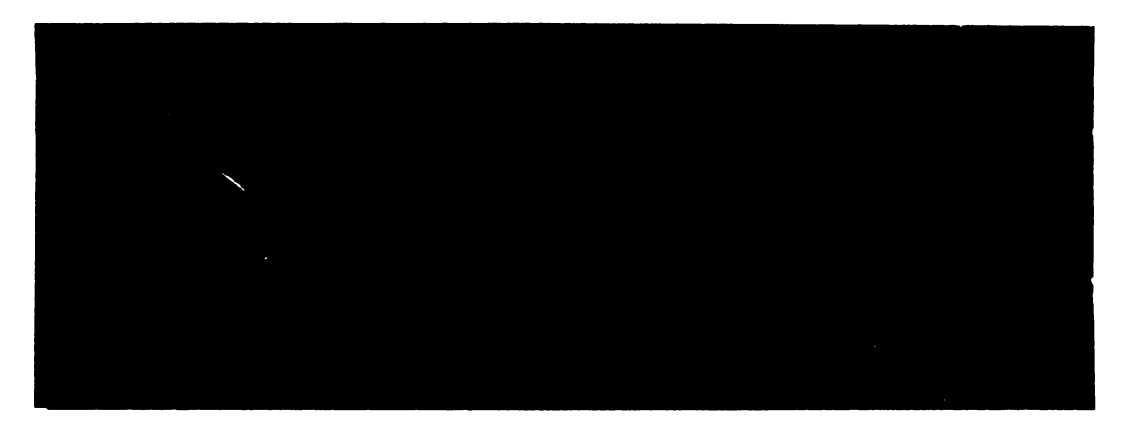

Fig. 21.2. Funcții logice de două argumente

Folosind apoi notația simbolică uzuală  $(0.04 \text{ m} \cdot \text{C})$  in loc de  $.44 \text{ m} \cdot \text{C}$  , rezultă tabloul matricelor de adevăr corespunzătoare celor 16 funcții logice de argumente p, q, notate prin  $f_i$ , i=0,15, din tabela 21.3-a.

#### *06aena/ll*

1) Conform tabelei 21.3-a, functiile logice sint clasificate in:

I. Legi logice (sau tautologii) " $f_{11}$ ",

II. Contradictii (sau antilogii) "f.",

III. Funcții realizabile (sau simplu realizabile, sau propoziții contingente) "f<sub>a</sub>-f<sub>14</sub>".

Prin lege logică se intelege o funcție adevărată independent de valorile luate de argumentele sale din mulțimea {0, I}. Legea logică este o formulă identic adevărată, sau formulă validă, sau tautologie. Tautologiile sint folosite in formularea unor scheme de rationament corecte, ele permițind exprimarea unor operații logice prin alte operații logice.

Prin contradicție se ințelege o funcție logică falsă, independent de valorile luate de argumentele sale din mulțimea  $\{o, l\}$ . De exemplu propoziția p $\wedge \bar{p}$  este o contradicție. Contradicție. Contradicție o formulă identic-falsă, sau formulă nerealizabilă.

Prin funcție realizabilă se intelege o funcție logică adevărată în cel puțin un caz. Așa spre exemplu, propoziția "p $V(q\Lambda r)^*$  este o conexiune simplu-realizabilă.

2) Cele 16 linii (f<sub>e</sub>-f<sub>15</sub>), ale tabelei 21 3-a, conțin valorile de adevăr corespunzătoare celor 16 conexiuni "pc q" posibile. Fiecare linie, de la f<sub>0</sub> la f<sub>15</sub>, reprezintă deci o definiție a uneia din conexiunile logice de argumente p, q.

3) In tabela 21.3-a se observă că funcțiile sint opuse simetric față de jumătatea tabelei ( $f_7$  cu  $f_8$ ;  $f_8$  cu  $f_9$ , ...,  $f_9$  cu  $f_{15}$ ).

Deci, funcțiile  $f_0, f_0, \ldots, f_{15}$  pot fi definite, respectiv, ca negații ale celor opuse simetric. Acest fapt permite ameliorarea calculului logic.

4) Principalele funcții logice bivalente folosite sint definite conform tabelelor 21.2-a si  $21.3$ -a. astfel: $*$ 

1°. Negația este funcția a cărei valoare este adevărul atunci cind argumentul este fals si falsul atunci cind argumentul este adevărat.

2°. Disjuncția (sau alternativa) este funcția adevărată atunci și numai atunci cind cel puțin un argument este adevărat.

3°. Conjuncția este funcția adevărată atunci și numai atunci cind fiecare din argumentele sale sint adevărate.

4°. Implicația este funcția care este falsă atunci și numai atunci cind antecedentul (ipoteza "p") este adevărată, iar consecventul (concluzia "q") este fals.

5°. Bebi valenţa este funcţia **care** te **adevlratl** atunci p numai atunci ctnd arsumentele sale sint in acelasi timp adevărate sau false.

<sup>\* &</sup>quot;Logica simbolică", de Gheorghe Enescu, Editura Științifică, București, 1971.

6°. Excluderea este funcția adevărată atunci și numai atunci cind numai un argument are ca valoare de adevăr adevărul.

7°. Antidisjuncția (sau funcția "NICI") este funcția adevărată dacă și numai dacă toate argumentele sale slnt false.

8°. Anticonjuncția (sau funcția "INCOMPATIBILITATE") este funcția falsă dacă si numai dacă toate argumentele sale sint adevărate.

5) Numărul total al funcțiilor de n argumente ale logicii bivalente este dat de formula  $N=2^{s^2}$  (numărul funcțiilor de două argumente fiind  $N=2^{s^2}=16$ , iar cel al functiilor de un singur argument,  $N=2^{2^1}=4$ ).

In general, se demonstrează că numărul operatorilor logici de n argumente ce se pot construi intr-o logică cu m valori de adevăr este dat de formulă  $N=mm<sup>n</sup>$ .

6) Considerind ca primitiv grupul de operatori " $\wedge$ ,  $\vee$ ,  $\neg$ ", al algebrei Boole, cu ajutorul acestora se pot defini toți ceilalți. De altfel, toți operatorii logicii propozițiilor se pot exprima printr-un singur operator "antidisjuncția". Exprimarea operatorilor prin antidisjunctie este greoaie. Totusi circuitul care modelează fizic antidisjuncția este foarte simplu.

7) Logici polivalente. Logicile ln care se postuleazl existenţa a trei sau mal multe valori distincte pentru caracterizarea valorii de adevăr a unei propoziții sint numite logici polivalente. De exemplu: logica trivalentă admite ca valori de adevăr-adevărul, falsul, posibilul (sau indoielnicul); logica tetravalentă admite patru valori etc.

ln logica trlvalentl, spre exemplu, din faptul el o proporJţle "p" nu **este adevlratl** nu rezultă adevărul propoziției "7p" - așa cum se știe din logica bivalentă.

Logicile polivalente au largi implicații în algebra modernă, în teoria rețelelor electrice cu relee și contacte, în fizică etc.

21.4. Problema deciziei

Există mai multe metode pentru a decide dacă o expresie logică reprezintă o tautologie, o contradicție, sau o expresie simplu - realizabilă.

I. metoda matriceală:

II. metoda eliminării treptate a necunoscutelor - utilizind rationamentul logic bazat pe reguli ce decurg din definiţiile operaţiilor logice şi proprletlţlle **acestora;** 

I II. metoda formelor normale.

ln logica propozl ţii lor, spunem el o expresie logici are forma disjunctivi **daci opera**torul slu principal este',, V", Ilir termenii sili slnt conjuncţii. De asemenea, **o expresie logici**  are forma conjunctivă dacă operatorul său este " $\Lambda$ ", iar factorii sint disjuncții.

In calculul logic, orice expresie logică poate fi adusă la o așa-zisă formă normală (poate fi normalizatl). Normalizarea unei expresii logice lnseamnl transformarea acesteia, **pe baza**  legilor logicii, in expresii simple echivalente cu ea. În algebra logicii, formele normale sint construite cu ajutorul operatori lor de bază  $(\wedge, \vee, \top)$ .

A aduce o expresi,e loglco-propozl ţlonall .la o forml normali lnseamnl a o aduce **la acea** formă in care să nu intervină decit operatorii de bază, negația căzind numai pe simbolurile pentru propozitiile elementare.

O expresie logică este adusă la forma normală dacă este fie o disjuncție de conjuncții, fie o conjunctie de disjunctii.

Orice formă normală are deci un operator principal. După numele operatorului principal, care dă și denumirea funcției, avem două forme normale: forma normală conjunctivă (care este o conjuncție de disjuncții) și forma normală disjunctivă (care este o disjuncție de conjunctii). conjuncţii).

O expresie se aduce la una din cele două forme pentru a decide mai ușor dacă este o tautologie, o contradicție, sau o funcție realizabilă.

Operatorul care da denumirea formei normale nu apare in membrii expresiei. De exemplu, expresia p $\wedge$  (q  $\vee$ r) nu este o formă normală, pe cind expresia (p  $\vee$  p  $\vee$  q $\wedge$  (q  $\vee$  q $\vee$  p) este o formă normală conjunctivă, iar  $(p \wedge \bar{p} \wedge \bar{q}) \vee (p \wedge q \wedge \bar{q})$ , este o formă normală-disjunctivă,

In formele normale sint folosi ti termenii :<br>1<sup>°</sup>. produs elementar (o conjunctie de propozitii simple si de negații ale lor);

2°. sumă elementară (o disjuncție de propoziții simple și de negații ale lor);

3°. formă normală disjunctivă (sumă de produse elementare);

4°. formă normală conjunctivă (produs de sume elementare).

In calculul "rormelor normale sint folosite proprietätile operatorilor logici:  $p \wedge p \equiv p$ ,  $p \vee p = p$ ,  $p \wedge f = f$ ,  $p \vee f = p$ ,  $p \wedge a = p$ ,  $p \vee a = a$ ,  $p \wedge p = f$ ,  $p \vee p = a$ .

Pe baza proprietăților sint date o serie de reguli pentru validarea formelor normale.

 $t^*$ . In actul deciziei se tine seama de legile logice  $\alpha \vee \overline{\alpha}$  a (tautologie) si  $\alpha \wedge \overline{\alpha}$  if (contradictie):

I. daci ln fiecare membru al formei normale conjunctive **se afli** o expresie de forma  $\alpha \vee \overline{\alpha}$ , atunci forma normală este o tautologie;

II. dacă in fiecare membru al formei normale conjunctive se află o expresie de forma  $\alpha \wedge \overline{\alpha}$ , atunci forma normală este o contradicție;

III. dacă o expresie adusă la forma normală nu este nici tautologie, nici contradicție, ea este o funcție realizabilă.

2° În calculul pentru obținerea deciziei se efectuează transformări asupra expresiei logice in vederea eliminării acelor operatori care nu aparțin mulțimii operatorilor de bază.

De exemplu, se inlocuiește  $\alpha \rightarrow \beta$  prin  $\alpha \vee \beta$ ,  $\alpha \downarrow \beta$  prin  $\alpha \vee \beta$  etc. De asemenea, se elimină negațiile care n<u>u ca</u>d pe variabile, ele trecind pe variabile prin folosirea indeosebi a legilor lui A de Morgan:  $\alpha \wedge \beta = \alpha \vee \beta$  și  $\alpha \vee \beta = \alpha \wedge \beta$ . Se aduce apoi expresia astfel obținută la forma normală dorită — pe baza legilor de distributivitate, asociativitate și comutativitate<br>Se ierarhizează în final operatorii, stabilindu-se cel principal și cel secundar.

*Aplicafie<sup>\*</sup>*). Să se decidă dacă expresia logică " $((\bar{p} \rightarrow \bar{q}) \wedge q) \rightarrow \bar{p}$ " este o lege logică.

Soluție. Se aduce expresia la forma normală conjunctivă și se decide.

a) În prima etapă se elimină functorii care nu apar în forma normală conjunctivă (se elimină deci implicația):

$$
((p\rightarrow\bar{q})\land q)\rightarrow\bar{p}\equiv((p\rightarrow\bar{q})\land q)\lor\bar{p}\equiv((\bar{p}\lor\bar{q})\land q)\lor\bar{p}\equiv\ldots
$$

b) În cea de-a doua etapă se elimină negația care cade pe propoziția compusă și avem in continuare

$$
\equiv ((\overline{p} \vee \overline{q}) \vee \overline{q}) \vee \overline{p} \equiv ((\overline{p} \wedge \overline{q}) \vee \overline{q}) \vee \overline{p} \equiv ((p \wedge q) \vee \overline{q}) \vee \overline{p} \equiv \ldots
$$

c) În cea de-a treia etapă se ierarhizează functorii (conectorii), astfel incit să avem o conjuncție de disjuncții (conjuncția - functor principal, iar disjuncția - functor secundar). Se aplică asociativitatea si apoi distributivitatea disjunctiei fată de conjunctie:

 $\mathbf{m}(\mathbf{p} \wedge \mathbf{q}) \vee (\mathbf{\bar{q}} \vee \mathbf{\bar{p}}) \mathbf{m}(\mathbf{p} \vee (\mathbf{\bar{q}} \vee \mathbf{\bar{p}})) \wedge (\mathbf{q} \vee (\mathbf{\bar{q}} \vee \mathbf{\bar{p}})) \mathbf{m} \dots$ 

d) În cea de-a patra etapă se aplică asociativitatea disjuncției și avem:

 $\mathbf{a}((p \vee \bar{q} \vee \bar{p}) \wedge (q \vee \bar{q} \vee \bar{p}) \mathbf{a}(p \vee \bar{p} \vee \bar{q}) \wedge (q \vee \bar{q} \vee \bar{p})$ ,  $\leftarrow$  deci, forma normală conjuncti $v$ **a**)  $\equiv$  ...

e) Toți membrii fiind valizi, în virtutea principiului terțiului exclus avem:

$$
\equiv (a \vee \overline{q}) \wedge (a \vee \overline{p}) \equiv a \wedge a \equiv a.
$$

# 22. 1. Scurtă prezentare

**Algebra** Boole este o mulţime nevidă M lnzestrată cli două operaţii interne **binare, denumite sumă booleană și produs boolean și o operație internă unară** de complementare, care se bucură de anumite proprietăţi. Această algebră folc seşte un sistem de simboluri şi reguli cu ajutorul cărora se pot face operaţii boolene, analoage celor din algebră. Enumerăm astfel:

i) Simbolurile pentru elementele mulțimii M,  $(a, b, c, ...; x, y, z, ...; p, q, r, ...).$ 

ii) Elementul nul  $-$  simbolizat prin 0 și elementul universal  $-$  simbolizat prin 1 sau u.

iii) Operatorii binari  $+$  și  $\cdot$  și operatorul unar de complementare  $-$  simbolizat prin supralinierea elementului, de exemplu "a".

Simbolurile și operatorii algebrei Boole pot fi interpretați în mod diferit, depinzind de mulţimea sau de clasa de elemente pe care stnt definiţi. Astfel, operația de adunare booleană, notată cu  $+$ , corespunde fie reuniunii "U" (definită pe mulțimea părților unei mulțimi), fie disjuncției "V" (definită pe o clasă de propoziţii bivalente) etc.

Produsul boolean corespunde fie intersecției " $\cap$ " (pe mulțimea părților unei mulțimi), fie conjuncției propozițiilor "∧" etc. Operația notată prin supraliniere corespunde complementării mulţimilor, respectiv negaţiei propoziţiilor.

iv) Semnele pentru funcții, pentru egalitate (sau identitate), parantezele  $n($  )" etc.

**Definiție.** Se numește algebră booleană o multime nevidă M finzestrată cu două operații binare " $+$ " și "." și cu o aplicație "non" a mulțimii considerate Io ea lnsăşi, astfel Incit pentru orice **a, b,** ce M slnt satisfăcute proprietăţile:

| 1. $a+b=b+a$                                                                                        | $a \cdot b = b \cdot a$                     | (comutativitatea); |
|----------------------------------------------------------------------------------------------------|---------------------------------------------|--------------------|
| 2. $(a+b)+c=a+(b+c)$ ,                                                                              | $(a \cdot b) \cdot c = a \cdot (b \cdot c)$ | (asociativitatea); |
| $3. a + a = a$ .                                                                                    | $a \cdot a = a$                             | (idempotența);     |
| 4. $a+(a\cdot b)=a$                                                                                 | , $a \cdot (a+b) = a$                       | (absorbtia);       |
| 5. $a+b \cdot c = (a+b) \cdot (a+c)$ , $a \cdot (b+c) = a \cdot b + a \cdot c$ (distributivitatea); |                                             |                    |

<sup>\*</sup> Denumirea de algebră booleană vine de la numele matematicianului și logicianului George Boole (1815-1865).

22. ALGEBRA BOOLEANA

Noțiunile selectate aici, din bibliografia citată, pot folosi ca teme pentru cercurile de matematică și informatică. Menționăm ca lucrări de bază, din care s-au folosit exemple.

<sup>1.</sup> Logica matematică și algebra booleană", de Ioana Bărbat și Boldur Bărbat, E.D.P. București, 1978.

<sup>2. &</sup>quot;Matematica aplicată în tehnica de calcul", de Ioan Tomescu și Adrian Leu, E.D.P. Bucuresti, 1978.

<sup>3. ,,</sup>Informatica", de M. Lovln, P. **PftOteasa,** C. Popavlcl, E.D.P., Buc., 1972,

6. Există un element unic în M, notat cu simbolul  $.0$ ", numit  $.$ prim element", sau "element nul", cu proprietățile:

 $a + 0 = a$   $a \cdot 0 = 0$ ;

7. Există un element unic în M, notat cu simbolul "1", sau cu "u", numit .ultim element", sau "element universal". cu proprietăţile:

 $a+1=1,$   $a-1=a$ .

8. Legea dublei negatii (involuția):

a == a=<br>9. Principiul contradictiei:

$$
\mathbf{a} \cdot \mathbf{\bar{a}} = 0.
$$

10. Principiul terţiului exclus:

**a** +  $\bar{a}$  = 1.<br> **11.** Legile lui De Morgan:<br>  $\overline{a+b} = \overline{a} \cdot \overline{b}$   $\overline{a \cdot b} = \overline{a+b}$ .

Propozitiile enumerate în definitia algebrei boolene nu constituie un sistem de axiome independent. De exemplu, luind absorbtia ca axiomă, se poate demonstra idempotența; sau, luind ca axiome principiul terțiului exclus, precum şi existenţa unui prim element şi a unui ultim element, se pot demonstra legile lui De Morgan şi legea dublei negaţii. Ţinind seama de acest fapt, putem restrînge numărul axiomelor ce definesc o algebră booleană la următoarele:

- 1.  $a+b=b+a$ ;  $a \cdot b=b \cdot a$  (proprietatea de comutativitate);
- 2.  $a+(b\cdot c)=(a+b)(a+c)$ ;  $a\cdot (b+c)=a\cdot b+a\cdot c$  (proprietatea de distributivitate);
- 3.  $a+0=a$ ;  $a \cdot 1=a$  (existența unui prim și a unui ultim element);
- 4.  $a+\bar{a}=1$ ;  $a\cdot \bar{a}=0$  (proprietăți ale complementării).

ln algebra booleană operatorii,,+" şi *n""* nu au semnificaţia eelor din aritmetica elementară, aceste semne putind fi interpretate în mod diferit.

Pentru acest motiv algebra booleană are mai multe modele particulare, pe care le redăm ln tabloul din figura 22.1. Aci este vorba de mulţimi sau de clase de elemente, înzestrate cu operațiile denumite: adunarea booleană, produsul boolean şi complementarea booleană, care satisfac axiomele algebrei Boole. Astfel, avem ca modele particulare ale algebrei Boole: logica propoziţiilor bivalente, algebra mulțimii părților unei mulțimi, algebra circuitelor cu contacte şi relee, algebra booleană binară şi algebra vectorilor booleni (fig. 22.1).

ln cadrul acestor modele particulare ne vom opri, pe scurt, asupra algebrei boolene formată din două elemente (algebra La). Conform proprietăţilor 6) şi 7), din definiția Algebrei Boole, rezultă că o algebră booleană are cel puțin două elemente. Algebra La are ca elemente chiar elementele neutre ale celor două operații interne ale Algebrei Boole: "0" și "1". Avem deci mulțimea  $L_2 = \{0,1\}$ , pe care se definesc cele trei operații interne astfel:

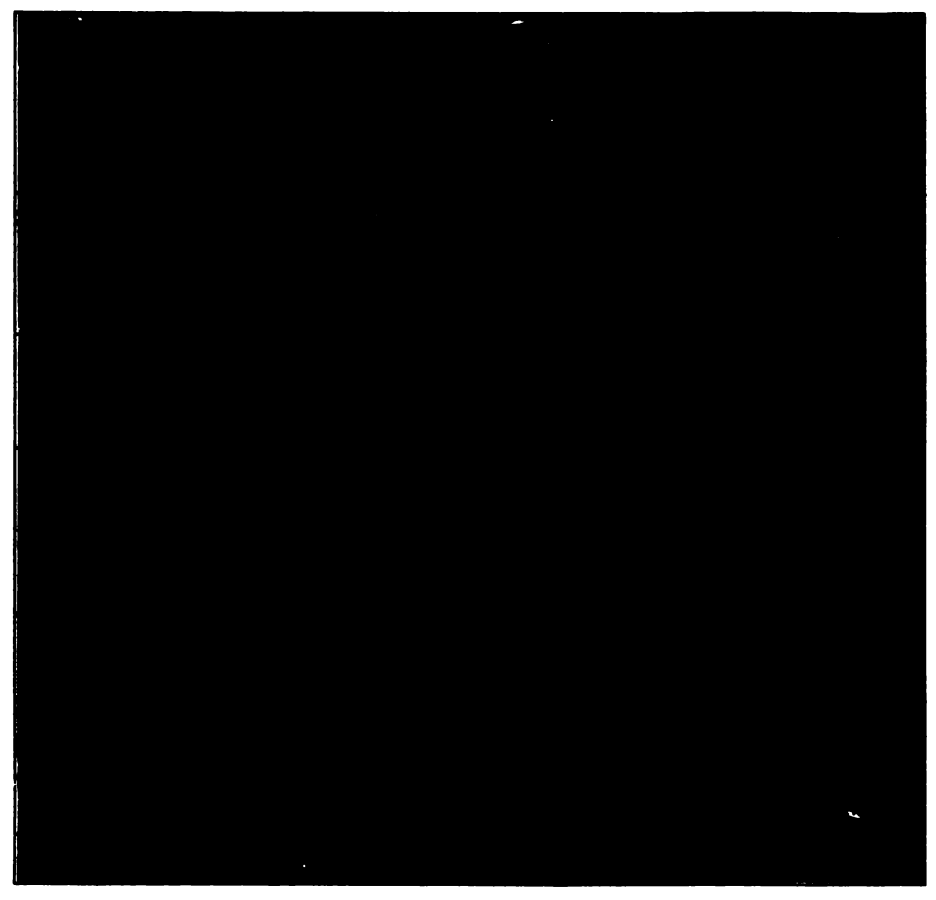

Fig. 22.1. Modele **partlcalare ale algebrei booleene** 

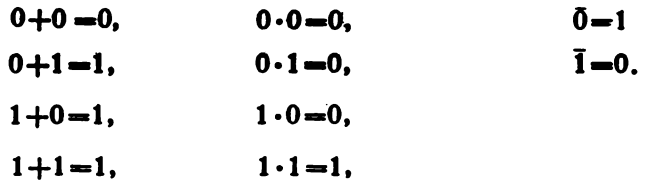

Se observă că adunarea booleană nu coincide cu adunarea din aritmetică. În algebra L,, adunarea este definită astfel:

 $a+b=max(a, b), \forall a, b \in L_2$ 

lnmulţhu **booleaDi** coincide cu lnmulllrea din ar'itmetlcl **pe** mulţimea {O, l}:

**a** . b-niln **(a.b),** Va,beL.

Complementarea este interpretată algebric de relația

 $a=1-a$ ,  $\forall$  ae $L_2$ 

Proprietătile enumerate în definiția algebrei Boole se verifică în algebra L<sub>2</sub> inlocuind elementele a, b, c prin  $0$  si 1 (in toate combinatiile posibile). Dacă se înlocuiește .o<sup>"</sup> cu .f<sup>"</sup> și .<sup>1</sup>" cu .a", atunci se regăsesc tabelele de adevăr din logica bivalentă a propozițiilor, unde: + reprezintă alternativa "V",  $\frac{1}{n}$ " reprezintă negația " $\frac{1}{n}$ ". Elementele algebrei L<sub>2</sub> pot deci să descrie și valoarea logică a unor propozitii. Cu ajutorul tabelelor de adevăr vor fi verificate proprietățile absorbției (a $+$ ab = a) și distributivității operației + " față de operația <sub>•</sub>• " (a+b· c=(a+b)·  $\cdot$  (a+c) tabelele 22.1-a și 22.1-b.

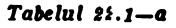

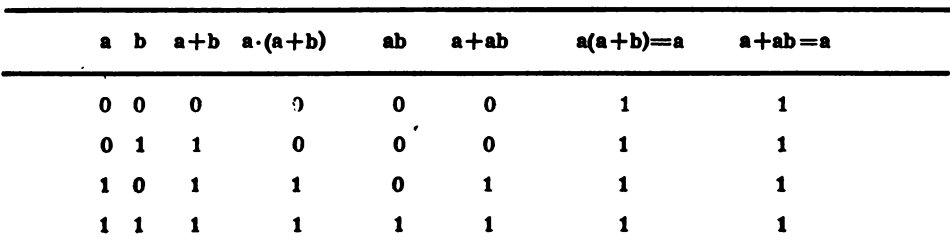

 $Tabdu$  22.1 - **b** 

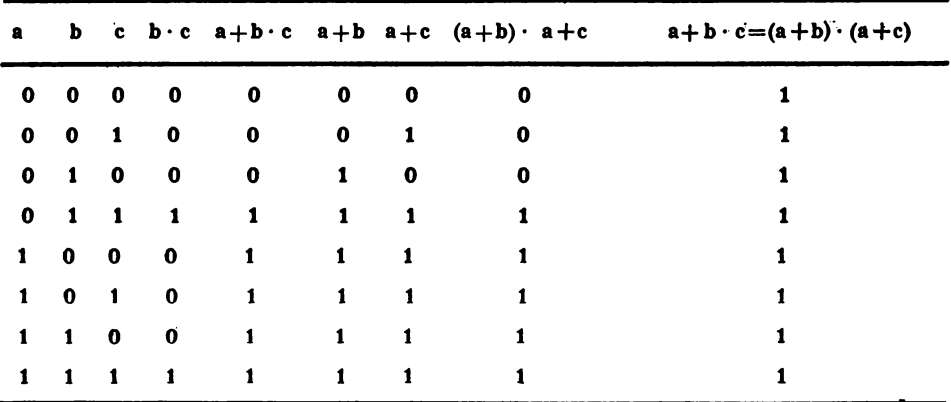

Elementele " $0^{\circ}$  și "1" ale algebrei  $L_2$  pot fi interpretate ca reprezentind cei doi dipoli elementari din algebra circuitelor (figura 22.2-a), iar operațiile  $\ldots$  $\pi$ i,  $+$ " reprezentind legarea dipolilor<sup>\*</sup> in serie, respectiv derivație (figurile  $22.2$  (b,c)).

Doi dipoli sint considerati echivalenti dacă am indoi fie permit trecerea curentului electric, fie nu o permit. Echivalenta se notează prin semnul  $\equiv$ " sau prin semnul  $. =$ ". Operația de complementare corespunde schimbării stării dipolului.

\* Prin dipol ințelegem o rețea cu două borne

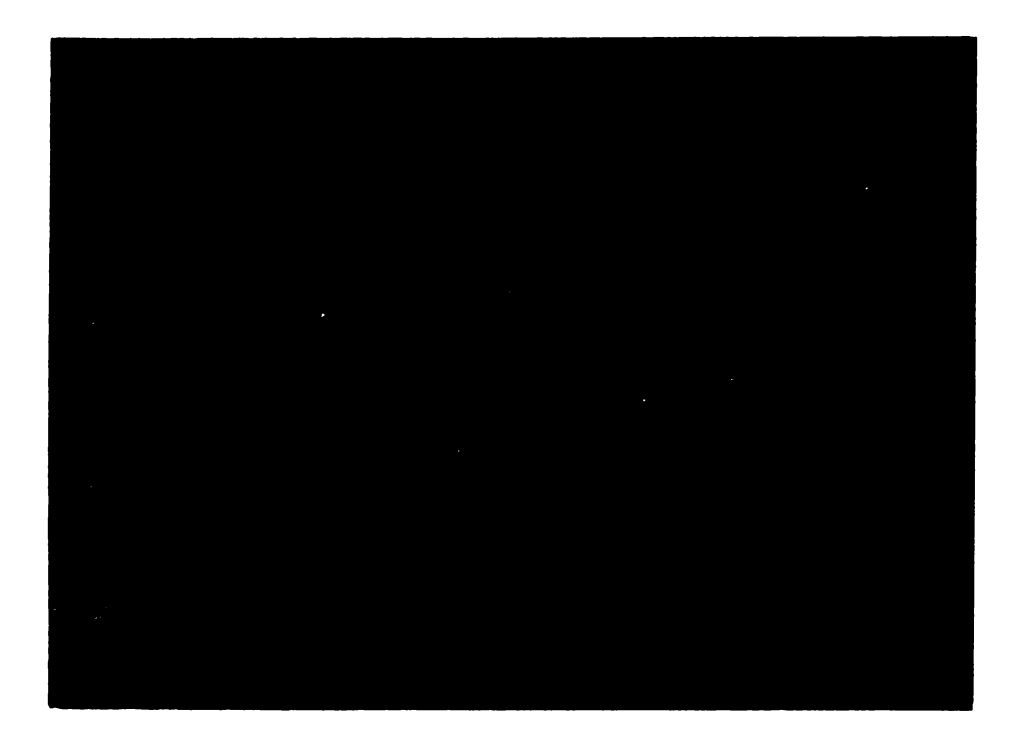

Fig. 22.2. a) - Dipol format dintr-un singur contact; b) - Legarea in serie a doi dipoli c) - **Legarea** ID paralel a dol dipoli

# 22.2. Expresii boolene

Ca și în cazul aritmeticii sau al algebrei, într-o algebră booleană se pot construi formule aau expresii boolene prin legarea Intre ele a elementelor mulţi• mii cu ajutorul operatorilor booleeni și al parantezelor (rotunde). Spre exemplu, formula "ac $(\bar{b}+b)+abc$ <sup>4</sup> este o expresie booleană; ea conține nedeterminate (litere ale alfabetului latin), conectori și paranteze.

2.1. Definiție. Se numește expresie booleană orice expresie rezultată prin aplicarea de un număr finit de ori a operatorilor  $+, \, . \, , -$  " unor elemente determinate aau nedeterminate ale unei algebre boolene.

Observații. 1. Expresiile: ".a+.b" și)  $x(\Lambda y)$ " nu sint expresii boolene.

2. Ordinea în care se efectuează operațiile cu expresii boolene este cea indicată de paranteze sau de prioritatea operatorilor. Complementarea are cea mai mare prioritate, fiind urmată (în ordine) de operația .... , operația  $+$ " fiind cea mai puțin prioritară.

3. In orice algebră booleană se pot construi expresii boolene folosind notatiile proprii respectivei algebre.

### 22. **ALGEBRA BOOLEANA.**

### 2.2. Valoarea unei expresii boolene

Definiție. Valoarea obținută prin inlocuirea variabilelor  $x_1, x_2, \ldots, x_n$  ale -nnei expresii boolene cu valorile corespunzltoare ale unui sistem ·de valori dat  $(v_1, v_2, \ldots, v_n)$  și efectuarea calculelor indicate de operatori, se numeste valoarea acestei expresii.

De exemplu, valoarea expresiei  $E(x_1, x_2, x_3) = \bar{x}_1 \cdot \bar{x}_2 + \bar{x}_1 \cdot \bar{x}_3 + x_2 \cdot \bar{x}_3 +$  $+x_1 \cdot x_2 \cdot x_3$ , pentru sistemul de valori dat  $(0, 1, 0)$  este:

$$
E(0,1,0) = 0.1 + 0.0 + 1.0 + 0.10 = 1 + 1 + 1 + 0 = 1
$$

Definiție. Două expresii boolene cu aceleași variabile sint egale (sau echivalente) dacă iau valori egale pentru aceleași sisteme de valori ale variabilelor. De exemplu, expresiile  $\overline{E_1}(a,b) = a+b$  și  $\overline{E_2}=a \cdot b$  sint egale deoarece:

$$
E_1(0,0) = \overline{0+0} = \overline{0} = 1 \text{ si } E_2(0,0) = \overline{0} \cdot \overline{0} = 1 \cdot 1 = 1, \text{ deci } E_1(0,0) = E_2(0,0);
$$
  
\n
$$
E_1(0,1) = \overline{0+1} = \overline{1} = 0 \text{ și } E_2(0,1) = \overline{0} \cdot \overline{1} = 1 \cdot 0 = 0, \text{ deci } E_1(0,1) = E_2(0,1)
$$
  
\n
$$
E_1(1,0) = \overline{1+0} = \overline{1} = 0 \text{ și } E_2(1,0) = \overline{1} \cdot \overline{0} = 0 \cdot 1 = 0, \text{ deci } E_1(1,0) = E_2(1,0)
$$
  
\n
$$
E_1(1,1) = \overline{1+1} = \overline{1} = 0 \text{ și } E_2(1,1) = \overline{1} \cdot \overline{1} = 0 \cdot 0 = 0, \text{ deci } E_1(1,1) = E_2(1,1)
$$

Observație. Egalitatea expresiilor boolene se poate demonstra și prin calcul boolean, folosind proprietățile operațiilor boolene. De exemplu, pentru a arăta că expresiile  $E_1(a,b,c)=\overline{a+b+c}$  și  $E_2(a,b,c)=\overline{a\cdot b\cdot c}$  sint egale, se parcurge sirul de egalități:

$$
\overline{a+b+c} = \overline{(a+b)+c} = \overline{(a+b)} \cdot \overline{c} = \overline{(a} \cdot \overline{b}) \cdot \overline{c} = \overline{a} \cdot \overline{b} \cdot \overline{c}
$$

De asemenea, egalitatea expresiilor boolene mai poate fi demonstrată fie prin diagrame Euler-Venn, fie prin tabele de adevăr.

In acest mod vor fi demonstrate egalitățile:

i)  $a+(a \cdot b)=a+b$  (prin calcul și prin diagrame Euler-Venn, fig. 22.3 a);

ii)  $a \cdot b + b \cdot c + a \cdot c = \bar{a} \cdot b \cdot c + a \cdot \bar{b} \cdot c + a \cdot b$  (prin tabela de adevăr 22.2.)

Calculul bootean:

 $a+(a\cdot b)=(a+a)\cdot (a+b)=1\cdot (a+b)=a+b$ 

Diagrama Euler-Venn este dată în figura 22.3-a, iar tabela de adevăr în **tabela** 22.2.

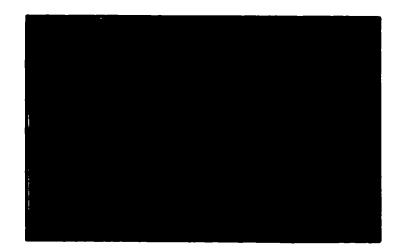

 $\bar{a}$  – haşur vertical a-b - haşur orizontal a+ā·b -reprezentată punctat (este suma a+b)

 ${\bf Fig. 22.3. - a \quad a+(4 \cdot b)=a+b}$ 

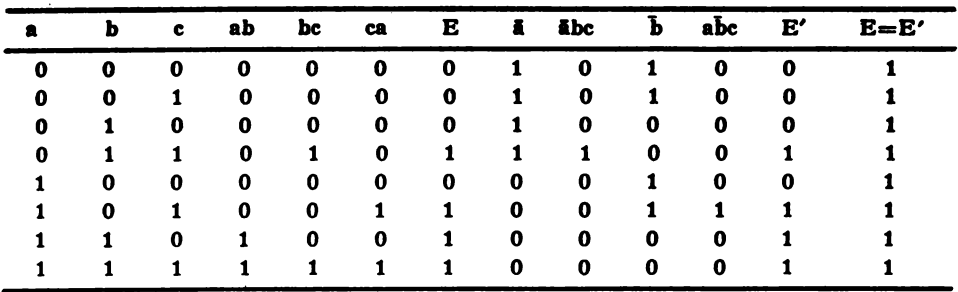

 $E=ab+bc+ac$ ;  $E'=\bar{a}bc+abc+ab$ 

22.3. Funcţii boolene

Funcțiile boolene sînt funcții de una sau mai multe variabile boolene. Atît domeniul cit şi codomeniul lor sint algebre booleene.

Cel mai solicitat şi, în acelaşi timp, cel mai simplu exemplu de algehri booleană este algebra B<sub>2</sub> (notată uneori L<sub>2</sub>), unde B<sub>2</sub> ={0,1}, iar operațiile algebrei: **suma,** produsul şi **complementarea slnt definite prin tabelele 22.3(a,b,c).** 

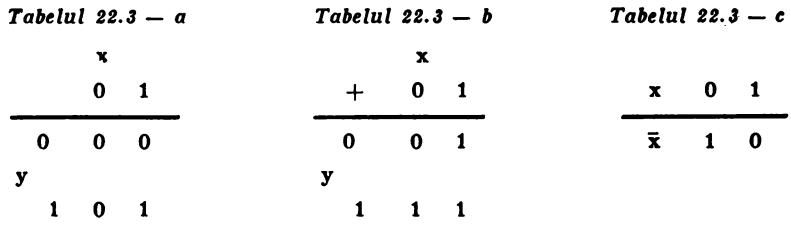

O functie booleană atașează unui sistem (unei combinații) de valori atribuite variabilelor boolene un element unic al codomeniului, numit valoarea funcţiei boolene pentru sistemul de valori considerat.

Prin definiție, se numește funcție booleană (sau funcție binară) de n variabile o funcție definită pe produsul cartezian  $B_2 \times B_2 x$  ...  $xB_2$  cu valori în  $B_2$ .

Valoarea funcției pentru un sistem dat  $(v_1, v_2, ..., v_n)$  de valori 0 și 1 se notează  $f(v_1, v_2,...,v_n)$ . Se observă de aci că domeniul de definiție al funcției fiind un produs cartezian, un element al acestuia este un sistem ordonat alcituit din n elemente de "O" sau "1" și fiecărui astfel de sistem fi corespunde valoarea  $<sub>n</sub>0<sup>u</sup>$  sau  $<sub>n</sub>1<sup>u</sup>$ .</sub></sub>

Această corespondență poate fi dată:<br>- fie printr-un tabel (vezi tabelele 22.4-a, 22.4-b, 22.4-c);

- fie prezentindu-i valorile pentru fiecare din perechile produsului carte**zian** B<sub>2</sub>xB<sub>3</sub> = {(0,0),(0,1),(1,0),(1,1)}, spre exemplu:  $f(0,0) = 1$ , $f(0,1) = 1$ ,  $f(1,0) = 1$  $=0,f(1,1)=1;$ 

 $-$  fie reprezentind corespondența printr-o diagramă (fig. 22.4).

ZZ. **ALGEBRA BOOLEANA** 

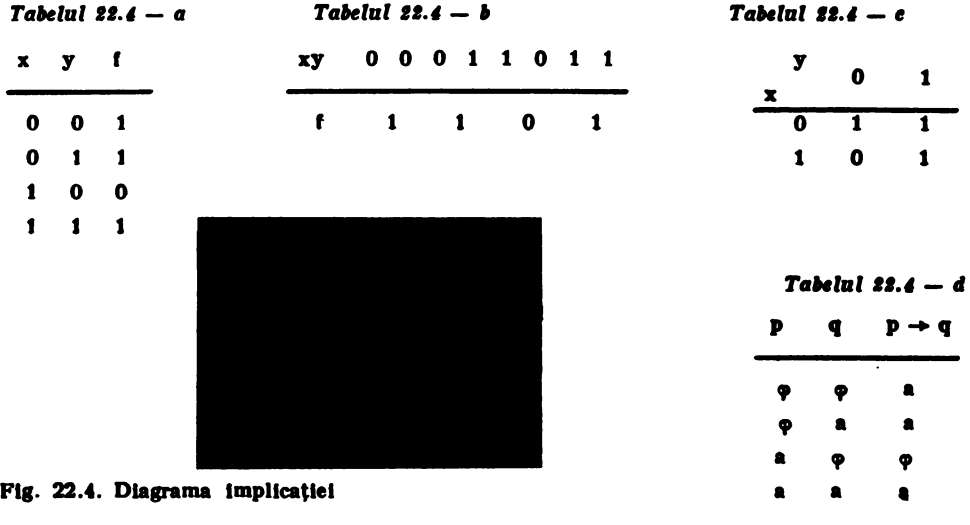

Dacă în tabela 22.4-a, sau în diagrama din figura 22.4, se inlocuiește o prin  $\varphi$  (fals) și 1 prin a (adevăr), atunci se obține tabela de definiție a implicației propozițiilor deci, tabela 22.4-d. Deci, funcția f din tabela 22.4-a atașează propozițiilor p, q formula p $\rightarrow$ q. Cu alte cuvinte, formula p $\rightarrow$ q din calculul propozitional este o funcție booleană - algebra propozițiilor fiind o algebră booleană. În tabela 22.5-a este definită funcția

$$
f = x_1x_2 + x_2x_3 + x_1x_3.
$$

Pe primele trei coloane sint asezate cele opt sisteme de cite trei valori ale nedeterminantelor  $x_1, x_2, x_3 -$  in ordinea scrierii in baza 2 a numerelor 0, 1 2, 3, 4, 5, 6, 7. În tabela 22.5-b se evidențiază faptul că o funcție booleană poate fi generată de una sau mai multe expresii boolene, expresiile care generează aceeasi functie fiind egale.

De exemplu, expresiile:  $\varepsilon_1 = x_1x_2x_3 + x_1x_2x_3 + x_2x_3$ ,  $\varepsilon_2 = x_1x_2 + x_2x_3$  și  $\varepsilon_3 =$  $=(x_1+x_2)\cdot (x_2+x_3)$  generează aceeași funcție f: $B_2^3 \rightarrow B_2$  (dată prin diagrama din figura 22.5).

|   | $X_1$ $X_2$ $X_3$ |   | $f = x_1x_2 + x_2x_3 + x_1x_3$ |
|---|-------------------|---|--------------------------------|
| 0 | 0                 | 0 | 0                              |
| 0 | 0                 | 1 | 0                              |
| 0 | 1                 | 0 | 0                              |
| 0 | 1                 | 1 | 1                              |
| 1 | 0                 | O | 0                              |
| 1 | o                 | 1 | 1                              |
| 1 | 1                 | O | 1                              |
| 1 | 1                 | 1 | 1                              |
|   |                   |   | . .                            |

*Tatelul* li. *I* - *a* 

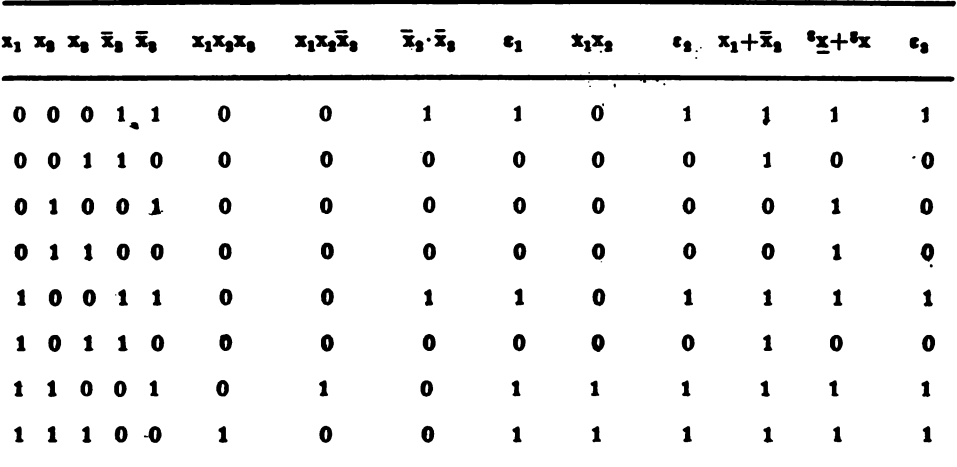

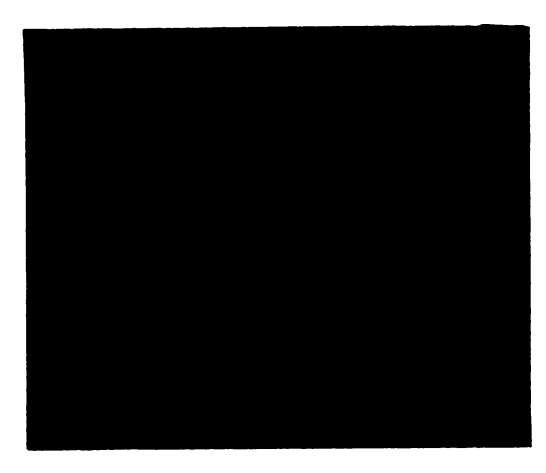

**Fig. 22.5. f :**  $B_n + B_n$ 

**Afa cum** .renltl **dia** definiţia funcției boolene, domeniul său de definiție este o mulțime finită  $B_{2} \times$  $\times$ B<sub>2</sub>x... $xB_2$ , notată B<sub>2</sub>, iar codomeniul este  $\bar{B_2}$ ={0,1}. Există deci un numlr finit de functii boolene de n variabile,  $f:B_2^n \rightarrow B_2$ , numărul lor ..<sup>N"</sup> fiind dat de formula

## $N=2^{2^n}$ .

Multimea acestor funcții, înzes- $\frac{1}{2}$  mutumed account numerities. mează o algebră Boole. Elementul nul al acestei algebre este funcția identic nulă, iar elementul universal<br>- funcția identic 1. Aceste funcții<br>sint constante.

Cele  $2<sup>s</sup>$  functii boolene se numerotează cu f indexat  $f_n$ ", indexul n fiind număr natural, n $\in$ {0, 2<sup>2ª</sup>-1}. O funcție booleană corespunde unui șir de 2<sup>9</sup> valori de .0" sau .1". De exemplu, funcția prezentată prin tabela 22.4-a are codomeniul format din  $2^2=4$  valori de .0" sau .1" și anume mulțimea  $\{1, 1, 0, 1\}$ . Aceste valori formează un număr binar ...1101", adică numărul 13 in baza zece (1101,  $=13<sub>10</sub>$ ). Numărul astfel obținut este indexul funcției  $\int_{12}^{6}$ dată prin tabela definițiilor din figura 22.7.

Dacă în formula  $N=2^{a^2}$  punem n=1, obținem  $N=4$  - deci patru funcții boolene de o variabili. Ele slnt prezentate prin tabela 22.6.

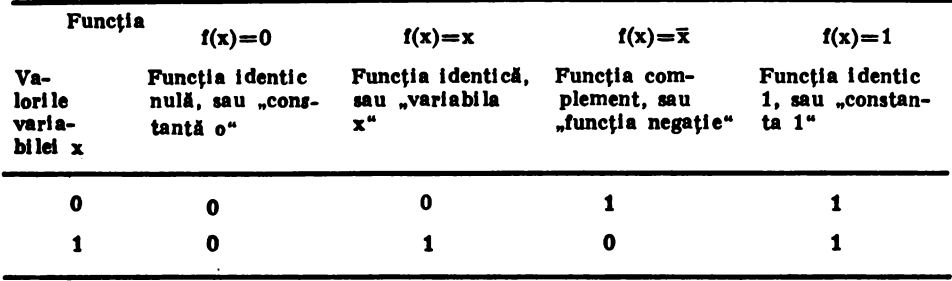

Daçă în formula  $N=2^{2n}$  punem n=2, obținem cele 16 funcții boolene de două variabile x și y, prezentate în tabela de definiție 22.7, cu denumirile și expresiile care le generează.

Observații. 1. Cele 16 funcții boolene de două variabile au fost tabelate (ln 22.7) in ordinea crescătoare a numerelor în baza 2.

2. Funcțiile f<sub>o</sub> și f<sub>15</sub> sint constante, ele nedepinzind de variabilele x și y;  $\mathbf{f_3}$  și  $\mathbf{f_5}$  sint funcții identice, ele depinzind de cite o singură variabilă;  $\mathbf{f_{10}}$  și  $\mathbf{f_{12}}$ sint funcții complement; f<sub>3</sub> și f<sub>12</sub> depind de variabila x, iar f<sub>5</sub> și f<sub>10</sub> de variabila y. Cele şase funcții:  $f_0$ ,  $f_{15}$ ,  $f_3$ ,  $f_5$ ,  $f_{10}$ ,  $f_{12}$  sint numite și funcții degenerate. Celelalte funcţii depind de doui variabile, expresiile lor generatoare fiind date In tabelă și sub forma canonică disjunctivă.

3. Cele trei operații de bază ale algebrei Boole +, ... . - " corespund, respectiv, funcților f<sub>1</sub>, f<sub>7</sub> și f<sub>12</sub>. Funcțiile f<sub>2</sub> și f<sub>4</sub> reprezintă produsul dintre o variabilă și complementul celeilalte și se numesc intersecție indirectă; funcția  $f_6$  este numită și sumă disjunctivă,  $f_7$ . - adunarea booleană,  $f_8$ . - funcția .NICI", ea lulnd valoarea 1 atunci şi numai atunci clnd nici x şi nici y nu iau valoarea 1.

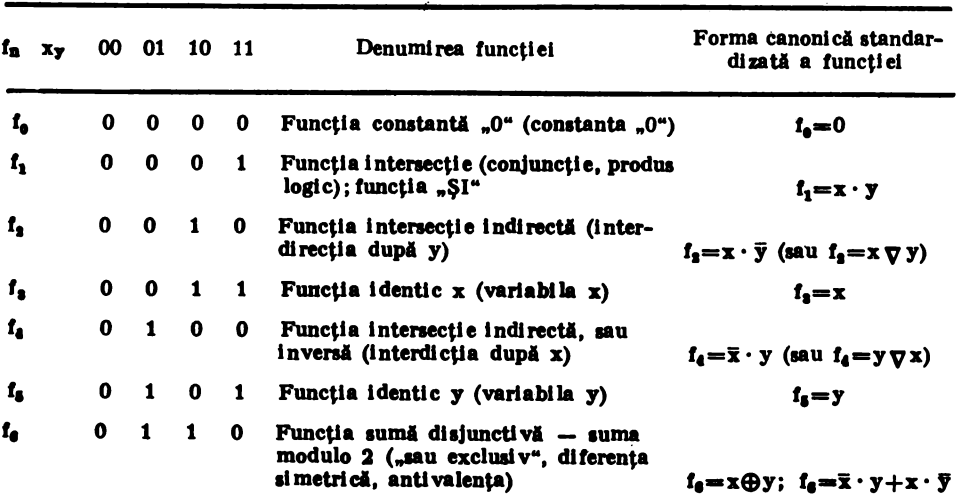

**Taklul 11,7** 

XI. COMPLEMENTE INFORMATICE

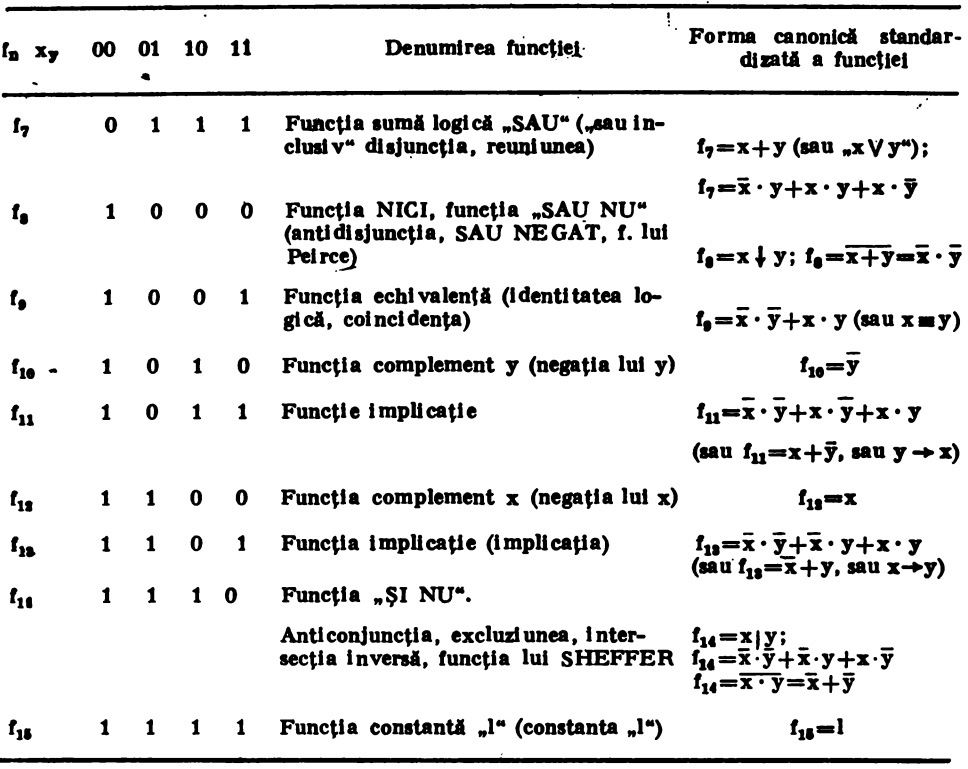

4. Orice funcție booleană poate fi generată de una sau mai multe expresii boolene. De exemplu, adunarea booleană poate fi generată și de expresia  $E=$  $=\bar{x}_1 \cdot x_2 + x_1 \cdot \bar{x}_1 + x_1 \cdot x_2$ . Intr-adevăr, folosind proprietățile boolene, rezultă:

$$
\begin{array}{rcl}\n\overline{x}_1 \cdot x_2 + x_1 \cdot \overline{x}_2 + x_1 \cdot x_2 = \overline{x}_1 \cdot x_2 + x_1 \cdot \overline{x}_2 + x_1 \cdot x_2 + x_1 \cdot x_2 & - \text{idempotenta} \\
&=&(\overline{x}_1 \cdot x_2 + x_1 \cdot x_2) + (x_1 \cdot \overline{x}_2 + x_1 \cdot x_2) & - \text{ comutati} \\
& & \text{vitatea și asocia-tivitatea} \\
&=&(\overline{x}_1 + x_1) \cdot x_2 + x_1 \cdot (\overline{x}_2 + x_2) & - \text{ distributivi-} \\
&=&1 \cdot x_2 + x_1 \cdot 1 & - \text{principal} \\
&=&x_1 + x_2.\n\end{array}
$$

Funcția  $f_a$  este complementul sumei disjunctive. Intr-adevăr:  $x \oplus y = (\overline{x} \cdot y + x \cdot \overline{y}) = (\overline{x} \cdot y) \cdot (x \cdot \overline{y}) = (x + \overline{y}) \cdot (x + y) = x \cdot \overline{x} + x \cdot y + \overline{y} \cdot \overline{x} +$  $y - 0 + x \cdot y + y \cdot x + 0 = x \cdot y + x \cdot y$ 

### 22. ALGEBRA BOOLEANĂ

Expresia funcției implicație, f<sub>12</sub> $\equiv$ x • y+x • y+x • y, se simplifică și rezul tă:

 $\overline{x} \cdot \overline{y} + \overline{x} \cdot y + x \cdot y = \overline{x} \cdot (\overline{y} + y) + x \cdot y = \overline{x} + x \cdot y = (\overline{x} + x)(\overline{x} + y) = \overline{x} + y$ 

Se observă că din cele 16 funcții boolene de două variabile, 8 sint simetrice:  $f_0$ ,  $f_1$ ,  $f_6$ ,  $f_7$ ,  $f_8$ ,  $f_9$ ,  $f_{14}$ , și  $f_{15}$  (ele se conservă dacă x și y permută Intre ele). De asemenea, fiecare funcție este complementul alteia, respectindu-se regula:  $f_i = \overline{f}_{15-i}$  (i $\in \{0,1,...,15\}$ .

5. La o analiză mai amănunțită se poate arăta că orice funcție booleană poate fi reprezentată:

- fie numai prin funcțiile de bază (conjuncția, disjuncția și negația);

- fie numai prin f<sub>1</sub> și f<sub>12</sub>, sau prin f<sub>7</sub> și f<sub>12</sub>;<br>- fie numai prin funcția antidisjuncție "f<sub>8</sub>" a lui Peirce (simbolizată "↓");

- fie numai prin funcția anticonjuncție "f<sub>14</sub>" a lui Sheffer (simbolizată  $\bullet$   $\vert$ ").

22.4. Forme canonice ale functiilor boolene

Asa cum se stie, există mai multe expresii boolene care reprezintă aceeași functie. Se pune deci problema găsirii unor forme standard de reprezentare prin expresii a unei funcții boolene. În acest mod funcțiile boolene se pot compara Intre ele comparlnd expresiile standard asociate lor. Fonnele standard de reprezentare a functiilor boolene sint formele normale și formele canonice.

4.1. Fonne normale (definiţii şi exemple)

1. Produs elementar

Se numeste produs elementar un produs de variabile boolene sau comple**mente** ale acestora. firi ca aceeaşi variabilă sl apari de mai multe ori sau fmpreună cu complementul său.

De exemplu,  $_{\nu}xyz^{\nu}$  este un produs elementar.

Observație. Produsul elementar este zero dacă conține simultan variabile  $\sin$  negatia sa  $(a \cdot \bar{a} = 0)$ .

2. Sumă elementară

Se numește sumă elementară o sumă de variabile boolene sau de complemente ale acestora, fără ca aceeasi variabilă să apară de mai multe ori sau Impreună cu complementul său.

De exemplu, " $x+y+z^{\alpha}$  este o sumă elementară.

Observație. Suma elementară care contine simultan variabila și complementara sa este egală cu 1 (adică  $a+\overline{a}=1$ ).

3: Formă normală disjunctivă

Se numește formă normală disjunctivă a unei expresii boolene o sumă de **produae** elementare egală cu expresia dată.

De exemplu, expresia  $\epsilon = \delta \cdot \delta + \delta \cdot d$  este o formă normală disiunctivă a expresiei (a+b) • (c+d), **deoarece:** 

 $\overline{(a+b)\cdot (c+d)} = \overline{(a+b)} + \overline{(c+d)} = \overline{a}\cdot b + \overline{c}\cdot d$ 

Spunem că o funcție booleană este dată sub forma normală disiunctivă. dacă expresia sa este sub forma normală disjuntivă. Forma normală disjunctivă a unei functii nu este unică. De exemplu, funcția  $f(a,b,c) = (a+b)(b+c)(c+a)$ este reprezentată de expresiile:

 $\alpha = abc + ac + bc + \delta b + \delta bc,$   $\beta = ac + bc + \delta b.$ 

lntr-adevăr, **avem:** 

 $f(a,b,c)=(a+b)(b+c)(c+\bar{a})=abc+a\bar{a}b+ac+a\bar{a}c+bc+\bar{a}b+bc+\bar{a}bc=$  $=abc+ac+bc+ab+abc = (ac+abc)+bc+(ab+abc) = ac+bc+ab$ 

Pentru aducerea unei functii boolene la forma normală disjunctivă se procedează astfel:

i) se trece complementarea de la expresii la variabilele componente, conform formulelor lui De Morgan (ori de cite ori există expresii complementate);

ii) se aplică proprietatea de distributivitate a operației "· " față de operatia  $+$ " si proprietatea de asociativitate (ori de cite ori este cazul);

iii) variabilele, sau produsele, care se repetă se reduc la o **singuri** variabilă, sau la un singur produs (conform idempotenței);

iv) se elimină din sumă produsul în care aceeași variabilă apare împreună cu complementul său;

v) după caz, se aplică proprietatea absorbției etc.

### 4. Forma normală conjunctivă

Se numește formă normală conjunctivă a unei expresii boolene un produs de sume elementare egal cu expresia dată.

De exemplu, expresia  $(a+b)(a+c)(c+a)$  este o formă normală conjunctivă a expresiei  $\alpha = ac + bc + ab$ .

Pentru a arăta că două expresii  $\alpha = a(\bar{a}+b) + \bar{a}(a+b)$  și  $\beta = \bar{a}(b+a) + b(a+b)$ au o aceeaşi formă normală conjunctivă se procedează astfel:

i) se aplică formulele lui De Morgan (dacă este cazul);

ii) se aplică distributivitatea operației  $+$ " față de operația  $\cdot$ ";

iii) se aplică idempotența, se elimină sumele care au valoarea constantă l etc.

Astfel, avem:

 $\alpha = a \cdot (\bar{a}+b) + \bar{a} \cdot (a+b) - \text{conform}$  distributivității  $\mu \in (\mu \cup \{c+\mu\})$  $(\epsilon+v)^{u}$ , unde  $\epsilon=a \cdot (\bar{a}+b)$ ,  $\mu=\bar{a}$  și v=a+b, rezultă

 $= (a \cdot (a+b)+a) \cdot (a \cdot (a+b)+a+b)$  - se ordonează, se aplică de două ori distributivitatea şi rezultă

 $=$   $(\bar{a}+a \cdot (\bar{a}+b)) \cdot ((a+b)+a \cdot (\bar{a}+b)) = (\bar{a}+a)(\bar{a}+b)(a+b+a)$  $(a+b+a+b)=(a+a)(a+b)(a+b)(a+a+b)=1 \cdot (a+b) \cdot (a+b) \cdot (1+b)=$  $=(a+b)\cdot (a+b)$ , unde  $b+1=1$ .

### 22. **ALGEBRA** BOOLEANA

La fel,  $\beta = (a+b) \cdot (a+b)$ .

5. Mintermen

Se numește mintermen (sau minterm) de n variabile  $x_1, x_2, \ldots, x_n$  un produs elementar in care apar toate variabilele simple sau complementate.

Exemple:  $a \cdot b \cdot c$ ,  $\bar{a} \cdot b \cdot \bar{c}$ ,  $x_1 \cdot \bar{x}_2 \cdot x_3$ ,  $x_1 \cdot \bar{x}_2 \cdot \bar{x}_3 \cdot x_4 \cdot \bar{x}_5 \cdot x_4$ .

Oricărui mintermen de variabile x<sub>1</sub>, x<sub>2</sub>,...,x<sub>n</sub> i se poate asocia un număr ln baza 2 - obţinut prin lnlocuirea variab!lelor c0111plementate cu **cifra'** .o• si a celor necomplementate cu cifra .1". Astfel, mintermenilor dați mai sus li se asociază, respectiv, numerele:  $(111)_2$ ,  $(010)_2$ ,  $(101)_2$ ,  $(100101)_2$ .

Corespondentele in baza 10 ale acestor numere sint, respectiv, numerele: 7, 2, 5, *'S'l.* 

Cu n variabile boolene se pot construi  $2<sup>n</sup>$  mintermeni diferiți (acesta fiind numărul de numere binare de cîte n cifre). Dintre toți acești mintermeni diferiți, numai unul are valoarea 1 (atunci cind fiecare variabilă are valoarea 1).

6. Maxtermen

Se numește maxtermen (sau maxterm) de variabilele  $x_1, x_2, \ldots, x_n$  o sumă elementară în care apar toate variabilele, simple sau complementate.

Exemple:  $a+b+c$ .  $a+b+c$ ,  $x+y$ ,  $x_1+x_2+x_3+x_4+x_5$  etc.

Oricărui maxtermen de n variabile x<sub>1</sub>, x<sub>2</sub>,...,x<sub>a</sub> i se poate asocia un număr In baza 2 - obtinut prin inlocuirea variabilelor complementate cu  $\mathbf{u}^{\mathbf{u}}$  si a celor necomplementate cu "O". Numărul maxtermenilor construiți cu n variabile este egal cu 2<sup>p</sup>. Dintre toti acești maxtermeni diferiți, numai unul are valoarea 0. Pentru stabilirea numărului de mintermeni (respectiv de maxtermeni) ai unei funcții boolene se va analiza funcția definită prin tabela 22.8.

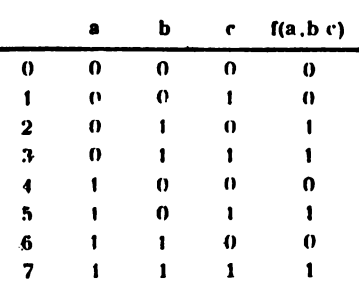

Tahelul 22.8

Liniile acestei tabele sint numerotate de la 0 la 7 (de la 0 la  $2^n - 1$ , n fiind numărul variabilelor boolene ale funcției). Valorile variabilelor a, b, c reprezintă cifre binare. Se observă că fiecărui număr de n cifre (în cazul de față n =3) fi corespunde pe fiecare din cele .opt linii cite un mintermen (respectiv maxtermen) format astfel incit să contină variabilele din dreptul cifrelor "1" și complementele variabilelor din dreptul cifrelor "0". De exemplu, pe linia cu numărul 5 există numărul (101)<sub>2</sub>, căruia fi corespunde mintermenul m<sub>5</sub> $=a \cdot b \cdot c$ și maxtermenul  $M_5=a+b+c$ ; pe linia cu numărul 1 există numărul (001)<sub>2</sub>. căruia li corespunde mintermenul m<sub>1</sub>  $\equiv$ abc și maxtermenul M<sub>1</sub>  $\equiv$ a+b+c etc.

Notiunea de mintermen este folosită la definirea formei canonice disjunctive a unei expresii boolene, iar noţiunea de maxtermen la definirea formei canonice conjunctive.

## 7. Forma canonică disjunctivă

Se numeste formă canonică disjunctivă (sau formă normală disjunctivă perfectă) a unei expresii hoolene cu n variabile o formă normală disjunctivă echivalentă cu expresia, alcătuită numai din mintermeni cu n variabile.

De exemplu, functia  $f(a \cdot b \cdot c) = \bar{a} \cdot b \cdot \bar{c} + \bar{a} \cdot b \cdot c + a \cdot \bar{b} \cdot c + a \cdot b \cdot$  este scrisă sub forma normală disjunctivă perfectă.

Forma normală disjunctivă perfectă a unei funcții boolene de n variabile este generată de expresia:

$$
f_0\cdot\,m_0\!+\!f_1\cdot\,m_1\!+\!f_2\cdot\,m_2\!+\!\,\ldots\!+\!f_t\cdot\,m_\textit{f}\!+\!\ldots\!+\!f_{2^{n}-1}\cdot\,m_{2^{n}-1}
$$

Dacă în exemplul din tabelul 22.8 notăm cum,, i=0,7, mintermenii respectivi și cu f, valorile funcției f pentru diversele combinații de valori ale variabilelor a,b,c:

 $f_0 = f(0,0,0), f_1 = f(0,0,1), \quad f_2 = f(0,1,0), \ldots, \quad f_7 = f(1,1,1),$ 

atunci forma canonică disjunctivă a funcției f(a,b,c) este generată de expresia

$$
f_0 \cdot m_0 + f_1 \cdot m_1 + f_2 \cdot m_2 + f_3 \cdot m_3 + f_4 \cdot m_4 + f_5 \cdot m_5 + f_6 \cdot m_6 + f_7 \cdot m_7
$$

Inlocuind, rezultă:

$$
f(0,0,0) \cdot \vec{a} \cdot \vec{b} \cdot \vec{c} + f(0,0,1) \cdot \vec{a} \cdot \vec{b} \cdot c + f(0,1,0) \cdot \vec{a} \cdot \vec{b} \cdot \vec{c} + f(0,1,1) \cdot \vec{a} \cdot \vec{b} \cdot c +
$$
  
+
$$
f(1,0,0) \cdot \vec{a} \cdot \vec{b} \cdot \vec{c} + f(1,0,1) \cdot \vec{a} \cdot \vec{b} \cdot c + f(1,1,0) \cdot \vec{a} \cdot \vec{b} \cdot \vec{c} + f(1,1,1) \cdot \vec{a} \cdot \vec{b} \cdot c =
$$
  
=0 \cdot \vec{a} \cdot \vec{b} \cdot \vec{c} + 0 \cdot \vec{a} \cdot \vec{b} \cdot c + 1 \cdot \vec{a} \cdot \vec{b} \cdot \vec{c} + 1 \cdot \vec{a} \cdot \vec{b} \cdot c + 0 \cdot \vec{a} \cdot \vec{b} \cdot \vec{c} + 1 \cdot \vec{a} \cdot \vec{b} \cdot c +  
+0 \cdot \vec{a} \cdot \vec{b} \cdot \vec{c} + 1 \cdot \vec{a} \cdot \vec{b} \cdot \vec{c} + \vec{a} \cdot \vec{b} \cdot \vec{c} + \vec{a} \cdot \vec{b} \cdot c + \vec{a} \cdot \vec{b} \cdot c + \vec{a} \cdot \vec{b}

Observații. 1. Forma canonică disjunctivă a unei funcții boolene se poate obţine şi direct, **pe baza** tabelei de valori a funcţiei, astfel:

. i) **se aleg din tabeli numai** acele linii **pentru** care funcţia fia valoarea 1 şi se consideră mintermenul corespunzător fiecărei linii alese. (În exemplul dat se iau mintermenii liniilor 2, 3, 5, 7:  $\bar{a} \cdot b \cdot \bar{c}$ ,  $\bar{a} \cdot b \cdot c$ ,  $a \cdot \bar{b} \cdot c$ ,  $a \cdot b \cdot c$ ).

·ii) **se formeazl** disjuncţia **mintermenil.or** obţinuţi

 $\mathbf{a} \cdot \mathbf{b} \cdot \mathbf{c} + \mathbf{a} \cdot \mathbf{b} \cdot \mathbf{c} + \mathbf{a} \cdot \mathbf{b} \cdot \mathbf{c}$ 

obțin Indu-se forma normală disjunctivă perfectă a funcției f.

2. Forma normală disjunctivă a unei functii poate fi transformată într-o formă normală disjunctivă perfectă inmultind fiecare termen al formei normale disjunctive, care nu este mintermen, cu expresii de forma,  $x + \bar{x}$ ", pentru fiecare variabilă x absentă din acel termen.

Spre exemplu, procedeul de transformare a functiei  $f(a,b,c)=\bar{a} \cdot b+a \cdot c$  $est$ este următorul:

$$
f(a,b,c) = \bar{a} \cdot b + a \cdot c = \bar{a} \cdot b(c+\bar{c}) + a \cdot c(b+\bar{b}) = \bar{a} \cdot b \cdot c + \bar{a} \cdot b \cdot \bar{c} + a \cdot \bar{b} \cdot c + a \cdot b \cdot c
$$

### 22. ALGEBRA BOOLEANA

### 8. Forma canonică conjunctivă

Se numește formă canonică conjunctivă, sau formă normală conjunctivă perfectă, o funcție booleană generată de expresia:

$$
(f_0 + M_2 n_{-1}) \cdot (f_1 + M_2 n_{-2}) \cdot (f_2 + M_2 n_{-3}) \cdot \dots \cdot (f_k + M_2 n_{-k-1}) \dots (f_2 n_{-1} + M_0)
$$

unde M<sub>i</sub> sint maxtermeni,  $0 \le k \le 2^n - 1$ .

Pentru exemplul descris în figura 22.8, forma canonică conjunctivă a functiei  $f(a, b, c)$  este generată de expresia:

$$
(f(0,0,0)+M_7) \cdot (f(0,0,1)+M_6) \cdot (f(0,1,0)+M_8) \cdot (f(0,1,1)+M_4) \cdot (f(1,0,0)+
$$
  
+M<sub>3</sub>) \cdot (f(1,0,1)+M<sub>2</sub>) \cdot (f(1,1,0)+M\_1) \cdot (f(1,1,1)+M\_0) = (0+M\_7) \cdot (0+M\_6) \cdot (1+M\_6) \cdot (1+M\_4) \cdot (0+M\_3) \cdot (1+M\_2) \cdot (0+M\_1) \cdot (1+M\_0) = (a+b+c) \cdot (a+b+c) \cdot 1 \cdot (a+b+c) \cdot 1 \cdot (a+b+c) \cdot 1 = (a+b+c) \cdot (a+b+c) \cdot \overline{a+b+c}  

$$
\cdot (\overline{a}+b+c) \cdot (\overline{a}+b+c).
$$

Observatii. 1. Forma canonică disjunctivă și cea conjunctivă constituie reprezentări standard ale funcțiilor boolene - aceste forme avind proprietatea de unicitate.

2. Pentru aflarea formei canonice conjunctive a funcției f(a,b,c), cu ajutorul tabelei, se iau in consideratie toate liniile pentru care  $f(a,b,c)=0$ .

ln fiecare triplet al acestor linii se asociazi lui .o" litera corespunzătoare din capul coloanei, iar lui .1• negaţia literei din capul **coloanei, ficlndu-se apoi suma elementelor asociate;** 

# 22.5. Simplificarea funcţiilor boolene

Există **mal multe cil de simplificare a** funcţiilor **boolene:** 

 $-$  simplificarea prin calcul boolean (metodă algebrică);

 $-$  simplificarea pe baza reprezentării sub formă grafică a relațiilor, folo**aind** diagramele Euler-Venn, sau diagramele Veitch-Karnaugh (metodi tabelari).

22.5.1. Simplificarea prin calcul boolean consti 1n aducerea unei expresii la cea mai simplă formă normală disjunctivă echivalentă cu ea. Pentru aceasta se folosesc proprietățile algebrei Boole: idempotența (a+ $\bar{a} = a$ , a• a=a); absorb- $\frac{1}{a}$  (a+a·b=a, a·(a+b)=a; tertiul exclus (a+a=1), necontradictia (a·a= =0) și alte reguli de combinare  $(a \cdot b+a \cdot b=a, (a+b) \cdot (a+b)=a)$  etc.<br>
In procesul simplificării sint uneori necesare artificii de calcul, de exemplu

 $-$  introducerea unor termeni sau factori noi, pentru a se facilita unele simplificări ulterioare (mai ales cind se aplică absorbția sau idempotența).

Aplicație. În simplificarea expresiei  $\alpha = a \cdot b \cdot c + a \cdot b \cdot c + a \cdot b$  avem etapele:

 $\alpha = a \cdot b \cdot c + a \cdot b \cdot c + a \cdot b = a \cdot b \cdot c + a \cdot b \cdot c + a \cdot b + a \cdot b \cdot c$  (absorbtia  $-x+xy=x''$ 

 $= a \cdot b \cdot c + a \cdot b \cdot c + a \cdot b + a \cdot b \cdot c + a \cdot b \cdot c$  (idempotenta  $x + x = x$ )"  $= a \cdot b \cdot c + a \cdot b \cdot c + \bar{a} \cdot b \cdot c + a \cdot b \cdot c + a \cdot b = a \cdot c(b + \bar{b}) + b \cdot c(\bar{a} + \bar{a}) + b$  $+a \cdot b =$ 

$$
= a \cdot b + a \cdot c + b \cdot c.
$$

Observație. Pentru simplificarea funcțiilor boolene este utilă și noțiunea de termen canonic P (termen de produse, sau termen P). Acest tennen este format din produsul logic al celor n variabile (simple sau complementate) ale unei funcții boolene, cu condiția ca produsul să aibă valoarea "1". De asemenea, este utilă și notiunea de termen canonic S (sau termen sume), care este format din suma logică a celor n variabile (simple sau complementate) ale unei funcții boolene, cu condiția ca această sumă să aibă valoarea logică .o".

Termenii P și S ai funcțiilor booleene de două și de trei variabile sint dați ln tabelele 22.9-a şi 22.9-b.

Tabelul 22.9-a

| a. |   | ā |   | Termeni P                                    | Termeni S   |
|----|---|---|---|----------------------------------------------|-------------|
| 0  | 0 |   |   | $\mathbf{a} \cdot \mathbf{b} = 1$            | $a + b = 0$ |
| o  |   |   | n | $\lambda \cdot b = 1$                        | $a + b = 0$ |
|    | ŋ | 0 |   | $\mathbf{a} \cdot \overline{\mathbf{b}} = 1$ | $a + b = 0$ |
|    |   | o | 0 | $a \cdot b = 1$                              | $a + p = 0$ |

Tabelul 22.9-b

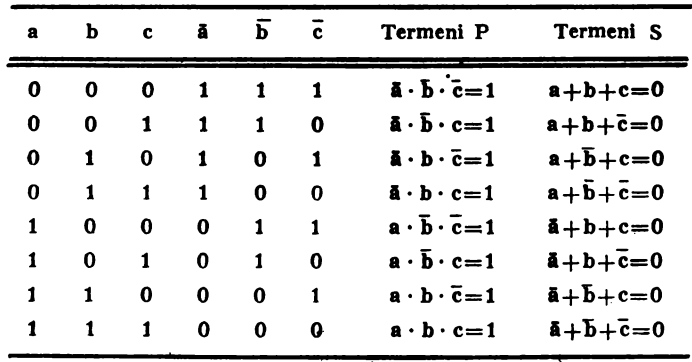

22.5.2. Simplificarea pe baza diagramelor Euler-Venn

Intr-o diagramă Euler-Venn, fiecare variabilă a unei expresii boolene este  $reprezentată printr-o multime (sub forma unui cerc - al cărui interior cores$ punde variabilei, iar exteriorul corespunde complementului variabilei). ln acest mod, un termen al expresiei booleene corespunde intersecţiilor mulţimilor corespunzătoare variabilelor ce-1 compun, iar expresia corespunde reuniunii mulțimilor corespunzătoare termenilor componenți. Vom nota mulțimea corespunzătoare unei variabile prin majusculă (de exemplu, variabilei a - mulțimea A, variabilei b -- multimea B etc.).

Astfel, diagramele din figurile  $22.6$  (a,b,c) reprezinta, respectiv, una, două sau trei variabile și mulțimile corespunzătoare zonelor acestor variabile.

Analizind diagrama 22.6-c, se observă că mintermenii:

 $m_1 = abc, m_1 = a\bar{b}c, m_2 = a\bar{b}\bar{c} \sin m_3 = abc \cos \theta$  corespund zonelor a căror reuniune formează multimea A. Deci, avem relația:

 $a \cdot b \cdot c + a \cdot b \cdot c + a \cdot b \cdot c + a \cdot b \cdot c = a$ 

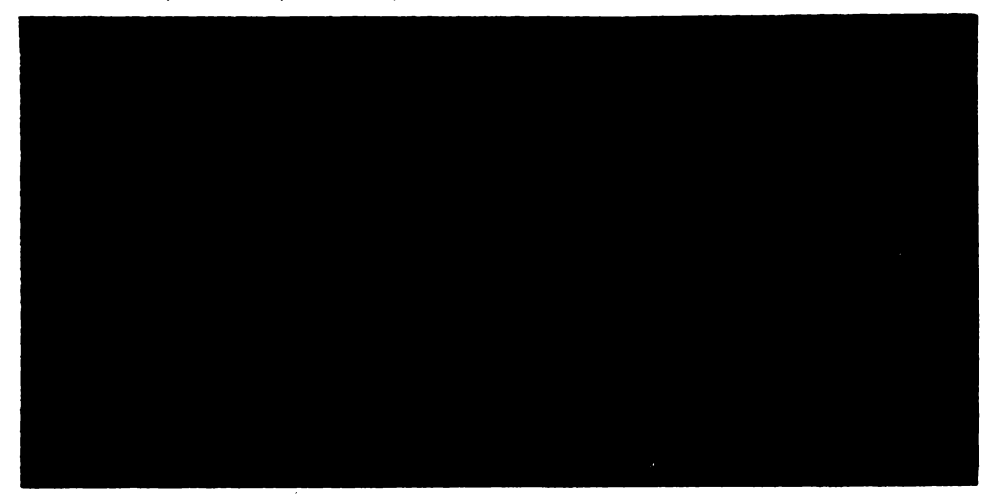

Fig. 22.6. a) - Diagramă cu o variabilă; b) - Diagramă cu 2 variabile; c) - Diagramă cu trei variabile

In acest mod, conform figurilor 22.6 (b, c), rezultă următoarele simplificări:

 $a.b+a.b=a; a.b+a.b=b; a.b+a.b+a.b=a+b; a.b.c+a.b.c+a.b.c+$  $+a.b.\bar{c}=a$ :  $+a.b.c=cc$  etc.  $a.b.c+a.b.\bar{c}+a.b.c+\bar{a}.b.c+b;$   $a.b.c+a.b.c+\bar{a}.b.c+\bar{b}+b.c+\bar{b}$ 

Evident, aceste simpli{icări se pot realiza şi prin 1netoda algebrici, **pe baza**  calculului boolean. Desigur, reprezentarea geometrică de mai sus devine greoaie dacă expresiile contin mai mult de trei variabile.

# 22.5.3. Simplificarea pe baza diagramelor Veitch-Karnaugh  $(N-K^*)$

Diagramele Veitch-Karnaugh se prezintă sub forma unui tablou pătratic sau dreptunghiular. Dacă transformăm diagramele Euler-Venn din figurile 22.6  $(a, b, c)$  in tablouri pătratice sau dreptunghiulare, in care multimile care reprezintă variabilele boolene sint fâșii dreptunghiulare nedisjuncte, obținem diagrame de tip Veitch-Karnaugh pentru una, doul sau trei variabile, ca în tabelele  $22.10$  (a, b, c, d). Prin intermediul acestor diagrame se pot pune mai uşor in evidență termenii de forma Xa+Xa, care se simplifică obținind X.

### **X. COMPLEMENTE MATEMATICE**

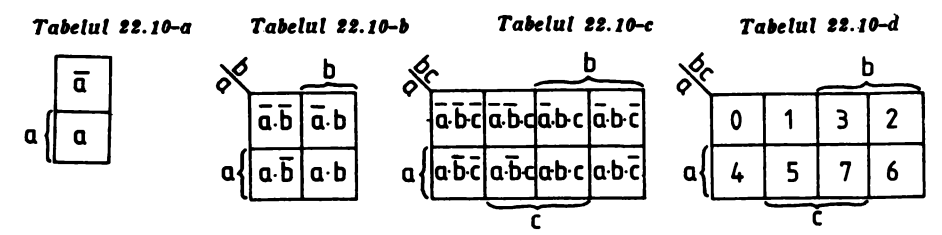

Fig. 22.7 a) - Diagrama V-K pentru o variabilă; b) - Diagrama V-K pentru două variabile ; c) - Diagrama V - K pentru o funcţie de trei variabile ; d) - **Diagrama** d

Fie, pentru reprezentare, diagrama unei funcții de trei variabile  $-$  un tablou format din două linii și patru coloane căruia i s-au numerotat căsutele ca în tabelul 22.10-d. Pentru o funcție logică de trei variabile există  $2^3=8$  variante de combinare a valorilor variabilelor, ea conţinlnd deci cel mult opt termeni. In fiecare căsuță se scrie valoarea pe care o ia funcția pentru ansamblul de valori ale variabilelor. Acest ansamblu de valori se găsește urmărind coordonatele căsutei (pătratului).

Spre exemplificare, fie funcția f(a, b, c), prezentată tabelar în 22.11-a.

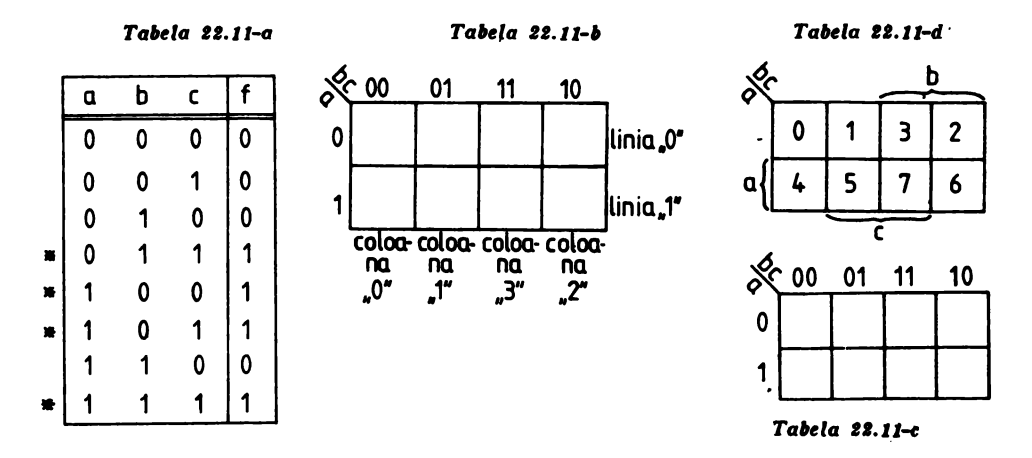

In tabela 22.11-b se pot evidenția coordonatele căsuțelor. Conform tabelei 22.11-c, se consideri ci a, b, c au valoarea I logic ln zonele indicate de acolade. Astfel, luînd coordonatele căsuțelor, se constată că pentru căsuța numerotată cu 3 avem mintermenul ābc - deci tripletul (a=0, b=1, c=1); pentru căsuța numerotată cu 7, avem mintermenul abc - deci tripletul (a=1, b=1, c=1) etc. In căsuța numerotată cu 3 va fi trecută valoarea funcției - corespunzător combinației a=0, b=1, c=1, deci f=1 (conform tabelei de adevăr 22.11-a); în căsuța 7 va fi trecută valoarea funcției pentru a=1, b=1, c=1, deci f=1.

Dacă se renunță la reprezentarea variabilelor cu acolade și se scrie numai valoarea variabilei corespunzătoare fiecărei linii sau fiecărei coloane (tabelul 22.11-d), se observă că: b=0 pentru primele două coloane (coloana "o" și coloana "1") și b=1 pentru celelalte două coloane; c=0 pentru prima și ultima coloană ( $\omega$ " și  $\omega$ ") și c=1 pentru coloanele din mijloc ("1" și  $\omega$ 3"); a=0 in linia notată cu .0<sup>"</sup> și a=1 in linia notată cu .1". Scriem aceste valori ale variabizz. **ALGEBRA BOOLEANA.** 

ei în dreptul Jiniilor (la stfnga) şi-deasupra coloanelor, respectind ordinea variaa bilelor scrise în colţul din stinga-sus. Conform tabelei 22.11-d, pe coloane, prima cifră se referă la variabila b, iar cea de-a doua cifră a dubletului se referă la variabila c.

Pentru linii avem o singură variabilă "a", deci vom avea "O" pentru linia notată cu 0 și "1" pentru linia notată cu 1. În fiecare căsuță a diagramei va fi trecutl valoarea funcţiei, corespunzătoare combinaţiei variabilelor din acea căsuță. În exemplul prezentat în tabelul 22.11-a se observă că f ia valoarea 1 pentru combinatiile notate cu  $\rightarrow$  " in tabelă. Aceste valori sint trecute în tabelâ 22.11-e, astfel:

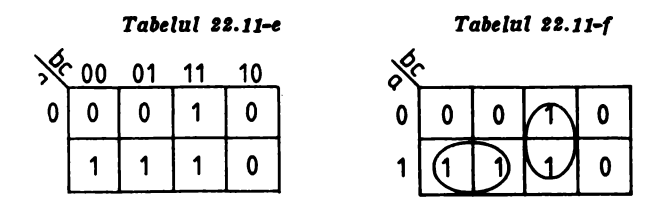

**Fig. 22.8. a)** - **Reprezentare tabelari; b)** - **Diagrama b;** c) - **Diagrama** c: **d)** - **Diagrama d** ; **e)** - **Gruplrl de** clsuţe ; **f)** - **Simplificare·** 

Prima valoare "<sup>1"</sup> corespunde, pe linia I, pentru tripletul "abc" dat de  $101$ " in tabela 22.11-a și se găsește urmărind coloana în care lui be ii corespunde "11" și linia în care lui a îi corespunde "O". La intersecția acestora (că- $\text{su}$ ta "3") vom scrie valoarea "l". La fel, pentru tripletul (100), din tabela 22.11a, avem f =1 şi vom înscrie această valoare la intersecţia coloanei corespunzătoare dubletului (00) cu linia corespunzătoare lui 1, deci în căsuţa 4. In continuare se obțin căsuțele 5 și 7 pentru care f=1. Pentru celelalte căsute rămase f ia valoarea "O" pe care - eventual - nu o mai trecem în diagramă. Putem scrie algebric funcţia f ca fiind suma tuturor termenilor pentru care **aceasta ia**  valoarea "1", deci:

### $f = abc + ab\bar{c} + ab\bar{c} + abc$

Simplificarea algebrică (booleană) a funcției f constă în gruparea convenabilă a termenilor astfel incit să se poată evidenția termeni de forma "X.a+X.ã", respectiv factori de forma " $(x+\bar{x})^n$ , a a căror valoare este X, respectiv 1. Analizînd diagrama din tabelul 22.10-c, se constată că fiecare pătrat reprezintă o intersecție a tuturor mulțimilor corespunzătoare variabilelor boolene sau complementelor acestora - deci, fiecare pătrat reprezintă un mintermen. De asemenea, mintermenii care.diferă intre ei printr-un singur factor sînt reprezentaţi prin pătrate alăturate. Cu alte cuvinte, la două căsuțe alăturate una din variabile apare negată într-o căsuță și nenegată în cealaltă, restul variabilelor răminînd neschimbate Se observă, de aci, că prin reuniunea a două pătrate vecine apar evidente simplificările de tipul X a $\overline{+X}$ . $\overline{a}=X(a+\overline{a})=X$ .

In consecinţă, se urmăreşte formarea unor grupe de cite 2, **4, 8,** 16 etc.) căsuţe alăturate care-l conţin pe "l". Io diagrama 22.11-e **se** grupează căsuţele (4, 5) şi (3, 7), ca in tabelul 22.lil-f. Deci, f vă **avea** forma **simplificati**   $f = t_1 + t_2$ .

ln gruparea (4, 5) din diagrama 22.10-c, variabilele a şi b sint fixe (nu-şi modifică valoarea) pe cfnd variabila c işi modifică valoarea (adică apare atit
negată cit și nenegată — deci nu mai apare în produs). În consecintă, se obtine termenul  $t = ab$ , care rezultă din simplificarea celor doi termeni astfel:  $ab\bar{c}+abc=ab(c+\bar{c})=ab.1=ab.$ 

Practic, din aceastl **grupare** vom lua doar variabilele care nu-şi modifică valoarea prin procesul de grupare.

Simplificarea termenilor din căsutele  $(3, 7)$  ni-l dă pe t =bc. Intr-adevăr,  $a$ vem:  $abc+abc=(\bar{a}+a)$  bc=bc (aici "a" variază și b, c răm în neschimbați), deci  $t = bc$ .

Simplificarea booleană ne conduce în final la functia

 $f = bc + ab$ .

care contine tot atitia termeni cîte grupări există. Dacă un termen .1" nu intră In nici o grupare, el va rămine în forma finală a funcției simplificate (el nu se simplifică).

Observaţii: i) Simplificarea prin diagrama Veitch-Karnaugh se poate extinde şi asupra funcţiilor de 4, 5, 6 variabile.

ii) In tabelul 22.12-a este prezentat un mod de numerotare a căsuțelor diagramelor V-K pentru funcţii de patru variabile, iar în tabelele 22.12 (b, c, **d,**   $\mathbf{e}, \mathbf{f}, \mathbf{g}$  sint prezentate diferite modele de simplificare:

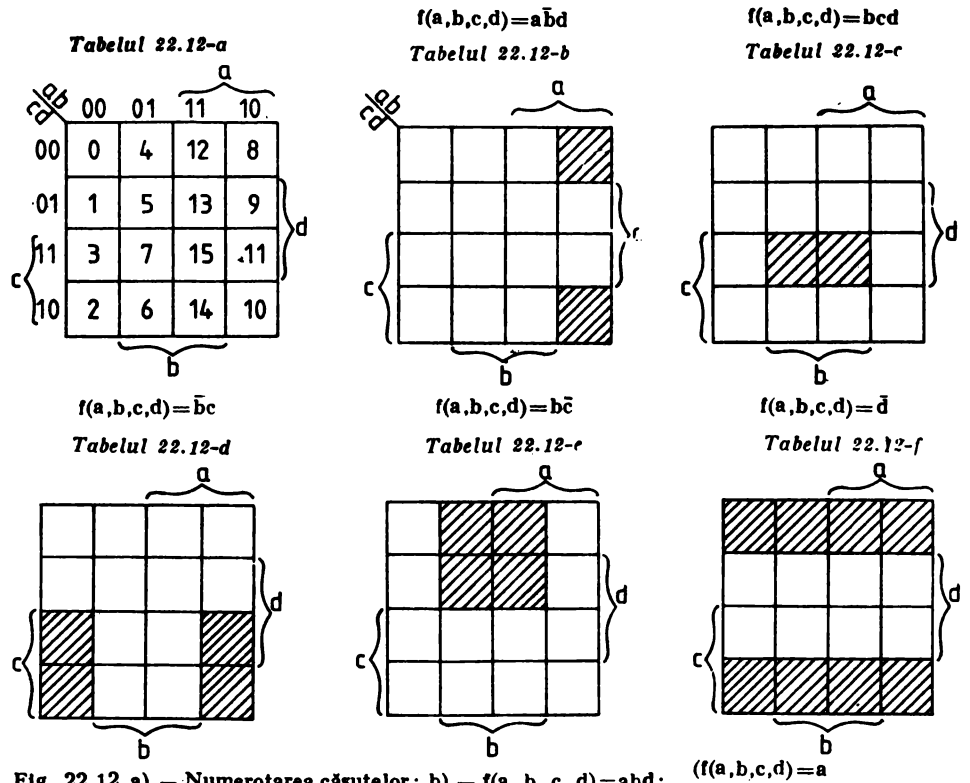

Fig. 22.12. a) - Numerotarea căsutelor; b) -  $f(a, b, c, d) = abd$ ; c) - f (a, b, c, d)=bcd; d) - f (a, b, c, d)=b. c;e) - f (a, b, c, d)=b. c; f) - f(a, b, c, d)=d; g) - f(a, b, c, d)=a

iii) Diagrama V-K poate fi considerată și ca o tabelă de definiție cu două dimensiuni a unei funcții.

iv) Exprimarea unei funcții minime se poate face și prin produse (nu sume), realizindu-se o sinteză după "zero-uri", nu după "1" — ca pînă aici.

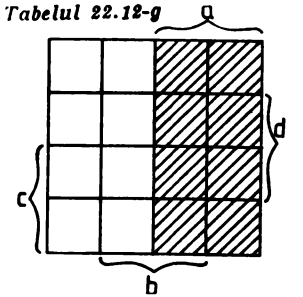

# *Partea .a XI-a*

# COMPLEMENTE INFORMATICE.

Capitolul 23. lnstructiunile microprocesorului Z 80

Jn cele ce urmează se va face o scurtă prezentare a instrucţiunilor microprocesorului Z80 cu mnemonicele acceptate de asamblor, codurile hexazecimale şi cu efectul lor asupra indicatorilor de condiţii.

Literele **A, B,** C, D, E, I, H, L, **IX, IY, R, SP** sînt folosite pentru a specifica registrele standard ale microprocesorului, în timp ce simbolurile DC, DE şi HL vor desemna perechile corespunzătoare de registre. Pentru parametrii generali se vor utiliza următoarele notaţii:

 $r, r2 -$  registru de 8 biti din UCP,

**dd** - constantă de 8 biţi afectată de semn,

**nn** - constantă generală pe 8 biți,

**nnn** - constantă de 16 biti.

Indicatorii de condiții sînt reprezentați cu ajutorul următoarelor simboluri: C - transport, H - transport auxiliar, N - adunare/scădere,  $P/O - pa$ ritate/depăsire,  $S$  - semn,  $Z$  - zero.

Indicatorii la adresele de memorie și de intrare/ieșire sint prezentați intre paranteze.

**1. ADC A, (HL) 8E** 

Adună conținutul celulei de memorie (cu adresa specificată în HL) și conținutul indicatorului C, la acumulator.

Indicatori afectați: C, H, O, S, Z

Indicatori anulati: N.

2. ADC  $A_2(IX + dd)$  DD 8Edd

3. ADC  $A_2(IV + dd)$  FD 8Edd

Adună conţinutul celulei de memorie (cu adresa specilicatl de suma reglstrului index  $IX/IV$  și deplasarea dd) și al indicatorului  $C<sub>2</sub>$  la acumulator.

Indicatori afectati: C. H. O. S.Z Indicatori anulați: N

- 4. ADC A,r; ADC A,A 8F; ADC A,B 88; ADC A,C 89; ADC A,D 8A; ADC  $A, E$  8B; ADC  $A, H$  8C; ADC  $A, L$  8D; Adună conţinutul registrului r şi al indicatorului C, la acumulator. Indicatori afectați:  $\tilde{C}$ , H, O, S, Z Indicatori anulaţi: N
- **S. ADC A,nn CE nn**  Adună constanta nu și indicatorul C, la acumulator. Indicatori afectaţi: **C, H, O, S, Z**  Indicatori anulați: N
- **6. ADC HL, BC ED 4A**
- **7. ADC HL,DE ED 5A**
- **8. ADC HL, HL ED 6A**
- **9. ADC HL, SP ED 7A**

Adună continutul registrului dublu specificat și continutul indicatorului C. la registrul dublu HL

lnd icatori afectaţi: **C, H, O, S, Z**  Indicatori anulați: N

**JO. ADD A, (HL) 88** 

Adună conţinutul celulei de memorie, cu **adresa** specificati **ln HL la acu**mulator.

Indicatori afectaţi: C, **H, O,** S, Z Indicatori anulați: N

- 11. ADDA,  $IX + dd$  DD 86dd
- 12. ADDA,  $(IV + dd)$  FD 86dd

Adună continutul celulei de memorie a cărei adresă este dată de suma registrului index **IX./IY** şi constanta dd, la acumulator.

Indicatori afectaţi: C, **H, O, S, Z**  Indicatori anulați: N

13. ADD A,r; ADD A,A 87; ADD A,B 80; ADD A,C 81; ADD A,D 82; **ADD A,E 83; ADD A,H H; ADD A,L 85;** 

Adună conţinutul registrului r, la acumulator Indicatori afectaţi: C, **H, O, S, Z**  Indicatori anulati: N

- 14. ADD A.nn **C6** nn Adună constanta nn, la acumulator Indicatori afectaţi: C, **H, O, S, Z**  Indicatori anulati: N
- **IS. ADD HL,BC 09**
- **18. ADD HL,DE 19**
- **17. ADD HL,HL 29**
- **18. ADD HL,SP 39**  Adună conţinutul registrului dublu **specificat, la HL**  Indicatori afectaţi: C, **O, S, Z**

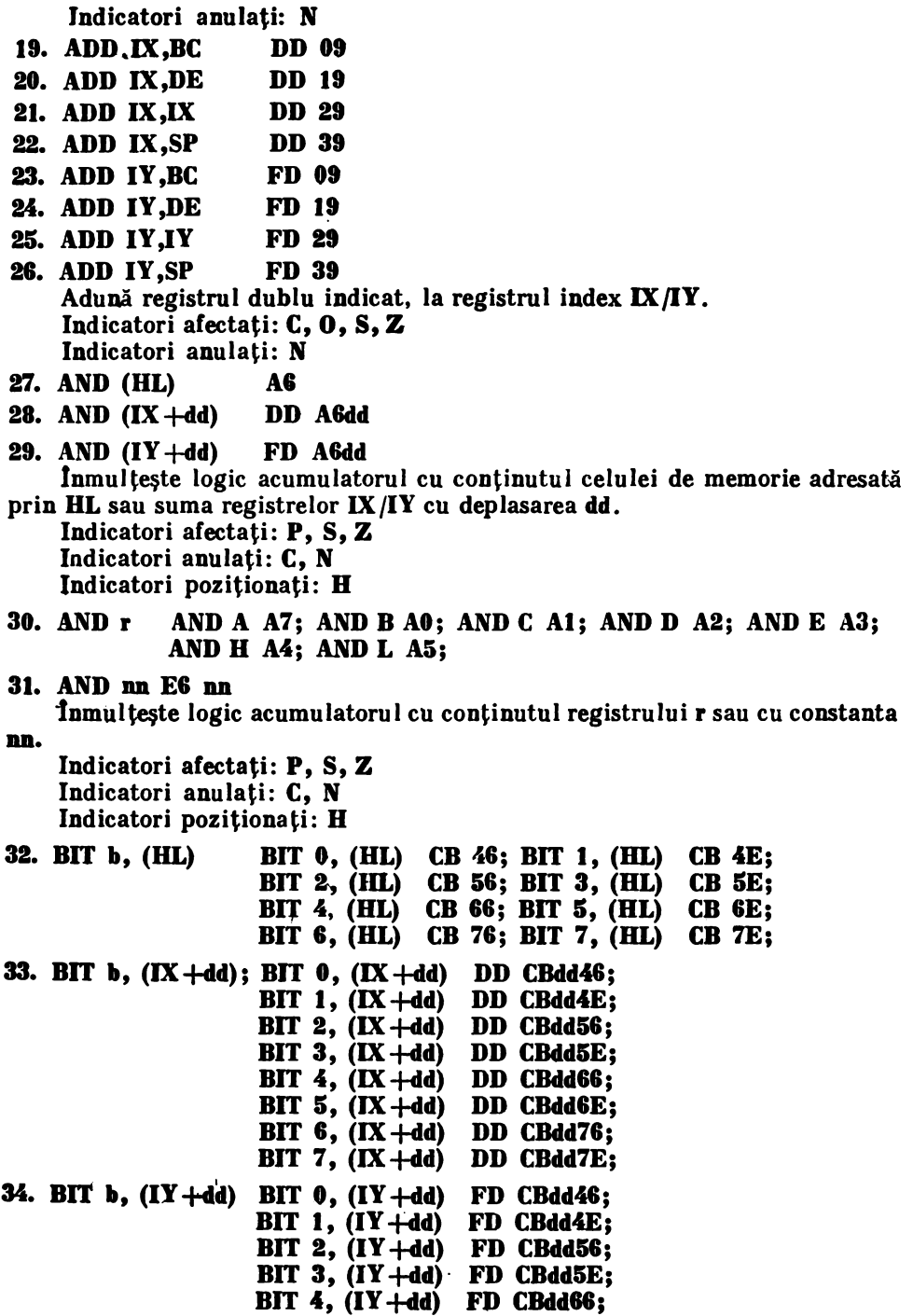

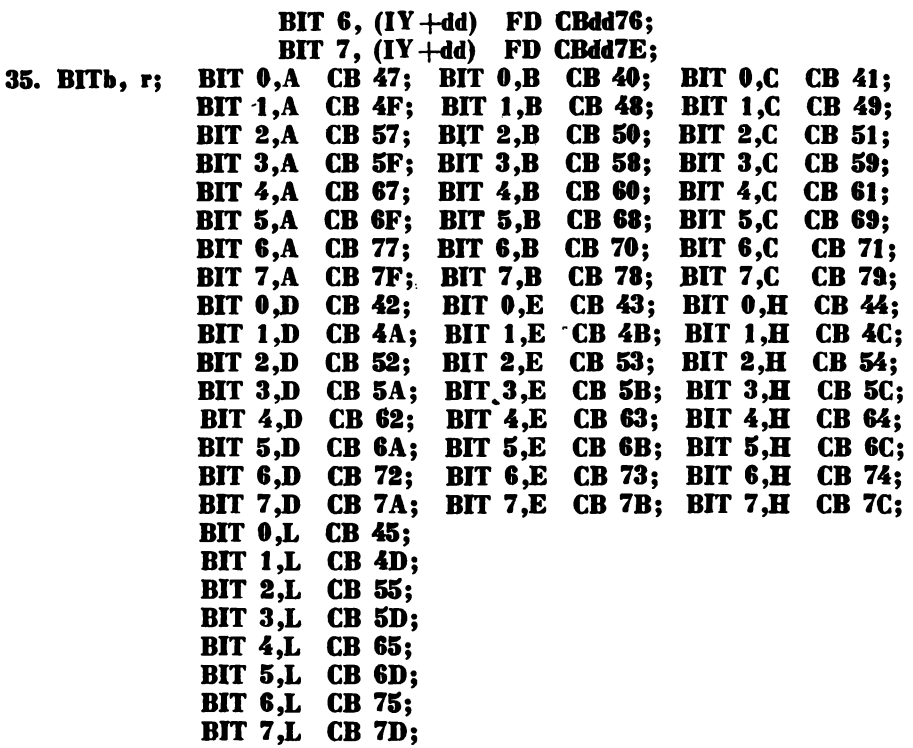

Testează bitul b al octetului de memorie, a cărui adresă este specificată în HL sau  $IX/IV + dd$ , sau bitul b al registrului r.

Indicatorul de zero este poziționat în unu, dacă bitul testat este unu, în caz contrar indicatorul este anulat.  $\bar{z}$  ia valoarea complementară a bitului b.

Indicatori afectaţi: Z

Indicatori anulati: N

Indicatori poziționați în unu: H.

### 36. CALL nann CD anna

Chemare necondiționată de subrutina la adresa nunn. Adresa următoarei instrucțiuni este plasată în stivă.

Indicatori afectați: nici unul.

- 37. CALL C, **nnnn DC nnnn**
- 38. CALL M. nnnn FC nnnn
- 39. CALL NC. nnnn D4 nnnn
- 40. CALL NZ, nnnn C4 nnnn
- 41. CALL **P**. nnnn **F4** nnnn
- 42. CALL PE, nnnn EC nnnn
- 43. CALL PO, nnnn E4 nnnn

# 44. CALL Z, nnnn CC nnnn

Chemări condiționate de subrutină, de la adresa nnnn. Adresa instrucţiunii următoare este plasată ln stivă. Condiţiile slat următoarele:

- C indicator de transport = 1 (transport prezent; C=1).<br>M indicator de semn = 1 (rezultat negativ; S=1).
- $-$  indicator de semn  $= 1$  (rezultat negativ:  $S=1$ ).
- NC indicator de transport = 0 (transport absent;  $C=0$ ).
- **NZ**  $-$  indicator de zero  $= 0$  (rezultat diferit de zero; **Z**=0).<br>**P**  $-$  indicator de semn  $= 0$  (rezultat pozitiv: S=0)
- $-$  indicator de semn  $= 0$  (rezultat pozitiv;  $S=0$ )
- **PE**  $-$  indicator de paritate  $= 1$  (paritate para;  $P=1$ ).
- **PO**  $-$  indicator de paritate  $= 0$  (paritate impara;  $\mathbf{P}=0$ ).<br>**Z**  $-$  indicator de zero  $= 1$  (rezultat egal cu zero).
- $Z$  indicator de zero  $=$  1 (rezultat egal cu zero).<br>45. CCF 3F
- 

Complementează indicatorul de transport Indicatori afectați: C Indicatori anulaţi: N

- **48. CP (BL) DE**
- **47. -CP** (IX **+dd) DD BEdd**
- 48. CP (IY +dd) FD BEdd

Compară octetul din memorie, a cărui adresă este specificată în HL sau de suma **IX/IY +dd,** cu acumulatorul. Indicatorul Z este poziţionat în unu, lncazul egalităţii. Indicatorul Ceste poziţionat în unu, dacă conţinutul acumulatorului este mai mic decit operandul specificat.

Indicatori afectați: C, H, O, S, Z

Indicatori poziţionaţi: **N.** 

**49. CP r; CP A BF; CP B B8; CP C BD; CP D BA;**   $CP$  E BB;  $CP$  H BC;  $CP$  L BD;

**50. CP nn** FE nn .

Compară conținutul registrului r sau constanta nn, cu conținutul acumulatorului. Indicatorul Z este poziționat în unu, în cazul egalității. Indicatorul C este pozitionat în unu, dacă continutul acumulatorului este mai mic decît ope-:randul.

**Indicatori** afectaţi: C, **JI, O, S. Z** 

Indicatori poziționația n

- **li. CPD ED Al** .
- **li, CPDB** ED B9
- **53. CPI ED A1**
- **51. CPIB** ED BI

Compară octetul de memorie, specificat în HL, cu acumulatorul. Decrementează HL, pe~tru CPD,sau incrementează BL,pentru **CPI.** Repetă operaţia, cu decrementarea lui DC!, pentru CPDR sau **CPIR,** pini cind apare egalitatea sau plnă cind conţinutul perechii de registre BC a devenit egal cu zero. Bitul de paritate este poziționat în unu, dacă BC a fost decrementat pînă, la zero.

Indicatori afectați: H. S.

Indicatori poziționați: **N**, **Z** - dacă A este egal cu octetul indicat de *(HL)*, **P** - dacă conținutul lui BC este egal cu zero.

55. CPL 2F

Complementează acumulatorul (complementul faţă de unu).; **invenare.**  Indicatori afectaţi: **B, N** 

**56. DAA** 27

Ajustare zecimală a acumulatorului. Instrucțiunea se foloseste după adunarea şi scăderea nymerelor reprezentate în codul binar-zecimal.

Indicatori afectați: C, H, O, S, Z.

- **G7. DEC (HL) 35**
- **58. DEC (IX +dd) DD 35dd**
- $59.$  DEC  $(1Y + dd)$  FD 35dd

Decrementează cuvîntul din memorie, indicat de HL sau IX/IY+dd Indicatori afectati: **H**, O, S, Z Indicatori poziționați: **N** Indicatori neafectati: C

**-80. DEC r; DEC A 3D; DEC B 05; DEC C OD; DEC D 15;**  DEC E  $1D$ ; DEC H  $25$ ; DEC L  $2D$ ;

Decrementează registrul r. Registrul nu se va decrementa pină la zero, într-o buclă JP NC, nnnn, deoarece indicatorul de transport nu va fi afectat.

Indicatori afectați: **H**, **O**, **S**, **Z** Indicatori pozitionati: **N** Indicatori neafectaţi: C

- **61. DEC BC 0B**
- **82. DEC DE 1B**
- **G.1. DEC HL 2B**
- **64. DEC SP 3B**
- **65. DEC** IX **DD 1B**
- **66. DEC IY FD 2B**

Decrementează registrul dublu sau registrul **index** specificate. Registrul dublu nu se va decrementa pînă la zero, într-o buclă  $J\bar{P}$  NC, nnnn, întrucit indicatorii nu vor fi afectați. Se poate deplasa, în acumulator, un octet al registrului dublu, pentru a se efectua operaţia logică SAU, cu celălalt octet al registrului respectiv. Operația SAU va poziționa indicatorii de condiții.

# **67. DI F3**

Dezactivează sistemul cererilor de întrerupere mascabile.

# 81. D.JNZ dd 10 dd

Decrementează registrul **B** şi transferă comanda cu deplasarea relativă **d.d,** dacă **BC** este diferit de zero.

Indicatori afectați: nici unul.

**Q;EJ FB** 

Aciivează sistemul cererilor de lntrerupere mascabile.

- 70. EX **(SP),** HL E3
- 71. EX **(SP),** IX DD E3
- **72. EX (SP), IY FD** E3

Interschimb între conţinuturile primelor două celule din virful stivei şi registrele de 16 biţi: HL, IX, IY.

Indicatori afectați· nici unul.

# 73. EX **AF, AF Ol**

Interschimb intre registrele acumulator/indicator, din setul de bază, cu cele din setul auxiliar.

Indicatori afectati: toti.

# **74. -EX DE, DL ED**

Interschimb Intre conţinuturile registrelor duble DE şi **HI..**  Indicatori afectati: nici unul.

**71a. EXX D9** 

Interschimb Intre registrele duble **DC, DE, DL,** din setul de bazi şi cel auxiliar.

Indicatori afectaţi: nici unul.

**78. HALT 78** 

Se suspendă operarea UCP, pină la receptionarea unui semnal RESET sau de întrerupere.

- 77. **IM 0 ED 46**<br>72. **IM 1 ED 56**
- **78. IM 1**
- **79. Ul** I **ED 5E**

Stabileşte-modurile de întrerupere: O, 1 sau 2. *Modul* O se stabileşte automat, după RESET, rezultind o manieră de tratare a interuperilor mascabile, aseminătoare cu cea a microprocesorului 8080. *Modul* 1 asigură efectuarea instructiunii RST 38H, la aparitia unei cereri de intrerupere. *Modul* 2 asigură mai multe locații de întrerupere.

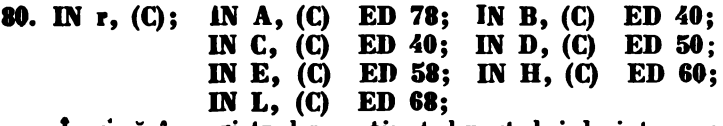

Incarcă în registrul r conținutul portului de intrare a cărui adresă este în registru l'C.

Indicatori afectati: P. S. Z Indicatori anulati: **H**. N

- 81. 1N A, (im) **DB nn**  lncarcă Io A conţinutul portului de intrare cu adresa **nn.**  Indicatori afectati: nici unul.
- **82. INC (HL)** 34
- **13. INC**  $(IX + dd)$  **DD**  $34dd$
- **84. INC (IY +dd) FD 34dd** Incrementează octetul de memorie cu adresa specificată de  $HL$ ,  $IX/IX +dd$ . Indicatori afectaţi: **B, O, S, Z.**  Indicatori poziționați: N Indicatori neafectati: C.
- **15.** INC **r;** INC **A 3C;** INC **B M;** INC C OC; INC **D 14;**  INC E 1C: INC H 24: INC L 2C:

lncrementeazi registrul r. Registrul nu se va incrementa peste zero, Io ciclurile JP NC, nnnn, deoarece instrucțiunea nu afectează indicatorul C.

Indicatori afectati: **H**, **O**, **S**, **Z** Indicatori poziționați: N

Indicatori neafectați: C.

- **86. INC BC 03**
- **87.** INC DE **13**
- **light light light light light light light light light light light light light light light light light light light light light light**
- **29.** INC SP 33<br>**90.** INC IX DD 23 **90. INC IX**
- **91. INC IY FD 23** Incrementează registrele specificate. Indicatori afectati: nici unul.
- **92. IND ED AA**
- **93. INDB ED BA**
- **st. INI ED A2**
- **95. INIB** ED B2

Incarcă un octet de la portul de intrare, cu adresa specificată în registrul C, în celula de memorie cu adresa specificată în HL. Se decrementează conţinutul registrului **B.** Registrul HL este incrementat. Instrucţiunile **INDB** şi **INIB** se vor repeta pină cind regiştrul, de 8 biţi, **B** devine egal cu zero.

Indicatori afectaţi Z (dacă **B=0).** 

Indicatori poziționați: N

- **96. JP (IIL) E9**
- **97. JP (IX) DD E9**
- **98. JP (IY) FD E9**

lncarcă conţinutul lui HL, IX, IY .in contorul programului **PC, apoi** citeşte instructiunea cu această adresă.

Indicatori afectați: nici unul.

**99. JP nnnn C3 nnnn** 

Transfer neconditionat la instructiunea cu adresa **nunn.** Indicatori afectaţi: nici unul.

- **100. JP C, nnnn DA nnnn**
- **101. JPM, nnnn FA nnnn**

**102. JP NC, nnnn D2 nnnn** 

 $103.$  JP  $NZ$ , nann  $C2$  nnnn

- 104. **JP P, nnnn** F2 nnnn
- 105. JP PE. nnnn EA nnnn
- **106. JP PO, nnnn E2 nnnn**
- $107.$  JP Z, nnnn  $CA$  nnnn

Transfer condiționat la instrucțiunea cu adresa nunn. Indicatori afectați nici unul.

# **IOI. JB dd,** li dd

Transfer necondiționat la instrucțiunea a cărei adresă este egală cu adresa din contorul programului, la care se adaugă deplasarea dd, pozitivă sau negativă.

Deplasarea este relativă în limitele: **+127 /-121** octeţi, Io raporl. cu **adresa**  instructiunii **JR.** 

Indicatori afectați, nici unul.

- **109. JB** C, **dd 38 dd**
- **110. JB NCdd 38 dd**
- III. **1B NZ, dd** IO **dd**
- 112. JR Z, dd

Transfer condiţionat, relativ, al comenzii. Indicatori afectați: nici unul.

- **113. LD (BC), A 02**
- **114. LD (DE), A**

l!3. **MICROPROCESORUL Z 80** 

Incarcă octetul din acumulator, în celula de memorie cu adresa specificată ln BC aau DE.

Indicatori afectati: nici unul.

115. LD (HL), r; LD (HL), A 77; LD (HL), B 70; LD (HL), C 71; LD (HL), D 72; LD (HL), E 73; LD (HL), H 74; LD  $(HL)$ , L 75;

116.  $LD$  (HL), nn 36 nn

117. LD  $(X + dd)$ , r; LD  $(X + dd)$ , A DD 77dd; LD  $(X + dd)$ , B DD 70dd; LD  $(IX + dd)$ , C DD 71dd; LD  $(IX + dd)$ , D DD 72dd; LD  $(IX + dd)$ , E DD 73dd; LD  $(IX + dd)$ , H HD 74dd; LD  $(IX + dd)$ , L DD 75 $dd;$ 

118. LD (IX +dd), nn DD 36ddnn

119. LD (IY +dd), r; LD (IY +dd), A FD 77dd; LD (IY +dd), B FD 70dd; LD  $(IV + dd)$ , C FD 71dd; LD  $(IV + dd)$ , D FD 72dd;

LD  $(1Y + dd)$ , E FD 73dd; LD  $(1Y + dd)$ , H FD 74dd;

LD  $(IV + dd)$ , L FD 75dd;

# **1•. LD (IY-+4d), na FO 38ddu**

lncarcă în memorie continutul registrului r sau constanta **nn**, în celula a cărei adresă este specificată de **HL** sau de **IX/IY** +dd. Ultimele patru instructiuni se pot folosi pentru incărcarea codului binar relocabil.

121. LD (nnnn). A 32 nnnn

Incarcă acumulatorul în celula de memorie cu adresa nunn.

- 122. LD (nnnn). BC ED 32nnnn
- 123. LD (nnnn), DE ED 53nnnu
- **124. I.D (nnun), HL 22 nnun**
- **125.** *I.D* **(nnnn), IX DD 22nnnn**
- 126. LD (nnnn), IY FD 22nnnn
- **127. LD (nnnn), SP ED 73nnnn**

**Incarcă** octetul mai puțin semnificativ din registrele duble, registrele index sau indicatorul de stivă, în memorie, la locația cu adresa nunu. Încarcă octetul mai putin semnificativ in locația cu adresa nunn +1.

**128. LD A,** *(BC)* **0A** 

129. LD A, (DE) 1A

lncarcă acumulatorul cu octetul din memorie, de la adresa specificată fn BC sau OE.

130. LD A, I ED 57

Incarcă acumulatorul cu continutul registrului vectorului de întrerupere. Indicatorul de paritate reflecti starea bistabilului de activare a întreruperilor.

Indicatori afectati: P. S.Z

Indicatori anulati: II, N

**131.** LD A, R ED &F

lncarei acumulatorul cu conţinutul registrului de reîmprospătare. Indicatorul de paritate reflectă starea bistabilului de întrerupere.

Indicatori afectati: P. S. Z Indicatori anulati: H. N.

- 132. LD I, A ED 47 Incarcă acumulatorul în registrul vectorului de întrerupere. Indicatori afectați: nici unul
- **133. LD R, A ED 4F** Copiază acumulatorul în registrul de reîmprospătare a memoriei. Indicatori afectaţi: nici unul.
- **-134. LD r, (DL); LD A, (HL)** 7E; **LD B, (HI.) 49; I.O** C, **(HL)** 4E; **LD D, (HI,) 58; LD** E, **(IIL) SE; LD** II, **(DL) 88; LD L, (HL) GE;**  135. LD r,  $(IX + dd)$ ; LD A,  $(IX + dd)$  DD 7Edd; LD B,  $(IX + dd)$  DD 46dd; LD C, **(IX+dd) DD 4Edd; LD D,(IX+dd) DO 5Gdd; LD E,(IX+dd) DO 5Edd; LD B,(iX+dd) DD GGdd; LD L,(.X+dd) DD GEdd; 138. LD r, (,Y+dd); LD A,(IY+dd) FD 7Edd; LD B, (IY+dd) FD 48dd; LD C,(IY +dd) FD 4Edd; LD D, (IY +dd) FD 5Gdd; LD E,(IY +dd) FD 5Edd; LD H, (IY +dd) FD GGdd;** 
	- **LD L,(IY +dd) FD GEdd;**

lncarcă registrul **r** cu conţinut.ul celulei de memorie,cu adresa specificată in **HL** sau  $IX/IV +dd$ .

- **137. LD r, r2; LD A, A 7F; LD A, B 78; LD A, C 79; LD A, D 7A; LD A,E 7B; LD A,H** 7C; LD **A,L,7D;** 
	- **LD B,A** 47; **LD B,B** 40; **LD B,C 41; LD B,D 42;**
	- LD B,E 43; LD B,H 44; LD B,L 45;
	- **LD C,A 4F; LD C,B 48; LD** C,C **49; LD C,D 4A;**
	- LD C,E 4B; LD C,H 4C; LD C,L 4D;
	- LD D,A 57; LD D,B 50; LD D,C 51; LD D,D 52;
	- **LD D,E 53; LD D,H 54; LD D,L 55;**
	- LD E, A 5F; LD E, B 58; LD E, C 59; LD E, D 5A;
	- LD E,E 5B; LD E,H 5C; LD E,L 5D;
	- LD H,A 67; LD H,B 60; LD H,C 61; LD H,D 62;
	- LD H,E 63; LD H,H 64; LD H,L 65;
	- LD L,A 6F; LD L,B 68; LD L,C 69; LD L,D 6A;
	- LD L, $E$  6B; LD L, $H$  6C; LD L, $L$  6D;
- 131. LD ·r, nn; LD A,nn 3E nn; LD B,nn 08 nn; LD C,nn OE nn; LD D,nn 16 nn; LD E,nn 1E nn; LD H,nn 26 nn; LD L,nn IE **na;**

lncarcă registrul r cu conţinutul registrului r! sau cu constanta **u.** 

# 139. LD A, (nnnn) 3A nnnnn

Incarcă registrul A, cu octetul din memorie a cărui adresa este dată de nnnn.

- 140. LD BC, (nnnn) ED 4Bnnn
- **141. LD DE, (nnnn) ED 5Bnnnn**

**lncarcă octeții mai puțin semnificativi C și E, în memorie la adresa <b>nunn** și octetii mai semnificativi **B** și **D**, la adresa nnnn +1.

# $142.$  LD HL,  $(nnnn)$  2A nnnn

Incarcă registrul L, cu conținutul celulei de memorie cu adresa nunn și registrul H, cu conținutul celulei de memorie cu adresa nunu +1.

**143. LD BC, nnnn 01 nnnn** 

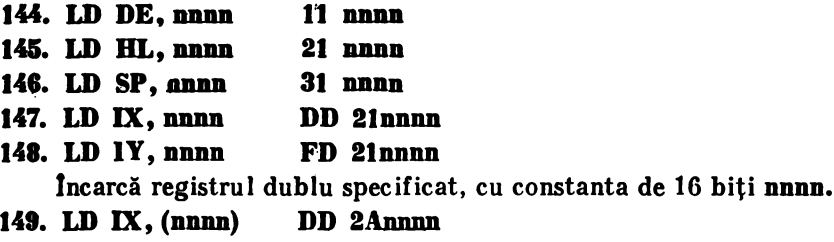

- **150. LD IY, (nnnn)** FD 2.Annnn
- **Uit. LD SP, (uu) ED 7BDDDD**

lncarcă octeţii inferiori ai registrelor **JX, IY, SP,** din memorie, de la adresa **nnun** si octetii superiori, de la adresa  $nnn+1$ 

- 152. LD SP, HL F9
- 153. LD SP,IX DD F9
- 154. LD SP, IY FD F9

lncarcă registrul indicator de stivă SP, cu continutul registrului, de 16 biti, specificat.

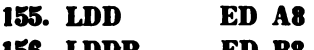

- **158. LDDR**  157. LDI **ED BI**
- **158. LDffl ED AO**  ED DO

lncarcă octetul din memorie, de la localia cu adreta indicată de HL, în locația cu adresa indicată de DE. Decrementează contorul de 16 biți BC. Incrementează /decrementează după încărcare HI. şi DR, în cazul instrucţiunilor **LDL,LDIR/LDD,LDDR.** Repetă-operaţia, pentru **LDDR** şi **LDIR,** pînă cind DC a fost decrementat la zero.

**Ui9. NEG ED 44** 

Instrucțiunea realizează complementul față de doi al acumulatorului. Indicatori afectați: toți.

**180. NOP 00** 

UCP nu efectuează nici o operație. Indicatori afectați: nici unul.

- 161. OR (HL) B6
- 162. OR (IX +dd) DD B6dd
- **18.1. OR (IY +dd) FD BGdd**

Adună logic continutul celulei de memorie, cu adresa specificată în HL sau  $IX/IY + dd$ , la acumulator.

Indicatori afectaţi: **P, S, Z** 

Indicatori anulaţi: **C, H, N** 

**164. OR r; OR A B7; OR B BO; OR C B1; OR D B2: OR E B3; OR H B4; OR L B5;** 

Adună logic conţinutul registrului **r** la acumulator. Instrucţiunea **OR A**  este utilă pentru a testa indicatorii de paritate, semn şi zero, deoarece nu modifică continutul lui A.

**Indicatori** afectaţi: **P, S, Z** 

# Indicatori anulati: C, H, N

165. OR nn F6 nn F6 nn<br>Adună logic octetul nn la acumulator. Instrucțiunea se poate folosi pentru a poziționa în unu biți individuali din A. De exemplu, OR 40H va pozitiona bitul 6, al acumulatorului, în unu.

Indicatori afectaţi: P, S, Z

Indicatori anulați: C, H, N

# 166, OTDR ED BB

# 167. OTIR ED B3

Transferà la portul de ieșire, cu adresa dată in registrul C, conținutul locaţiei de memorie cu adresa specificati de HL, Registrul **B** este decrementat. Perechea de registre **HL** este incrementată /decrementată la executia instructiunilor **OTIR/OTDR.** Procesul se repetă pină cind B devine zero.

Indicatori afectati:  $N - Z$ .

168. OUT  $(C)$ , r OUT  $(C)$ , A ED 79; OUT  $(C)$ , B ED 41; OUT  $(C)$ ,  $C$  ED 49; OUT  $(C)$ ,  $D$  ED 51; OUT  $(C)$ , E ED 59; OUT  $(C)$ , H ED 61; OUT (C), L ED 89;

Transferă octetul din registrul r, la portul de ieșire cu adresa specificată în registrul C.

Indicatori afectati: nici unul.

**189.** OUT **(nn), A** D3 an

Transferă octetul din acumulator, la portul de ieșire cu adresa **nn.** Indicatori afectați: nici unul.

- 170. OUTD **ED AB**
- 171. OUTI

Transferă octetul din locatia de memorie cu adresa specificată **în HL**, la portul de ieşire cu adresa dată ln registrul C. Registrul **B** este **incrementat.** Perechea de registre **HL** este incrementată /decrementată de instructiunile **OUTI/OUTD.** 

Indicatorii afectați: Z

Indicatori poziționați în unu: N

- **172. POP AF FI**
- **173. POP DC** CI
- **174. POP DE**
- **175. POPHL E1**
- **178. POPIX DD El**
- 177. **POP IY**

lnoarcă perechea de registre sau registrele duble specificate.cu conţinutul primelor două celule din virful stivei. Octetul din vîrful stivei (specificat de SP se va încărca în octetul mai puțin semnificativ al perechii/registrului dublu după care SP se va incrementa și se va încărca conținutul celei de-a doua celule din stivă, în octetul cel mai semnificativ al perech.ii de registre/registrului dublu. ln final indicatorul de stivă SP se va mai incrementa o dată.

Indicatori afectati: toti - pentru **POP AF** *si* nici unul - pentru celelalte instructiuni.

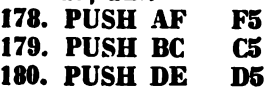

23. MICROPROCESORUL Z 80

- 181. PUSH HL E5
- 112. PUSH IX DD ES

# 183. PUSH IY FD E5

Plasează în stivă conţinutul perechii de registre sau al registrului dublu. Mai întli se decrementează SP şi se memorează octetul mai semnificativ, apoi se decrementează din nou SP şi se memorează octetul mai semnificativ, al perechii/registrului dublu.

Indicatori afectati: nici unul.

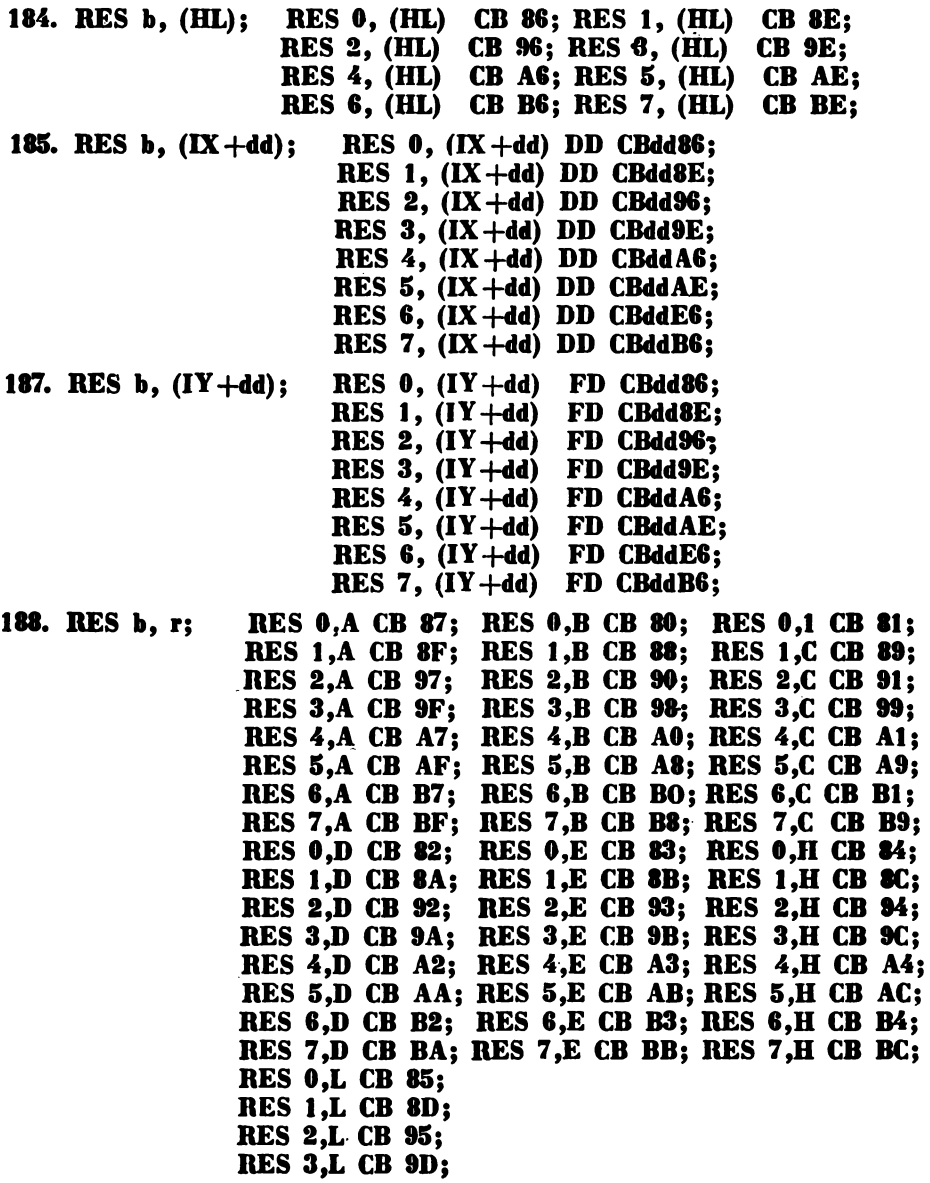

RES 4,L CB A5; RES 5,L CB AD; RES 6.L CB B5: RES 7.L CB BD:

Anulează bitul b, din celula de memorie, cu adresa specificată de HL sau  $IX/IV +dd$ , sau bitul b, al registrului r.

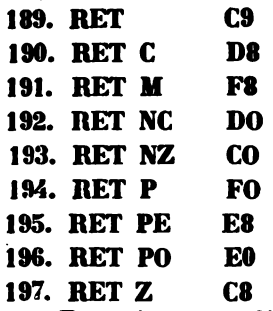

Revenire necondiționată /condiționată, din subrutină. Dacă condiția este îndeplinită, conținutul primelor două celule din vîrful stivei se transferă în **PC. SP** este incrementat de două ori.

**191. RETI ED 4D** 

**199. RETN ED 45** 

Revenire din întrerupere mascabilă (RETI) nemascabilă (RETN).

Următoarele instrucțiuni RL și RLA rotesc biții la stînga, incluzînd și bitul de transport. Se considera indicatorul de transport C, concatenat la stînga cuvintului cu biți  $b_7b_6b_5b_4b_3b_2b_1b_0$ ,

 $C$ ,  $b_7b_6b_5b_4b_3b_2b_1b_0$   $\leftarrow$   $b_7$ ,  $b_6$ ,  $b_8b_4b_3b_2b_1b_0$ ,  $C$ 

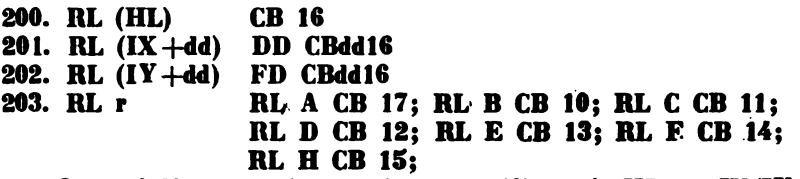

Octetul din memorie, cu adresa specificată în **HL** sau IX/IY +dd, sau continutul registrului r sint rotite la stinga, prin concatenarea cu indicatorul de transport.

Indicatori afectați: C, P, S, Z

Indicatori anulaţi: **B, N** 

**2M. RLA 17** 

Conţinutul acumulatorului, concatenat cu indicatorul **de transport** C, este rotit la stinga cu un bit. RLA efectuează aceeași operație ca și RL A, *lnsă* de două ori mai repede.

Indicatori afectati: C

Indicatori anulati: H. N.

Următoarele instructiuni RLC și RLCA rotesc biții spre stinga, fără concatenarea indicatorului de transport C. Indicatorul de transport se incarcă cu conţinutul bitului cel mai semnificativ, al cuvlntului care e&te rotit .

# $\mathbf{b}_7 \mathbf{b}_4 \mathbf{b}_5 \mathbf{b}_4 \mathbf{b}_2 \mathbf{b}_1 \mathbf{b}_0 \leftarrow \mathbf{b}_4 \mathbf{b}_5 \mathbf{b}_4 \mathbf{b}_2 \mathbf{b}_1 \mathbf{b}_0 \mathbf{b}_7; \quad \mathbf{C} \leftarrow \mathbf{b}_7$

**205. RLC (DL) CD 086 208, RLC** (IX **+dd) DD CBdd08 207. RLC (IY +dd) FD CBdd08 208. RLC r RLC A CB 07; RLC B CD 00; RLC** C **CB 01; RLC D CB 02; RLC E CB 03; RLC H CD 04; RLC L f.B 05;** 

Conţinutul octetului din memorie, cu adresa specificată în HL sau **IX/IY** + **+dd,** sau conţinutul registrului **r** se roteşte la stinga. Bitul 7 se deplasează ln bitul **O** şi în indicatorul C.

Indicatori afectaţi: C, **P, S, Z** 

Indicatori anulaţi: **H, N.** 

**209. RLCA 07** 

Continutul acumulatorului este rotit cu un bit spre stinga. Bitul 7 al acumulatorului se transferă în bitul **O** şi în indicalorul de transport **C. RLCA**  efectuează aceeași operație ca și RLC A, dar de două ori mai repede.

Indicatori afectati: C

Indicatori anulaţi: **H, N** 

**210. RLD ED 8F** 

Rotire a 4 biţi pe o distanţă de 12 biţi: ultimii 4 biţi din A se deplasează în ultimii 4 biţi din celula de memorie specificată de **HL;** ultimii 4 biţi din celula de memorie se deplasează în primii 4 biți mai semnificativi ai celulei, în timp ce primii 4 biti mai semnificativi ai celulei se deplasează în ultimii 4 biți ai acumulatorului. Primii 4 Biți ai acumulatorului rămîn neschimbați.

### **A,14, As:t ,b,:4 ,ba:t- A,:4 ,b,:4 ,ba:t ,Aa:t**

Indicatori afectaţi: **P; S, Z** 

Indicatori anulati: **H**. **N** 

Următoarele instructiuni RR și RRA rotesc spre dreapta continutul cuvintului specificat, concatenat la dreapta cu indicatorul de transport C.<br>211. RR (HL) CB 1E

- **211. RR (HL)**
- **212. RR (IX +dd) DD CBddlE**
- **213. RR (IY +dd) FD CBddlE**
- 

214. RR r RR A CB tF; **RR B** CB 18; RR C CB 19; RR D **CB IA; BR** E **CB 1B; BR H CD** IC; **RR L CB** ID;

Conținutul cuvîntului din memorie, a cărui adresă este dată de HL sau **IX/IY +dd,** sau registrul **r,** concatenat la dreapta cu indicatorul **C, se** rotesc la dreapta cu un bit; **b**<sub>7</sub> se transferă în **C**, **C** se transfera în **b. 0** 

 $\mathbf{b}_7\mathbf{b}_6\mathbf{b}_5\mathbf{b}_4\mathbf{b}_3\mathbf{b}_2\mathbf{b}_1\mathbf{b}_0$ ,  $\mathbf{C}\leftarrow\mathbf{C},\mathbf{b}_7\mathbf{b}_6\mathbf{b}_5\mathbf{b}_4\mathbf{b}_3\mathbf{b}_2\mathbf{b}_1\mathbf{b}_0$ Indicatori afectaţi: **C, P, S, Z**  Indicatori anulaţi: **H, N** 

# **21S. RRA IF**

Rotește spre dreapta conținutul acumulatorului, concatenat la dreapta cu indicatorul C. RRA execută aceeași operație ca și RRA, dar de două ori mai repede.

Indicatori afectati: C

Indicatori anulati: **H**. **N** 

Următoarele instrucțiuni RRC și RRCA rotesc biții cuvîntului la dreapta. Bitul 0 este forțat, atit în bitul 7, cit și în indicatorul C, plasat la dreapta cuvlntului specificat.

216. RRC (HL) **217. BBC (IY +dd) 218. BBC (IY +dd) 219. BBC r CD OE DD CBddOE FD CBddOE BBC A CD OF; BBC. D CD 08; BBC C CD 09; BBC D CD OA; BBC E CD OB; BBC F CD OC; BBC H CB OD:** 

Continutul cuvintului din memorie, cu adresa specificată în HL sau **IX/IY+dd,** sau continutul registrului **r** se rotește la dreapta. Bitul b<sub>a</sub> este transferat în **b**<sub>2</sub> si în **C**.

 $C \leftarrow **b_0b_4**b_5**b_4**b_3**b_1**,********$  $**b_0**$ Indicatori afectaţi: C, **P, S, Z** 

Indicatori anulati: **H**, N

**220. BBCA OF** 

Execută aceeaşi operaţie ca şi **BBCA,** dar de două ori mai repede.

**221. RBD ED 87** 

Rotire a 4 biţi, pe distanţa de 12 biţi: ultimii 4 biţi ai acumulatorului se transferă în primii 4 biți ai celulei de memorie specificată de HL; primii 4 biți ai celulei se deplasează în ultimii 4 biți ai celulei, în timp ce ultimii 4 biți ai celulei se transferă în ultimii 4 biţi ai acumulatorului.

 $A_{7:4}$ ,  $A_{3:9}$ ,  $b_{1:4}$ ,  $b_{1:9}$   $\leftarrow$   $A_{7:4}$ ,  $b_{3:9}$ ,  $A_{3:9}$ ,  $b_{1:4}$ Instructiunea este folosită pentru operaţii în binar-zecimal. Indicatori afectaţi: **P, S, Z** 

Indicatori anu lati: **H, N** 

- **222. RST 00H C7<br>
223. RST 08H CF**
- **223. BST 08H**
- **224. BST I0H D7**
- **225. BST IBH DF**
- **226. BST 20H**
- **227. BST 28H EF**
- **228. RST 30H F7<br>229. RST 38H FF**
- **229. BST 38H**

Instrucţiuni-de restart, pe un octet, care asigură chemări de subrutine,de la adresele specificate în hexa.<br>230. SBC A. (HL) 9E

- **230. SBC A, (HL)**
- **231. SBC A, (IX/IY +dd) DD 9Edd**
- 

**232. SBC A, (IX/IY +dd) FD 9Edd 233. SBC A, r SBC A,A 9F; SDC A,D 98; SBC A,C 99; SBC A,D 9A; SDC A,E 9D; SBC A,H OC; SDC A,L 9D;** 

Scade conţinutul celulei de memorie, cu adresa specificată **în HL** sau **IX/IY-tdd,** sau conţinutul registrului **r,** şi conţinutul indicatorului de transport C, din acumulator.

Indicatori afectați: C, H, O, S, Z

Indicatori pozitionati in unu: N

**234. SBC A ,no DE no** 

Scade octetul imediat **no** şi conţinutul indicatorului de transport C, din acumulator.

Indicatori poziționați: C, H, O, S, Z

Indicatori poziționați în unu: N

**185. SBC HI** , **DC ED 42** 

**236. SBC HL, DE ED 52<br>237. SBC HL, HL ED 62** 237. SBC HL, HL ED 62<br>238. SBC HL. SP ED 72 **238. SBC HL, SP** Scade registrul dublu specificat şi indicatorul C, din perechea HL, cu rezultatul in HL. Inainte de a folosi aceste instrucțiuni se impune, în unele cazuri, anularea indicatorului C, prin efectuarea instrucţiunii OB A. Indicatori afectaţi: C, **B, O,** S, Z Indicatori poziționați în unu: N **!31. SCF** 37 Pozitionează în unu indicatorul C. Indicatori afectaţi: C Indicatori anulați: H, N 240. SET **b**, (HL) SET 0, (HL) CB C6; SET 1, (HL) CB CE; SET 2, (HL) CB D6; SET 3, (HL) CB DE; SET 4, (HL) CB E6; SET 5, (HL) CB EE; SET 6, (HL) CB F6; SET 7, (HL) CB FE;<br>|d) SET 0, (IX +dd) DD CBddC6; **241. SET b,**  $(IX + dd)$  **SET 0,**  $(IX + dd)$  **DD CBddC6;**<br>**SET 1,**  $(IX + dd)$  **DD CBddCE:** SET 1,  $(IX + dd)$ SET 2,  $(IX + dd)$  DD CBddD6; SET  $3$ ,  $(IX + dd)$  DD CBddDE;  $SET 4$ ,  $IX + dd$  DD CBddE6) SET 5,  $(IX + dd)$  DD CBddEE;<br>SET 6,  $(IX + dd)$  DD CBddF6; SET 6,  $(IX + dd)$  DD CBddF6;<br>SET 7,  $(IX + dd)$  DD CBddFE; SET 7,  $(IX + dd)$ **242. SET b,**  $(IV + dd)$  **SET 0,**  $(IV + dd)$  **FD CBddC6;**<br>**SET 1.**  $(IV + dd)$  FD CBddCE: SET 1, (IY+dd) FD CBddCE;<br>SET 2, (IY+dd) FD CBddD6; SET 2,  $(IV + dd)$  FD CBddD6;<br>SET 3,  $(IV + dd)$  FD CBddDE: SET 3,  $(IV + dd)$  FD CBddDE;<br>SET 4,  $(IV + dd)$  FD CBddE6; SET 4,  $(IV + dd)$  FD CBddEG;<br>SET 5,  $(IV + dd)$  FD CBddEE; SET 5,  $(IV + dd)$ SET 6, (IY+dd) FD CBddF6;<br>SET 7, (IY+dd) FD CBddFE; SET 7,  $(IV + dd)$ 243. .SET **b**, r SET 0,A CB C7; SET 0,B CB C0; SET 0,C CB C1;<br>SET 1,A CB CF; SET 1,B CB C8; SET 1,C CB C9; SET 1,A CB CF; SET 1,B CB C8; SET 1,C CB C9;<br>SET 2,A CB D7; SET 2,B CB D0; SET 2,C CB D1; SET 2, A CB D7; SET  $2,\mathrm{B}$ SET 3,A CB OF; SET 3,D CD DB; SET 3,C CD D9; SET 4, A CB E7; SET 4, B CB E0; SET 4, C CB E1;<br>SET 5, A CB EF; SET 5, B CB E8; SET 5, C CB E9; SET 5,A CB EF; SET 5,B CB E8; SET 5,C CB E9;<br>SET 6,A CB F7; SET 6,B CB F0; SET 6,C CB F1; SET 6,A CB F7; SET 6,B CB F0; SET 6,C CB F1;<br>SET 7,A CB FF; SET 7,B CB F8; SET 7,C CB F9; SET 7,A CB FF; SET 7,B CB F8; SET 7,C CB F9;<br>SET 0,D CB C2; SET 0,E CB C3; SET 0,H CB C4; SET 0,D CB C2; SET 0,E CB C3; SET 0,H CB C4;<br>SET 1,D CB C9; SET 1,E CB CA; SET 1,H CB CB; SET 1,D CB C9; SET 1,E CB CA; SET 1,H CB CB;<br>SET 2.D CB D2; SET 2.E CB D3; SET 2.H CB D4; SET 2.D CB D2; SET 2,E CB D3; SET 2,H CB D4;<br>SET 3,D CB DA; SET 3,E CB DB; SET 3,H CB DC; SET 3,D CB DA; SET 3,E CB DB; SET 3,H CB DC;<br>SET 4.D CB E2; SET 4.E CB E3; SET 4.H CB E4; SET 4,D CB E2; SET 4,E CB E3; SET 5,D CB EA; SET 5,E CB EB; SET 5,H CB EC;<br>SET 6.D CB F2: SET 6.E CB F3: SET 6.H CB F4: SET **6,D CB F2; SET 6.E** SET 7,D CB FA; SET 7,E CB FB; SET 7,H CB FC; SET **0,L** CB C5; SET **l,L CD** CD;

SET 2,L CB D5; **SET 3,L CB DD;** SET **4,L CD EG;**  SET 5,L CB ED; **SET 8,L CD** Fă; **SET 7,L CD FD;** 

Se poziţionează. ln unu bitul b, al cuvlntului de memorie, cu adresa **speci**ficată în HL sau IX/IY +dd, sau al registrului r.

Indicatori afectali: nici unul

Indicatori anulati: N.

Următoarele instrucţiuni SLA deplasează biţii **sre stlnga.** 

- **244. SLA (HL)**
- **245. SLA (IX +dd) DD CRdd26**
- **2-18. SLA (IY +dd) FD Cbdd2G**
- **247.** SLA **r** SLA **A** CB **27;** SLA **B** CB **20;** SLA **C** CB **21:** SLA D CB 22; SLA E CB 23; SLA H CB 24; SLA L CB 25:

Deplasează aritmetic, spre stinga, continutul octetului de memorie, cu adresa specificată în HL sau IX/JY +dd sau conținutul registrului r. Bitul 7 se forţează în indicatorul de transport C. 1n bitul **O** se forţează O. Această operatie dublează continutul cuvintului. Instructiunea SLA A efectuează aceeași operaţie ca şi **ADDA,A** dar de două ori **mai repede.** 

Indicatori afectati: C, P, S, Z

Indicatori anulati: **H**, N.

Instrucţiunile SRA deplasează aritmetic biţii cuvintului spre dreapta.

- **248. SRA (HL) CD 2E** .
- **2-18. SRA (IX +dd)** · **DD CDdd2E**

**2SO. SRA (IY +dd) FD CDdd!E** 

- 
- **261. SRA r SRA A CD 2F; SBA D CD 21; SBA** C **CD 28; SRA D CB 2A; SRA E CB 2B; SRA H CB 2C; SBA LCD** 3E;

Deplasează aritmetic, spre dreapta, conţinutul celulei de memorie, cu adresa specificată în **HL** sau **IX/IY-tdd,** sau conţinutul registrului r. Bitul **7 se**  conservă în poziţia 7 şi se extinde, de asemenea, în poziţia 8; bitul **O** se trans feră în indicatorul C. Indicatorul C va fi pozitionat în unu, dacă numărul original a fost impar.

Indicatori poziționați: C, P, S, Z

Următoarele instrucţiuni SBL deplasează logic informaţia spre dreapta, cu fortarea bitului 7, în zero.

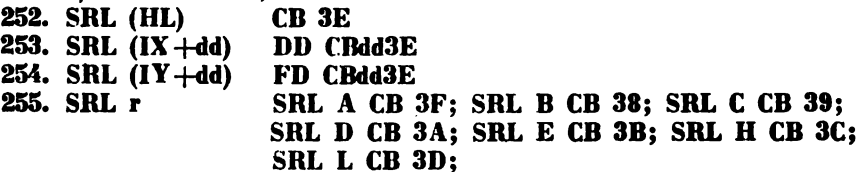

Deplasează logic spre dreapta conţinutul cuvintului **din memorie,** cu **adre**sa specificată in **HL** sau **IX/IY -tdd,** sau conţinutul registrului **r. Jn** bitul **7 se**  forțează 0, iar în indicatorul de transport C, se forțează conținutul bitului 0.

Indicatori afectați: C, P, Z

Indicatori anulati:**H**, N, S **256. SUB (HL) 96 257. SUB (IY +dd) FD 98 DD 98dd 258. SUB (IY +dd) FD 98dd 259. SUB r SUB A 97; SUBO B 90; SUB C91; SUB D 92; SUB E 93; SUB B M; SUB L M;**  Scade conținutul celulei de memorie, a cărei adresă este specificată de HL sau **IX/IY+dd**, sau continutul registrului **r**, din acumulator. Indicatori, afectaţi: C, **H, O, S, Z**  Indicatori anulati: N **260. SUB nn** Scade din acumulator operandul imediat nn. Indicatori afectați: C, H, O, S, Z Indicatori poziționați în unu: N **261. XOR (HL) AE 262. XOR (IX +dd) DD AEdd 283. XOR (IY +dd) FD AEdd 284. XOR r XOR** A **AF; XOR B Al; XOR C A9; XOR D AA;**  XOR E **AH; XOR H AC; XOR L AD;**  Adună logic continutul celulei de memorie, cu adresa specificată în HL<sup>'</sup> sau  $IX/IY + dd$ , sau conținutul registrului r, la acumulator. Indicatori afectati: **P**, **S**, **Z** Indicatori anulati:  $C$ ,  $H$ ,  $N$ 265. **XOR nn** E nn Adună logic operandul imediat nn, la continutul acumulatorului. Indicatori afectați: P. S.Z Indicatori anulati: C, H, N.

 $\mathbf{I}$ 

# Capitolul 24. | In**cărcarea și lansarea în BASIC a unor programe** scrise în limbaj de asamblare cod maşină

lntrucît microcalculatorul HC-85 este realizat pe baza microprocesorului Z80, instrucţiunile prezentate în capitolul precedent pot fi utilizate pentru scrierea unor programe eficiente sub aspectul vitezei de operare și al spațiului ocupat în memorie.

*Utilizarea instrucfiunilor microprocesorului Z80 si poate face ln dout'l moduri diferite.* 

*Astfel, una din solufii constt'l* fn *citirea de pe* casetă *a unui program nl/,mit*  asamblor, cu ajutorul căruia, un program sursă, scris în limbaj de asamblare, folo*sind mnemonicele date pentru instructiuni, se ua transforma* Inu-im *program obiect, 1n cod binar, direct executabil.* 

Această metodă permite scrierea unor programe de dimensiuni suficient de mari, pentru diferite aplicatii cu caracter profesional. În acest sens se recomândă folosirea pachetelor de programe GENS 3 şi MONS 3. Ele pot fi folosite pentru editarea şi asamblarea de programe, cit şi. pentru dezasamblarea unor rutine date în cod mașină.

Cea de-a doua metodă se bazează pe scrierea programelor direct în cod mașină şi *lnciircarea lor, respectiu* • - *lansarea ln execufiesub controlul unui program scris tn BASIC.* Deoarece HC-85 are interpretorul pentru limbajul BASIC stocat în memorie (fiind activat imediat după aplicarea tensiunii de alimentare), in cele ce urmează se vor examina posibilitățile oferite de cea de-a doua metodă.

*Facilitiitile limbajului BA SIC HC-85 permit apelare.a ca subrutine, a unor programe scrise in cod masină.* 

Pentru implementarea programelor în cod maşină, ln continuare, se vor face unele precizări.

Initial este bine ca problemele să fie scrise în limbaj de asamblare, pornind ·de la materialul referitor la instrucţiunile microprocesorului Z80, date anterior.

Instructiunile limbajului de asamblare vor fi înlocuite cu echivalentele lor hexazecimale.

Deoarece programul în cod mașină va fi introdus cu instrucțiunea DATA, pentru BASIC HC-85 se impune conversia codurilor hexazecimale,. fn coduri zecimale. In acest scop se vor avea în vedere cimpurile instrucțiunii: codul de operaţie, operandul pe 8/16 biţi, adresa de 16 biţi, şi modul lor de încărcare in memorie, sub forma de cuvinte, reprezentind numere zecimale, cuprinse în gama 0-255, memoria fiind organizată la nivel de octet.

Exemple:

Încărcarea registrului A cu constanta 14=0E

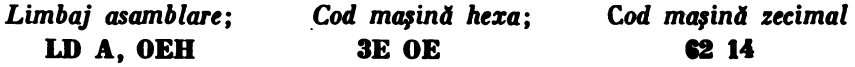

24. **LIMBAJ ASAMBLARE-BASIC** 

lncărcarea registrului dublu HL cu constanta **7F FF 31787.** 

lncărcarea adreselor date in baza zece, in memorie, necesiti. **reprezentarea**  lor sub forma continutului zecimal, a două cuvinte succesive de memorie. În acest sens numărul **32787** va.fi scris sub forma următoare: **127 25&,** deoarece se poate observa că **127\* 258=32512,** iar **32512+2SS=32787** 

Se reaminteste că în reprezentarea unui cuvînt de 16 biți într-o instrucțiune, mai intii va fi scris octetul mai puţin semnificativ, după care octetul mai semnificativ; FF și - respectiv 7F, în exemplul de față.

lncărcarea registrului dublu HL, cu constanta 7F FF se va realiza prin instructiunile următoare:

**LD HL, 7FFFH 21 7F FF 33 255 127** 

### **Esemplu:**

Să se scrie un program în limbaj de asamblare, care va compara două numere pozitive, aflate in două celule consecutive de memorie, stocind cel mai mare număr în cea de-a treia celulă consecutivă.

Cele trei celule de memorie vor avea următoarele adrese:

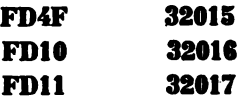

Se consideră că cele două numere care se compară sint deja introduse la adresele **32015** si **32016**.

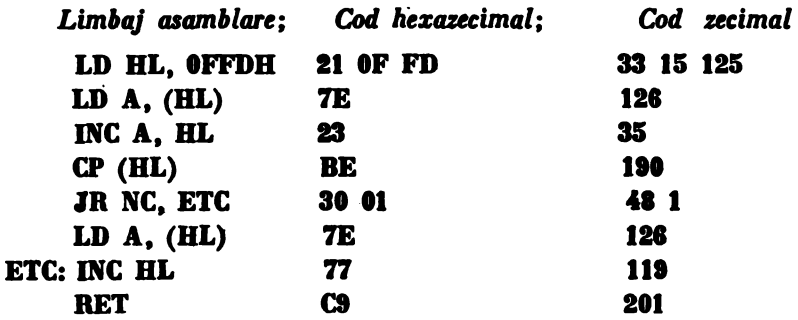

Pentru a introduce in memoria calculatorului HC-85 acest program si pentru a-l executa, se poate folosi următorul program BASIC (se consideră că programul în cod masină se introduce în memorie, începind cu adresa 32001).

```
10 CLEAR 32000
li RESTORE 
30 FORa-31001 T031012:READX 
40 POKE a,x:NEXT a
50 DATA 33, 15, 125, 126, 35, 190, 48, 1, 126, 35, 119, 201
60 INPUT ^x x^x; x : INPUT ^x y = 3; y
70 POKE 32015.x : POKE 32016.y
80 CLS: RANDOMIZE URS 32001
```
# 90 FOR a=320IS TO 32017: PRINT PEEK a: NEXT a

Instrucțiunea 10 anulează conținutul celulelor de memorie începînd cu adresa **32000,** pină la adresa **85535.** 

Instrucţiunea 20 reiniţializează indicatorul **la prima** instrucţiune DATA.

Instructiunile 30, 40, 50 asigură încărcarea în memorie a programului în cod maşină.

Instructiunile 60 și 70 citesc de la tastatură cele două numere, care se compară, şi le într-educ în celulele de memorie, cu adresele: **32015** şi **32018.** 

Instructiunea **80** sterge ecranul și lansează în executie rutina în cod mașină, de la adresa **32001,** cu instrucţiunea **RAND0MIZE USB 32001** (în locul ei se poate folosi instructiunea **PRINT USR 32001**).

Programul în cod mașină se termină cu instrucțiunea RET (revenire din subrutină). După execuția acestui program, controlul este returnat programului BASIC, la instructiunea **90.** 

Instructiunea **90** permite afisarea pe ecran a continutului celor trei celule de memorie.

### Exemplu:

Să se scrie un program în limbaj de asamblare, care va permite generarea la difuzor a unui sunet specific. *Se va folosi rutina* **BEEP,** *stocatil ln EPROM la adresa 949.* 

După cum este cunoscut, controlul înălţimii şi duratei sunetelor, generate prin programe BASIC, este destul de limitat ca viteză. Folosirea codului maşină va permite accelerarea procesului, obtinidu-se efecte sonore remarcabile în cadrul programelor, care cheama asemenea rutine.

Succesiunea de operaţii este următoarea:

- 1. inițializare înălțime, inițializare durată,
- 2. chemare rutină de sunet din EPROM,
- 3. restaurare parametri sunet.
- 4. modificare înăltime sunet.
- 5. dacă înălţimea sunetului nu a atins valoarea limită se trece la punctul 2,
- 6. sfirşit program sunet.

Pe scurt programul în cod mașină va repeta o notă pentru care înălțimea și durata au fost stocate în HL și DE, reducind inălțimea pină la atingerea valorii limită. Procesul se repetă de un număr dat de ori.

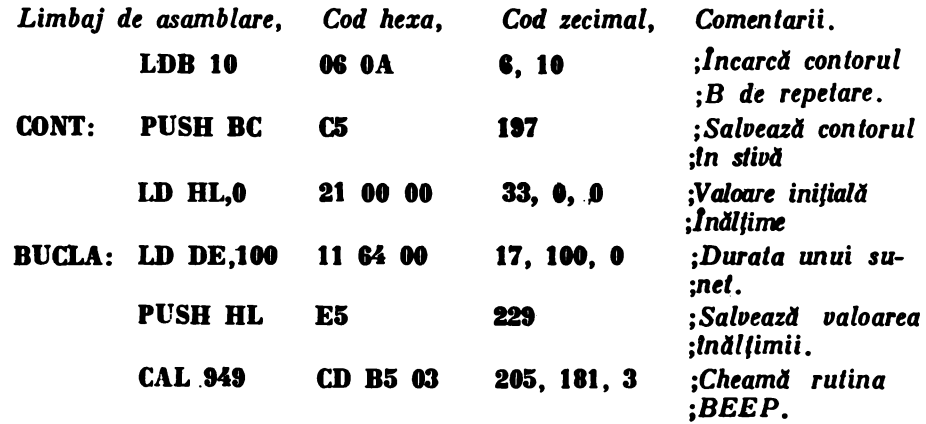

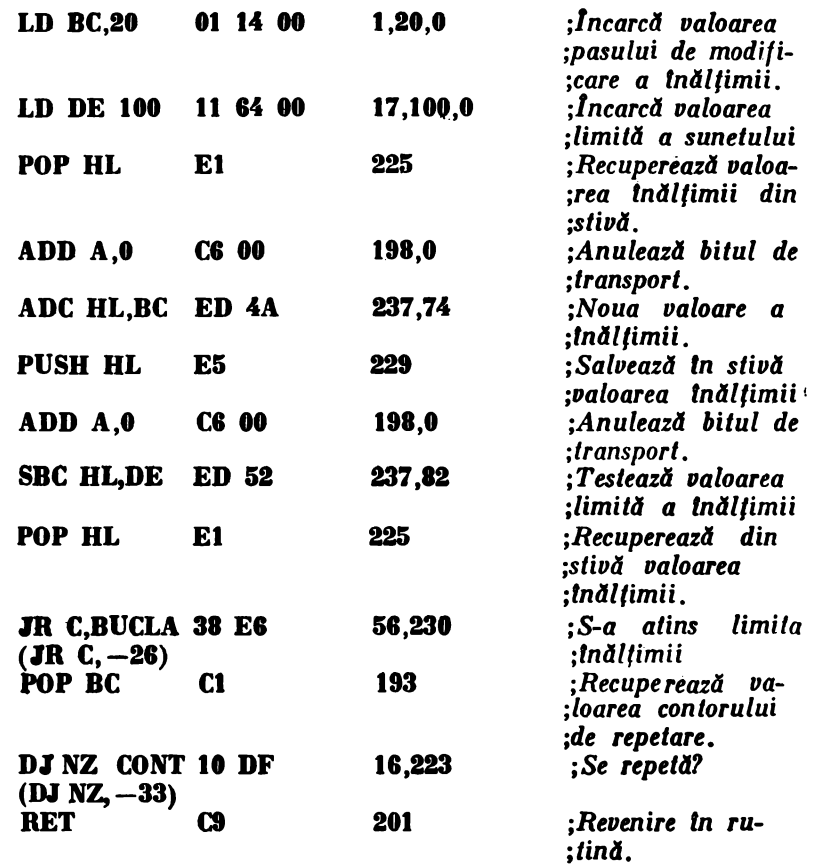

*Programul are* 31 de octeţi şi *va fi lncilrcat* de *la adresa* **15332, pinii** *la adraa* 85387, rn. **RAM. 1 REM PROGRAM SIRENA 10 CLEAR 85331 20 RESTORE**  30 FOR a = 65332 TO 65367 : READ **x** 40 POKE  $a.x$  : NEXT a 50 DATA 6, 10, 197, 33, 0, 0, 17, 100, 0, 229, 205, III, 3, I, **21, 8,** 17, 100, O, 225, 198, 0, 237, 74, 229, 198, 0, 237, 82

- 225, &8, 230, 183, 18, 223, 201
- **80 RANDOMIZE USR 65332**

**Calculatorul personal profesional**  Capitolul 25· **Felix PC 1i familia IBM-PS/2** 

25.1. Calculatorul personal - profesional FELIX PC $^*$ 

Sistemul FELIX PC este un calculator realizat în tara noastră, cu un grad de integrare tehnologică ridicat, structură compactă și un sistem de programe ce acoperă o gamă largă de aplicații.

FELIX PC are o structură modulară, fiind alcătuit dintr-un modul de bază si module de extensie. Modulul de bază cuprinde resursele hardware care asigură funcționarea sa ca sistem universal, cu configurație redusă care include: unitatea centrală, tastatura, consola serială, imprimanta, discuri flexibile. Modulele"de extensie sint opţionale, fiind utilizate ln alcătuirea unor configurații adecvate aplicațiilor sau pentru mărirea disponibilității și facilităților sistemului.

### Struetura modulului de bază

Modulul **de** bază conţine următoarele resune:

- unitatea de prelucrare bazată pe microprocesorul 8088/8086 și coprocesorul 8087;
- memorie RAM de 256 Kocteţi;
- memorie EPROM de 12 Kocteti 96 Kocteti:
- cuplor pentru discuri flexibile de 5  $1/4$ " sau  $8$ ";
- -
- $-$  interfețe pentru:<br>  $-$  tastatură;<br>  $-$  imprimantă serială;
	- comunicație asincronă/sincronă;
- $-$  generator de tonuri;<br> $-$  ceas de timp real;
- 
- numărătoare programabile;<br>- sistem de întreruperi;
- 

<sup>\*</sup> Proiectat la Institutul Politehnic București (prof. dr. ing. Adrian Petrescu, șl. dr. ing. Trandafir Moisa, șl. dr. ing. Nicolae Tăpuș, șl. dr. ing. Irina Athanasiu) în colaborare cu Intreprinderea de Calculatoare electronice (ing. Florea Tănase, ing. Traian Mihu, ing. Tudore l Domocos, ing. Gabriel Dräghicescu și ing. Sandu Anghel).

- canale de acces direct la memorie;<br>- conectori pentru module de extensie;<br>- conectori pentru periferice.

Sistemul FELIX-PC are o magistrală de date configurabilă pe 16 biți sau 8 biti, în funcție de microprocesorul care se utilizează: 8086 sau 8088.

Cele două microprocesoare sînt compatibile la nivel de pini și la nivel de set de instructiuni, numai că microprocesorul 8088 comunică cu exteriorul printr-o **magistrali** de date de 8 biţi, iar 8086 comunică cu exteriorul printr-o magistrali **de date** de 16 biţi (8088 execută operaţiile de transfer cu exteriorul pe cuvînt în două cicluri maşini, iar 8086 într-un singur ciclu).

Microprocesoarele pot si adreseze 1 Moctet de memorie, avînd în afară de instrucțiunile comune altor microprocesoare și instrucțiuni de lucru pe șiruri de caractere, instrucțiuni de înmulțire și împărțire în virgulă fixă cu diverse moduri de adresare.

Frecvenţa de lucru este de 5MHZ iar un ciclu maşină este de 800ns (ciclu de  $I/E$  de 1  $\mu s$ )

Microprocesorul este utilizat ln modul maxim pentru a putea fi cuplat cu coprocesorul matematic 8087.

Sistemul FELIX-PC a fost prevăzut cu posibilitatea introducerii microprocesorului matematic NDP 8087. Acesta creşte considerabil viteza de lucru (este de circa 100 ori mai rapid decît 8086/8088) în cazul prelucrărilor numerice care cuprind:<br>
- adunarea în virgulă fixă și mobilă;<br>
- scăderea în virgulă fixă și mobilă;

- 
- înmulţirea în virgulă fixă şi mobilă;
- împărțirea în virgulă fixă și mobilă;<br>- rădăcină pătrată;
- 
- 

- rotunjire;<br>- funcții transcendentale ca: tangenta, arctangenta (parțiale), logaritm, ridicare la putere.

Reprezentarea datelor în virgulă mobilă este conform standardului IEEE.

Din punct de vedere software, nu toate translatoarele utilizează în mod implicit coprocesorul 8087 şi din acest motiv utilizatorul trebuie să-şi realizeze procedurile corespunzătoare pentru apelarea funcţiilor matematice. Versiunile mai noi de interpretoare şi translatoare printr-o configurare corespunzătoare pot lucra implicit cu coprocesorul 8087.

Memoria RAM este realizată cu componente de memorie dinamică 4164  $(64K \times 1)$  și are o capacitate de 256 Kocteți. Este organizată pe 8 sau 16 biți, fiind prevăzută cu bit de paritate la nivel de octet.

Memoria EPROM, de capacitate intre 12 Kocteţi şi 96 Kocteţi, in funcţie de ti·, ul de componente care se utilizează, conţine BIOS-ul care este format din:

testul resurselor hardware standard;

- rutinele de I/E asociate echipamentelor standard;<br>- generatorul de caractere pentru modul grafic;<br>- încărcătorul pentru discul flexibil;
- 
- 
- 

- programe pentru depanare.<br>In configurația standard, cuplorul pentru discuri flexibile este configurat pentru discuri de  $5 \frac{1}{4}$ ".

Discurile flexibile sint sectorizate software. Cuplorul de disc permite lucrul cu discuri dublă densitate, simplă sau dublă faţă şi utilizează codificarea MFM

(modulare in frecventă modificată). Discul flexibil este organizat pe 40 piste, cu 9 sectoare de 512 octeti pe fiecare pistă. Deci capacitatea totală a unui astfel de disc este de 184,320 de octeți pentru discurile simplă față, respectiv 368.640 de octeti pentru discurile dublă față. Rata de transfer este de 250 Kbiti pe secundă.

Configurația de bază conține și o interfață paralelă programabilă prin intermediul căreia se cuplează:

- interfața de tastatură care asigură cuplarea serială a tastaturii. Tastatura generează un număr de  $83 \times 2$  coduri, denumite coduri de scanare. Pentru fiecare tastă se generează un cod la apăsare şi unul la ridicare.. ln acest mod se poate determina durata de acționare a unei taste. Tastatura este prevăzută cu un număr mare de taste functionale.

 $-$  comutatoarele de configurare sistem care specifică: capacitatea memoriei RAM, tipul terminalului grafic utilizat, modul de lucru al terminalului grafic, numărul de unități de disc atașate sistemului.

- 
- difuzorul, al cărui control se realizează în două moduri:<br>- direct prin program prin poziționarea unui bit de date, generindu-se<br>un tren de impulsuri:
	- prin programarea canalului 2 al contorului programabil, generindu-se frecventa dorită.

Ambele moduri pot să fie controlate simultan. Difuzorul este utilizat pentru semnalizarea erorilor în etapa de testare și pentru generarea de semnale audio.<br>- interfata de casetă magnetică audio care asigură o rată de transfer de

1 Kbauds-2 Kbauds. Transferul de date cu caseta generează şi verifici CRC.

Sistemul este prevăzut cu 6 contoare programabile utilizate după cum urmează:

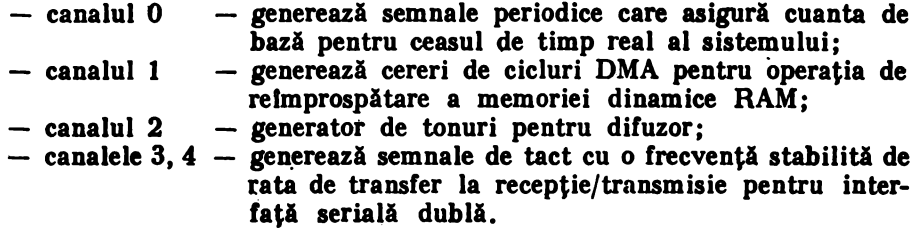

Sistemul de fntreruperi este organizat pe 8 nivele prioritare şi este realizat eu 8259A. Trei nivele de lntrerupere slnt utilizate ln cadrul modulului de bază, celelalte fiind disponibile pentru modulele de extensie.

Nivelul O, prioritate maximă, este. alocat canalului O al contorului programabil care furnizeazi o întrerupere periodică utilizati pentru ceasul de timp real al sistemului. Nivelul 1 este alocat tastaturii. Nivelul O este alocat discului flexibil.

Cele 8 nivele sint puse in corespondență cu nivelele de intrerupere  $8 - 15$ ale microprocesorului.

Configurația de bază a sistemului include 4 canale de acces direct la memorie. Canalul DMA 0 este utilizat pentru operatiile de reîmprospătare a memoriei RAM dinamice de pe placa de bază. Cererile de reîmprospătare sint lansate la fiecare 15  $\mu$ s de către contorul 1. În acest fel numai 7% din timpul sistemului este consumat cu operația de reimprospătare. Canalul DMA 2 este utilizat pentru operaţiile cu discul flexibil. Canalele DMA 1 şi 3 sfnt disponibile la conectorii de extensie.

Modulul de bază este structurat in jurul a două magistrale:<br>- magistrala sistemului care permite cuplarea extensiilor;<br>- magistrala locală care cuplează resursele locale ale sistemului.

- 
- 

### Consideraţii **asupra** terminalelor eolor utilizate pentru FELIX-PC

Spre deosebire de dispozitivele de afişare pe tub catodic (CRT) monocrome (de obicei alb/negru), tuburile color utilizează un ecran acoperit cu mai multe tipuri de fosfor. Principiul de functionare al tuburilor color se bazează pe faptul că diferite tipuri de fosfor emit lumină colorată diferit. Combinația dintre lu**mina** emisi de mai multe tipuri de fosfor poate genera o lntreagi paleti de culori diferite.

In constructia tuburilor pentru televizor se utilizează o mască perforată foarte fin pentru a obtine culorile. Ecranul este acoperit cu triade foarte fine din fosfor de tipuri diferite. Astfel un punct din triadă emite culoarea roşie (R), al doilea emite culoarea verde (G), iar al treilea emite culoarea albastră (B). Cele trei puncte sint dispuse foarte apropiate unele de altele, formind o retea de triade care genereazi punctele pe ecran (pixeli). Un tub color este echipat cu trei tunuri electronice, cite unul pentru fiecare punct din triadă. Masca perforată este plasată în spatele ecranului acoperit cu triade de fosfor și are funcția de focalizare a celor trei tunuri electronice, astfel ca fiecare fascicul să fie focalizat numai pe punctul asociat din fiecare triadă. Controlind intensitatea fiecărui fascicul se comandă intensitatea emisiei luminoase a fiecărui punct din triadă, obtinindu-se puncte de diferite culori pe ecran.

Dacă fiecare fascicul electronic este controlat binar (el poate fi activ sau inactiv, i.e. aprins sau stins) se obțin următoarele culori:

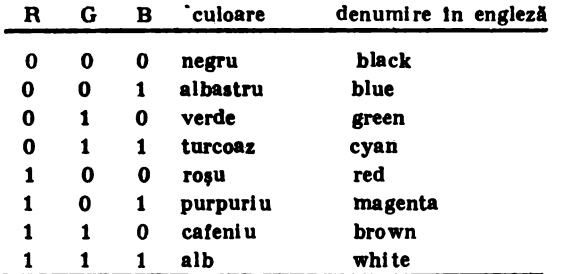

După modul în care se transmit la tubul catodic informațiile de aprindere/stingere a punctelor pe ecran se disting următoarele tipuri de dispozitive de afișare pe tub catodic:<br>
— monitor RGB:

- 
- monitor cu intrare video-compus;<br>- televizor color.
- 

### **Monitor RGB**

Informaţiile privind activarea celor trei tunuri electronice pentru fiecare triadă se transmit direct de la interfata cu monitorul. Pentru a putea functiona corect interfaţa trebuie să furnizeze monitorului semnalele de sincronizare. Sin**cronizarea** se poate face prin semnale separate pe orizontală (HSYNC) şi pe verticală (VSYNC) sau printr-un semnal de sincronizare compus  $(CSYNC)$  = HSYNC+VSYNC). Deoarece semnalele pentru controlul intensității tunurilor electronice se transmit direct, la astfel de monitoare imaginea este de cea mai bună calitate.

#### **Monitor eu video-eompus**

Aceste monitoare primesc informatiile de sincronizare, luminozitate și culoare codificate într-un semnal denumit video-compus. Acest semnal este decodificat de monitor pentru a obține, separat, informațiile necesare intern. Datorită codificării în interfaţă şi decodificării în monitor calitatea imaginii va fi scăzută faţă de monitoarele RGB. De asemenea, este necesar ca atit codificarea cit şi decodificarea să respecte acelaşi standard (PAL, SECAM sau NTSC cu variantele acestora), altfel monitorul va afişa doar imagini alb-negru.

### **Televizor** color

Pentru afişarea color a imaginilor se poate utiliza un televizor color obişnuit dacă semnalul vide-compus generat de interfață este utilizat pentru a modula o purtătoare de radio frecvență, cu frecvența corespunzătoare unuia din canalele VHL sau UHF disponibile la televizor. Televizorul-va recepţiona **prin**  antena semnalul de radiofrecvență, va face demodularea pentru a obține semnalul video-compus pe care îl va decodifica apoi pentru a obţine informaţiile de sincronizare, strălucire și culoare necesare pentru a comanda cele trei fascicule electronice ale tubului. Prin operatiile de codificare-modulare-demodularedecodificare calitatea semnalului se deteriorează obtinînd astfel performante mai scăzute față de monitoare video-compus sau RGB. De asemenea banda de trecere a amplificatorului video de la televizor este o limitare în ceea ce priveşte frecventa punctelor trimise de interfată.

La microcalculatorul FELIX-PC se poate conecta un monitor cu intrare video-compus (standardul PAL sau NTSC) sau un televizor color, utilizind un modulator de radio frecventă extern pentru canalul dorit. De asemenea FELIX--PC poate utiliza un monitor RGB \_cu două trepte de intensitate (RGBI), obţioindu-se în acest caz încă 8 culori, deci 16 culori in total. ln acest caz cele 16 culori posibile sînt:

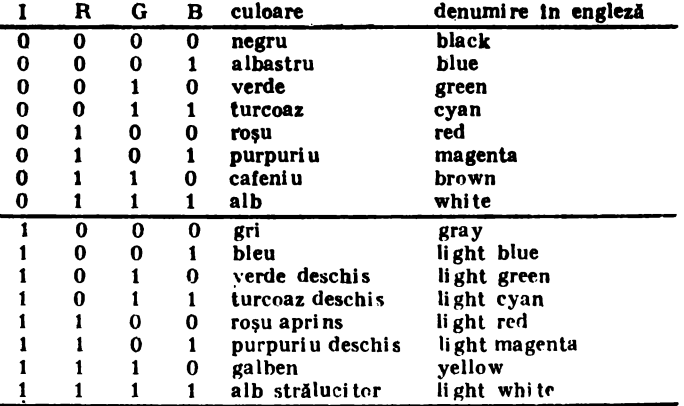

Pentru a genera cele 16 culori monitorul RGB trebuie să permită intrări pentru R, G, B, I şi SYNC.

### Rezolutia și culorile la FELIX-PC

Interfaţa pentru terminalul grafic color constituie un modul de extensie standard în configurația microsistemului FELIX-PC. Această soluție a fost aleasă pentru a asigura o mai mare flexibilitate în ceea ce priveste subsistemul de afișare grafică. Adaptorul pentru monitor conține 32 Kocteți de memorie biport organizată ca "bit mapped display". Memoria de reîmprospătare a ecranului este inclusă în spațiul de adresare al procesorului. Acest lucru permite o flexibilitate maximă în elaborarea programelor de manipulare a imaginilor pe ecran.

FELIX-PC poate să functioneze cu monitoare RGBI și sincronizări (VSYNC HSYNC) separate, cu monitoare color cu intrare video-compus sau televizoare color ln sistemele NTSC (3, 54 Mhz) sau PAL.

Pentru a fi posibilă utilizarea, atît a unor monitoare performante, cît și a televizoarelor obisnuite este necesar ca rezoluția cu care se afișează imaginea să aibă cel putin două trepte. Modurile de lucru, rezoluția și culorile sînt prezentate în următorul tabel:

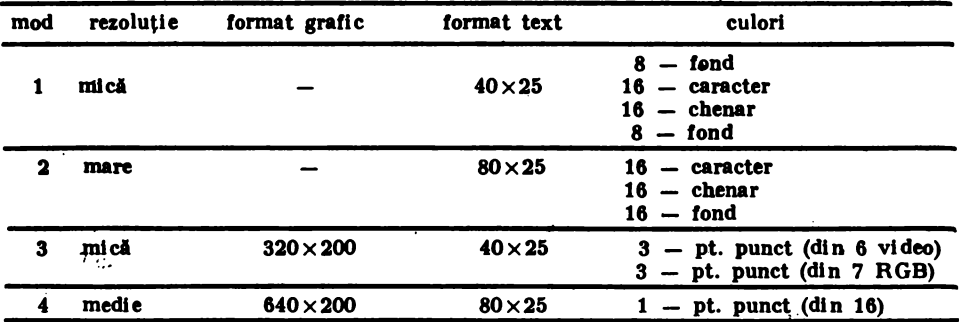

Modurile 1 și 2 permit lucrul în regim alfanumeric, care de fapt este un regim semigrafic avlnd în vedere ca pe lingi setul de caractere ASCII standard mai există o serie de caractere grafice care permit realizarea unor grafice de re zoluție mică adecvate pentru multe aplicații. În aceste moduri memoria de reimprospitare a ecranului conţine codurile ASCII ale caracterelor iar generarea caracterelor se face printr-un generator hardware. Atributele de culoare sint asociate caracterelor şi prin alegerea adecvată a culorilor de fond şi a culorilor caracterelor se pot obtine grafice sau texte multicolore.

Io modul alfanumeric (semigrafic) fiecare caracter este reprezentat Io memoria de reîmprospătare pe 2 octeți. Primul octet contine codul ASCII al caracterului iar al doilea octet conține atributele de culoare și efecte speciale.

```
F ED C BA9876543210 
cod ASCII atribute 
                         atribute<br>C <u>R G B R G B</u> I<br>
<br>
Culoare caracter
                                                • culoare de fond 
                                                --------bit clipire (bllnk)
```
XI. COMPLEMENTE ISFOKMATICE

Culoarea pentru chenar se selectează separat, lntr-un registru separat destinat acestei functii.

Toti bitii din octetul de atribute comandă culori separate care apoi sint combinate de circuitele video din interfață pentru a forma culorile de fond și de desenare.

Modurile 3-6 permit lucrul ln mod grafic, dar desigur permit şi afişarea de texte. Memoria de reîmprospătare corespunzătoare a ecranului contine informatia care se afișează direct pe ecran. Deci în acest caz caracterele alfanumerice (şi semigrafice) aint generate prin program şi ele apar ca grafice in memoria de ecran.

Corespondenţa dintre punctele de **pe ecran** şi infonnatia din memoria de ecran este:

 $-1$  bit / punct (pixel) pentru modul 4;

 $-2$  biti / punct (pixel) pentru modul 5.

Pentru modul 4 culorile de fond și chenar sint întotdeauna negre iar culoarea cu care se desenează poate fi oricare din cele 16 culori posibile.

Pentru modul 3 există 3 palete a cite 3 culori pentru monitoarele RGB şi ·~2 palete pentru monitoarele video şi TV. Avind tn vedere că se poate selecta şi una din cele 16 culori pentru fond, se pot obţine desene multicolore fonnate practic din 4 culori simultan pe ecran. Codificarea culorilor pentru modul 3 este prezentată in continuare·:

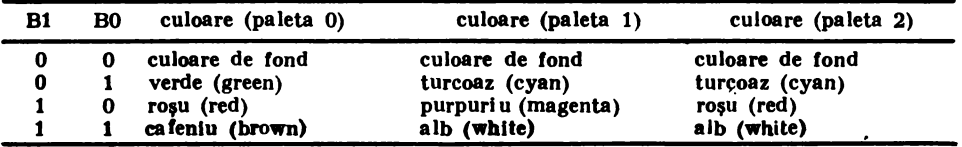

Paleta 2 poate fi selectată numai pentru monitoarele RGB şi nu este selectabilă prin BIOS. Pentru folosirea acesteia utilizatorul trebuie să-şi prevadi rutinele corespunzătoare.

Pentru modurile alfanumerice (1 şi 2), ln memoria asociată terminalului grafic se pot organiza 8-respectiv 4 pagini ecran. Dintre acestea este activă (afişată pe ecran) una singură la un moment dat. Selectarea paginii de lucru se face prin programare.

### Sistemul de programe de bază și aplicații

Sistemul de programe implementat pe FELIX-PC are la baza sistemele

- utilitarele sistemului de operare pentru interfața cu operatorul, gestiu-<br>nea și întreținerea fișierelor, programe de test etc.

nea facilități de execuție și depanare ale programelor;<br>- translatoare pentru programe în limbaj de asamblare și pentru limbajul BASIC;

— interpretor BASIC cu facilități pentru prelucrări grafice;<br>— mediu pentru dezvoltarea programelor în PASCAL; C; PROLOG

- **mediu** pentru dezvoltarea programelor in EDISON: MODULA-2

- **programe** de aplicații pentru:<br>- proiectare asistată de calculator;<br>- editarea și prelucrarea textelor;

25. FELIX PC, IBM **PS/2** 

- 
- baze de date;<br>- culegerea și validarea datelor;<br>- prelucrări grafice;
- 
- aplicaţii economice.

Datorită soluțiilor tehnologice ce vizează implementarea sistemului este de aşteptat ca fiabilitatea sistemului să fie ridicată constituind o alternativă pentru diverse aplicaţii industriale.

Compatibilitatea cu microsisteme similare cu o largă răspindire cum ar fi: IBM-PC XT, IBM PS/2 MODEL 30 SANYO-550, OLIVETTI M24, CORONA, etc., oferă o mare disponibilitate software sistemului.

*Tal>dul 15,l* 

CARACTERISTICILE CALCULATOARELOR FELIX-PC şi IBM PS/2-30 SINT:

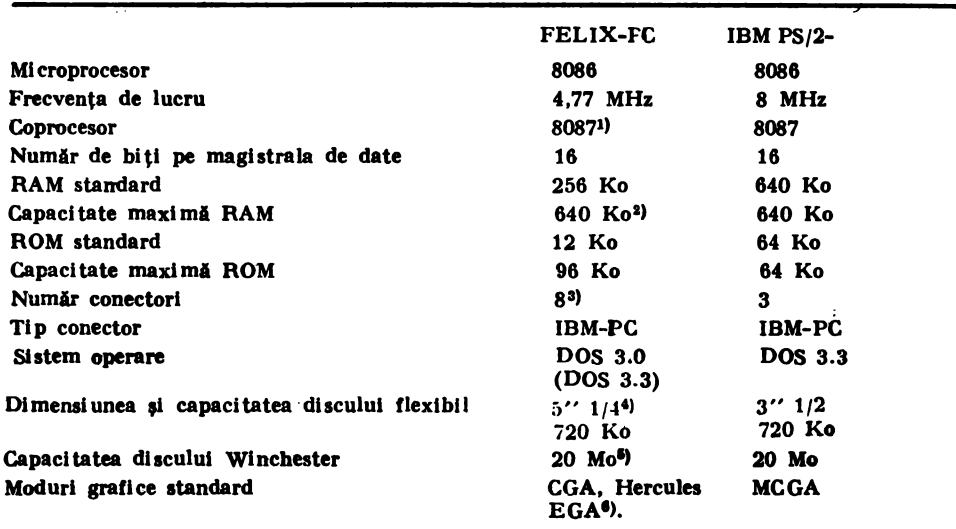

<sup>1)</sup> opțional.<br><sup>2</sup>) extensie pe plachetă separată

<sup>3)</sup> 4 conectori cu  $2 \times 31$  contacte, 4 conectori cu  $2 \times 31 + 2 \times 10$  terminale.

<sup>4</sup>) unele serii sint echipate cu unități de discuri flexibile simplă față, dublă densitate.<br><sup>5</sup>) livrabil din 1988.

 $\frac{1}{1}$  in curs de asimilare in 1988-89.

25.2. Noua familie de calculatoare personale !BM PS/2

### 1. Generalităti.

Familia de calculatoare personale IBM PS/2 a fost anunţată ln **prima** jumitate a anulul 1987. Ea include cinci modele bazate pe microprocesoarele: 8086 (modelul 30-021), 80286 (modelele: 50-021 şi 60-041) şi 80386 (modelele: 80-041 şi 80-111).

Toate modelele utilizează: unități de discuri flexibile de 3"1/2 (cu posibilități de conectare externă a unei unități de  $5''1/4$ ), controlor grafic pe placa **de bazi,** circuite logice specializate *(custom logic chips),* tehnologia montajului pe suprafată *(surface mounted technology)* și o tehnică relativ simplă de asamblare. Construcția modulară asigură creșterea fiabilității de circa trei ori față de produsele anterioare şi o reducere considerabili a timpului de asamblare.

Sistemele PS/2 dispun de dispozitive video-color analogice şi de o tastaturi asemănătoare tastaturii perfecționate folosite la modelul anterior AT (cu exceptia a trei diode luminiscente pentru cele trei taste "Shift-Lock").

Toate modelele au prevăzute pe placa de bazi (mother board): circuitele video, portul serial, portul paralel, portul pentru dispozitivul indicator, ceasul care indici timpul. Ele se pot conecta la un monitor analogic RGB sau mono**crom.** De asemenea, toate calculatoarele se pot interfaţa cu o unitate de disc optic IBM, de 200 Mo (extern pentru modelele 30/50 şi intern pentru modelele **60/80).** Optional este prevăzut un dispozitiv indicator de tip "mouse", cu două **butoane.** 

Firma nu oferă: listingul pentru PS/BIOS, schemele şi caracteristicile electrice ale noilor retele de porti. Vor fi puse la dispozitia utilizatorilor: punctele de intrare în BIOS și semnificațiile semnalelor electrice la noii conectori de extensie. Caracteristicile modelelor 30-80, din familia PS/2 sint date in tabelul 25.2

*Tabelul li.I.* 

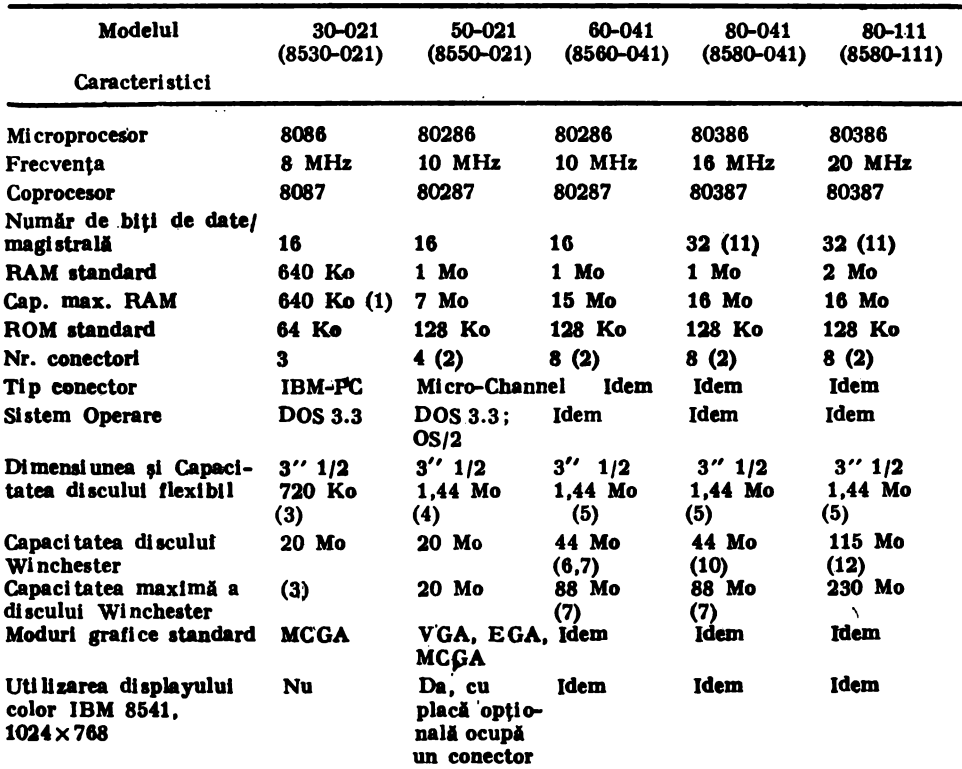

Caracteristicile modelelor din familia PS/2

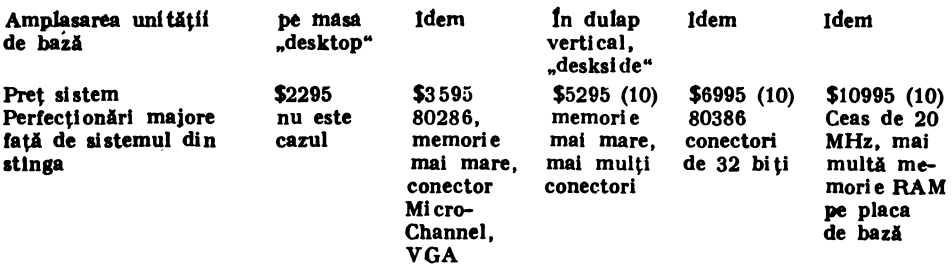

(1) Se poate extinde memoria folosind plachete de memorie cu specificaţii Lotus/Microsoft Intel.

- (2) Interfata de disc Winchester ocupă un conector.
- (3) O versi une a modelului 30 (30-002) are o uni tate de disc flexi bi l de 3" 1/2, in locul discului Wt nchester.
- $(4)$  Modelul 50 dispune de spatiu pentru o altă unitate de disc flexibil de 1.44 Mo.
- (5) Modelul dispune de spațiu pentru o unitate de disc flexibil  $3''$  1/2, 1,44 Mo și pentru o unitate de disc Winchester sau optic suplimentare.
- (6) Modelul 60, sub forma 8560-071, este identic cu 8560-041, cu excepția unității de disc Winchester, de 70 Mo, și a memoriei RAM de 2 Mo.
- (7) Modelul 071 folosește pentru unitatea de disc Winchester interfața ESDI, la 10 MHz. care este de două ori mai rapidă decit interfața ST 506, folosită pentru unitatea de 44 Mo. (8) Modelul 60-071 poate avea maximum 185 Mo ln unitatea de disc Wlncbester.
- (9) Preturile nu includ sistemele de operare  $(125-125)$  și nici manualele  $(125-125)$ .
- (10) Modelul 80, la 16 MHz, se li vreazi şi sub forma 8580-71, Identici cu 8580-041, cu excepţia
- (11) Toate modelele 80 au 8 conectori, dintre care 3 acceptă plachete de 16 sau 32 de biți; un conector de 16 biți este folosit de discul Winchester.
- (12) Atlt unitatea de disc Winchester standard, cit si cea optională, din modelul 80-111, folosesc interfata ESDI și sint comandate la 10 Mbiti/s.

### 2. Hardware-ul de bază.

### I .I **llodelal 30.**

ln modelul 30, microprocesorul 8086 operează la 8 MHz, fără stări de aşteptare. El dispune de 640 Ko de memorie internă şi de două unităţi de discuri flexibile de 3"1/2, cu capacitatea de 720 Ko fiecare.

In sistem sint prevăzuți trei conectori de extensie tip IBM-PC, montați orizontal-lateral, pentru a ocupa un spatiu mai restrins.

O serie de circuite, care la modelele anterioare se aflau pe plachetele de extensie, sint plasate pe placa de bază: o versiune perfectionată a adaptorului grafic color IBM (CGA  $-$  Color Graphic Adapter), porturile serial/paralel, ceas/ calendar şi cuplorul de unitate de disc flexibil.

Datorită magistralei de date de 16 biţi şi a circuitelor suport, pentru 8086, modelul 30 poate opera la o viteză de 2,5 ori mai mare declt IBM PC-XT.

### **01.1 Modelele li, 80 fi** IO.

Modelele 50 şi 60, bazate pe microprocesorul 80286, cit şi modelul 80, bazat pe microprocesorul 80386, au toate caracteristicile modelului 30, cu observaţiile următoare: ele folosesc o magistrală nouă numită Micro-Channel, dispur pe placa de\_ hază de un set de resurse hardware pentru un nou standard grafic, mai bun decit EGA (Enhanced Graphic Adapter), folosesc unități de discuri flexibile de 720 Ko.

Sistemele utilizează un cuplor de mare viteză, cu un factor de suprapunere 1:1, faţi de 3:1, ln cazul calculatoarelor AT (Advanced Technology). Acest factor de suprapunere a fost posibil datorită modului de transfer în "rafală" oferit de noua magistrală. Modelele 60 și 80 dispun de o interfață perfecționată pentru dispozitivele mici  $(ESDI - En$ hanced Small Device Interface). Cu aceste elemente, modelele 60 şi 80 oferă o rată de transfer, pentru date, de şase ori mai mare decît IBM PC-AT.

Modelele 50 şi 60 sînt aproape identice, cu unele deosebiri privind dimensiunea şi capacitatea memoriei (1 Mo). Ambele folosesc microprocesorul 80286, care operează la 10 MHz, avînd ca opţiune coprocesorul **matematic** 80287, şi sînt prevăzute cu noua magistrală M icro-Channel.

Modelul 50 este prevăzut cu o unitate de disc Winchester de 20 Mo, în timp ce modelul 60, în cele două versiuni: 60-041 și 60-071, are unități de discuri Winchester de 44 Mo și  $-$  respectiv 70 Mo.

Se apreciază că: folosind un ceas mai rapid, noua magistrală şi un cuplor mai rapid de unitate de disc, aceste sisteme vor opera la o viteză dublă față

de IBM PC-AT. . Modelul 80, care foloseşte versiunea standard Intel a microprocesorului  $B1 - 80386$ , este echipat cu  $1-2$  Mo de memorie (cu circuite de 1M bit), cu versiunea de 32 de biţi a magistralei Micro-Channel. Este plasat intr-un dulap vertical *(deskside)* și dispune de șapte conectori de extensie, dintre care trei sînt pentru plachete de 32 de biti.

Modelul 80, versiunea 041, este echipat cu o unitate de disc Winchester, de 44 Mo, în timp ce, pentru modelul 80, versiunea 071, discul are 70 Mo. Ambele versiuni au un ceas cu frecvenţa de 16 MHz. **A treia** versiune, 111, a modelului 80, dispune de un ceas de 20 MHz, 2 Mo de memorie internă și un disc Winchester cu capacitatea de 115 Mo. Modelul 80 este de 3,5 ori mai rapid decît IBM PC-AT.

### 3. Noile standarde video.

Familia IBM PS/2 incorporează trei noi standarde video. Modelul 30 utilizeazi sistemul MCGA *(Multi Color Graphics Adapter),* iar modelele 50, 60 şi 80 folosesc sistemul VGA *(Video Graphic Adapter)* avlnd ca opţiune monitorul de mare rezoluție 8514/A.

Sistemul MCGA constă din: două arii specializate de porti, 64 Ko de memorie RAM biport, generator de caractere bazat pe o memorie RAM statică de 16 Ko și un circuit specializat care implementează o paletă de culori de  $256 \times$ 18 biti.

Sistemul suportă mai multe moduri:

 $-$  text: 80 coloane (cu rezoluție totală de 640 $\times$ 400 pixeli, caractere de  $8 \times 16$  pixeli, 16 culori din 256 posibile).

 $-$  grafic:  $640 \times 200$  (cu două culori din 256 posibile și caractere de  $8 \times 8$ pixeli),

- grafic:  $640 \times 480$  (cu două culori din 256 posibile și caractere, de  $9 \times 16$ pixeli).

1n fiecare mod se poate folosi oricare din cele 262144 culori posibile. Deşi rezoluția în modul grafic  $320 \times 200$  este redusă, numărul mare de culori (256) disponibile simultan pe ecran și numărul mare de culori posibile (262144) oferă sistemului posibilitatea unor efecte grafice **deosebite.** 

25. FELIX PC, IBM PS/2

Sistemul MCGA *(Multi Color Graphic Adapter)* poate emula vechiul sistem CGA, pentru programele care îl folosesc, dar nu poate emula EGA *(Enhanced Gfaphic Adapter),* fără o plachetă adaptoare specială.

Sistemul VGA este standard pentru modelele 50, 60, 80 și optional, pentru modelul 30. VGA se bazează pe o arie de porți ce conține 12750 porți. În plus, față de modurile suportate de MCGA, VGA asigură atit standardul grafic EGA, cit și următoarele moduri suplimentare:

cit text: rezoluție 720 x400 pixeli, caractere de 9 x 16 pixeli; - grafic: rezoluție 640 x480, cu 16 culori din 256 posibile.

VGA arbitrează operaţiile **Intre memoria** video şi procesor, pe de-o parte şi memoria video şi circuitul de afişare, pe de altă parte.

Adaptorul grafic optional 8514/A foloseste conectorul video auxiliar al sistemului: un conector cu 20 de terminale în linie cu unul din conectorii de 16 biti ai magistralei Micro-Channel.

O plachetă video, plasată fn acest conector, poate furniza pixelii săi sau/şi semriâlele de sincronizare în locul celor de pe placa de bază, oferind posibilitatea de a produce diferite moduri de afişare grafică, fără a înlocui circuitele video de pe placa de bază. Astfel, 8514/A asigură modul grafic de mare rezolutie:  $1024 \times 768$  pixeli, folosind noul monitor IBM  $-8514$ . Cu ajutorul unei plachete opţionale, de extensie a memoriei, se pot afişa 256 culori, din 262144 posibile, la rezoluția de mai sus. La o rezoluție mai mică:  $640 \times 480$  pixeli, adaptorul 8514/A oferă noi facilităţi constind fn fonte programabile, pentru caractere, spațierea proporțională și umplerea cîmpurilor aparținind unor forme. '

### 4. **Monitoare** analogice.

Sistemele grafice MCGA și VGA pot opera cu oricare din următoarele noi tipuri de monitoare analogice: monitor monocrom, de rezoluție medie, două monitoare color de rezoluție medie și un monitor color de mare rezolutie. Fiecare monitor are o frecventă de reîmprospătare pe orizontală de 31,75 kHz și de 50 sau 70 Hz, pe verticală.

Modelul 8503  $-$  monitor monocrom, are o diagonală de 12 $^{\prime\prime}$  și folosește versiunea IBM de luminofor alb (hfrtie), fără fenomene de licărire *(llicker)*  sau instabilitate.

Adaptoarele MCGA și VGA pot detecta automat prezența acestui monitor, pentru a genera o imagine monocromă, folosind componenta verde, de 6 biti. a semnalului video, pentru a obține 64 nuanțe de gri.

Monitorul color 8512 are o diagenală de 14<sup>°</sup>, în timp ce monitorul 8513 are o diagonală de 12<sup>°</sup> și pixeli de o finețe mai mare (0,28 mm).

Monitorul color 8514 are o diagonală de 16<sup>°</sup> și este compatibil cu sistemul VGA și MCGA, asigurind o rezoluție de  $640 \times 480$  pixeli, precum și cu sistemul 8514/A, in cazul unei rezoluții de  $1024 \times 768$  pixeli.

### **5.** Compatibilitatea BIOS.

Noul BIOS *(Basic Input Output S1Pltm)* este piuat ln memorii ROM, ln toate modelele seriei PS/2. ln implementarea lui a-a urmărit compatibilizarea cu vechiul BIOS, la nivelul punctelor de intrare. Aceuta permite ca programele deja existente, care apelează funcțiile sistemului, chemind rutine din BIOS, să se poată executa pe calculatoarele PS/2.
Modelul 50 este compatibil, la nivelul de BIOS, cu IBM PC-XT, PC Portabil, PC Convertibil și cu numeroase interfețe hardware existente. Scopul urmărit a fost acela de a păstra compatibilitatea cu produsele software existente pentru PC. Programele, care conțin rutine, în care intervine viteza de executie a instructiunilor, nu vor opera corect, deoarece modelul 30 are un ceas de 8 MHz. fată de 4.77 MHz, la vechile sisteme PC.

Modelele 50, 60, 80 dispun de un superset de PC-BIOS, numit CBIOS *(BIOS Compatibil).* Acesta poate adresa pini la 1 Mo de memorie şi permite executia software-lui existent, cu foarte puține excepții.

BIOS-ul perfecţionat ABIOS *(Adoanctd BIOS)* asigură suportul pentru operarea multitasking, adreslnd **pini** la 16 Mo de memorie.

BIOS-ul pentru modelul 30 este plasat Io două circuite 27256, în timp ce, la modelele 50 și 60 este continut în patru circuite  $27256$ , ocupînd  $128$  Ko. Fiecare modul ROM are un octet de identificare, plasat la adresele F000 -FFFE.

ln raport cu BIOS-ul cunoscut s-au modificat unele elemente privind intreruperile. Astfel, intreruperile  $OB(H)$  si  $OC(H)$ , pentru comunicatii,  $OD(H)$  si  $OF(H)$ , pentru imprimantă, sînt rezervate. Intreruperea  $15(H)$ , care a fost asociată cu extensiile de sistem *(System Eztensions),* pentru 1/E caseta, deşi înde plineste aceeasi functie a fost denumită "Systems Services". Intreruperile  $40(H)$ , 4l(H), 46(H) şi 4A(H), care au fost rezervate, controlează **acum** vectorul BIOS pentru dischetă, parametrii pentru discul fix şi alarma utilizator. lntreruperile  $71(H) - 74(H)$ ,  $76(H)$  și  $77(H)$  sint rezervate. Ele au fost notate anterior, în zecimal, cu  $IRO9 - IRO12$ ,  $IRO14 - IRO15$ . Intreruperile  $F1(H) - FF(H)$ , oare anterior nu au fost folosite, sint acum rezervate ca Intreruperi-Program-Utili**zator.** 

# 6. Noua magistrală "Micro-Channel".

Noua magistrală nu păstrează compatibilitatea cu magistrala IBM-PC. Ea asigură: o viteză mai mare de transfer pentru date și  $I/E$ , partajarea resurselor şi suportul necesar pentru multiprelucrare.

Modelele 50 și 60 folosesc varianta de magistrală de 16 biți, în timp ce modelul 80 utilizează magistrala de date de 32 de biţi, pe 3 din cei 8 conectori.

Micro-Channel nu este multiplexat. Datele şi adresele folosesc linii separate. Există linii suplimentare pentru comanda transferului, arbitrare, semnale suport si alimentare. Toate semnalele logice sint compatibile TTL. Conectori magistralei au  $2 \times 58$  terminale, organizate în două secțiuni:  $2 \times 46$  (de la 01 -46) și  $2 \times 12$  (de la 47-58) și permit cuplarea plachetelor de 11<sup>°</sup> 1/2×3<sup>°</sup> ale interfetelor terminalelor (Tab. 25.3).

**Tabelul 25.3.** 

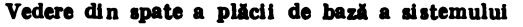

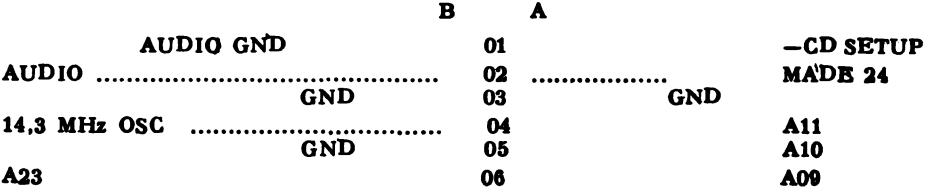

25. FELIX PC, IBM PS/2

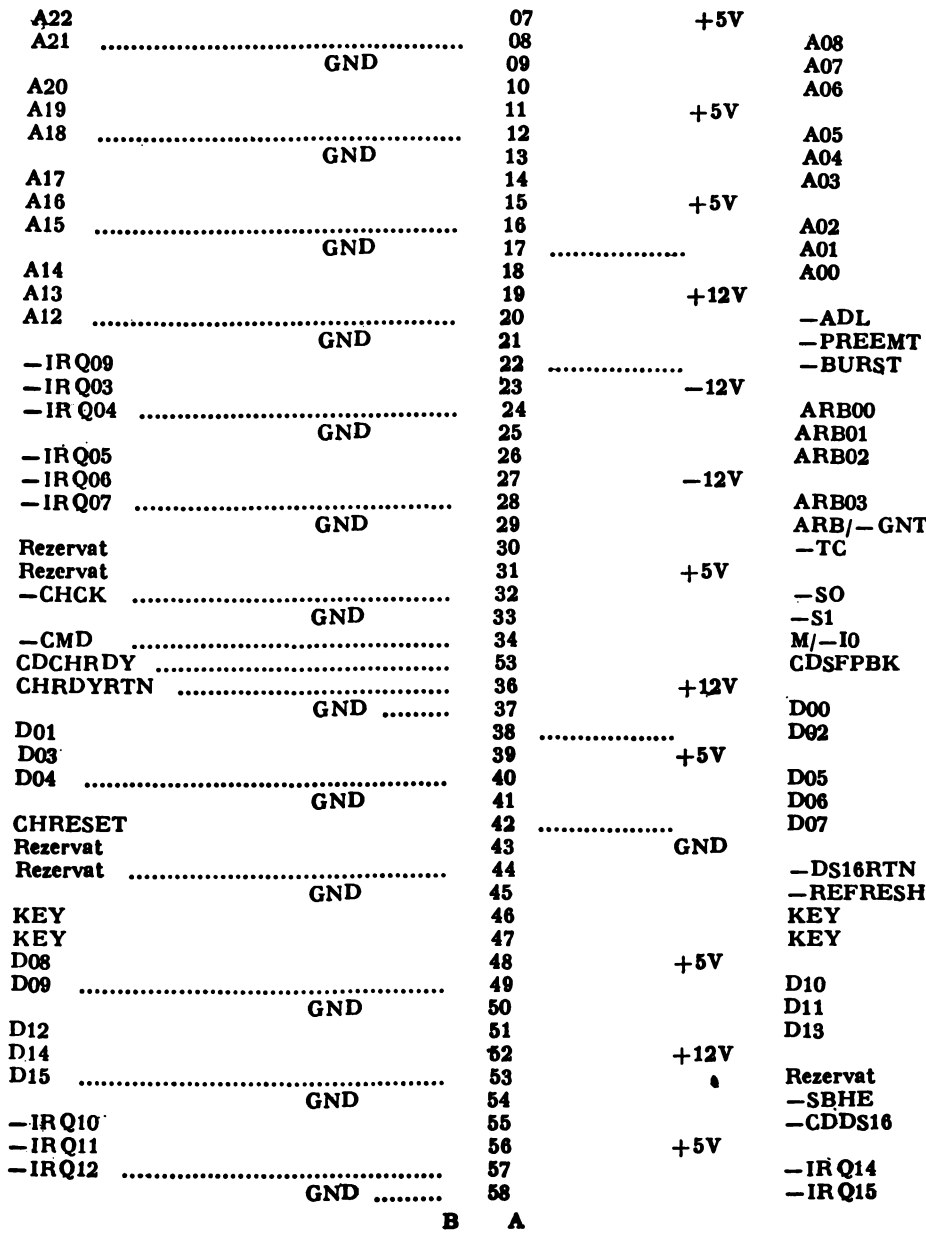

Semnificațiile semnalelor la conectorul Micro-Channel.

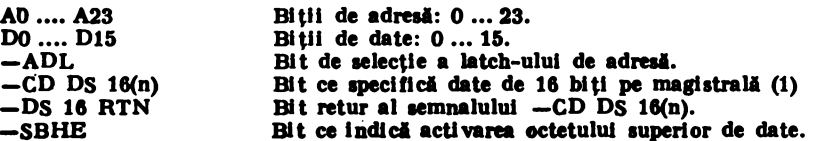

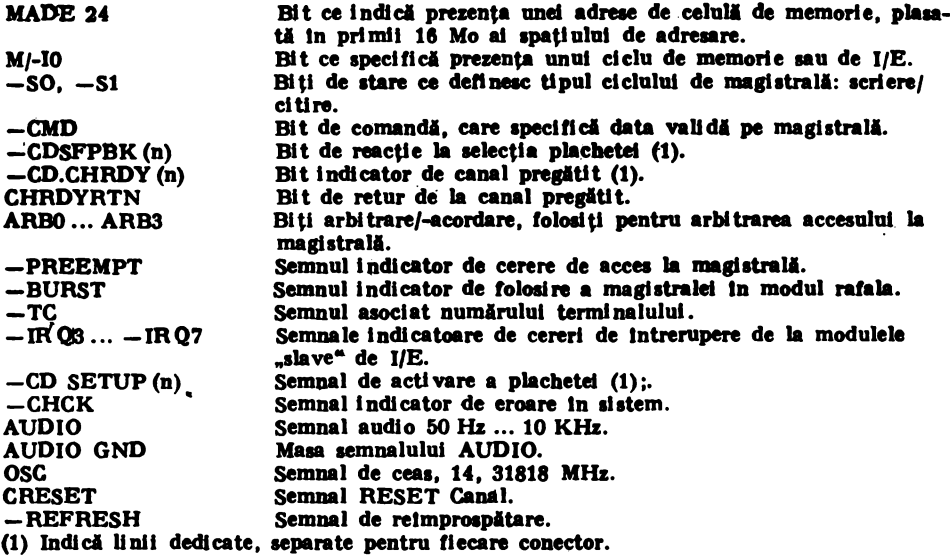

Atlt magistrala, cit şi lntreaga arhitectură a sistemului au fost proiectate ln vederea reducerii interferențelor electromagnetice. Astfel, la fiecare grup de patru terminale, ale conectorului, pe fiecare latură, un terminal este conectat la masă. Placa de bază și plachetele interfețelor au planuri de masă și de alimentare.

Toate sistemele din familia PS/2 ae plasează ln clasa 8-FCC, din punctul de vedere al radiatiilor electromagnetice, cu toate că au un ceas de frecvență ridicati.

Micro-Channel folosește protocoale asincrone pentru controlul magistralei si al transferurilor de date. Liniile cu semnalele -BURST și -TC controlează tranaferul datelor sub forma de blocuri. Un transfer de date ae poate realiza fie cu memoria, fie cu un dispozitiv de I/E, în funcție de starea liniei asociate semnalelor M/-IO. Operațiile de citire și scriere, din cadrul transferurilor sint definite de stările liniilor -SO și -S1. Semnalele de la liniile: PREEMPT, ARB/-GT şi ARB0 pini la ARB3 asigură arbitrarea magistralei.

Pentru a preintimpina pierderea unor cereri de intrerupere, in cazul proceselor concurente, s-au folosit lntreruperi senaibile la nivel şi nu la fronturi. Cererile de lntrerupere sint memorate ln circuite bistabile, **pini** la luarea lor ln consideraţie. Jn acest mod creşte şi imunitatea la zgomot.

Magistrala foloseste 11 linii de intreruperi prioritare. Ele sint organizate, de la prioritatea cea mai mare, pînă la prioritatea cea mai mică, după cum urinează: -IRQ9 pini la IRQi2, -IRQ14 pini la -IRQ15 şi -IRQ3 pini la IRQ7.

Fiecare poziție (conector) posedă: citeva linii care nu sint partajate (ele sint linii dedicate, care merg la fiecare poziție), precum și alte citeva linii care sint folosite pentru a indica lungimea informatiei in cadrul transferului de date (16 sau 32 biţi; tranaferul pe 8 biţi nu necesiti un semnal special), linia de rispuna la selecţia plachetei (indică prezenţa plachetei in conectorul dat, la o anu mită adresă) şi liniile de activare ale plachetelor, folosite pentru selecţia plachetelor, în cadrul operației de configurare a sistemului.

Magistrala dispune de facilități care permit reducerea sau mărirea vitezei de operare a sistemului. Folosind aceste posibilități se pot proiecta plachete care pot opera pe magistrala Micro-Channel, fie ln sistemele cu 80286, la 10 MHz, fie ln sistemele cu 80386, la 16 sau 20 MHz.

Liniile AUDIO și GND AUDIO (masa audio) asigură posibilitatea conectării la ieșirea audio a sistemului sau pot fi folosite ca o cale de semnal audio Intre plachetele perifericelor. Frecvența de lucru a liniei este cuprinsă între 50 HZ şi 10 KHz.

Accesul la magistrală este coordonat de un dispozitiv de arbitrare, localizat pe placa de bază. O cerere de acces la magistrală, din partea unei plachete, este efectuată prin activarea liniei -PREEMPT. ln momentul in care placheta ce deține controlul magistralei termină operația, schema de arbitrare lansează un ciclu de arbitrare (se comandă linia ARB/-GNT), iar plachetele ce soliciti controlul magistralei activeazi liniile de arbitrare ARBO pină la ARB3. Nivelul afectat unei plachete date, pentru arbitrare, este fixat la pornirea-sistemului, de către programul de configurare a sistemului. Placheta cu nivelul cel mai mic de arbitrare (cu cea mai mare prioritate) obtine accesul la masistrală, cînd schema de arbitrare activează linia ARB/-GNT. Logica de arbitrare acordă fiecărei plachete intrate ln competiţie şansa de a avea acces la magistrali, înainte de a se intra Intr-un nou ciclu de arbitrare. Mecanismul de arbitrare este identic cu cel folosit pentru arbitrarea canalelor DMA.

Pentru configurarea sistemului, la pornire, se folosește un program special POS (Programmable Option Select), in cadrul căruia fiecare plachetă are codul ei de identificare. Din cele 64000 codari ·posibile, IBM şi-a rezervat jumitate, restul vor fi puse la dispozitia celor care vor fi implicati in dezvoltarea de aplicații. La pornirea sistemului (boot-up), se determină ce plachete sint prezente, rezultatul fiind comparat cu lista plachetelor stocată într-o memorie-RAM nevolatilă, la sfirșitul sesiunii anterioare de lucru. Dacă sistemul nu detectează plachete noi, se vor încărca registrele de selecție, de pe plachete, cu datele din memoria RAM nevolatilă. Dacă sistemul descoperă o nouă plachetă (sau nu reușește să recunoască vreo plachetă), el va dezactiva placheta și va asigura execuția unei utilitare de configurare, care va permite asignarea resurselor sistemului noii plachete. In acest mod placheta asociată cu un periferic ce nu funcționează corect nu va rămine cuplată on-line, evitindu-se deteriorarea sistemului.

# 7. **Noile sisteme de operan.**

Famllfa de calculatoare PS/2 poate folosi sistemele de operare PC-DOS 3.3 (disponibil in 1987) și  $OS/2$  (livrabil din 1988).

DOS 3.3 reprezinti o veniune perfecţionati a sistemului DOS 3.2, ln sensul că rezolvă o serie de probleme, apărute în versiunea precedentă. Astfel, poate adresa un disc Winchester cu o capacitate **mai mare** de 32 Mo, divizlndu-se ln mai multe partiţii. Veniunile anterioare permiteau mai multe partiţii, dar PC-DOS putea **adresa numai** una din ele.

Au fost introduse noi comenzi pentru a satisface necesitățile unor medii de dezvoltare sofisticate.

Comanda APPEND permite unui program să găsească mai ușor fișiere în alte "subdirectories". CALL oferă posibilitatea unui fișier "batch" să execute un

# BIBLIOGRAFIE GENERALĂ CONSULTATĂ ȘI RECOMANDATĂ

- 1. Adrian Petrescu, Francisc Iacob, Mierocalculatorul personal HC-80 (Familia aMIC, Felix Student și HC-80), AMC vol 49, pag. 249, Editura Tehnică 1985.
- 2. \* \* \* HC-85 Manual de utilizare, Intreprinderea de Calculatoare Electronice, București, 1985.
- 3. Mike James, An Expert Guide to the Spectrum, Granada, London, Toronto, Sidney, New York, 1982.
- 4. S. M. Gee, The Spectrum Programmer, Granada, London, Toronto, Sidney, New York, 1982.
- 5. Mike James, The Art of Programming the Spectrum, Bernard Bahani -- Publishing, 1983.
- 6. Dr. Ian Logan, Dr. Frank O'Hara, Complete Spectrum ROM Desassembly Melbourne House, 1983.
- 7. Ian Sinclair, Introducing Spectrum Machine Code, Granada, London, Toronto, Sidney, New York, 1983.
- 8. Adrian Petrescu, Gh. Rizescu și colectiv, Totul despre aMIC, Editura Tehnică, București, 1985.
- 9. Lance Leventhal, Z 80 Assembly Language Programming Osborne/McGraw-Hill, Berkeley, USA, 1979.
- 10. Elizabeth A. Nichols, Joseph C. Nichols, Peter R. Roni, Z80 Mieroprocessor, Programming & Interfacing, Book 1, Book 2, Howard W., Sames & Co., Inc. USA, 1979.
- 11. Adrian Dickens, Speetrum Hardware Manual, Melbourne House Publisher, UK, 1983. \* \* \* MEGABASIC Sportscene Specialist Press Ltd, UK, 1984. 12.
- 13. S. J. Wainwright, A. Grant, Basie & Fortran per Speetrum, Milano, Italia, 1984.
- 14. Dr. Tim Longdell, 43 ZX Spectrum Compiler. Owner's manual, Softek Software, UK, 1984.

alt fișier "batch", pentru ca apoi să-și continue execuția. Comanda FASTOPEN reprezintă o rutină care crează un tampon de nume-fișiere, permițind accelerarea redeschiderii fisierelor recent folosite. In acest mod cresc performantele calculatorului, cind operează cu fisiere, care sint deschise și închise frecvent (fisierele manipulate intr-o retea).

OS/2 este un sistem multitasking, care adresează pină la 16 Mo de memorie. El va incorpora unele caracteristici ale pachetului "Sustems Application Architecture", care va reprezenta o interfață comună, la nivelul tuturor sistemelor IBM. Ulterior el va avea o interfață bazată pe ferestre, grafică și simboli. In final, ediția extinsă (Extended Edition) va include o bază de date relațională si functiuni de comunicatie.

Prima ediție a OS/2 (Ediția Standard 1.0) a apărut în trimestrul întii al anului 1988, fără grafică și ferestre.

Următoarea ediție (Ediția Standards 1.1) va conține modulul "Mangeer Presentation", care va include: grafica, ferestre, caractere de calitate tipografică și simboli., Presentation Manager" este bazat pe pachetul, Microsoft Window" și pe interfața "Graphical Data Display Manager" (GDDM), de pe sistemele IBM 3270.

O altă versiune OS/2 (Editia Extinsă) va avea toate facilitătile Editiei Standard, la care se vor adăuga: o versiune a pachetului de manipulare a bazelor de date relationale IBM-DB2 si o versiune a limbajului structurat de interogare IBM-SQL. În plus, va conține o ediție evoluată a managerului de comunicații, în cadrul căruia utilizatorii vor comunica concurent prin intermediul mai multor protocoale.

- 15. David Link, HISOFT PASCAL 4 V.1.4, 13 Gooseacre, Cheddington, Beds, UK, 1984.
- 16. Liviu Dumitrascu, Microelectronică interactivă, Totul despre BASIC Editura Tehnică, Bucuresti, 1989.
- 17. Pascal Pellier, Lanfage Machine Trucs et Astuces sur ZX Spectrum, Eyrolles, Paris, France, 1984.
- 18. Intr. Electronica (colectiv) CIP, Calculator de instruire personal, AMC. vol. 56-57, Edittura Tehnica (sub tipar)
- 19. David Webbs, Advanced Spectrum Machine Language, Oxford, UK, 1984.
- 20. \* \* \* ZX Interface and ZX Microdrive Sinclair Research Limited., UK 1983.
- 21. \* \* \* FORTH Editor's manual, Sinclair ZX Spectrum, Computing, UK, 1983.
- 22. Dr. Ian Logan, Il libro del microdrive Spectrum Edizioni ICE, Milano, 1984.
- 23. Mike Lord, Exploring Spectrum Basic, Timedata Ltd, UK, 1982.
- 24. Dilwyn Jones, Beyond Simple Basic Delving Deeper into your ZX Spectrum, Interfaces Publications, London, - UK, 1983.
- 25. Jean-Francois Sehan; Clefs pour le ZX Spectrum et Timex 2000, Edition du PSI, Paris, 1983.
- 26. Tim Hortnell, Le grand livre du ZX Spectrum. Eyrolles, Paris, 1984.
- 27. David Link, GENS 3 MONS 3. HISOFT 3T ZX Spectrum, DEVPAC, 1983.
- 28. \* \* \* Tasword Two The Word Processor, Tasman Software, Leeds, UK, 1983.
- 29. Steven Vickers, ZX SPECTRUM-Sinclair. BASIC Programming. Sinclair Research Ldt, London, UK, 1983.
- 30. E. Sparer, Sinelair Logo 1. Turtle Graphies Sinelair Research Ltd, Cambridge, UK, 1984.
- 31. E. Sparer, Sinclair Logo 2. Programing Reference Manual, Sinclair Research Ltd, Cambridge, UK, 1984.
- 32. H. Abelson, Logo for the Apple II, Byte Books, McGraw-Hill, 1983.
- 33. H. Abelson, A. diSessa, Turtle Geometry: The Computer as a Medium for Exploring Mathematics, MIT Press, 1981.
- 34. K. Bowles, Problem Solving Using Pascal, Springer-Verlag, New York, 1977.
- 35. A. diSessa, Unlearning Aristotelian Phisics: A Study of Knowledge-Based Learning, Cognitive Science, 1981
- 36. A. J. Goldberg, D. Robson, D.M.H. Ingallas, Smalltaki-80: The Language and its Implementation, Addison Wesley, Reading, Ma, 1981.
- 37. P. Goldenberg, Special Technology for Special Children, University Park Press, Baltimore 1979.
- 38. J.A.M. Howe, T.O. Shea, F. Lone, Teaching Mathematics through Logo Programming An Evaluation Study, Department of Artificial Intelligence, University of Edinburg 1977.
- 39. A. Kay, Microelectronics and the Personal Computers, Scientific American, Sept. 1977.
- 40. S. Papert, Mindstorms: Children Computers and Powerfull Ideas, Basic Books, New York, 1980.
- 41. S. Papert, A. diSessa, D. Watt, S. Weir, Final Report to the Brookline Logo Project: Assessment and Documentation of a Children's Computer Laboratory; MIT Logo Project, Cambridge, MA, 1980.
- 42. D. Thornburg, Discovering Apple Logo, An Invitation to the Art and Pattern of Nature Addisson-Wesley, 1983.
- 43. D. Watt, Learning With Apple Logo, Byte Books, McGraw-Hill, 1983.
- 44. P. Winston, B. Horn, Lisp. Addisson-Wesley, MA, 1981.
- 45. \* \* \* Apple Logo II: An Introduction to Programing Logo Computer Systems Inc, 1984.
- 46. \* \* \* Apple Logo II: Reference Manual, Logo Computer Systems, Inc, 1982.
- 47. Gh. Sabau, N. Sotir și colectiv Practica bazelor de date, Editura Tehnică, 1989.
- 48. \* \* \* Seria continuă AMC, Editura Tehnică 1984-1989
- 49. A. Petrescu Microprocesorul 8086, AMC cvol. 56-57, Editura Tehnică 1990 (sub tipar)
- 50. Bărbat I, Bărbat B, Logica matematică și algebra booleană, manual ptr. clasa a IX-a, E.D.P, București, 1978.
- 51. Bărbat I., Dumitrache A., Matematica aplicată în tehnica de calcul, manual ptr. clasa a IX-a, E.D.P., București, 1982.
- 52. Becheanu M., Căzănescu V., Năstăsescu C., Rudeanu S., Logica matematică și teoria multimilor, E.D.P., București, 1972.
- 53. Drăgănel T. Complemente de matematică, E.D.P., București, 1970.
- 54. Enescu Ghe., Logica simbolică, Editura Științifică, București, 1971.
- 55. Florica T. Cimpan, Probleme celebre din istoria matematicii, Ed. Albatros 1976.
- 56. Georg Klaus, Logica modernă, Ed. Științifică și Enciclopedică, București, 1977.
- 57. Moisil C. Gr., Elemente de logică matematică și teoria mulțimilor, Ed. Științifica, Bucu reşti, 1966.
- 58. Moisil C. Gr., **Scheme eu eomaudA dlreetA eu eoutaete** ,1 **relee,** Ed. Tehnici, Bucureşti, 1964.
- 59. M. Lovin, P. Preoteasa, C. Popovici, Informatica, manual pentru anul II liceu clase speciale de informatică, E.D.P., București, 1972.
- 60. Petrescu Adrian, **Caleulatoare automate** ,1 **programare,** E.D.P. Bucureşti, 1973.
- 61. Quine w. V., The **Problem** of Slmpllfylug of **Trutb Fuuetlous** din Amcr. Math. Montbly, 59, 8, 1952.
- 62. Reghis M, Elemente de teoria multimilor și logica matematică, Editura Facla, Timișoara, 1981.
- 63. R. L. Morris şi J. R. MIiier, Prolectatt.a **eu circuite Integrate** T.T.L., traducere, Editura Tehnică, Bucureşti, 1974.
- 64. Rizescu Gh., RIZescu Eugenia, **Teme ptl'. eercurlle de matematici din licee,** E.D.P. București, vol. I-1977, vol. II-1980.
- 65. Stănescu Ilie, Rădol Ion, **Complemente** de. **matematici ptr. eercurlle de elevi din licee,**  E.D.P., București, 1972.
- 66. Săndulescu I., Beloiu D., **Introducere la Informatici,** ,manual ptr. clasa a **IX-a,** E.D.P., Bucureşti, 1978.
- 67. Coman Gh., Frenţiu M., **Introducere la Informatici,** Ed. Facla, Timişoara 1982.
- 68. Stelian Niculescu, **Mihai** Radu Dumitrescu, **Algoritmi** şi **metode de reprezentare** E.D.P., Bucureşti, 1978.
- 69. Stelian Niculescu, Ghid pentru predarea noțiunilor de informatică în invățămintul pre**universitar,** Bucureşti, 1987, M.E.I. I.C.S.I.T.-T.C.J.
- 70. Stelian Niculescu, Gh. N. Rlzescu, **Aspeete** metodlee **privind predarea lnvAfarea lecJlllor**  din capitolul Algoritmi, articole in "Învățămintul liceal și tehnic profesional", Nr. 11/1987 fi Nr. 12/1987.
- 71. Tomescu I., Leu A., **Matematica aplleatA lu tehnica de calcul,** manual **clasa a IX-a,**  E.D.P., Bucureşti, 1980.
- 72. Virgil Brişcă, Bucur Ionescu, Ghe. Tudor, **Calcul numerle,** E.D.P., Bucureşti, 1972.
- 73. Zvl Konavi, Swltcblng **and Finite** Automate, ed. II, 1978, 1970, Mc. Graw Hill, Book Co, Computer Science Series.
- 74. <sup>• •</sup> <sup>•</sup> Programa de matematică ptr.invățămintul de zi și seral, aprobată cu Nr. 39732/1987, E.D.P., Bucureşti, 1987.
- 75. Diac Florin, Gh. N. Rizescu, Radu Jugureanu, Virgil Ionescu, Virgil Necula, Robert Al. Eckstein, Emil Mavrodin, Stelian Niculescu, ing. Andrei Polihroniade, Radu Bălan, **Buletin de Informare** me1odleo-ştllnflfleA **ptr. predarea Informaticii** lu licee voi. 1,1988 şi voi. 11,1989, I.S.H.B;
- 76. Toacşe, Ghe. **Introducere ln mlcroproeesoare,** Ed. Ştiinţifică şi Enciclopediei. Bucureşti, 1985.
- 77. Gh. N. Rizescu, **Teme ptr. IOI0\$1rea nofluullor de Informatici ln lleee** lucrare realizată ptr. şcolile Ministerului Industriei Uşoare — anul şcolar 1987—1988.
- 78. N. Patrubany Totul **despre ... mleroprocesond Z 80,** Editura Tehnică, 1989
- Ahl. H. David, **BASIC Computer Games,** Morristown, New Jersey, 1981.
- 79. Ahl. H. David, BASIC Computer Games, Morristown, New Jersey, 1983.<br>80. Benard J, 50 programmes ZX spectrum, Editions Radio, Paris, 1983.
- 81. Brown R. Jerald Instant (Freeze-Drled Computer Programmlug ln BASIC) London, 1982.
- 82. Dumitraşcu L., **GBASIC pentru lncepltorl cu ealeulatorul personal** AMC nr. 48, Editura Tehnică, Bucureşti, 1986.
- 83. Mclntlre Thomas **The** A to Z book ol **Computer Games,** USA, 1979.
- 84. Tachell J. et Bennett B, **Gulde llaehette du mlcroordlnateur,** Hachette Paris, 1983.
- 85. **BASIC Programlng** ol **the Amstrad.** Micro Press, 1985.
- 86. • DlcJlonar de lnlormatlca'I, Editura Ştiinţifică şi Enciclopedică, Bucureşti, 1981
- 87. • HC-85, Manual tehnic, ICE, Bucureşti, 1985.
- 88. • **TIM S, llanual** dl! **lunrJlonare** şi **utilizare,** ITCI Timişoara, FMEDTC, 1987.
- 89. • **ZX Speetrum Slnelalr, lntroductlou,** Drlm computers, 1986.
- 90. • **Seeond lnterna1lonal Conferente: Chlldnn ln the lnlormatlon age",** Sofia, Bulgaria, 1987 (Preprints).
- 91. Tlbor Vasko, Darlna Dicheva, **Educational polleles: An lnternatlonal onrvlev,** I. IASA Laxenburg, Austria, 1986.

**DIBLIOGRAFIE GENERALA** 

- 92. UNESCO, Education and Informaties, International congress, 12-21 April, 1989, Paris.
- 93. UNESCO, USEIT Project, Paris, 1989
- 94. UNESCO, Informaties in Education, Forth Conference of Ministers of Education, Paris 12-27 ept. 1988
- 95. Nicolae Teodorescu (Academician, Președintele Societății de Științe Hatematice) "GA-ZETA MATEMATICĂ• anii 1974-1989.
- 96. Oleg Cernian, Paul Zamfirescu, Limbajul BASIC pe calculatoarele WANG. Editura TebnicA, 1984.

# **ANEXE**

# 1. METODICA REPREZENTARII ALGORITMILOR

Practica pedagogică de peste două decenii în procesul de predare-invățare, din cadrul laboratorului de tehnică de calcul și informatică al Liceului industrial "Dimitrie Cantemir", din Bucuresti, a evidentiat citeva aspecte cu privire la prioritatea în studiu a reprezentării structurale a algoritmilor.

In primul rind, pentru incepători (și indeosebi pentru virsta școlară din gimnaziu și clasa a"IX-a) insusirea reprezentării algoritmilor este optimizată prin procedeul schemelor logice (seheme-bloe sau bloeurl logiee). Considerăm că motivația psiho-pedagogică a acestei constatări poate fi pusă în legătură cu accesibilitatea intuirii rapide și trainice a semnificației figuri• lor geometrice folosite in reprezentarea algoritmică a unei probleme.

Pe al doilea loc se poate situa reprezentarea algoritmilor prin diagrame (sub forma arborescentă). Această reprezentare, folosind o parte din formele geometrice de la blocurile logice, devine, de asemenea, accesibilă tineretului școlar în virstă de 10-15 ani. De aici, pe baza cunoașterii acestor reprezentări, se poate treee la serlerea într-un limbaj de programare mai simplu a programelor de rezolvare a unor probleme, spre exemplu, in pseudocod. Pe baza experienței, astfel acumulate, poate fi abordată serierea "in direet" a unui program intr-unul din limbajele de programare: BASIC, LOGO, PASCAL.

Exemplu. Pentru facilitarea comparării procedeelor semnalate mai sus se va alcătui mai intii schema logică și apoi diagrama corespunzătoare efeetuării impărțirii intregi a două numere naturale A, B, pe baza seăderii succesive. În figurile 1 și 2, se evidențiază determinarea citului și a restului împărțirii lui A la B, folosind notați: "D" pentru diferență și .,Q" pentru cit.

Vom observa faptul că intr-o diagramă (fig. 2) operațiile se parcurg de sus in jos, pe nivele succesive, iar in cadrul aceluiași nivel - de la stinga la dreapta.

Rezultă că in acest proces algoritmic fiecare nou descăzut este rezultatul (restul) scăderli precedente, operația de scădere repetindu-se pină ce descăzutul devine mai mic decit scăzătorul. Descăzutul se micșorează deci treptat, în timp ce scăzătorul rămine mereu același. Rezultatul ultimei scăderi efectuate este restul impărtirii celor două numere date, iar numărul de scăderi efectuate reprezintă citul impărțirii lui A la B.

Alt exemplu. In figura 3 este prezentată sehema logică pentru rezolvarea în R a ecua- $\chi$ iei de gradul doi, avindu-sc in vedere atit cazul ecuatiei degenerate (a=0, b $\neq$ 0), cit si cazul de nedeterminare  $(a=0, b=0, c=0)$ .

In continuare este prezentată serierea în pseadocod a programului de rezolvare a ecuației de gradul doi, în concordanță cu schema logică anterior realizată, instrucțiunile programului fiind prezentate și in limba engleză  $-$  prin scrierea in paralel a programului.

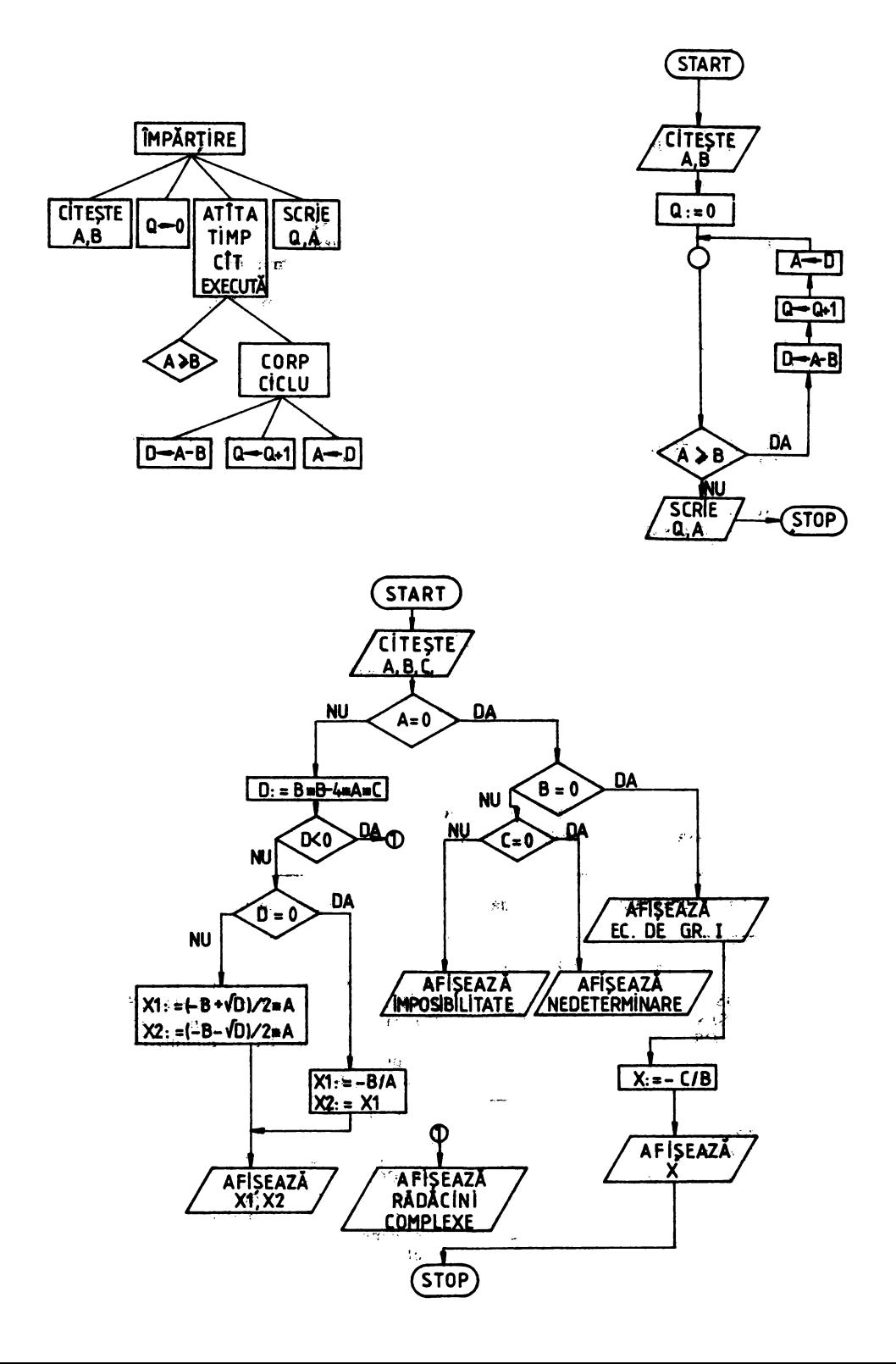

citeste a, b, c dacă  $a = \theta$ atunci dacă  $b \neq \emptyset$ atunci afișează "ec. de gr. I"  $x := -c/b$ afișează x altfel dacă  $c = 0$ atunci afisează "nedeterminare" altfel afișează "imposibilitate" sfirsit de structură sfirsit de structură altfel  $d := b * b - 4 * a * c$ dacă  $d < 0$ atunci afișează "rădăcini complexe" altfel dacă  $d := \theta$ atunci  $x1 := -b/(2+a)$  $x2:=x1$ altfel  $d:= d \uparrow (1/2)$  $x1 := (-b-d) / (2 * a)$  $x2:=(-b+d)/(2+a)$ sfirsit de structură afișează x1, x2 sfirsit de structură sfirsit de structură

read a. b. c if  $a = \theta$ then if  $b \neq \emptyset$ then write "ec. de gr. I"  $x := -c/b$ write x else if  $c-\theta$ then write "nedeterminare" else write "imposibilitate" endif endif else  $d := b * b - 4 * a * c$ if  $d < 0$ then write "rădăcini complexe" else if  $d := \emptyset$ then if  $d = \emptyset$  $x1 := -b/(2*)$  $x2:=x1$ else  $d := d \uparrow (1/2)$  $x1 := (-b-d) / (2+a)$ <br> $x2 := (-b+d) / (2+a)$ endif write  $x1$ ,  $x2$ endif endif

# 2. PROGRAME INFORMATICE CU CARACTER DIDACTIC OPERATIONALE PE **CALCULATOARE HC-85 și COMPATIBILE**

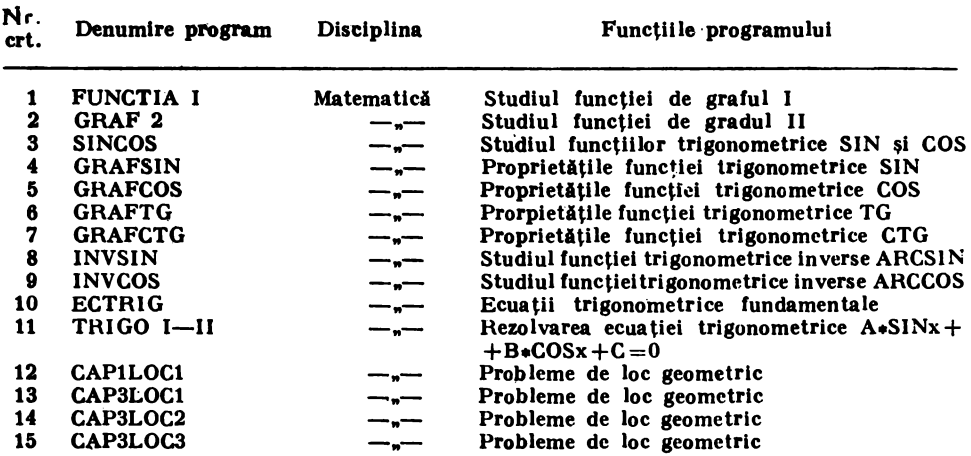

**ANEXE** 

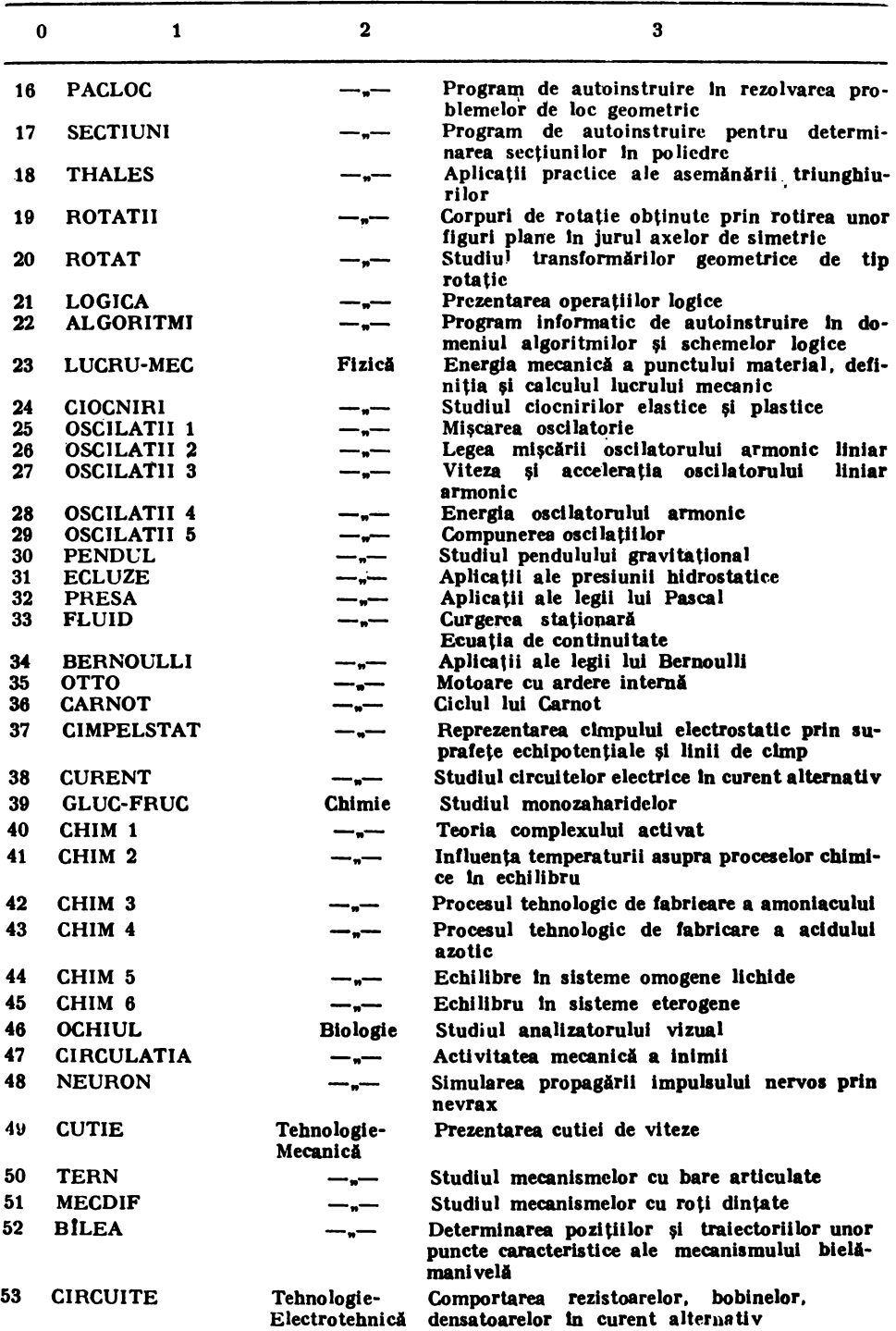

# Z. **PROGRAME** INFORMATICE

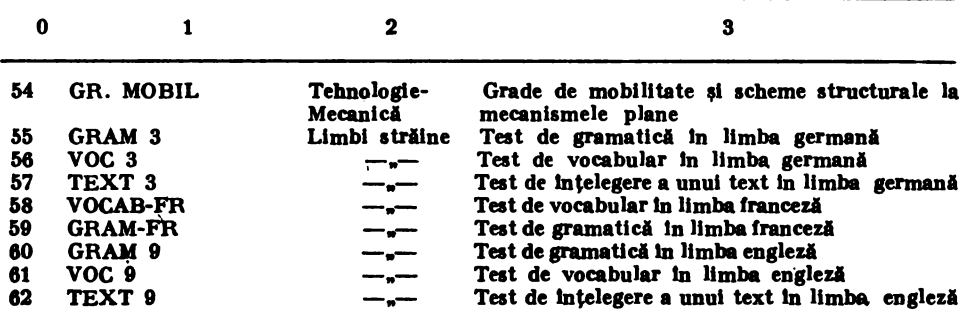

• Programele, impreună cu documentația, se pot solicita la ICI București Secția de cer-<br>cetare Sisteme și programe informatice pentru învățămint și instruire, B-dul Miciurin Nr. 8-10, aector 1, Tel. 656060/258, Telex 12891).

De asemenea, programe pentru folosirea calculatorului in procesul instructiv-educativ pot fi solicitate Ministerului Învățămintului — Oficiul Central pentru Mijloace de Învățămint.<br>Programe pentru invățămint, precum și articole metodico-științifice de specialitate, se

pot găsi în Gazeta Matematică și în publicațiile de specialitate ale Societății de Stiințe Matematice din România, în publicațiile Oficiului de Informare Documentară ale M.I., ale Centrelor de Calcul ale universitätilor si institutelor politehnice, ale inspectoratelor scolare si ale unor licee din tară.

Activități de instruire pentru invățămint desfășoară și multe Centre teritoriale d<sup>,</sup> calcul, ca și o serie de Centre de calcul departamentale și uzinale.

Nu putem lăsa la o parte importanta activitate editorială din domeniu (în deosebi a Redacției de informatică și tehnică de calcul a Editurii Tehnice), care asigură existența în tiraje mari a unor cărți (inclusiv cu medii magnetice) in care se găsesc adevărate biblioteci de programe pentru invățămint (cum este cazul cu prezenta lucrare).

# 3: INTERPRETORUL BETA BASIC 3.1\*) (instructiuni și funcții în plus față de BASIC HC-85)

#### 1. Generalități

Beta Basic 3.1 este un interpretor de BASIC care cuprinde un set de instrucțiuni și funcții mult extins față de interpretorul BASIC HC-85 (și compatibile), care este rezident în memoria EPROM-

Interpretorul Beta Basic 3.1 se incarcă de pe casetă în memoria RAM a calculatorului. Prin setul său extins de instrucțiuni și funcții permite elaborarea sistematică a programelor.

Cuvintele cheie "rezervate" din Beta Basic 3.1 se pot obtine in două moduri:

- in modul grafie "G" se apasă o tastă corespunzătoare fiecărui cuvint cheie. Corespondența pe tastatură este:

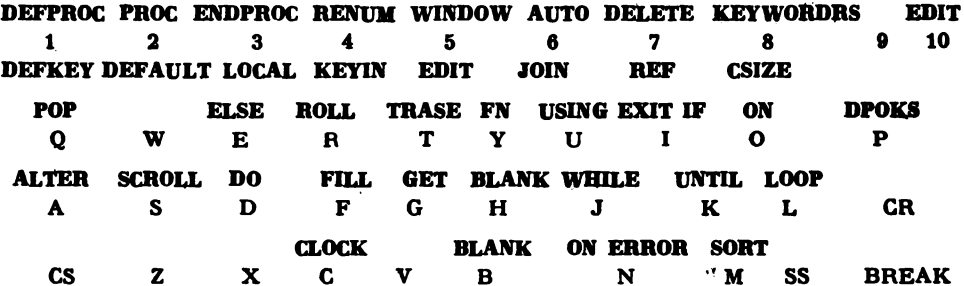

- in modul stabilit de KEYWORDS 3 sau KEYWORDS 4. In care instructiunile și comenzile se pot introduce tastind literă cu literă (ca la tastaturile calcu'atoarelor profesionale). Acest mod este recomandat deoarece nu trebuie să se cunoască poziția cuvintelor cheie asociate instructiunilor si functiilor, pentru că introducerea lor se face literă cu literă.

Interpretorul Beta Basic foloseste acelasi spatiu de memorie pentru program și variabile ca si interpretorul BASIC HC-85 (cu exceptia spatiului ocupat de interpretor in ultima zonă de memorie RAM). Dacă din anumite motive (apariția unei erori netratate corespunzător sau efectuarea unor comenzi referitoare la discul flexibil care nu sint implementate, cum ar fi CAT sau ERASE) se iese din interpretorul Beta Basic și se ajunge sub controbal Basic HC-85, se poate reveni în Beta Basic prin execuția comenzii:

RANDOMIZE USR 58419

fără a se pierde programul deja introdus. Dacă programul respectiv nu are instrucțiuni specifice numai lui Beta Basic atunci el poate fi executat și sub BASIC HC-85 (găsindu-se în spatiul de memorie gestionat de BASIC HC-85).

#### Limbajul BASIC implementat de interpretorul Beta Basic 3-1 oferă următoarele faeflități principale:

- posibilitatea de a defini proceduri care au nume simbolic și parametri formali. Transferul de date intre program și subrutină se realizează prin parametrii actuali, care se asociază parametrilor formali (ca în limbajul FORTRAN, PASCAL, etc.);

- apelarea procedurilor se realizează prin nume urmat de parametrii actuali;

- lucrează cu variabile globale (a căror valori sint accesibile tuturor procedurilor) și cu variabile locale a (căror valori sint accesibile numai procedurii care o folosește și numai pe durata cit procedura este in executie);

- permite editarea instrucțiunilor, cu posibilitatea de mutare a cursorului în toate direcțiile (stinga, jos, sus, dreapta);

- poate intrerupe și programe in cod mașină care ciclează;
- permite definirea de ferestre:
- permite afișarca ceasului cu posibilități de fixare a orei;
- permite definirea de caractere de diferite dimensiuni;

- asigură diverse moduri de lucru cu tastatura (introducerea cuvintelor cheie direct prin apăsarea unui grup de taste sau introducerea literă cu literă):

- conține instrucțiuni care asigură posibilitatea elaborării structurate a programelor:

DO-LOOP DO-UNTIL condiţie DO-WHILE condiţie EXIT-IF condiţie

- conține instrucțiuni de umplere a unui contur (FILL);<br>-- are instrucțiuni care asigură decizie multiplă;<br>-- permite poziționarea pe ecran la nivel de pixel a unui text (PLOT x, y; a\$);<br>-- permite mutarea conținutului ecr

cu un număr de pixeli specificat;

- permite renumerotarea instrucțiunilor din tot programul (sau a unor secțiuni de program);

prosram); - dispune de instrucţiuni eare orteazl firurl au elementele variabilelor **Indexate** (crescător sau descrescător);<br>
— permite apelarea recursivă a procedurilor;

permite apelarea re~r lvl a procedurilor; - permite copierea (mutarea dlrecti) a unul numir de elemente dintr-o **variabili** ln alta;

- permite li tarea tructurall (lndentati) a lntreplul **program (sau pe** porţiuni) au

 $-$  listează variabilele ce apar în program și permite editarea variabilelor numerice și de tip şir;

— listează numărul instrucțiunilor ce conțin o anumită referință (nume, număr, șir) și permite schimbarea unei referințe (nume de variabilă, atribut, etc.) cu o altă referință;

#### 2. Sumarul comenzilor și instrucțiunilor Beta Basic 3.1 suplimentare faid de BASIC HC-85

Obs: entitatea cuprinsă intre simbolurile  $\langle \cdots \rangle$  reprezintă un parametru optional.

#### ALTER <atribut> TO <atribut>

permite manipularea fișierului care conține atributele ecranului (INK, PAPER, FLASH, BRIGHT pentru flecare caracter).

#### ALTER referintal TO referintal

schimbă in tot programul referința1 cu referința2. Referința poate fi o variabilă, un număr sau un sir de caractere.

# AUTO <numdi - linie -inițială> <.pas>

numerotează automat liniile "introduse de la tastatură" în timput elaborării programelor,

#### BREAK (CAPS SHIFT și SPACE simultan)

lntren,pe programul 1n cun de execuţie (chiar şi o rutlnl 1n cod **matlnl),** cu mențiunea că programul în cod mașină să nu conțină dezactivare intreruperi.

#### CAT <număr. drive>

afişează numele fişierelor care se găsesc pe microdiver-ul sau discul flexibil specificat. În anumite implementări ale lui Beta Basic, această funcție nu funcționează pentru disc flexibil. Lansarea în execuție a unei comenzi CAT 1 va trece controlul lui BASIC HC 85. Aici se poate executa comanda CAT 1, după care se poate reveni ln Beta Ba~lc firi **a se** pierde prosramul. Revenirea e **face** cu RANDOMIZE USR 58419.

#### CLEAR umir

deplasează RAMTOP-ul cu un număr de locații specificat de număr.

#### $-767 <$  număr  $< 767$

#### CLOCK mod-de-luctu

stabile fle modul de lucru al ceasului, eare se **poate** aftşa **1n dreapta sm a** ecranului.

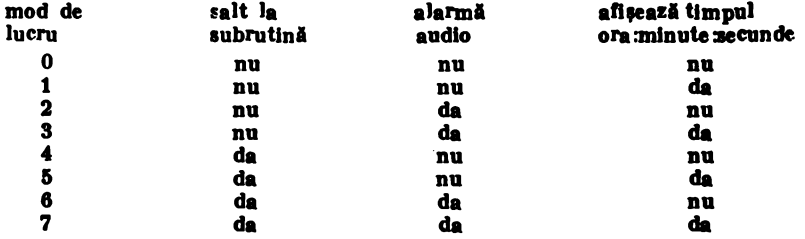

CLOCK ,.hhimm:n• **.allh:mm:a•** 

sirul de caractere specifică valoarea de inceput a ceasului (ora:minut:secunda) is poziționează timpul cind alarma va deveni activă.

 $CLS <$ numărf $cr$ restră $>$ 

sterge fereastra cu numărul specificat sau fereastra curentă.

COPY variabliă.numericăl  $\langle$ slicer $\rangle$ > TO variabliă.numerică2  $\langle$  [poziție}>

COPY variablia șiri  $\langle$ (siicer) > TO variabila șiri  $\langle$ (poziție) >

copiază șiruri sau tablouri de date în intregime (sau elemente specificate de slicer) de la variabila1 la variabila2• Variabila sursă nu este afectată• Prin slicer intelegem o specificatie de forma  $\langle$ număr $\rangle$  TO  $\langle$ număr $\rangle$ .

## $CSIZE$  lätime caracter  $\lt$ , in altime-caracter  $>$

modifică mărimea, în pixeli, a caracterelor. Poate avea un efect global dacă e folcali ca Instructiune sau efect local dacă e folosită ca Instructiune sau efect local dacă e folosită în PRINT sau PLOT.

 $DEFAULT$  variabilă=expresie <,variabilă=expresie >... atribuie variabilei, valoarea rezultata in urma evaluării expresiei, numai dacă In timpul execuției instrucțiunii DEFAULT, variabila nu era deja creată.

#### $DEFALILT =$ d isnozitly

stabilește dispozitivul cu care vor lucra în mod implicit comenzile LOAD și SAVE

DEFKEY literä; sir

stabilește tasta specificată de literă, atribuindu-i textul specificat prin șir. Acti- varea se face prin 111, il astelor sa + space + literă

**DEFPROC** nume procedură <parametrul><,parametrul>...<,REF parametrul>. defineste o procedură cu numele simbolic nume procedură cu parametrii locali specificaţi de parametri şi cu parametrii globall specificaţi de REF **parametri** 

#### $D$ F.L.ETE  $\langle$  număr-linie inceput $>$  TO  $\langle$  număr-linie-sfirs  $\mathbf{I}(\rangle)$

ște ge toate iniile de program din blocul specificat Dacă se omite primul parametru se incepe cu prima linie după linia<sup>7</sup>0, iar dacă se omite al doilea parametru se sterge pina la sfirsitul programului

# DELETE nume sir < (slicer) >

DELETE nume-tablou-date <(sileer)><br>sterge sirul de date, tabloul de date sau părți ale acestora Acestea dispar complet sau iși modifică dimensiunea 'slicer reprezintă o parte din elementele ta $b$ loului, specificată sub forma  $\lt$ număr $1$ > TO  $\lt$ număr $2$ >

DO

# DO WHILE conditie

### DO UNTIL conditie

ma, cheazl secvenţa de Instrucţiuni ce **1e va** executa ln Ciclu. Sflrtltul secvenţei care deftne,te corpul Ciclului este marcat de LOOP. DO DO DO WHII.E condiţie DO UNTIL condiţie

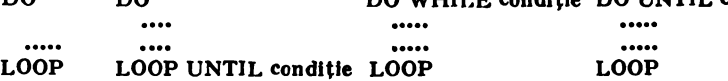

Din prima formă de specificare se iese cu EXIT IF condiție sau cu POP. A doua formă, execută corpul ciclului dintre DO și LOOP numai dacă con-

diția este falsă (practic se execută pină cind condiția este indeplinită).

A treia formă, execută corpul ciclului atlt timp cit condiția este indeplinită (pină cind condiția devine falsă).

#### DPOKE adresă. număr

depune in memorie la adresă și adresă+1 valoarea numărului specificat (valoare organizată pe 2 octeți).

# DRAW TO  $x, y <$ , unghi

desenează segmente și arce ca și DRAW, numai că x și y reprezintă coordonate absolute.

# EDIT **numlr\_** Unie

poziționează cursorul pe linia specificată și o aduce în zona de editare (partea de jos a ecranului) pentru a fi editată.

# EDIT variabilă\_șir

#### EDIT; variabilă ... numerică

editează valoar a variabilelor specificate.

#### 3. INTERPRETORUL BETA BASIC

#### ELSE instructiune

face parte din instructiunea:

### IF conditie THEN instructiune ELSE instructiune

Dacă condiția nu este indeplinită se execută instrucțiunea specifică după ELSE-

## **ENDPROC**

marchează sfirșitul corpului de definire a unei proceduri• În urma execuției lui ENDPROC controlul programului se intoarce la instrucțiunea următoare apelului, eliberind spațiul ocupat de variabilele locale.

#### ERASE < dispozitiv;> nume

sterge fisierul cu numele specificat de pe dispozitivul respectiv. In anumite implementări ale lui Beta Basic, aceasta funcție nu funcționează pentru disc flexibil. Lansarea în execuție a unei comenzi ERASE "d"; 1; "nume" va trece controlul lui BASIC HC-85• Aici se poate executa comanda ERASE "d"; 1; "nume", după care se poate reveni în Beta Basic fără a se pierde programul. Revenirea se face cu RANDOMIZE USR 58419

#### EXIT IF conditie

este utilizată în cadrul unui ciclu DO...LOOP în vederea asigurării ieșirii din ciclu in momentul cind conditia este indeplinită. În momentul iesirii din ciclu se continuă cu instrucțiunea de după LOOP.

# FILL  $\langle$  INK culoare; $>$  x, y

# FILL <PAPER culcare;> x, y

umple o zonă de INK sau PAPER, delimitată de un contur, cu o culoare specificată, inceplnd din punctul de coordonate x, y.

#### GET variabilă numerică

#### GET variabilă sir

reprezintă, un mod de a citi de la tastatură, asemănător cu INKEY\$, diferenta constind in faptul că GET așteaptă apăsarea unei taste inainte de a continua.

# GET variabila  $\sin_2 y <$ , lăsime, inăli $\sin >$  <  $\sin >$

Introduce Informaţia dintr-un dreptungbl de **Imagine** lntr-o val'labUI de tip  $CSIZE$  n <, m >  $\cdot$  Informația din fiecare pătrat de  $8\times8$  pixeli este reprezentată in șir prin 8 caractere (octeți) in formatul UDG

- x, y reprezintă coordonatele colțului din stinga sus (în pixeli);<br>- lățime, inălțime, sint dimensiunile dreptunghiului în caractere (8 x 8 pixeli);<br>- tip reprezintă tipul de preluare a informației
	-

# $0 -$  färä atribute

### $1 - cu$  atribute

#### $JOIN <$ număr linie $>$

concatenează linia cu numărul specificat cu linia următoare.

Aceasta din urmă va pierde numărul și va fi separată de linia precedentă prin .:"

# JOIN variabilă numerică1 <(slieer)> TO variabă numeric**ă2 <(poziție)>**<br>JOIN variabilă șir1 <(slieer)> TO variabilă șir2 <(poziție)>

are ca efect mutarea elementelor din variabila siri *(sau din tabloul definit de* variabila numericăi) în variabila2. Mutarea se poate face și parțial prin specificarea unor elemente din acestea, precizate de slicer, incepind cu poziția specificată. Dacă lipsește slicer se consideră toate elementele, iar dacă lipsește pozitia se la lungimea destinatiei  $+1$  (adăugare la sfirsit);

slicer reprezintă o specificare de forma  $\langle$ număr 1 > TO  $\langle$ număr2 >

#### KEYIN variabila sir

poate fi utilizată numai în program (nu și în mod comandă)• Introduce variabila șir in program ca și cum ar fi introdusă de la tastatură. permițind programelor să se poată automodifica

# Dl'WORDS **namlr**

# **Damir-1**

dezactivează posibilitatea de introducere de la tastatura a instrucțiunilor specifice Beta Basic, permitind lucrul cu caractere semigrafice

#### ■■mir-I

activează posibilitatea de introducere de la tastatură a instructiunilor specifice Beta Basic, (ce se introduc trecind in mod grafic, urmat de o tastă specifică instrucțiunii  $-$  din  $\{ .1 \}$ 

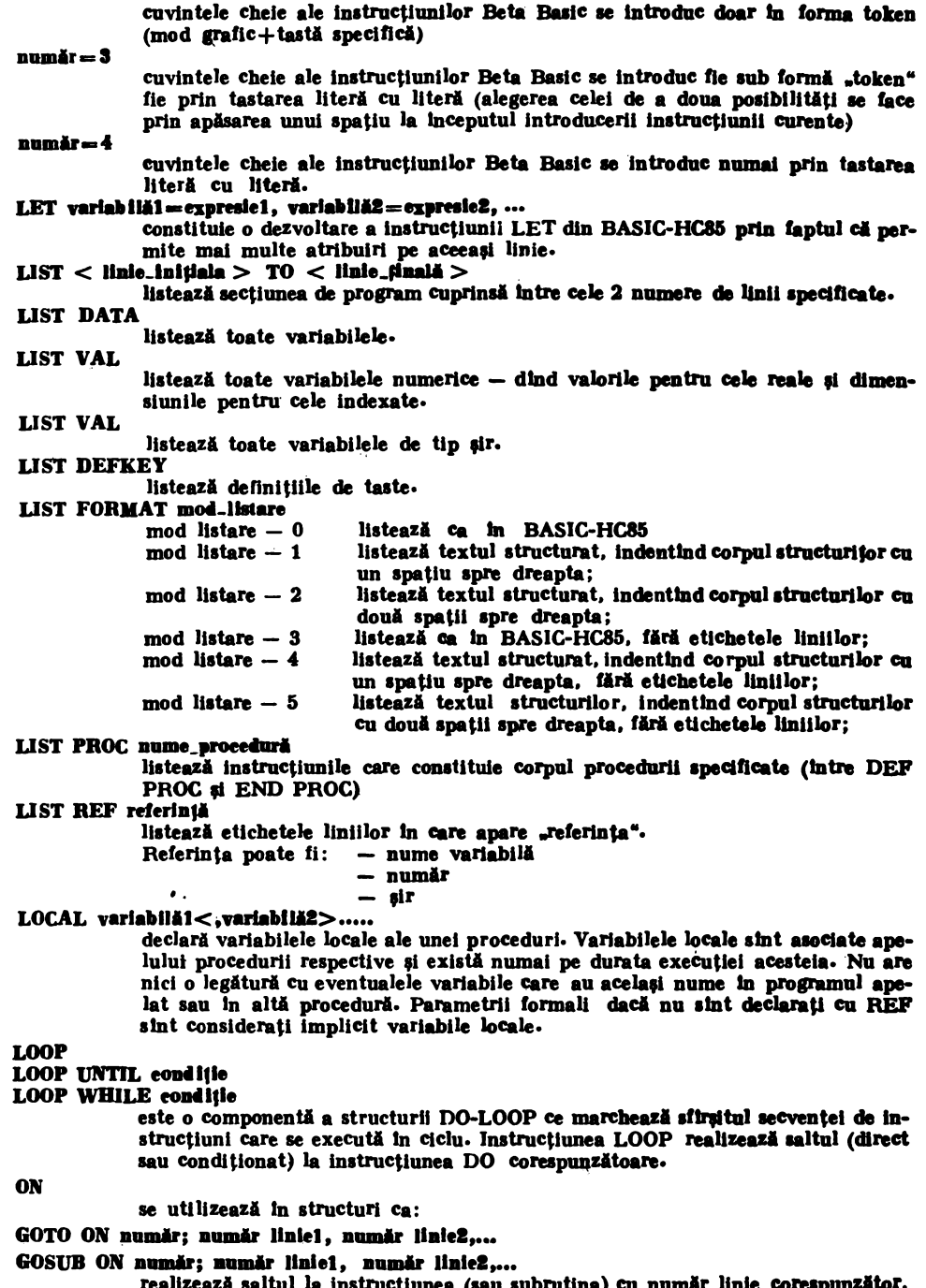

reauzează saitul la instrucțiunea (sau subrutina) cu număr linie corespuntin funcție de valoarea numărului care poate ii și variabilă sau expresie.<br>utilizată în forma: zator,

 $numir = 2$ 

#### ON munde :lastructlune1 : ...... : RETURN

constituie o alternativă pentru GOSUB ON cind subrutinele au o singură instructiune. În funcție de numărul specificat după ON (care poate fi și variabilă sau expresie) se execută una din instrucțiunile care urmează pină la RETURN. utilizată în forma:

#### ON ERROB **nr.linie**

# ON ERROR ; instruesiune1 : instruesiune2 : ..... : RETURN

realizează un GOSUB la număr linie specificat (sau la instrucțiunea cosespunzătoare) in momentul apariției unei erori. Utilizindu-se variabilele de sistem LINE, STAT, ERROR se poate localiza eroarea și tipul ei, in timpul execuției programului.

#### **OVER 2**

realizează SAU logic între pixelii existenți pe ecran și cei nou afișați (nu șterge și nu inversează nimic). În general este utilizat ca atribut temporar.

PLOT x,  $y <$ ; variablià.sir><br>are o actiune asemanatoare cu instructiunea PLOT x,y din BASIC HC-85, utilizată cu atributele uzuale INVERSE, OVER, INK, etc. la nivel de pixel. ln piua permite ca variabila de tip fir **al se** acrie pe ecran, fiind poziţionatl

### nu la nivel de linie fi coloana ci la nivel de pixel. POKE adresă, variabilă.șir

depune in memorie, incepind cu adresa specificată valoarea variabilei șir (care poate fi și constantă). Este o extensie a instrucțiunii POKE adresă, număr.

#### POP <varlabilă.numerică>

extrage din stivă conținutul virfului stivei, ce poate cuastitui ultima informație depusă de GOSUB, DO-LOOP, PROC și il atribule variabilei specificată (dacă 11ce11sta exlstl). Este uUllzatl **pentru a afla** de unde a fost **apelatl** o proceduri. Poate servi fi **pentru a** lefi dintr-un ciclu DO-LOOP.

# <l'.UOC> imm• **proee•arl** <pnrnmotrnl><,panmetrul>, .. <REF **panmetraJ> ...** npeleazl procedura cu numele nume proceduri furnlzlndu-1 parametrII actuali.

Cuvintul cheie PROC poate lipsi, apelul realizindu-se numai prin numele proce-<br>durii un attide lista de parametri actuali.

In momentul apelării procedurii, interpretorul va crea cite o variabilă de tipul specificat in lista de parametri formali, care va exista doar pe timpul execuției procedurii și li va da valoarea pe care o are parametrul actual.

Pentru parametrul global (precedat de REF) nu se creează o nouă variabilă ci, un pointer (o adresă) către acea variabilă din programul apelant care constituie parametrul actual.

Parametrii de tip tablou trebuie să fie specificați cu REF parametru(), aceștia fiind intotdeauna variabile globale.

Se pot defini proceduri care să aibă un număr variabil de argumente, în acest caz lista de argumente inlocuindu-se cu DATA.

In Beta Basic se permite apelarea recursivă a procedurilor.

READ LINE variabila<sub>-</sub>șir1 < ,variabilă<sub>-</sub>șir2 ...<br>
citește date alfanumerice care apar în instructiunea DATA fără ca acestea să fie intercalate intre ghilimele.

### **REF** referintă

caută în program referința specificată (care ponte fi nume de variabila, număr sau șir) și aduce în zona de editare linia care conține acea referință, cursorul fiind plasat imediat după referință.

La apăsarea lui CR se introduce linia în program (corectată sau nu). La tastarea lui CR se aduce in zona de editare, următoarea linie care conține referinta, etc.

Căutarea se fu heie cu introducerea ultimei linii în care apare referinta.

. Forma RL•,.' nume variabili poate apare ln definirea unei procedUrl cu DEF PROC, tn apelul procedurii sau tn listarea unor referinţe.

#### **RENUM**  $\lt_{\#}$  >  $\lt$ ( $\lt$ nr.liniei > TO  $\lt$ nr linie?>) >  $\lt$ LINE nr linie nouă >  $\lt$ STEP pas> renumerotează liniile de program cuprinse în secțiunea delimitată de nr. linie l si nr linie2. Linia de inceput va primi numărul nr linie nouă iar pasul de numerotare va fi stabilit de pas. In forma simplă RENUM, se renumerotează tot programul inceplnd cu eticheta 10 si pasul 10.

Dacă nr liniei lipsește se consideră inceputul programului. Dacă nr linie2 lipsește se consideră sfirșitul programului. Dacă LINE nr line nouă lipsește se consideră ca linie de început a renumerotării nr liniei.

Dacă STEP pas lipsește se consideră implicit pasul 10.

Simbolul \*1pectfted copierea zonei de program delimitată de nr linie1 și nr linie2 în poziția nr linie nouă renumerotată cu pasul specificat, fără a o șterge din poziția inițială.<br>Atentie la programele care au GOTO expresi

Atenție la programele care au GOTO expresie.<br>
ROLL cod.directie < ,phrell> < ;x, y; lăiime, inăliime><br>
muit consult consult de sette de la muit consult.

mută ecranul sau o zonă de ecran (o fereastră) speficicată prin coordonatele coltului stlnga sus (x, y) și lățime respectiv inălțime, in direcția indicată de cod direcție, cu un număr de puncte specificat de pixeli.

Informația ce iese prin una din marginile ferestrei apare in marginea opud. ln funcţie de cod direcţie 1e pot muta datele, aţrlbutele au **ambele** informații cuprinse în fereastra respectivă, conform tabelului următor:

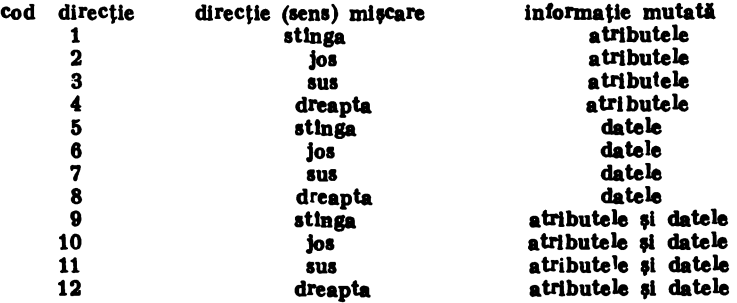

SCROLL cod - direetie  $\langle$ ,pixeli $\rangle$  $\langle$ ;x, y; lätime, inältime $\rangle$ <br>are același efect cu ROLL numai ca informația care iese prin una din marginile

ferestrei se pierde și nu mai apare prin marginea opusă.

SAVE  $\langle$  or - liniel1> TO  $\langle$  or - linie2;> $\langle$  dispozitiv> nume salvează o zonă de program delimitată de nr linie1 și nr linie2 pe dispozitivu specificat (casetă, microdrive, disc flexibil), sub numele specificat.

# SAVE DATA < dispozitiv;> nume

salvează zona de variabile pe dispozitivul specificat "casetă, microdrive, disc flexibil" sub numele specificat in comandă.

 $SORT$  < INVERSE> variabilă - șir < (slicer) >

# SORT <INVERSE> variabilă - indexată < (slicer) >

ordonează crescător sau descrescător elementele dintr-o variabilă șir sau dintr-un tablou de numere sau siruri de date. Poate fi sortată și numai o zonă din tabloul specificat, delimitată de slicer. (slicer reprezintă:  $\langle$ număr1> TO  $\langle$ număr2>).

SPLIT

dacă o linie care cuprinde mai multe instrucțiuni, pe care o edităm va conține <> ca prim caracter la lnceput de Instrucţiune, atunct partea de dinaintea lui <> va fi introdusă în program iar restul va rămine în linia de editare.  $\langle$  va fi inlocuit cu o copie a etichetei originale a liniei.

#### TRAcE **namlr-** linie

asigură o facilitate de depanare a programelor BASIC. Are ca efect lansarea în execuție a subrutinei care incepe cu numărul de linie specificat.

Forma:

TRACE :instructiune1: instructiune2: ... :RETURN

oferă aceleași facilități ca și forma anterioară numai **că subrutina conține numai**<br>o singură linie.

### tlNTIL

utilizat 1n una din formele : DO UNTIL **eoa"fle** 

# LOOP UNTIL conditio

are rolul de a permite executare condiționată a secțiunii de program cuprinsă Intre DO-LOOP, de un numlr de ori pini clnd condiţia devine **adevlratl.** 

#### USING format \_afișare; variabilă ... numerică

permite specificarea formatului de afișare a valorii variabilei numerice. Astfel dacă format afișare este  $($  $\#$  $\#$  $\#$  $\#$  $\#$ ) atunci valoarea variabilei se afișegză in formatul cu trei cifre partea intreagă și cu două cifre partea zecimală.<br>VERIFY < (< nr \_ linie1> TO < nr \_ linie2>) ;>< dispozitiv;> nume

verifică dacă o parte din program, delimitată de nr liniei1 și nr linie2, este identică cu zona corespunzătoare din fișierul specificat de pe dispozitivul

indicat in comandă. **VERIFY DATA** < dispozitiv;> nume

verifică variabilele din program cu variabilele din fișierul specificat.

#### **WHILE**

utilizat 1n formele:

# DO. WHILE condition

## **LOOP WHILE conditie**

are rolul de a permite executare conditionată a secțiunii de program, delimitată de DO-LOOP, de un număr de ori pină cind condiția devine falsă.

#### WINDOW  $nr$ -fereastră <, x, y, lățime, inălțime>

definește o fereastră pe ecran cu numărul nr fereastră, in poziția specificată prin coordonatele  $(x, y)$  ale coltului stinga sus, și de dimensiuni stabilite de lătime și inălțime. Se pot defini maxim 128 de ferestre (nr fereastră poate lua valori intre 0 și 127). Se pot defini atribute permanente in fiecare fereastră iar scroll-ul se realizează independent in cadrul fiecărei ferestre. WINDOW 0 reprezintă intreg ecranul.

#### XOS, YOS **XRG,YRG**

reprezintă variabile speciale care permit schimbarea originii axelor și a scării de reprezentare ln cadrul execuţiei Instrucţiunilor PLOT, DRAW, CIRCLE, FILL.

XOS, YOS reprezintă originea axelor (implicit 0,0);

XRG, YRG reprezintă dimensiunea axelor (implicit 256, 176).

#### 3. Sumarul funcțiilor Beta Bas'e 3.1 suplimentare față de BASIC HC-85

#### ANI)

realizează SI logic intre biții celor două numere specificate (corespunzători ace-<br>lorași poziții in reprezentarea binară a numerelor). Numerele sint cuprinse intre O si 65535.

#### **BIN\$** (număr)

realizează conversia din zecimal în binar a numărului specificat. Rezultatul este furnizat sub forma de sir de caractere. Dacă numărul este mai mic decit 256 atunci sirul generat are 8 caractere, iar dacă numărul este mai mare de 255 și mai mic decit 65535 șirul generat are 16 caractere.

#### **-CBAII\$ (namir)**

convertește numere mai mici de 65536 într-un șir de două caractere ASCII.

#### OOSE **(nlllllir)**

calculează cosinusul numărului, cu o precizie de 4 cifre semnificative. Lucrind cu o precizie mai redusă este mult mai rapid decit funcția standard "de circa 10 ori•.

#### DEC (sir\_ hexa)

convertește un șir de două sau patru caractere hexazecimale în numărul zecimal corespunzător.

#### DPEEK (adresa)

furnizează valoarea ce se găsește în memorie în doi octeți succesivi. La adresa specificată se găsește, octetul cel mai puțin semnificativ iar la adresa  $+1$  se găsește partea cea mai semnificativă.

#### EOF (număr \_ canal)

furnizează informații referitoare la poziția în cadrul unui fișier de date, de pe microdrive sau disc flexibil, in timpul operațiilor de citire date. Astfel rezultatul furnizat de EOF este:

 $1 - c$  ind s-a citit ultimul element din fisier;

 $0$  - cind mai sint date in fisier.

Atenție, cind se utilizează cu discul flexibil.

#### **FILLED** ()

generează numărul de pixeli pozitionați de ultima comandă FILL executată.

## **HEXS** (număr)

realizează conversia numărului specificat, într-un șir de două sau patru cifre hexa. Dacă numărul este mai mic decit 256 se generează un șir de două çaractere, iar dacă numărul este cuprins între 256 și 655535 se generează un șir de patru caractere. Reprezintă inversul operației DEC. Numerele negative sint considerate in complement față de 2.

# INARRAY (variabilă șir\_indexată (poziție start  $\langle$  sileer $\rangle$ ), subșir)

caută intr-un tablou de șiruri de date (sau intr-o parte specificată de slicer) un subșir, începind cu poziția indicată de poziție start. Generează un număr ce specifică poziția primului element din tablou care conține subșirul specificat, sau O dacă nu se găseste pină la sfirsit.

O parte din caracterele subsirului pot fi #, ceea ce semnifică faptul că în locul lor poate ii considerat orice caracter. INARRAY lucrează cu tablouri cu două dimensiuni.

#### INSTRING (poziție start, sir, subsir)

caută dacă subșirul specificat în funcție se găsește în șirul specificat cu parametru, incepind cu poziție start.

Generează un număr ce specifică poziția primului element din șir care conține subșirul specificat, sau 0 dacă nu se găsește pină la sfirșit

Sirul poate fi oricit de lung, in schimb subsirul poate avea maxim 255 caractere. O parte din caracterele subsirului pot fi  $\#$ , ceea ce semnifică faptul că în locul lor poate fi considerat orice caracter.

#### ITEM $($  $)$

este utilizată în operațiile de citire a datelor cu READ. DATA sau în cadrul procedurilor cu număr variabil de parametri (DEF PROC nume procedura DATA) Generează:

- 0 dacă toate elementele listei curente DATA au fost citite:
- 1 daçă următorul element este valoare alfanumerică:
- 2- dacă următorul element este valoare numerică.

#### LENGTH (cod funcție, variabila indexată ()

generată adresa din memorie sau dimensiunile tabloului specificat prin variabila indexată, în funcție de cod funcție Astfel dacă:

cod funcție =  $0$  generează adresa în memorie unde se găsește tabloul;

cod funcție  $= 1$  generează lung mea primei dimensiuni a tabloului;

cod funcție  $= 2$  generează lungimea celei de a doua dimensiune a tabloului.

#### **MEM ( )**

furnizează numărul de octeți de memorie disponibili.

#### **MEMORY\$** () (slicer)

furnizează continutul zonei de memorie specificată de slicer, sub forma de sir de caractere.

#### MOD (numări, număr2)

generează numări modulo număr2 (echivalent cu restul impărțirii intregi a numerelor numări la număr2).

#### **NUMBER** (sir)

converteste un sir de două caractere într-un număr natural corespunzător.

#### OR (numări, număr2)

realizează SAU logic între bitii celor două numere specificate (corespunzători acelorași poziții în reprezentarea binară a numerelor) Numerele sint cuprinse intre 0 si 65535.

#### **RNDM** (număr)

furnizează un număr aleator cuprins între 0 și numărul specificat. Față de RND din BASIC HC-85 este mai rapid.

#### **SCRNS** (linie. coloană)

generează codul ASCII al caracterului care se găsește pe ecran în poziția specificată de linie și coloană. Față de funcția SCREENȘ care o regăsim și le BASIC HC-85 are avantajul ca recunoaște și caracterele grafice.

# 3. INTERPRETORUL BETA BASIC

## **SHIFT\$** (cod \_operatie, sir \_caractere)

modifică șirul de caractere specificat in funcție de cod operație Astfel: cod operație = 1 transformă toate literele din șir in litere majuscule: cod operație = 2 transformă toate literele din șir în litere mici; cod operație $= 3$  transformă toate literele mari în litere mici și cele mici în majuscule; cod operaţie = 4 toate caracterele de control devin ( ) cu excepţia lui **can'lage**  return CR (CHR\$ 13); cod operaţie = 5 transformi caracterele CHR\$ 128-127 1n CHR\$ 0-127  $s$ i apoi realizează funcția de la cod operație  $= 4$ cod operație = 6 transformă caracterele CHR\$ 128-128 in CHR\$ 0-127 si apoi **realizează funcția de la cod** operație = 4 inclusiv pentru CHR\$13; cod operație = 7 transformă cuvintele cheie din forma "token" în formă literă cu literă; cod operatie  $= 8$  transformă cuvintele cheie in forma "token" cind le recunoaste (indiferent că sint scrise cu litere mari sau cu litere mici si imediat după un cuvint cheie nu trebuie să urmeze o literă); cod operație = 9 realizează aceeași funcție ca la cod operație = 8, numai că după cuvintul cheie poate urma o literă; cod operație  $= 10$  realizează aceeași funcție ca la cod operație  $= 9$ , numai că trebuie scrise cu majuscule; cod operație = 11 realizează aceeași funcție ca la cod operație = 8, numai că trebuie scrise cu majuscule.

SINE (număr)<br>calculează sinusul numărului, cu o precizie de 4 cifre semnificative Lucrind cu o precizie mai redusă este mult mai rapid decit funcția standard (de circa 8 ori).

# STRING\$ (numär, sir)

tipărește șirul specificat de un număr de ori indicat de numărul specificat ca parametru

#### TIME\$ ()

furnizează timpul curent ca un șir de 8 caractere

#### USING\$ (format, numar)

generează un sir de caractere echivalent numărului specificat în formatul indicat de format (vezi instructiunea USING).

<sup>\*</sup> Bibliografie.<br>\* \* \* Bela Soft, Oxiord, England, 1987.<br>\* \* \* Inf. nr. 1/1988, *Buletin al clubului programatorilor*, **Casa universitarilor**, Timişoara, 1988,

Solufia problemei de la clasa a V ll~a 1987

```
10 INPUT ^*Nr. perechi (x, y)=^*; n<br>20 DIM x(n)
    DIM y(n) 
    DIM e(n) 
 30 REM citeste perechi
 40 PRINT 'Introduceți valorile perechilor"
 50 FOR i=1 TO n
 60 PRINT 'x(';i;')=';70 INPUT 'x-r; x(i)80 PRINT x(i); ';
90 PRINT 'y('; i;') =;
100 INPUT 'y == ';y(i)
110 PRINT \mathbf{y}(\mathbf{i});120 PHINT 
130 NEXT I 
140 REM calculează x min și x max 150 POR i=1 TO n:<br>
LET c(i) = x(i):
    NEXT<sub>i</sub>
160 GO SUB 430 
170 LET xmin = min:<br>LET xmax = max180 REM calculează ymin și ymax 190 FOR j=1 TO n:
       LET e(i) = y(i):
    NEXT I 
200 GO SUB 430 
210 LET ymin=min:
    LET ymax-max 
220 REM ordonare după valorile x 230 LET indo=0240 POR i = 1 TO n-i<br>250 IF x(i) < -x(i-250 IF x(i) < -x(i+1) THEN GO TO 290<br>260 LET indo -1260 LET indo = 1<br>270 LET tx = x(i)LET tx=x(i):
       LET x(i)=x(i+1):
       LET x(i+1)=tx280 LET ty=y(i):
       LET y(i)=y(i+1):
       LET y(i+1)=ty290 NEXT i 
300 IF indo=1 THEN GO TO 220
310 REM calculul factorului de normalizare xn respectiv yn
320 IF xmin=xmax THEN LET xn=0:
       GO TO 340 
330 LET xn=200/(xmax-xmin)340 IF ymin=ymax THEN LET yn=0:
       GOTO 360 
350 LET yn=150/(ymax-ymin)360 REM trasare grafică
370 CLS 
380 PLOT 0, (y(1)-ymin)ayn
390 POR i=1 TO n-1400 DRAW (x(i+1)-x(i)) (xn, (y(i+1)-y(i))) ayn
410 NEXT i 
420 STOP 
430 REM rutina de calcul a valoril minime tl maxime dlnlr-,un ,1r de numere 
440 REM intrări - șirul de numere
```
**450 REM**  $\text{iesiri} - \text{min} \rightarrow \text{valoarea mlnimä}$ **460 REM**  $-$  max  $=$  valoarea maximã 470 LET  $min=$ e(1) LET  $max=0(1)$ 480 POR  $i=2$  TO n IP  $\min > e(i)$  THEN LET  $\min = e(i)$ 490 500 IF  $max < e(i)$  THEN LET  $max = e(i)$ 501 NEXT i 520 RETURN Solulia problemei de la clasa a VIII-a 1987 10 READ ne 20 DIM n\$ (ne. 9): DIM p\$ (ne, 7): DIM e\$ (1, 9): DIM m(ne): DIM r(ne):  $\epsilon$  $DM$   $f(ne)$ :  $DM$   $g(ne)$ 30 REM citire date despre elevi 40 POR  $i=1$  TO ne: READ n\$(i), p\$(i), m(i), r(i), f(i) 50 NEXT i 60 REM media notelor 70 FOR  $i=1$  TO ne: LET  $g(i) = INT (100*(m(i) + r(i) + f(i)))/3)/100$ : NEXT i 80 REM dialog cu utilizatorul. **90 CLS** 100 PRINT "Alegeti una din functii" 110 PRINT "1 - ordine alfabetica" 120 PRINT "2 - ordine descrescătoare medii" 130 PRINT '3 - reprezentare grafică note" 140 INPUT "optiune="; o 150 IF  $o=1$  THEN GO TO 190 160 IF  $o=2$  THEN GO TO 290 170 IF  $o=3$  THEN GO TO 370 180 GO TO 140 190 REM rutina de ordonare alfabetică 200 LET indo=0 210 FOR  $i=1$  TO  $ne-1$ 220 IF  $n\$ (i) < -n\i+1) THEN GO TO 240 230 **GO SUB 610** 240 NEXT i 250 IF indo=1 THEN GO TO 190 260 GO SUB 700 270 INPUT "apăsați orice tastă"; q\$ 280 GO TO 80 290 REM optiune 2 ordonare după medie 300 LET  $indo = 0$ 310 FOR  $i=1$  TO  $ne-1$ 320 IF  $g(i) > = g(i+1)$  THEN GO TO 340 330 **GO SUB 610** 340 NEXT i 350 IP indo=1 THEN GO TO 290 360 GO TO 260 370 REM optiune 3 reprezentare note elev 380 INPUT "introduceți nume elev :"; e\$(1) 390 REM caută elev  $400$  LET pe = 0 410 FOR  $i=1$  TO ne IP  $e\$ (1)=n\(i) THEN LET pe=i

**420 NEXT i** 430 IP pe=0 THEN CLS: PRINT 'nu există elev cu acest nume": GO TO 270 **440 CLS** 450 INK 2: LET nota =  $m(pe)$ : **PLOT 120.0: GO SUB 570** 460 INK 3: LET nota  $= r$  (pe): **PLOT 152.0: GO SUB 570** 470 INK 4: LET nota  $= f(\mathbf{p}\mathbf{e})$ : **PLOT 184,0:** GO SUB 570: 480 INK 5: LET nota  $= g(\mathbf{pe})$ : **PLOT 216.0: GO SUB 570** 490 INK O 500 PRINT 'Nume Prenume Mat Rom Fiz Med' 510 PRINT n\$ (pe); p\$ (pe); 520 PRINT  $m(pe)$ : ٠, ۰. 530 PRINT r(pe):" ÷ 540 PRINT f(pe);"  $\ddot{\phantom{a}}$ 550 PRINT  $g(pe)$ ; 560 GO TO 270 570 REM rutina pentru trasare dreptunghi proportional cu nota 580 REM intrări nota 590 DRAW 24,0: DRAW 0, nota=15: DRAW  $-24,0$ : DRAW 0. - nota+15 600 RETURN 610 REM rutina de schimbare poziție 2 elevi 620 LET indo=1 630 LET t\$=n\$(i): LET  $n\$(i)=n\$(i+1)$ : LET  $n$(i+1)=t$$ 640 LET t\$=p\$(i): LET  $p$(i)=p$(i+1)$ : LET  $p$(i+1)=t$$ 650 LET  $t = m(i)$ : LET  $m(i) = m(i+1)$ : LET  $m(i+1)=t$ 660 LET  $t = r(i)$ : LET  $r(i) = r(i+1)$ : LET  $r(i+1)=t$ 670 LET  $t = f(i)$ : LET  $f(i) = f(i+1)$ : LET  $f(i+1)=t$ 680 LET  $t = g(i)$ : LET  $g(i)=g(i+1)$ : LET  $g(i+1)=t$ 690 RETURN 700 REM rutina de tipărire 710 REM intrări - datele despre elevi 720 REM ieșiri - afișează aceste date 730 PRINT Nume Prenume Mat Rom Piz Med<sup>\*</sup> 740 POR  $i=1$  TO ne

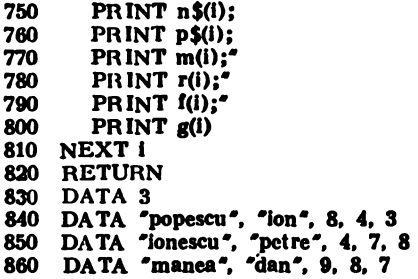

# 16.5.2. Concursul naţional de informatică 12-23 Iulie 1988

# PROBLEME PROPUSE

#### *Cla,a a* V-a

Un grup de elevi formează o coloană care are m rinduri,  $m=15$ , cu n elevi pe rind n=6. De pe fiecare rind este ales cel mai scund, elev, iar dintre cei alesi, cel mai inalt primeste un steag. Al doilea steag este repartizat in mod similar, se aleg de pe fiecare rind cel mai inalt elev, iar dintre cei aleşi, cel mai scund. In cazul in care există mai multi elevi cu aceeași înălțime, se alege primul dintre ei. Să se scrie un program care să afișeze lnllţlmile purtltorilor de·steag; valorile m, n fi lollţimile elevilor se citesc **de la tastaturi.** 

Ca indicatie, concurentilor li. s-a prezentat următorul exemplu  $(m=3, n=4)$ :

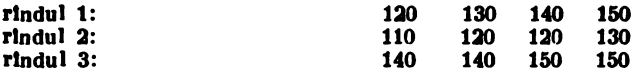

Primul steag este dat elevului din poziția (3,1), cu înălțimea 140, iar al doilea steag elevului din poziția (2,1), cu inălțimea 130.

### *Clasa a Vl..a*

O ~•li. are maximum 7 serii de clua a VI◄, notate cu **A, B,** C, D, E, P, G. SI se scrie un program care sl genereze o planificare a intllnlrllor sportive Intre aceate claae, astfel incit fiecare să se intilnehscă o singură dată cu altă clasă.

Intilnirile au loc zilnic, cite una in fiecare zi, cu excepția zilelor de duminica. Progra-<br>marea intilnirilor sportive incepe cu ziua de miercuri 1 iunie 1988 și arată astfel:

miercuri 1 iunie 1988; VI A - VI **B**   $2$  iunie 1988; VI A - VI C

#### Clasa a VII-a

Elevii unci clase sint specificați prin: nume, nota la română, nota la matematică, nota la fizică și nota la chimie. Să se scrie un program care intii citeste datele despre elevi și apoi afișează, pentru fiecare materie în parte, procentele notelor de  $5-6$ ,  $7-8$ ,  $9-10$  și nota cea mai frecventă și de cite ori apare. În final se cere și nota cea mai frecventă obținută de elevii clasei la toate materiile.

#### Clasa *a Vlll-a*

Un grup de elevi, identificați prin numerele 1, 2,...,n, sint așezați intr-un cerc in ordinea  $1, 2, \ldots, n$ .

lncepind cu elevul următor lui  $k < -n$ , ales aleator, se numără de la 1 la m, eliminind din cerc pe cel la care s-a oprit numărătoarea. Procedeul se repetă incepind cu elevul următor pină cind rămine unul singur. Să se scrie un program care tipărește ordinea de eliminare a elevilor, valorile n si m se citesc de la tastatură.

Concurentilor li s-a prezentat următorul exemplu:

n-=8, m=2, k=4, ordinea Iniţiali -= (1 2 3 *4* 5 6 7 8), ordinea elimlnlrll - **(6 8 2 4**  7 3 1 5).

# **REZOLVĂRI**

```
Solutia problemei de la clasa a V-a 1988
 10 input "numărul rindurilor=": m
 15 if m < 1 or m > 15 then goto 10
 20 input "numărul coloanelor="; n
 25 if n < 1 or n > 6 then goto 20
 40 let x = 0: let y = 99950 for i=1 to m60 let b = 999: let c = 070 for i=1 to n
 80
     input "inălțimea elevului din rindul "; (i);" și coloana "; (j);"-"; a
 90
      print at i+2, (j-1)*5;a
     if a < b then let b = a100
     if a > c then let c = a110
120 next j
130 if b > x then let x = b140 if c < y then let y = c150 next i
160 print at 18,0; 'Primul stegar are inältimea 'x
170 print at 19.0; "Al doilea stegar are inältimca"; y
     Soluția problemei de la clasa a VI-a 1988
 10 INPUT nr. clase = n: nc
 15 DIM cs(ne):
    DIM z$(7.9)
 16 FOR i=1 TO 7:
      READ z$(i):
    NEXT i
 20 FOR i = 1 TO nc:
       READ c$(i):
    NEXT i
 25 LET dat=0
    LET zi = 030 FOR i = 1 TO nc - 140
       FOR j=1+1 TO no
         LET det = det + 1:
 50
         LET zi=zi+160
         IF zi = 5 THEN PRINT z(xi); dat; TAB 12; "iunie 1988":
           LET det = det + 1:
           LET zi = zi + 170
         PRINT z$(zi); dat; TAB 12; 'iunie 1988 VI'; c$(i); '-VI'; c$(j)
100
         IF zi=7 THEN LET zi=0110
       NEXT j
120 NEXT i
199 DATA "Miercuri", "joi", "Vineri", "Simbătă", "Duminică", "Luni", "Maril"<br>200 DATA "A", "B", "C", "D", "E", "F", "G"
     Soluția problemei de la clasa a VII-a 1988
 10 READ ne
 20 DIM e$(ne, 10):
    DIM n(ne, 4):
    DIM f(5, 6):
    DIM d$(4, 10)
 30 FOR i = 1 TO 4:
       READ d$(i):
    NEXT i
 40 PRINT 'Nume rom mat fiz chim'
 50 FOR i=1 TO ne
 60
       READ e$(i):
       PRINT e$(i);
```

```
70
       FOR j=1 TO 4
 80
         READ n(i, j):
         PRINT n(i, j); \prime90
       NEXT j
100
       PRINT
110 NEXT i
120 FOR i=1 TO 5:
      FOR j=1 TO 6
         LET f(i, j) = 0130
140
       NEXT i
    NEXT i
150 FOR i=1 TO ne:
       FOR j=1 TO 4
160
         LET f(j, n(i, j)-4)=f(j, n(i, j)-4)+1170
       NEXT 1:
    NEXT i
180 FOR i=1 TO 4:
      FOR i=1 TO 6
         LET f(5, j) = f(5, j) + f(i, j)190
200
       NEXT 1
    NEXT i
210 FOR i=1 TO 4
220
       PRINT 'd$(i)
       GO SUB 360
230
240
       PRINT "Note de 5-6: "; p56; "%"
250
       PRINT 'Note de 7-8: '; p78; '%'
260
      PRINT "Note de 9-10: "; p910; "%"
270
280
       GO SUB 400
290
      PRINT "nota"; k+4; "apare de"; max; "ori"
300 NEXT i
310 LET i=5:
    GO SUB 400
320 PRINT
330 PRINT 'Nota cu frec. maxima este 'ik+4
340 PRINT 'Ea apare de ";max; "ori"
350 STOP
360 LET p56 = (f(i, 1) + f(i, 2))/ne*00370 LET p78 = (f(i, 3) + f(i, 4))/ne+100
380 LET p910 = f((i, 5) + f(i, 6))/ne*100390 RETURN
400 LET max = f(i, 1):
    LET k=1410 FOR j=2 TO 6
      IF max < =f(i, j) THEN LET max = f(i,j):
420
         LET k = j430 NEXT j
440 RETURN
450 PRINT "Nume rom mat fiz chim"
460 DATA 4
470 DATA "Româna", "Matematică", "Fizică", "Chimie"
480 DATA 'Popescu', 8, 6, 7, 10
490 DATA 'Ionescu', 6, 7, 8, 9
500 DATA "Petrescu", 8, 9, 9, 10
510 DATA 'Marinescu'. 8.9.9.10
     Soluția problemei de la clasa a VIII-a 1988
10 INPUT nr elevi = \gamma: n
20 PRINT n = 20 PRINT n = 130 DIM c(n)40 INPUT "valoare de numărare="; m
 50 PRINT "valoare de numărare="; m
```
60 FOR i=1 TO n: LET  $c(i) = i$ NEXT i 70. PRINT "Ordinea inițială a elevilor este" 80 LET  $ne=n$ 90 LET  $i=INT$  ((n-1) $*RND$ )+1 100 PRINT  $"Elevi = {''};$ 110 FOR  $j=1$  TO  $n-1$ 120 IF  $j=i$  THEN PRINT INVERSE 1; c(j); INVERSE 0; ","; **GO TO 140** 130 PRINT C(j); ";"; **140 NEXT j** 150 PRINT  $C(n)$ ;  $\uparrow$ } 160 PRINT "Ordinea de eliminare a elevilor este"<br>170 PRINT "Elevi={" 180 LET  $ia=0$ 190 LET  $na = m - ne \cdot lNT$  (m/ne)  $200$  LET  $i = i + 1$ 210 IF  $i > n$  THEN LET  $i = 1$ 220 IF  $c(i) = 0$  THEN GO TO 200  $230$  LET ia=ia+1 240 IF  $na=0$  THEN LET  $na=ne$ 250 IF ia <> na THEN GO TO 200 260 PRINT c(i); ','; 270 LET  $c(i)=0$ 280 LET  $ne=ne-1$ 290 IF ne <= 1 THEN GO TO 310 300 GO TO 180 310 FOR  $i=1$  TO n 320 IF  $c(i) \ll 0$  THEN PRINT  $c(i)$ ; '' GO TO 340 330 NEXT i **340 STOP** Soluția optimă a problemei de la clasa a VIII-a 1988 10 input  $n =$  : n 15 if  $n < 1$  or  $n < > int(n)$  then goto 10 20 input  $m =$ ; m 25 if  $m < 1$  or  $m < > int(m)$  then goto 20 30 dim  $a(n)$ 40 for  $i=1$  to n 50 let  $a(i) = i - int(i/n) * n + 1$ 60 next i 70 let  $k = int(1 + rad * n)$ 80 for  $i=1$  to  $(m-1) - int((m-1)/n)$  and 90 let  $k = a(k)$ 100 next i 110 print  $a(k)$ 120 let  $a(k) = a(a(k))$ 130 let  $n = n - 1$ 140 if  $n>0$  then goto 80

# 16.5.3. Concursul national de informatică 10–18 iulie 1989 PROBLEME PROPUSE

#### Clasa a V-a

Se generează aleator trei numere naturale mai mici decit 100 și diferite de zero. Să se afle suma inverselor lor, adică a/b= $1/x+1/y+1/z$ , unde a/b este fracție ireductibilă.

 $\overline{11}$ 

#### Clasa a VI-a

Să se calculeze anul, ziua, luna și ora revenirii unei rachete pe pămint cunoscindu-se anul, ziua, luna și ora plecării și durata zborului în minute. Zborul durează cel mult un an.

4. PROBLEME PROPUSE SI REZOLVATE (V. 16,5)

# **REZOLVĂRI**

#### *Clasa a VII-a*

Se dă un vector de numere naturale mai mici decit 101 și un număr natural, A. Să se insereze intre două componente vecine, a căror diferență în valoare absolută este mai mare sau egală cu A, media aritmetică a lor, pentru ca în final să rezulte un vector în care diferența absolută dintre două elemente vecine este mai mică decit A.

#### *Cla,a a VIII-a*

Se dau trei perechi de numere naturale (x1, y1), (x2, y2), (x3, x3) care reprezintă coordonatele a trei puncte in plan, unde x, y aparțin [1, 150]. Să se scrie un program care verifică dacă arestea pot forma un triunghi și în caz afirmativ să se deseneze și calculeze suprafața acelui triunghi și natura sa: isoscel, echilateral, dreptunghic, oarecare.

*Solutia problemei* de *la claaa a V-a 1181* 

```
10 LET X=INT (RNDel00)-1-1 
 20 LET Y = INT(RND+100) + 130 LET Z = INT(RND+100)+140 LET A-Y•Z+XeZ+X•Y 
 50 LET B = X*Y*Z60 LET C=A70 LET D=B80 LET R = C - INT(C/D) * D90 \mathbf{h} \cdot \mathbf{R} - \alpha THEN LET CMMDC= D:GOTO 110
100 LET C=D: LET D=R: GOTO 80
110 LET A = A/CMMDC: LET B = B/CMMDC120 PRINT 1; "/";X;"+"; 1; "/"; Y; "+"; 1; "/"; Z; "=-";A;"/"; B 
     Solulia problemei de la clasa a VI-a 1181 
 10 DIM 1(12) 
 20 FOR i=1 TO 12:
       READ l(i):
    NEXT I 
 30 DATA 31, 28, 31, 30, 31, 30,31, 31, 30, 31, 30, 31 
 40 PHINT "Introduceți data curentă:"<br>50 INPUT "an="; an:
    PRINT "an="; an;
 80 INPUT "luna-"; luna 
 70 IF luna <1 OR luna>12 THEN GO TO 80 
 80 PRINT "luna="; luna; 
 90 LET x=an100 IF luna>2 THEN LET x=x+1110 IF x=4*INT (x/4) AND x < >100*INT (x/100) OR x=400*INT (x/400) THEN LET
    1(2)=1(2)+1120 INPUT z_i =; zi
130 IF zi < 1 OR zi > 1 (luna) THEN GO TO 120
140 PRINT z_i =; zi;
150 INPUT "ora="; cra
180 IF ora<0 OR ora>23 THEN GO TO 150 
170 PRINT "ora="; ora;
180 INPUT "minut ="; min190 IF min<0 OR min >59 THEN GO TO 180
200 PRINT min =: min
210 INPUT "Introduccti durata (in minute)="; d
220 PRINT "Durata (in minute)="; d
240 LET d=d+min250 LET min = d - 60 * INT (d/60)
260 LET d = INT (d/60) + ora270 LET ora=d-24elNT (d/24) 
280 LET d = INT (d/24) + zi
```
290 IF  $d \le -1$  (luna) THEN LET  $zi = d$ : GO TO 330 300 LET  $d=d-l$  (luna) 310 IF luna=12 THEN LET  $\lim_{n \to \infty}$ LET  $an = an + 1$ : GO TO 290 320 LET  $\ln a = \ln a + 1$ : GO TO 290 330 PRINT  $\alpha_n = \gamma$ ; an;  $\alpha_n = \gamma$ ; luna;  $\alpha_n = \gamma$ ; zi;  $\alpha_n = \gamma$ ; ora;  $\alpha_{n+1} = \gamma$ ; min Solutia problemei de la clasa a VII-a 1989 10 CLS 20 INPUT "Număr de elemente  $<$ 101 = "; N 30 IF N<2 OR N>100 THEN GOTO 20 40 DIM V(100) 50 INPUT  $a =$ ; A  $a =$ ; A 60 PRINT : PRINT 70 IF A < 2 THEN GOTO 50 80 FOR  $I=1$  TO N 90 INPUT "Elementul  $\langle 101 \rightleftharpoons$ "; V(I) 100 IF V(I)>100 OR V(I)<0 THEN GOTO 90 110 PRINT  $'v($ "; I;")="; V(I) 120 NEXT I 130 FOR  $I=1$  TO  $N-1$ 140 IF ABS(V(I)-V(I+1))<A THEN GOTO 200 150 FOR  $J=N$  TO  $I+I$  STEP  $-1$ LET  $V(J+1)=V(J)$ 160 **170 NEXT J** 180 LET  $N=N+1$ 190 LET  $V(I+1) = INT((V(I) + V(I+2))/2)$ 200 NEXT I 210 FOR  $I=1$  TO  $N-1$ 220 IF ABS  $(V(I)-V(I+1)) > -A$  THEN GOTO 130 230 NEXT I 240 FOR  $I=1$  TO N 250 PRINT V(I); ''; 260 NEXT I Soluția problemei de la clasa a VIII-a 1989 10 DIM  $x(3)$ :  $DIM y(3)$ 20 LET  $ens = 0.001$ 30 PRINT 'Introduceti coordonatele: 40 FOR  $i=1$  TO 3 50 INPUT  $x(2; (i); 2) = 2; x(1); 2; (i); 2) = 2; y(1)$ 60 PRINT  $'x('; i; ') = '; x(i); 'y('; i; ') = '; y(i)$ 70 PLOT x(i), y(i) 80 NEXT i 90 REM desen 100 PLOT  $x(1)$ ,  $y(1)$ 110 DRAW  $x(2)-x(1)$ ,  $y(2)-y(1)$ 120 DRAW  $x(3)-x(2)$ ,  $y(3)-y(2)$ 130 DRAW  $x(1) - x(3)$ ,  $y(1) - y(3)$ 140 REM Calcul arie 150 LET arie=ABS  $((x(2)*y(3) + x(1)*y(2) + x(3)*y(1) - x(2)*y(1) - x(3)*y(2) - x(1)*y(3)/2)$ 160 IF arie≤eps THEN PRINT "Triunghiul nu exista" **STOP** 170 PRINT 'Aria='; arie 180 REM Calcul lungimi laturi

190 LET  $a - SQR$   $((x(2) - x(1))*(x(2) - x(1)) + (y(2) - y(1))*(y(2) - y(1)))$ 

- 200 LET  $b = SQR$   $((x-3)-x(2))*(x(3)-x(2))+(y(3)-y(2))*(y(3)-y(2)))$
- 210 LET  $c = SQR$   $((x(1) x(3))*(x(1) x(3)) + (y(1) y(3))*(y(1) y(3)))$
- $220$  LET oarceare  $=1$
- 230 IF ABS (a-b) <eps AND ABS (a-c) <eps THEN PRINT "triunghi echilateral" LET oarecare  $=0$
- 240 IF ABS (asa-beb-coc)<eps OR ABS (beb-asa-coc)<eps OR ABS (coc-asa--b+b) <eps THEN PRINT 'Triunghi dreptunghic' LET oarecare  $=0$
- 250 IF ABS (a-b) <eps OR ABS (a-c) <eps OR ABS (b-c) <eps THEN PRINT "Triunghi is oscel<sup>\*</sup>
	- LET oarecare  $=0$
- 260 IF oarecare =1 THEN PRINT 'Triunghi oarecare'
	- 5. PROBLEME REZOLVATE IN PSEUDOCOD

., 1. Stiind că p% din producția zilnică a unui muncitor este evaluată la a lei, să se determine care este suma realizetă dacă isi indeplineste norma sută la sută.

Notind cu s suma cerută (a și p fiind informatiile de intrare, iar s informația de iesire), rezultă soluția:

read a, p

 $s:-(100 \cdot a)/p$ 

write s

2. Fie x o variabilă numerică. Să se determine valoarea ei absolută.

Solutie.

read x if  $x \ge 0$ then  $a := x$ else  $a:=-x$ endif write a

3. Fie a, b, c numere oarecare. Să se calculeze aria și perimetrul triunghiului cu aceste laturi (dacă a, b, c pot fi laturile unui triunghi) sau să se precizeze dacă nu pot determina un triunghi.

Soluție. Observăm că dacă cea mai mare dintre cele trei valori a, b, c (fie m aceasta) este mai mică decit suma celorialte două, atunci a, b, c pot constitui laturile unui triunghi. Ca atare vom determina pe m după care condiția

#### $m < a + b + c - m$

va decide dacă a, b, c sint sau nu laturi de triunghì, după cum este, respectiv, nu este ea indeplinită  $(a+b+c-m)$  reprezintă suma celor două valori mai mici deoarece m provine sau din a, sau din b, sau din c).

Notind cu s aria, cu q perimetrul si cu p semiperimetrul, răspunsul este:

```
read a, b, c
m := a
```
if  $b > m$ then  $m := b$ endif  $if c > m$ then  $m := c$ endif if  $d > m$ then  $m := d$ endif if  $m < a + b + c - m$ then  $q := a + b + c$  $p : = q/2$  $s := p \cdot (p \rightarrow) \cdot (p \rightarrow b) \cdot (p \rightarrow c)$  $(1/2)$ write s, q else write "Nu formează triunghi" endif

(unde cu  $\dagger$  s-a notat ridicarea la putere (de exemplu a  $\uparrow$  (1/2) inseamnă  $\sqrt{a}$ ).

4. Fie a un număr natural în baza 10. Să se determine numărul cifrelor corespondentului său binar și să se precizeze cite dintre cifre sint 1.

Soluție. Notăm cu c numărul cifrelor corespondentului binar al lui a, cu u cite dintre cifre sint 1, iar cu q. partea intreagă a lui x /2. Cu aceste notații soluția ce se propune este următoarea:

```
read a
e := 0u : =0
while x > 1 do
    q := [x/2]\mathbf{r} := \mathbf{x} - 2 \times \mathbf{q}c := c+1if r = 1then
       u := u + 1
```
<sup>\*</sup> Articol "Aplicații ale noțiunilor de informatică studiate la cap. "ALGORITHI" clasa a IX-a; de Cercet. șt. dr. Stelian Niculescu și prof. Gh. N. Rizescu, in, Rovista<br>ÎNVĂTĂMÎNTUL LICEAL și TEHNIC PROFESIONAL din Decembrie 1987.

```
endif
   x := qendwhile
write c. u
```
Menționăm că variabila x este auxiliară (de lucru), ea fiind folosită pentru a conserva valoarca lui a, iar r reprezintă restul impărțirii lui x la 2.

5. Să se rezolve ecuația a. $x+b=0$ Solutie: read a. b if  $a=0$ then  $x := -b/a$ write x else if  $b=0$ then write \_Nedeterminare<sup>"</sup> else write "Imposibilitate" endif endif 6. Să se determine  $m = max$  (a, b, c)

Soluție. Urmărind calea similară celei din exemplul 4, rezultă:

```
read a, b, c, d
m := aif b > mthen
   m := bendif
if c > mthen
   m := cendif
if d > mthen
   m := dendif
write m
```
7. Să se genereze primii n termeni ai sirului:  $1.2.4.8.16...$ 

Soluție. Observind că este vorba de puterile naturale ale lui 2, rezultă soluția:

> read n  $1:-1$  $c := 1$ while i≤n do write c  $c := c. 2$  $i := i + 1$ endwhile

8. Să se găsească al n-lea termen din sirul lui Fibonacci  $(n>2)$ :  $0, 1, 1, 2, 3, 5, 8, 13, 21, 34, ...$ 

Soluție. Se remarcă faptul că un termen al sirului este suma celor doi care-l preced imediat (primii doi termeni ai șirului fiind dați). De aceea să notăm cu a, b, c trei termeni consecutivi. Pentru inceput  $a=0$ .  $b=1$  din care rezultă c=a+b=1. Făcind  $a=b$  (deci  $a=1$ ),  $b=c$  (deci  $b=1$ ), rezultă  $c=a+b=2$ . Se repetă aceste operații atita timp cit nu s-a generat al n-lea termen. Pentru evidentierea generării celui de-al n-lea termen s-a destinat variabila ki a cărei valoare de inceput este 2. Deci: read m  $a := 0$  $b := 1$  $k := 2$ while k<m do  $c := a + b$  $a := b$  $\mathbf{b} := \mathbf{c}$  $k := k+1$ endwhile write c 9. Se consideră n valori precizate

una cite una. Să se spună cite dintre ele sint zero.

# Solutie.

read n  $x := 1$  $m := 0$ while  $x \leq n$  do read v if  $v=0$ then  $m := m+1$ endif  $x := x+1$ endwhile write m

unde m este variabila destinată numărării zerourilor, x variabila care tine evidenta valorilor analizate, iar v valoarea analizată.

10. Dindu-se un număr natural n. să se precizeze dacă este prim. Solutie. Se stie că un număr este prim dacă nu se divide cu numerele prime mai mici decit  $\sqrt{n}$ . Pentru a evita construirea tuturor numerelor prime mai mici ca  $\sqrt{n}$ . vom considera că n este prim dacă nu este par și nu se divide cu numerele impare mai mici decit [n/2] (multimea numerelor impare mai mici ca(n /2) incluzind multimea numerelor prime mai mici ca  $\sqrt{n}$ ). Vom utiliza variabila p a cărei valoare se definește astfel:

o, dacă n este prim 1, dacă n nu este prim În aceste condiții soluția este: read n

```
if n=[n/2]. 2
 then
   write "n nu este prim"
 else
   \mathbf{p} : = 0
   x = :[n/2]i := 3while i \leqslant x do
     if n=[n/i] . i
       then .
       p := 1\mathbf{i} := \mathbf{x}endif
     i := i + 2endwhile
    if p=1then
      write "n nu este prim"
     else
     write "n este prim"
 endif
endif
```
În cadrul structurii while/do este prezentată pseudostructura alternativă if/ then care evidențiază apariția unui divizor i al lui n(prin  $p := 1$ ) și în același timp impune luf i să ia valoarea finală x(prin  $i := x$ ) pentru a se ieși din while/do.

# 6. SOLUŢII ŞI INDICAŢII SUPLIMENTARE DE REZOLVARE A TEMELOR RECOMANDATE IN SUBCAPITOLUL 16.6

## Tema nr. 1

Imaginea 3D a "pălăriei de mexican" se obține pe baza formulei date cu ajutorul programului:

100 FOR  $x=40$  TO 215

110 LET  $b=999$ : LET  $t=0$ 

120 FOR Y=16 TO 144 STEP4

130 LET  $r = SQR$   $((x-127) * (x-127)+(y-80) * (y-80))$  /15

140 LET  $z = INT (y + 90 * EXP (-r/3) * Cos r)$ 

- 150 IF  $z < b$  OR  $z > t$  THEN PLOT x, z
- 160 IF  $z < b$  THEN LET  $b = z$
- 170 IF  $z > t$  THEN LET  $t=z$
- 180 NEXT y
- 190 NEXT x

100-190 Ciclează cu x luind valori de la 40 la 215.

- lt0 b ,1 t alnt folosite pentru **a** elimina llnllle neunse; **aici** ele alnt lnlflalizate cu valori ln afara intervalului ln care se afli de obicei.
- 120-180 Clcleazl cu y lulnd valori de la 16 la 144 din 4 ln 4.

130-140 Calculează inălțimea de desenare a punctului.

- 150 Desenează punctul, dacă nu este ascuns după o porțiune a funcției din prim plan.
- 160-170 Actualizează b și t cu cea mai mică, respectiv cea mai mare ordonată, din cadrul punctelor desenate pini acum pentru coordonata x.

## Tema nr. 2

Se va aplica metoda backtracking de elaborare a algoritmilor, care in acest caz particular constă în alegerea poziției celor 8 came, așezind succesiv piesele pe tabla de sah, în așa fel încit să fie verificată condiția problemei (adică damele așezate trebuie "să nu se ia" una pe alta). Concret, presupunind că pe tabla de șah se află deja așezate (k-1) dame care<br>"nu se iau" una pe alta, alegem pentru următoarea damă (k) prima poziție pentru care condiția problemei rămine valabilă.

Dacă nu există nici o poziție care să satisfacă condiția dată, revenim la pasul anterior  $lncerc1nd så reasezäm dama  $(k-1)$  in urmätoarea poziție, In care condiția rămine adevărată$ pentru primele  $(k-1)$  dame.

Dacă există o asemenea poziție pentru piesa (k), atunci se continuă algoritmul de așezare cu piesa  $(k+1)$ .

Algoritmul se incheie (după ce s-au generat toate soluțiile) cind nu mai putem reașeza prima damă intr-o nouă poziție.

*Tema* nr. 3

Trasarea elipsei se poate face folosind programul de la punctul 18.20 sau utilizind formula parametrizată:

x=a eosd

y=b alnd

unde parametrul d apartine intervalului  $(0,2\pi)$ , iar a si b sint semiaxele elipsei. Aria elipsei se calculează cu formula:

 $A=2\pi ab$ 

# *Tema nr.* 5

Programul<sup>\*</sup> FUNCȚIA DE GRADUL II CU UN PARAMETRU REAL a fost conceput in scopul folosirii sale de către profesori și elevi in cadrul orelor de matematică in care se studiază familii de funcții de gradul II.

Trasarea graficelor cu ajutorul calculatorului prezintă următoarele avantaje: precizie sporită, posibilitatea trasării graficelor la orice scară, calcularea rapidă a unor caracteristici.

După incărcarea programului este afisat un meniu cuprinzind următoarele optiuni:

- $1 -$ Exemple
- $2 -$  Grafice
- 3 Probleme

#### Exemple

Alegerea opțiunii 1 duce la afisarea unui alt meniu care permite alegerea unor familii de funcții cu diferite caracteristici (graficele nu au nici un punct comun, graficele au unul sau două puncte comune, virfurile graficelor sint pe o dreaptă sau sint pe o parabolă). În<br>urma alegerii uneia din opțiunile afișate se trasează 6 grafice din familia respectivă de functii și sint afișate coordonatele punctelor comune sau ecuația dreptei ce uneste virfurile parabolelor dacă este cazul.

In timpul trasării graficelor, pe ultima linie a ecranului, sint afișate coordonatele virlului si valoarea parametrului m.

#### Grafice

In cazul in care se doreste trasarea graficelor unei familii de functii introduse de uti $lization$  se alege optiunea 2 si apoi se introduc coeficientii A, B, C ca functii de m.

Se introduc valorile intre care variază parametrul m și parametrul t în funcție de care se alege scara la care se trasează graficele.

După ce se trasează 6 grafice, sint afișate atunci cind este cazul, coordonatele punctelor comune și ecuația dreptei sau parabolei care unește virfurile graficelor.

#### Probleme

În cadrul opțiunii 3 sint afișate enunțurile și rezolvările a 3 probleme precum și graficele funcţiilor.

Sint propuse spre rezolvare enunturile a 3 probleme.

ln cazul ln care apare o eroare au a fo <sup>t</sup>oprltl execuţia programului, **acuta** e poate relansa cu GO TO 5000.

Programul poate fi imbunătățit sau modificat in scopul realizării unui program care să cuprindă alte proprietăți ale funcției de gradul II.

# *Tema nr. 13*

In categoria programelor-instrumente de preț la indemina profesorilor de matematică, se constituie și programul "LOCURI GEOM", care ilustrează un mod de rezolvare a temei și a unor probleme identice sau similare celor prop

Programul tratează un set de 6 probleme din manualul de geometrie de clasa a IX-a; rezolvarea acestor probleme cu ajutorul calculatorului este nu numai indicată, dar și absolut necesară pentru invătămintul modern. Problemele rezolvate in acest mod sint din categoria celor de locuri geometrice. Intuirea formei locului geometric cerut in enunțul problemei este foarte dificilă dacă s-ar folosi mijloace de invățămint tradiționale. Aportul calculatorului la acest domeniu al geometriei este foarte eficient tinind seama de faptul că prin program se

<sup>\*</sup> Programele FUNCTIA DE GRADUL II și LOCURI GEOMETRICE sint elaborate de elevii Märgineantu Dragos, Kleitsch Călin, respectiv prof. Dorin Mani și prof. Dorel Mihet de la Liceul de matematică-fizică nr. 1 din Timișoara, fiind incluse în volumul INSTRUIRE. ASISTATA DE CALCULATOR editat de ITCI 1n 1989, sub coordonarea Nicolae Badea, Ioan Jurcă și Stelian Niculescu.
calculează efectiv poziția fiecărui punct care aparține locului geometric. Calculele se bazează pe elemente de geometrie analitică. Pentru facilitarea intuirii formei locului geometric ina-<br>inte de generarea completă a locului geometric respectiv, se calculează citeva puncte izolate inte de generarea completă a locului geometric respectiv, se calculează citeva puncte izolate<br>care aparțin locului și se trasează pe ecran. După afișarea fiecărui punct se trece la gene-<br>rarea următorului punct. După calcu venția utilizatorului pină la afișarea completă a locului geometric respectiv. În final după apăsarea unei taste se afișează pe ecran un text care explicitează forma locului geometric cerut de problema respectivă. Locul geometric care rezultă prin calcule se generează pe ecran cu altă culoare pentru a se deduce mai ușor și vizual forma.

Dăm în cele ce urmează textul problemelor rezolvate:

- 1. Fie AB un diametru fix al unui cerc C(O, r), iar M un punct **variabil pe** cerc. Se ia pe raza OM un punct P astfel incit  $OP = d(M, AB)$ . Sa se afle locul geometric al punctului P.
- 2. Fie AB o coardă fixă a unui cerc, iar PO o coardă variabilă ca pozitie, dar de lungime fixă. Să se afle locul geometric al punctelor: AP intersectat cu BO si AC Intersectat cu BP.
- 3. AB fiind o coardă fixă iar M un punct variabil al unui cerc, să se afle locul geometric al punctului P, astfel incit M aparține lui AP și  $MP = MB$ .
- 4. Se consideră un cerc, o coardă fixă AB și un punct variabil pe cerc. Să se determine locul geometric al ortocentrului triunghiului AMB.
- 5. Se consideră un cerc, o coardă fixă AB și un punct M variabil pe cerc. Să se determine locul geometric al centrului de greutate al triunghiului AMB.
- 6. Fle A un punct fix iar P un punct variabil al unul cerc. Si se afle locul geometric al punctului M de intersecție a bisectoarei unghiului FOA cu cercul circumscris triunghiului POA.

Programul nu are un caracter interactiv cu excepția rezolvării problemei a doua cind se cere utilizatorului să aleagă intre două mărimi pentru lungimea coardei variabile. Acest lucru este determinat de dificultatea incadrării în ecran pentru vizualizarea soluției. La mărimi alese arbitrar ar putea exista posibilitatea neapariției figurii sau locului pe ecran cu toate că programul lucrează. Există posibilitatea reintoarcerii la oricare problemă pe baza<br>unui meniu care se afisează la terminarea rezolvării fiecărei probleme. De asemenea, la revenirea intr-o problemă se afișează la inceput textul problemei asemenea unei mașini de scris după<br>care la apăsarea unei taste se derulează construirea locului geometric cerut prin problema respect i vă.

Programul aparține unui ciclu de programe pentru locuri geometrice eare rezolvă în lntreglme acest domeniu din geometria cluei **a IX-a.** 

```
4 REM
    5 THPUT "t="; LET sw=0
   10 REM Trasare grafice<br>20 BURDER 4: PAPER 6: INK 0
   30 QS
   40 LET i=0
50 PLOT 0.67: DRAW 255.0 PLOT 127.0: DRAW 0.175<br>55 PLOT 254.86: PLOT 253.85: PLOT 252.84: PLOT 254.88: PLOT 253.89: PLOT 252.9<br>0: PRINT AT 9.31; x : PLOT 128,174: PLOT 129,173: PLOT 130,172: PLOT 126,174: PL
07 125, 173: PL07 124, 172: PRINT AT 0, 14; "y"<br>60 FOR m=v TO u STEP (u-v)/6
  70 IF INT (100*VAL m$)=0 THEN 60 TO 150<br>80 GO TO 240
  85 LET q=INT (100*m)/100<br>87 PRINT #0;AT 0,24; "m="; q
  90 FOR x=-127/t TO 127/t STEP 1/t
 100 x1 = x110 LET y=VAL (f$)<br>120 IF y*t<-87 or y*t>87 THEN 60 TO 140<br>130 PLOT x1+127, y*t+87<br>140 NEXT x
 150 NEXT m
 160 PRINT #0:AT 0.0:"Tastati orice ": PAUSE 0: 00 TO 320
 200 INPUT "A=": LINE as:" B=": LINE n$:" C=": LINE p$: LET f$="("+m$+")#x#x+("+
n$+")*x+"+p$
 210 INPUT "Valorile intre care variaza m
                                                                 min=":v:" max=":w
 220 GO TO 5
240 LET aa=VAL m$: LET bb=VAL n$: LET cc=VAL p$: LET d=bbHbb-4*(aa*cc): PRINT #<br>0;AT 0,0;"V(";(INT ((-bb/(2*aa))*100))/100;",";(INT ((-d)/(4*aa))*100))/100;")
 250 LET i=i+1
 260 LET v(1, i)=-bb/(2*aa): LET v(2, i)=-d/(4*aa)
 270 GO TO 85
 280 IF SW=1 THEN PAUSE 0: GO TO 7200
 287 PRINT AT 21.0; Continuam ? (D/N)"<br>290 IF INKEY$="D" OR INKEY$="d" THEN 00 TO 5000
 300 IF INKEY's="N" OR INKEY's="n" THEN GO TO 630
 310 60 70 290
 315 REM Mem SCREEN$ .calc caract<br>320 PRINT #0;AT 0,0;"
                                                                       ": RANDOMIZE USR 50100
 330 Q.S
 340 LET m=v: LET a=VAL m$: LET b=VAL n$: LET c=VAL p$: LET a=m+(v-v)/6: LET al=
VAL m$: LET bi=VAL n$: LET cl=VAL p$
 350 LET di=(b-bi)*(b-bi)-4*(a-ai)*(c-ci)
  360 IF INT (di*100)=0 QR INT (di*100)+1=0 THEN GO TO 420
 370 IF d1<0 THEN GO TO 470
 372 LET sweirc=0<br>375 IF a=a1 AND b<>b1 THEN LET x1={c1-c}/(b-b1); LET x2=x1; 60 TD 430
 380 LET x1=(b1-b+SQR (d1))/(2*(a-a1)); LET x2=(b1-b-SQR (d1))/(2*(a-a1))
 390 PRINT "
                     Graficele au doua puncte comune:
\frac{400}{7}, \frac{127}{7}, \frac{127}{7}, \frac{127}{7}, \frac{127}{7}, \frac{127}{7}PRINT
                                        A(":x:",":VAL f$:")": LET x=x2: PRINT "
                                                                                                       B: x
```
410 GO TO 480 420 LET x2=(b1-b)/(2\*(a-a1)): LET x1=x2 430 PRINT" Graficele au un punct comuni 440 LET x=x1 450 PRINT " A(";x;",";VAL f\$;")" 460 00 TO 480 470 LET sucirc=1: PRINT " Graficele nu au puncte comune" 480 IF w(1,1)-w(1,2)=0 THEN 60 TO 750 485 LET  $i=(v(2,1)-v(2,2))$ /(v(1,1)-v(1,2)); LET  $j=y(2,1)-i*(1,1)$ 490 FOR f=1 TO 6; IF V(1, f)=0 AND V(2, f)=0 THEN GO TO 510 THEN<br>500 IF iMV(1, f)+j<V(2, f)-,08 OR iMv(1, f)+j>v(2, f)+,08 THEN GO TO 540 **503 NEXT f** 510 LET i=(INT (i\*100))/100: LET j=(INT (j\*100))/100 520 PRIMT " Virfurile parabolelor sint pe o dreapta a carei ecuatie este:<br>530 LET h\$="i\*x+i"; PAUSE 0: G0 T0 660<br>540 IF w(1,1)\*v(1,1)-w(1,2)\*w(1,2)+w(1,1)\*w(1,1)-w(1,3)\*w(1,3))\*w(1,1)-w(1,2) )=0 THEN GO TO 750<br>542 LET q=(((w(1,1)\*w(1,1)-w(1,2)\*w(1,2))\*(w(1,1)-w(1,3)))-((w(1,1)\*w(1,1)-w(1,  $3)$ \*v(1,3)\*(v(1,1)v(1,2)))) 543 LET  $s=(\overline{u}(1,1)-u(1,3))*(u(2,1)-u(2,2)))-((u(1,1)-u(1,2))*(u(2,1)-u(2,3))))$ 544 LET 1=s/q<br>545 LE v(1,1)-v(1,2)=0 THEN 00 TO 750 547 LET j=(w(2,1)-v(2,2)-i\*(w(1,1)\*v(1,1)-v(1,2)\*v(1,2)))/(v(1,1)-v(1,2)) 553 LET k=v(2,1)-i\*v(1,5)\*v(1,1)-j\*v(1,1) 570 FOR  $i=1$  to 6: IF  $v(1, f) = 0$  THEN GO TO 590 580 IF i=v(1,f)\*v(1,f)+j\*v(1,f)+k<v(2,f)-.25 OR i=v(1,f)\*v(1,f)+j\*v(1,f)+k>v(2, f)+.25 THEN 00 TO 750 590 NEXT f: LET I=(INT (i+10)/10: LET j=(INT (j+10))/10: LET k=(INT (k+10))/10<br>600 PRINT ... Virfurile parabolelor sint pe o parabola a carei ecuatie este: Virfurile parabolelor sint pe o parabola a carei ecuatie este:  $($ ";i;")x +(";j;")x+(";k;")=y"  $610$  LET  $h$ \$="i\*x\*x+j\*x+k" 620 PAUSE 0: GO TO 660 630 IF INKEYS="D" OR INKEYS="d" THEN STOP<br>640 IF INKEYS="n" OR INKEYS="N" THEN PAUSE 0: CLS : GO TO 5000 650 GO TO 630 660 RANDOMIZE USR 50112 670 IF sycirc=1 THEN GO TO 700 680 LET x=x1: PLOT INK 2; x+127, 87+VAL f\$<br>690 LET x=x2: PLOT INK 2: x+127, 87+Val f\$<br>700 FOR x=-127/t T0 127/t STEP 1/t 710 LET y=VAL h\$ 720 IF y\*t<-87 OR y\*t>87 THEN GO TO 740 730 PLOT INK 2: x\*t+127, y\*t+87<br>740 NEXT x1 PAUSE 0: 00 TO 280 750 RANDOMIZE USR 50112 780 GO TO 280 785 RÉM INCEPUT.1dir:def UDG.Meniu<br>786 FOR f=50100 TO 50123: READ b: POKE f,b: NEXT f<br>789 DATA 17,0,167,33,0,64,1,0,27,237,176,201,17,0,64,33,0,167,1,0,27,237,176,20 1 -<br>799 CLS : FOR f=0 TO 55: read b: POKE 65368+f,b: NEXT f: RESTORE<br>800 DATA BIN 1110000, BIN 10010000, BIN 100000, BIN 1000000, BIN 11111000,0,0,0,0,0<br>,0,0,0,BIN 11111000, BIN 10101000, BIN 10101000

```
803 DATA BIN 10000.BIN 110000.BIN 1110000.BIN 11111000.BIN 11001100.BIN 1000011
0, BIN 11, BIN 11, BIN 11, BIN 11, BIN 10000110, BIN 11001100. BIN 11111000. BIN 1110000
, BIN 110000, BIN 10000
 805 DATA BIN 1.BIN 10.BIN 100.BIN 11111111.BIN 10000.BIN 11111111.BIN 1000000.B
IN 10000000,0.BIN 11110,BIN 110000,BIN 1000000,BIN 1111110,BIN 1000000,BIN 11000
0.BIN 11110
 806 DATA 0,0, BIN 1100110, BIN 10011001, BIN 10011001, BIN 10010110, BIN 1100000, 0
5000 PAPER 6: INK 1: BORDER 4: CLS<br>5005 PRINT AT 9, 11; "OPTIUNI"<br>5010 PRINT AT 5, 1; "1 - Exemple"<br>5015 PRINT AT 7, 1; "2 - Orafice"
5017 PRINT AT 9.1:"3 - Probleme"<br>5020 IF INKEY$="3" THEN 00 TO 7000
5030 IF INKEY$="2" THEN 00 TO 5500<br>5040 IF INKEY$="1" THEN 00 TO 6000
5050 GO TO 5020
5500 GO TO 200
6000 CLS : PRINT AT 2,1;"1 - Graficele nu au puncte
                                                                          comune";AT 5,1;"2 -
 Graficele au un punct comun<sup>s</sup>; AT 7,1; "3 - Graficele au doua puncte
                                                                                           comme
";AT 10,1;"4 - Graficele au virfurile pe o dreapta ";AT 13.1:"5 - Graficele
au virfurile pe o
                            parabola'
6005 PRINT AT 16,1; "ENTER - Meniu"<br>6010 IF INCEY$="1" THEN 00 TO 6500
6020 IF INKEY$="2" THEN GO TO 6600
6030 IF INCYS="3" THEN<br>6040 IF INCYS="4" THEN
                              60 TO 6700<br>60 TO 6800
6050 IF INKEY$="5" THEN GO TO 6900
6055 IF INKEYS=CHRS 13 THEN GO TO 5000
6080 GO TO 6010
6500 LET m$="n": LET n$="2": LET p$="2+n": 00 TO 6605
6600 LET m$="m*(m-1)": LET n$="m-2": LET p$="3"
6605 LET t=3
6606 LET f$="("+m$+")*x*x+("+n$+")*x+p$: CLS : PRINT AT 8,0; " A=";m$: PRINT
  B=";n$: PRINT " C=";p$: LET v=-0.2: LET v=.2: PRINT AT 12.3;"f (x)=";m$;"x +"
In9: "x+";p$: LET sw=0: PAUSE 0: GO TO 10
6700 LET m$="m": LET n$="m+1": LET p$="-1-6*m": LET t=3: LET v=-.2: LET w=.2: PA
USE 0: GO TO 6605
6800 LET m$="n": LET n$="2*(n-1)": LET p$="n-1": 00 TO 6605
6900 LET m$="(m+1)/2"; LET n$="2*m"; LET p$="(m-1)/(m+1)"; LET t=10
6905 GO TO 6605
7000 CLS<br>7010 PRIMI AI 3,1;"1 - Rezolvate"
7012 PRINT AT 7,1; "2 - Propuse spre rezolvare"
7015 PRINT AT 9,1; "ENTER - Meniu"
 430 570)FOR f=1 TO 6:IF w(1,f)=0 AND w(2,f)=0 THEN GO TO 590<br>580 IF i*w(1,f)*w(1,f)+j*w(1,f)+k<w(2,f)-.25 OR i*w(1,f)*w(1,f)+j*w(1,f)+k>w(2,
f)+.25 THEN 00 TO 750
 590 NEXT f: LET i=(INT (i*10))/10: LET j=(INT (j*10))/10): LET k=(INT (k*10)/10
 600 PRINT " Virturile parabolelor sint pe o parabola a carei ecuatie este:<br>(";j;")x +(";j;")x+(";k;")=y"<br>610 LET h$="i*x*x+j*x+k"
 620 PAUSE 0: GO TO 660
 430 IF INVEYS="D" OR INVEYS="d" THEN STOP<br>440 IF INVEYS="n" OR INVEYS="N" THEN PAUSE 0: CLS : GO TO 5000
 650 GO TO 630
```
660 RANDOMIZE USR 50112 670 IF sucirc=1 THEN .00 TO 700 890 LET x=x1: PLOT INK 2; x+127, 87+VAL f\$<br>890 LET x=x2: PLOT INK 2: x+127, 87+VAL f\$<br>700 FOR x=-127/t TO 127/t STEP 1/t 710 LET y=VAL h\$ 720 IF y\*t<-87 OR y\*t>87 THEN GO TO 740 730 PLOT INK 2: x#t+127, x\*t+87<br>740 NEXT x: PAUSE 0: 00 TO 280 750 RANDOMIZE USR 50112 **780 GO TO 280** 785 REM INCEPUT.1dir:def UDG.Meniu<br>786 FOR f=50100 TO 50123: READ b: POKE f,b: NEXT f 789 DATA 17,0,167,33,0,64,1,0,27,237,176,201,17,0,64,33,0,167,1,0,27,237,176,20 1 .<br>799 CLS : FOR f=0 TO 55: read b: POKE 65368+f, b: NEXT f: RESTORE<br>800 DATA BIN 1110000, BIN 10010000, BIN 100000, BIN 1000000, BIN 11111000, 0,0,0,0,0 ,0,0,0,BIN 11111000,BIN 10101000,BIN 10101000 803 DATA BIN 10000, BIN 110000, BIN 1110000, BIN 11111000, BIN 11001100, BIN 1000011 0, BIN 11, BIN 11, BIN 11, BIN 11, BIN 10000110, BIN 11001100, BIN 11111000, BIN 1110000 , BIN 110000, BIN 10000 805 DATA BIN 1, BIN 10, BIN 100, BIN 11111111, BIN 10000, BIN 11111111, BIN 1000000, B IN 10000000.0.BIN 11110.BIN 110000.BIN 1000000.BIN 1111110.BIN 1000000.BIN 11000 0,BIN 11110 806 DATA 0,0,BIN 1100110,BIN 10011001,BIN 10011001,BIN 10010110,BIN 1100000,0 5000 PAPER 6: INK 1: BORDER 4: CLS 5005 PRINT AT 9,11; "OPTIUNI"<br>5010 PRINT AT 5,1; "1 - Exemple"<br>5015 PRINT AT 7,1; "2 - Grafice"  $\rightarrow$ 5017 PRINT AT 9,1; "3 - Probleme"<br>5020 IF INKEY\$="3" THEN 60 TO 7<br>5030 IF INKEY\$="2" THEN 60 TO 5 THEN 00 TO 7000 **GO TO 5500** 5040 IF INKEY\$="I" THEN GO TO 6000 5050 GO TO 5020 5500 GO TO 200 6000 CLS : PRINT AT 2,1;"1 - Graficele nu au puncte comune<br>Graficele au un punct comun";AT 7,1;"3 - Graficele au doua puncte comune": AT 5.1:"2 comme ";AT 10,1;"4 - Graficele au virfurile pe o dreapta ";AT 13,1;"5 - Graficele au virfurile pe o " parabola"<br>6005 PRINT AT 16, 1; "ENTER - Meniu"<br>6010 IF INKEY\$="1" THEN 60 TO 6500<br>6020 IF INKEY\$="2" THEN 60 TO 6600 6030 IF INKEY\$="3" THEN GO TO 6700 6040 IF INKEY\$="4" THEN GO TO 6800 6050 IF INKEY\$="5" THEN 00 TO 6900 6055 IF INKEY\$=CHR\$ 13 THEN 00 TO 5000 0000 G0 T0 G010<br>0000 LEI m9="m": LEI n9="2": LEI p9="2+m": G0 T0 6605 6600 LET m\$="m\*(m-1)"; LET n\$="m-2"; LET p\$="3" 6605 LET t=3 6606 LET f\$="("+m\$+")\*x\*x+("+n\$+")\*x+p\$; CLS : PRINT AT 8.0: " A=":m\$: PRINT E=";n\$: PRINT " C=";p\$: LET v=-0,2: LET w=.2: PRINT AT 12,3;"f (x)=";m\$;"x +"<br>;n\$;"x+";p\$: LET sw=0: PAUSE 0: GO 10 10 6700 LET m\$="m": LET n\$="m+1": LET p\$="-1-6\*m": LET t=3: LET v=-.2: LET v=.2: PA USE 0: GO TO 6605

6800 LET m\$="m": LET n\$="2\*(m-1)": LET p\$="m-1": GO TO 6605 6900 LET m\$="(m+1)/2": LET n\$="2\*m": LET p\$="(m-1)/(m+1)": LET t=10<br>6905 00 TO 6605 7000 CLS<br>7010 PRINT AT 5,1;"1 - Rezolvate"<br>7012 PRINT AT 7,1;"2 - Propuse spre rezolvare"<br>7015 PRINT AT 9,1;"ENTER - Meniu" 7020 IF INKEYS="1" THEN GO TO 7100 7030 GO TO 7020 7100 PAPER S: INK 1: BORDER S: CLS 7110 FOR u=1 TO 3: CLS<br>7110 FOR u=1 TO 3: CLS<br>7115 PRINT x\$(u, TO ): LET m\$=v\$(u, TO ): LET m\$=u\$(u, TO ): LET p\$=u\$(u, TO ):<br>LET sw=1: LET f\$="m\$"#x\*x+"n\$"\*x+p\$ 7120 LET t=3: LET v=.3; LET v=.3; PAUSE 0: BEEP .1.29: GO TO 10  $(D/N)$ 7350 IF INKEYS="D" OR INKEYS="d" THEN NEXT u 7375 IF INKEYS="N" OR INKEYS="n" THEN. GO TO 7000 7400 GO TO 7350 8000 PAPER S: INK 1: BORDER S: CLS<br>8010 FOR u=1 to 3: CLS<br>8015 PRINT u;" = ":y\$(u, TO ) 8020 PRINT #0; "Tastati orice ": PAUSE 0: BEEP .1.29 8030 NEXT u 8040 GO TO 5000 1 REM LOCURI GEOMETRICE 2 REN AUTORI: prof. DORIN MANI 3 REN prof. DOREL MINET 10 PAPER 0: BORDER 0: INK 7: CLS 15 LET \$0="  $30 \Omega$  S 40 PRINT AT 2,3; AUTORI: prof. MANI DORIN";AT 3,11; "prof. MINET DOREL";AT 5,10<br>1"Tema lectiei: ";AT 7,6; "Determinarea unor locuri geometrice de baza"<br>50 PRINT AT 12,5; "Programul realizeaza: ";AT 14,7;"-trasare locuri"<br> 65 LET aS=INREYS 70 PRINT \$0;AT 0,6; "Alegeti optiunea:"<br>80 IF CODE a\$<49 OR CODE a\$>54 THEN GO TO 65 90 PRINT AT 24VAL 48+2, 7; FLASH 17VAL 48<br>100 80 SUB VAL 48+1000<br>110 PAUSE 0: CLS : INPUT 80; "Doriti alta problema?"; b\$ 130 IF CODE b\$=100 OR CODE b\$=68 THEN GO TO 60 **150 STOP** 1000 DIN a\$(250): PAPER 1: INK 7: BORDER 3: CLS 1030 LET at=' Fie lAB: un diametru fix al unui cerc C(0,r) iar H un punct var iabil pe cerc. Se ia pe raza 10M; un punct P astfel incit 110P; i se fie egala<br>cu distanta de la M la dreapta AB. Sa se afle locul geometric al punctului P.'<br>1040 PRINT : PRINT : PRINT : PRINT : PRINT : FOR i=1 TO LEN a\$: 1050 GO SUB 7000: LET xc=65: LET yc=85: LET r=60 1060 CIRCLE xc, yc, r: CIRCLE xc, yc, 2: PLOT xc-r, yc: DRAW 2\*r, 0<br>1070 FOR a=P1/4 TO 2\*PI STEP P1/4 1080 LET xa=xc+r#COS a : LET ya=yc+r#SIN a 1090 PLOT xa, ya: DRAM 0, yc-ya 1100 PLOT xc, yc: DRAW xa-xc, ya-yc<br>1110 LET xp=xc+ABS(ya-yc)\*COS a: LET yp=yc+ABS(ya-yc)\*SIN a 1120 INK 3 : PLOT xc, yc: DRAW xp-xc, yp-yc: PLOT xc, yc: DRAW 0, yc-ya 1130 CIRCLE xp.yp.1 **ANEXE** 

```
1140 PAUSE 0: INK 7
1150 IF ABS (xp-xa)<.01 AND ABS (yp-ya)<.01 THEN PLOT xc, yc: DRAM OVER 1;xa-xc, ya-yc: 00 TO 1170<br>1160 GO SUB 1250
1170 IF a-PIK.1 THEN PLOT xc, yc: DRAM -r, 0
1180 NEXT a
1190 FOR a=0 TO 2*PI STEP .1
1200 LET xa=xc+r*COS a: LET ya=yc+r*SIN a
1210 LET xp=xc+ABS (ya-yc)*COS a :LET yp=yc+ABS (ya-yc)* SIN a
1220 PLOT xp, yp
1230 NEXT a ...<br>1231 LET c$="Locul geometric este format din doua cercuri tangente in O, de raze
R/2 si de centre situate pe diametrul cercului dat."
1232 LET !=1: LET h=12: LET pas=12: LET deunde=5: LET pinaunde=14: LET unde=10
1235 00 SUB 1300<br>1240 PAUSE 0: RETURN
1250 PLOT xc, yc: DRAW OVER 1:0, yc-ya: PLOT xc, yc: DRAW OVER 1: xa-xc, ya-yc
1260 RETURN
1300 LET 11=1: LET h1=h: PAPER 6: FOR i=deunde TO pinaunde: PRINT AT i,unde:t$(11 TO h1): NEXT i
1315 INK 1: FOR i=deunde TO pinaunde: PRINT AT i, unde: c$(1 TO h): LET 1=1+pas: L
ET h=h+pas: NEXT i<br>1350 PAPER 1: INK 6: RETURN<br>2000 PAPER 1: BORDER 3: INK 7: CLS
2010 DIN a$(160)
2020 RESTORE 2020: FOR i=0 TO 7: READ x: POKE USR " "+i, x: NEXT i: DATA 0,60,66,66,66,66,66,66,
2030 LET a$=" Fie IAP! o coarda fixa a unui cerc, iar IPQ! o coarda variabila ca pozitie dar de
lungime fixa. Sa se afle locul geometric al punctelor AP DA si AQ DP
2040 PRINT: PRINT: PRINT: PRINT: PRINT: PRINT: PRINT: FOR i=1 LEN a6. PRINT a$(:)::
05. -303 NEXT 1
2070 LET j=0: LET r=40: INPUT "Bati Ig. coardei var. (20=d. d=70)";d<br>2070 LET j=0: LET r=40: INPUT "Bati Ig. coardei var. (20=d. d=70)";d<br>2090 IF d>=r THEN LET xc=200: LET yc=60: 60 TO 2110<br>2090 GD SUB 7000: LET xc=60<br>2110
2060 GO SUB 7000: DIN a(300): DIN b(300)
2150 PAUSE O
2160 FOR b=0 TO 2*PI STEP
                                \cdot2170 LET a=b+2*ASN (d/(2*r))
2180 LET xp=xc+r#COS a: LET yp=yc+r#SIN a: LET xq=xc+r#COS b: LET yq=yc+r#SIN b
2190 PLOT Xp, yp: DRAW xq-xp, yq-yp<br>2200 00 SUB 2450
2210 LET z=yq: LET yq=yp: LET yp=z: LET t=xq: LET xq=xp: LET xp=t: 00 SUB 2450
LET yp=yq: LET yq=z: LET xp=xq: LET xq=t: 00 SUB 2580
2220 NEXT b
2230 INK 5: PLOT xa, ya: DRAW xb-xa, yb-ya: INK 3: CIRCLE xc, yc, r
2240 FOR j=1 TO i: If j/2=INT (j/2) THEN INK 7: 60 TO 2260
2260 PLOT a(j),b(j)
2270 NEXT .
2285 LET cà=" Locul geometric: doua cercuri secante care au coarda AB fixa, comuna
2290 LET i=1 : LET h=9: LET pas=9: LET deunde=5: LET pinaunde=14: LET unde=22
2291 IF d=70 THEN LET unde=1
2295 PAUSE 0: 60 SUB 1300
LET yp=yc+r*SIN b: LET xq=xc+r*COS a : LET yq=yc+r*SIN a: PLOT xp=xc+r*COS b:<br>2320 PLOT xp.yp: DRAW xb-xp,yb-yp: PLOT xq,yq: DRAW xa-xq,ya-yq: PRUSE 0<br>2330 GO SUB 2410<br>2330 GO SUB 2410
2310 FOR a=PI/8 TO 5HPI/8 STEP PI/8: LET b=a-2%ASN(d/(2%r)): LET xp=xc+rHCOS b:
2340 PAUSE 0
```
3230 RETURN 3240 FOR a=0 TO 2\*PI STEP PI/4 3250 LET xm=xc+r#COS a: LET ym=yc+r#SIN a<br>3260 LET d=50R (ABS (xm-xb)\*2+ABS (ym-yb)\*2) 3270 LET d1=SQR (ABS (xm-xa) 2+ABS (ym-ya) 22) 3280 LET d2=d+d1 3290 IF xm=xa THEN GO TO 3340 3300 LET b=ATN ((ym-yc)/(xm-xa)) 3310 LET xp=xa+d2#COS b: LET yp=yc+d2\*SIN b<br>3320 INK 3: PLOT xm, ym: DRAW xb-xm, yb-ym: INK 7: PLOT xa, ya: DRAW xm-xa, ym-ya: 3340 NEXT a 3350 INK 3: PLOT xm, ym: DRAM OVER 1; xb-xm, yb-ym: INK 7: PLOT xa, ya: DRAM OVER 1; xm-xa, ym-ya: INK 3: DRAM OVER 1; xp-xm, yp-ym 3360 RETURN 4000 PAPER 1: BORDER 3: INK 7: CLS 4010 DIM a\$(150) 4020 LET a\$=" Se considera un cerc, o coarda fixa AB si un punct M variabil pe cerc Sa se determine locul geometric al ortocentrului triunghiului AMB. 4030 PRINT: PRINT: PRINT: PRINT: PRINT: PRINT: PRINT: FOR i=1 TO LEN as: PRINT a\$(i);: BEEP .05,-30: NEXT i 4040 PAUSE 0: CLS 4050 GO SUB 7000: LET xc=120: LET yc=110: LET r=40 4060 LET xa=90: LET ya=yc-SQR (r<sup>4</sup>2-ABS (xc-xa)<sup>4</sup>2): LET xb=150: LET yb=ya: CIRCLE xc, yc, r: PLOT xa, ya: DRAM xb-xa, yb-ya 4070 GO SUB 4170 40/0 00 800 74/0<br>4080 PMUSE 0<br>4090 FUR a=0 TO 2\*PI STEP .1<br>4100 LET xm=yb THEN PRINT AT 0,0; "da": GO TO 4150<br>4110 IE, ym=yb THEN PRINT AT 0,0; "da": GO TO 4150 4130 LET xh=xm: LET yh=ya+m\*(xm-xa) 4140 BEEP .01,201 INK 3: PLOT xh, yh: INK 7 **4150 NEXT a** 4152 LET ci=" Locul geometric: un cerc simetric cu cercul dat fata de coarda data<br>4155 LET 1=1: LET h=9: LET pas=9: LET deunde=5: LET pinaunde=12: LET unde=22 4157 PAUSE 0: 00 SUB 1300 4160 RETURN 4170 FOR a=0 TO 5HP1/3 STEP 2HP1/9 4180 LET xm=xc+r\*COS a: LET ym=yc+r\*SIN a: LET a=(xb-xm)/(ym-yb): LET xh=xm: LET yh=ya+m\*(xm-xa) 4190 CIRCLE xm, ym, 1: PLOT xa, ya: DRAM xm-xa, ym-ya: DRAM xb-xa, yb-ya: CIRCLE xh, yh, 1: BEEP . 1, 20: PAUSE 0: LET xha=xh: LET yha=yh: LET xma=xh: LET xma=xh: LET xma=xa: LET yma=ya: INK 3: CIRCLE xma, yma, 1: CIRCLE xha, yha, 1<br>4200 60 SUB 4230: INK 7 4210 NEXT a 4220 RETURN 4230 PLOT xa, ya: DRAW OVER 1; xm-xa, ym-ya: DRAW OVER 1; xb-xa, yb-ya<br>4240 RETURN 5000 PAPER 1: BORDER 3: INK 7: CLS 5010 DIN a\$(160) 5020 LET at="Se considera un cerc, o coarda fixa AB si un punct M variabil pe cerc. Sa se determine locul geometric al centrului de greutate al triunghiului AMB. 5030 PRINT : PRINT : PRINT : PRINT : PRINT : PRINT : PRINT : FOR i=1 TO LEN a\$: PRINT a\$(i):: BEEP .05,-30: NÉXT i<br>5040 PAUSE 0: CLS 5050 GO SUB 7000; LET xc=90; LET yc=100; LET r=60 5060 LET xa=50: LET ya=yc-50R (r<sup>2</sup>2-ABS (xc-xa)<sup>2</sup>2): LET xb=130: LET yb=ya: CIRCLE xc.yc.r: PLOT xa.ya: DRAW xb-xa.yb-ya

2350 LET 2=yq; LET yq=yp; LET yp=z; LET t=xq; LET xq=xp; LET xp=t; 00 SUB 2450;<br>IF xm>=1 AND xm<=254 AND ym>=1 AND ym<=174 THEN PLOT OVER 1; xm,ym<br>2360 IF d>=1 HEN DROW xp-xm,yp-ym; PLOT xm,ym; DROW xq-xm,yq-ym; PAUSE 0: 0 2370 IF xm>= AND xm<=254 AND ym>=1 AND ym<=174 THEN DRAW xa-xm,ya,ym: PLOT xm,ym : DRAW xb-xm, yb-yn: PAUSE OI LET z=xp: LET xp=xa: LET xa=z; LET t=yp: LET yp=ya<br>: LET ya=t: LET u=xq: LET xq=xb: LET xb=u: LET y=yq: LEt yq=yb: LET yb=y: Go SUb 2430:<br>LET xa=xp: LET ya=yp: LET xp=xq: LET yb=yq: GO TO 2390 2380 LET z=yp: LET yp=yq: LET yq=z: LET \=xp: LET xp=xq: LET xq=t: GO SUB 2560 2390 NEXT a 2400 RETURN 2410 PLOT xp,yp: DRAW OVER 1;xb-xp,yb-yp: PLOT xq,yq: DRAW OVER 1; xa-xq,ya-yq 2420 RETURN 2430 PLOT xm, ym: DRAW OVER 1; xp-xm, yp-ym: PLOT xm, ym: DRAW OVER 1; xq-xm, yq-ym **2440 RETURN** 2450 IF xq=xa THEN GO TO 2570  $2460$  LET al=(yq-ya)/(xq-xa) 2470 IF xp=xb THEN 00 TO 2570 2480 LET a2=(yp-yb)/(xp-xb) 2490 IF a1=a2 THEN GO TO 2570 2510 IF xa>=1 AND xa<=254 AND ya>=1 AND ya<=174 THEN LET i=i+1: LET a(i)=x0: LE<br>T b(i)=y0: 00\_T0 2530<br>T b(i)=y0: 00\_T0 2530 2520 GO TO 2570 2530 IF i/2=INT(I/2) THEN BEEP.01.20: INK 3: GO TO 2560 2540 INK 7 2550 BEEP.01,40<br>2560 PLOT xm, ym 2580 INK 5: PLOT xp, yp: DRAM OVER i; xq-xp, yq-yp<br>2800 RETURN<br>2000 RETURN 3000 PAPER 1: BORDER 3: INK 7: CLS 3010 RESTORE 3010; FOR 1=0 TO 7; READ x; POKE USR " "+i, x; NEXT i; DATA 24, 32, 64 64, 120, 64, 32, 24<br>3020 DIM a\$(150) 3030 LET a\$=" IAB; fiind o coarda fixa, iar M un punct variabil al unui cerc, sa e afle locul geometric al punctului P astfel incit IAP! si IMP!=!MB! 3040 > PRINT : PRINT : PRINT : PRINT : PRINT : PRINT : FOR I=1 TO LEN aS: PRINT aS(i):: BEEP **05.-20:NEXT<br>05.-20:NEXT<br>050 PAUSE 0: CLS** 3060 GO SUB 7000: LET r=30 3070 LET xc=100; LET yc=80 3080 LET xa=xc-r: LET ya=yc 3090 LET xb=xc+r/2: LET yb=yc+SQR(r\*2-ABS (xb-xc)\*2) 3100 CIRCLE xc, yc.r: PLOT xa, ya: DRAM xb-xa, yb-ya<br>3110 GO SUB 32401 GO SUB 3350 3120 FOR a=0 TO 3\*PI STEP .1 3130 LET xa=xc+r\*COS a: LET ya=yc+r\*SIN a 3140 CIRCLE xa, ya, 3150 LET d=SQR (ABS (xa-xb)\*2\*ABS (ya-yb)\*2) 3160 LET d1=SQR (ABS (xa-xc)\*2+ABS (ya-yc)\*2) 3170 LET d2=d+d1 3180 LET b=ATN ((ya-yc)/(xa-xc)) 3190 LET xp=xa+d2#COS b: LET yb=yc+d2#SIN b-<br>3200 BEEP .05,-20: PLOT xp, yp<br>3210 NEXT a 3220 PLOT xa,10: DRAW 0,150: PRINT AT 2,xa/0-2;"t" 3222 LET c\$=" Locul geometric: doua portiuni de cercuri secante limitate de tan genta in a la cerc care au coarda AB fixa, comuna. 3225 LET i=1: LET h=9: LET pas=9: LET deunde=5: LET pinaunde=17: LET unde=22 3226 PAUSE 0: GO SUB 1300

5070 GO SUB 5170<br>5080 PAUSE 0<br>5090 FOR a=0 TO 2\*PI STEP .1<br>5100 LET xm=xc+r\*COS a: LET ym=yc+r\*SIN a: CIRCLE xm,ym,1<br>5110 IF ym=yb THEN PRINT AT 0,0; "da": GO TO 5150  $5120$  LET  $m=(xb-xm)/(ym-yb)$ 5130 LET xh=(xa+xb+xm)/3; LET yh=(ya+yb+ym)/3<br>5140 BEEP .01,20: INK 3: PLOT xh,yh: INK 7<br>5150 NEXT a 5151 LET c\$=" Locul geometric: un cerc cu centrul la jumatatea distantei dintre centrul cercului dat si coarda data si de raza 1/3 din raza cercului dat.<br>5152 LET i=1: LET h=10: LET pas=10: LET deunde=5: LET pinaunde=19: LET unde=20 5153 PAUSE 0: GO SUB 1300 5160 RETURN 5170 FOR a=0 TO 5\*PI/3 STEP 2\*PI/9 5180 LET xm=xc+r\*COS as LET ym=yc+r\*SIN as LET m=(xb-xm)/(ym-yb): LET xh=(xa+xb+  $x=0/3$ : LET yh=(ya+yb+ym)/3 5190 CIRCLE xm, ym, i: PLOT xa, ya: DRAW xm-xa, ym-ya: DRAW xb-xm, yb-ym: CIRCLE xh, yh. 1: BEEP .01,20: PAUSE 0: LET xha=xh: LET yha=yh: LET xma=xm: LET yma=ym: INK 3 :CIRCLE xma, yma, 1: CIRCLE xha, yha, 1<br>5200 00 SUB 5230: INK 7 **5210 NEXT a 5220 RETURN** 5230 PLOT xa, ya: DRAM OVER 1; xm-xa, ym-ya: DRAM OVER 1; xb-xm, yb-ym 5240 RETURN 6000 PAPER 1: BORDER 5: INK 7: CLS 6010 DIN a\$(200) 6020 LET at="Fie A un punct fix, iar P un punct variabil al unui cerc. Sa se afle locul geometric al punctului M de intersectie a bisectoarei unghiului POA cu cercul circumscris triumghiului POA, anno 2001 a descousse ungustatus von<br>6030 PRINT : PRINT : PRINT : PRINT : PRINT : PRINT : PRINT : FOR i=1 TO LEN a\$:<br>PRINT a\$(1);: BEEP .05,-20: NEXT i 6040 PAUSE 0: CLS 6050 GO SUB 7000: LET xc=60: LET yc=80: LET r=40: LET xa=140: LET ya=yc: CIRCLE xa, ya, 1: PLOT xc, yc: DRAW xa-xc, ya-yc<br>6060 FOR a=.6 TO 1.9 STEP .2 6070 CIRCLE xc, yc, r 6080 LET xp=xc+r#COS a: LET yp=yc+r#SIN a: CIRCLE xp,yp,1 6090 PLOT xc, yc: DRAW xp-xc, yp-yc: DRAW xa-xp, ya-yp<br>6100 LET a=-1/TAN a: LET c=(xc+xp)/2: LET b=(yc+yp)/2: LET xr=(xc+xa)/2: LET yr= b+a\*(xr-c) 6110 LET  $r1 = SRR$  (ABS  $(xr - xc)^2 + ABC$  ( $yr -yc$ )<sup>2</sup>2) 6120 CIRCLE xr, Yr, Yl 6130 LET di=(xa+r-xc)/2: LET xa=xc+di: LET ya=yc+di\*TAN(a/2): PLOT xc,yc: DRAM xa-xc,ya-yc: INK 3: CIRCLE xa,ya,1: BEEP .05.20: INK 7 6140 PAUSE 0 6150 PLOT xc, yc: DRAM INVERSE 1; xa-xc, ya-yc: CIRCLE OVER 1; xr, yr, r1: PLOT xa, ya : DRAW INVERSE 1: xp-xa, yp-ya: DRAW INVERSE 1: xc-xp, yc-yp: CIRCLE xa, ya, 1: PAUS E 0: CIRCLE xa. ya. 1 6160 NEXT a 6170 PAUSE 0 6180 FOR a=-PI/2+.1 TO PI/2+.3 STEP.1 6190 LET xp=xc+r\*COS a: LET yp=yc+r\*SIN a 6200 LET a=-1/TAN a: LET c=(xc+xp)/2: LET b=(yc+yp)/2: LET xr=(xc+xa)/2: LET yr=  $b+ a*(xr-c)$ 6210 LET r1=SQR (ABS (xr-xa) 2+ABS (yr-ya) 2) 6220 LET d1=(xa+r-xc)/2: LET xa=xc+d1: LET ya=yc+d1\*TAN (a/2): CIRCLE xp, yp, 1: INK 3: CIRCLE xm, ym, 1: BEEP .02, 20: INK 7<br>6230 NEXT a 6235 LET c#=" Locul geometric: mediatoarea segmentului exterior cercului. 6240 LET i=1: LET h=9: LET pas=9: LET deunde=5: LET pinaunde=12: LET unde=20 6245 PAUSE 0: GO SUB 1300 \ 6300 RETURN 7000 PLOT 0.0: DRAW 255,0: DRAW 0,175: DRAW -255,0: DRAW 0,-175 7010 RETURN **ANEXE** 

### *Tema* nr. *10*

Rezolvarea acestei teme presupune mai multe etape:

1. Se citește funcția al cărei grafic se trasează, implementind eventual in această etapă verificarea alfabetului folosit.

Alfabetul acceptat poate fi, de exemplu, format din:<br>- cifre: 0, 1, 2, 3, 4, 5, 6, 7, 8, 9;<br>- operatori: +, -, \*, /, (ridicare la putere);

- 
- 

- functii: SIN, COS, TAN, ASN, ACS, ATN, SQR, ABS, EXP, LN - simboluri: X, **a**, *b*, *c*, *d*, *e*, *f*, *g*, *h*;

 $-$  delimitatori: (,),  $\ldots$  (punct zecimal).

Verificarea apartenentei caracterelor din sirul functiei la acest alfabet se poate face in **etapa a** doua, simultan cu analiza lexicali, sau ln aceutl etapl, ln acest din urmi caz, fiind insă necesară eventual citirea sirului funcției, caracter cu caracter, implementindu-se ti clteva funcţii elementare de editare (poziţionare cursor, ştergere, Inserare).

Mentionăm că, pentru simplificarea algoritmului, funcțiile acceptate de alfabet vor fi tastate folosind modul E (extins) - pe cursor E (se obține tastind simultan CS (caps shift) + SS (simbol shift)).

II. Etapa aceasta se identifică cu etapa de analiză lexicală, care furnizează informația necesară etapei următoare de analiză gramaticală sau sintactică (verificarea unei gramatici), fiind asimilabia cu o preprocesare a sirului funcției în vederea codificării lui în atomi lexicali.

Atomul lexical este (aici !) o entitate care poate fi privită ca un intreg de un anumit tip (vezi mal jos), cu care putem opera verificarea unei gramatici.

Pentru acest caz particular se vor identifica și codifica următoarele tipuri de atomi lexicali:

a) tip 0: constante numerice numere intregi sau reale in format zecimal). Exemple: 0, PI, 4.753, 0.986, 123.0, 137.0603...

Nu se acceptă pentru simplificare) forme de genul: .35,  $1.0739E+09...$ 

### b) tip 1: simboluri (parametri de inserat)

Se consideră că în expresia functiei se pot introduce parametri de inserat, în acest caz obținindu-se de fapt o familie de funcții. Parametrii vor fi identificați automat de analizor,ul lexical (sint maxim 8, dar numărul lor poate crește pină la 25) și acesta va solicita, la fiecare nouă apariție a unui parametru, valoarea acestuia.

Pentru o dezvoltare ulterioară a programului, se va implementa trasarea graficului unei familii de funcții dependente de un număr de parametri, de inserat fiecare parametru putlud lua un set de valori.

Exemplu:  $a, b, c...,x.$ 

Nu se acceptă (tot pentru simplificare) identificatori de 2 sau mai multe caractere: a1, b72, **abl ...** 

In această clasă am introdus și simbolul x, care are insă o semnificație bine determinată și anume aceea de variabilă pentru funcția data f=f(x).

### c) tip 2: **operatori**

Mulțimea operatorilor este formată din:  $+$ ,  $-$ ,  $*$ ,  $/$ ,  $\sim$ '

### d) tip 3: functii standard elementare

Multimea functiilor standard elementare este: SIN, COS, TAN, ASN, ACS, ATN, SOR, ABS, EXP, LN.

In expresia funcției se va considera că funcțiile standard elementare apar într-una din următoarele forme:

 $f$  (expresie):  $\text{SIN}(4 \cdot x) = \sin(4x)$ 

 $f(x)$ :  $COSx = cos x$ 

 $f(-x)$ :  $SOR-x=V-x$ 

realizindu-se o implementare corespunzătoare a gramaticii (sintaxei) expresiei funcției.

 $e)$  tip 4: **delimitator** stings  $=$  (

f) tip  $5:$  delimitator dreapta  $=$  )

Vom considera eroare oricare din următoarele situații, usor de identificat:

 $-$  mai multi atomi lexicali de tip 4 decit cei de tip 5 sau invers (dezechilibrul balantei parantezelor)

 $-$  situația  $-$ - $(-$ - $( -)$ ) $-$ - $-$ ) $(-)$  paranteze inchise incorect

 $-$  situatia  $-$  ()  $-$  absenta unei expresii intre paranteze.

De asemenea, pentru a facilita calculul si trasarea graficului se vor detecta, semnala si trata cazurile particulare:

 $f(x) = const. = k, k \in R$ 

 $f(x) = mx+n$ ,  $m,n \in R$ 

 $(fx)=ax^2+bx+c$ , a, b, c  $\in R$ .

La ieșirea analizorului lexical se va furniza informația intr-un tablou (vector) cu ur-<br>mătoarea structură: A\$ (indice), unde:

 $\langle$  indice  $>$  este indicele atomului lexical, iar A\$ (indice) are structura : atom lexical :  $--- - -$  : tip : pozitie :

unde < atom lexical > indică un sir care contine expresia atomului lexical (va'oarea sa)  $<$  tip  $>$  reprezintă tipul sau:  $0-5$ 

< pozlUe > reprezlntl poziţia **sa** ln tirul funcţiei.

III. Această etapă, de analiză sintactică (gramaticală) preia datele furnizate de analizorul lexical (atomii lexicali) și, pe haza unei diagrame (graf) detectează eventualele erori de sintaxă din expresia funcției.

În acest caz particular, funcția poate fi verificată intr-o singură trecere (parcurgere) a sirului functiei, de fapt parcurgind sirul atomilor lexicali in ordinea in care acestia apar ln expresia funcţiei.

Această diagramă trebuie construită astfel:

a) După un atom lexical de tip 0 sau 1 (constantă numerică sau identificator) pot urma:  $-$  un delimitator dreapta  $-$  tip 5

 $-$  un operator  $-$  tip 2

b) După un atom lexical de tip 2 (operator) pot urma:

 $-$  un identificator sau constantă numerică  $-$  tip 0

- $-$  un delimitator stings  $-$  tip 4
- $-$  o funcție standard elementară  $-$  tip 3

c) După un atom lexical de tip 5 (delimitator dreapta) pot urma:

- $-$  un alt delimitator dreapta  $-$  tip 5
- $-$  un operator  $-$  tip 2

d) După un atom lexical de tip 4 (delimitator stinga) pot urma:

 $-$  un alt delimitator stings  $-$  tip 4

- $-$  un identificator sau constanta numerică  $-$  tip 0
- o funcție standard elementară tip 3

 $-$  semnul '-' (clasa operator - tip 2) intr-un caz de excepție (discutat anterior) e) După un atom lexical de tip 3 (funcție standard elementară) pot urma:

 $-$  un delimitator stinga (uzual)  $-$  tip 4

 $-$  un identificator sau constantă numerică  $-$  tip 0 sau 1, în cazul în care se acceptă situația de tipul  $...SQRx...$  in loc de  $...SQR(x)...$ 

 $-$  o altă functie standard  $-$  tip 3, in cazul ...SIN ABSx...

 $-$  semnul  $'-$  (clasa operator - tip 2) in cazul de excepție discutat anterior.

Dacă din analiza făcută în această etapă nu au rezultat erori se trece la etapa urmăfoate.

IV. Detectarea expresiilor care ar putea da erori la evaluarea numerică este necesară ln această etapă, deoarece de exemplu, pentru funcția  $f(x)=1/x$  și intervalul  $x \in [-5,5]$ ,  $1n$  imediata vecinătate a lui  $x=0$  evaluarea numerică va eșua (depășire superioară).

Pentru a evita situatiile de acest gen vom enumera cazurile care pot da nedeterminări:

1)  $\ldots$ /E(x) $\ldots$ , cind E(x)=0

2)  $...SQR(E(x))...$ , cind  $E(x) < 0$ 

3)  $\ldots$ TAN(E(x)) $\ldots$ , clnd COS(E(x))=0

4) ...
$$
LN(E(x))..., \text{cind } E(x) \rightarrow 0
$$

5) ... 
$$
ASN(E(x))...;
$$
 și

... $ACS(E(x))...$ , cind  $|E(x)| > 1$ 

Problema care trebuie rezolvată în acestă etapă este de detectare și extragere a expresiilor E(x) care apar intr-una din situațiile de mai sus și incadrarea lor intr-una din situaţiile respective.

Exemple:

1) Dacă considerăm f(x)=LN SIN(1+1/x), atunci în urma executării subprogramului cores- punzător acestei etape vor rezulta următoarele expresii împreună cu tipul posibilelor erori și conditiile de eroare asociate:

$$
1 x \Rightarrow x = 0
$$

$$
4 \, \text{SIN}(1+1/x) \Rightarrow \text{SIN}(1+1/x) \leq 0
$$

2) Dacă considerăm  $f(x)=SQR(TAN(x+1)-1)$  atunci rezultă

 $3(x+1) \Rightarrow$  COS(x+1)=0

 $2(TAN(x+1)-1) \Rightarrow (TAN(x+1)-1) < 0.$ 

Concret, rezultatul acestei etape va fi un număr de șiruri (de tipul celor subliniate) care conțin expresii logice. Aceste expresii vor fi evaluate în momentul trasării graficelor, pentru fiecare valcare a variabilei x in intervalul selectat [x1, x2], și dacă toate sint false, atunci se calculează punctul respectiv (x, f(x)). Dacă însă una din ele este adevărată, atunci, in funcție de tipul ei, in  $x=x_0$  corespunzător, f poate fi nedefinită, sau f are o asimptotă verticală.<br>V. După toate aceste etape pregătitoare, de analiză lexicală, sintactică, si de sinteză

a expresiilor logice care pot genera erori, putem trece la calculul valorilor funcției, ținind cont de rezultatul punctului IV și de un interval de valori  $x \in [x1, x2]$  selectat (in această etapă).

Pentru a evita unele probleme legate de scalarea automată, se vor calcula viteza de variație a funcției (derivata întii) și viteza de variație a acesteia din urmă, adică accelerația (derivata a doua), folosind formulele cunoscute din metoda diferențelor finite cu pas constant.

Scalarea automată constă în alegerea unei valori  $|y| = y_{\text{max}}$ , relativ la care se desenează graficul funcției (pe Oy). Alegerea se face din acele puncte așa-zis esențiale ale graficului funcției, pentru care  $|y_{n-1}-y_{n}| < \delta$ , unde  $\delta$  este valoarea maximă cu care poate varia viteza de variație a funcției, intre două puncte consecutive.

Exemplu:  $f(x) = TANx$ ,  $x \in [0, 2\pi]$ .

Dreapta y=y<sub>max</sub> care rezultă din această evaluare inlătură prin .tăiere" partea ne-<br>semnificativă a graficului, evitind o scalare automată greșită.

VI. După trasarea graficului funcției, se poate realiza o scalare pe Ox sau pe Oy prin selectarea grafică, interactivă, prin două drepte mobile, a coordonatelor de scalare, după care se reiau calculele.

VII. Dacă expresia funcției conține și parametri, atunci se va implementa o funcție de editare a acestora in scopul modificării valorilor și se trasează din nou funcția.

Programul SUPERGRAF elaborat<sup>\*</sup> in forma extinsă, a fost implementat cu ajutorul interpretorului BETA-BASIC, care asigură o viteză de calcul sporită și numeroase instrucţluni tl funcţii suplimentare faţl de BASIC standard. Un exemplu de **trasare <sup>a</sup>**unul grafic cu SUPERGRAF este Ilustrat 1n figura 16.1.

<sup>•</sup> Realizator: Mihai Andrei, MAqanu student la I.P.B., Facultatea de Automatici, .mul II, 1988/1989.

Int~rfaţa 1, pe scurt IF1, inglobeaza **de fapt pe** o **singura**  placheta de circuit imprimat trei interfete: cu discul flexibil (sau floppy), cu o linie serială standard CCITT V24 si o ~ ~t~rţ iÎ~p~~i ~~t ~ n 1 ~C!~n~~{~a~!r:t1~e:I,~t~~!1t~ea ~~i01u 1 toy HC-uri printr-o singura'pereche de ire torsadate, conexiune denumita retea.

Interfata de flopey permite cuplarea a pină la doua minidrive-uri<br>55.25 î<u>oli) cu 80 de piste, realizind o capa</u>citate formată de 640 kiloocteti pe fiecare floppy disc, spatiu care poate fi utilizat pentru a memora plnf la 128 de filiere distincte. *<sup>I</sup>*

Rata medie de transfer a discului este de 25 pînă la 30 de ori mai mare decit a interfetei standard de casetà magneticà. Daca<br>mai adaugam la aceasta si accesul aleator la informatii (timpul maxim de acces la un sector de disc este de circa 1.7 secunde), este imposibil sa nu remarcam avantajele majore fata de interfata de caseta.

Interfata seriala rezolva, in principal, problema cuplarii unei imprimante la HCS5, dar poate fi folosita si pentru a transfera date cu orice alt ip de calculator.

Interfata de retea ofera o solutie pentru una din aplicatiile<br>posibile ate calculatorului HC85: <u>·invatamintul</u>. Cuplate intr-o retea de pina la 64 de sisteme, reteaua HC-urilor dintr-o sala de laborator informatic poate usura atit sarcina profesorului, cit si sarcina elevilor.

Viteza de transfer a informatiei prin retea este de 80 kilo**biti** pe secundã., Transferurile de date se fac in blocuri cu lungime<br>variabila, imaxim 255 octeti), insotite de blocuri de control care specifică adrese sursa/destinatie numâr bloc, etc. Protocolul e;te suficient de Cijprinzator pen{ru a permite schimbul simultan de mesaje intre oricite noduri ale retelei, folosind numai doua fire torsadate pentru a lega nodurile intre ele.

Din <u>Punct de vedere programe</u>. IF1 se integreaza in sistemul BASIC al calculatorului HC85, oferind fie nor i<u>n</u>structiuni, fie extensij ale instructiunilor existente. Extinderea limbajului<br>BASIC se face fara nici o modificare a placii de baza, interfata<br>1 interceptind prin hardware rutina de eroare din placa de baza.

Cele trei interfețe oferă pe linga facilitati de incărcare s..ilvare programe si date, comenzi pentru manipularea de fisi ert, ceeace ofera o noua dimensiune in stocarea si regasirea datelor folosind programe scrise in BASIC.

### UTILIZARE MINIDISC PENTRU PROGRAME

Salvare (verificare, incarcare si •comasare <u>programe</u><br>In manualul de utilizare HC85 ati gasit instructiunea SAVE, care salve<sub>e</sub>sa programe pe caseta. Salvarea-programelor pe floppy este lă fei de simpla. Pentru exemplificare va fi folosit programul<br>de mai jos, denumit Patrate. El tipareste numerele de la 1 la 10 impreune cu patratele lor.

10 **REM** Patrate  $20$  FOR  $n=1$  TO 10 30 PRINT n,n\*n<br>40 NEXT n Pentru **a salva acest** progra■ **pe caseta, ati** fi introdus: **SAVE "Patrate•**  Pentru a-1 salva pe floppiul din Minidrive-ul 1, introduceti: SAVE \*"d";1;"Patrate" Dupa citeva secunde in **care** arginea ecranului va clipi, programul va fi salvat. (Numele programelor memorate pe floppy pot avea o lungime maxima de 11 caractere). Asa cum probabil v-ati imaginat deja, puteti verifica corecta înregistrare a prograaului pe floppy introducind: VERIFY \*"d":1:"Patrate" Ecranul va afisa mesajul OK. Puteti incarca acum programul Patrate introducind: NEW urmat de: LOAD \*"d": 1: "Patrate" In continuare, pentru a face ca programul sa se lanseze automat,<br>incercati sa introduceti: SAVE \*"d":1:"Patrate2" LINE 10 apoi: NEW si apoi: LOAD \*"d"; 1; •Patrate2" Ninidrive-ul poate fi folosit si pentru **a coaasa** programele. tnt roduceti: urmat de: **NEW**  100 REM alte Patrate 110 FOR n=ll TO 20 120 PRINT n, n\*n<br>130 NEXT n

si acum introduceti:

MERGE \*"d":1:"Patrate"

si programul Patrate va fi adaugat la listing.\_

,· Pe scurt, asa cum v-ati dat deja seama, sintaxa folosita pentru<br>obisnuita interfata de caseta · se aplica si la Minidisc.

<u>Stergerea programelor</u><br>Sa presupunem ca ati terminat de lucrat cu procramul Patrate. Pentru a-1 sterge, introduceti:

ERASE "d":1:"Patrate"

(Ca inainte, "d":1 indica ce Minidrive folositi).

In timpul executiei intructiunii ERASE, marginea ecranului va clipi.

~orm!rea disc~rilg{ nainte de prima u ilizare a unui **floppy,** ,.inserat.id intr-un Ninidrive (de @xemplu Ninidrive-ul 1) si introduceti:

 $FORMAT "d":1$ 

"d":1 identifica Minidrive-ul pe care il folositi (in acest caz Minidrive-ul 1).

Formarea unui disc dureaza aproximativ treizeci de secunde. In timpul acesta, marginea ecranului se va schimba la inceput, si va reveni putin inainte de afisarea mesajului OK. Procesul de<br>formare consta din initializarea fiecarei piste de pe floppy, formare ~onista din initializarea fiecarei piste de pe. floppy, prin scrierea cimpurilor de identificare **si date** corespunzatoare fiecarui tSector. Dupa **formarea** unei **piste;~fiecare** sector in parte este citit. verificind suma de control. Mesajul OK apare<br>parte este citit. verificind suma de control. Mesajul OK apare<br>www.idaca toate sectoarele au putut fi citite corect (nu se eccepta discuri cu sectoare eronate).

Formarea unui floppy nu trebuie repetata niciodata, si pentru ca prin formarea unui disc se pierde orice a fost inregistrat pe el. Apasati acum:

> CAT 1 I I

+---- 1 identifica numarul minidrive-ului pe care il folositi

ilupa citeva secunde, in care-timp marginea ecranului va clipi, va apare mesajul de eroare:

Fi le ncit found

~~re se11nif ka hPtul ca floc,piul r,11 c"ntine, nici ţan **program.** 

C:ap.iritaha un1Ji disc este de 636 kilciocteti, plus *lt* kiloocteti pentru zona de catalog, gestionata de sistem.

 $PROLOG - DIALOG - EPILOG$ 

Instalarea facilitatii de auto-run.<br>Putin mai inainte ați folosit facilitatea de auto-run pentru discul de demonstratie. Daca aveti un program pe care il folositi adesea, va puteti stabili propria facilitate de auto-RUN. Acestea sint regulile de urmati

programul trebuie sa aiba numele run:

- floppiul trebuie folosit in Minidrive-ul 1:

facilitatea trebuie folosita-fie imediat dupa-punerea sub tensiune, sau imediat dupa comanda NEW.

Astfel, introduceti programul respectiv, urmat de comanda:

SAVE \*"d":1; "run" LINE numar

+--- introduceti aici numarul liniei de start numele run trebuie introdus --------litera cu litera. Nu apasati tasta RUN

Acum introduceti:

**NFW** 

urmat de:

 $\boldsymbol{\beta}$ 

**RIIN** 

Hower Tasta RUN, si nu numele programului.

**DATE** CANALE SI CAI

Precum stiti, un program este un set de operatii care se executa<br>atunci cind apasati RUN. Datele, pe de alta parte, sint orice<br>colectie de litere, numere sau simboluri cu care poate lucra un program. Exemple sint numerele de la 1 la 10 si patratele lor.

Datele pot fi trimise, sau receptionate, catre/de la diferite parti ale unui sistem de calcul. Aceste parti sint denumite 'canale'. Canalele catre care se pot trimite date sint:

- ecranul televizorului
- un fisier pe flappy
- un alt calculator HC85, daca amindouă calculatoarele sint cuplate printr-o retea.

interfata RS232 si de acolo, de exemplu, la un modem sau o imprimanta.

Canalele de la care se pot primi date sint:

HC-85 EXTINS, HC-88 (DISC, RETEA)

- claviatura
- $-$  un fisier pe floppy
- $-$  un alt calculator HC85, daca amindoua calculatoarele sint cyplate printr-o retea.
- interfata RS232, adică un modem sau un terminal.

Nodurile de comunicati<mark>e dintre programul BASIC si</mark> canale sint<br>denumite cai. In sistemul HC85, numarul acestor cai este fixat la 16. Ele sint numerotate de la O la 15, iar numerele de cale<br>sint int∩tdeauna precedate <mark>de semnul #.</mark>

Patru dintre aceste cai sint deja cuplate la urmatoarele canale:

- t·alea IO r.alea 11 trimite date catre parfea de jos a ecranului TV si primeste date de la.claviatura;
- calea 12 trimite date catre partea de sus a ecranului TV,<br>dar nu poate primi date:
- c-alea 13 trimite date catre imprimanta, dar nu poate primi date.

Orice intructiune care executa un transfer de intrare/iesire foloseste una din aceste cai in mod implicit. De exemplu,<br>instructiunea PRINT foloseste calea #2, iar instruct:unea LPRINT foloseste calea #3. Astfel, daca introduceti:

PRINT "Acesta este un calculator HC85"

folositi de fapt o prescurtare a instructiunii:

PRINT #2: "Acesta este un calculator HC85"

Verificati prin introducerea celor doua forme.

Puteti, totusi, sa faceti fiecare instructiune sa foloseasca o alta cale prin introducerea semnului # urmat de un numar de cale.<br>Jncercati sa introduceti:

LPRINT #2: "Acesta este un calculator HC85"

in Joc sa fie trimis la imprimanta, acest mesaj apare pe ecranul TV.

Dar in loc sa folositi caile prestahilite, puteti crea unele proprii. Caile #4 pina<sup>·</sup>la #15 sint rezervate pentru acest scop;<br>si exista diferite "specificatoare de canale' care indica perifericul dorit. Citeva exemple sint:

> •K• pentru claviatura "S" pentru ecran •p• pentru i°11Pri anta

(altele vor fi introduse mai tirziu>.

Remarcati faptul ca K, S si P sint toate canale prestabilite.<br>Ele solicita ut<u>ilizar</u>ea virgulelor (,) drept separatori in instructiunile OPEN #. Dar cu alte canale puteti folosi fie virgule fie punct-virgula (;).

Pentru a creea o cale proprie folositi instructiunea OPEN #. De exemplu introduceti:

10 OPEN #4."S"

Astfel deschideti calea #4 si o cuplati la canalul "S". Acum introduceti:

20 PRINT #4; "Acesta este un calculator HC85"

si din nou linia va apare pe ecran.

(Nu se recomanda deschiderea cailor 0, 1 sau 2, pentru că rezultatele acestor **operatii** p\_ot fi **i111Previzibile).** 

FISIERE DE DATE PE DISC

~eşcb,ideru ynu i { i s ier ele *~tte* e110rarea 1n orma 11 or peoppy se face in fisiere. Fiecare fisier primeste la creeare un nume, pentru a putea fi regasit mai<br>tirziu. Inštructionea care deschide si denumeste un fisier de date are intotdeauna aceeasi forma. De exemplu testati instructiunea:

> OPEN #4: "d": 1: "Numere" I I I I I +--- I I ., I I **J** I I "Numere" este numele f isieru· lui. Acesta **poate** fi orice sir de caractere de lungime **maxima** <sup>11</sup> +-·-. -·-· ---- "d";I identifica Hinidiscul pe care il folositi +---------·-----numarul de cale poate fi orice numar intre O si 15

Aceasta instructiune face dowa lucruri distincte:

stabil@~te un canal cuplat cu fişierul: "d";t:"Numere"

ataseaza acest nou canal la calea **14.** 

Operatia va dura ci teva secunde, in care timp calculatorul va cauta pe floppy un fisier cu numele "Numere". Pentru ca nu exișța fișierul "Numere", deschide canalul pentru scriere. (Daca ar fi gasit un fisier cu numele "Numere". l-ar fi deschis pentru<br>citire.)

Introducerea datelor<br>Odata ce ati deschis un fisier, puteti introduce date. Sa presupunem ca vreti sa memorati numerele de la 1 la 10 impreuna<br>cu patratele lor. Introduceti si ruiati programul urmator:

HC-85 EXTINS, HC-88 (DISC, REŢEA)

10 FOR n=1 TO 10 20 PRINT #4;n'n\*n.<br>30 NEXT n

S-ar putea sa credeti ca toate numerele au fost deja memorate pe<br>floppy. Dar de fapt calculatorul nu transfera in mod automat<br>datele pe floppy decit dupa ce s-a acumulat o anumita cantitate<br>de informatii, pe care o transfe se numeste <u>'hlocarea</u>' datelor. Un bloc de date pe floppy are<br>Jungimea de 256 de octeti (sau caractere).

Pentru a memora pe floppy datele introduse trebuie sa inchideti<br>fisierul. Pina nu faceti acest lucru, nu veti putea sa cititi djn fisier.

Inchiderea unu<mark>i fisier</mark><br>Inchiderea unui fisi**er a**sigura memorarea definitiva a datelor pe floppy. Inchide de asemenea canalul (in cazul nostru<br>"d";1; "Numere") si detaseaza calea (in cazul nostru #4) de la<br>orice canal. Pentru a inchide un fisier trebuie doar sa<br>inchideti calea asociata:

### CLOSE **14**

Marginea ecranului va clipi pentru a arata ca se inregistreza<br>ceva pe floppy.

<Remr1rcati hptul .ca, la fel ca la instructiunea OPEN, insttuctiunea CLOSE este ur1111ta in **110d autoaat de** I).

Caile #0, #1, #2, #3 ramin intotdeauna atasate unui canal, chiar<br>daca se executa o instructiune CLOSE specifica. Daca incercati<br>sa inchideti una din aceste cai, caile #0 si #1 se vor atasa<br>automat la canalul K; calea #2 la

Citirea datelor dintr-un fisier<br>Pentru a citi datele din fisierul "Numere" rulati urmatorul program:

> 10 OPEN #4; "d"; 1; "Numere"<br>20 FOR b=1 TO 10 30 INPUT #4;m;n<br>40 PRINT "Patratul lui<sub>;</sub>";m;"<sub>;</sub>este<sub>;</sub>";n<br>50 NFXT b 60 CLOSE **14**  RllN +-----+----+--- lasati spatii

Pentru ca fisierul "Numere" exista deja pe floppy, canalul<br>"d";1;"Numere" este deschis pentru intrare, si orice incercare de <sup>~</sup>~~rie ~~te .ir fi generat o eroare.

Se poate dease**menea folosi functia INKEY\$ pentru a citi date**<br>dintr-un fisier (intoarce intotdeauna urmatorul caracter din<br>fisier). Incercati programul urmator:

- 10 OPEN #11;"d";1;"listing"
- 20 LIST #11<br>30 CLOSE #11<br>40 CLOSE #10
- 
- 40 OPEN #12; "d":1; "listing"<br>50 PRINT JNKEY\$#12;<br>60 GO TO 50
- 
- 

l\c-f'st er09ra• se va **teraina** cu.µn **Msaj de** sfirsit de fjsier, adica End of file.

<u>Observatii asupra lui PRINT și INPUT</u><br>Pentru ca instructiunile PRINT si INPUT au fost concepute in

principal pentru utilizarea cu ecranul si claviatura, trebuie sa

separatori'

Instructiunea PRINT are trei forme de separatori:  $+$ 

- semnul ; (punct-virgula) nu tipareste nimic,
- ' seanul , (virgula) va aduce la inceputul ur atoarei **juaat•ti** de li r,ie, · '
- $-$  semnul  $-$  (apostrof) sare la linie noua (codul CR).

Instructiunea INPUT asteapta intotdeauna sa introduceti CR dupa un numar sau un sir. Astfel, de fiecare data cind tipariti intrun fisier din care vreti sa cititi mai tirziu cu INPUT, trebuie<br>fie sa:

- tiparili fiecare element separat. adica

<sup>10</sup>PRINT **14;2** 20 PRINT 14;3

sau

~,parati elementele cu apostrof, **adica** 

10 PRINT 14;2'3

Deasemenea, in instructiunile INPUT, trebuie sa folositi cu econductive in instructionize inter, include such a tipari in partea<br>atentie separatorii. Asa cum stiti, INPUT poate tipari in partea<br>de jos a ecranului <u>orice</u> se poate pune intr-o instructiune PRINT. n=", daca cititi cu INPUT dintr-un fisier, fisierul se deschide<br>Dar daca cititi cu INPUT dintr-un fisier, fisierul se deschide<br>numai Pentru citire. Asa incit, daca includeti orice s-ar fi tiparit la utilizarea ecranului, veti obtine mesajul de eroare<br>Writing to a 'read' file (Scriere intr-un fisier de citire).<br>Aceasta inseamna ça elementele dintr-o instructiune **INPUT trebuie** Aceasta inseamna ca elementele dintr-o instructiune INPUT trebuie<br>separate numai prin punct-virgula; adica

10 INPUT **14;a;b** 

Atentie de asemenea la citirea cu INPUT a sirurilor de caractere care contin \* (ghilimele), pentru ca INPUT va interpreta<br>qhi)imeJele drept sfirsit de sir. "Metoda de a evita acest lucru este de a inlocui, de exemplu:

10 JNPUT  $#4; a$$  cu 10 JNPUT  $#4;$  I INE a\$

Schimbarea cailor<br>Instructiunile PRINT pot contine informatii pentru mai multe cai ha un moment dat. Programul urmator va tipari •unu• pe ecran;<br>"doi" intr-un fisier pe floppy denumit "cifre"; "trei" catre statia 1 pe retea (vezi capitolul urmator); si "patru" in urmatoarea linie din ecran.

- 10.0PEN #4;"d";1;"cifre"<br>20.0PEN #5;"n";1
- 
- 20 OPEN #5;"n\*;i' <sup>=====</sup><br>30 PRINT "unu";#4;"doi";#5;"trei"f#2;"patru"<br><u>40 Q.OSE #4</u>
- 50 Q.OSE 15

"schimbarea C'ulorilor·' Dupa ce ati folosit un canal diferit de ecran, se poate ca instructiunile PAPER si INK sa nu aiba nici un efect. Pentru a evita acest lucru, introduceti:

PRINT;

inainte de a schimba PAPER sau INK.

<u>Afisarea catalogului de fisiere</u>

Pe masura ce se inregistreaza fisiere pe floppy, acestea sint<br>introduse in mod automat in catalog. Astfel, pentru a afla ce fisiere sint înregistrate pe floPPY, **este** suficienf sa inserati f JoppiuJ intr-un Hinidrive si sa introduceli instructiuneci CAT4log. **De exeaplu,** introduceti:

CAT 1

Ecranul televizorului va afisa:

- -numele fisierelor

- SP4tiul disponibil **ruas pe** flOPPY (in kiloocteti)

Puteti sa transferati iesirea unui CAT catre o cale introducind:

CAT #numar; numar  $\blacksquare$ +----- numar Minidrive I +---------- nu111r cale

Aceasta va permite sa trimiteti catalogul catre a imprimanta, sau catre un fisier, astfel incit sa poata fi folosit de un program.

<u>Proteiarea unui fisier</u>

itles doriti ca un nume sa nu apara in catalog, il puteti proteja<br>dindu-i un nume care are in pozitia 10 codul caracterului dorit<br>plus 128. Jntroduceti acest program:

10 OPEN #4, "d":1; "Rezultate"+ CHR\$ (128+ CODE " ")<br>20 EOR n=1 TO 15 30 PRINT #4;n'n\*n 40 NEXT n **50 CLOSE 84** Acum introduceti: CAT 1

Numele fisierului nu va apare. Astfel ca, de fiecare data cind<br>generati un fisier protejat, amintiti-va sa-i notati numele<br>undeva, pentru cazul in care ii uitati numele!

PRIMELE OPERATII CU MINIDISCUL

Auto-run

Dupa ce ati terminat de instalat Interfata 1 si Minidrive-ul sinteti curios sa aflati ce programe va asteapta pe discul de<br>demonstratie. Pentru asta, inserati floppy discul in Minidrive (sau daca aveti doua Minidrive-uri, in Minidrive-ul 1), si introduceti:

> NFW urmat  $de:$  RUN (si  $CR$ )

Aceste comenzi vor declansa incarcarea automata si rularea primului program de pe floppy. Dupa ce ati terminat de privit<br>acest program, cititi mai departe.

Catalogul.<br>Pentru a afla ce alte programe se gasesc pe floppiul de demonstratie, introduceti intructiunea CATalog:

CAT<sub>1</sub>

+--- 1 identifica numarul Minidrive-ului pe care il folositi

In aproximativ 3 secunde pe ecranul televizorului se va afisa:

- un catalog al tuturor numelor fisierelor memorate pe floppy
- spatiul ramas disponibil pe floppy (in kiloocteti)

<u>Incarcarea programelor</u><br>Urmatorul Iucru de facut este incarcarea programului pe care vreti sa-l executati in continuare. Pentru asta alegeti mai intii un program, apoi introduceti:

LOAD \*"d":1; "nume"  $+ - -$ aici introduceti numele programului pe care l-ati ales -------"d";1 identifica ce Minidrive folositi ∔ steluta comunica calculatorului ca folositi un Minidrive, si nu HC-85 EXTINS, HC-88 (DISC, RETEA) interfata obisnuita de caseta

Dupa o scurta pauza, ecranul va af isa mesajul OK (dar f\_ara numele prcgramului). Puteti acum lansa programul in executie (cu RUN).

Extinderea unui fisier<br>Sa presupunem ca vreti sa extindeti fisierul "Numere" pentru a include patratele numerelor de la 1 la 20 in loc de numai 1 la 10. Un fisier nu poate fi redeschis pentru scriere, astfel ca trebuie sa:

creati o noua versiune cu alt nume;

– transferati vechiul fisier in noua versiune;

adaugati noile date

– inchideti vechiul fisier.

Jata cum se poate face aceasta.

Mai intii rulati acest program:

10 OPEN #4;"d";1;"Numere": REM pentru citire 20 OPEN #5;•d•i1;•Numere 1": REM pentru scriere<br>30 FOR f=1 TO 10 40 INPUT·#4; m; n<br>50 PRINT #5; m'n  $^{60}_{70}$   $^{127}_{70}$  f  $^{11}_{11}$  TO 20 80 PRINT #5;n'n\*n 90 NEXT n 100 CLOSE #4; CLOSE #5

Pentru a verifica existenta a doua fisiere. "Numere" si **•Nu•re** t•, introducetii

CAT<sub>1</sub>

Apoj, ca sa stergeti vechiul fisier, introduceti:

ERASE **"d•;1:•NuMre•** 

Pentru a verifica stergerea, introduceti:

CAT 1

N\1melP f isieru)ui **•Numere" a** disparut din catalog, iar noul. fisier, "Numere 1• contine acu■ numerele de la 1 la 20:

RETEAUA LOCALA

Configurarea unei retele<br>Reteaua local<del>a permite ut</del>ilizatorului si prietenilor lui sa 5chilllbe intre ei programe si date. Aceasta **insenna.ca** numai unul dintre voi trebuie sa introduca un program. **Q retea este** foarte utila si daca numai unul dintre voi are un Minidisc.

Folosin~ cablul furnizat **odata** cu **interfata, puteti lega de la**  doua **pina** la ~aizecisipatru **de calculatoare HC85.** 

C:(1nfi1Jl•rt1tiil **retelei** nu **trebuie sa fie** in **nici** un caz o **bucla**  inchisa: calculatoarele **de la capetele rettlei** nu **trebuie sa fie**  ronectate intre ele. Fiecare capat de retea trebuie sa aiba un conector **neocupat.** ·

' --------------------------·--------------------------------------- --------·------------. ------------·---·------·----------------------------

NIi PORNJTI SI Nll OPRIT! NJCIODATA UN HC85 CARE ESTE CUPLAT LA RETEA IN TIMP CE ARE LOC UN TRANSFER DE DATE PE RETEA.<br>Totusi puteti avea un HC85 oprit pe retea; puteti de asememea sa porniti sau sa cpriti HC85-uri care sint pe retea, cu conditia ca sa nu se faca transferuri pe retea in acel moment.

-----------:--------------------· -------------------------------------=

Dupa ce ati stabilit o retea, **fiecare** calculator (sau statiel trebuie sa primeasca un numar de identificare diferit. Mai intii<br>stabiliti inpreuna cu prietenii dumneavoastra, care va fi numarul fiecarei statii, dupa care fiecare dintre dumneavoastra trebuie ;a introduca:

> FORMÄT "n": numar I

+------- introduceti nu arul de statie pe care 1-ati **ales.** 

Naca reteaua este formata numai din doua calculatoare, amindoua pot folosi acelasi.nuaar de statie. Si pentru ca, amindoua calculatoarele devin statia 1 in mod automat la punerea sub tensiune, utilizarea instructiunii FORMAT nu mai este necesara.

<u>Programele și reteaua</u><br>Sa preșupunem că ati cuplat doua calculatoare intr-o retea, cu numerele de statie 1 respectiv 2.

Sa presupunem ca vreti sa trimiteti catre statia 2 urmatoru) program:

> 10 RfM patrate 20 FOR n=t ro~10 30 PRINT n,SQR n 40 NEXT n

Introduceti programul urmat de:

 $SAVE * "n":2$ 

(Remarcati ca reteaua nu foloseste nume pentru programe.)

IIC-85 EXTINS, HC-88 (DISC, REŢEA)

Intre timo la statia 2 trebuie introdus:

FORMAT "n":2

uraat de:

 $I$   $0$ AD  $\ast$ <sup>n</sup>n": 1

Statia 2 va avea acum o copie a programului. Remarcati cum • marginea ecranului ramine neagra in timp ce calculatorul asteapta<br>sa salveze sau sa incarce programul prin retea. Statia 1 nu va tri11ite pina cind statia 2 nu este **gata, iar** statia 2 va astepta pina cind se emite ceva. Incercati sa introduceti linia r.u SAVE .înainte ca la statia 2 sa introduceti LOAD si viet versa.

Pentru a verifica transmisia corecta a prograaului, la statia 2 trebuie introdus:

VFRIFV \*"n";l

in timp ce la statia 1 se repeta transmisia programului<br>introducind:

 $SAVE * "n": 2$ 

SAVF este de fapt singura instructiune care transmite programe in retea. Instructiunile LOAD, VERIFY si MERGE sint toate metode de a receptiona programele.

,Joc11l de retea din Apendixul 1 este un bun exemplu pentru utilizarea programelor in retea.

Fisiere de date in retea<br>Sa presupunem <u>ca doriti s</u>a transmiteti acum date catre statia 2. Instructiunea OPEN #4;"n";2 deschide un canal catre statia 2 pe<br>retea si ataseaza calea #4 la el, astfel incit daca scrieti prin<br>çalea #4, mesajul va fi pus pe retea împreuna cu o notita care calea #4, mesajul va fi pus pe retea impreuna cu o notita care<br>'indica sursa mesajului.

n~c-a ati fi introdus INPUT **14;11\$** calculatorul du novoastra ar fi ~steptat informatii adresate statiei 1 de la statia 2.

Acum introduceti acest program:

to OPEN 14•"n"•2: Ral pentru 20 Jl'flllT a\$: PRINT **14;·a\$** 30 CLOSE 14 iesire ~O OPEN 14; <sup>11</sup> n";2: REM pentru 50 Jtf)IJT **14;b\$:** PRINT b\$ tiO ClO~ **14**  70 GO TO 10 intrare

Apoi introduc-eti:

SAVE \*\*n":2

Acum introduceti la statia 2:

FORNAT •n••2 I OAfl **K"n";** i

Introduceti la statia 1 RUN, iar la statia 2 editati liniile 10 si 40 pentru a se refèri la statia 1 si nu la statia 2. Apoi se introduce la statia 2:

GO TO 40

Sinteti acum gata sa incepeti o conversatie. Dar inainte de a face asta ar trebui sa stiti citeva lucruri.

Tot ce tipariti prin calea 14 este blocat: adica nu *este* i11ediaţ p,.11 pe\_ retea, ci **se asteapta pina** cind **se acW111Jleaza**  o anu 1ta cantitate **de date. Asa ca este necesara**  inchiderea canalului prin CLOSE, imediat ce ati terminat d*e*<br>tjparit. Astfel se transmite zona tampon chiar daca nu este plina. (Zona tampon are lungimea 255 de octeti sau<br>caractere.<sup>)</sup> Tot ce tipariti este marcat ca sosind in mod specific de la

statia la care lucrati, astfel incit daca statia 2 este in asteptare pentru un mesaj de la alta statie, mesajul<br>dumneavoastra va fi ignorat. Daca mesajul emis este dumneavoastra va fi ignorat. Daca mesajul emis este<br>ignorat, ecranul nu va afisa mesajul GK, si marginea<br>ecranului va ramine n<mark>eagra</mark> pina cind mesajul este emis si se primeste confirmare pozitiva de la statia 2.

- In timp ce instructiunea INPUT poate fi folosita pentru a astepta ca CE'va sa fie transmis, functia INKEVS poate fi folosita pentru a citi reteaua. Se va intoarce cu primul<br>nctet din orice a fost transmis, sau din orice astepta sa fie transmis. Altfel se intoarce cu sirul vid. Aceasta se<br>numeste interogare (polling).

Programul de mai jos va tipari orice este transmis catre statia<br>Ji l.: • I (1 OPFN 18; "nn; l

<sup>20</sup> PRINT INCEYS#8;<br>30 00 TO 20<br>Exista un numer de statie special, al carui specificator este<br>"n":0. Atunci cind se asteapta date de la statia O, veti receptiona orice mesaj care este emis catre statia 0. Iar atunci cind scrieti, mesajul emis catre statia 0 va fi receptionat de<br>cricine citeste date de la un canal cu specificatorul "n";O.

Aceasta ar fi foarte util, de exemplu, intro scoala daca fiecare elev ar avea un calculator, dar numai profesorul ar avea un

minidrive.<br>Sa presupunem ca profesorul doreste sa emita un program. Mai  $\int$ intii toti elevii ar trebui sa introduca: LOAD  $\ast$ "n":O

Aceasta comanda va face ca toate calculatoarele elevilor sa intre<br>in asteptare pentru receptia programului.' Profesorul ar trebui sa salveze programul in retea introducind: SAVE \*"n";O

Emisiile generale, spre deosehire de mesajele private, încep<br>imediat fara sa astepte ca alte calculatoare sa fie gata

Be asemenea, la emisia generala, calculatorul nu va poate informa daca mesajul emis à fost receptionat de catre cineva.

Fund ia JNKF'f'S nu poate. fi folosit a pentru a interoga un cana J de receptie generala. La fel ca INPUT, ea va astepta pur si simplu<br>ca ceva sa fie emis.

UTILIZAREA INTERFETEI SERIALE

Conectarea perifericelor la interfata seriala<br>Precum stiti, setul de caractere al lui HCB5 contine atit simboluri simple (litere, cifre, etc.) cit si cuvinte cheie<br>(instructiuni, nume de functii, etc.). Toate aceste caractere pot fi emise si receptionate prin' interfata seriala catre/de la orice dispozitiv compatibil; de exemplu-o imprimanta, un modem sau o alta interfata seriala conectata la un tip diferit de calculator. ·

Pentru a conecta oricare din aceste periferice la interfata seriala, trebuie sa folositi un cablu cu un conector cu 9 pini la capatul dinspre interfata 1 si un conector rorespunzator dispozitivului la care va cuplati la celalalt<br>capat. (Pentru detalii de interconectare vezi Apendixul 4.)

Apoi, inainte de,a folosi interfata seriala, va trebui sa<br>stabiliti modul de lucru al perifericului:

- modul 'auto line feed' trebuie dezactivat. . (HC85 va emite secventa 'retur car' (CR) si 'avans rind' (Lf) pe un canal "t", dar numai 'retur car' (CR) pe un canal "b". Aceste<br>canale "t" si "b" sint explicate mai jos.)
- paritatea trebuie dezactivata.
- $-$  numarul de biti trebuie stabilit la 8 (opt).
- numarul de biti de stop trebuie stabilit la 1 (unù).

viteza de emisie/receptie (adica numarul de biti pe secunda). HC85 poate comunica la oricare din vitezele standard, adica: !50, 110, 300, 600, 1200, 2400, **4800, 9600,** 19200.

Fiste bine sa folositi cea mai mare viteza pe care o permite perifericul la care va cuplati. (Veti vedea mai jos cum<br>puteti face ca HC85 sa foloseasca aceasi viteza.)

In astfel de momente, un manual de instalare pentru perifericul<br>la care va cuplati este foarte util.

\_Canalele t si b<br>Interfata seriala are doua tipuri de canale: canalul t si canalul b.

r-clnaJul t. Canalul t (de la text) este folosit de obicei pentru a trimite<br>listinguri. Canalul t are urmatorul efect asupra setului de caractere:

cod caracter<br>0-31 (c)

- (caracterele de control) nu sint emise, cu exceptia lui  $13$  (retur car) care este trimis ca 13 urmat de 10 (retur car si avans rind) .•
- 32-126 (caracterele tiparibile) sint trimise ca· atare.

(caracterele grafice) nu sint emise. Ele sint<br>inlocuite de caracterul ? (codul 63).  $127 - 164$ 

Pentru INPUT si INKEY\$ canalul t transfera numai caractere pe 7 hiti, asa incit forteaza la O bitul 7.

Pentru a folosi canalul t, trebuie mai intii sa stabiliti viteza<br>de lucru pe sirme. Asa ca introduceti:

10 FORMAT "t"; viteza

introduceti aici viteza de lucru pe care ati stabilit-o si la periferic.

Acum, pentru a deschide o cale catre canalul t, introduceti:

20 OPEN #3, "t" 30 LLIST

Marginea ecranului va clipi si listingul va fi trimis catre<br>periferic. (Remarcati ca LLIST este este o prescurtare de la<br>1 IST #3.) Introduceti acum:

LPRINT "Acesta este un mesaj."

Si acest mesai va fi trimis catre dispozitiv.

Dana HC85 este cuplat cu un terminal sau un calculator care poate trimite caractere, atunci puteti citi date de la terminal sau calculator. Introduceti:

10 FORMAT "t"; viteza

- 
- 20 OPEN #4, "t"
- 40 GO TO 30

Acum, orice caracter primit de la terminal sau calculator va fi<br>afisat pe ecran.

Canalul b Canalul h (de la binar) trimite toti cei 8 biti ai codurilor folosite de HC85, si va permite sa trimiteti coduri de control catre imprimante etc.

Si la INPUT si INKEY\$ canalul b intoarce caractere pe 8 biti.

SAVE si LOAD functioneaza numai cu canalul b.

Daca ati conectat doua HC-uri prin interfata seriala sau doriti sa va memorati programele pe un alt tip de calculator care are deasemenea o interfata seriala, veti dori sa salvati si sa incarcati programe prin interfata seriala. Pentru aceasta  $introduce$ 

> FORMAT "b", viteza  $+ - - -$ introduceti aici viteza pe care ati stabilit-o la periferic

HC-85 EXTINS, HC-88 (DISC, RETEA)

Acum puteti incerca, de exemplu:

10 REM cifre.<br>20 FOR n=1 TO 10 30 PRINT n, n\*RND<br>40 NEXT n

urmat des

SAVE \*"h"

la celalalt capat al legaturii cineva trebuie sa introduca:

I DAN \*\*h\*

Extensiile uzuale sint deasemenea posibile:

SAVE \*"b": SCREEN\$

 $51:$ 

SAVE \*"b":LINE numar

Cum se trimit coduri de control

Multe imprimante primesc secvente de control pentru operatii de genul tiparire cu latime dubla. Pentru a trimite caracterele de control trebuie sa folositi canalul b. Atentie insa, prin canalul b returnul de car (CR) nu este urmat automat de avans<br>rind (LF). De aceea este preferabil sa aveti doua canale<br>deschise, unul b si altul t: veti folosi canalul b pentru a<br>trimite secventele de control, si canalul t textele.

De exemplu sa presupunem ca codul de control pentru tiparire cu latime dubla este 14. Introduceti:

> 10 OPEN #4; "b" 20 PRINT #4; "Latime normala ";<br>30 PRINT #4; CHR\$ 14; "Latime dubla" 40 CLOSE #4

(Daca exemplul nu functioneaza, cautati in manualul imprimantei<br>codul pentru latime dubla.)

Incarcati si exemplul de mai jos:

10 OPEN #5; "b" 20 OPEN #6; " t" 30 PRINT #5; CHR\$ 14;<br>40 LIST #6 50 CLOSE #5: CLOSE #6

Acest exemplu ar trebui sa produca un listing pe latime dubla.

Pina arum am facut transferuri **de date de la** un **program catre** un can,11 sau invers. Instructiunea **MOVE va permite sa** mutati **date**  ele la un canal la altul. De exemplu, pentru **a auta date de la**  claviatura la ecran, introduceti:

10 MOVE #1 TO #2

apoi:

RllN

Orice veti introduce de la claviatura va apare pe ecran. Dar veti descoperi ca apasarea lui BREAK nu face decit sa tipareasca un spatiu pe ecran. Pentru a iesi din aceasta capcana, apasati CR <u>pina ce ajungeti la ultima linie din ec</u>ran. Apoi, raspundeti cu BREAK la întrebarea scroll? <Ar trebui ca pe viitor sa evitati sa mutati date de la claviatura la orice alta cale pentru evitati sa morati date de la flavidicati din instructiunea<br>Ca s-ar putea sa nu mai reusiti sa iesiti din instructiunea<br>MOVE.)

Instructiunea MOVE se mai poate utiliza si pentru a examina fhierele **memorate** pe floppy. De exemelu, daca mai aveti pe floppy fisierul •Numere" (vezi pagina 7), ii puteti examina continutul cu instructiunea:

JO NOVE "d•;t;•Numere" T0.12

(Remarcati ca nu trebuie sa deschideti/inchideti (OPEN/CLOSE)<br>fisierul, MOVE face singur lucrul aresta.)

Deasemenea, pentru a face o copie a programului "Numere"<br>introduceti:

introduceti: . JO NOVF. "d";1;"Numere" TO **"d•;1;•Nu111ere** 2"

tn acest caz, NOVE deschide o cale pentru a citi din fisieri.11 existent ("Numere") si o alta cale pentru a scrie in fisierul nou creat ("Numere 2"). Apoi citeste datele din "Numere" si le scrie in "Numere 2". Apoi închide ambele cai.

HOVF. va fonctiona atit cu numere de cale (ca de ex. **14),** cit si nve recificatoare de canale (ca de ex. "d"ri; "Numere"). Caile  $\tt standard #1, #2 si #3 nu pot fi insa specificate cu numele$ ronsacrate K, S si P.

Puteti face o copie de siguranta a fisierului "Numere" pe alt disc folosind:

10 NOVE •d11 ;1;"Numere" TO "d";2;"Nwnere 2"

Instructiunea MOVE poate fi folosita si pentru a trimite fisiere ratre imprimanta. Daca aveti o imprimanta legata la interfata seriala, introduceti:

> 10 FORMAT •t",viteza 20 OPEN #4,"t" 30 NOVE •d';J;"Nu ere" TO 14

Programul Printer Server<br>Programul permité unui HC85 cuplat la o retea sa controleze o imprimanta seriala. Imprimanta poate fi folosita de toate calculatoarele cuplate la retea. Acest program este util daca, de exemplu, un grup de utilizatori de HC85 poseda o singura imprimanta seriala pe care vor sa o imparta. Se arata totodata o utilizare mai deosebita pentru instructiunea MOVE.

Calculatorul folosit ca Printer Server trebuie sa fie intotdeauna statia 64, si trebuie intotdeauna sa faca legatura cu statia 62<br>(care este o statie speciala de stabilire de contact). Astfel,<br>statia emitatoare foloseste temporar statia 62, si trimite<br>numarul sau real de statie, de la ca spre canalul t. Pentru a stabili un program Printer Server introduceti:

- 
- 10 FORMAT "n":64<br>20 OPEN #4:"n":62: INPUT #4:a\$: CLOSE #4<br>30 MOVE "n":CODE\_a<u>\$ TO "t".....</u> 10 ALACE "
- 
- 40 OPEN #4; "b": PRINT #4; CHR\$ 12: CLOSE #4: RUN

(linia 40 trimite un avans de pagina.)

Programul de mai jos este cel folosit de emitator. Mai intii, emitatorul stabileste temporar statia 62. Apoi se emite numarul real de statie al emitatorului. Apoi statia emitatorului revine la numarul sau real. In final, linia 60 trimite datele care trebuiesc imprimate (in acest caz listingul).

> 10 LET statia=numar  $+ - - - - -$ introduceti aici numarul de statie al HC-ului local 20 FORMAT "n":62 30 OPEN #4; "n"; 64: PRINT #4; CHR\$ statia: CLOSE #4<br>40 FORMAT "n"; statia<br>50 OPEN #4; "n"; 64 60 LIST #4 70 CI.0SE #4

# INSTRUCTIUNILE CLEAR # SI CLS #

Se recomanda folosirea instructiunilor CLS # si CLEAR # in prima linie a oricarui program care foloseste interfata 1.

## Instructiunea CLEAR #

Asa cum instructiunea CLEAR sterge toate variabilele definite (operatie care se executa in mod automat si la RUN), instructiunea CLEAR # sterge toate canalele si caile definite prin program, efectuind urmatoarele operatii:

- decupleaza toate caile de la canalele deschise de catre utilizator
- elibereaza spatiul de memorie ocupat de aceste canale. (Zona CHANS va contine numai canalele predefinite "k",  $\overrightarrow{51}$  " $\overrightarrow{P}$ ".)
- $-$  cupleaza caile  $\clubsuit 0$ ,  $\clubsuit 1$ ,  $\clubsuit 2$  si  $\clubsuit 3$  la canalele standard.
- trece toate discurile in starea R/W (vezi mai jos).

 $PROLOG - DIALOG - FPILOG$ 

Nu trebuie sa se confunde efectul instructiunii CLEAR # cu efectul inchider,ii prin CLOSE I a tuturor cailor. Spre deosebire de CLOSE #, instructiunea CLEAR # abandoneaza pur și simplu datele care se gasesc in canale. Daca, spre exemplu, se sterge<br>prin CLEAR # un canal de disc prin care s-a scris intr-un fisier,<br>datele din ultimul buffer vor fi pierdute, si mai grav, nici datele care au fost deja scrise pe disc nu vor fi accesibile pentru citire.

Mesajul de eroare "Disk 'R/0'" si CLEAR I Pentru a proteja datele înscrise pe floppy, interfata l utilizeaza.o metoda de a preveni erorile datorate schimbarilor incorecte de floppy.

Daca interfata detecteaza o schimbare de suport intr-unul din minidrive-urile cu care a lucrat de la ultimul NEW sau CLEAR #, ea trece in mod automat discul respectiv in modul 'R/O' (numai citire).

Daca dupa o astfel de schimbare se incearca o operatie care necesita scrierea de date pe acel disc, se va obtine mesajul de eroare "Disk 'R/0'".

Pentru a corecta aceasta situatie, trebuie executata instructiunea CLEAR # imediat inainte de orice schimbare de suport intr-unul din Minidrive-uri.

Instructiunea CLS #<br>Efectele acestei instructiuni sint similare cu executia<br>comenzilor:

PRINT;: BORDER 7: PAPER 7: INK O: CLS

JOCUL DE RETEA<sup>1</sup> Anexa 1

Pe discul de demonstratie livrat odata cu sistemul exista o copie a acestui joc. Numele de fisier este "net game". Programul este un bun exemplu pentru utilizarea retelei. Parti din el pot fi 1Jtile si in programe scrise de dumneavoastra.

### Jacu I

Pentru a juça acest joc, cei doi parteneri trebuie sa se gindeașca fiecare la un numar intre l și 100. Cistigatorul<br>Jocului este cel care ghiceste primul numarul adversarului. La fiecare tentativa, calculatorul va va spune cit de aproape<br>sinteti.

Programul<br>Suprotină de la linia 500 decide cine este utilizatorul 1 și cine este utilizatorul 2. Asta este necesar pentru ca atunci cind se<br>transmit tentativele unul dintre voi foloseste subrutina de la linia 1100, iar celalalt subrutina de la linia 1200, si astfel utilizatorul 1 trimite primul, iar Utilizatorul 2 primeste<br>primul.

Programul decide cine este utilizatorul 1 trimitind catre ~el~lalt calculator mesajul •1H, **si apoi** intrind in ascultare pe retei. Daca primeste un "111, asta inseamna ca celalalt HC85 a pornit programul mai tirziu. Primul HC85 trimite de aceea un "2" catre calculatorul adversarului, si se face singur<br>utilizatorul 1. Daca, pe de alta parte, programul primeste<br>inapoi un "2", asta inseamna ca celalalt program era deja pornit<br>si in asteptare atunci cind programul local Programul local se face singur utilizatorul 2.

 $HC-85$  EXTINS,  $HC-88$  (DISC, RETEA) 339

Daca cele doua programe pornesc in acelasi timp, cele doua mesaje<br>"1" se vor ciocni pe retea, programele se vor bloca amindoua in asteptare, si este necesara intreruperea unuia dintre programe cu **BREAK** si restartarea. Programul principal schimba numele utilizatorilor, citeste numarul secret (care nu este trimis adversarului) si apoi compara tentativele. Mai intii se transmite tentativa si apoi se afiseaza raspunsul. Liniile de la 190 incole detecteaza o victorie, o afiseaza corespunzator si apoi ofera un alt joc. 10 GO SUB 500 20 PRINT:: BORDER 1: PAPER 1: INK 7: CLS<br>30 PRINT " Joe de ghieit numere"<sup>-</sup>"Introduceti mai intii un<br>numar secret, apoi ghieiti-l pe al adversarului"<br>40 INPUT "Cum ya numiti?";a\$ 50 PRINT / "Salut "; a\$ 60 GO SUB 1000+100\*user 70 PŘINT "Jucati cu "";b\$ 80 INPUT "Ghinditi-va la un numar (1 la 100)";a 90 IF a<1 OR a>100 OR a<>INT a THEN GO TO 80<br>130 INPUT "Ce numar incercati?";b 140 LET a\$=STR\$ b: GO SUB 1000+100\*user 150 LET c=ABS (a-VAL b\$) 160 IF c=0 THEN LET a\$="Asta este" : GO TO 170 161 IF c<4 THEN LET as - Rode": GO TO 170<br>162 IF c<10 THEN LET as - "Fierbinte": GO TO 170<br>163 IF c<20 THEN LET as - "Fierbinte": GO TO 170 164 IF c<40 THEN LET as="Cald": 60 TO 170<br>165 IF c<60 THEN LET as="Rece": 60 TO 170 166 LET as="Gheata" 170 GO SUB 1000\*100 180 PRINT b\$, a\$<br>190 IF c=0 OR b\$="Asta este" THEN GO TO 210<br>200 GO TO 130 210 IF b\$="Asta este" THEN PRINT FLASH 1; "Victorie": FOR n=0 TO 7: BORDER n: BEEP .1, n: BEEP .1, n+16: NEXT n:  $SO$  TO 230<br>220 PRINT "Infringere": FOR n=7 TO 0 STEP -1: BORDER n:<br>BEEP .2, n: NEXT n<br>230 RORDER 1: INPUT "Alt joe? (d/n)";a\$ 240 IF  $a$ \$="d" THEN RUN 20 250 STOP 500 OPEN #4; "n"; 0 510 PRINT #4; "1"<br>520 CLOSE #4<br>530 OPEN #4; "n"; 0 540 INPUT #4; a\$ 550 IF a\$="1" THEN OPEN #4; "n"; 0: PAUSE 5: PRINT #4; "2": LET user=1<br>560 if a\$="2" THEN LET user=2 **570 CLOSE #4<br>580 FORMAT "n";user: RETURN<br>1100 <u>OPEN #4;</u>"n":3-user** 1110 PRINT #4; a\$ 1120 CLOSE #4<br>1130 OPEN #4;"n";3-user<br>1140 INPUT #4;b\$ 1150 CLOSE #4

1160 RETURN<br>1200 OPEN #4;"n";3-user<br>1210 INPUT #4;b\$<br>1220 CLOSE #4 1230 OPEN #4;"n";3-user<br>1240 PRINT #4;a\$<br>1250 CLOSE #4<br>1260 RETURN , ','ARIABILE <u>DE SISTEM ,</u><br>'<u>XARIABILE DE SISTEM</u> , ',

**Pe linga** variabilele **de** siste■ **tabelate in 1ectiunea** 3.22 a Manualului tehnic pentru HC85, interfata 1 utilizeaza urmatoarele **variabi.le1** 

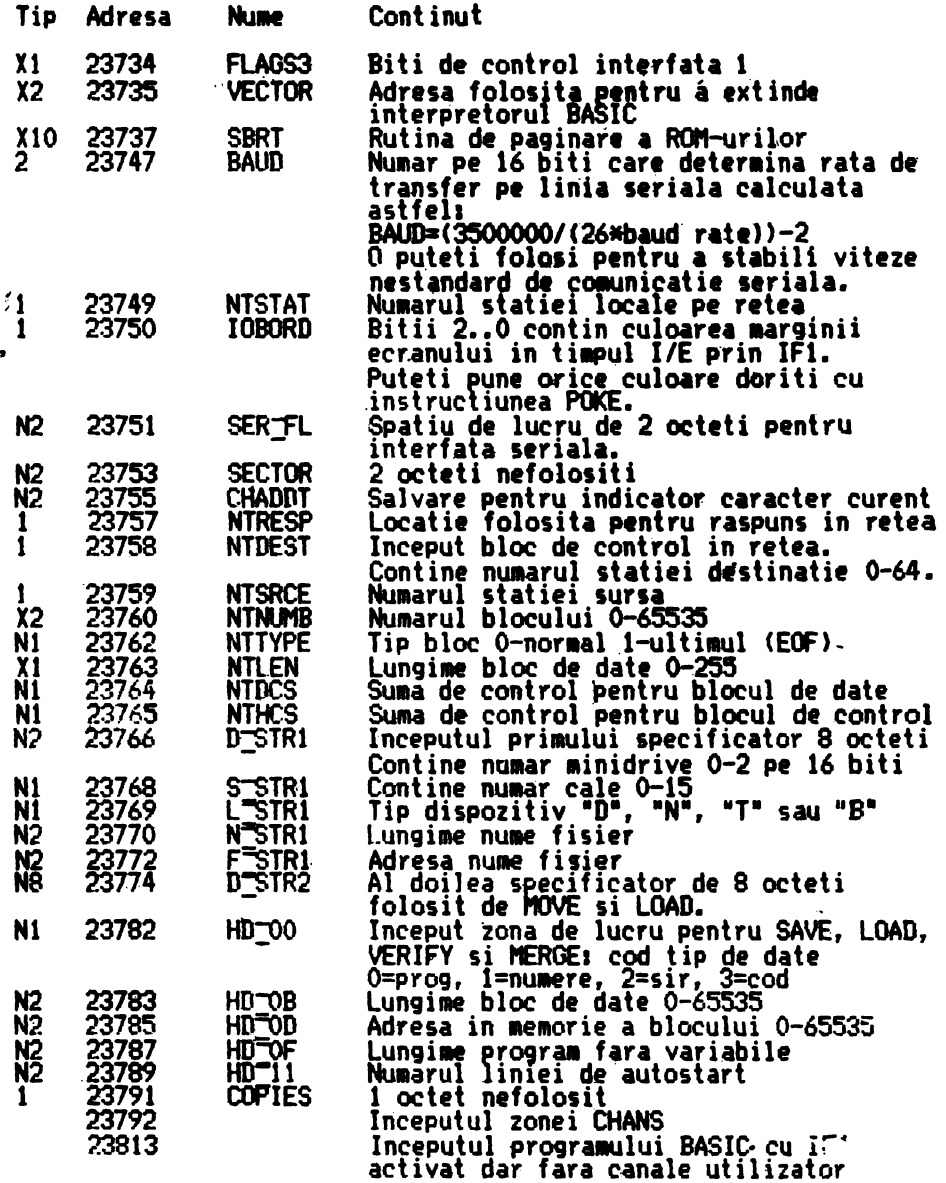

**HC-85 EXTINS, HC-88 (DISC, REȚEA)** 34.

# **OBSERVATII**

- 1. Inserarea variabilelor de sistem se efectueaza in mod aut011at la **pria** aparitie a unei erori, a unei comenzi specifice interfetei 1 sau in cazul mesajului OK. Aceasta inserare poate genera mesajul Out of memory daca cei 58 de<br>octeti necesari nu sint disponibili.
- 2. Deschiderea unei cai sau a unui canal de disc sau retea necesita o anumita cantitate de memorie. Un canal de disc ire 306 octeti, iar un canal de retea are 276. Aceste<br>canale vor fi create fie prin OPEN # sau prin MOVE. Daca<br>RAMTOP este prea jos, aceste comenzi pot genera mesajul de<br>eroare Out of memory.
- 3. Un alt efect al introducerii variabilelor de sistem sau al crearii canalelor este mutarea programelor in cod masina aflate in instructiuni REM. Puneti intotdeauna aceste programe dupa RAMTOP.

CANALUL DE DISC Anexa 3

La fiecare deschidere a unui fisier prin una din instructiunile OPEN # sau MOVE, in zona denumita CHANS in manualul de BASIC se creaza o zona de memorie denumita canal. De obicei un canal este adresat in limbaj masina de registrul IX. Canalul are o lungime<br>de 306 octeti si contine un bufer de 256 de octeti.

Continutul canalului este urmatorul:

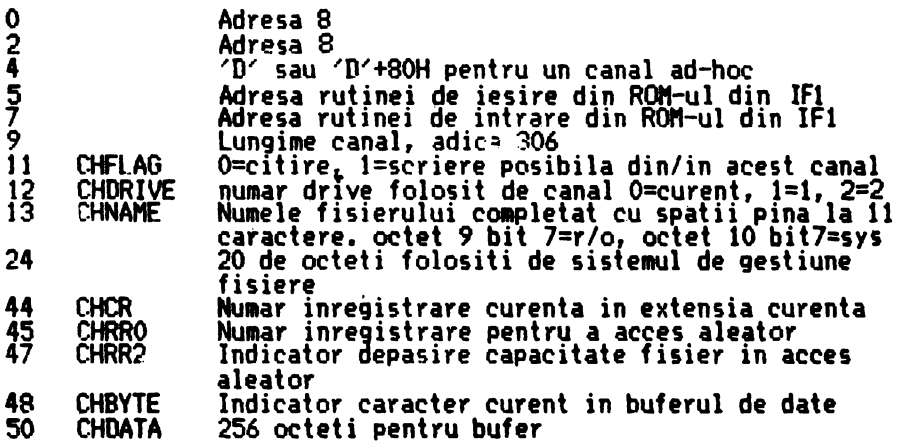

Deschiderea unui canal de disc nu creaza o harta de ocupare in memoria BASIC. Hartile de ocupare disc exista in permanenta in<br>memoria RAM instalata pe IFl, memorie comutata impreuna cu ROM-ul din IFt.

## CANALIN DE RETEA

La deschiderea unei cai catre ret•a se creeaza o zona de memorie denumita canal in spatiul indicat de variabila de sistem CHANS. Aceasta zona este adresata in limbaj masina de registrul IX. Canalul ~re o lungime de 276 octeti si contine un bufer de 255 de ("IC-feti.

Continutul canalului este urmatorul:

 $PROLOG - DIALOG - EPILOG$
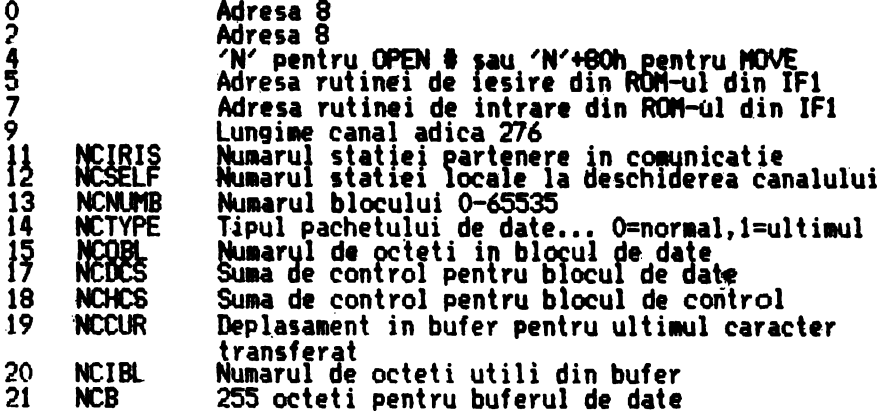

CANALUL DE SERIALA

La deschiderea unei cai catre interfata seriala se creeaza o zona de memorie denumita canal in spatiul indicat de variabila de<br>sistem CHANS. Aceasta zona este adresata in limbaj masina de<br>registrul IX. Canalul are o lungime minima de 11 octoti Canalul are o lungime minima de 11 octeti.

Continutul canalului este urmatorul:

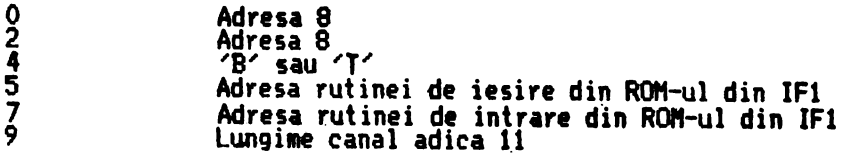

CONEXIUNI INTERFATA SERIALA Anexa *.:.,* 

Conectorul de interfata seriala ëste folosit precum urmeaza:

- 1. Neconectat
- 
- 
- 2. TXData (intrare)<br>3. RXData (iesire)<br>4. DTR (intrare) trebuie sa fie la nivel ridicat pentru 'gata'<br>5. CTS (iesire) este la nivel ridicat daca este 'gata'
- 
- 6. Neconectat ·
- 
- 7. Masa<br>8. Neconectat
- 9. +12v

Pentru conectare cu o interfata standard·CCITT V24, in capatul calalalt al cablului trebuie folosit un conector cu 25 de pini<br>cablat in felul urmator:

- 2. TXData 3. RXData S. CTS  $6.$   $\tilde{12}v$  (USR)
- 7. Masa

# MESAJE DE EROARE Anexa 5

Instructiunile implementate de interfata 1 genereaza mesaje de eroate diferite de mesajele de eroare generate de ROM-ul din placa de baza. Aceste mesaje vor fi urmate de numarul liniei si numarul comenzii din linie care a generat eroarea. Aceste noi mesaje de eroare sint listate mai jos in ordine alfabetica: <u>CODE error</u><br>Ati incercat sa incarcati (LOAD) un bloc de cod a carui <mark>lungime</mark><br>este mai mare decit lungimea specificata de instructiunea LOAD. Disk error fn U1Put executiei unei operatii de intrare/iesire pe disc a aparut o eroare care nu a putut fi reparata prin reincercari <u>Disk full .</u><br>Ati incercat sa scrieti date intr-un disc care nu avea suficient spatiu liber. Reincercati prograaul cu un alt disc, HU elitserati spatiu pe discul curent stergind fisierele de care nu mai aveti nevoie. <u>Disk 'R/O'</u><br>"Ati incercat sa efectuati o operatie de scriere pe un suport<br>"schimbat, fara sa comunicati calculatorului prin CLEAR # faptul<br>ca ati terminat de lucrat cu vechiul suport. "Introduceti CLEAR # si apoi repetati comanda. Disk 'write' protected<br>All încercat o Operatie de scriere pe un disc care are montata<sub>.</sub> protectia la scriere. Indepartati protectia si apoi reincercati. File not found Ati incercat o operatie asupra unui fisier inexistent, sau ati incercat o operatie CAT pe un disc **fara** nici un fisier. <u>File 'R/O'</u><br>Ati incercat sa stergeti sau sa scrieti un fisier car**e are** atributul de protejat la scriere (octetul 9 din nume bitul 7=1).<br>Deprotejati fisierul daca sinteti sigur ca vreti sa-1 modificati. \_Invalid <u>device expression</u><br>Ati specificat un dispozitiv diferit de k, s, p, d, n, b sau t. Acelasi mesaj se obtine daca ati folosit punct-virgula in loc de virgula pentru unul din specificatorii k, s sau p. <u>Invalid drive number</u><br>Ati specificat un numar de Minidrive mai mare ca 2, sau ati specificat numarul O (Minidrive-ul curent), inainte de a-l<br>declara printr-un apel explicit. <u>Jnvalid name</u><br>Numele fisierului este fie un sir vid, fie are mai mult de unsprezece caractere.

Invalid 1)1\i~n number . S-a spec1 1ca un numar de stat1e in afara dom~niului 0-64 (1-64 pentru instructiunea FORNAT>.

<u>Invalid stream number</u><br>Numarul de cale specificat este in afara domeniului 0-15.

MERGE error.<br>Ati incercat sa comasati date sau cod. MERGE functioneaza numai cu programe.

<u>Missing baud rate</u><br>Lipseste rata de transfer in instructiunea FORMAT "b" sau "t"

<u>Missing drive number</u><br>Lipseste numaruf <del>min</del>idrive-ului

<u>Missing name</u><br>Lipseste numele fisierului

<u>Missing station number</u><br>Lipseste numarul statiei in retea

Program finished<br>Ati incercat sa executati o linie dincolo de ultima linie din program. Acest mesaj de eroare va apare daca executati un GO TO urmat de un numar de linie mai mare decit ultima linie din ~rogram. Va apare deasemenea daca introduceti RUN fara a avea un program in memorie.

~eadiD9 a 'write' fiAe nc-~r,:;:;(h sa c1 '! 1 hate dintr-un fi sier disc inexistent, sau dintr-un canal care a fost deja folosit pentru scriere.

<u>Stream already open</u><br>All incer<del>cal sa d</del>eschideti o cale care a mai fost folosita pentru 11<br>un canal de tip nou (d, n, t sau b). Calea poate fi deschisa numai dupa ce a fost inchisa.

Verification has failed<br>Exista diferente intre fisierul salvat si programul, datele sau codul existente in memorie.

<u>Writing to a 'read' file</u><br>Att incercal sa scrieti intr-un fisier disc existent. Fisierul existent trebuie mai intii sters, daca nu este nevoie de el.<br>Altfel trebuie utilizat un fisier nou.

Wrong file type<br>Ati incercat sa incarcati (LOAD) un fisier de date sau cod ca pe un program sau invers un program ca' pe un fisier de date sau cod.

## BASIC-UL EXTING

Anexa 6

Interfata 1 extinde BASIC-ul existent deja in HC85. Extensiile<br>si adaugarile sint rezumate mai jos.

Caile<br>Caile sint specificate prin #n unde n este un numar in domeniul<br>0-15. Caile 0, 1, 2 si 3 sint de obicei folosite de BASIC. 0-15. Caracterul # este parte din cuvintul cheie pentru·instructiunile<br>OPEN # si CLOSE #.

<u>Canalele –</u><br>Exista sapte tipuri de canale in BASIC-ul extins: claviatura (k),<br>ecranul (s), imprimanta (p), interfata seriala pentru texte (t),<br>interfata seriala binara (b), reteaua (n) si discul (d).

' Fiecare canal este specificat prin litera lui **care poate** fi national comparativation in the control of the controller informatii supliaentare pentru a specifica complet canalul.

Un canal de retea necesita un numar de statie, asa incit un specificator de retea are forma "n"; x unde x este numarul statiei<br>in domeniul 0-64.

Un canal de disc necesita un numar de minidrive si un nume de<br>ficier - as insitus codeificator de disc are forma Ndiaus Nau fişier, asa incit un specificator de disc are forma •d US • nume<br>unde y este un numar de minidrive in domeniul 0-2 iar nume este un sir cu 1 pina la 11 caractere.

<u>Minidrive curent</u><br>Primul miniorive la care se face acces dupa NEW sau CLEAR # va deveni ceeace se numeste minidrive-ul curent. Din acest moment inainte acest minidrive poate fi specificat si cu numarul o.

Daca se incearca folosirea specificatorului O inainte de a defini minidrive-ul curent, se va semnala eroarea Invalid drive number.

<u>Caracterul ? in nume de fisier .</u><br>Este bine sa nu folositi caracterul ? in numele de fisiere,<br>pentru ca acest caracter are alt rol. El este folosit de sistemul de fisiere pe post de 'Jolly Jocker' (wild card), putind sa inlocuiasca orice alt caractir, dar unul si nuaai unul.

Daca de exemplu trebuie sa stergeti fisierele cu numele "nume0",<br>"nume1", "nume2" si nu aveti alte fisiere cu nume de forma \*numex<sup>\*</sup> (unde x este orice caracter), puteti folosi o singura<br>comanda de forma ERASE "d", 1, "nume?" care sterge toate cele trei f isiere.

Daca intr-un OPEN # specificati partial un nume de fisier'<br>existent (folosind caracterul "?") v<mark>a fi folosit primul fisier al</mark><br>carui nume se potrive<mark>ste.</mark>

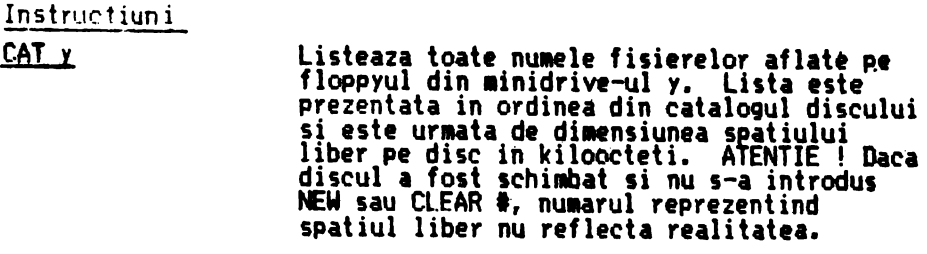

- $CAT$  #z;y Trimite catalogul floppy-ului din minidriveul y catre calea z.
- CAT y; "cc...c" Listeaza numele fisierelor care se potrivesc cu sirul de caractere <sup>"cc</sup>...c", care poate<br>contine "?" pentru specificari ambigue.

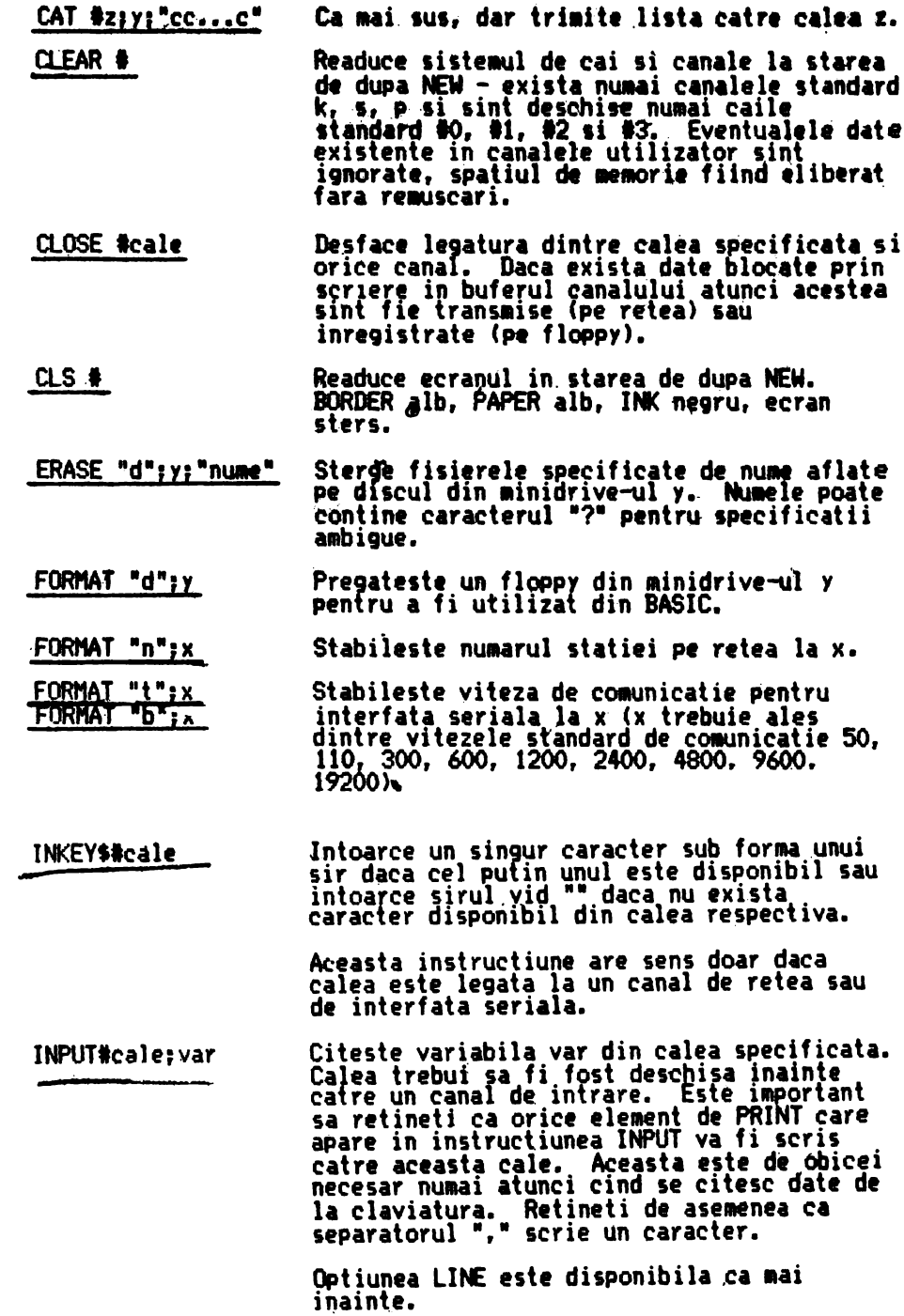

HC-85 EXTINS, HC-88 (DISC, RETEA)

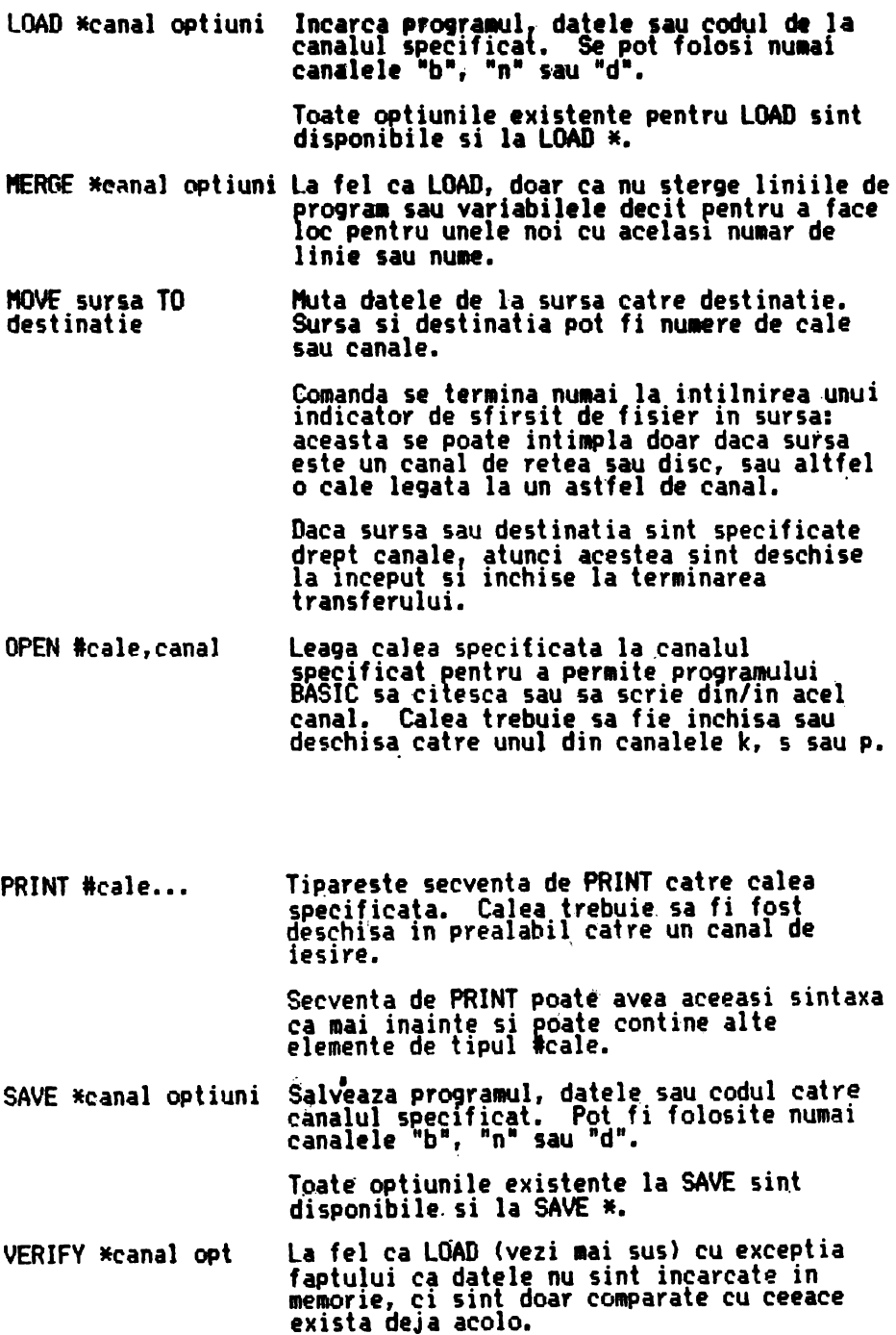

APELURI DE SISTEM

Acest manual descrie modalitatea standard de apel a functiilor Interfetei I din limbaj de asamblare. El este destinat<br>programatorilor mai avansati, care doresc sa utilizeze limbajul<br>de asamblare, pentru a creste viteza programelor si/sau pentru a<br>realiza functii neimplementate la nive

fnainte de a citi acest manual, este necesara parcurgerea manualului de utilizare a interfetei din limbajul BASIC. Acest manual este doar o completare a manualului sus mentionat.

Desi exista practic posibilitatea de a comuta PROM-ul Interfetei 1 peste PRCl1-ul din placa de baza, si apoi **de a apela** direct rutine din PROM-ul Interfetei 1, aceasta modalitate nu este recomandata pentru ca o modificare ulterioara a programelor din<br>Interfata i va duce la incompatibilitatea vechilor programe cu noua interfata.

Un anume apel de sistem, si anume apelul de sistem care permite accesul la gestiunea fisierelor este descris foarte sumar in acest manual. Pentru detalii suplimentare se recomanda manualul de interfata BDOS, manual care descrie in detaliu functiile<br>sistemului de gestiune a fisierelor.

t1odalitatea de **apel a** rutinelor din interfata 1 **este** ur atoarea1 se foloseste o instructiune RST 8 urmata de un octet care<br>identifica tipul functiei cerute. Dupa executia rutinei cerute,<br>executia programului continua cu octetul care urmeaza codului rutinei.

De exemplul apelul:

RST 8<br>31H DEFB 31 octet denumit 'cod de apel'<br>31 executia continua aici  $\bullet\bullet\bullet$ 

insereaza  $\vee$  riabilele sistem extinse.

(Datorita modolui de transfer al parametrilor catre apelurile de sistem, acest apel de ereeare a variabilelor extinse rebuie sa fie primul a $\nu$ -l de sistem.)

Codurile apelurilor de siste■ sint alocate dupa codurile de eroare (codul -1 reprezinta mesajul 'OK', O este 'NEXT without  $FOR'$ , 1 este 'var not found', s.a.m.d.).

Valorile pentru codurile apelurilor sint:

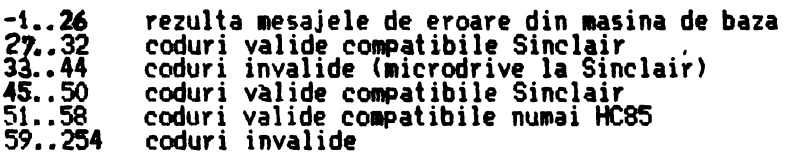

Daca se incearca un cod invalid se va obtine mesajul de eroare:

Hook eode error

HC-85 EXTINS, HC-88 (DISC, REŢEA)

'Hric,k c1:rde' **este denumirea consacrata** in **literatura Sinclair**  pentru **'apel de sistem'.** 

TRANSFERUL PARAMETRILOR

Daca apelul de sistem are un singur parametru de tip octet,<br>acesta se transfera in general prin acumulator. La fel daca rezultatul rutinei este un singur octet, acesta este intors in acumulator.

Oaca rutina *are* mai mu1ti parametrii, acestia se transfera prin localii de memorie specifice fiecarui apel, locatii plasate in variabilele extinse.

Dar inainte de a putea modifica o variabila extinsa, aceasta<br>trebuie sa existe in memorie, de aceea se impune apelul de *creeare* a variabilelor extinse ca prim apel de sistem.

TRATAREA ERORI UlR

Frorile care apar in executia instructiunilor BASIC duc la intreruperea programului, abandonarea canalelor ad-hoc si afisarea unui cod de eroare.

Oaca apar erori in timpul executiei unui apel de sistem, codul de eroare este plasat invariabila de sistem ERRNR, si apoi se incarca registrul SP cu continutul variabilei **de•sistea** ERRSP, dupa care se executa un RETurn. Nodificind variabila de sistem ERRSP, utilizatorul **poate si trebuie sa preia tratarea** erorii.

Exemplu de tratare a erorilor:

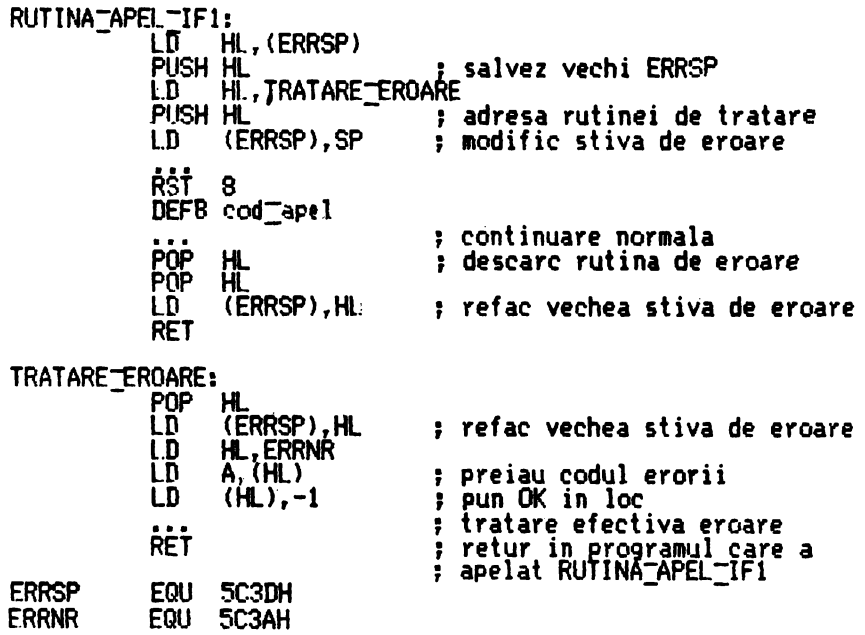

In timpul executiei unui apel de sistem sint posibile urmatoarele erori:

- Cod Mesaj standard Oe scriere
- 3. Out of *•emori*  °Spahu Jnsuficient pentru creare variabile extinse sau canal.
- **4.** Invalid drive number ~fi 1ncercat sa utilizati drive-ul curent (cod O> inainte de a-l defini printr-un **apel** explicit.
- 12. Writing to a 'read' file<br>Ati incercat sa scrieti prin RST 10H intr-un canal ~onf igurat pentru citire (numai pentru 11 n• sau **"d·•>.**
- 13. Reading a 'write' file Ai 1ncercat sa ~ltiti prin CALL 15E6H dintr-un canal configurat pentru scriere **(nU11ai** pentru •n• sau **11d•>.**
- 14. Disk 'write' erotected Ali incercat sa scrieti pe un disc care avea montata protectia la scriere.
- 15. Disk full Nu mai exista spatiu disponibil in c**atalogul sau in** zona de date a discului selectat.
- 16. Disk error Eroare hard pe discul ,selectat.
- 17. File not found

La 1n~hi8etea unui fisier nu **a mai** fost **gasita.** intrarea din catalog pusa la deschiderea fisierului. Probabil ati schimbat discul înainte **de a** închide toate fisierele deschise pentru scriere.

- 20. RREAK into program<br>Ati apasat CAPS SHIFT/SPACE in timpul executiei unui apel de sistem.
- *23. Disk 'R/O'*

 $\overline{\text{disp}}$  protejat soft. Apelati BDOS functia O dupa orice 9chimbare de suport!

24. File R/0·~

F1s1er protejat. Ati incercat sa stergeti un fisier protejat, sau ati creat un fisier cu atributul de protect ie setat.

In continuare sint prezentate apelurile de sistem grupate dupa dispozitivele la care se leaga.

INTEFATA SERIALA

Citire consola (Console Input)<br>cod: 27 i: - o: A = caracter Asteapta apasare tasta, si intoarce codul ASCII al tastei. Scriere la consola (Console Output> cod: 28 i: A= caracter o: - Trimite caracter catre calea #2 (ecran partea de sus). Stare consola <Con·sole Status) *cod:* 32 i: - o: CV= stare claviatura Intoarce CY=l **da~a** exista cel putino **tasta apasata,** altfel CV=O.

CONSOLA

Citire de la seriala (Input from RS232)<br>cod: 29 i: - o: A = caracter, CV = 1 sau  $\tilde{A} = 0$ , CY = 0 pentru time-out e: 20

Receptioneaza un caracter pe interfata seriala la viteza data de  $vari$ abila BAUD (5CC3H). BAUD = (3500000/(26\*viteza))-2

Pentru a semnala faptul ca HC85 este gata sa primeasca date,<br>ridica semnalul CTS. IDupa receptia unui caracter, sau dupa timecut, coboar.a semnalul CTS.

Daca dupa primirea unui caracter, si dupa coborirea semnalului<br>CTS, se mai receptioneaza un alt caracter – CTS nu s-a propagat CTS, se mai receptioneaza un alt caracter - CTS nu s-a propagat<br>suficient de repede si partenerul a mai început un alt caracter -<br><u>se recep</u>ti<u>oneaza si acest caracter.</u> El este memorat in variabila SER-BYTE (SCC8H), iar SER-FL (SCC7H) este setat pentru a semnala prezenta acestui caracter-catre apelul urmator de citire de la seriala.

naca la apelul urmator SER<sub>I</sub>FL este setat, se va intoarce imediat caracterul din SER-BYTE, dupa stergerea lui SER-FL. In acest caz semnalul CTS nu mai este comutat.

In timpul asteptarii si **receptiei, marginea** ecranului are Culcarea data de variabila IOBORD (5CC6H).

Scriere la seriala' <Output to RS232) cod: 30 i: A= caracter o: - e: 20

Rutina asteapta indefinit activarea semnalului DTR, care semnale~za faptul ca partenerul transferului este **gata** sa receptioneze date. Asteptarea poate fi intrerupta prin BREAK.

Cei 8 biti din acumulator sint apoi emisi (bitul 0 primul). urmati de 1 bit de stop.

Viteza de emisie este stabilita de variabila BAUD, iar culoarea marginii de variabila IOBORD.

IHPRIHANTA . Scriere la iapriaanta (Output to printer) cod: 31 i: A• caracter o: -

Caracterul din acumulator este trimis catre calea #3, care este de obicei cuplata cu un canal care trimite datele la imprimanta.

RETEA

Deschide canal (Open net ad-hoc)<br>cod: 45 i: DSTR1 = # statie amic 0..64, cuvint la 5CD6H NTSTAT = # statie locala 1..64, cuvint la SCCSH o:  $IX =$  adresa canal e: 3

Functia rezerva si initializeaza un canal de retea, dar nu face nici o operatie de i/e.

Inchide canal (C1ose net ad-hoc> *cod:* 46 i: CURC1,t\_ = adresa canal, o: - **e:** -

Conform conventiilor standard, adresa canalului ar fi trebuit sa se transmita in registrul IX, dar o eroare in ROM-ul din interfata 1 de la Sinclair, face ca adresa sa se preia de fapt<br>din variabila CURCHL. Din motiv<mark>e de compatibilitate, am</mark> pastrat<br>aceasta 'jumatate' de eroare.

Rutina emite ult<mark>imul buffer prin retea, daca s-a scris in acest</mark><br>canal si daca exista date in <mark>buffer, adica NCOBL > O. Apoi</mark><br>elibereaza spat<mark>iul de memorie ocupat de canal.</mark>

Receptie pachet retea (Receive Net Packet) cod: 47 i: IX = adresa canal, o: Cy=eroare e:  $-$ 

Rutina receptioneaza un pachet pe retea, emis de NCIRIS catre NCSTAT, cu numarul de pachet dat de NCNUMB. Daca pachetul este<br>receptionat corect se intoarce cu Cy=O si NCNUMB incrementat.

In cazul in care NCIRIS=O se asteapta o emisie 'broadcast', adica<br>se asteapta la infinit (sau pina la BREAK). Daca NCIRIS>O, stunci asteptarea este cu time-out (12 milisec). Chiar daca<br>pachetul soseste in ultimol moment si are lungimea maxima, rutina nu trebuie sa dureze mai mult de 50 milisec.

FJagul Cy este setat in caz de lime-out sau in cazul aparitiei<br>oricarei alte erori: statie sursa sau destinatie necorespunza-<br>toare,·numar pachet eronat, sume de control eronate.

Emisie pachet retP.a (Send net packet> co~: 48 i: IX= adresa canal, A= EOF; o: - **e:** -

Acumulatorul contine O pentru un pachet normal, sau 1 pentru<br>ultimul pachet. NCOBL contine numarul de octeti utili din buffer. Daca NCIRIS=O nu se asteapta achitare.

Daca emisia se termina fara eroare, NCNUMB este incrementat.

DISCLL

Deschide canal (Open disk ad-hoc)<br>cod: 51 i: DSTR1 = drive 0 ide canal (Open disk ad-hoc)<br>
cod: 51 i: DSTR1 = drive 0..2,<br>
FSTRI = adresa nume 0..65534,<br>
NSTRI = lungime nume 1..11  $NSTR1 =$  lungime nume  $1.11$ o: IX = adresa canal ei 3, 4, 14, 15, 16, 23 cuvint la SCD6H<br>cuvint la SCDCH<br>cuvint la SCDAH Cuvint la SCDA

Deschide in zona CHANS un canal de disc, initializeaza FCB-ul cu parametrii luati din DSTR1, FSTR1 si NSTR1, apod deschide<br>fisierul., Daca nu gaseste fisierul in director, creaza un fisier nou si seteaza bitul O din CHFLAG.

Inchide canal (Close disc channel)<br>cod: 52 i1 IX = adresa canal 01 -<br>e: 4, 14, 15, 16, 17, 23, 24

Scrie ultimul buffer pe,disc (daca·DFLAG este setat iar CHBYTE este diferit de zero>, si apoi inchide FCB-ul. Apoi **elibereua**  spatiiJl **1ne110rie** ocupat de canal.

Citire secventiala (Read sequential)<br>cod: 53 i: IX = adresa canal o:  $CV = 0$ ,  $Z = 0$  sfirsit fizic fisier (BDOS)<br>  $CV = 0$ ,  $Z = 1$  sfirsit logic fisier (A = 1AH)<br>  $CV = 1$ ,  $A = primal$  octet din buffer e: 16

Se citeste urmatorul sector (256 octeti) din· fisier,. se seteaza corespunzator CHBYTE, dupa care se preia primul octet din buffer.

Pentru a obtine urmatoarele caractere din buffer se forteaza variabila CURCHL (5C51H) la adresa canalului, si apoi se apeleaza<br>rutina 15E6H.

Pentru a citi caracter cu caracter un fisier sint necesari urmatorii pasi:

- deschidere canal disc

- memorare IX in CURCHL

```
- citire secventiala (care intoarce primul caracter sau EOF)
```
- apel 15E6H pentru caracterele ur atoare, pina la Cy=O (EOF>

Scriere secventiala (Write sequential)<br>cod: 54 i: IX = adresa canal codi: IX = adresa canal o:<br>e: 14, 15, 16, 17, 23, 24

Se scrie buferul in fisier, se sterge octetul high din CHBYTE.

```
Creare canal (Make disc channel)<br>cod: 55   i: DSTR1 = drive 0..2,
                                  FSTR1 = adresa nume 0..65534,<br>NSTR1 = lungime nume 1..11.<br>o: IX = adresa canal<br>e: 3
```
Deschide in zona CHANS un canal de disc, initializeaza FCB-ul cu parametrii luati din DSTR1, FSTR1 si NSTR1, dar spre deosebire de<br>apelul 51 NU deschide fisierul. Se poate utiliza pentru a creea un canal de disc care va fi<br>folosit direct cu apeluri BDOS. Distruge canal (Kill channel)<br>| cod: 56 | i: IX = adresa canal | o: -Elibereaza spatiul de **111110rie** ocupat de canal, actualizind variabilele de sistem (rutina RECLAIM) si zona STREAMS. Apelul poate fi folosit pentru oricare din canalele standard IF1 (cele care au lungimea data de octetii 9 si 10), adica pentru<br>canalele B, T, D si N. 800S Exista o portita de intrare directa catre sistemul de gestiune a fisierelor pe disc. Acesta este un subset al sistemului BDOS din CP/M. Transferul parametrilor este diferit, codurile functiilor sint diferite, dar principial sint aceleasi functii. Erorile soft (No dir space) sint tratate identic ca in CP/M,<br>adica se intorc coduri in acumulator. Erorile ireparabile (Bad<br>sector, Drive R/O, File R/O, Select) sint tratate prin mecanismul cu ERRSP (vezi mai sus). BDOS call cuvint la 5CEDH i: HD11 = argument<br>COPIES = numar functie octet la 5CEFH  $\alpha_1$   $\bar{A}$  = cod retur BDOS ...<br>Dunar Argument BezuJtat initializare DOS<br>selectie disc  $0.1$  $\mathbf{I}$  $\rightarrow$ 2 deschide fisier .feb dir cod dir cod închide fisier 3 .feb  $\frac{4}{1}$ .feb dir cod dir cod 5 cauta **priaul** cauta urmatorul .feb dir cod<br>O = ok sterge fisier 6 citire secventiali .feb 7  $\ddot{\Omega} = \dot{\Omega}$ k scriere secventiala 8 .feb creare fisier .feb dir cod *9*  10 .feb dir cod redenumire fisier 11 login intoarce vector login 12  $\sim$  $-1...1$ întoarce disc curent **DMA** stabileste **adresa** transfer DMA 13 .alloc întoarce adresa vector alocare ATENTIE! este in 'phanto■ RAtt' 14 15 protejeaza soft discul curent  $\overline{\phantom{0}}$ intorce .vector pretectie discuri 16 R/0 vec .feb stabileste atribute fisier J7 dir code 18 .feb citire randomiala cod err .feb 19 cod err scriere randomiala<br>calculeaza dimensiune fisier calculeaza dimensiune fisier<br>stabileste adresa acces aleator 20<br>21 .feb r0,r1,r2 r0,r1,r2 .feb decupleaza drive-uri selectate 22 *n*  logoff .feb cod err scriere randomiala cu 'fill'

Pentru detalii suplimentare vezi manual interfata CP/M.

**BC-85 EXTINS. BC-88 (DISC. RETEA)** 355

**RWTS** 

cod: 58 i:  $H<sub>D11</sub> = adresa bloc i/o$ o: Acc = 0 daca a mers ok  $e: -$ 

cuvint la SCEDH

# Rutina efectueaza patru functii distincte:

- formare disc
- citire sector
- scriere sector
- pornire motor si pozitionare fara verificare

In caz de eroare, rutina face un numar rational de reincercari.

# Formatul blocului de intrare iesire este:

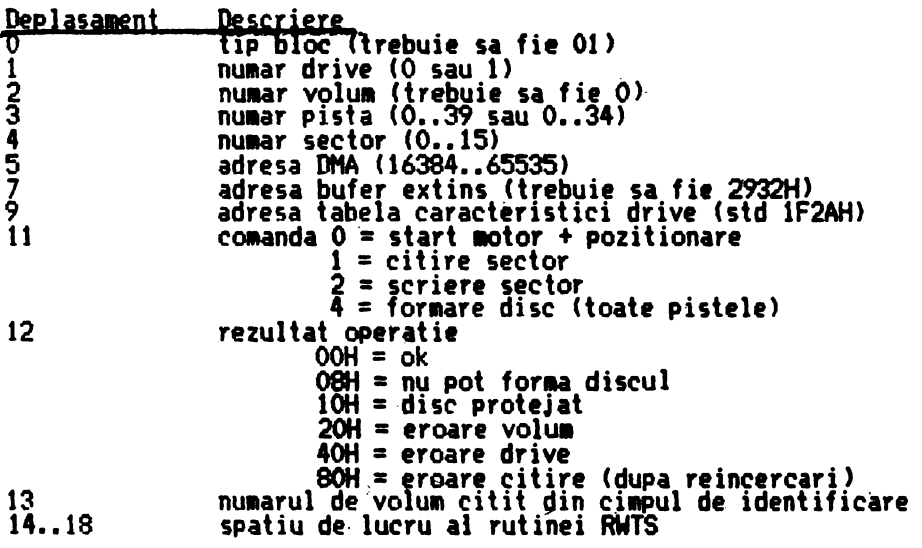

Utilizatorul trebuie sa completeze octetii 0..11. Octetii 12..18 vor fi completati de rutina RWTS ca rezultat al operatiei.

Si in cazul formarii se foloseste buferul de date: primul octet<br>este multiplicat in ceilalti 255 de octeti, iar bufferul rezultat<br>este inscris in fiecare sector format pe disc.

## Formatul tabelei de caracteristici:

Deplasament Descriere

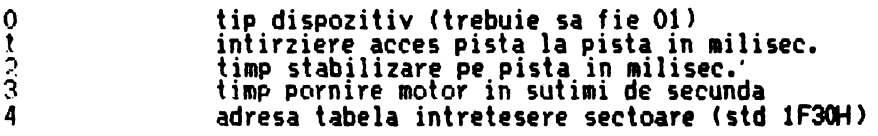

Tahela de intretesere sectoare contine 16 octeti folositi pentru a obtine numarul fizic al sectorului logic dorit.

# ACCES DIRECT LA RUTINELE DIN IF1

Dáca se doreste accesul direct la rutinele sau datele din memoria<br>fantoma (ROM si RAM) se poate folosi urmatorul mecanism:

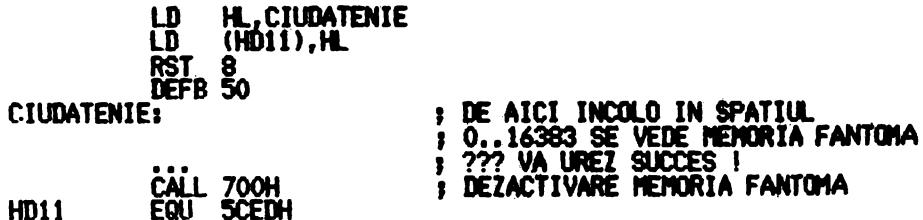

INDICE NUMERIC APELURI DE SISTEM

**HD11** 

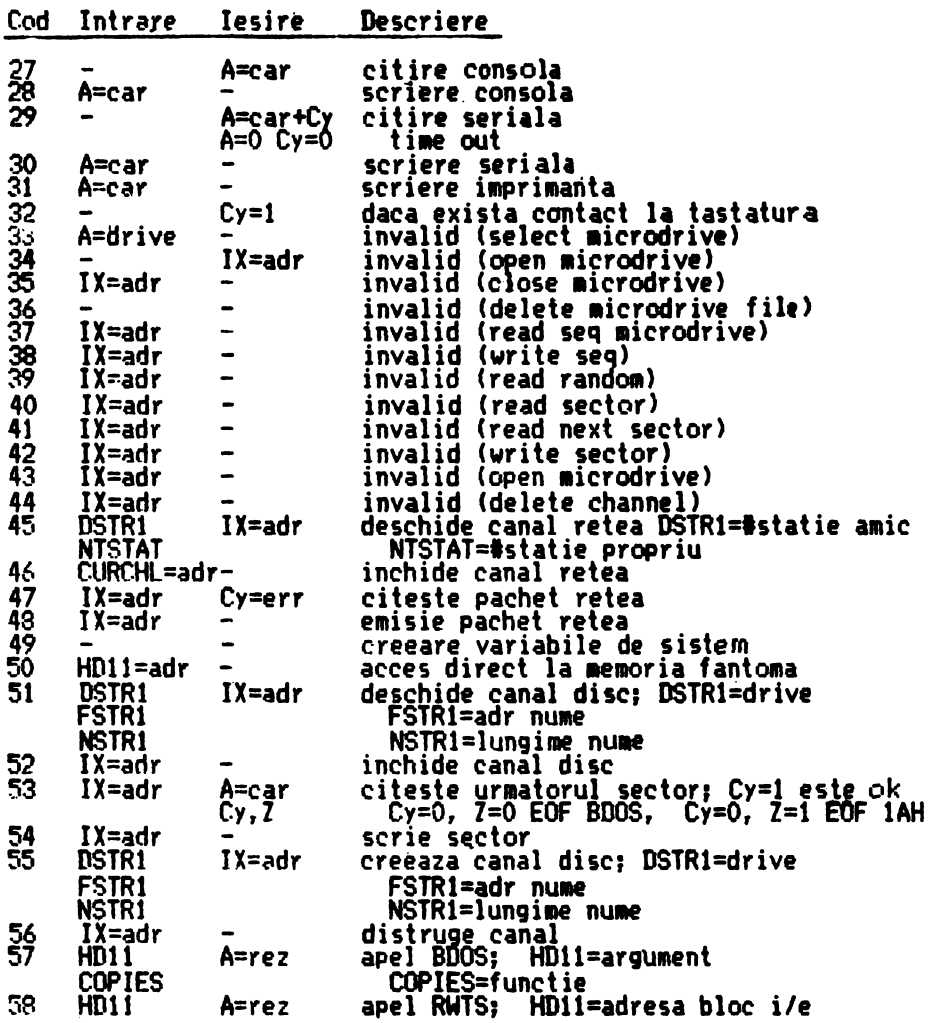

# UTILIZAREA MEMORIEI

Variabilele sistem extinse se insereaza la prima executie a unei<br>instructiuni RSI 8 d<del>e</del> catre interpretorul BASIC din masina de instructiuni RSI 8 de catre interpretorul BASIC din masina de **baza (rutina care incepe la adresa 0008H** este rutina standard de uaza vrutina care incepe ia auresa vvoon este rutina stanuaru u<br>eroare din sistem). Acest apel poate fi generat din mai multe<br>motive:

- $-$  o eroare reala (inclusiv STOP sau  $0K$ )
- o instructiUM 6in setul extint **(care nu Hte acceptata de**  analizorul BASIC din **usina de** baza>
- un 'apel de siste■'

Inserarea variabilelor sistem deplaseaza in memorie programul<br>BASIC, variabilele, etc., deci si programele in l**imbaj mas**ina din<br>instructiunile REM. Se impune plasarea acestor programe dupa RAMTOP, sau inainte de variabilele sistem (in ecran sau in buferul de imprimanta).

La deschiderea unei cai, in zona CHANS se creeaza un canal,<br>localizat la sfirsitul zonei, impingind programul, variabilele,<br>zona ELINE, etc. spre adrese mari (rutina MAKETROOM). Pointerii<br>de sistem sint actualizati corespu memorata in zona sistem denumita STREAMS.

Creearea unui canal nu modifica adresele altor canale. Dar totusi, canalele pot fi mutate in memorie la inchiderea unuia din canalele deschise: toate canalele care urmeaza canalului de închis sint utate iapreuna cu PROG, VARS, etc. catre adrese mici. Din acest motiv canalele nu contin adrese absolute, ci numai deplasamente locale.

Singurele modificari de adrese care se fac la inchiderea unui canal sint localizate in variabil•l• siite■ PROG, VARS, **ELINE,** etc. si zona STREANS.

Situatia este oarecum simplificata fata de Interfata 1 de la Sinclair, pentru ca la HC85 vectorii de alocare ai spatiului pe<br>disc sint ascunsi in memoria RAM fantoma, si cuplarea logica a unui drive nu mai implica crearea spatiului de memorie necesar prin împingerea zonei CHANS (zona NAPS nu ai exista).

Canalele deschise de utilizator prin apeluri de sistem sint alocate tot la sfirsitul zonei CHANS, dar sistemul nu are cum sa informeze utilizatorul de eventualele schimbari de adrese (datorate unor inchideri de canale). Se impune, din acest motiv,<br>urmatoarea regula:

<u>Deschideti si inchideti canalele BASIC si utilizator intr-o-</u> stricta ordine FIFO.

N11mai iTI acest fel se poate **garanta,** faptul ca adresa canalului nu se schimba in timp.

Canalele desrhise de utilizator prin apeluri de sistem sint arcate setind bitul 7 din octetul 4 (octet care contine litera care identifica tipul canalului). La fel sint marcate canalele generate de instructiunea MOVE. Aceste canale poarta numele de<br>canale 'ad-hoc'.

Toate canalele ad-hoc au viata scurta. Ele sint abandonate de<br>sistem la prima revenire in mod comanda, deci si la STOP sau OK.<br>ATENTIE, abandonate si<sub>n</sub>u inchise: 1istemul nu face altceva dientie, abandonate si nu inchise: sistemul nu face altoeva<br>decit sa elibereze spatiul de memorie ocupat de aceste canale.

O secventa corecta de apeluri de sistem trebuie deci sa inchida canalele cu care a lucrat, inainte de a se reveni in mod comanda.

## ORGANI7AREA LOGICA A DISCULUI

### Glosar de termeni:

### SECTOR:

cantitatea minima de informatii care poate fi schimbata intre un progra■ si suportul disc. Sectoarele sint 16 pe o pista numerofate O la 15, si au cite 256 de octeti fiecare.

## PISTA:

cicumferinta pe suportul magnetic. Sint 35 sau 40 numerotate de la O la 34 respectiv 39. Capacitatea unei piste este de 16x256=4k.

## FATA:

una din suprafetele suportului agnetic. Discul are doua fete utile care insa nu pot fi accesate simultan (discul<br>trebuie intors de pe o fata pe alta). Capacitatea unei fete este deci de 35x16x256-140k respectiv 40x16x256=160k. ·

## SPATIU SISTEM:

zona de disc care incepe de la primul sector de pe prima pista si care se extinde un numar intreg de piste. Contine sistemul de bperare CP/H. La HC85 zona siste■ nu exista pentru ca sistemul de operare se gaseste in ROM.

## SPATILI DE DATE:

zona de disc care incepe imediat dupa zona sistem si cont'inua spre interiorul discului pina la ultimul sector.<br>Contine catalogul discului plus datele din fisiere plus<br>spatiul disponibil.

## GRUP:

unitatea de alocare a spatiului pe disc, folosita atit pentru catalog cit si pentru fisiere. La HC85 are dimensiunea minima, adica 1 kilooctet (4 sectoare).<br>Grupurile sint numerotate incepind de la O\_pina la Grupurile sint numerotate incepind de la O pina la<br>dimensiunea spatiului de date minus unu (139=8BH respectiv<br>159=9FH).

## CATALOGLY :

zona de la inceputul spatiului de date care contine numele<br>fisierelor aflate pe disc si alte date (atribute,<br>dimensiune, alocare, etc.) Catalogul ocupa la HC85 doua grupuri (GOO si GO1) adica 2 kilocteti, ceeace lasa 138<br>respectiv 158 kiloocteti pentru datele fisierelor.

## EXTENSIE:

unitatea de alocare spatiu in catalog (32 octeti). La HC85 sint 2048:32=64 de intrari in catalog. Structura unei extensii este data mai jos. O extensie **este** utilizata

pentru a indica grupurile folosite de un fisier **(maxim 16).**<br>Daca un fisier ocupa mai mult de 16 grupuri, atunci el ocupa<br>• mai multe extensii, numerotate incepind cu 0.

Un fisier ocupa spatiu atit in catalog, cit si in spatiul<br>disponibil pe disc.

Din spatiul disponibil, un fisier ocupa un numar intreg de grupuri, chiar daca ramin citeva sectoare nefolosite la coada .<br>ultimului grup.

In ratalog un fisier ocupa atitea inlrari cite sint necesare pentru a indica catre toate grupurile pe care le ocupa.

Ultima extensie a unui fisier se recunoaste prin faptul ca i,ctetul 15 este **mai 111ic** ca 128=80H. Toate extensii le intermediare au acest octet egal cu 80H. 'Acest octet reprezinta<br>de fapt numarul de sectoare de 128 octeti (stilul CP/N) ocupate<br>efectiv de fisier in extensia respectiva (128x128=16k).

Structura unui extensii este:

Deplasament Descriere

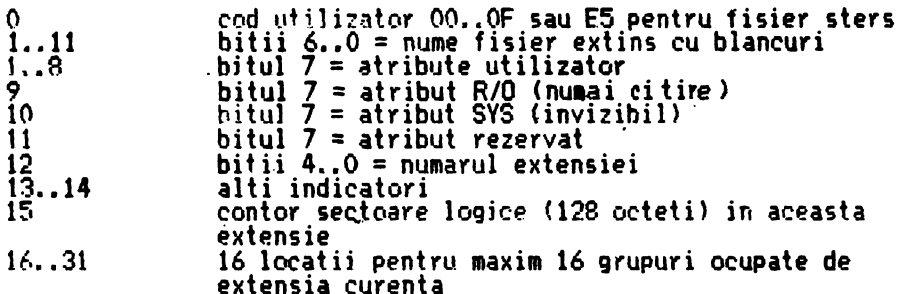

STRUCTURA FISJERFLOR

Fisierele disc\_sint\_de\_doua tipuri:\_ fisiere text, care pot fi ~xplo~tate cu OPEN I, INPUT I, PRINT I sau CLOSE **w, si** fisiere program generate cu SAVE  $*$  si citite prin LOAD  $*$ .

Fisierele text contin incepind chiar din primul octet caracterele. *c-~re* au fost scrise in canalul asociai. Liniile sint separate do~r prin întoarcere car (CR>. UltimeJl sector **este** u111plut cu caracterul 1AH care este indicatorul de sfirsit de fisier text.

Fisierele program au doua parti: un header de 9 octeti si apoi<br>efectiv datele salvate. Headerul are urmatoarea structura:

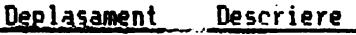

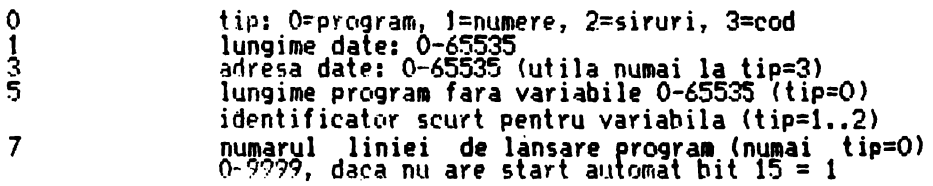

 $\bullet$  Volumul al doilea cuprinde: VI. Micro-<br>palculatorul HC-85 in procese industriale. **ealculatorul HC-85 ln protese Industriale. Pachete de programe generalizabile**<br>**HC-85.** VII. Calculatorul personal in **HC-85. VII.** Calculatorul **ptrsonal** ln lnvi• tămint și educație. VIII. Programe educaționale in BASIC pe HC-85. IX. Microbibliotecă **de programe pe** casete X. Complemente **de ma!ematleA. XJ.** Complemente lnformutice. XII. Anexe, volumul finalizind cunoaşterea taleulatorulul şi <sup>a</sup>**llmhoJtlor** uni• versale BASIC și LOGO printr-o impresio**nantA** cantitate **de programe, prin** noi **apro**fundări și informații consistente.

• **Se** adresează unor eeuurl **largi de** citi• **torl,** atlt şcolari **din clasele J -VIU, elevi •1n clasele IX** - **XH, student** I, **cadre dl4acllee** 

de specialitate precum și muncitori, tehnicieni si alte categorii de lucrători din toate domeniile economiei naționale care folosesc- calculatoare personale in prolectare-productie sau in activitatea de lnstrulre-educare-speetallzare.

· Cartea poate fi utilizată cu mult sueces de cel care au acces la numeroasele calculatoare HC-85 sau compatibile instalate in unități de corcetare-projectare-producție, în<br>unitățile de învățămint, în centre și ta**b**ere de Instruire, la domiciliu, fiind totodată utilă tuturor celor care nu dispun incă de asemenea calculatoare, dar au nevoie sau doresc să învețe sistematic structura, funcționarea și, mai ales, utilizarea lor.

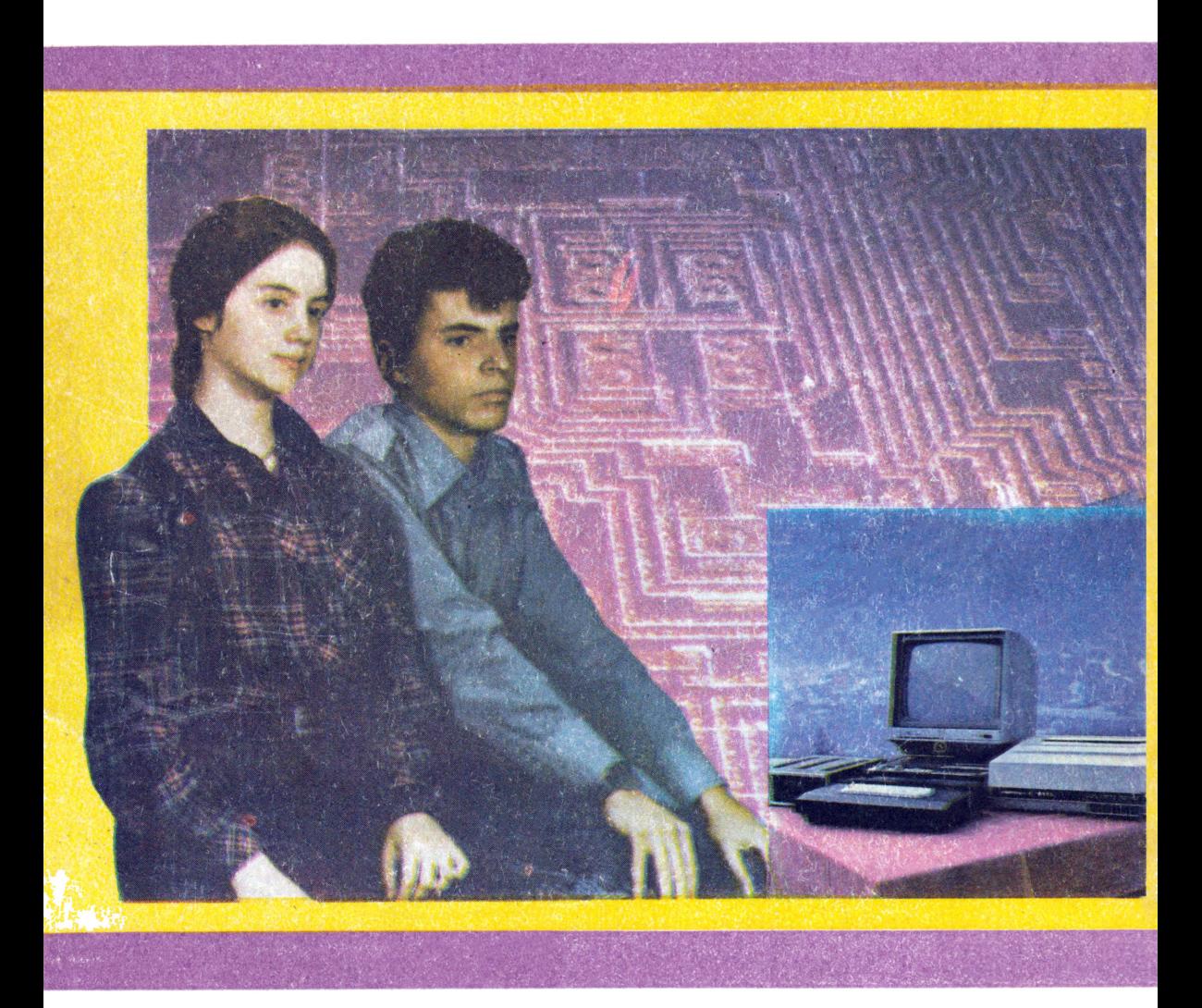